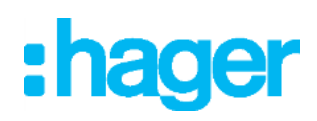

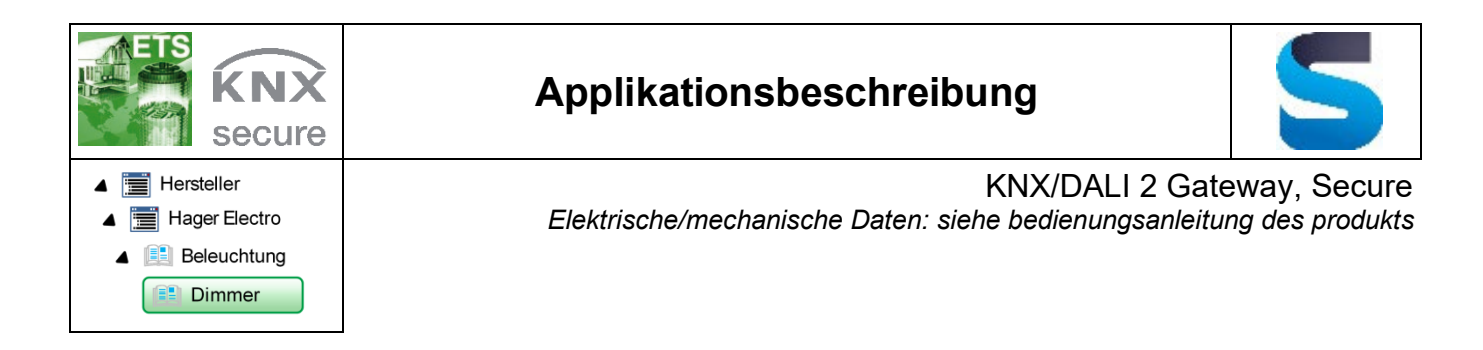

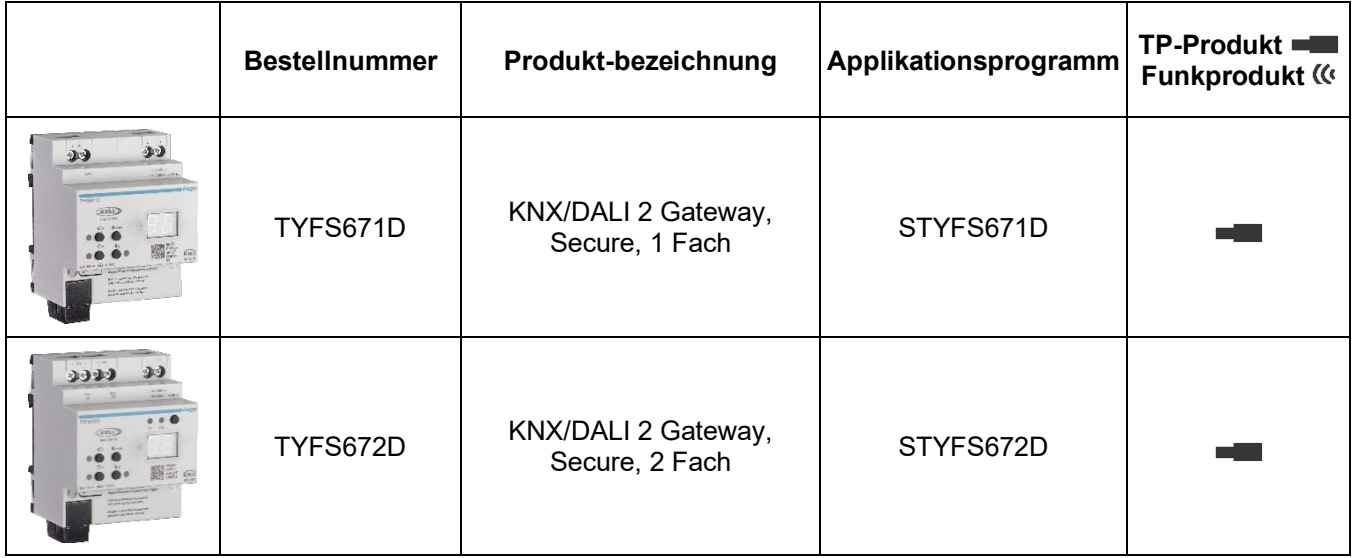

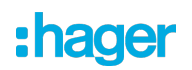

## Inhaltsverzeichnis

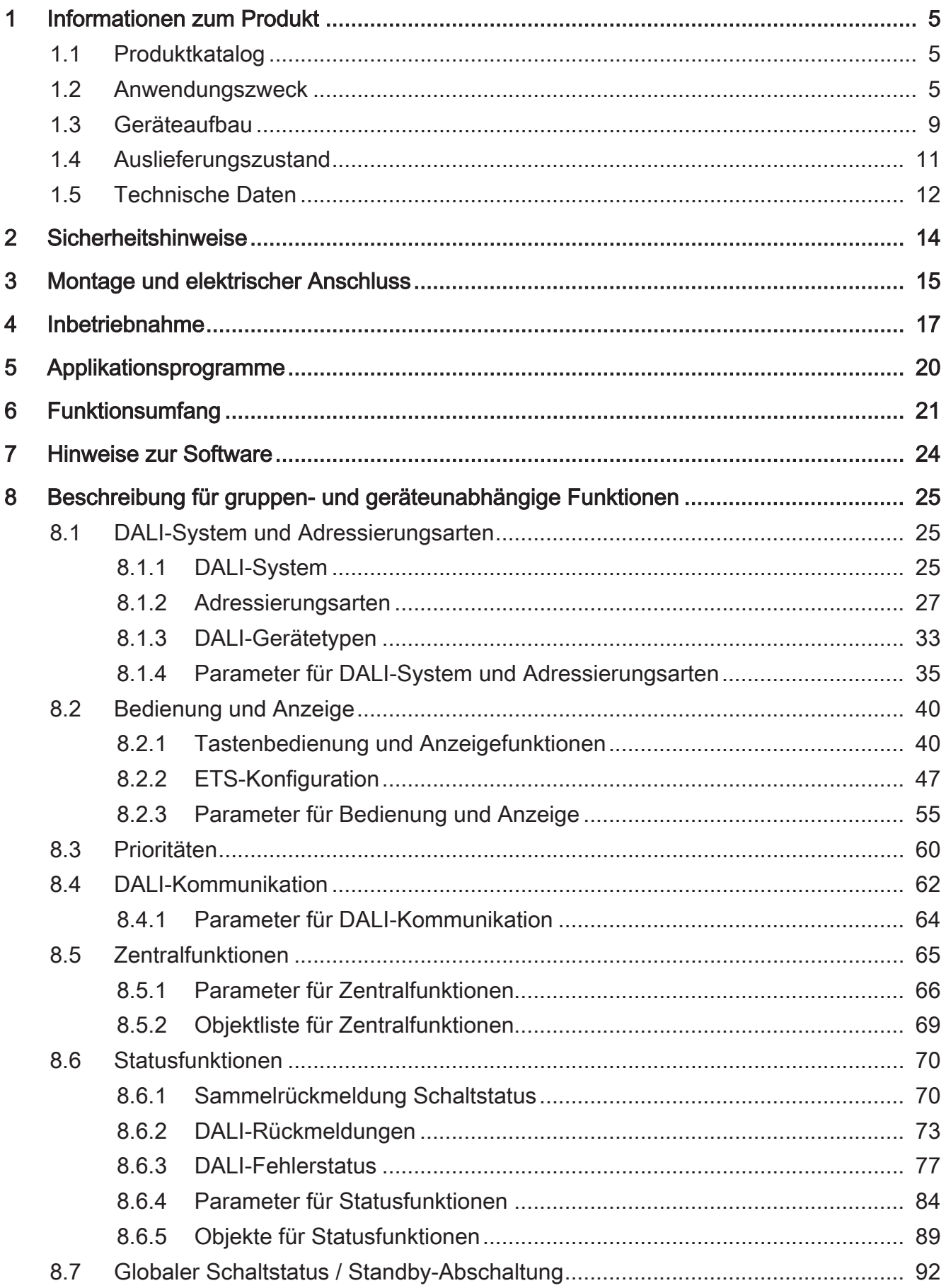

# :hager

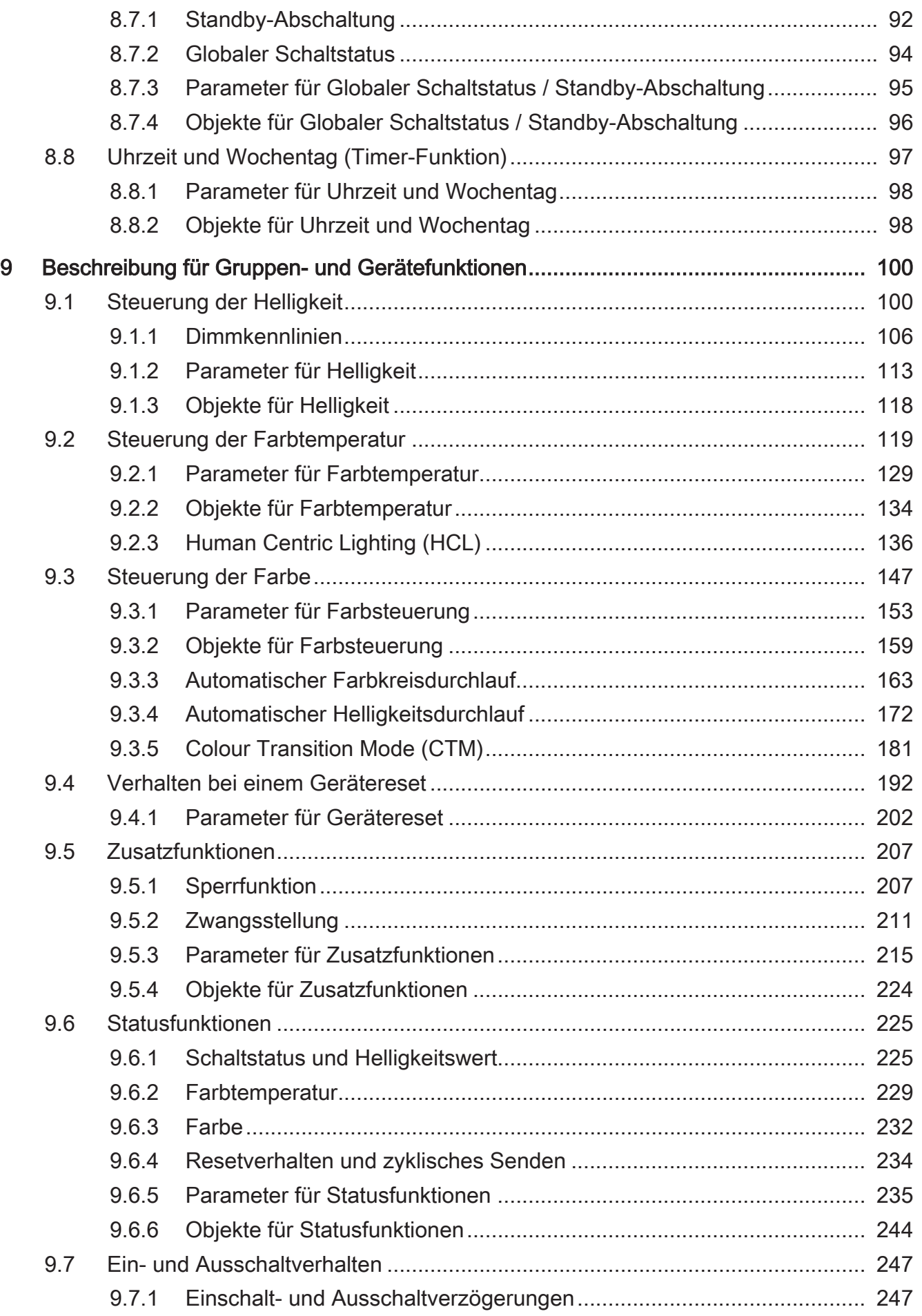

# :hager

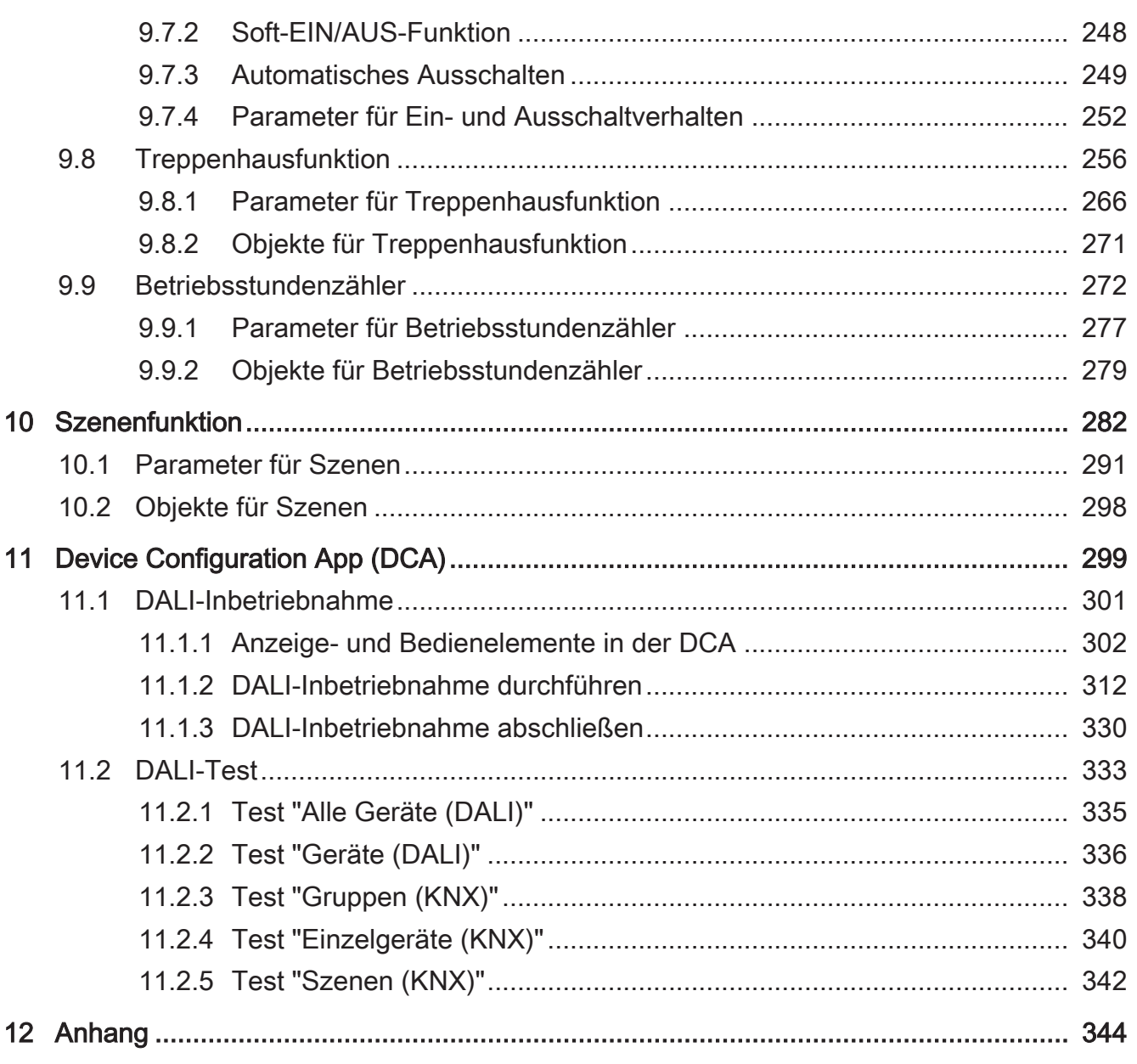

## <span id="page-4-1"></span><span id="page-4-0"></span>**1 Informationen zum Produkt**

## **1.1 Produktkatalog**

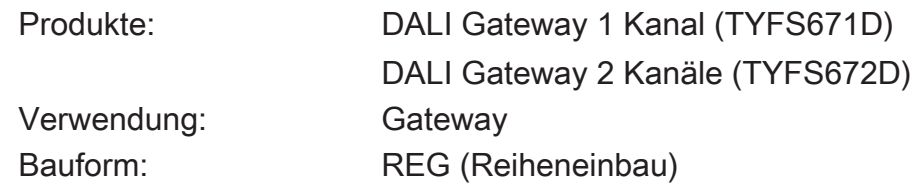

## <span id="page-4-2"></span>**1.2 Anwendungszweck**

#### **DALI**

Das Gateway bildet die Schnittstelle zwischen einer KNX Installation und einer digitalen DALI (Digital Addressable Lighting Interface) Beleuchtungsanlage. Abhängig von der Gerätevariante ermöglicht das Gateway ein Schalten und Dimmen von DALI-Betriebsgeräten in entweder einem DALI-System (1 x 64 Betriebsgeräte, Gerätevariante 1fach) oder in zwei getrennten DALI-Systemen (2 x 64 Betriebsgeräte, Gerätevariante 2fach).

Durch bis zu 6 unterschiedliche Adressierungsarten ist das gruppenorientierte und einzeladressierte Ansteuern von DALI-Leuchten über KNX Telegramme möglich. Hierdurch wird die Einbindung einer raumbezogenen Lichtsteuerung von beispielsweise Großraumbüros, Mehrzweckräumen, Fertigungshallen, Schulungs- und Vortragsräumen oder Schaufenstern in das übergeordnete KNX Gebäudemanagement ermöglicht. Abhängig von der Konfiguration stehen für eine Gruppenadressierung bis zu 32 unabhängige DALI-Gruppen zur Verfügung. Diese können zur alternativen Ansteuerung bedarfsweise um 64 einzeladressierbare DALI-Gerätekanäle je DALI-System ergänzt werden.

Optional ist eine Zentralsteuerung aller angeschlossenen DALI-Komponenten möglich (Broadcast). Hierdurch entfällt eine DALI-Inbetriebnahme, wodurch sich Beleuchtungsanlagen mit geringer Funktionsanforderung schnell und unkompliziert in Betrieb setzen lassen.

Das Gateway ist gemäß IEC 62386 Ed. 2 als Steuergerät DALI-2 zertifiziert.

 $\mathbf{ii}$ Die vollständige Funktionalität der DALI-Anlage kann nur beim ausschließlichen Einsatz von DALI-2 Betriebsgeräten sichergestellt werden. Es wird die Verwendung von DALI-2 Betriebsgeräten empfohlen. Eine vollständige Liste von DALI-2 Betriebs- und Steuergeräten ist über den folgenden Link verfügbar: <https://www.dali-alliance.org/products>

### **Farbtemperatursteuerung (DALI Device Type 8 - TW)**

Das Gateway unterstützt die Ansteuerung von DALI-Betriebsgeräten des Gerätetyps "Tunable White". Hierdurch lässt sich durch Verwendung geeigneter DALI-Betriebsgeräte und Leuchtmittel die Farbtemperatur einer Leuchte steuern. Das Gateway ermöglicht die Steuerung der Farbtemperatur über ein relatives oder absolutes Dimmen und zusätzlich über Szenen.

Darüber hinaus ist das Realisieren eines Tagesfarbtemperaturverlaufes zur Umsetzung einer biologisch wirksamen Beleuchtung möglich (HCL: Human Centric Lighting). Hierzu stehen bis zu 4 in Bezug auf Helligkeit und Farbtemperatur frei konfigurierbare HCL-Matrizen zur Verfügung, die tageszeit- und wochentagsabhängig sowie benutzergesteuert aktivierbar und umschaltbar sind.

Die Farbtemperatursteuerung erfolgt für jede Gruppe und jedes Einzelgerät über separate Kommunikationsobjekte unabhängig zur Steuerung der Helligkeit und kann je Kanal alternativ zur Farbsteuerung verwendet werden.

### **Farbsteuerung (DALI Device Type 8 - RGBW Colour Control)**

Mit dem Gateway ist die Steuerung der Lichtfarbe bei Verwendung von DALI-Betriebsgeräten des Gerätetyps "Colour Control" realisierbar. Das Gateway ermöglicht eine flexible Farbsteuerung in den Farbräumen "RGB", "RGBW", "HSV" oder "HSVW". In den RGB-Farbräumen ist die Farbe durch relatives oder absolutes Dimmen entweder über kombinierte oder getrennte Kommunikationsobjekte gemäß KNX Spezifikation steuerbar. Im Farbraum "HSV" stehen stets getrennte Objekte zur absoluten Steuerung der Lichtfarbe durch Farbwinkel (H), Sättigung (S) und Hellwert (V) zur Verfügung. Zusätzlich ist eine Integration der Farbsteuerung in Szenen möglich.

Darüber hinaus ist das Realisieren eines Farbverlaufes zur tageszeit- und wochentagsabhängigen Umsetzung verschiedener Farbstimmungen möglich (CTM: Colour Transition Mode). Hierzu stehen bis zu 4 frei konfigurierbare CTM-Matrizen zur Verfügung. Jede Matrix erlaubt das Einstellen individueller Farbvorgaben, mit oder ohne Helligkeitsverstellung. Die Matrizen sind im Betrieb des Gateways individuell aktivierbar und umschaltbar.

Das Ausführen automatischer Farbkreis- und Helligkeitsdurchläufe runden die Farbsteuerung ab. Der Farbkreisdurchlauf dient der automatischen Gesamtfarbansteuerung von DALI-Leuchten. Diese Funktion nutzt die zyklische Verstellung des Farbwinkels im Farbkreis. Hierdurch ergeben sich kontinuierliche Farbverläufe, die zur Laufzeit des Gateways beliebig gestartet und gestoppt werden können. In gleicher Weise funktioniert der automatische Helligkeitsdurchlauf. Diese Funktion verstellt zyklisch die Helligkeit im gesamten Helligkeitsbereich und schafft auf diese Weise individuelle Helligkeitsszenarien.

#### **Gruppen und Einzelgeräte**

Das Gateway ermöglicht eine KNX Statusanzeige der einzelnen Schalt- und Helligkeitszustände und auch der Farbtemperatur oder Farbe der Gruppen und Einzelgeräte. Zudem kann der allgemeine DALI-Betriebszustand auf den KNX gemeldet werden (Fehlerstatus, Kurzschluss, Zustand der Versorgungsspannung, Auslastung der DA-LI-Schnittstelle). Die durch die ETS unabhängig für jede Leuchtengruppe oder für jedes Einzelgerät einstellbaren Funktionseigenschaften umfassen beispielsweise separat parametrierbare Helligkeitsbereiche, erweiterte Rückmeldefunktionen, eine Sperr- oder alternativ eine Zwangsstellungsfunktion, ein separat einstellbares Dimmverhalten, Zeitverzögerungen, Soft-Dimmfunktionen, eine Treppenhausfunktion mit Zusatzfunktionen sowie einen Betriebsstundenzähler. Darüber hinaus können die Helligkeitswerte der Gruppen oder Einzelgeräte bei Busspannungsausfall oder Busspannungswiederkehr und nach einem ETS-Programmiervorgang separat eingestellt

werden. Auch ist ein zentrales Schalten möglich.

Für DALI DT8-kompatible Betriebsgeräte können zusätzlich die folgenden Funktionen konfiguriert werden: Definition des steuerbaren Farb- oder Farbtemperaturbereichs durch minimale und maximale Grenzwerte, Einschaltfarbe oder -farbtemperatur, relatives und absolutes Dimmen mit KNX Statusanzeige. Zudem ist es beim Dimmen der Helligkeit möglich, automatisch auch die Farbtemperatur proportional zu verändern. Hierdurch ist es mit geringem Projektierungsaufwand möglich, durch nahezu jedes farbtemperatursteuerbare Leuchtmittel einen Temperaturstrahler zu simulieren (Wahrnehmung der Lichtquelle wie eine Glüh- oder Halogenlampe).

#### **Szenen**

Leuchten oder Leuchtengruppen lassen sich optional in bis zu 16 Szenen integrieren, wodurch vorprogrammierte statische Lichtstimmungen durch Beeinflussung der Helligkeit, Farbtemperatur oder Farbe abgerufen werden können. Bei Bedarf können die Szenenwerte im Betrieb des Geräts umgeschaltet und individuell angepasst und abgespeichert werden, wodurch der Benutzer die Vorgaben der ETS beliebig ersetzen kann. Der erweiterte Szenenabruf ermöglicht das Umschalten von Szenen durch Schaltbefehle.

## **ETS-Projektierung und Device Configuration App (DCA)**

Zur Durchführung der DALI-Inbetriebnahme und des DALI-Tests dient eine vollständig in die ETS integrierte Device Configuration App, die den Standard-Parameterdialog ergänzt. Hierdurch wird das Identifizieren, Adressieren und Zuordnen von DALI-Betriebsgeräten durch Nutzung der gewohnten ETS-Umgebung ermöglicht, ohne eine Zusatzsoftware jenseits der ETS verwenden zu müssen.

Die Vergabe der DALI-Kurzadressen erfolgt in der Parameterkonfiguration der Einzelgeräte und kann hierdurch individuell beeinflusst werden. Ergänzt durch Gruppenund Gerätenamen ist auf diese Weise das eindeutige Kennzeichnen von DALI-Betriebsgeräten möglich. Durch Übertragen der eindeutigen Kennzeichnungen in die KNX Gebäudevisualisierung (z. B. Bedientableaus) ist - speziell bei der Fehlerdiagnose - eine leichte Identifizierung der Beleuchtungskomponenten durch Benutzer möglich.

Eine Projektierung und Inbetriebnahme des Gerätes ist durch die ETS5 oder ETS6 möglich.

#### **DALI-Kompatibilität**

Zur Unterstützung nicht DALI-konformer Betriebsgeräte verfügt das Gateway über einen Kompatibilitätsmodus. Hierdurch wird der Inbetriebnahmeprozess in Bezug auf bestimmte DALI-Inbetriebnahmeparameter toleranter ausgeprägt, wodurch sich Betriebsgeräte, die sich nicht vollständig an die DALI-Spezifikation halten, ggf. unter Akzeptanz von Funktionseinschränkungen in Betrieb nehmen lassen. Ergänzend hierzu kann eine DALI-Telegrammratenbegrenzung aktiviert werden, wodurch ebenfalls eine Anpassung auf nicht DALI-konforme Betriebsgeräte möglich ist.

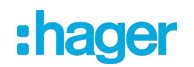

#### **Handbedienung und Montage**

Mit den Bedienelementen (4 Drucktasten) auf der Vorderseite des Gerätes können die DALI-Leuchtengruppen oder Einzelgeräte beider DALI-Systeme (bei Gerätevariante 2fach) durch Handbedienung parallel zum KNX, auch ohne Busspannung oder im unprogrammierten Zustand (Broadcast aller angeschlossenen DALI-Teilnehmer) ein- und ausgeschaltet oder in der Helligkeit gedimmt werden. Dadurch wird eine schnelle Funktionsprüfung der angeschlossenen Verbraucher ermöglicht. Zudem ist das Gateway in der Lage, auf Vollständigkeit der im DALI-System eingebundenen Betriebsgeräte zu prüfen. Dadurch kann beispielsweise der Tausch eines defekten EVG durch ein neues erkannt werden. Der automatische Gerätetausch erfüllt diese Funktion, wodurch die Instandsetzung einer DALI-Anlage wesentlich vereinfacht wird.

Das Gateway wird vollständig über den Netzspannungsanschluss versorgt und stellt die DALI-Systemspannung zur Verfügung. Zur Ansteuerung der DALI-Schnittstelle oder zur Programmierung durch die ETS muss die Netzspannung eingeschaltet sein! Das Gerät ist zur Montage auf Hutschienen in geschlossenen Kleingehäusen oder Verteilern in festen Installationen vorgesehen.

## <span id="page-8-0"></span>**1.3 Geräteaufbau**

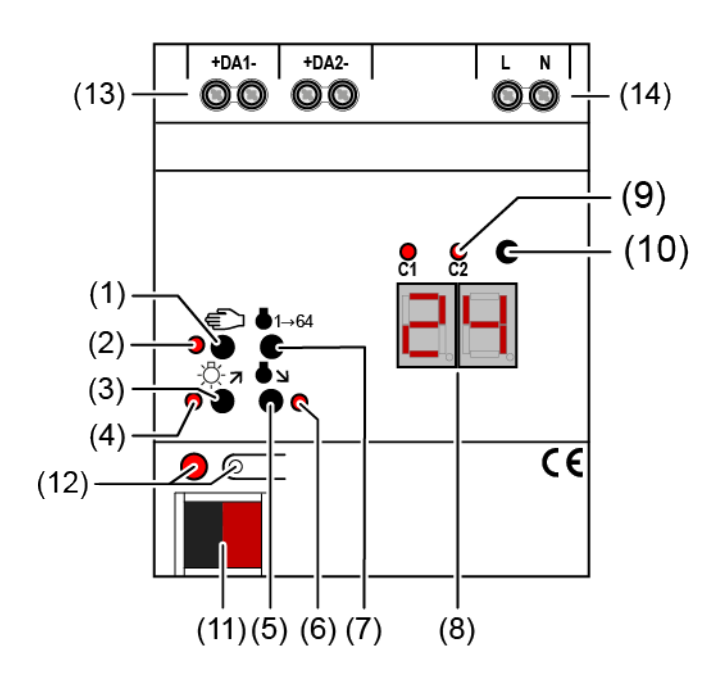

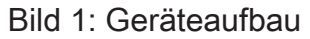

- $(1)$  Taste **Handbedienung**
- $(2)$  LED  $\bigcirc$ Ein: Permanenter Handbetrieb aktiv Blinkt: Kurzzeitiger Handbetrieb aktiv

#### $(3)$  Taste  $\Im$ Kurzes Drücken (< 1 s): EIN / Langes Drücken (1...5 s): heller dimmen.

- (4) LED ံ्ै я Signalisiert bei LED EIN im Handbetrieb ein(e) eingeschaltete(s) Gruppe/ Einzelgerät (Helligkeit: 1...100 %).
- $(5)$  Taste  $\bullet$ Kurzes Drücken (< 1 s): AUS / Langes Drücken (1...5 s): dunkler dimmen.
- $(6)$  LED  $\bullet$ Signalisiert bei LED EIN im Handbetrieb ein(e) ausgeschaltete(s) Gruppe/ Einzelgerät (Helligkeit: 0 %).
- (7) Taste  $\bullet$  1  $\rightarrow$  64 Alle DALI-Teilnehmer AUS (nur im permanenten Handbetrieb).
- (8) 7-Segmentanzeige zur Anzeige der Nummer (1...16, 1...32) einer per Handbedienung angewählten DALI-Gruppe (8a) oder der Kurzadresse (1...64) eines Einzelgeräts (8b). Im Busbetrieb erfolgt keine Anzeige der Gruppennummer oder Kurzadresse. Zusätzlich zur Anzeige weiterer Informationen:

- -: Signalisiert DALI-Initialisierungsphase, Verzögerung nach ETS-Programmiervorgang / Netzspannungswiederkehr oder temporäre Statusanzeige.

bc: Anzeige während einer Handbedienung im Broadcast- Betrieb (unprogrammierter Zustand, Zentralsteuerung).

Er: Anzeige einer unzulässigen Fremdspannung an den DALI-Anschlussklemmen (z. B. Netzspannung angeschlossen). DALI-Gateway ohne Funktion. Erst nach Beseitigung des Fehlers und einer neuen Initialisierung (Netzspannungswiederkehr) ist das Gateway wieder betriebsbereit.

db: Im über die LED (9) signalisierten DALI-System ist eine hohe Telegrammauslastung erkannt worden. Diese hohe Auslastung kann zu einem gestörten Betrieb führen (spürbare Verzögerungen, Telegrammverlust).

LE: Signalisiert den automatischen Gerätetausch.

E: Signalisiert einen Fehler beim automatischen Gerätetausch.

(9) LED des aktiven DALI-Systems zur Handbedienung (nur bei Gerätevariante 2fach). Dauerhaft EIN im Handbetrieb oder kurzzeitig EIN (5 s) nach Drücken der

Umschalttaste im laufenden Normalbetrieb.

- (10) Umschalttaste für DALI-Systeme 1 und 2 (nur bei Gerätevariante 2fach)
- (11) KNX Anschluss
- (12) Programmiertaste und -LED
- (13) Anschlussklemmen für DALI-Systeme 1 & 2 (Anzahl abhängig von der Gerätevariante)
- (14) Anschlussklemmen für Netzspannungsversorgung

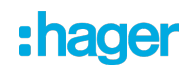

## **1.4 Auslieferungszustand**

<span id="page-10-0"></span>Im Auslieferungszustand des Gateways verhält sich das Gerät passiv, d. h. es werden keine Telegramme auf den KNX ausgesendet. Eine gemeinschaftliche Ansteuerung der angeschlossenen DALI-Betriebsgeräte durch die Broadcast-Handbedienung am Gerät ist möglich, sofern die Netzspannungsversorgung eingeschaltet ist. Bei Handbedienung erfolgt keine Rückmeldung auf den KNX. Andere Funktionen des Gateways sind deaktiviert. Das Gerät kann durch die ETS programmiert und in Betrieb genommen werden (wenn Bus- und Netzspannungsversorgung angeschlossen und eingeschaltet sind). Die physikalische Adresse ist auf 15.15.255 voreingestellt.

Weiter sind in der Werksauslieferung die folgenden Eigenschaften konfiguriert...

- Handbedienung: Broadcast
- Dimmgeschwindigkeit Handbedienung (0...100%): 3,5 Sekunden
- Minimalhelligkeit: 1%
- Maximalhelligkeit: 100%
- Verhalten nach Busspannungsausfall: Keine Reaktion.
- Verhalten nach Busspannungswiederkehr: Keine Reaktion.
- Verhalten nach Wiederkehr der Netzspannungsversorgung am Gateway: Keine Reaktion durch das Gateway. Die DALI-Betriebsgeräte initialisieren sich bei Netzwiederkehr in der Regel auf den zuletzt einprogrammierten oder durch den Hersteller vorgegebenen "Power-On-Level".
- Zählerstand Betriebsstundenzähler: 0
- $\mathbf{1}$ Der Auslieferungszustand (Broadcast-Handbedienung) kann jederzeit wiederhergestellt werden, indem das Applikationsprogramm mit Hilfe der ETS entladen wird.
- $\lceil \cdot \rceil$ Im Auslieferungszustand ist keine Farbtemperatur- oder Farbsteuerung möglich.

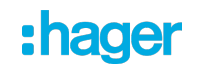

## **1.5 Technische Daten**

#### <span id="page-11-0"></span>KNX

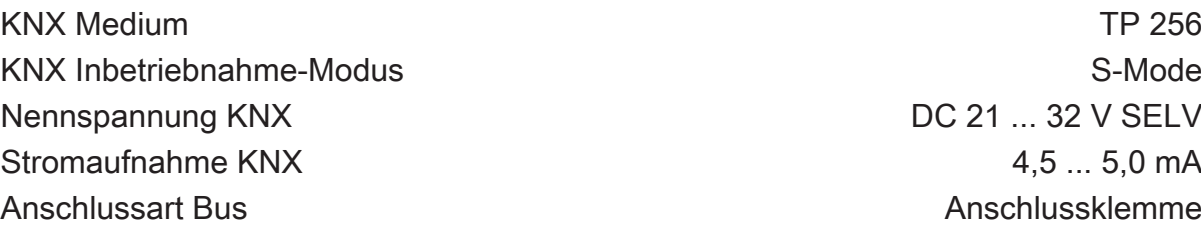

## Versorgung

DC 21 ... 32 V SELV  $4,5...5,0$  mA Anschlussklemme

Nennspannung AC 110 ... 240 V ~ Netzfrequenz 50 / 60 Hz Nennspannung DC 110 ... 240 V Verlustleistung max. 3 W

## DALI

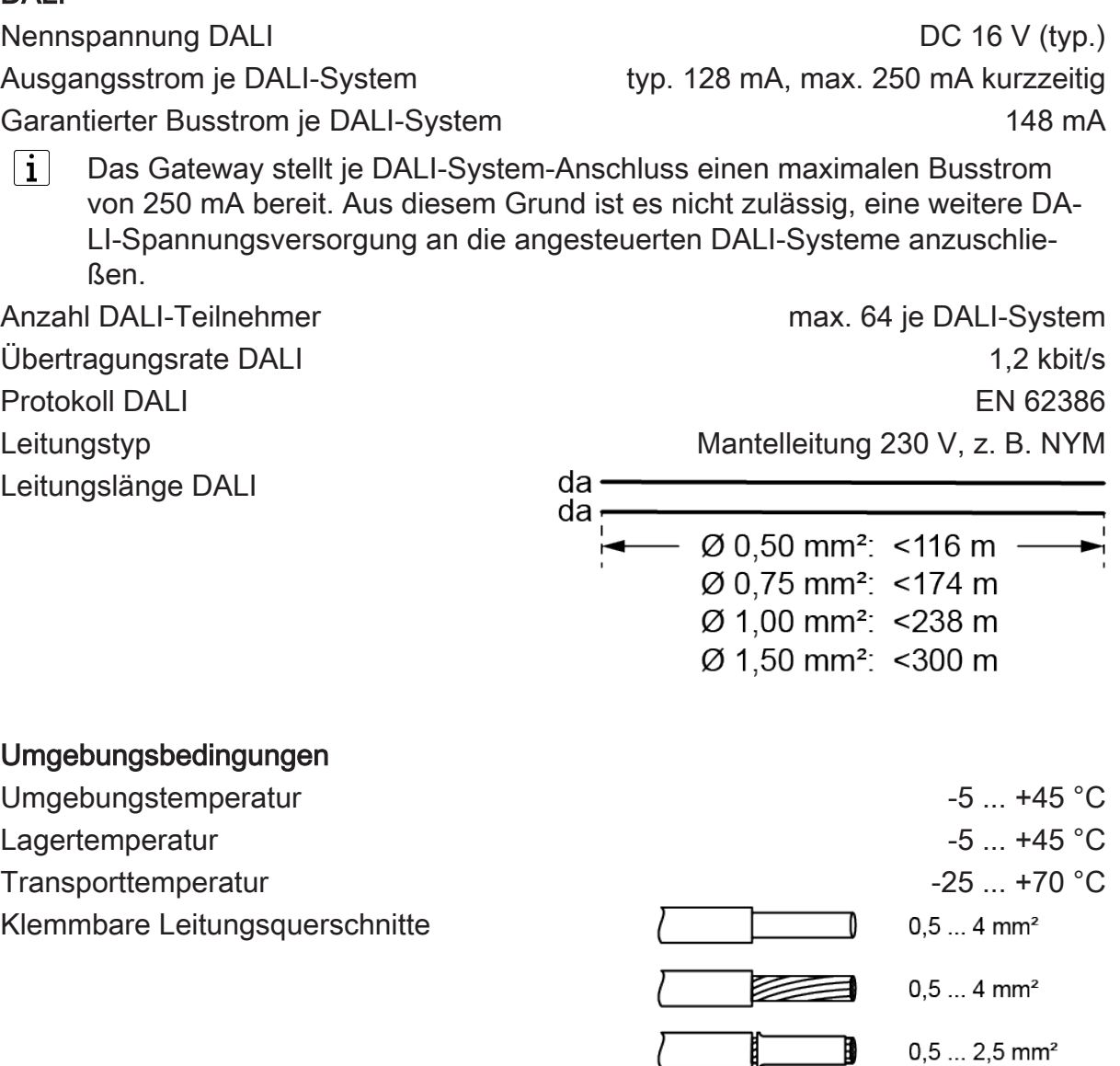

 $0,5...2,5$  mm<sup>2</sup>

■

Einbaubreite 72 mm / 4 TE Anschlussart Schraubklemme Anzugsdrehmoment Schraubklemmen max. 0,8 Nm

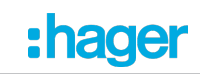

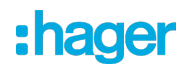

## **2 Sicherheitshinweise**

<span id="page-13-0"></span>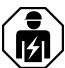

Montage und Anschluss elektrischer Geräte dürfen nur durch Elektrofachkräfte erfolgen.

Schwere Verletzungen, Brand oder Sachschäden möglich. Anleitung vollständig lesen und beachten.

Gefahr durch elektrischen Schlag. Vor Arbeiten an Gerät oder Last freischalten. Dabei alle Leitungsschutzschalter berücksichtigen, die gefährliche Spannungen an Gerät oder Last liefern.

DALI ist FELV (Funktionskleinspannung). Bei Installation auf sichere Trennung zwischen KNX und DALI und Netzspannung achten. Es ist ein Mindestabstand zwischen Bus- und DALI-/Netzspannungsadern von mindestens 4 mm einzuhalten.

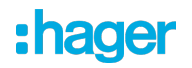

## **3 Montage und elektrischer Anschluss**

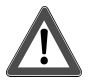

## <span id="page-14-0"></span> **GEFAHR!**

Elektrischer Schlag bei Berühren spannungsführender Teile.

Elektrischer Schlag kann zum Tod führen.

Vor Arbeiten am Gerät freischalten. Dazu alle zugehörigen Leitungsschutzschalter ausschalten, gegen Wiedereinschalten sichern und Spannungsfreiheit feststellen. Benachbarte spannungsführende Teile abdecken.

#### **Gerät montieren**

Gerät auf Hutschiene montieren.

#### **Gerät anschließen**

Steuerleitung: Typ, Querschnitt und Verlegung gemäß Bestimmungen für 230-V-Leitungen. DALI- und Netzspannungsadern können gemeinsam in einer Leitung, z. B. NYM 5x1,5 mm², geführt werden.

- Die DALI-Steuerspannung ist eine Funktionskleinspannung FELV. Die Installation so ausführen, dass bei Freischalten eines Bereiches sowohl DALI- als auch Netzspannung führende Leitungen freigeschaltet sind.
- Liefern mehrere Leitungsschutzschalter gefährliche Spannungen an Gerät oder Last, die Leitungsschutzschalter koppeln oder mit einem Warnhinweis so beschriften, dass ein Freischalten sichergestellt ist.
- DALI-Teilnehmer einiger Hersteller haben erweiterte Funktionen und können z. B. durch Netzspannung am DALI-Anschluss gesteuert werden. Bei Nachrüsten vorhandener DALI-Installationen alle entsprechenden Bedieneinrichtungen entfernen.
- Zum Schutz vor gefährlichen Spannungen Abdeckkappe auf den Busleitungsanschluss aufstecken.

Zeigt die Anzeige (8) Er (Error), liegt ein Installationsfehler vor, durch den Netzspannung auf die DALI-Leitung gelangt. In diesem Fall Gerät und DALI-Teilnehmer von Netzspannung und Busspannung freischalten. Installation korrigieren.

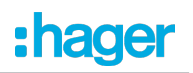

<span id="page-15-0"></span>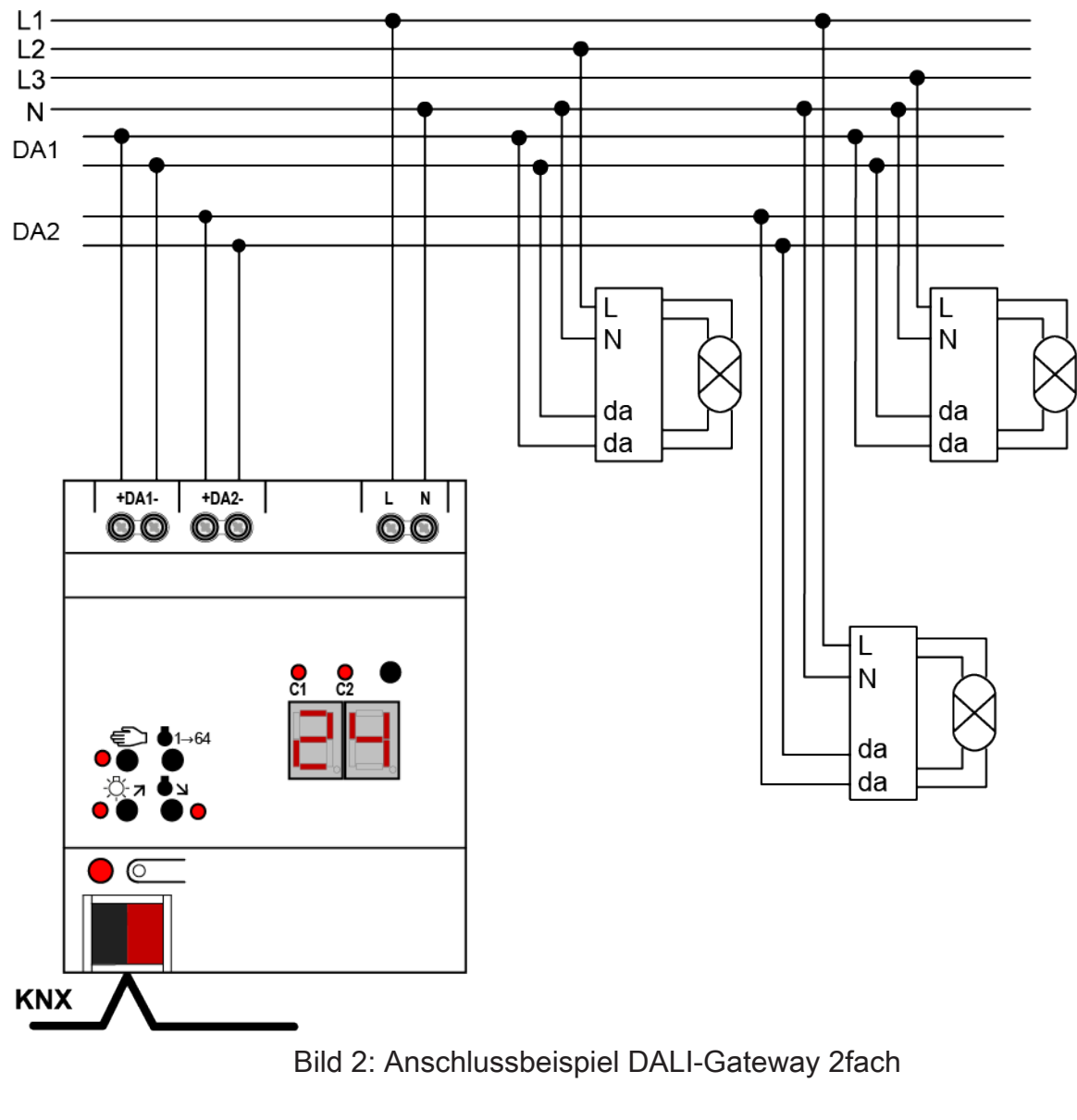

- Gerät gemäß Anschlussbeispiel anschließen [\(siehe Bild 2\)](#page-15-0)
- $\left\lceil \frac{1}{2} \right\rceil$ Die Netzspannungsversorgung kann auch durch die DC-Spannung einer Notbeleuchtungsanlage erfolgen.
- $|i|$ Das Gateway stellt je DALI-System-Anschluss einen maximalen Busstrom von 250 mA bereit. Aus diesem Grund ist es nicht zulässig, eine weitere DALI-Spannungsversorgung an die angesteuerten DALI-Systeme anzuschließen.
- $\mathbf{1}$ Die im Gateway integrierte DALI-Spannungsversorgung ist kurzschlussfest. Das Gateway erkennt Kurzschlüsse auf der DALI-Leitung, wie sie beispielsweise im Fall eines Installationsfehlers auftreten. Sobald bei eingeschalteter Netzspannungsversorgung ein Kurzschluss identifiziert wird, schaltet das Gateway die DALI-Systemspannung ab. In diesen Fällen kann optional auf dem KNX ein Kurzschluss-Status ausgesendet werden. Das Gateway prüft in einem Abstand von ca. 10 s, ob ein identifizierter Kurzschluss weiterhin vorliegt. Wurde der Kurzschluss beseitigt, schaltet das Gateway die DALI-Systemspannung automatisch wieder ein und arbeitet im Normalbetrieb weiter.

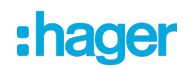

## **4 Inbetriebnahme**

<span id="page-16-0"></span>Nach der Montage des Gateways, dem Anschluss der Buslinie und der Netzspannungsversorgung sowie der DALI-Leitungen kann das Gerät in Betrieb genommen werden. Es wird allgemein die folgende Vorgehensweise empfohlen...

#### **Das Gerät in Betrieb nehmen**

- Netzspannungsversorgung des Gateways einschalten.
- Busspannung einschalten.

Kontrolle der Spannungen: Beim Drücken der Programmiertaste muss die rote Programmier-LED aufleuchten.

- Physikalische Adresse mit Hilfe der ETS projektieren und programmieren
- Applikationsprogramm mit der ETS herunterladen.
- DALI-System mit Inbetriebnahme-Software (DCA) in Betrieb nehmen.
- Erneut das Applikationsprogramm mit der ETS herunterladen. Das Gateway ist betriebsbereit.
- $\Box$ Das Ausführen der DALI-Inbetriebnahme und das erneute Programmieren des Applikationsprogramms ist nicht explizit erforderlich, sofern das Gateway in eine vorhandene DALI-Installation integriert worden ist (z. B. beim Tausch eines typgleichen Geräts) und mit unveränderter DALI-Konfiguration (gleiche Kurzadressen, Gerätetypen, Gruppenzuordnungen etc.) weiter verwendet wird. Dies ist beispielsweise der Fall, wenn ein Gerät in der ETS-Projektierung unverändert kopiert oder eine Konfigurationsvorlage importiert wird.
- $|i|$ Ohne angeschlossene Netzspannungsversorgung ist keine ETS-Programmierung möglich.

#### **Safe-State-Mode**

Wenn das Gerät beispielsweise durch eine fehlerhafte Projektierung oder Inbetriebnahme nicht korrekt funktioniert, kann die Ausführung des geladenen Applikationsprogramms durch Aktivierung des Safe-State-Mode angehalten werden. Im Safe-State-Mode ist eine Ansteuerung der DALI-Betriebsgeräte über den KNX oder durch eine Handbedienung nicht möglich. Das Gateway verhält sich im Safe-State-Mode passiv, da das Applikationsprogramm nicht ausgeführt wird. Lediglich die Systemsoftware arbeitet noch, so dass ETS-Diagnosefunktionen und auch das Programmieren des Geräts weiterhin möglich sind.

#### **Safe-State-Mode aktivieren**

Zum Aktivieren des Safe-State-Modes gibt es zwei Möglichkeiten.

Möglichkeit 1:

- Netzspannungsversorgung abschalten.
- Ca. 10 Sekunden warten.

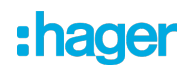

- Programmiertaste drücken und gedrückt halten.
- Netzspannungsversorgung einschalten. Die Programmiertaste erst dann loslassen, wenn die Programmier-LED langsam blinkt. Der Safe-State-Mode ist aktiviert.

#### Möglichkeit 2:

Voraussetzung: Die Netzspannungsversorgung muss unterbrechungsfrei eingeschaltet sein.

- Busspannung abschalten oder Busklemme abziehen.
- Programmiertaste drücken und gedrückt halten.
- Busspannung einschalten oder Busklemme aufstecken. Die Programmiertaste erst dann loslassen, wenn die Programmier-LED langsam blinkt. Der Safe-State-Mode ist aktiviert.
- $\vert i \vert$ Auch im Safe-State-Mode kann durch kurzes Drücken der Programmier-Taste der Programmier-Modus wie gewohnt ein- und ausgeschaltet werden, sofern die Busspannungsversorgung eingeschaltet ist. Die Programmier-LED blinkt dann, obwohl der Safe-State-Mode noch aktiv ist, nicht mehr.

#### **Safe-State-Mode deaktivieren**

- Netzspannungsversorgung ausschalten (ca. 10 s warten), oder
- ETS-Programmiervorgang durchführen, oder
- Busspannungsausfall herbeiführen.

#### **Master-Reset**

Der Master-Reset setzt das Gerät in die Grundeinstellungen zurück (physikalische Adresse 15.15.255, Firmware bleibt erhalten). Das Gerät muss anschließend mit der ETS neu in Betrieb genommen werden. Die Handbedienung ist möglich.

Bei Secure-Betrieb: Ein Master-Reset deaktiviert die Gerätesicherheit. Das Gerät kann mit dem Gerätezertifikat anschließend erneut in Betrieb genommen werden.

#### **Master-Reset durchführen**

Voraussetzung: Der Safe-State-Mode ist aktiviert.

Programmiertaste drücken und für > 5 s halten. Die Programmier-LED blinkt schnell.

Das Gerät führt einen Master-Reset durch, startet neu und ist nach ca. 5 s wieder betriebsbereit.

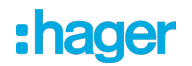

#### **Gerät auf Werkseinstellungen zurücksetzen**

Mit der Hager/Berker Firmware Update App kann das Gerät auf Werkseinstellungen zurückgesetzt werden. Diese Funktion nutzt die im Gerät enthaltene Firmware, die zum Zeitpunkt der Auslieferung aktiv war (Auslieferungszustand). Durch das Zurücksetzen auf Werkseinstellungen verliert das Gerät die physikalische Adresse und Konfiguration.

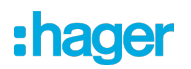

## **5 Applikationsprogramme**

<span id="page-19-0"></span>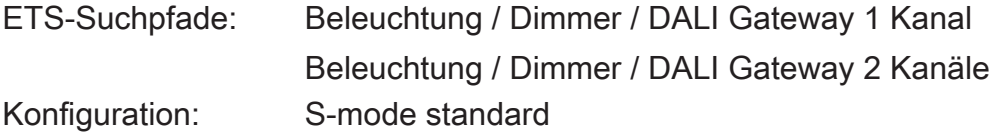

## **Applikationen:**

Für Gerätevariante "1fach":

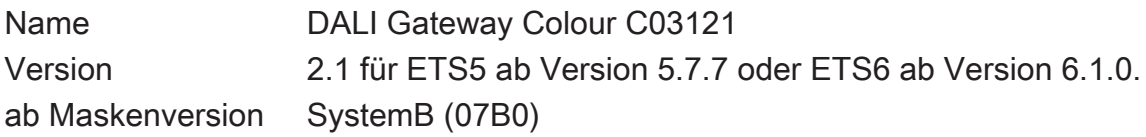

Für Gerätevariante "2fach":

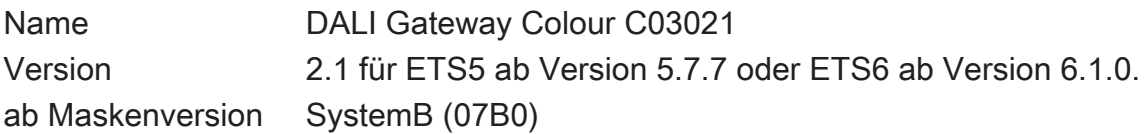

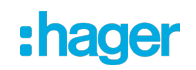

## **6 Funktionsumfang**

<span id="page-20-0"></span>Allgemein:

- Abhängig von der Gerätevariante entweder ein DALI-System (Gerätevariante 1fach) oder in zwei getrennte DALI-Systeme (Gerätevariante 2fach).
- Schalten und Dimmen von 64 Leuchten mit DALI-Betriebsgerät (z. B. EVG) je DALI-System.
- Bis zu 6 unterschiedliche Adressierungsarten ermöglichen das gruppenorientierte und einzeladressierte Ansteuern von DALI-Leuchten über KNX-Telegramme.
- Bei Gruppenadressierung stehen bis zu 32 unabhängige DALI-Gruppen zur Verfügung. Diese können zur alternativen Ansteuerung bedarfsweise um 64 einzeladressierbare DALI-Gerätekanäle ergänzt werden.
- Unterstützung der Ansteuerung von DALI-Betriebsgeräten des Gerätetyps "Tunable White" (DALI Device Type 8 - TW). Steuerung der Farbtemperatur über relatives oder absolutes Dimmen und zusätzlich über Szenen und Effekte. Die Farbtemperatursteuerung erfolgt weitgehend unabhängig zur Steuerung der Helligkeit der verwendeten Leuchtmittel.
- Realisieren eines Tagesfarbtemperaturverlaufes zur Umsetzung einer biologisch wirksamen Beleuchtung möglich (HCL: Human Centric Lighting) möglich. Hierzu stehen bis zu 4 in Bezug auf Helligkeit und Farbtemperatur frei konfigurierbare HCL-Matrizen zur Verfügung, die tageszeit- und wochentagsabhängig sowie benutzergesteuert aktivierbar und umschaltbar sind.
- Steuerung der Lichtfarbe bei Verwendung von DALI-Betriebsgeräten des Gerätetyps "Colour Control" (DALI Device Type 8 - RGBW Colour Control). Das Gateway ermöglicht eine flexible Farbsteuerung in den Farbräumen "RGB", "RGBW" oder "HSV". In den RGB-Farbräumen ist die Farbe durch relatives oder absolutes Dimmen entweder über kombinierte oder getrennte Kommunikationsobjekte gemäß KNX Spezifikation steuerbar. Im Farbraum "HSV" stehen stets getrennte Objekte zur absoluten Steuerung der Lichtfarbe durch Farbwinkel (H), Sättigung (S) und Hellwert (V) zur Verfügung.
- Realisieren eines Farbverlaufes zur tageszeit- und wochentagsabhängigen Umsetzung verschiedener Farbstimmungen möglich (CTM: Colour Transition Mode). Hierzu stehen bis zu 4 frei konfigurierbare CTM-Matrizen zur Verfügung. Jede Matrix erlaubt das Einstellen individueller Farbvorgaben, mit oder ohne Helligkeitsverstellung. Die Matrizen sind im Betrieb des Gateways individuell aktivierbar und umschaltbar.
- Bei Farbsteuerung: Ausführen automatischer Farbkreis- und Helligkeitsdurchläufe. Der Farbkreisdurchlauf dient der automatischen Gesamtfarbansteuerung von DALI-Leuchten. Diese Funktion nutzt die zyklische Verstellung des Farbwinkels im Farbkreis. Hierdurch ergeben sich kontinuierliche Farbverläufe, die zur Laufzeit des Gateways beliebig gestartet und gestoppt werden können. In gleicher Weise funktioniert der automatische Helligkeitsdurchlauf. Diese Funktion verstellt zyklisch die Helligkeit im gesamten Helligkeitsbereich und schafft auf diese Weise individuelle Helligkeitsszenarien.
- Optionale Zentralsteuerung aller angeschlossenen DALI-Komponenten möglich (Broadcast). Hierdurch entfällt eine DALI-Inbetriebnahme, wodurch sich Beleuchtungsanlagen mit geringer Funktionsanforderung schnell und unkompliziert in Betrieb setzen lassen (vereinfachte Konfiguration ohne DALI-Inbetriebnahme).
- Handbedienung der Gruppen und Einzelgeräte unabhängig vom Bus (auch Baustellenbetrieb mit Broadcast-Steuerung) getrennt für die DALI-Systeme. Steuerung des Schaltzustands und der Helligkeit.
- Rückmeldungen von DALI-Fehlerstatus, DALI-Busy und DALI-Kurzschluss und Meldung von Ausfall der Versorgungsspannung.
- Bis zu 6 zentrale Schalt- und Dimmfunktionen.
- Globaler Schaltstatus und Standby-Abschaltung der angeschlossenen EVG realisierbar. Sammelrückmeldung aller Schaltzustände möglich.
- Einbeziehung der Gruppen und Einzelgeräte in bis zu 16 Lichtszenen je DALI-System zur Steuerung der Helligkeit, Farbtemperatur oder Farbe möglich.
- Durchführung der DALI-Inbetriebnahme und des DALI-Tests durch vollständig in die ETS integrierte Device Configuration App, die den Standard-Parameterdialog ergänzt.

Gruppen- und Gerätefunktionen:

- Jede Gruppe und jedes Einzelgerät verfügt ohne Einschränkung über den vollen Funktionsumfang. Alle kanalorientierten Funktionen lassen sich separat für jede Gruppe oder jedes Einzelgerät parametrieren. Dadurch wird ein unabhängiges und multifunktionales Ansteuern der DALI-Betriebsgeräte ermöglicht.
- Aktive Statusmeldungen für Schaltzustand, Helligkeitswert, Farbtemperatur und Farbe möglich.
- Einstellung der Helligkeits- und Farbtemperaturgrenzwerte (minimal, maximal) möglich.
- Dimmverhalten und Dimmkennlinien parametrierbar.
- Lampenschonendes Ein- und Ausschalten (Soft-EIN, Soft-AUS).
- Sperrfunktion oder alternativ Zwangsstellungsfunktion parametrierbar. Bei Sperrfunktion ist das Blinken von Leuchtengruppen und Einzelgeräten möglich.
- Zeitfunktionen (Ein-, Ausschaltverzögerung, Treppenhausfunktion auch mit Vorwarnfunktion).
- Betriebsstundenzähler
- DALI-Power-ON-Level (durch Parameter Verhalten "Nach Bus-/Netzspannungswiederkehr") und DALI-System-Failure-Level (durch Parameter Verhalten "Bei Bus-/Netzspannungsausfall") einstellbar.
- Reaktionen bei Bus-/Netzspannungsausfall und –wiederkehr und nach einem ETS-Programmiervorgang einstellbar (für Helligkeitssteuerung). Bei Farbtemperatur- und Farbsteuerung fest vorgegeben.

ETS Device Configuration App (DCA)

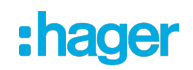

- Komfortable DALI-Inbetriebnahme ohne externe Software-Komponenten. Das Identifizieren, Adressieren und Zuordnen von DALI-Betriebsgeräten erfolgt in der DALI-Inbetriebnahmeumgebung der DCA getrennt für beide DALI-Systeme.
- Offline-DALI-Konfiguration: Zuordnen von EVG zu Gruppen oder Einzelgeräten auch ohne Programmierverbindung zum Gerät.
- Die Vergabe der DALI-Kurzadressen kann individuell beeinflusst werden. Ergänzt durch Gruppen- und Gerätenamen ist auf diese Weise das eindeutige Kennzeichnen von DALI-Betriebsgeräten möglich.
- Prüfen der DALI-Gerätetypen bei der Zuordnen von DALI-Betriebsgeräten zu projektierten Gruppen oder Einzelgeräten. Hierdurch werden Funktionsinkompatibilitäten nach der Inbetriebnahme vermieden.
- Kompatibilitätsmodus zur Unterstützung nicht DALI-konformer Betriebsgeräte. Hierdurch wird der Inbetriebnahmeprozess in Bezug auf bestimmte DALI-Inbetriebnahmeparameter toleranter ausgeprägt, wodurch sich Betriebsgeräte, die sich nicht vollständig an die DALI-Spezifikation halten, ggf. unter Akzeptanz von Funktionseinschränkungen in Betrieb nehmen lassen. Ergänzend hierzu kann eine DALI-Telegrammratenbegrenzung aktiviert werden, wodurch ebenfalls eine Anpassung auf nicht DALI-konforme Betriebsgeräte möglich ist.
- Partielle DALI-Inbetriebnahme: Beim Verwenden dieser Funktion bleiben bei einer DALI-Gerätesuche bereits gefundene Betriebsgeräte erhalten, auch wenn diese dem Gateway nicht antworten (beispielsweise bei abgeschalteter Netzspannungsversorgung dieser Betriebsgeräte oder bei aufgetrennter DALI-Leitung). Hierdurch lassen sich DALI-Anlagen partiell in Betrieb nehmen.
- Testfunktion aller angelegten DALI-Gruppen oder einzelner DALI-Betriebsgeräte: zentrales EIN/AUS-Schalten (Broadcast), Gerätetest (EIN / AUS, Helligkeitswert- und Farbtemperatur- oder Farbvorgabe, Gerätestatus), Gruppentest (EIN / AUS, Helligkeitswert- und Farbtemperatur- oder Farbvorgabe) und Tests von Szenen.
- Exportieren und Importieren von Parametrierungsvorlagen im XML-Format.
- Dokumentationsfunktion zur Erstellung eines Konfigurations-Reports als PDF (Übersicht der Gruppenzuordnung oder gesamte Gerätekonfiguration).
- Integrierte Hilfe (technische Produktdokumentation).

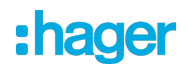

## **7 Hinweise zur Software**

#### <span id="page-23-0"></span>**ETS Projektierung und Inbetriebnahme**

Zur Projektierung und Inbetriebnahme des Gerätes wird die ETS6 empfohlen. Eine Projektierung und Inbetriebnahme des Geräts mit der ETS5 ab Version 5.7.7 oder ETS6 ab Version 6.1.0 ist möglich.

#### **Applikationsprogramm entladen**

Das Applikationsprogramm kann durch die ETS entladen werden. In diesem Fall ist lediglich eine Broadcast-Handbedienung der angeschlossenen DALI-Betriebsgeräte möglich.

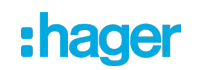

## <span id="page-24-1"></span><span id="page-24-0"></span>**8 Beschreibung für gruppen- und geräteunabhängige Funktionen**

## <span id="page-24-2"></span>**8.1 DALI-System und Adressierungsarten**

## **8.1.1 DALI-System**

Das Gateway bildet die Schnittstelle zwischen einer KNX Installation und einer digitalen DALI (Digital Addressable Lighting Interface) Beleuchtungsanlage. Abhängig von der Gerätevariante ermöglicht das Gateway ein Schalten und Dimmen von DALI-Betriebsgeräten in entweder einem DALI-System (1 x 64 Betriebsgeräte, Gerätevariante 1fach) oder in zwei getrennten DALI-Systemen (2 x 64 Betriebsgeräte, Gerätevariante 2fach).

Durch bis zu 6 unterschiedliche Adressierungsarten ist das gruppenorientierte und einzeladressierte Ansteuern von DALI-Leuchten über KNX Telegramme möglich. Hierdurch wird die Einbindung einer raumbezogenen Lichtsteuerung von beispielsweise Großraumbüros, Mehrzweckräumen, Fertigungshallen, Schulungs- und Vortragsräumen oder Schaufenstern in das übergeordnete KNX Gebäudemanagement ermöglicht. Abhängig von der Konfiguration stehen für eine Gruppenadressierung bis zu 32 unabhängige DALI-Gruppen zur Verfügung. Diese können zur alternativen Ansteuerung bedarfsweise um 64 einzeladressierbare DALI-Gerätekanäle je DALI-System ergänzt werden.

Das Gateway ist gemäß IEC 62386 Ed. 2 als Steuergerät DALI-2 zertifiziert.

 $|i|$ Die vollständige Funktionalität der DALI-Anlage kann nur beim ausschließlichen Einsatz von DALI-2 Betriebsgeräten sichergestellt werden. Es wird die Verwendung von DALI-2 Betriebsgeräten empfohlen. Eine vollständige Liste von DALI-2 Betriebs- und Steuergeräten ist über den folgenden Link verfügbar: <https://www.dali-alliance.org/products>

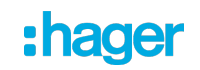

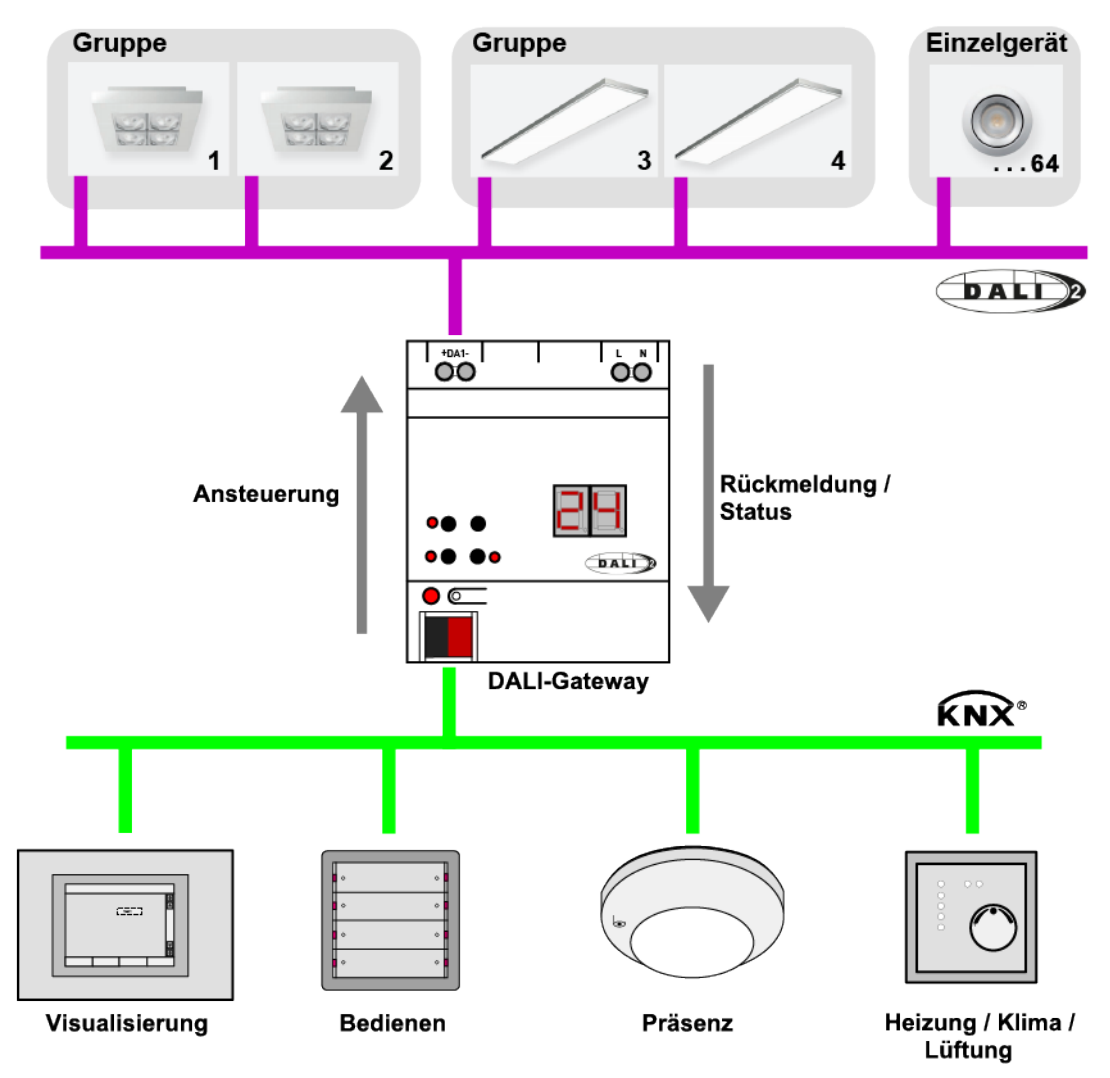

Bild 3: Prinzipübersicht einer KNX DALI-Systemanbindung (Beispiel)

Das Gateway fungiert in einem System als zentrale Steuerungskomponente (Master-Controller), welche auch die Spannungsversorgung der DALI-Schnittstelle gewährleistet. Die DALI-Betriebsgeräte, z. B. EVG, arbeiten als Befehlsempfänger (Slaves), die nur bei Anfrage Zustände oder Statusmeldungen an den Master zurücksenden. Dabei ist es allein die Aufgabe des Gateways, vom KNX empfangene Steuerungsbefehle auf die DALI-Leitung auszusenden und die Betriebsgeräte zu kontrollieren. Der Einsatz weiterer DALI-Steuerungskomponenten im Multimaster-Betrieb, beispielsweise eine zusätzliche DALI-Zentrale, ein DALI-Potentiometer oder netzspannungsschaltende Taster, sind überflüssig und können in Einzelfällen auch zu Fehlfunktionen im DALI-System führen. Aus diesem Grund ist es erforderlich, andere Steuerungskomponenten aus dem System - insbesondere beim Nachrüsten vorhandener DALI-Anlagen - zu entfernen. Die Ansteuerung der DALI-Anlage erfolgt dann voll und ganz durch Komponenten des KNX.

Die Kommunikation zwischen KNX System und DALI-Schnittstelle erfolgt über das Gateway bidirektional. Zum einen empfängt das Gateway vom KNX Telegramme, die den Helligkeitszustand einer Gruppe oder von einzelnen Betriebsgeräten entweder direkt beeinflussen (z. B. durch Schalten, Dimmen, Helligkeitswertvorgabe oder Szenenabruf) oder indirekt verstellen (z. B. durch Zeit-, Sperr- oder Zwangsstellungsfunktionen). Das Gateway ermittelt intern stets die aktuellen Helligkeitszustände der

Gruppen und Einzelgeräte und leitet Helligkeitsbefehle an die DALI-Betriebsgeräte weiter, die sich dann auf die entsprechende Helligkeit einstellen. Zum anderen können die intern nachgeführten Schalt- oder Helligkeitszustände der Gruppen und Einzelgeräte auf den KNX rückgemeldet werden. Auch ist die Übermittlung von Statusinformationen der DALI-Betriebsgeräte (Lampenfehler, EVG-Fehler) oder des Gateways (Netzspannungsausfall, DALI-Kurzschluss) auf den KNX möglich.

Das Gateway unterstützt die Ansteuerung von DALI-Betriebsgeräten des Gerätetyps "Tunable White". Hierdurch lässt sich durch Verwendung geeigneter DALI-Betriebsgeräte und Leuchtmittel die Farbtemperatur einer Leuchte steuern. Das Gateway ermöglicht die Steuerung der Farbtemperatur über ein relatives oder absolutes Dimmen und zusätzlich über Szenen.

Darüber hinaus ist die Steuerung der Lichtfarbe bei Verwendung von DALI-Betriebsgeräten des Gerätetyps "Colour Control" realisierbar. Das Gateway ermöglicht eine flexible Farbsteuerung in den Farbräumen "RGB", "RGBW", "HSV" oder "HSVW". In den RGB-Farbräumen ist die Farbe durch relatives oder absolutes Dimmen entweder über kombinierte oder getrennte Kommunikationsobjekte gemäß KNX Spezifikation steuerbar. Im Farbraum "HSV" stehen stets getrennte Objekte zur absoluten Steuerung der Lichtfarbe durch Farbwinkel (H), Sättigung (S) und Hellwert (V) zur Verfügung. Zusätzlich ist eine Integration der Farbsteuerung in Szenen möglich.

Gruppen oder Einzelgeräte können optional in 16 unabhängige Szenen integriert werden. In einer Szene können separat für jede Gruppe oder für einzelne Betriebsgeräte Helligkeitswerte, Farbtemperaturen und Farben in der ETS parametriert oder später im laufenden Betrieb durch Szenenspeichertelegramme angepasst werden.

## <span id="page-26-0"></span>**8.1.2 Adressierungsarten**

Ein DALI-System kann maximal 64 Betriebsgeräte adressieren, wobei das Gateway selbst nicht als Betriebsgerät gezählt wird. Bis zu 6 unterschiedliche Adressierungsarten ermöglichen das gruppenorientierte und einzeladressierte Ansteuern von DALI-Leuchten über KNX Telegramme. Abhängig von der Konfiguration stehen für eine Gruppenadressierung bis zu 32 unabhängige Gruppen zur Verfügung. Diese können zur alternativen Ansteuerung bedarfsweise um 64 einzeladressierbare Gerätekanäle ergänzt werden.

- $\vert \mathbf{i} \vert$ Szenen werden durch die globale Adressierungsart und durch die allgemeine Konfiguration der Gruppen und Einzelgeräte beeinflusst. Daher müssen die globalen und allgemeinen Parameter zuerst eingestellt werden, bevor die Szenenkonfiguration erfolgt!
- Zentralsteuerung:

Bei der Zentralsteuerung werden alle angeschlossenen DALI-Komponenten durch einen Broadcast-Befehl angesteuert. Hierdurch entfällt eine DALI-Inbetriebnahme, wodurch sich Beleuchtungsanlagen mit geringer Funktionsanforderung schnell und unkompliziert in Betrieb setzen lassen (vereinfachte Konfiguration ohne DALI-Inbetriebnahme). Bei der Zentraladressierung sind einige Funktionen nicht verfügbar (kein Fehlerstatus, kein automatischer Gerätetausch).

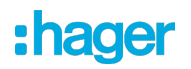

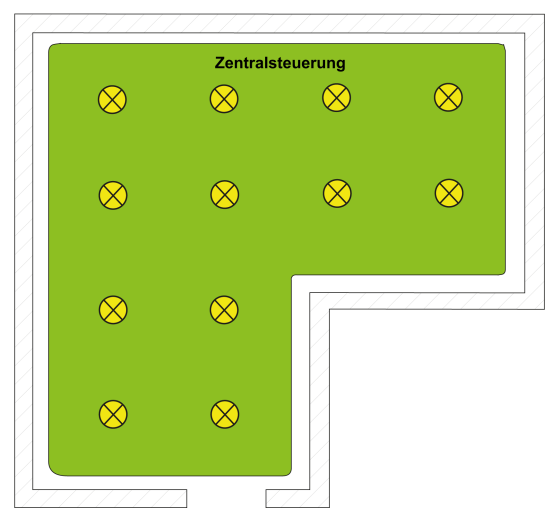

Bild 4: Beispiel einer Zentralsteuerung (Broadcast) - Nur eine Gruppe

- $\lceil \cdot \rceil$ Da bei einer Zentralsteuerung keine DALI-Adressierung über Gruppen- und Kurzadressen erfolgt, ist kein automatischer Gerätetausch über die Handbedienung möglich. Im Fall eines Austausches eines oder mehrerer DALI-Betriebsgeräte muss daher eine neue ETS-Inbetriebnahme (Programmieren des Applikationsprogramms) ausgeführt werden, damit alle DALI-Laufzeitparameter in die Betriebsgeräte übernommen werden.
- Gruppensteuerung 1...16:

Im Zuge der DALI-Inbetriebnahme werden die max. 64 DALI-Betriebsgeräte beliebig verschiedenen Gruppen des Gateways zugeordnet. Hierbei kann jeder Gruppe (1...16) eine beliebige Anzahl von DALI-Betriebsgeräten zugeordnet werden. Die Adressierung erfolgt DALI-seitig über Gruppenadressen, welche das Gateway für den Bediener unsichtbar konfiguriert und selbstständig verwaltet. Bei der DALI-Inbetriebnahme werden die betroffenen Betriebsgeräte dementsprechend automatisch programmiert. Durch ausschließliche Verwendung von Gruppenadressen (Multicast) ist die Reaktionszeit der DALI-Teilnehmer - besonders in großen Anlagen - in dieser Adressierungsart kurz. Im Projektierungs-Beispiel besitzt jede der eingezeichneten Leuchten ein DA-LI-Betriebsgerät. Jeweils vier Leuchten befinden sich in einer gemeinsamen Gruppe. Die auf diese Weise zu Gruppen zusammengefassten Leuchten können über den KNX gemeinsam angesteuert werden.

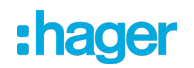

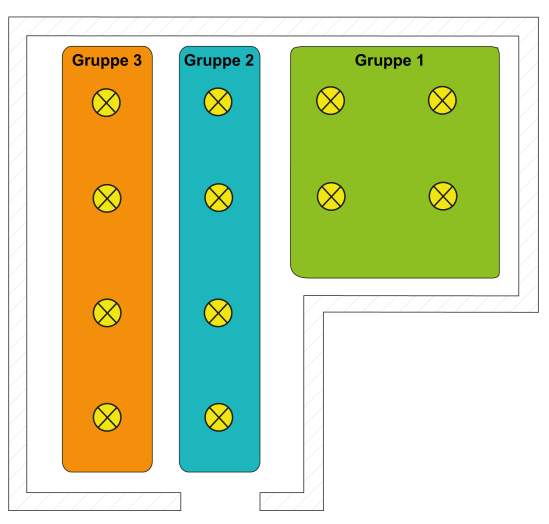

Bild 5: Beispiel einer Gruppensteuerung mit drei Gruppen - Alle Leuchten gruppenadressiert

– Gruppensteuerung 1...32:

Auch bei dieser Adressierungsart werden die max. 64 DALI-Betriebsgeräte, im Zuge der DALI-Inbetriebnahme, verschiedenen Gruppen des Gateways zugeordnet. Hierbei kann den Gruppen 1...16 eine beliebige Anzahl von DALI-Betriebsgeräten zugeordnet werden. Die Adressierung erfolgt DALI-seitig über Gruppenadressen, wodurch die Reaktionszeit der DALI-Teilnehmer in den Gruppen 1...16 kurz ist.

Den Gruppen 17...32 sind dagegen nur jeweils bis zu fünf DALI-Betriebsgeräte zuweisbar. Bei diesen Gruppen erfolgt die DALI-Adressierung mangels DALI-Gruppenadressen über die Geräte-Kurzadressen, wodurch die Betriebsgeräte individuell adressiert und somit eindeutig angesprochen werden. Speziell in großen Anlagen mit mehreren per Kurzadresse adressierten Teilnehmern ist die Reaktionszeit langsamer als bei einer Gruppenadressierung, da die Adressierung individuell zeitlich nacheinander erfolgt.

Im Projektierungs-Beispiel besitzt jede der eingezeichneten Leuchten ein DA-LI-Betriebsgerät. Im rechten und mittleren Bereich des Raums werden zwei Gruppen mit jeweils vier Leuchten gebildet. Hier bietet sich die Verwendung der Gruppen 1...16 an. In einem weiteren Bereich des Raums werden in Summe vier Leuchten in zwei weitere Gruppen integriert. Jede dieser Gruppen enthält zwei Leuchten. Hier bietet sich die Verwendung der Gruppen 17...32 an, speziell dann, wenn die unteren Gruppen mehrere Betriebsgeräte umfassen sollen (z. B. in anderen Räumen).

Durch beispielhafte Integration von je zwei Betriebsgeräten in bis zu 32 Gruppen kann unter Verwendung dieser Adressierungsart ein DALI-Gesamtsystem von 64 Teilnehmern über Gruppensteuerung adressiert werden.

 $\lceil \cdot \rceil$ Die Vergabe der Geräte-Kurzadressen erfolgt grundsätzlich in der Parameterkonfiguration der Einzelgeräte und kann hierdurch individuell beeinflusst werden. Kurzadressen müssen eindeutig sein. Dadurch dürfen Adressen nicht mehrfach in einer DALI-Anlage vorkommen. Das Applikationsprogramm prüft das Editieren von Kurzadressen und stellt die Eindeutigkeit sicher.

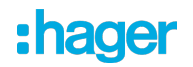

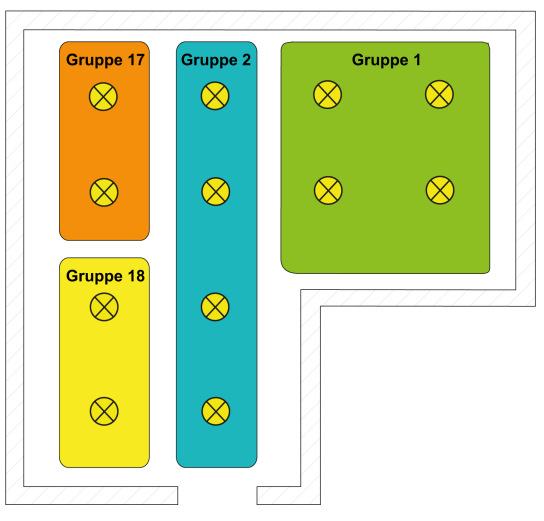

Bild 6: Beispiel einer Gruppensteuerung mit vier Gruppen - Leuchten in Gruppen 17 und 18 einzeladressiert

– Gruppensteuerung 1...16 und Gerätesteuerung 1...64: Bei dieser Adressierungsart erfolgt die Ansteuerung der Betriebsgeräte in den

Gruppen 1...16 über DALI-Gruppenadressen, wie weiter oben für die Gruppensteuerung beschrieben. Zusätzlich können weitere DALI-Betriebsgeräte individuell als Einzelgerät adressiert werden. Die Adressierung dieser Einzelgeräte erfolgt individuell über die Geräte-Kurzadressen.

Im Projektierungs-Beispiel besitzt jede der eingezeichneten Leuchten ein DA-LI-Betriebsgerät. Im rechten und mittleren Bereich des Raums werden zwei Gruppen gebildet. Hier bietet sich die Verwendung der Gruppen 1...16 an. In einem weiteren Bereich des Raums sind zwei weitere Leuchten installiert, die jeweils getrennt angesteuert werden sollen. Hier bietet sich die Verwendung der Einzeladressierung an.

 $|i|$ DALI-Betriebsgeräte können entweder nur in die Einzelgeräteadressierung oder alternativ in die Gruppenadressierung integriert werden. Die Ansteuerung eines Betriebsgeräts durch beide Adressierungsarten ist nicht möglich. Betriebsgeräte, die in die Gruppensteuerung integriert sind, können nicht mehr als Einzelgerät adressiert werden. Der umgekehrte Fall gilt in gleicher Weise.

 $\vert i \vert$ Speziell in großen Anlagen mit mehreren Einzelteilnehmern ist die Reaktionszeit langsamer, als bei einer reinen Gruppensteuerung, da die Adressierung individuell zeitlich nacheinander erfolgt. Sofern mehrere DALI-Betriebsgeräte identisch auf KNX Befehle reagieren sollen (zeitgleiches Ein- oder Ausschalten, gleiche Helligkeitswertvorgaben), ist - sofern möglich - eine Gruppensteuerung oder alternativ eine Szenenansteuerung dieser Teilnehmer vorzuziehen.

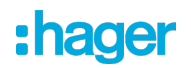

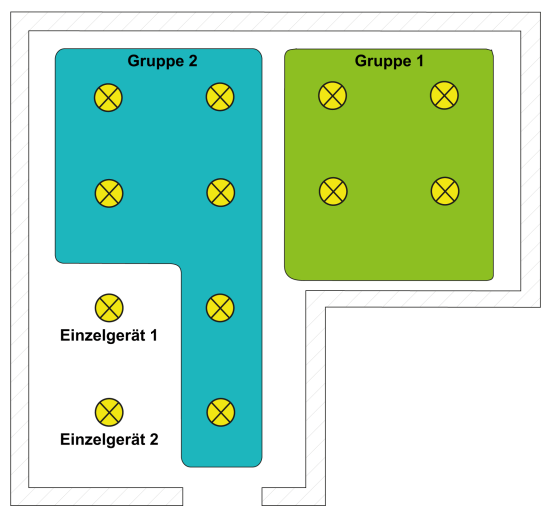

Bild 7: Beispiel einer Gruppen- und Einzelgerätesteuerung

– Gruppensteuerung 1...32 und Gerätesteuerung 1...64:

Diese Adressierungsart verhält sich genauso wie die Adressierung "Gruppensteuerung 1...16 und Gerätesteuerung 1...64", mit dem Unterschied, dass zusätzlich die Gruppen 17...32 zur Verfügung stehen. Auch hier sind den Gruppen 17...32 nur jeweils bis zu fünf DALI-Betriebsgeräte zuweisbar. Die DALI-Adressierung erfolgt mangels DALI-Gruppenadressen auch in diesem Fall über die Geräte-Kurzadressen, wodurch die Betriebsgeräte individuell adressiert und somit eindeutig angesprochen werden.

– Gerätesteuerung 1...64:

Diese Adressierungsart erlaubt ausschließlich die Steuerung von bis zu 64 Einzelgeräten. Eine Gruppenadressierung ist nicht möglich. Die Adressierung der Einzelgeräte erfolgt - wie auch bei den anderen Adressierungsarten mit Gerätesteuerung - individuell über die Geräte-Kurzadressen.

Die Verwendung dieser Adressierungsart bietet sich an, wenn beispielsweise alle Betriebsgeräte individuell angesteuert werden sollen und folglich eine Gruppensteuerung nicht zweckmäßig ist.

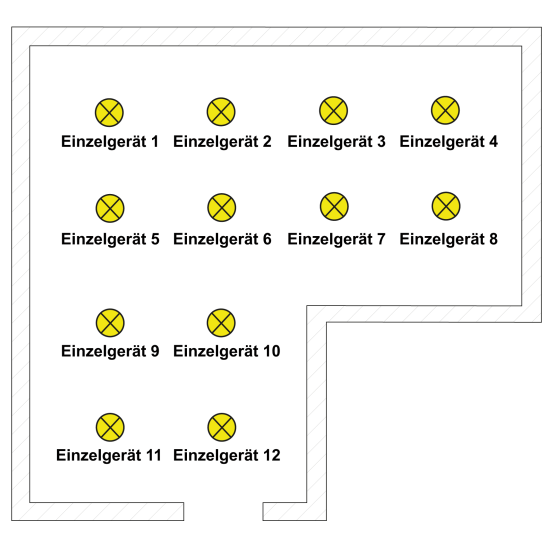

Bild 8: Beispiel einer Einzelgerätesteuerung - Alle DALI-Betriebsgeräte individuell ansteuerbar

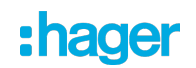

## **Mehrfachzuordnung von DALI-Betriebsgeräten zu verschiedenen Gruppen**

Es ist für Sonderfälle möglich, Betriebsgeräte bei Gruppensteuerung auf mehr als nur eine Gruppe zuzuordnen. Im Standardfall ist die Zuordnung eines DALI-Betriebsgerätes in nur eine Gruppe möglich. Dadurch wird die Gerätezuordnung übersichtlich und es kommt durch die eindeutige Zuweisung nicht zu Gruppenüberlappungen und folglich auch nicht zur Beeinflussung von Statuswerten. Bei Bedarf kann als Alternative die Mehrfachgruppenzuweisung freigegeben werden. Dazu muss das Kontrollfeld "Mehrfache Gruppenzuordnung zulassen" im Inbetriebnahme-Dialog der DCA angewählt werden (im Standardfall ist dieses Kontrollfeld abgewählt). Hierdurch ist es dann möglich, DALI-Betriebsgeräte im Zuge der Online-Inbetriebnahme mehr als nur einer Gruppe zuzuordnen.

 $\lceil i \rceil$ Eine Mehrfachzuweisung von DALI-Betriebsgeräten zu verschiedenen Einzelgeräten der Projektierung (Gerätesteuerung) ist generell nicht möglich.

Grundsätzlich ist die Gruppenzuordnung von DALI-Betriebsgeräten beliebig. Es wird jedoch empfohlen, die Betriebsgeräte DALI-seitig nicht mehreren Gruppen zuzuordnen. Besser ist die Aufteilung der Geräte auf getrennte und nicht überlappende Gruppen und eine KNX seitige Verknüpfung über die Gruppenadressierung in der ETS.

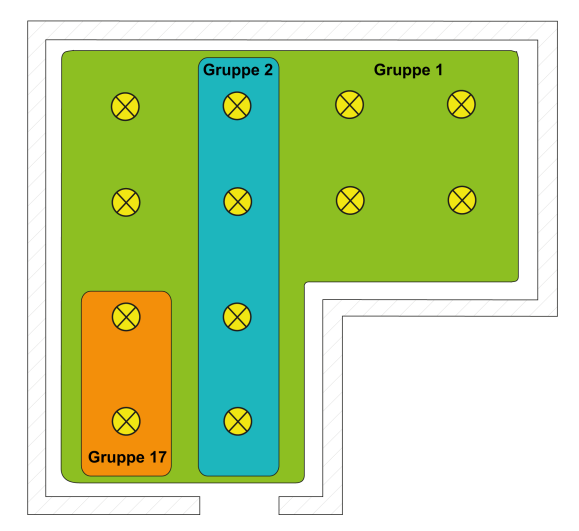

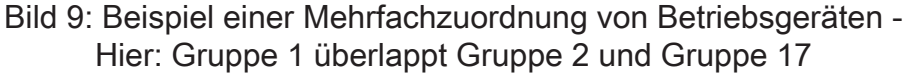

DALI-Betriebsgeräte, die mehreren Gruppen zugewiesen sind, stellen sich immer auf den zuletzt über eine der zugeordneten Gruppen eingestellten Zustand ein. In diesem Fall kann die Rückmeldung des Schaltstatus, des Helligkeitswerts, der Farbtemperatur oder Farbe einer Gruppe nicht immer eindeutig sein. Die folgenden Beispiele verdeutlichen dieses Verhalten:

Beispiel 1: Gruppe 1 wird auf 10 % Helligkeit eingestellt. Danach wird Gruppe 2 auf 20 % Helligkeitswert gedimmt. Die Leuchten der Gruppe 2 nehmen den zuletzt aufgerufenen Helligkeitswert 20 % an. Die Rückmeldung der Gruppe 1 bleibt auf 10 % stehen, obwohl einige zur Gruppe gehörende Betriebsgeräte auf 20 % Helligkeit eingestellt wurden.

Beispiel 2: Gruppe 1 wird eingeschaltet und nimmt den Helligkeitswert 100 % ein. Der Zustand der Gruppe 2 ist intern im Gateway weiterhin auf 0 % Helligkeit (AUS)

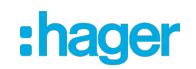

eingestellt. Nun wird Gruppe 2 hochgedimmt. Die Leuchten der Gruppe 2 passen sich dem Dimmvorgang an (hochdimmen beginnend bei minimaler Helligkeit), obwohl diese Leuchten zuvor bereits durch die Gruppe 1 eingeschaltet gewesen sind.

 $|i|$ Wenn DALI-Betriebsgeräte mehreren Gruppen zugewiesen sind und diese Gruppen einer gemeinsamen Szene zugeordnet wurden, dann stellen sich die Betriebsgeräte auf den Helligkeits-, Farbtemperatur- oder Farbwert ein, der durch die Gruppe mit der höchsten Nummer vorgegeben wird. Beispiel: Ein EVG wurde den Gruppen 1 und 2 zugeordnet. Beide Gruppen sind der Szene 1 zugewiesen. Gruppe 1 soll sich bei einem Szenenabruf auf 10 % und Gruppe 2 auf 20 % Helligkeit einstellen. Beim Abruf der Szene 1 wird das EVG auf 20 % Helligkeit eingestellt, weil die Gruppe 2 die höhere Gruppennummer besitzt.

## <span id="page-32-0"></span>**8.1.3 DALI-Gerätetypen**

Bei der Zuordnung von DALI-Betriebsgeräten zu Gruppen und Einzelgeräten im Zuge einer DALI-Inbetriebnahme mit der DCA wird immer automatisch der DALI-Gerätetyp geprüft. Hierbei wird der durch die Betriebsgeräte übermittelte Gerätetyp mit dem Funktionsumfang der projektierten Gruppen und Einzelgeräte verglichen. Die DCA stellt eine Zuordnung nur dann her, wenn dem Funktionsumfang kompatible Gerätetypen entsprechen (z. B. Funktionsumfang Gruppe = "Helligkeit + Farbe RGB" -> kompatibler Gerätetyp muss "DT8" sein, Farbtyp muss "Colour Control" entsprechen). Hierdurch werden Funktionsfehler nach der Inbetriebnahme vermieden.

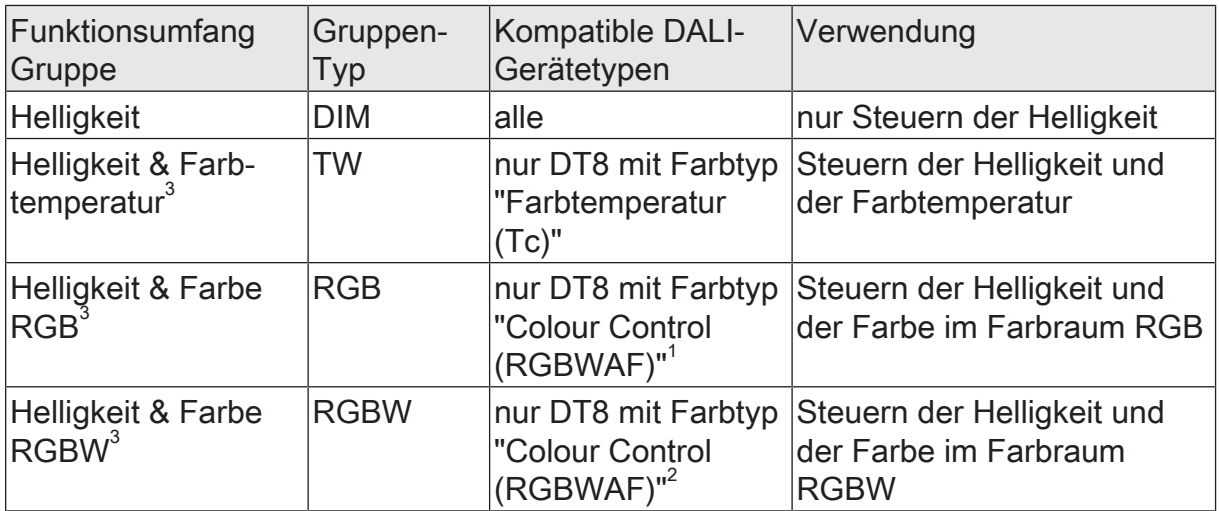

Tab. 1: Projektierbarer Funktionsumfang von Gruppen

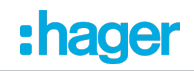

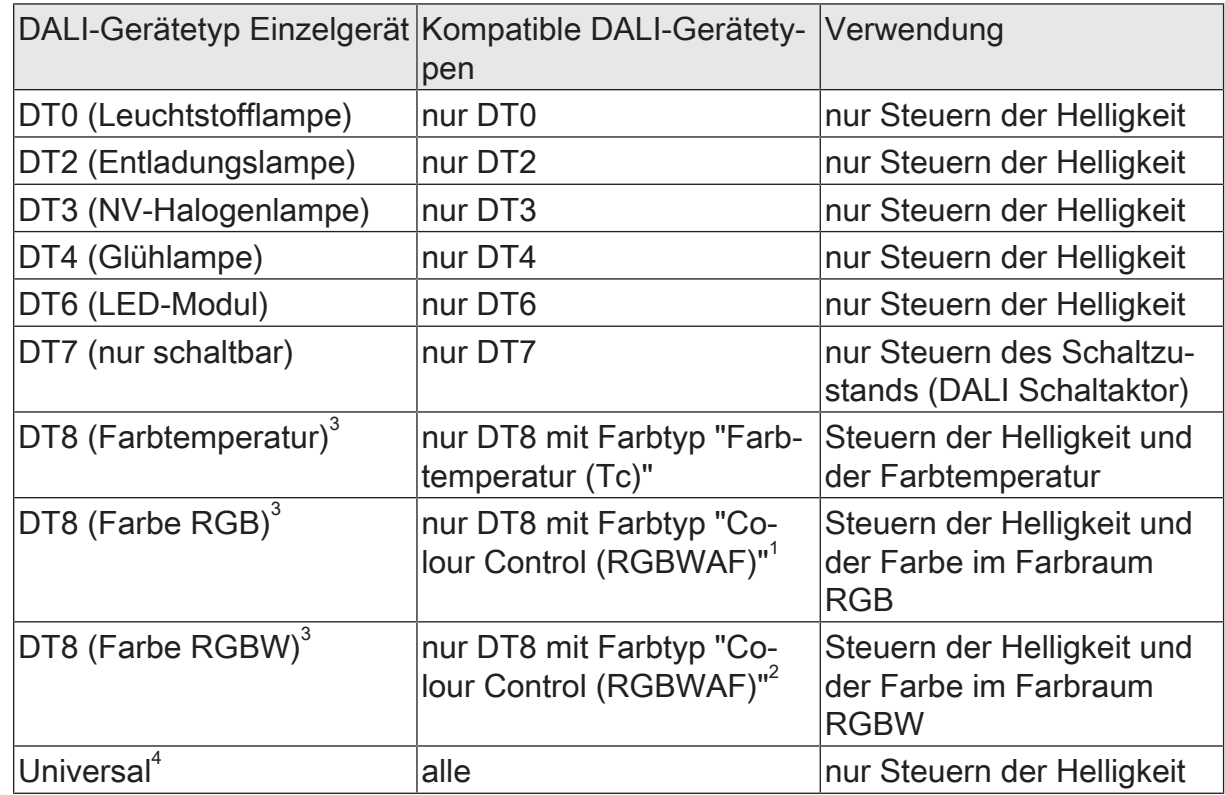

Tab. 2: Projektierbarer Funktionsumfang von Einzelgeräten

- $\lceil \cdot \rceil$ 1: DALI-Betriebsgeräte vom Gerätetyp DT8 müssen mindestens dem Farbtyp "Colour Control RGB" entsprechen. Die erweiterten DALI-Farbtypen "WAF" (White [W], Amber [A], Freecolour [F]) sind zwar zuweisbar, diese werden jedoch nicht unterstützt.
- $\lceil \cdot \rceil$ 2: DALI-Betriebsgeräte vom Gerätetyp DT8 müssen mindestens dem Farbtyp "Colour Control RGBW" entsprechen. Die erweiterten DALI-Farbtypen "AF" (Amber [A], Freecolour [F]) sind zwar zuweisbar, diese werden jedoch nicht unterstützt.
- $\vert i \vert$ 3: Die Gerätetypen "DT8 (Farbtemperatur)", "DT8 (Farbe RGB)" und "DT8 (Farbe RGBW)" sind nur projektierbar, wenn die Einbindung von DT8-Betriebsgeräten vorgesehen ist.
- $\lceil \cdot \rceil$ 4: Der DALI-Gerätetyp "Universal" ist bei Einzelgeräten nur projektierbar, wenn die Einbindung von DT8-Betriebsgeräten nicht vorgesehen ist.

Bei der Adressierungsart "Zentralsteuerung" erfolgt keine Inbetriebnahme mit der DCA und folglich auch keine Prüfung kompatibler Gerätetypen. In diesem Fall muss bei der Installation der DALI-Anlage vom Installateur oder Systemintegrator sichergestellt werden, dass ausschließlich DALI-Betriebsgeräte installiert werden, die dem projektierten Funktionsumfang entsprechen und die vorgesehenen Funktionen ausführen können.

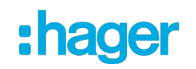

## **8.1.4 Parameter für DALI-System und Adressierungsarten**

<span id="page-34-0"></span>DALI-System... -> Allgemein

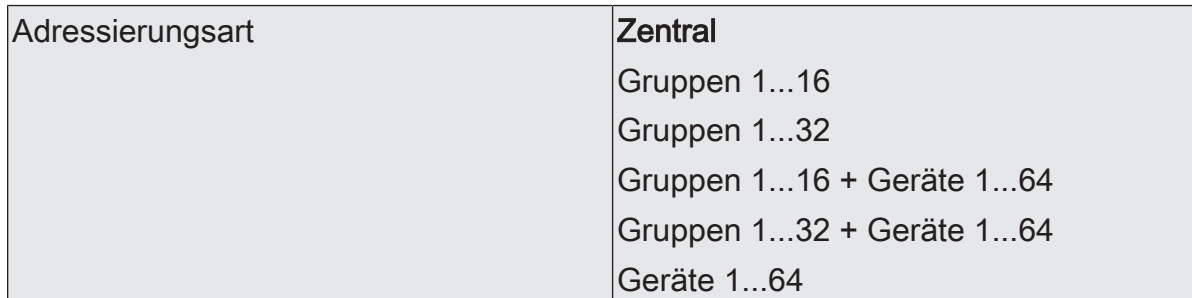

Ein DALI-System kann maximal 64 Betriebsgeräte adressieren, wobei das Gateway selbst nicht als Betriebsgerät gezählt wird. Bis zu 6 unterschiedliche Adressierungsarten ermöglichen das gruppenorientierte und einzeladressierte Ansteuern von DA-LI-Leuchten über KNX Telegramme. Abhängig von der Konfiguration stehen für eine Gruppenadressierung bis zu 32 unabhängige Gruppen zur Verfügung. Diese können zur alternativen Ansteuerung bedarfsweise um 64 einzeladressierbare Gerätekanäle ergänzt werden.

Zentral: Bei der Zentralsteuerung werden alle angeschlossenen DALI-Komponenten durch einen Broadcast-Befehl angesteuert. Hierdurch entfällt eine DALI-Inbetriebnahme, wodurch sich Beleuchtungsanlagen mit geringer Funktionsanforderung schnell und unkompliziert in Betrieb setzen lassen (vereinfachte Konfiguration ohne DALI-Inbetriebnahme). Bei der Zentraladressierung sind einige Funktionen nicht verfügbar (kein Fehlerstatus, kein automatischer Gerätetausch).

Gruppen 1...16: Im Zuge der DALI-Inbetriebnahme werden die max. 64 DALI-Betriebsgeräte beliebig verschiedenen Gruppen des Gateways zugeordnet. Hierbei kann jeder Gruppe (1...16) eine beliebige Anzahl von DALI-Betriebsgeräten zugeordnet werden. Die Adressierung erfolgt DALI-seitig über Gruppenadressen, welche das Gateway für den Bediener unsichtbar konfiguriert und selbstständig verwaltet. Bei der DALI-Inbetriebnahme werden die betroffenen Betriebsgeräte dementsprechend automatisch programmiert. Durch ausschließliche Verwendung von Gruppenadressen (Multicast) ist die Reaktionszeit der DALI-Teilnehmer - besonders in großen Anlagen - in dieser Adressierungsart kurz.

Gruppen 1...32: Auch bei dieser Adressierungsart werden die max. 64 DALI-Betriebsgeräte im Zuge der DALI-Inbetriebnahme verschiedenen Gruppen des Gateways zugeordnet. Hierbei kann den Gruppen 1...16 eine beliebige Anzahl von DALI-Betriebsgeräten zugeordnet werden. Die Adressierung erfolgt DALI-seitig über Gruppenadressen, wodurch die Reaktionszeit der DALI-Teilnehmer in den Gruppen 1...16 kurz ist. Den Gruppen 17...32 sind dagegen nur jeweils bis zu fünf DALI-Betriebsgeräte zuweisbar. Bei diesen Gruppen erfolgt die DALI-Adressierung mangels DALI-Gruppenadressen über die Geräte-Kurzadressen, wodurch die Betriebsgeräte individuell adressiert und somit eindeutig angesprochen werden. Speziell in großen Anlagen mit mehreren per Kurzadresse adressierten Teilnehmern ist die Reaktionszeit langsamer, als bei einer Gruppenadressierung, da die Adressierung individuell zeitlich nacheinander erfolgt.

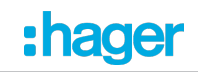

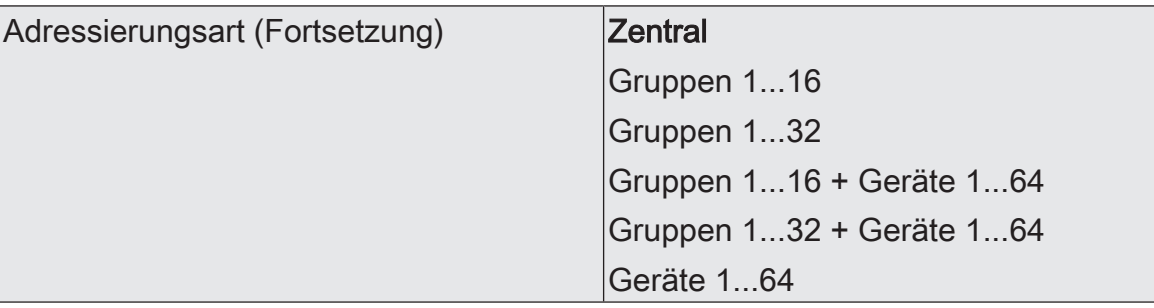

Gruppen 1...16 + Geräte 1...64: Bei dieser Adressierungsart erfolgt die Ansteuerung der Betriebsgeräte in den Gruppen 1...16 über DALI-Gruppenadressen wie weiter oben für die Gruppensteuerung beschrieben. Zusätzlich können weitere DALI-Betriebsgeräte individuell als Einzelgerät adressiert werden. Die Adressierung dieser Einzelgeräte erfolgt individuell über die Geräte-Kurzadressen.

Gruppen 1...32 + Geräte 1...64: Diese Adressierungsart verhält sich genauso wie die Adressierung "Gruppen 1...16 + Geräte 1...64", mit dem Unterschied, dass zusätzlich die Gruppen 17...32 zur Verfügung stehen. Auch hier sind den Gruppen 17...32 nur jeweils bis zu fünf DALI-Betriebsgeräte zuweisbar. Die DALI-Adressierung erfolgt mangels DALI-Gruppenadressen auch in diesem Fall über die Geräte-Kurzadressen, wodurch die Betriebsgeräte individuell adressiert und somit eindeutig angesprochen werden.

Geräte 1...64: Diese Adressierungsart erlaubt ausschließlich die Steuerung von bis zu 64 Einzelgeräten. Eine DALI-Gruppenadressierung ist nicht möglich. Die Adressierung der Einzelgeräte erfolgt - wie auch bei den anderen Adressierungsarten mit Gerätesteuerung - individuell über die Geräte-Kurzadressen. Die Verwendung dieser Adressierungsart bietet sich an, wenn beispielsweise alle Betriebsgeräte individuell angesteuert werden sollen und folglich eine Gruppensteuerung nicht zweckmäßig ist.

Einbinden von DALI DT8 Betriebsgeräten Checkbox (ja / nein)

Das Gateway unterstützt die Ansteuerung von DALI-Betriebsgeräten der Gerätetypen "DT8 - Tunable White" und "DT8 - Colour Control". Hierdurch lässt sich durch Verwendung geeigneter DALI-Betriebsgeräte und Leuchtmittel die Farbtemperatur und Farbe einer Leuchte steuern.

Bei der Zuordnung von DALI-Betriebsgeräten zu Gruppen und Einzelgeräten im Zuge einer DALI-Inbetriebnahme mit der DCA wird immer automatisch der DALI-Gerätetyp geprüft. Hierbei wird der durch die Betriebsgeräte übermittelte Gerätetyp mit dem Funktionsumfang der projektierten Gruppen und Einzelgeräte verglichen. Die DCA stellt eine Zuordnung nur dann her, wenn dem Funktionsumfang kompatible Gerätetypen entsprechen.

Checkbox aktiviert: DALI-DT8-Betriebsgeräte können spezifisch eingebunden werden. Es ist die individuelle Ansteuerung von Helligkeit und darüber hinaus von Farbtemperatur und Farbe von DALI-Betriebsgeräten, die diesen Funktionsumfang unterstützen, möglich.

Checkbox deaktiviert: Die spezifische Ansteuerung von Farbtemperatur und Farbe über geeignete DALI-DT8-Betriebsgeräte ist nicht möglich. Alle im DALI-System installierten Betriebsgeräte werden vom Gateway ausschließlich in Bezug auf die Helligkeit gesteuert.
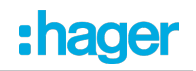

### DALI-System... -> Konfiguration Gruppen

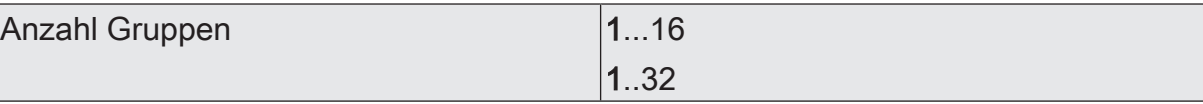

An dieser Stelle kann die Anzahl der im DALI-System verfügbaren DALI-Gruppen konfiguriert werden.

Die Summe aus projektierten Gruppen und Einzelgeräten darf in einem DALI-System 64 nicht überschreiten! Das Applikationsprogramm zeigt einen Projektierungsfehler an, wenn die Anzahl von Gruppen und Einzelgeräten diese Grenze überschreitet. In diesem Fall muss die Anzahl von Gruppen oder Einzelgeräten verringert werden.

Dieser Parameter ist nur verfügbar, wenn die konfigurierte Adressierungsart eine Gruppensteuerung vorsieht. Die Anzahl der verfügbaren Gruppen und folglich der Wertebereich des Parameters ist ebenso abhängig von der gewählten Adressierungsart.

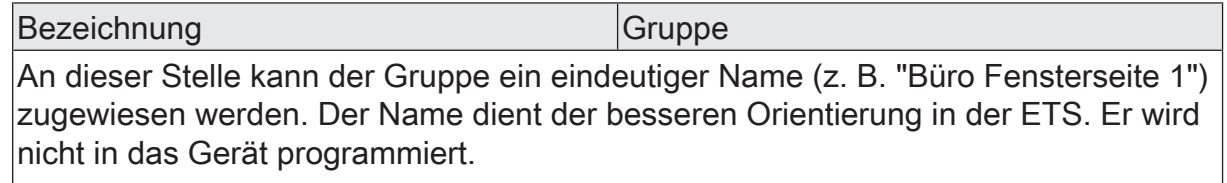

Besonderheit bei Verwendung der ETS5: Aufgrund einer funktionalen Einschränkung zeigt die ETS5 ggf. die voreingestellte Bezeichnung einer Gruppe in englischer Sprache an.

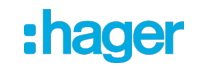

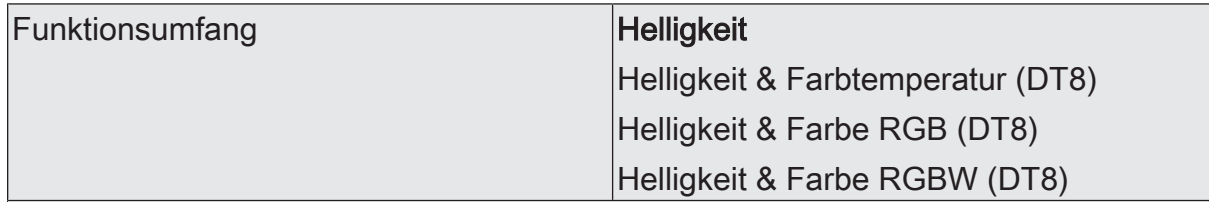

Bei der Zuordnung von DALI-Betriebsgeräten zu Gruppen im Zuge einer DALI-Inbetriebnahme mit der DCA wird immer automatisch der DALI-Gerätetyp geprüft. Hierbei wird der durch die Betriebsgeräte übermittelte Gerätetyp mit dem an dieser Stelle konfigurierten Funktionsumfang verglichen.

Helligkeit: Es ist ausschließlich das Steuern der Helligkeit möglich. DT8-spezifische Kommandos werden nicht verwendet. Mit der DCA können bei einer DALI-Inbetriebnahme alle DALI-Gerätetypen mit der Gruppe verknüpft werden.

Helligkeit & Farbtemperatur (DT8): Es ist das Steuern der Helligkeit und darüber hinaus auch der Farbtemperatur möglich. Der Gruppe können mit der DCA im Zuge einer DALI-Inbetriebnahme ausschließlich Betriebsgeräte zugeordnet werden, die diesen Funktionsumfang unterstützen (nur DT8 mit Farbtyp "Colour Control (RGB-WAF)"). Diese Einstellung ist nur bei Einbindung von DT8 Betriebsgeräten verfügbar.

Helligkeit & Farbe RGB (DT8): Es ist das Steuern der Helligkeit und darüber hinaus auch der Farbe im Farbraum "RGB" möglich. Der Gruppe können mit der DCA im Zuge einer DALI-Inbetriebnahme ausschließlich Betriebsgeräte zugeordnet werden, die diesen Funktionsumfang unterstützen (nur DT8 mit Farbtyp "Colour Control (RGBWAF)"). Diese Einstellung ist nur bei Einbindung von DT8 Betriebsgeräten verfügbar.

Helligkeit & Farbe RGBW (DT8): Es ist das Steuern der Helligkeit und darüber hinaus auch der Farbe im Farbraum "RGBW" möglich. Der Gruppe können mit der DCA im Zuge einer DALI-Inbetriebnahme ausschließlich Betriebsgeräte zugeordnet werden, die diesen Funktionsumfang unterstützen (nur DT8 mit Farbtyp "Colour Control (RGBWAF)"). Diese Einstellung ist nur bei Einbindung von DT8 Betriebsgeräten verfügbar.

DALI-System... -> Konfiguration Einzelgeräte

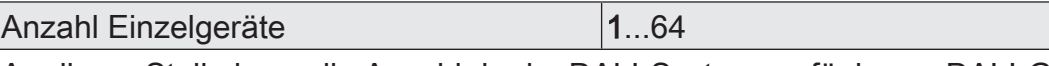

An dieser Stelle kann die Anzahl der im DALI-System verfügbaren DALI-Gruppen konfiguriert werden.

Die Summe aus projektierten Gruppen und Einzelgeräten darf in einem DALI-System 64 nicht überschreiten! Das Applikationsprogramm zeigt einen Projektierungsfehler an, wenn die Anzahl von Gruppen und Einzelgeräten diese Grenze überschreitet. In diesem Fall muss die Anzahl von Gruppen oder Einzelgeräten verringert werden.

Dieser Parameter ist nur verfügbar, wenn die konfigurierte Adressierungsart eine Einzelgerätesteuerung vorsieht.

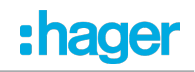

Bezeichnung EVG

An dieser Stelle kann dem Einzelgerät ein eindeutiger Name (z. B. "Leuchte Küche links) zugewiesen werden. Der Name dient der besseren Orientierung in der ETS. Er wird nicht in das Gerät programmiert.

Besonderheit bei Verwendung der ETS5: Aufgrund einer funktionalen Einschränkung zeigt die ETS5 ggf. die voreingestellte Bezeichnung eines Einzelgeräts in englischer Sprache an.

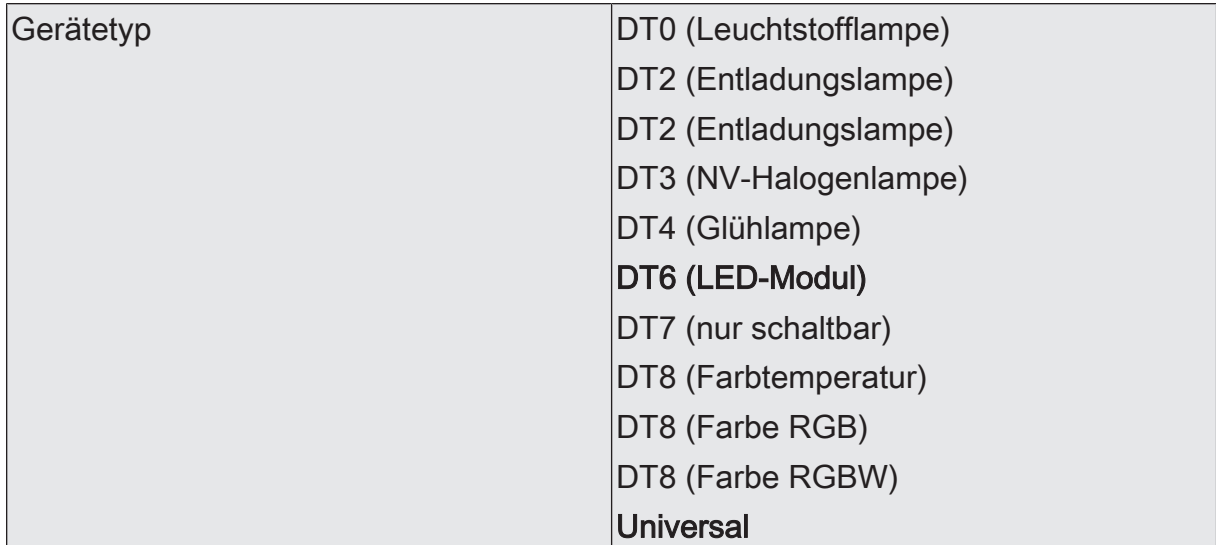

An dieser Stelle erfolgt die Definition des vom projektierten Einzelgeräts vorgesehenen Funktionsumfangs. Bei der Zuordnung von DALI-Betriebsgeräten zu Einzelgeräten im Zuge einer DALI-Inbetriebnahme mit der DCA wird immer automatisch der DALI-Gerätetyp geprüft. Hierbei wird der durch die Betriebsgeräte übermittelte Gerätetyp mit dem an dieser Stelle konfigurierten Funktionsumfang verglichen.

Die Gerätetypen "DT8 (Farbtemperatur)", "DT8 (Farbe RGB)" und "DT8 (Farbe RGBW)" sind nur projektierbar, wenn die Einbindung von DT8-Betriebsgeräten vorgesehen ist.

Der DALI-Gerätetyp "Universal" erlaubt, dass mit der DCA bei einer DALI-Inbetriebnahme alle DALI-Gerätetypen mit dem projektierten Einzelgerät verknüpft werden können. Diese Einstellung ist nur projektierbar, wenn die Einbindung von DT8-Betriebsgeräten nicht vorgesehen ist.

Kurzadresse 1...64 Die Vergabe der Geräte-Kurzadressen erfolgt an dieser Stelle in der Parameterkonfiguration der Einzelgeräte und kann hierdurch individuell beeinflusst werden. Kurzadressen müssen eindeutig sein. Dadurch dürfen Adressen nicht mehrfach in einer DALI-Anlage vorkommen. Das Applikationsprogramm prüft das Editieren von Kurzadressen und stellt die Eindeutigkeit sicher.

Die Voreinstellung ist abhängig vom gewählten Einzelgerät.

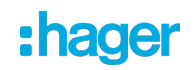

# **8.2 Bedienung und Anzeige**

### **8.2.1 Tastenbedienung und Anzeigefunktionen**

Das Gateway verfügt über eine Handbedienung zur Ansteuerung des Schaltzustands und der Helligkeit aller projektierten Leuchtengruppen und Einzelgeräte. Über ein Tastenfeld mit Funktionstasten und Status-LED auf der Gerätefront können die folgenden Betriebsarten des Gerätes eingestellt werden. Eine Handbedienung ist bei der Gerätevariante 2fach getrennt für die DALI-Systeme 1 und 2 möglich.

- Busbetrieb: Bedienung über Tastsensoren oder andere KNX Geräte,
- Kurzzeitiger Handbetrieb: Manuelle Bedienung vor Ort mit Tastenfeld, automatische Rückkehr in den Busbetrieb,
- Permanenter Handbetrieb: Manuelle Bedienung vor Ort mit Tastenfeld.
- $\mathbf{ii}$ Die Betriebsarten können durch die Parametrierung des Geräts in der ETS freigegeben oder gesperrt sein.
- $\mathbf{1}$ Im Handbetrieb ist die Ansteuerung der Gruppen oder Einzelgeräte über den KNX nicht möglich.
- $\lceil \cdot \rceil$ Eine Handbedienung ist nur bei eingeschalteter Netzspannungsversorgung des Gateways möglich. Im Auslieferungszustand des DALI-Gateways ist die Handbedienung freigegeben. In diesem unprogrammierten Zustand können alle angeschlossenen DALI-Betriebsgeräte beider DALI-Systeme über die Broadcast-Funktion angesteuert werden, wodurch eine schnelle Funktionsprüfung der angeschlossenen EVG (beispielsweise auf der Baustelle) ermöglicht wird.
- $\vert i \vert$ Der Handbetrieb ist im Busbetrieb durch ein Telegramm sperrbar. Beim Aktivieren der Sperrung wird der Handbetrieb beendet.
- $\mathbf{1}$ Über eine Handbedienung ist ausschließlich die Steuerung des Schaltzustands (EIN / AUS) sowie des Helligkeitswerts (dimmen) möglich. Die Farbtemperatur einer Gruppe oder eines Einzelgeräts kann nicht verändert werden. Bei farbsteuerbaren DALI-Betriebsgeräten wird bei einer Handbedienung die Farbe auf den maximalen Farbwert (RGB: #FFFFFF) und ggf. zusätzlich auf den maximalen Weißwert (#FF) eingestellt, jedoch nur, wenn die aktuelle Farbe dem Zustand "#000000" (Schwarz) und der optionale Weißwert "#00" entspricht. Hierdurch wird sichergestellt, dass eine manuelle Helligkeitsansteuerung über die Handbedienung für den Anwender erkennbar ist.

 $(3)$ 

 $(4)$ 

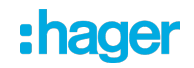

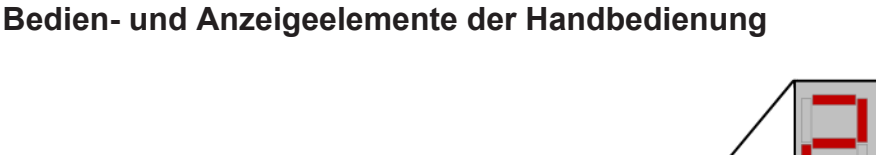

 $(6)$ 

 $(5)$ 

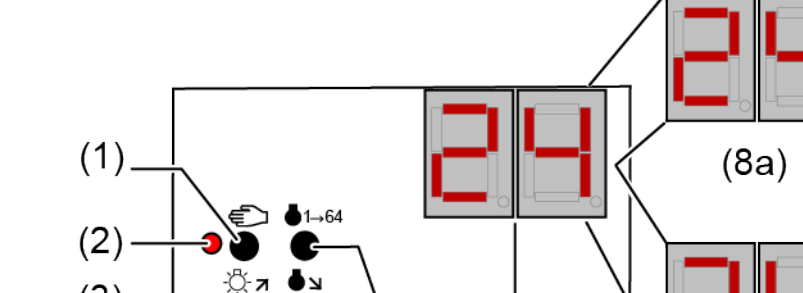

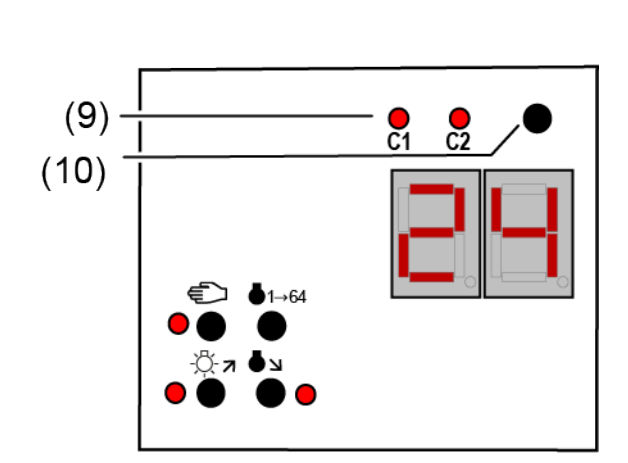

Bild 10: Bedienfeld DALI-Gateway 1fach

 $(8)$ 

 $(7)$ 

 $(8b)$ 

Bild 11: Erweitertes Bedienfeld DALI-Gateway 2fach

- $(1)$  Taste Handbedienung
- $(2)$  LED Ein: Permanenter Handbetrieb aktiv Blinkt: Kurzzeitiger Handbetrieb aktiv
- $(3)$  Taste  $\Im z$ Kurzes Drücken (< 1 s): EIN / Langes Drücken (1...5 s): heller dimmen.
- (4) LED ☆ я Signalisiert bei LED EIN im Handbetrieb ein(e) eingeschaltete(s) Gruppe/ Einzelgerät (Helligkeit: 1...100 %).
- $(5)$  Taste  $\bullet$ Kurzes Drücken (< 1 s): AUS / Langes Drücken (1...5 s): dunkler dimmen.
- $(6)$  LED  $\bullet$ Signalisiert bei LED EIN im Handbetrieb ein(e) ausgeschaltete(s) Gruppe/ Einzelgerät (Helligkeit: 0 %).
- $(7)$  Taste  $\bullet$  1  $\rightarrow$  64 Alle DALI-Teilnehmer AUS (nur im permanenten Handbetrieb).

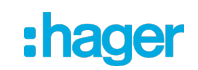

(8) 7-Segmentanzeige zur Anzeige der Nummer (1...16, 1...32) einer per Handbedienung angewählten DALI-Gruppe (8a) oder der Kurzadresse (1...64) eines Einzelgeräts (8b). Im Busbetrieb erfolgt keine Anzeige der Gruppennummer oder Kurzadresse. Zusätzlich zur Anzeige weiterer Informationen:

> - -: Signalisiert DALI-Initialisierungsphase, Verzögerung nach ETS-Programmiervorgang / Netzspannungswiederkehr oder temporäre Statusanzeige.

bc: Anzeige während einer Handbedienung im Broadcast- Betrieb (unprogrammierter Zustand, Zentralsteuerung).

Er: Anzeige einer unzulässigen Fremdspannung an den DALI-Anschlussklemmen (z. B. Netzspannung angeschlossen). DALI-Gateway ohne Funktion. Erst nach Beseitigung des Fehlers und einer neuen Initialisierung (Netzspannungswiederkehr) ist das Gateway wieder betriebsbereit.

db: Im über die LED (9) signalisierten DALI-System ist eine hohe Telegrammauslastung erkannt worden. Diese hohe Auslastung kann zu einem gestörten Betrieb führen (spürbare Verzögerungen, Telegrammverlust).

LE: Signalisiert den automatischen Gerätetausch.

E: Signalisiert einen Fehler beim automatischen Gerätetausch.

(9) LED des aktiven DALI-Systems zur Handbedienung (nur bei Gerätevariante 2fach).

Dauerhaft EIN im Handbetrieb oder kurzzeitig EIN (5 s) nach Drücken der Umschalttaste im laufenden Normalbetrieb.

(10) Umschalttaste für DALI-Systeme 1 und 2 (nur bei Gerätevariante 2fach)

Zeigt die Anzeige (8) bc (Broadcast-Bedienung), werden alle Teilnehmer eines DALI-Systems gleichzeitig angesteuert. Dies erfolgt in den folgenden Betriebszuständen:

- Das Gerät ist nicht programmiert (Auslieferungszustand),
- In der KNX Konfiguration ist für das ausgewählte DALI-System die Zentralsteuerung eingestellt,
- Im Busbetrieb der Handbedienung ist neben der Ansteuerung der Gruppen und Einzelgeräte zusätzlich die Broadcast-Ansteuerung ermöglicht.

Bei der Gerätevariante "2fach" kann mit der Umschalttaste (10) zwischen einer Bedienung der DALI-Systeme 1 und 2 umgeschaltet werden. Dies ist entweder im laufenden Betrieb des Geräts oder während einer aktiven kurzzeitigen oder permanenten Handbedienung möglich. Über das Tastenfeld der Handbedienung wird stets nur das ausgewählte DALI-System bedient. Die LED (9) signalisieren das für eine Handbedienung wirksame DALI-System.

- $\lceil i \rceil$ Die Umschalttaste (10) hat während einer temporären Statusanzeige keine Funktion.
- $\mathbf{1}$ Die LED (9) leuchten für die Dauer der Initialisierungsphase der beiden DALI-Systeme (nach einem ETS-Programmiervorgang oder nach Netzspannungswiederkehr). Die Initialisierungsphase der beiden Systeme kann unterschiedlich lang sein.

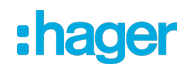

### **Kurzzeitigen Handbetrieb einschalten**

Die Handbedienung ist in der ETS konfiguriert und nicht gesperrt.

■ Taste  $\epsilon$  (1) kurz (< 1 s) betätigen.

Die LED  (2) blinkt. Bei der Gerätevariante "2fach" leuchtet die LED (9) des für die Handbedienung selektierten DALI-Systems.

Die Anzeige (8) zeigt die erste Gruppennummer, Kurzadresse oder bc.

Nach 5 Sekunden ohne Tastenbetätigung oder nach Auswahl der letzten DALI-Gruppe oder des letzten Einzelgeräts und erneutem Drücken der Taste  $\epsilon$  kehrt das Gerät in den Busbetrieb zurück.

#### **Permanenten Handbetrieb ein-/ausschalten**

Die Handbedienung ist in der ETS konfiguriert und nicht gesperrt.

■ Taste  $\epsilon$  (1) mindestens 5 Sekunden betätigen.

Die LED **€** (2) leuchtet. Bei der Gerätevariante "2fach" leuchtet die LED (9) des für die Handbedienung selektierten DALI-Systems.

Die Anzeige (8) zeigt die erste Gruppennummer, Kurzadresse oder bc. Der permanente Handbetrieb ist eingeschaltet.

- oder, bei wiederholter Betätigung für mindestens 5 Sekunden -

LED  $\epsilon$  (2) ist aus, Anzeige (8) ist aus, Busbetrieb ist eingeschaltet.

### **DALI-Teilnehmer bedienen**

Das Gerät befindet sich im kurzzeitigen oder permanenten Handbetrieb.

- Taste  $\epsilon$  (1) so oft kurz betätigen, bis die Anzeige (8) die gewünschte DALI-Gruppennummer oder Kurzadresse zeigt.
- Ausgang bedienen mit Taste ☆ (3) oder Taste △ (5). Kurz: Ein-/Ausschalten. Lang: Heller/dunkler dimmen. Loslassen: Dimmen Stop. LED  $\stackrel{<}{\vee}$   $\pi$  (4) und  $\bullet$   $\cong$  (6) zeigen den Status an.

Die Anzeige (8) zeigt erst die Nummern der verfügbaren DALI-Gruppen (8a), anschließend die Kurzadressen der Einzelgeräte (8b). Falls konfiguriert, erscheint zu Beginn bc für Broadcast.

 $\vert \mathbf{i} \vert$ Nach einem Gerätereset (Netzspannungswiederkehr, ETS-Programmiervorgang) kann es sein, dass anfangs, ungeachtet der realen Schaltzustände der DALI-Betriebsgeräte, der Schaltstatus "AUS" signalisiert wird. In diesem Fall wird der Schaltstatus erst nach einer Handbedienung korrekt angezeigt. Dies ist besonders im Broadcast-Betrieb zu beachten, wenn einzelne Betriebsgerä-

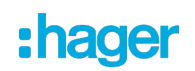

te des DALI-Systems eingeschaltet sind, bevor eine Handbedienung ausgeführt wird. Die Status-LED zeigen dann den Befehl der letzten Broadcast-Handbedienung an.

#### **Alle DALI-Teilnehmer ausschalten**

Das Gerät befindet sich im permanenten Handbetrieb.

Taste  $\bullet$  1→64 (7) betätigen.

#### **Einzelne DALI-Teilnehmer oder -Gruppen sperren/entsperren**

Das Gerät befindet sich im permanenten Handbetrieb und Sperren ist freigegeben.

Taste **€** (1) so oft kurz betätigen, bis die Anzeige (8) die gewünschte DALI-Nummer zeigt.

■ Tasten  $\mathcal{Z} \rtimes (3)$  und  $\bullet\!\blacktriangleleft$  (5) gleichzeitig mindestens 5 Sekunden betätigen. Die gewählte DALI-Nummer in der Anzeige (8) blinkt.

DALI-Teilnehmer oder -Gruppe ist gesperrt.

- oder, bei wiederholter Betätigung -

Die Anzeige (8) blinkt nicht mehr.

DALI-Teilnehmer oder -Gruppe ist freigegeben.

■ Busbetrieb aktivieren (siehe Kapitel Permanenten Handbetrieb ein-/ausschalten).

Via Handbedienung gesperrte DALI-Geräte können im Handbetrieb bedient werden.

### **DALI-Gerätetausch ausführen**

Nach Starten des automatischen Gerätetausches ist das DALI-Gateway in der Lage, ein DALI-System auf Vollständigkeit der zuvor in Betrieb genommenen DALI-Betriebsgeräte zu prüfen. Wurde beispielsweise ein defektes EVG durch den Installateur entfernt und durch ein neues ersetzt, ist das DALI-Gateway in der Lage, das neue EVG mit den Projektierungsdaten des ausgefallenen zu programmieren. Somit besteht die Möglichkeit, durch einfache Bedienung am Gerät und ohne Änderungsaufwand in der ETS ein ausgefallenes DALI-Betriebsgerät zu ersetzen.

 $\mathbf{i}$ Bei Verwendung des automatischen Gerätetausches dürfen nur Betriebsgeräte gleichen DALI-Typs miteinander getauscht werden! Sollen Betriebsgeräte anderen Typs eingesetzt werden, ist eine vollständige DALI-Inbetriebnahme mit Hilfe der ETS durchzuführen.

Voraussetzung: Es darf nur ein DALI-Betriebsgerät je DALI-System ausgefallen sein und getauscht werden!

Voraussetzung: Das DALI-Gateway wurde zuvor mindestens einmal durch die ETS programmiert.

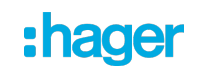

Voraussetzung: Der automatische Gerätetausch muss in der ETS freigeschaltet sein.

Voraussetzung: Es ist sicherzustellen, dass die Bus- und Netzspannung (auch an allen DALI-Betriebsgeräten) während des Vorgangs unterbrechungsfrei eingeschaltet bleibt.

Voraussetzung: Es ist wichtig, dass das DALI-System zuvor durch eine DALI-Inbetriebnahme vollständig in Betrieb genommen wurde.

Voraussetzung: Das Gerät muss sich im Busbetrieb befinden (keine Handbedienung aktiv).

■ Die Tasten  $\epsilon$  und  $\bullet$  1→64 gleichzeitig mindestens 10 Sekunden lang drücken. Der automatische Gerätetausch wird aktiviert. Die Dauer des Vorgangs richtet sich nach der Anzahl der im System vorhandenen DALI-Betriebsgeräte. Während des Gerätetauschs signalisiert die 7 Segmentanzeige LE (Learn). Nach einem erfolgreichen Tauschvorgang erlischt die Anzeige.

Der automatische Gerätetausch aktualisiert die Projektierungsdaten (Langadresse) des ausgetauschten DALI-Betriebsgeräts vorerst nur im Gateway. Damit die Änderung der DALI-Konfiguration nachhaltig in die ETS-Konfiguration übernommen wird, sollte nach dem Ausführen eines oder mehrerer Vorgänge des automatischen Gerätetausches erneut eine DALI-Gerätesuche in der ETS (DCA) ausgeführt werden. Hierdurch gleicht, obwohl keine neuen Betriebsgeräte gefunden werden, die DCA die DALI-Projektierungsdaten zwischen Gateway und ETS ab und speichert die Änderung im ETS-Projekt. Erst anschließend dürfen neue Programmiervorgänge des Applikationsprogramms ausgeführt werden.

- $\vert \mathbf{i} \vert$ Wird nach einem automatischen Gerätetausch ohne anschließende neue DA-LI-Gerätesuche in der DCA das Applikationsprogramm mit der ETS programmiert, gehen die durch den Gerätetausch herbeigeführten Änderungen verloren. In diesem Fall zeigt die DCA bei künftigen Gerätesuchen neu gefundene Betriebsgeräte an, die tatsächlich nicht neu sind.
- $\lceil \cdot \rceil$ Während des Gerätetausches sind alle anderen Funktionen des DALI-Gateways gestoppt. Das Gateway führt während des Gerätetausches alle empfangenen Buszustände nach und wertet die zuletzt nachgeführten Werte (Schalten, Dimmen, Werte, Szenen, Zentralfunktion, Zwangsstellungsfunktion, Sperrfunktion) am Ende des automatischen Gerätetausches normal aus. Eine aktive Zwangsstellungs- oder Sperrfunktion wird durch den Gerätetausch unterbrochen und am Ende des Tauschvorgangs wieder aktiviert, falls die Funktionen zwischenzeitlich nicht über den Bus deaktiviert worden sind. Das Verhalten wie zu Beginn der Zwangsstellungs- oder Sperrfunktion wird dabei nicht erneut ausgeführt.
- $\lceil \cdot \rceil$ Es ist darauf zu achten, dass nur ein DALI-Betriebsgerät auf die beschriebene Weise getauscht wird. Falls mehrere EVG ausgefallen (ggf. keine Netzspannung eingeschaltet) und getauscht worden sind, können die EVG durch das Gateway nicht eindeutig identifiziert und nicht automatisch konfiguriert werden. In diesem Fall ist eine neue DALI-Inbetriebnahme durch die ETS erforderlich.

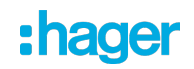

- $\lceil \mathbf{i} \rceil$ Wenn während des Gerätetauschs ein Fehler aufgetreten ist, signalisiert die 7- Segmentanzeige 3 Sekunden lang E (Error). Der Vorgang ist unter Berücksichtigung der genannten Voraussetzungen und Hinweise erneut auszuführen. Diese Signalisierung erfolgt auch dann, wenn der automatische Gerätetausch aktiviert wurde, ohne zuvor ein DALI-Betriebsgerät ausgetauscht zu haben.
- $\lceil i \rceil$ Bei der Gerätevariante "2fach" kann ein automatischer Gerätetausch in den DALI-Systemen getrennt ausgeführt werden. Die Systeme beeinflussen sich gegenseitig nicht.

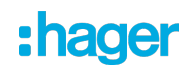

# **8.2.2 ETS-Konfiguration**

### **8.2.2.1 Handbedienung**

Das Gateway verfügt über eine Handbedienung zur manuellen Steuerung der konfigurierten Gruppen und Einzelgeräte oder zur Broadcast-Steuerung. Über ein Tastenfeld mit Funktionstasten, Status-LED und 7-Segmentanzeige auf der Gerätefront können die folgenden Betriebsarten des Gerätes eingestellt werden...

- Busbetrieb: Bedienung über Tastsensoren oder andere Busgeräte,
- Kurzzeitiger Handbetrieb: Manuelle Bedienung vor Ort mit Tastenfeld, automatische Rückkehr in Busbetrieb,
- Permanenter Handbetrieb: Manuelle Bedienung vor Ort mit Tastenfeld.

Eine Handbedienung ist nur bei eingeschalteter Netzspannungsversorgung des Gateways möglich. Im Auslieferungszustand des Gateways ist die Handbedienung freigegeben. In diesem unprogrammierten Zustand können alle angeschlossenen DALI-Betriebsgeräte beider DALI-Systeme über die Broadcast-Funktion angesteuert werden, wodurch eine schnelle Funktionsprüfung der angeschlossenen EVG (beispielsweise auf der Baustelle) ermöglicht wird.

Nach der ersten Inbetriebnahme des Gateways durch die ETS kann die Handbedienung für verschiedene Betriebszustände separat freigegeben oder gesperrt sein. So kann die Handbedienung im Busbetrieb (bei vorhandener Busspannung) deaktiviert werden. Möglich ist auch die Deaktivierung der Handbedienung bei Busspannungsausfall.

 $\mathbf{1}$ Über eine Handbedienung ist ausschließlich die Steuerung des Schaltzustands (EIN / AUS) sowie des Helligkeitswerts (dimmen) möglich. Die Farbtemperatur einer Gruppe oder eines Einzelgeräts kann nicht verändert werden. Bei farbsteuerbaren DALI-Betriebsgeräten wird bei einer Handbedienung die Farbe auf den maximalen Farbwert (RGB: #FFFFFF) und ggf. zusätzlich auf den maximalen Weißwert (#FF) eingestellt, jedoch nur, wenn die aktuelle Farbe dem Zustand "#000000" (Schwarz) und der optionale Weißwert "#00" entspricht. Hierdurch wird sichergestellt, dass eine manuelle Helligkeitsansteuerung über die Handbedienung für den Anwender erkennbar ist.

#### **Handbedienung freigeben**

Die Parameter "Handbedienung bei Busspannungsausfall" und "Handbedienung bei Busbetrieb" auf der Parameterseite "Handbedienung" geben die Handbedienung für die verschiedenen Betriebszustände frei.

Den Parameter "Handbedienung bei Busbetrieb" aktivieren.

Die Handbedienung ist bei eingeschalteter Busspannung grundsätzlich freigegeben. Die DALI-Gruppen und Einzelgeräte des Gateways können über den Bus oder durch die Handbedienung angesteuert werden. Diese Einstellung entspricht der Werksauslieferung.

■ Den Parameter "Handbedienung bei Busbetrieb" deaktivieren.

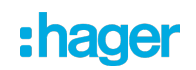

Die Handbedienung ist vollständig gesperrt, wenn die Busspannung eingeschaltet ist. In dieser Konfiguration sind die DALI-Gruppen und Einzelgeräte des Gateways ausschließlich über KNX ansteuerbar.

■ Den Parameter "Handbedienung bei Busspannungsausfall" aktivieren.

Die Handbedienung ist bei ausgeschalteter Busspannung grundsätzlich freigegeben. Diese Einstellung entspricht der Werksauslieferung.

- Den Parameter "Handbedienung bei Busspannungsausfall" deaktivieren. Die Handbedienung ist vollständig gesperrt, wenn die Busspannung ausgeschaltet ist. Da in diesem Zustand auch keine Busbedienung möglich ist, können die DALI-Betriebsgeräte nicht mehr angesteuert werden.
- $|\mathbf{i}|$ Eine Handbedienung ist nur bei eingeschalteter Netzspannungsversorgung möglich. Der Parameter "Bei Busspannungswiederkehr" definiert, ob ein kurzzeitiger oder permanenter Handbetrieb automatisch beendet wird, sobald die Busspannung eingeschaltet wird.

### **Verhalten zu Beginn und am Ende der Handbedienung einstellen**

Die Handbedienung unterscheidet den kurzzeitigen und den permanenten Handbetrieb. In Abhängigkeit dieser Betriebsarten ist das Verhalten speziell am Ende der Handbedienung unterschiedlich. Grundsätzlich ist zu beachten, dass während eines aktivierten Handbetriebs die Busbedienung, also die Ansteuerung der DALI-Gruppen und Einzelgeräte durch den direkten Betrieb (Schalten / Dimmen / Wert / Szenen / Zentral) oder durch die Sperr- oder Zwangsstellungsfunktionen, immer gesperrt ist. Die Handbedienung besitzt also die höchste Priorität.

Verhalten zu Beginn der Handbedienung:

Das Verhalten zu Beginn der Handbedienung unterscheidet sich für den kurzzeitigen oder permanenten Handbetrieb nicht. Bei der Aktivierung des Handbetriebs bleiben die Helligkeitszustände der DALI-Gruppen und Einzelgeräte unverändert.

 $|i|$ Besonderheit "Blinken bei Sperrfunktion": Das Blinken einer Sperrfunktion wird zu Beginn einer Handbedienung unterbrochen. Die Helligkeit bleibt auf dem zuletzt eingestellten Blinkzustand stehen ("EIN" oder "AUS"). Der Schaltstatus wird als "EIN" angezeigt.

Verhalten am Ende der Handbedienung:

Das Verhalten am Ende der Handbedienung wird für den kurzzeitigen und für den permanenten Handbetrieb unterschieden. Der kurzzeitige Handbedienmodus wird automatisch ausgeschaltet, sobald die letzte Gruppe oder das letzte Einzelgerät angewählt wurde und die Auswahltaste  $\mathbb Q$ ein weiteres Mal gedrückt wird. Beim Ausschalten des kurzzeitigen Handbetriebs geht das Gateway wieder in den normalen Busbetrieb zurück und verändert die durch die Handbedienung eingestellten Helligkeitszustände nicht. Wenn über den KNX vor oder während der Handbedienung eine Zwangsstellung oder eine Sperrfunktion aktiviert wurde, führt das Gateway für die betroffenen Gruppen und Einzelgeräte diese höher priorisierten Funktionen aus.

Der permanente Handbedienmodus wird ausgeschaltet, wenn die Auswahltaste  $\mathbb{C}$ länger als 5 Sekunden gedrückt wird. Je nach Konfiguration des Gateways in der ETS werden beim Ausschalten des permanenten Handbetriebs die Gruppen auf den durch die Handbedienung zuletzt eingestellten oder intern nachgeführten Zustand (direkter Busbetrieb, Sperrfunktion, Zwangsstellung) eingestellt. Der Parameter "Am Ende der permanenten Handbedienung" legt dabei die Reaktion fest.

Den Parameter "Am Ende der permanenten Handbedienung" einstellen auf "keine Änderung".

Alle während der aktiven permanenten Handbedienung empfangenen Telegramme zur direkten Busbedienung (Schalten, Dimmen, Wert, Zentral, Szenen) werden verworfen. Nach Beenden der permanenten Handbedienung bleibt der momentane Helligkeitszustand aller Gruppen und Einzelgeräte unverändert. Wenn jedoch vor oder während der Handbedienung eine Zwangsstellung oder eine Sperrfunktion aktiviert wurde, führt das Gateway für die betroffenen Gruppen diese höher priorisierten Funktionen aus.

■ Den Parameter "Am Ende der permanenten Handbedienung" einstellen auf "Ausgänge nachführen".

Während der aktiven permanenten Handbedienung werden alle eintreffenden Telegramme intern nachgeführt. Beim Beenden der Handbedienung werden die Gruppen und Einzelgeräte auf die zuletzt nachgeführten Helligkeitszustände eingestellt. Wenn vor oder während der Handbedienung eine Zwangsstellung oder eine Sperrfunktion aktiviert wurde, führt das Gateway für die betroffenen Gruppen und Einzelgeräte diese höher priorisierten Funktionen aus.

- $\lceil \cdot \rceil$ Beim Nachführen von Sperrfunktionen oder Zwangsstellungen: Wenn über den KNX vor oder während eines kurzzeitigen oder permanenten Handbetriebs eine Sperrfunktion aktiviert wurde, führt das Gateway für die betroffenen Gruppen und Einzelgeräte am Ende der Handbedienung immer diese höher priorisierten Funktionen aus (Verriegelung der Busbedienung). Nur bei der Einstellung "Am Ende der permanenten Handbedienung = Ausgänge nachführen" führt das Gateway das Verhalten zu Beginn der Sperrfunktion erneut aus. Der Busbetrieb über Schalten, Dimmen, Wert, Szene, Zentral wird dann gesperrt.
- $\lceil \cdot \rceil$ Das Verhalten am Ende der permanenten Handbedienung bei nicht eingeschalteter Busspannung (nur Handbetrieb) ist fest auf "keine Änderung" eingestellt.
- $\vert \mathbf{i} \vert$ Die während einer Handbedienung ausgelösten Bedienvorgänge werden über die Statusobjekte auf den KNX ausgesendet, sofern die Busspannung eingeschaltet ist.
- $\vert \mathbf{i} \vert$ Bei einem ETS-Programmiervorgang wird eine aktivierte Handbedienung immer beendet. Sofern eine Handbedienung bei Busspannungsausfall möglich ist, entscheidet der Parameter "Bei Busspannungswiederkehr", ob eine Handbedienung beim Wiedereinschalten der Busspannung beendet wird, oder nicht. In beiden Fällen wird beim Beenden eines Handbetriebs nicht das vorgegebene Verhalten am Ende der Handbedienung ausgeführt. Stattdessen

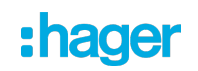

führt das Gateway das bei den Gruppen und Einzelgeräten konfigurierte Verhalten nach ETS-Programmiervorgang oder bei Bus-/Netzspannungswiederkehr aus.

#### **Sperrfunktion der Handbedienung einstellen**

Die Handbedienung kann über den KNX – auch während einer aktivierten Handbedienung – individuell gesperrt werden. Sobald bei freigegebener Sperrfunktion ein Sperrtelegramm empfangen wird, beendet das Gateway sofort eine aktivierte Handbedienung und verriegelt die Funktionstasten auf der Gerätefront. Die Telegrammpolarität des Sperrobjektes ist konfigurierbar.

Die Handbedienung bei Busbetrieb muss freigegeben sein.

Den Parameter "Sperrfunktion" auf der Parameterseite "Handbedienung" aktivieren.

Die Sperrfunktion der Handbedienung ist freigegeben und das Sperrobjekt wird sichtbar

- Beim Parameter "Objekt-Polarität" die gewünschte Telegrammpolarität parametrieren.
- $\vert \mathbf{i} \vert$ Bei der Polarität "1 = freigegeben / 0 = gesperrt" ist die Sperrfunktion nach Bus-/Netzspannungswiederkehr oder nach einem ETS-Programmiervorgang sofort aktiv (Objektwert "0"). Zur Aktivierung einer Handbedienung muss in diesem Fall zunächst ein Freigabetelegramm "1" auf das Sperrobjekt gesendet werden.

 $\lceil \cdot \rceil$ Bei Busspannungsausfall ist die Sperrung über das Sperrobjekt immer inaktiv (die Handbedienung ist dann gemäß Parametrierung entweder freigegeben oder vollständig gesperrt). Nach Busspannungswiederkehr ist eine zuvor aktive Sperrung bei nichtinvertierter Polarität des Sperrobjekts stets inaktiv.

- $\mathbf{1}$ Bei Ausfall der Versorgungsspannung (Netzspannungsausfall) wird die Sperrung über das Sperrobjekt deaktiviert.
- $\mathbf{1}$ Wenn eine aktive Handbedienung durch eine Sperrung beendet wird, sendet der Aktor auch eine Statusmeldung "Handbedienung inaktiv" auf den KNX aus, falls die Statusmeldung freigegeben ist.
- $\lceil \cdot \rceil$ Die Funktion "automatischer Gerätetausch" wird durch die Sperrfunktion der Handbedienung nicht beeinflusst.

#### **Statusmeldung der Handbedienung einstellen**

Das Gateway kann eine Statusmeldung über ein separates Objekt auf den KNX aussenden, wenn die Handbedienung aktiviert oder deaktiviert wird. Das Statustelegramm kann nur bei eingeschalteter Busspannung ausgesendet werden. Die Funktion der Statusmeldung ist konfigurierbar.

Die Handbedienung bei Busbetrieb muss freigegeben sein.

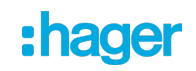

■ Den Parameter "Status-Objekt" auf der Parameterseite "Handbedienung" aktivieren.

Die Statusmeldung der Handbedienung ist freigegeben und das Statusobjekt wird sichtbar.

■ Beim Parameter "Funktion" festlegen, ob das Statustelegramm generell beim Aktivieren der Handbedienung oder nur bei Aktivierung der permanenten Handbedienung "1" wird.

 $\vert \mathbf{i} \vert$ Das Statusobjekt ist immer "0", wenn die Handbedienung deaktiviert ist.

- $\mathbf{ii}$ Der Status ("0") wird nach Netzspannungswiederkehr immer aktiv auf den KNX ausgesendet, sofern die Busspannung verfügbar ist. Der Status wird nach Busspannungswiederkehr bei vorhandener Netzspannungsversorgung nur dann aktiv auf den KNX ausgesendet, wenn die Handbedienung während Busausfall aktiviert wurde oder durch die Wiederkehr der Busspannung beendet wird. Das Aussenden des Statustelegramms erfolgt in den genannten Fällen jeweils ohne Verzögerung.
- $\vert i \vert$ Wenn eine aktive Handbedienung durch eine Sperrung beendet wird, sendet der Aktor auch eine Statusmeldung "Handbedienung inaktiv" auf den KNX aus.

### **Sperrung der Bussteuerung einstellen**

Einzelne Gruppen und Einzelgeräte lassen sich vor Ort sperren, so dass die betroffenen DALI-Betriebsgeräte nicht mehr über den KNX ansteuerbar sind. Eine Sperrung der Busbedienung wird durch Vor-Ort-Bedienung im permanenten Handbetrieb eingeleitet und durch Blinken der Gruppen- oder Einzelgerätenummer in der 7-Segmentanzeige signalisiert. Die gesperrten Gruppen und Einzelgeräte können dann ausschließlich in der permanenten Handbedienung angesteuert werden.

Die Handbedienung bei Busbetrieb muss freigegeben sein.

Den Parameter "Bussteuerung von einzelnen Gruppen oder Einzelgeräten sperrbar" auf der Parameterseite "Handbedienung" aktivieren.

Die Funktion zur Sperrung der Bussteuerung ist freigegeben und kann vor Ort aktiviert werden. Alternativ verhindert das Deaktivieren des Parameters an dieser Stelle das Aktivieren der Sperrung der Bussteuerung im permanenten Handbetrieb.

 $\vert \mathbf{i} \vert$ Die vor Ort eingeleitete Sperrung hat die höchste Priorität. Somit werden andere Funktionen des Gateways, die über den KNX aktiviert werden können (z. B. Zwangsstellung oder Sperrfunktion), übersteuert. Je nach Parametrierung des Gateways in der ETS werden die Gruppen und Einzelgeräte bei Sperrfreigabe und anschließendem Ausschalten des permanenten Handbetriebs auf den durch die Handbedienung zuletzt eingestellten oder intern nachgeführten Zustand (direkter Betrieb, Zwangsstellung, Sperrung) eingestellt.

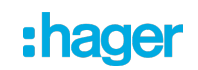

 $|i|$ Eine vor Ort aktivierte Sperrung der Bussteuerung wird bei Busspannungsausfall oder -wiederkehr nicht zurückgesetzt. Ein Ausfall der Versorgungsspannung (Netzspannungsausfall) oder ein ETS-Programmiervorgang deaktiviert die Sperrung der Bussteuerung stets.

### **DALI-Gerätetausch**

Das DALI-Gateway ist in der Lage, nach Starten des automatischen Gerätetausches ein DALI-System auf Vollständigkeit der zuvor in Betrieb genommenen DALI-Betriebsgeräte zu prüfen. Wurde beispielsweise ein defektes DALI-EVG durch den Installateur entfernt und durch ein Neues ersetzt, ist das DALI-Gateway in der Lage, das neue EVG mit den Projektierungsdaten des ausgefallenen EVG zu programmieren. Somit besteht die Möglichkeit, durch einfache Bedienung am Gerät und ohne Parametrierungsaufwand in der ETS ein ausgefallenes DALI-Betriebsgerät zu ersetzen.

 $\boxed{\mathbf{i}}$ Bei Verwendung des automatischen Gerätetausches dürfen nur Betriebsgeräte gleichen DALI-Typs miteinander getauscht werden! Sollen Betriebsgeräte anderen Typs eingesetzt werden, ist eine vollständige DALI-Inbetriebnahme mit Hilfe des ETS Plug-Ins durchzuführen.

Die Aktivierung des automatischen Gerätetausches und die erforderlichen Schritte zur Ausführung des Tauschvorgangs sind detailliert im Kapitel "Bedienung" dieser Dokumentation beschrieben Einleitung Bedienung. Im Folgenden ist die ETS-Parametrierung dieser Funktion dokumentiert.

### **Freigabe für DALI-Gerätetausch einstellen**

In der ETS-Parametrierung kann festgelegt werden, ob ein automatischer Gerätetausch durch eine Vor-Ort-Bedienung am DALI-Gateway ausgeführt werden kann oder nicht.

Den Parameter "Freigabe DALI-Gerätetausch durch Handbedienung ?" auf der Parameterseite "Allgemein" auf "ja" einstellen.

Ein automatischer DALI-Gerätetausch kann durch eine Vor-Ort-Bedienung am Gateway eingeleitet und ausgeführt werden.

■ Den Parameter "Freigabe DALI-Gerätetausch durch Handbedienung ?" auf "nein" einstellen.

Ein automatischer DALI-Gerätetausch ist nicht möglich. Die Bedienfunktion ist vor Ort gesperrt.

 $\lceil \cdot \rceil$ Während des automatischen Gerätetausches sind alle anderen Funktionen des DALI-Gateways gestoppt. Das Gateway führt während des Gerätetausches alle empfangenen Buszustände nach und wertet die zuletzt nachgeführten Werte (Schalten, Dimmen, Helligkeitswert, Szenen, Zentralfunktion, Notbetrieb, Zwangsstellung, Sperrfunktion) am Ende des automatischen Gerätetausches normal aus. Ein aktiver Notbetrieb und eine aktive Zwangsstellung oder Sperrfunktion wird durch den Gerätetausch unterbrochen und am Ende des

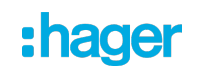

Tauschvorgangs wieder aktiviert, falls die Funktionen zwischenzeitlich nicht deaktiviert worden sind. Das Verhalten wie zu Beginn einer Zwangsstellung oder Sperrfunktion wird dabei nicht erneut ausgeführt.

 $\lceil \cdot \rceil$ Ein automatischer Gerätetausch kann auch bei gesperrter Handbedienung ausgeführt werden.

### **8.2.2.2 Statusanzeige**

Das DALI-Gateway besitzt auf der Gerätefront eine 7-Segmentanzeige, die während einer aktiven Handbedienung die Nummer der gewählten DALI-Gruppe und die Kurzadresse des selektierten Einzelgeräts anzeigt. Zudem werden über die 7-Segmentanzeige weitere Betriebszustände des Gerätes signalisiert (Broadcastbetrieb, DALI-Initialisierung, automatischer Gerätetausch, Fehler DALI-Systemspannung). Im Normalbetrieb des Gateways ist die 7-Segmentanzeige ausgeschaltet.

Andere KNX Aktoren (z. B. Dimmaktoren, Schalt-/Jalousieaktoren) besitzen neben dem Tastenfeld für die Handbedienung eine Statusanzeige auf der Gerätefront in Form von LED, um den Schaltzustand der Ausgangskanäle zu signalisieren. Diese LED-Statusanzeige kann bei modernen Aktoren die aktuellen Zustände entweder dauerhaft oder alternativ temporär anzeigen.

Damit das DALI-Gateway die Anzeigefunktion "temporäre Statusanzeige" ebenso wie vergleichbare KNX Aktoren ausführt, besitzt das Applikationsprogramm dieselben Parameter und Funktionen, die sich auf der Parameterseite "Statusanzeige" sammeln.

Die Statusanzeige erfolgt entweder ausschließlich als Normalanzeige oder kann durch eine temporäre Anzeigefunktion ergänzt werden. Bei einer temporären Statusanzeige zeigt die 7-Segmentanzeige immer "--" an. Eine Anzeige von DALI-Gruppennummern oder Kurzadressen erfolgt dabei nicht.

– Normalanzeige:

Der Parameter "Status temporär anzeigen" auf der Parameterseite "Statusanzeige" ist deaktiviert. In diesem Fall zeigt die 7-Segmentanzeige nur bei einer aktiven Handbedienung die Nummer der gewählten DALI-Gruppe und die Kurzadresse des selektierten Einzelgeräts an. Darüber hinaus werden die in der Einleitung genannten besonderen Betriebszustände signalisiert. Im Normalbetrieb bleibt die Anzeige ausgeschaltet.

– Temporäre Statusanzeige:

Der Parameter "Status temporär anzeigen" auf der Parameterseite "Statusanzeige" ist aktiviert. Bei temporärer Anzeige wird durch eine Betätigung der Taste "Handbedienung" die Statusanzeige "--" aktiviert. Die Anzeigedauer wird in der ETS eingestellt.

Sofern die Handbedienung in der ETS freigegeben ist, wird durch eine Betätigung der Taste "Handbedienung" auch der kurzzeitige oder permanente Handbetrieb aktiviert. Während einer Handbedienung bleibt die 7-Segmentanzeige immer aktiv. Am Ende eines Handbetriebs wird die Anzeigedauer der temporären Statusanzeige neu angestoßen. Die Anzeige "--" erlischt dann nach Ablauf der konfigurierten Zeit.

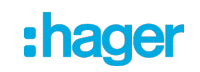

Wenn die Handbedienung in der ETS nicht freigegeben ist, zeigt bei einer Betätigung der Taste "Handbedienung" die 7-Segmentanzeige gemäß Anzeigedauer lediglich "--" an.

Bei aktiviertem Parameter "Über Objekt ansteuern" ist in der ETS das Kommunikationsobjekt "Temporäre Statusanzeige" verfügbar. Dieses Objekt ist bidirektional und kann zum einen den Zustand der temporären Statusanzeige signalisieren und zum anderen die Statusanzeige aktivieren. Sofern eine temporäre Statusanzeige durch die Betätigung der Taste "Handbedienung" aktiviert wurde, sendet das Objekt den Wert "EIN". Wenn das Objekt ein Telegramm mit dem Wert "AUS" oder "EIN" empfängt, zeigt die 7-Segmentanzeige gemäß Anzeigedauer "--" an. Die Handbedienung wird dabei nicht aktiviert.

Durch das Verknüpfen der Objekte "Temporäre Statusanzeige" zwischen Gateway und anderen Aktoren mit Hilfe einer gemeinsamen Gruppenadresse können die Anzeigefunktionen der 7-Segmentanzeige und Status-LED aufeinander synchronisiert werden. So ist es möglich, die Status-Anzeigen aller Geräte in einem Schaltschrank zeitgleich zu aktivieren, wenn an nur einem Gateway oder Aktor - z. B. zu Serviceoder Wartungszwecken - die Handbedienung ausgelöst wird.

Zudem könnte das Objekt "Temporäre Statusanzeige" beispielsweise durch einen an den KNX angebundenen Magnetkontakt angesteuert werden, so dass durch das Öffnen der Schaltschranktür die Status-Anzeigen aller Geräte aktiviert werden. Ist die Tür geschlossen, bleiben die Status-Anzeigen zur Energieeinsparung ausgeschaltet.

- $\lceil i \rceil$ Während einer laufenden Anzeigedauer sendet das Objekt "Temporäre Statusanzeige" bei weiteren Betätigungen der Taste "Handbedienung" keine neuen Telegramme aus.
- $\vert i \vert$ Die Umschalttaste der Handbedienung zum Umschalten der DALI-Systeme 1 und 2 hat während einer temporären Statusanzeige keine Funktion.

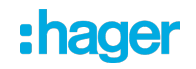

# **8.2.3 Parameter für Bedienung und Anzeige**

Handbedienung

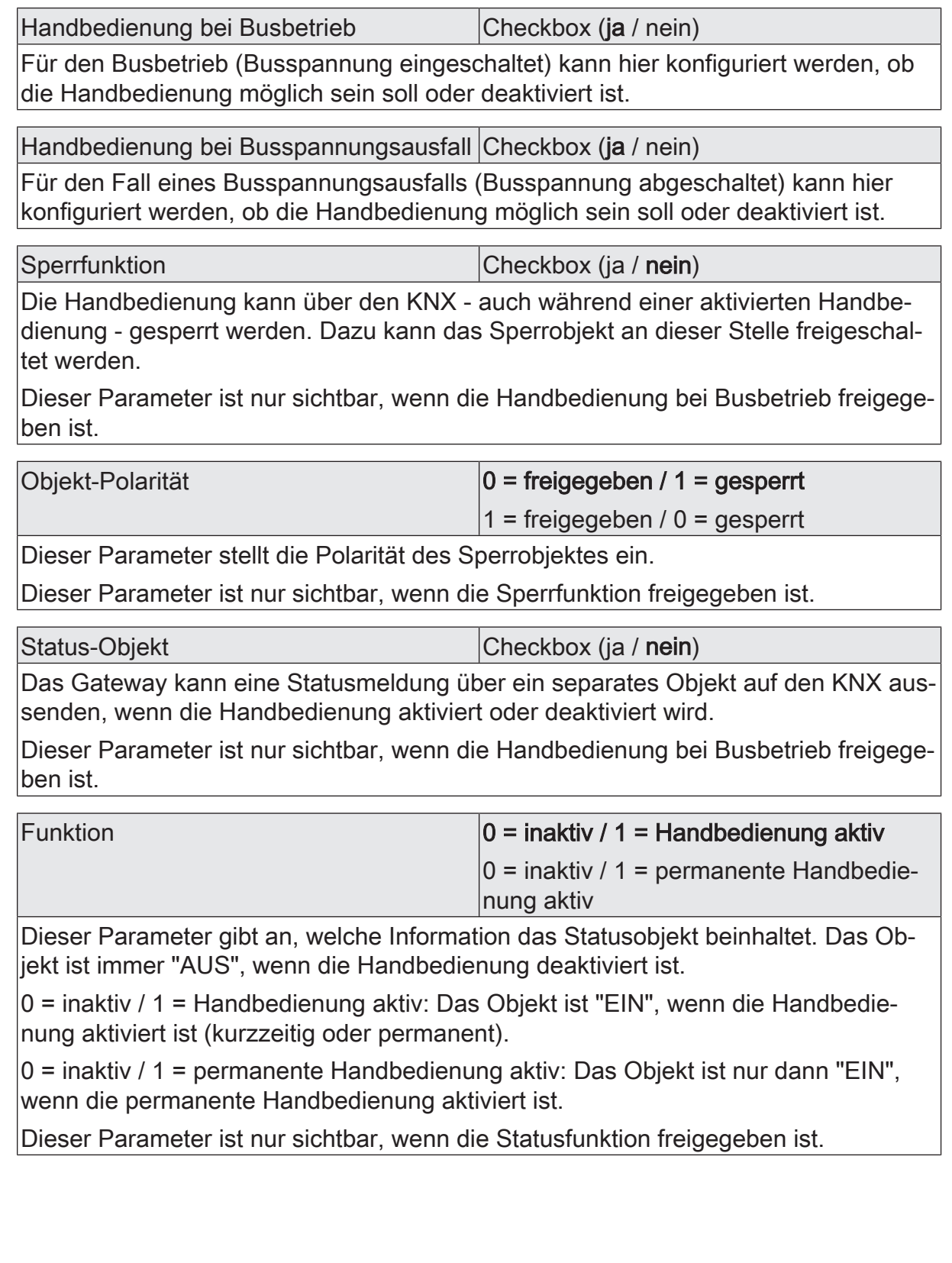

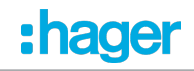

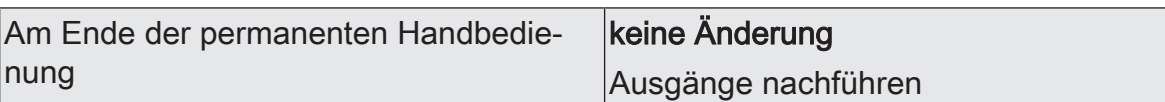

Das Verhalten des Gateways am Ende der permanenten Handbedienung ist abhängig von diesem Parameter. Dieser Parameter ist nur sichtbar, wenn die Handbedienung bei Busbetrieb freigegeben ist.

keine Änderung: Alle während der aktiven permanenten Handbedienung empfangenen Telegramme zur direkten Bedienung (Schalten, Dimmen, Helligkeitswert, Szenen) werden verworfen. Nach Beenden der permanenten Handbedienung bleiben die Zustände aller DALI-Gruppen und Einzelgeräte, die zuletzt in der Handbedienung aktuell waren, unverändert. Wenn jedoch über den KNX vor oder während der Handbedienung eine Zwangsstellung oder Sperrfunktion aktiviert wurde, führt das Gateway für die betroffenen Gruppen und Einzelgeräte diese Funktionen mit einer höheren Priorität aus.

Ausgänge nachführen: Während der aktiven permanenten Handbedienung werden alle eintreffenden Telegramme intern nachgeführt. Beim Beenden der Handbedienung werden die DALI-Gruppen und Einzelgeräte auf die zuletzt nachgeführten Helligkeitszustände eingestellt. Wenn über den KNX vor oder während der Handbedienung eine Zwangsstellung oder eine Sperrfunktion aktiviert wurde, führt das Gateway für die betroffenen Gruppen und Einzelgeräte diese höher priorisierten Funktionen aus.

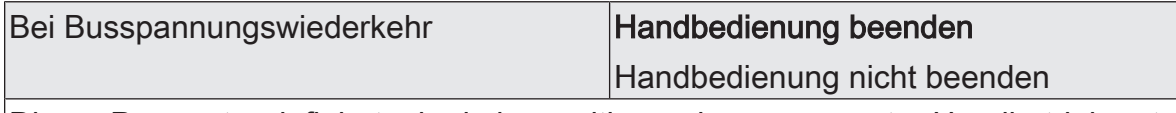

Dieser Parameter definiert, ob ein kurzzeitiger oder permanenter Handbetrieb automatisch beendet wird, sobald die Busspannung eingeschaltet wird. Er ist nur einstellbar, wenn die Handbedienung bei Busbetrieb aktiv ist.

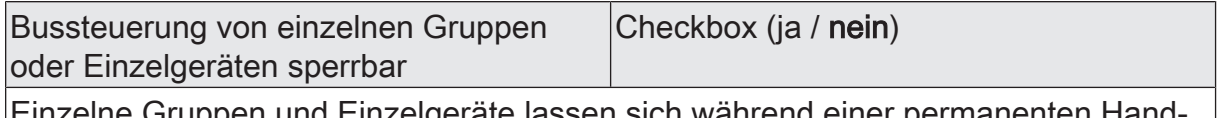

elne Gruppen und Einzelgeräte lassen sich während einer permanenten Hand bedienung vor Ort sperren, so dass die gesperrten Kanäle nicht mehr durch den KNX ansteuerbar sind. Eine Sperrung durch die Handbedienung wird nur dann zugelassen, wenn dieser Parameter aktiviert ist.

Dieser Parameter ist nur sichtbar, wenn die Handbedienung bei Busbetrieb freigegeben ist.

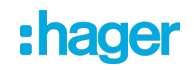

Broadcast-Ansteuerung ermöglichen Checkbox (ja / nein)

Bedarfsweise kann die separate Ansteuerung der Gruppen und Einzelgeräte über die Handbedienung durch eine Broadcast-Ansteuerung ergänzt werden. Wenn dieser Parameter aktiviert ist, können alle an einem DALI-System angeschlossenen Betriebsgeräte gleichzeitig geschaltet oder gedimmt werden. In diesem Fall ist in der 7- Segmentanzeige die Auswahl "bc" zu selektieren.

Wenn ein DALI-System bei der "Adressierungsart" auf "Zentralsteuerung" konfiguriert ist, erfolgt grundsätzlich die Ansteuerung der DALI-Teilnehmer per Broadcast-Befehl. Der Parameter ist unveränderbar aktiviert, sofern alle in der vorliegenden Gerätevariante verfügbaren DALI-Systeme auf Zentralsteuerung eingestellt sind.

Dieser Parameter ist nur sichtbar, wenn die Handbedienung bei Busbetrieb oder bei Busspannungsausfall freigegeben ist.

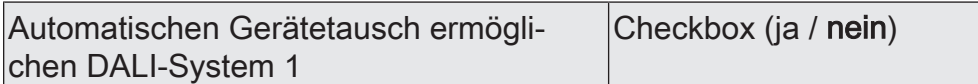

Das Gateway ist in der Lage, nach Starten des automatischen Gerätetauschs durch eine Handbedienung am Gerät ein DALI-System auf Vollständigkeit der im System eingebundenen Betriebsgeräte zu prüfen. Das DALI-Gateway erkennt einzelne ausgetauschte EVG und kann diese Geräte mit den passenden Projektierungsdaten programmieren. Nur wenn dieser Parameter aktiviert ist, kann durch die Handbedienung vor Ort am Gerät der automatische Gerätetausch für das DALI-System 1 eingeleitet werden. Bei deaktiviertem Paramater zeigt eine Handbedienung für den Gerätetausch keine Reaktion.

Wenn ein DALI-System bei der "Adressierungsart" auf "Zentralsteuerung" konfiguriert ist, ist das Ausführen des automatischen Gerätetausches grundsätzlich nicht notwendig, weil keine Geräteadressierung im DALI-System erfolgt. Der Parameter ist dann unveränderbar deaktiviert.

Dieser Parameter ist nur sichtbar, wenn die Handbedienung bei Busbetrieb oder bei Busspannungsausfall freigegeben ist.

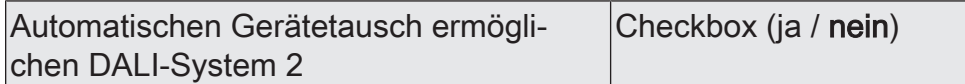

Das Gateway ist in der Lage, nach Starten des automatischen Gerätetauschs durch eine Handbedienung am Gerät ein DALI-System auf Vollständigkeit der im System eingebundenen Betriebsgeräte zu prüfen. Das DALI-Gateway erkennt einzelne ausgetauschte EVG und kann diese Geräte mit den passenden Projektierungsdaten programmieren. Nur wenn dieser Parameter aktiviert ist, kann durch die Handbedienung vor Ort am Gerät der automatische Gerätetausch für das DALI-System 2 eingeleitet werden. Bei deaktiviertem Paramater zeigt eine Handbedienung für den Gerätetausch keine Reaktion.

Wenn ein DALI-System bei der "Adressierungsart" auf "Zentralsteuerung" konfiguriert ist, ist das Ausführen des automatischen Gerätetausches grundsätzlich nicht notwendig, weil keine Geräteadressierung im DALI-System erfolgt. Der Parameter ist dann unveränderbar deaktiviert.

Dieser Parameter ist nur sichtbar, wenn die Handbedienung bei Busbetrieb oder bei Busspannungsausfall freigegeben ist.

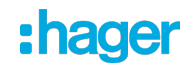

### **Statusanzeige**

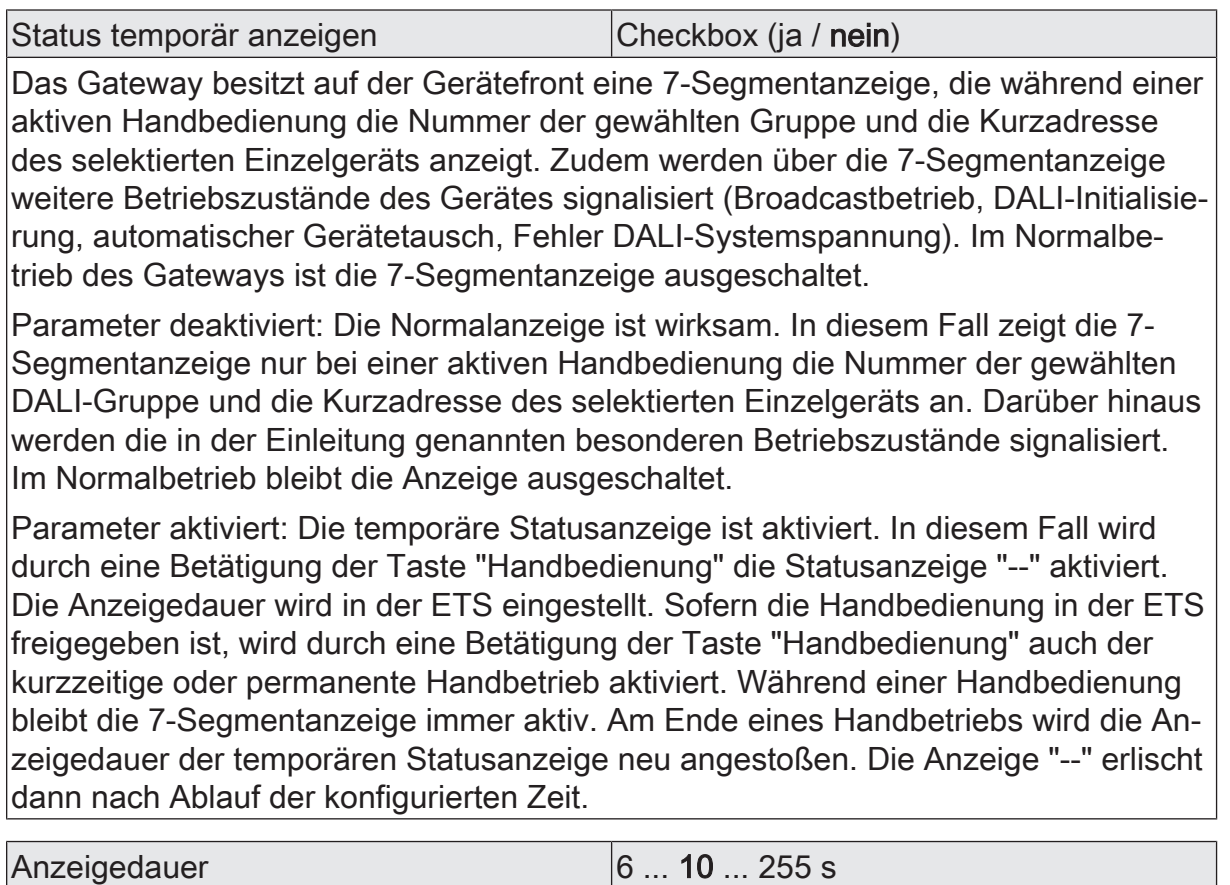

Dieser Parameter definiert die Anzeigedauer bei aktivierter temporärer Statusanzeige.

Über Objekt ansteuern Checkbox (ja / nein)

Bei aktiviertem Parameter "Über Objekt ansteuern" ist in der ETS das Kommunikationsobjekt "Temporäre Statusanzeige" verfügbar. Dieses Objekt ist bidirektional und kann zum einen den Zustand der temporären Statusanzeige signalisieren und zum anderen die Statusanzeige aktivieren. Sofern eine temporäre Statusanzeige durch die Betätigung der Taste "Handbedienung" aktiviert wurde, sendet das Objekt den Wert "EIN". Wenn das Objekt ein Telegramm mit dem Wert "AUS" oder "EIN" empfängt, zeigen die Status-LED gemäß Anzeigedauer den Zustand der Ausgänge an. Die Handbedienung wird dabei nicht aktiviert.

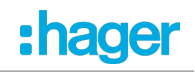

# **8.2.4 Objektliste für Bedienung und Anzeige**

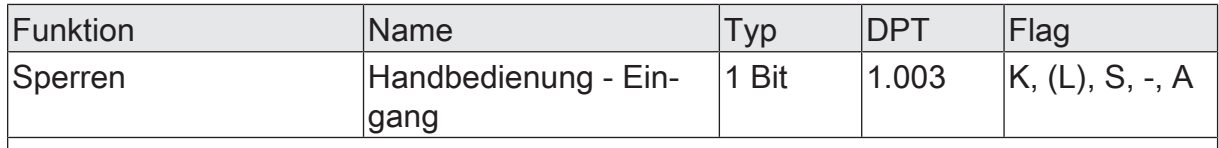

1-Bit-Objekt zum Sperren der Handbedienung am Gerät. Die Polarität ist parametrierbar.

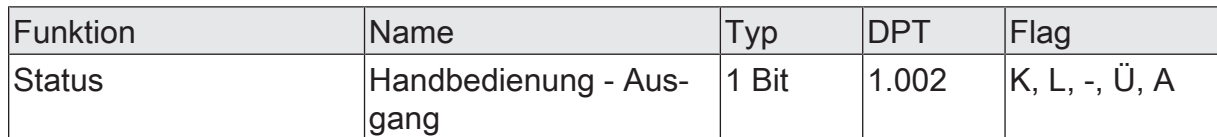

1-Bit-Objekt zur Statusübermittlung der Handbedienung. Das Objekt ist "AUS", wenn die Handbedienung deaktiviert ist (Busbetrieb). Das Objekt ist "EIN", wenn die Handbedienung aktiviert wird. Ob die kurzzeitige oder permanente Handbedienung als Statusinformation angezeigt wird, ist parametrierbar.

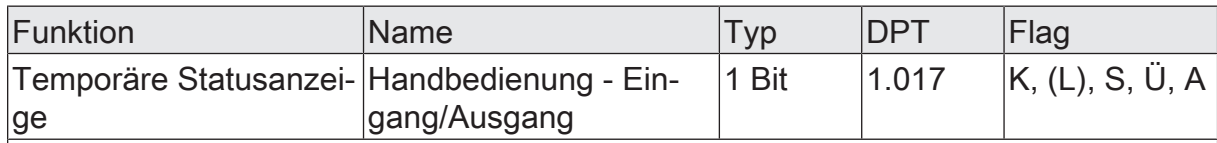

1-Bit-Objekt zur Meldung und zur Aktivierung der temporären Statusanzeige. Dieses Objekt ist bidirektional und kann zum einen den Zustand der temporären Statusanzeige signalisieren und zum anderen die Statusanzeige aktivieren. Sofern eine temporäre Statusanzeige durch die Betätigung der Taste "Handbedienung" aktiviert wurde, sendet das Objekt den Wert "EIN".

Wenn das Objekt ein Telegramm mit dem Wert "AUS" oder "EIN" empfängt, zeigen die Status-LED gemäß Anzeigedauer den Zustand der Ausgänge an. Die Handbedienung wird dabei nicht aktiviert.

Das Objekt ist nur sichtbar, wenn die temporäre Statusanzeige mit Ansteuerung über Objekt aktiviert ist.

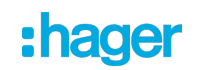

### **8.3 Prioritäten**

Das Gateway unterscheidet verschiedene Funktionen, die auf eine DALI-Gruppe einwirken können. Damit es keine Zustandskonflikte gibt, ist jede mögliche Funktion einer Priorität zugeordnet. Die Funktion mit der höheren Priorität übersteuert die niedriger eingestufte. Funktionen, die auf derselben Prioritätsebene liegen, beeinflussen sich gegenseitig.

Die Priorität der Szenenfunktion zu den Funktionen Sperren oder Zwangsstellung einer Gruppe oder eines Einzelgeräts ist konfigurierbar. So ist es möglich, dass ein Szenenabruf eine Sperr- oder Zwangsstellungsfunktion übersteuert. Alternativ kann eine Szene eine geringere Priorität besitzen, so dass Sperrfunktionen oder Zwangsstellungen durch einen Szenenabruf nicht übersteuert werden können. Hierdurch ergeben sich unterschiedliche Prioritätsreihenfolgen.

### **Prioritätsreihenfolge "Szenen geringer priorisiert als Sperrfunktion oder Zwangsstellung":**

- 1. Priorität: Handbetrieb (oberste Priorität)
- 2. Priorität: Zwangsstellungsfunktion oder Sperrfunktion
- 3. Priorität: Normalbetrieb / direkter Busbetrieb. Dazu gehören...
	- Schalten
	- Dimmen
	- **Helligkeitswert**
	- Farbtemperaturwert
	- Farbwerte
	- Szenen
	- Zentralfunktionen
	- Treppenhausfunktion
	- HCL-/CTM-Matrizen
	- automatischere Farbkreisdurchlauf
	- automatischer Helligkeitsdurchlauf

### **Prioritätsreihenfolge "Szenen höher priorisiert als Sperrfunktion oder Zwangsstellung":**

- 1. Priorität: Handbetrieb (oberste Priorität)
- 2. Priorität: Szenen
- 3. Priorität: Zwangsstellungsfunktion oder Sperrfunktion
- 4. Priorität: Normalbetrieb / direkter Busbetrieb. Dazu gehören...
	- Schalten
	- Dimmen
	- Helligkeitswert
	- Farbtemperaturwert

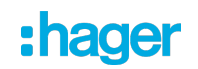

- Farbwerte
- Zentralfunktionen
- **Treppenhausfunktion**
- HCL-/CTM-Matrizen
- automatischere Farbkreisdurchlauf
- automatischer Helligkeitsdurchlauf
- $\lceil \cdot \rceil$ Bei Prioritätsreihenfolge "Szenen höher priorisiert als Sperrfunktion oder Zwangsstellung": Ein Szenenabruf verriegelt untergeordnete Funktionen einer Gruppe oder eines Einzelgeräts nicht statisch. Die höhere Priorität legt lediglich fest, dass im Moment des Szenenabrufes der Szenen-Helligkeitswert eingestellt wird und den zuvor vorgegebenen Helligkeitswert übersteuert. Nach dem Abruf einer Szene ist es möglich, dass der Szenen-Helligkeitswert durch andere Funktionen des Gateways nachträglich wieder verändert wird (z. B. beim Beenden einer Zusatzfunktion oder durch Schalten oder Dimmen).
- $\lceil \cdot \rceil$ Beim Nachführen von Sperrfunktionen oder Zwangsstellungen: Wenn über den KNX vor oder während eines kurzzeitigen oder permanenten Handbetriebs eine Zwangsstellung oder eine Sperrfunktion aktiviert wurde, führt das Gateway für die betroffenen Gruppen und Einzelgeräte am Ende der Handbedienung immer diese höher priorisierten Funktionen aus, ohne jedoch das Verhalten zu Beginn dieser Funktionen erneut auszuführen. Die Helligkeit bleibt dann immer auf dem Zustand der Handbedienung stehen, der Busbetrieb über Schalten, Dimmen, Wert, Szene, Zentral wird gesperrt.

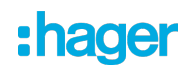

# **8.4 DALI-Kommunikation**

Optional kann die DALI-Telegrammratenbegrenzung aktiviert werden. Zum einen ist es dann möglich, den Zeitabstand zwischen DALI-Telegrammen zu verlängern. Zum anderen kann das Initialisierungsverhalten des Gateways beeinflusst werden. Durch Verwendung der DALI-Telegrammratenbegrenzung ist es möglich, das Kommunikationsverhalten des Gateways an problematische oder nicht-DALI-konforme Betriebsgeräte weitgehend anzupassen.

Die DALI-Telegrammratenbegrenzung wird separat für die DALI Systeme auf der Parameterseite "DALI System... -> Allgemein" aktiviert und konfiguriert.

### **Verzögerungszeit nach Spannungswiederkehr**

DALI-Betriebsgeräte benötigen nach dem Einschalten der Netzspannungsversorgung in der Regel typabhängig unterschiedlich lange Zeit, um sich selbst zu initialisieren und folglich auf Kommandos des Gateways zu reagieren. Um sicherzustellen, dass nach Netzspannungswiederkehr keine Kommandos des Gateways bei den Betriebsgeräten verloren gehen, weil sich diese noch in der Initialisierung befinden, kann optional eine Verzögerung aktiviert werden. Diese Verzögerung wird durch den Parameter "Verzögerung nach Spannungswiederkehr", der auf der Parameterseite "DALI System... -> Allgemein" bei aktivierter DALI-Telegrammratenbegrenzung verfügbar ist, im Bereich 1...30 Sekunden definiert.

Durch die Verzögerungszeit nach Netzspannungswiederkehr wird der Start der Applikation des Gateways nach dem Einschalten der Netzspannungsversorgung, aber auch nach einem ETS-Programmiervorgang, und folglich die Ausführung des parametrierten Verhaltens nach Busspannungswiederkehr und aller anderen automatischen Reaktionen (z. B. Statustelegramme) nach einem Gerätereset verzögert. In diesem Zustand werden durch das Gateways keine DALI-Telegramme ausgesendet. Auf der 7-Segmentanzeige an der Gerätefront wird "- -" angezeigt, um zu signalisieren, dass das Gerät noch nicht betriebsbereit ist.

KNX Kommunikation ist auch während der Verzögerungszeit möglich. Hierdurch können Gruppen und Einzelgeräte sowie Szenen angesteuert und Befehle vorgegeben werden. Diese werden jedoch erst nach Ablauf der Verzögerungszeit auf der DALI-Seite ausgeführt. Es wird stets nur der jeweils letzte Befehl bezogen auf eine Gruppe, ein Einzelgerät oder einer Szene ausgeführt!

- $\mathbf{1}$ Sofern während der Initialisierung des Gateways KNX Telegramme für Gruppen oder Einzelgeräte empfangen werden, führt das Gerät den jeweils zuletzt vorgegebenen Befehl aus und nicht das parametrierte Verhalten nach Busspannungswiederkehr!
- $\mathbf{1}$ Die Verzögerungszeit nach Spannungswiederkehr ist nicht erforderlich, sofern die Initialisierungszeit der DALI-Betriebsgeräte kürzer ist als die des Gateways. In diesem Fall sollte der Parameter auf den kleinsten Wert "1" eingestellt oder die DALI-Telegrammratenbegrenzung deaktiviert werden. Sofern sich die Betriebsgeräte schneller initialisieren als das Gateway, aktivieren diese den einprogrammierten "Power-On-Level", bevor das Gateway ggf. andere

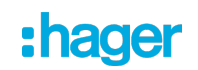

Helligkeitskommandos aussendet. Hierdurch können nach Netzspannungswiederkehr ggf. kurzzeitige Veränderungen der Helligkeitszustände in der DA-LI-Anlage beobachtet werden.

 $\lceil \cdot \rceil$ Sofern nur die Netzspannungsversorgung des Gateways ausfällt, stellen sich die Betriebsgeräte auf den "System-Failure-Level" ein. Nach Wiederkehr der Netzspannungsversorgung sendet das Gateway dann nach Ablauf der Verzögerung Kommandos auf die DALI-Seite aus gemäß des parametrierten Verhaltens ("Verhalten nach Busspannungswiederkehr") oder der letzten KNX Vorgabe.

### **Verzögerungszeit zwischen zwei DALI-Telegrammen**

Gemäß gültigem DALI-Standard IEC 62386 Ed. 2 sind zwischen dem Senden einzelner DALI-Befehle an die Betriebsgeräte Pausenzeiten von mindestens 13,5 ms einzuhalten. Um die Telegrammbelastung bei den DALI-Betriebsgeräten optional reduzieren und somit die Fehleranfälligkeit mancher EVG vermindern zu können, ist es möglich, die Pausenzeit zwischen Befehlen des Gateways zu den Betriebsgeräten zu erhöhen. Hierdurch ergibt sich eine Telegrammratenbegrenzung, die durch den Parameter "Minimale Verzögerungszeit zwischen zwei DALI-Befehlen" auf der Parameterseite "DALI System... -> Allgemein" individuell angepasst werden kann. Damit dieser Parameter sichtbar ist, muss die DALI-Telegrammratenbegrenzung auf der gleichen Parameterseite aktiviert werden.

Durch Verlängerung der Pausenzeit zwischen den DALI-Befehlen wird den Betriebsgeräten mehr Zeit gegeben, auf die Kommandos des Gateways zu reagieren. Hierdurch verzögert sich allerdings auch die Reaktionszeit des gesamten DALI-Systems bei Ansteuerung durch KNX Telegramme und auch im Zuge einer DALI-Inbetriebnahme oder eines DALI-Tests! Insofern sind besonders große Verzögerungszeiten möglichst zu vermeiden.

|i| Die zulässige Pausenzeit zwischen Befehlen vom Gateway zu den DALI-Betriebsgeräten und der dazu passenden Antwort liegt im Bereich von 5,5...10,5 ms. Diese Zeitspanne wird durch die Betriebsgeräte beansprucht und kann durch das Gateway nicht beeinflusst werden.

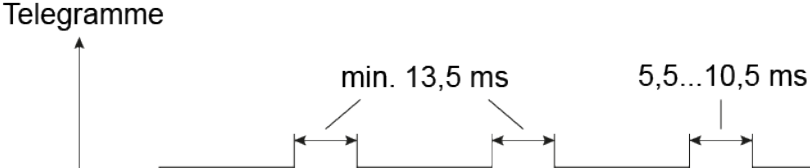

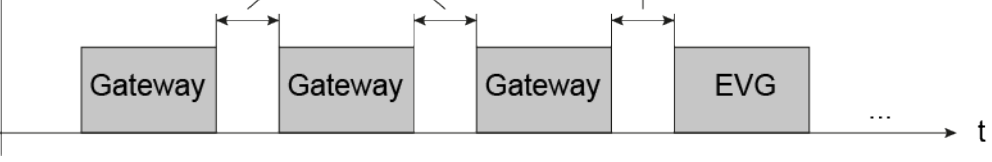

Bild 12: Pausenzeiten zwischen DALI-Befehlen

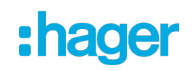

### **8.4.1 Parameter für DALI-Kommunikation**

DALI-System... -> Allgemein

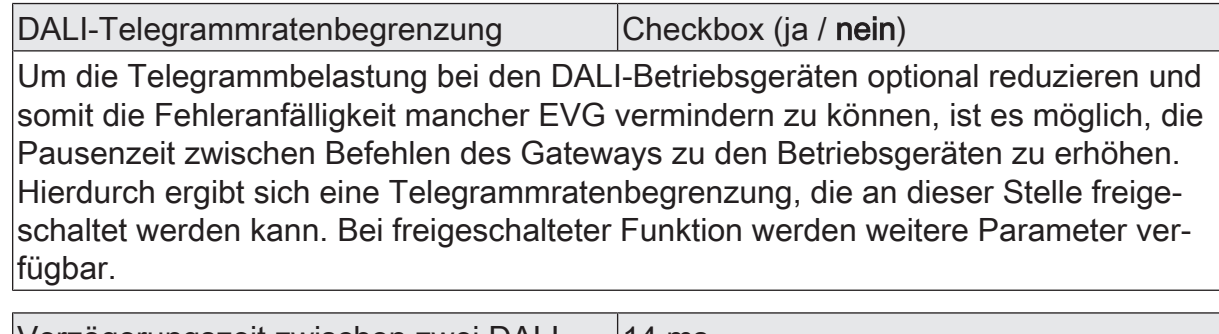

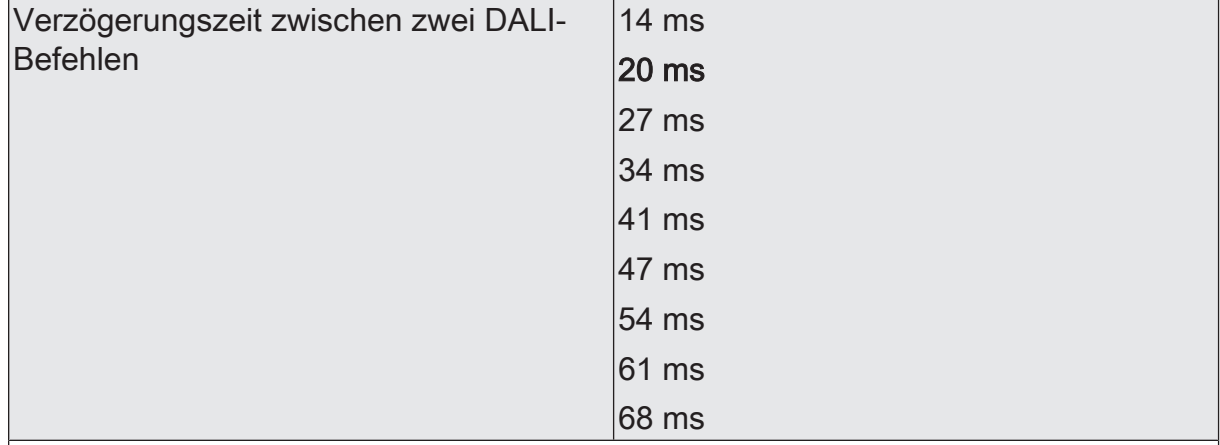

Bei aktivierter Telegrammratenbegrenzung definiert dieser Parameter die Verzögerung zwischen den DALI-Befehlen des Gateways.

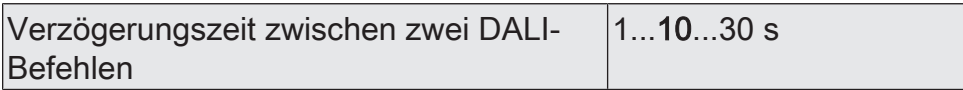

DALI-Betriebsgeräte benötigen nach dem Einschalten der Netzspannungsversorgung in der Regel typabhängig unterschiedlich lange Zeit, um sich selbst zu initialisieren und folglich auf Kommandos des Gateways zu reagieren. Um sicherzustellen, dass nach Netzspannungswiederkehr keine Kommandos des Gateways bei den Betriebsgeräten verloren gehen, weil sich diese noch in der Initialisierung befinden, kann an dieser Stelle optional eine Verzögerung konfiguriert werden.

Dieser Parameter ist nur bei aktivierter Telegrammratenbegrenzung aktivierbar.

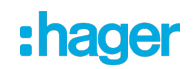

### **8.5 Zentralfunktionen**

Das Gateway bietet die Möglichkeit, gezielt einzelne oder alle Gruppe und Einzelgeräte mit bis zu 6 Zentralfunktionen zu verbinden. Jede Zentralfunktion besitzt ein 1- Bit-Objekt, ein 4-Bit-Objekt und ein 1-Byte-Objekt. Das Verhalten bei der Ansteuerung einer Gruppe oder eines Einzelgeräts über die Zentralfunktionen kann auf "Schalten & Dimmen" oder alternativ auf "Permanent" (Schalten mit Priorität) eingestellt werden.

Zentralfunktion = "Schalten & Dimmen":

Diese Funktion ist vergleichbar mit verschiedenen Zentral-Gruppenadressen, die mit den Objekten "Schalten - Vorgabe", "Dimmen - Vorgabe" und "Helligkeitswert - Vorgabe" einer Gruppe oder eines Einzelgeräts verknüpft sind. Der jeweils zuletzt empfangene Befehl (EIN oder AUS, Dimmen oder Helligkeitswert) wird ausgeführt. Die Polarität des Schalttelegramms kann bedarfsweise invertiert werden.

Der Parameter "Bei relativem Hochdimmen im ausgeschalteten Zustand" legt fest, ob eine Gruppe oder ein Einzelgerät im Zustand "AUS" auf ein relatives Dimmtelegramm des zentralen Dimm-Objekts reagiert, oder nicht.

#### Zentralfunktion = "Permanent":

Die zugeordneten Gruppen und Einzelgeräte werden entsprechend des parametrierten Befehls (EIN oder AUS) angesteuert und im Zuge der Zentralsteuerung verriegelt. Die Objekte "Dimmen" und "Helligkeitswert" der Zentralfunktion werden von den zugeordneten Gruppen und Einzelgeräten nicht ausgewertet. Das bedeutet, dass keine andere Zentralfunktion mit der Funktion "Schalten & Dimmen" eine verriegelte Gruppe oder ein verriegeltes Einzelgerät ansteuern kann. Ansteuerungen über die normalen Schalten-Objekte sind allerdings möglich. Sofern eine Gruppe oder ein Einzelgerät mehreren permanenten Zentralfunktionen zugeordnet ist, entscheidet der parametrierte Befehl über die Priorität der Zentralfunktion. Ein "permanent AUS" hat eine höhere Priorität als ein "permanent EIN" und wird folglich bevorzugt ausgeführt. Das Aktivieren einer Zentralfunktion "permanent AUS" deaktiviert für eine Gruppe oder Einzelgerät andere zugeordnete Funktionen mit der Einstellung "permanent EIN".

Beispiel zu permanenten Zentralfunktionen

Eine Gruppe ist der Zentralfunktion 1 "Schalten", der Zentralfunktion 2 "permanent AUS" und der Zentralfunktion 3 "permanent EIN" zugeordnet. Die Zentralfunktionen 2 und 3 sind zunächst deaktiviert.

Bei Empfang eines Zentraltelegramms = "aktivieren" auf Zentralfunktion 3 schaltet die zugeordnete Gruppe ein. Er kann in diesem Zustand nicht mehr durch Zentralfunktion 1 angesteuert werden, da das einfache "Schalten" eine niedrigere Priorität besitzt. Bei Empfang eines Zentraltelegramms = "aktivieren" auf Zentralfunktion 2 schaltet die zugeordnete Gruppe unmittelbar aus. Die Zentralfunktion 3 wird hierdurch automatisch deaktiviert. Erst wenn die Zentralfunktionen 2 und 3 deaktiviert sind, kann die zugeordnete Gruppe wieder durch Zentralfunktion 1 angesteuert werden.

 $|i|$ Nach Bus-/Netzspannungswiederkehr sind alle Zentralfunktionen inaktiv. Es werden keine Zentralfunktionen bei Bus-/Netzspannungsausfall gespeichert.

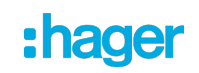

Bei einer Ansteuerung über eine Zentralfunktion kann für jede Gruppe und jedes Einzelgerät das Senden des Schaltstatus und des Helligkeitswertes verzögert werden.

### **Zentralfunktionen freischalten**

■ Die Zentralfunktionen auf der Parameterseite "DALI System... -> Allgemein" durch den Parameter "Zentralfunktionen" aktivieren.

Die Zentralobjekte werden in der ETS sichtbar. Es können optional Bezeichnungen für die Zentralfunktionen vergeben werden. Die Bezeichnungen sollten die Verwendung der einzelnen Zentralfunktionen verdeutlichen (z. B. "Alles EIN", "Zentral AUS"). Die Bezeichnungen werden ausschließlich in der ETS im Text der Zentralfunktionen und Zentralobjekte verwendet.

#### **Gruppen und Einzelgeräte den Zentralfunktionen zuordnen**

Jede Gruppen und jedes Einzelgeräte kann den Zentralfunktionen zugeordnet werden.

Die Zentralfunktionen müssen freigeschaltet sein.

Auf den Parameterseiten "DALI-System... -> Konfiguration Gruppen -> [x] Gruppenname" oder "DALI-System... -> Konfiguration Einzelgeräte -> [x] Gerätename" die Parameter "Zentralfunktionen Funktion und Polarität" auf die gewünschte Funktion einstellen.

Die entsprechende Gruppe oder das entsprechende Einzelgerät ist der Zentralfunktion zugeordnet. Er kann zentral beeinflusst werden.

 $\vert i \vert$ Der durch die Zentralfunktionen neu eingestellte Zustand wird in den Statusobjekten nachgeführt und auch auf den KNX ausgesendet.

### **8.5.1 Parameter für Zentralfunktionen**

DALI System... -> Allgemein

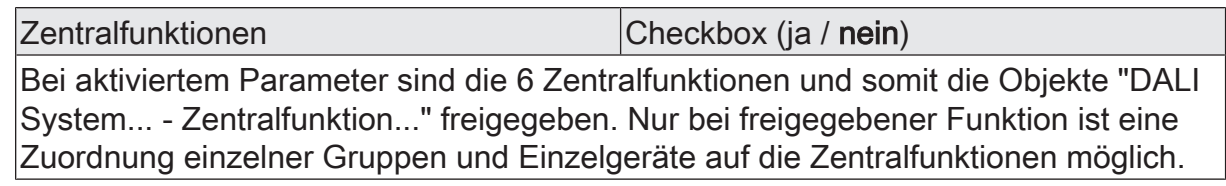

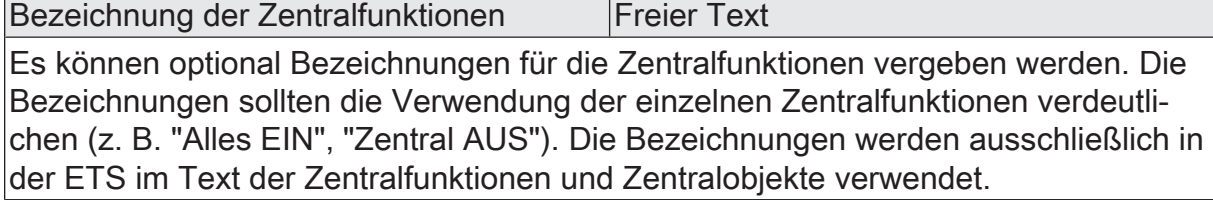

DALI-System... -> Konfiguration Gruppen -> [x] Gruppenname

DALI-System... -> Konfiguration Einzelgeräte -> [x] Gerätename

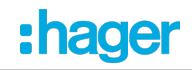

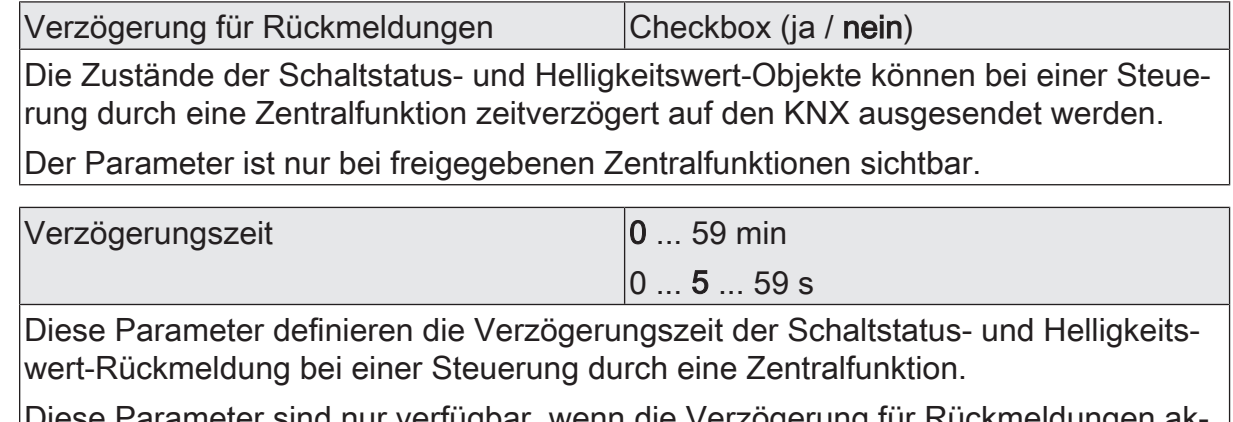

Diese Parameter sind nur verfügbar, wenn die Verzögerung für Rückmeldungen aktiviert ist.

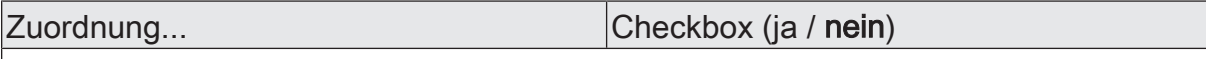

Dieser Parameter ordnet die Zusatzfunktionen der gewählten Gruppe oder dem gewählten Einzelgerät zu.

Der Parameter ist nur bei freigegebenen Zentralfunktionen sichtbar.

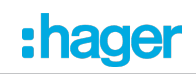

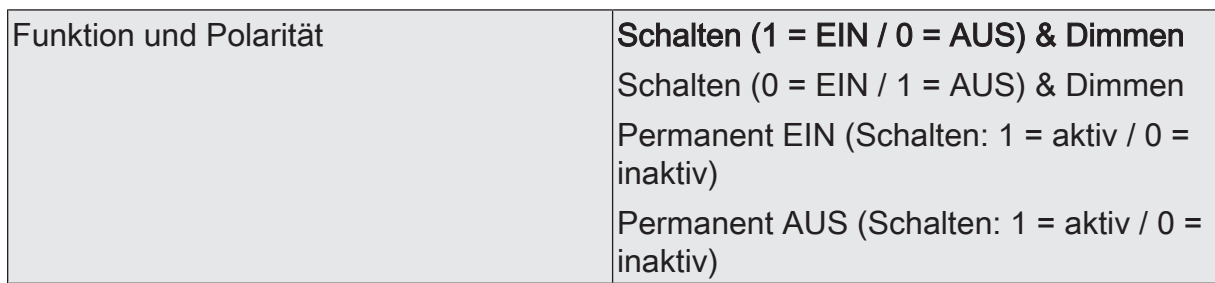

An dieser Stelle wird die Funktion und die Polarität der Zentralfunktion gewählt. Schalten (1 = EIN / 0 = AUS) & Dimmen: Der jeweils zuletzt empfangene Befehl

(EIN oder AUS) oder Dimmen wird ausgeführt. Die Polarität des Zentraltelegramms für Schalten ist vorgegeben: 1 = EIN / 0 = AUS

Schalten (0 = EIN / 1 = AUS) & Dimmen: Der jeweils zuletzt empfangene Befehl (EIN oder AUS) oder Dimmen wird ausgeführt. Die Polarität des Zentraltelegramms für Schalten ist vorgegeben: 0 = EIN / 1 = AUS

Permanent EIN (1 = aktiv / 0 = inaktiv): Die zugeordnete Gruppe oder das zugeordnete Einzelgerät wird eingeschaltet und im Zuge der Zentralsteuerung verriegelt. Das "Dimmen"-Objekt und das "Helligkeitswert"-Objekt der Zentralfunktion wird von den zugeordneten Gruppen oder Einzelgeräten nicht ausgewertet.

Permanent AUS (1 = aktiv / 0 = inaktiv): Die zugeordnete Gruppe oder das zugeordnete Einzelgerät wird ausgeschaltet und im Zuge der Zentralsteuerung verriegelt. Das "Dimmen"-Objekt und das "Helligkeitswert"-Objekt der Zentralfunktion wird von den zugeordneten Gruppen oder Einzelgeräten nicht ausgewertet.

Sofern eine Gruppe oder ein Einzelgerät mehreren permanenten Zentralfunktionen zugeordnet ist, entschiedet der parametrierte Befehl über die Priorität der Zentralfunktion. Ein "permanent AUS" hat eine höhere Priorität als ein "permanent EIN" und wird folglich bevorzugt ausgeführt. Die Polarität des Zentraltelegramms ist bei permanenter Funktion immer fest vorgegeben: 1 = permanente Steuerung aktivieren / 0 = permanente Steuerung deaktivieren.

Dieser Parameter ist nur bei freigegebenen und zugeordneten Zentralfunktionen sichtbar.

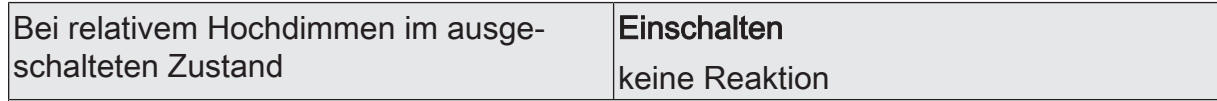

Dieser Parameter legt fest, ob eine Gruppe oder ein Einzelgerät im Zustand "AUS" auf ein relatives Dimmtelegramm reagiert, oder nicht.

Einschalten: Die Gruppe oder das Einzelgerät reagiert immer auf ein relatives Dimmtelegramm und führt einen Dimmvorgang aus. Im Zustand "AUS" schaltet die Gruppe oder das Einzelgerät bei einem Telegramm "Hochdimmen" ein.

keine Reaktion: Die Gruppe oder das Einzelgerät reagiert nur dann auf ein relatives Dimmtelegramm, wenn er eingeschaltet ist. Im Zustand "AUS" ignoriert die Gruppe oder das Einzelgerät ein Telegramm "Hochdimmen".

Der Parameter ist nur bei freigegebenen Zentralfunktionen und nur bei der Funktion "Schalten & Dimmen" sichtbar.

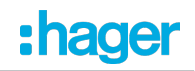

# **8.5.2 Objektliste für Zentralfunktionen**

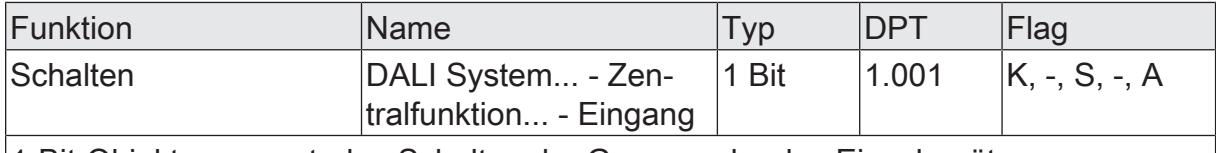

1-Bit-Objekt zum zentralen Schalten der Gruppe oder des Einzelgeräts.

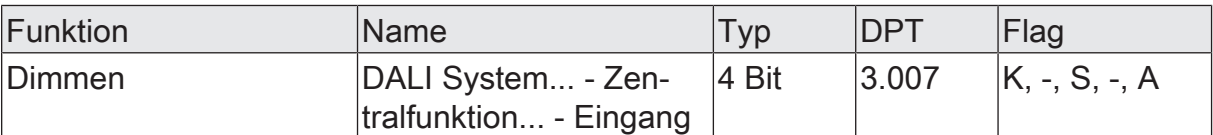

4-Bit-Objekt zum zentralen relativen Dimmen der Helligkeit der Gruppe oder des Einzelgeräts.

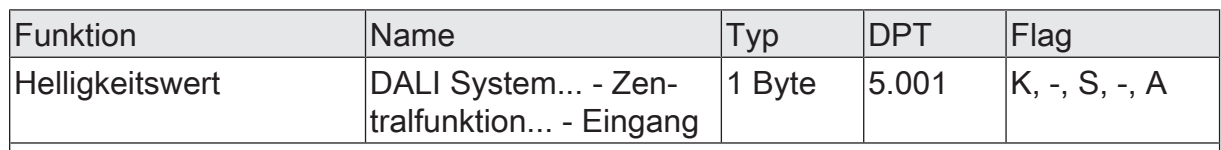

1-Byte-Objekt zur zentralen Vorgabe eines absoluten Helligkeitswerts in den Grenzen der minimalen bis maximalen Helligkeit.

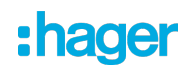

# **8.6 Statusfunktionen**

### **Verzögerung nach Bus-/Netzspannungswiederkehr**

Zur Reduzierung des Telegrammverkehrs auf der Busleitung ist es möglich, nach dem Einschalten der Busspannung (Busreset) oder auch der Netzspannungsversorgung, nach dem Anschluss des Gerätes an die Buslinie oder nach einem ETS-Programmiervorgang alle aktiv sendenden Rückmeldungen des Gateways zu verzögern. Dazu kann funktionsübergreifend eine Verzögerungszeit festgelegt werden. Erst nach Ablauf der parametrierten Zeit werden Statustelegramme zur Initialisierung auf den KNX ausgesendet.

Welche Statustelegramme tatsächlich verzögert werden, lässt sich unabhängig für jede Statusfunktion konfigurieren.

- $|i|$ Die Verzögerung wirkt nicht auf das Verhalten der einzelnen Gruppen oder Einzelgeräte und auch nicht auf andere Funktionen des Geräts. Es werden lediglich die Statustelegramme verzögert. Gruppen und Einzelgeräte können auch während der Verzögerung nach Bus-/Netzspannungswiederkehr angesteuert werden.
- $\vert \mathbf{i} \vert$ Die Einstellung "0" für die Verzögerungszeit nach Bus-/Netzspannungswiederkehr deaktiviert die Zeitverzögerung vollständig. In diesem Fall werden alle Statustelegramme ohne Verzögerung auf den KNX ausgesendet.

### **8.6.1 Sammelrückmeldung Schaltstatus**

Nach Zentralbefehlen oder nach Bus-/Netzspannungswiederkehr ist die Telegrammauslastung einer KNX Linie in der Regel hoch, da viele Busgeräte den Zustand ihrer Kommunikationsobjekte als Status aussenden. Insbesondere bei Verwendung von Visualisierungen tritt dieser Effekt auf. Um die Telegrammauslastung bei der Initialisierung gering zu halten, kann die Sammelrückmeldung des Gateways verwendet werden.

In der Sammelrückmeldung werden die Schaltzustände von Gruppen und Einzelgeräten bitorientiert zusammengefasst. Hierzu stehen - abhängig von der eingestellten Adressierungsart - bis zu 4 separate 4-Byte-Kommunikationsobjekte gemäß KNX DPT 27.001 zur Verfügung. Jedes dieser Objekte kann den Schaltzustand von bis zu 16 Gruppen oder Einzelgeräten visualisieren.

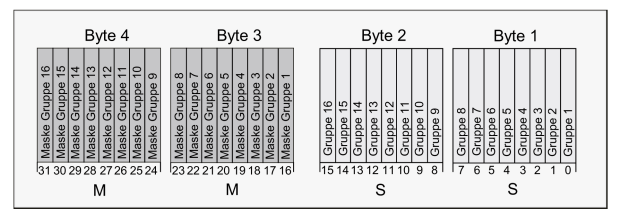

Bild 13: Struktur der Objekte der Sammelrückmeldung am Beispiel des Objekts für die Gruppen 1-16

Es ist möglich, bis zu 16 Gruppen oder Einzelgeräte und somit bis zu 16 unterschiedliche Schaltzustände logisch in einem 4-Byte-Objekt darzustellen. Dabei besitzt jede Gruppe oder jedes Einzelgerät ein Bit, welches den Schaltzustand signalisiert ("S"-

Bit), und ein weiteres Bit, welches die Maskierung definiert ("M"-Bit). Die "S"-Bits entsprechen den logischen nichtinvertierten Schaltzuständen der Gruppen oder Geräte und sind entweder "1" (eingeschaltet) oder "0" (ausgeschaltet). Die "M"-Bits sind "1", wenn die entsprechende Gruppe oder das entsprechende Einzelgerät in der Projektierung des Gateways angelegt ist. Analog sind "M"-Bits "0", wenn Gruppen oder Geräte nicht vorhanden sind. In diesem Fall sind auch die zugehörigen "S"-Bits dauerhaft "0", weil es keinen Schaltzustand gibt.

Das Gateway sendet nach einem Gerätereset (ETS-Programmiervorgang, Bus- oder Netzspannungswiederkehr) stets alle entsprechend der konfigurierten Adressierungsart vorhandenen Sammelrückmeldungen aus. Sofern sich im Betrieb des Gateways nur einzelne Schaltzustände verändern, werden auch nur die betroffenen Sammelrückmeldeobjekte aktualisiert.

Beispielhaft ergeben sich die folgenden Objektwert-Formate... Gruppen 1 bis 4 vorhanden: "00 0F 00 0x", x = Schaltzustände -> Gruppe 1 und 2 EIN: "00 0F 00 03" / Gruppe 1 und 3 EIN: "00 0F 00 05"

Gruppen 1 bis 6 vorhanden: "00 3F 00 xx", x = Schaltzustände -> Gruppe 1 und 2 EIN: "00 3F 00 03" / Gruppe 1 und 5 EIN: "00 3F 00 11"

Gruppen 1 bis 4 und 10 bis 12 vorhanden: "0E 0F 0x 0x", x = Schaltzustände -> Gruppe 1 und 4 EIN: "0E 0F 00 09" / Gruppe 1 und 10 EIN: "0E 0F 02 01"

Möglich wäre die Verwendung der Sammelrückmeldung in geeigneten Visualisierungs-Applikationen - beispielsweise in öffentlichen Gebäuden wie Schulen oder Krankenhäusern - wo zentral die Schaltzustände der gesamten Aktorik angezeigt werden und keine separate Schaltzustandsanzeige an den Bedienstellen erfolgt. In solchen Anwendungen kann die Sammelrückmeldung die 1-Bit-Einzelrückmeldungen ersetzen und somit die Buslast deutlich reduzieren.

### **Sammelrückmeldung aktivieren**

Die "Sammelrückmeldung Schaltstatus" ist eine globale Funktion für jedes DALI-System und kann auf der Parameterseite "DALI-System... -> Allgemein" freigeschaltet werden.

■ Den Parameter "Sammelrückmeldung" aktivieren.

Die Sammelrückmeldung ist freigeschaltet. In der ETS werden sie Sammelrückmeldeobjekte sichtbar. Abhängig von der konfigurierten Adressierungsart werden bis zu 4 Objekte für Gruppen und / oder Einzelgeräte angezeigt.

■ Den Parameter deaktivieren.

Die Sammelrückmeldung ist deaktiviert. Es sind keine Sammelrückmeldeobjekte verfügbar.

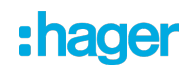

### **Aktualisierung der Sammelrückmeldung einstellen**

In der ETS kann festgelegt werden, wann das Gateway den Rückmeldewert für die Sammelrückmeldung aktualisiert. Der zuletzt vom Gateway aktualisierte Objektwert wird dann aktiv auf den KNX gemeldet, sofern das "Übertragen"-Flag an den Kommunikationsobjekten gesetzt ist.

Der Parameter "Aktualisierung des Objektwerts" ist auf der Parameterseite "DALI-System... -> Allgemein" verfügbar.

Die Sammelrückmeldung muss freigeschaltet sein.

■ Den Parameter einstellen auf "bei jeder Aktualisierung Objekt 'Schalten'/'Zentral schalten'"

Das Gateway aktualisiert die Rückmeldewerte in der Sammelrückmeldung, sobald für Gruppen oder Einzelgeräte an den Eingangsobjekten "Schalten - Vorgabe" oder "Zentralfunktion... - Schalten" ein neues Telegramm empfangen wird. Dann wird auch jedes Mal ein neues Telegramm auf den KNX ausgesendet. Dabei muss sich der Telegrammwert nicht zwangsläufig ändern. Folglich werden bei z. B. zyklischen Telegrammen auf die Eingangsobjekte auch entsprechende Sammelrückmeldungen erzeugt.

■ Den Parameter einstellen auf "nur bei Änderung des Rückmeldewerts".

Das Gateway aktualisiert die Rückmeldewerte in den Sammelrückmeldeobjekten nur dann, wenn sich auch die Telegrammwerte der Eingänge ändern. Ändern sich Telegrammwerte nicht (z. B. bei zyklischen Telegrammen auf die Eingangsobjekte mit gleichem Telegrammwert), dann bleibt die Rückmeldung unverändert. Folglich wird dann kein Telegramm mit selbem Inhalt wiederholt ausgegeben.

### **Sammelrückmeldung bei Bus-/Netzspannungswiederkehr oder ETS-Programmiervorgang einstellen**

Die Zustände der Sammelrückmeldungen werden nach Bus- oder Netzspannungswiederkehr oder nach einem ETS Programmiervorgang auf den KNX ausgesendet. In diesen Fällen kann die Rückmeldung zeitverzögert erfolgen, wobei die Verzögerungszeit global für alle Gruppen und Einzelgeräte gemeinsam eingestellt wird. Der Parameter "Verzögerung nach Bus-/Netzspannungswiederkehr" ist auf der Parameterseite "DALI-System... -> Allgemein" verfügbar.

Die Sammelrückmeldung muss freigeschaltet sein.

Den Parameter aktivieren.

Die Objekte der Sammelrückmeldung werden nach Bus- oder Netzspannungswiederkehr oder nach einem ETS-Programmiervorgang zeitverzögert ausgesendet. In einer laufenden Verzögerungszeit wird keine Rückmeldung ausgesendet, auch dann nicht, wenn sich ein Schaltzustand während der Verzögerung ändert.

■ Den Parameter deaktivieren.

Die Sammelrückmeldung wird nach Bus- oder Netzspannungswiederkehr oder nach einem ETS-Programmiervorgang sofort ausgesendet.
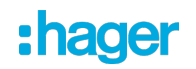

## **Zyklisches Senden der Sammelrückmeldung einstellen**

Die Objekte der Sammelrückmeldung können ihren Wert zusätzlich zur Übertragung bei Aktualisierung auch zyklisch aussenden. Der Parameter "Zyklisches Senden" ist auf der Parameterseite "DALI-System... -> Allgemein" verfügbar.

Die Sammelrückmeldung muss freigeschaltet sein.

Den Parameter aktivieren. Beim Parameter "Zykluszeit" die gewünschte Zeit für das zyklische Senden konfigurieren.

Das zyklische Senden ist aktiviert.

■ Den Parameter deaktivieren.

Das zyklische Senden ist deaktiviert, so dass eine Sammelrückmeldung nur bei Änderung eines der Schaltzustände auf den KNX ausgesendet wird.

 $\vert i \vert$ Während einer aktiven Verzögerungszeit nach Busspannungswiederkehr wird auch bei Änderung eines Schaltzustandes keine Sammelrückmeldung ausgesendet.

# **8.6.2 DALI-Rückmeldungen**

#### **Rückmeldung für DALI-Kurzschluss**

Das Gateway erkennt Kurzschlüsse auf der DALI-Leitung, wie sie beispielsweise im Fall eines Installationsfehlers auftreten. Sobald bei eingeschalteter Netzspannungsversorgung ein Kurzschluss auf der DALI-Leitung identifiziert wird, sendet das Gateway einen Status auf den KNX aus, wenn die Statusfunktion für DALI-Kurzschluss freigegeben ist.

Für den Status eines DALI-Kurzschlusses wird beim Gateway das 1-Bit-Kommunikationsobjekt "Status - DALI-Kurzschluss" verwendet. Die Telegrammpolarität dieses Objekts ist fest vorgegeben: kein Kurzschluss = 0, Kurzschluss = 1.

## **Rückmeldung für DALI-Kurzschluss einstellen**

In der ETS kann festgelegt werden, ob der Status für einen DALI-Kurzschluss auf den KNX ausgesendet werden soll. Die Telegrammübertragung erfolgt bei Freigabe immer aktiv sendend. Sobald ein Kurzschluss erkannt und beseitigt worden ist, sendet das Gateway jeweils einmal verzögerungsfrei ein Statustelegramm aus. Der Parameter "DALI-Kurzschluss" auf der Parameterseite "DALI System... -> Allgemein" definiert das Verhalten der Kurzschlussüberwachung.

■ Den Parameter aktivieren.

Der Status für einen DALI-Kurzschluss ist aktiviert und das Kommunikationsobjekt ist verfügbar.

■ Den Parameter deaktivieren.

Der Status für einen DALI-Kurzschluss ist deaktiviert. Das Kommunikationsobjekt ist ausgeblendet.

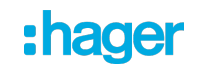

- $\lceil \cdot \rceil$ Die angeschlossenen DALI-Betriebsgeräte reagieren auch auf einen Kurzschluss der DALI-Leitung. Die Geräte stellen sich auf den vorgegebenen "System-Failure-Level" ein. Dieser Helligkeitswert wird durch den Parameter Verhalten "Bei Busspannungsausfall" einer Gruppe oder eines Einzelgeräts definiert.
- $\mathbf{1}$ Der Status eines DALI-Kurzschlusses kann nur ausgesendet werden, wenn zum Zeitpunkt des Kurzschlusses auch die Busspannung angeschlossen und eingeschaltet ist. Wenn zum Zeitpunkt des Kurzschlusses keine Busspannung angeschlossen und eingeschaltet ist, wird auch kein Status ausgesendet. Die Rückmeldung wird jedoch gespeichert, so dass sie bei einem späteren Einschalten der Busspannung ausgesendet wird.
- $\vert i \vert$ Nach einem ETS-Programmiervorgang oder nach dem Einschalten der Netzspannungsversorgung initialisiert sich das Gateway. Wenn in diesem Zustand ein Kurzschluss auf der DALI-Leitung erkannt wird, sendet das Gateway auch einen entsprechenden Status aus. Die Rückmeldung wird nach Busspannungswiederkehr (Netzspannung am Gateway während Busausfall permanent eingeschaltet) nicht automatisch auf den Bus ausgesendet.

## **Rückmeldung für Netzspannungsversorgung am Gateway**

Das Gateway kann seine Versorgungsspannung am Netzspannungsanschluss überwachen. Bei einem Ausfall ist das Gateway in der Lage, noch vor dem Einstellen des Betriebs ein Statustelegramm auf den KNX auszusenden, sofern die Busspannung unterbrechungsfrei zur Verfügung steht. Optional kann auch das Einschalten der Netzspannungsversorgung rückgemeldet werden.

Wenn die Netzspannungsversorgung des Gateways und der angeschlossenen DALI-Betriebsgeräte an den gleichen Stromkreis angeschlossen sind, kann auf der KNX Seite durch Auswertung des Netzspannungsstatus eine Überwachung des Betriebszustandes eines gesamten DALI-Systems erfolgen.

Für den Status eines Spannungsausfalls oder einer Spannungswiederkehr wird beim Gateway das 1-Bit-Kommunikationsobjekt "Status - Versorgungsspannung" verwendet. Die Telegrammpolarität dieses Objektes ist fest vorgegeben: Netzspannung vorhanden =  $0$ , Netzspannungsausfall =  $1$ .

## **Rückmeldung für Netzspannungsversorgung einstellen**

In der ETS kann festgelegt werden, ob nur ein Ausfall der Netzspannungsversorgung des Gateways oder zusätzlich auch eine Netzspannungswiederkehr auf den KNX gemeldet wird. Die Telegrammübertragung erfolgt immer aktiv sendend. Sobald sich eine Zustandsänderung der Netzspannung ergibt, wird einmalig ein Rückmeldetelegramm ausgesendet. Der Parameter "Versorgungsspannung" auf der Parameterseite "DALI System... -> Allgemein" definiert das Verhalten der Netzspannungsüberwachung.

■ Den Parameter aktivieren. Zudem den Parameter "Sendeverhalten" auf "nur bei Spannungsausfall" konfigurieren.

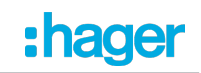

Sobald ein Netzspannungsausfall am Gateway erkannt wird, sendet das Gerät sofort ein Statustelegramm aus. Wenige Sekunden danach stellt es seinen Betrieb ein.

Den Parameter aktivieren. Zudem den Parameter "Sendeverhalten" auf "bei Spannungsausfall und -wiederkehr" konfigurieren.

Sobald ein Netzspannungsausfall am Gateway erkannt wird, sendet das Gerät sofort ein Statustelegramm aus. Wenige Sekunden danach stellt es seinen Betrieb ein. Beim Einschalten der Netzspannungsversorgung initialisiert sich das Gateway. Danach sendet es einmalig ein Statustelegramm aus und signalisiert, dass die Netzspannung eingeschaltet ist.

■ Den Parameter deaktivieren.

Der Status zum Zustand der Netzspannungsversorgung ist deaktiviert. Das Kommunikationsobjekt ist ausgeblendet.

- $|i|$ Der Status eines Netzspannungsausfalls kann nur ausgesendet werden, wenn zum Zeitpunkt des Ausfalls auch die Busspannung angeschlossen und eingeschaltet ist. Wenn zum Zeitpunkt der Netzwiederkehr keine Busspannung angeschlossen oder eingeschaltet ist, wird auch kein Status ausgesendet. Die Rückmeldung wird jedoch gespeichert, so dass sie bei einem späteren Einschalten der Busspannung nachträglich ausgesendet wird.
- $\mathbf{1}$ Der Status wird nach Busspannungswiederkehr oder nach einem ETS-Programmiervorgang nicht automatisch auf den KNX ausgesendet.

## **DALI-Busy**

Im Betrieb des Gateways ist es möglich, dass besonders bei vielen zeitgleich ablaufenden Steuerungsfunktionen der Gruppen und Einzelgeräte die Telegrammauslastung des betroffenen DALI-Systems steigt. Wenn die Auslastung eine definierte Grenze erreicht oder überschreitet, so dass ein störungsfreier Betrieb der DALI-Anlage nicht mehr gewährleitstet ist, signalisiert das Gateway "DALI-Busy". Diese Signalisierung erfolgt bei aktiviertem Parameter auf der 7-Segmentanzeige des Geräts (Anzeige "db") und optional auch auf dem KNX über ein 1-Bit-Kommunikationsobjekt "Status - DALI-Busy".

Ein DALI-Busy kann beispielsweise auftreten, wenn zeitgleich mehrere Farbkreisdurchläufe in unterschiedlichen Gruppen oder Einzelgeräten ablaufen. Hierdurch kann es kontinuierlich oder zeitweise zu einer Überlastung des DALI-Systems kommen, wodurch Farbwinkel nicht immer sicher an die Betriebsgeräte übertragen werden können. Um einen solchen gestörten Betrieb zu identifizieren, kann der Status DALI-Busy verwendet werden.

 $|i|$ Bei der Produktvariante "2fach" wird zusätzlich das von der Auslastung betroffene DALI-System (1 oder 2) über die entsprechende Status-LED signalisiert. Sofern beide DALI-Systeme betroffen sind, erfolgt die Signalisierung zeitgleich über beide Status-LED.

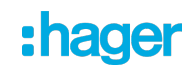

 $\lceil \cdot \rceil$ Ein DALI-System gilt als maximal ausgelastet, wenn ca. alle 35 ms ein DALI-Telegramm gesendet wird. Dies entspricht ca. 28 DALI-Telegramme pro Sekunde. Der Grenzwert zur Erkennung eines DALI-Busy ist auf eine Auslastung von ca. 75% festgelegt.

Wenn das Gateway ein stark ausgelastetes DALI-System erkennt, zeigt es diese Überlastung für eine Dauer von 10 Sekunden in der 7-Segmentanzeige und auch über das KNX Statusobjekt an. Hält die Auslastung über diese Zeit hinaus an, verlängert das Gateway automatisch die Anzeige um mindestens 10 weitere Sekunden. Der Status im KNX Objekt bleibt dann auch erhalten. Das Gateway nimmt den Status erst dann zurück, wenn die Auslastung des DALI-Systems den festgelegten Grenzwert wieder unterschreitet.

Optional kann eine Quittierung verwendet werden. In diesem Fall setzt das Gateway den Status im DALI-Busy-Objekt erst dann zurück, wenn über das separate 1-Bit-Quittierungsobjekt eine Bestätigung empfangen wurde.

 $\vert i \vert$ Bei einem DALI-Busy versucht das Gateway, alle erforderlichen Steuerungsbefehle auf der DALI-Leitung der Reihe nach und vollständig auszusenden. Über KNX empfangene Befehle (z.B. Schalten, Dimmen, Werte) oder Vorgaben über interne Funktionen von Gruppen und Einzelgeräten (z. B. Farbkreisdurchlauf, HCL- oder CTM-Matrizen) werden dabei so schnell wie möglich auf die DALI-Seite übertragen. Dabei kann es jedoch aufgrund der hohen Auslastung des DALI-Systems zu spürbaren Verzögerungen oder sogar zu Telegrammverlusten kommen!

## **DALI-Busy einstellen**

Der Status zum Anzeigen eines DALI-Busy ist separat in jedem DALI-System auf der Parameterseite "DALI System... -> Allgemein" konfigurierbar.

Die Parameter "DALI-Busy" und "Quittierung" aktivieren.

Der Status "DALI-Busy" ist aktiviert. Sobald das Gateway ein stark ausgelastetes DALI-System identifiziert, zeigt es in der 7-Segmentanzeige auf der Gerätefront die Anzeige "db" an. Zudem ist das 1-Bit-Objekt "Status - DALI-Busy" verfügbar, über das die Auslastung ebenso durch ein EIN-Telegramm signalisiert wird. Zur Bestätigung dieser Statusmeldung muss über das 1-Bit-Objekt "Quittierung - DALI-Busy" ein EIN-Telegramm empfangen werden. Erst nach erfolgter Quittierung nimmt das Gateway den Status im Objekt "Status - DALI-Busy" durch ein AUS-Telegramm zurück. Sollte die Auslastung im DALI-System nach der Quittierung weiterhin hoch sein, setzt das Gateway den Status erneut, so dass eine weitere Quittierung erforderlich wird.

Die Quittierung hat keinen Einfluss auf die 7-Segmentanzeige. Die Anzeige "db" erlischt automatisch, sobald sich die Auslastung im DALI-System wieder normalisiert.

Den Parameter "DALI-Busy" aktivieren und den Parameter "Quittierung" deaktivieren.

Der Status "DALI-Busy" ist aktiviert. Sobald das Gateway ein ausgelastetes DALI-System identifiziert, zeigt es in der 7-Segmentanzeige auf der Gerätefront die Anzeige "db" an. Zudem ist das 1-Bit-Objekt "Status - DALI-Busy" verfügbar, über das die Auslastung ebenso durch ein EIN-Telegramm signalisiert wird. Eine Bestätigung dieser Statusmeldung ist nicht erforderlich. Das Gateway nimmt automatisch den Status durch ein AUS-Telegramm zurück, sobald sich die Auslastung des DALI-Systems wieder normalisiert.

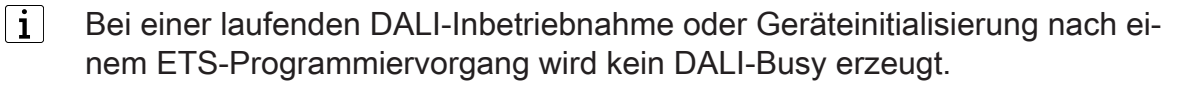

 $\vert i \vert$ Das Gateway sendet nach einem Gerätereset (ETS-Programmiervorgang, Bus-/Netzspannungswiederkehr) den Status DALI-Busy nicht automatisch aus, auch dann nicht, wenn vor dem Reset der Status aktiv war. Der Status wird erst beim Auftreten einer hohen Auslastung nach der Initialisierung des Gateways gemeldet.

# **8.6.3 DALI-Fehlerstatus**

## **Fehlerstatus im DALI-System**

Das Gateway ermöglicht die Signalisierung des Fehlerstatus von DALI-Betriebsgeräten. Sofern das individuelle Auswerten und Anzeigen des Fehlerstatus einzelner EVG oder Gruppen und Einzelgeräte nicht erforderlich ist oder um eine EVG-unabhängige Statusfunktion ergänzt werden soll, kann der allgemeine Status "Fehler im DALI-System" verwendet werden. Diese Statusfunktion verfügt über das 1-Bit-Kommunikationsobjekt "Status - Fehler - DALI-System", wodurch ein allgemeiner Fehler in der DALI-Installation angezeigt werden kann. Das Gateway setzt den Objektwert auf "EIN", sobald es einen Fehler bei einem zuvor in Betrieb genommenen DALI-Betriebsgerät erkennt. Hierbei spielt es keine Rolle, welcher Fehler durch das Gateway identifiziert wurde (Lampenfehler, EVG-Fehler). Das Gateway setzt den Objektwert erst dann wieder auf "AUS" zurück, wenn alle zuvor identifizierten Fehler beseitigt wurden.

Um die Statusfunktion zu verwenden, muss der Parameter "Fehler im DALI-System" auf der Parameterseite "DALI System... -> Allgemein" aktiviert werden. Der Parameter "Telegrammwiederholung bei neuem Fehler" bestimmt, ob wiederholt Statustelegramme erzeugt werden, wenn mehrere Fehler im DALI System nacheinander auftreten.

## **Fehlerstatus im DALI-System einstellen**

Der Fehlerstatus im DALI-System ist als aktives Meldeobjekt ausgeführt. Das Gateway sendet den Status bei jeder Änderung automatisch auf den KNX aus.

■ Den Parameter "Fehler im DALI-System" aktivieren.

Der Fehlerstatus im DALI-System wird ausgesendet, sobald sich der Zustand verändert.

■ Den Parameter "Fehler im DALI-System" deaktivieren.

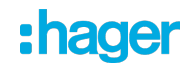

Der Fehlerstatus im DALI-System ist nicht verfügbar.

- $\vert i \vert$ Ein im Gateway gespeicherter Fehlerstatus im DALI-System geht bei einem Netzspannungsausfall verloren. Deshalb wird nach dem Beseitigen aller Fehler durch Abschalten und Wiedereinschalten der Netzspannung am Gateway kein Status mehr ausgesendet.
- $\mathbf{1}$ Nach einem ETS-Programmiervorgang oder nach dem Einschalten der Netzspannungsversorgung initialisiert sich das Gateway. Wenn in diesem Zustand ein DALI-Fehler erkannt wird, sendet das Gateway auch ein entsprechendes Statustelegramm aus. Die Rückmeldung wird nur nach Busspannungswiederkehr (Netzspannung am Gateway während Busausfall permanent eingeschaltet) nicht automatisch auf den KNX ausgesendet.

Optional kann der Fehlerstatus im DALI-System wiederholend ausgesendet werden, wenn nach einem bereits zuvor identifizierten DALI-Fehler weitere Fehler am selben oder an anderen Betriebsgeräten erkannt werden. Der Parameter "Telegrammwiederholung bei neuem Fehler" legt das Verhalten des allgemeinen Fehlerstatus bei neuen Fehlern fest.

Den Parameter aktivieren.

Bei jedem neuen Fehler wird auch der allgemeine Fehlerstatus als "EIN" ausgesendet.

■ Den Parameter deaktivieren.

Bei neuen Fehlern wird der allgemeine Fehlerstatus nicht wiederholend ausgesendet. Es wird erst dann wieder ein AUS-Telegramm über das Objekt "Status - Fehler - DALI-System" gesendet, wenn kein Fehler mehr vorhanden ist.

#### **Fehlerstatus pro DALI-Betriebsgerät**

Das Gateway ermöglicht die Rückmeldung des individuellen Fehlerstatus von DALI-Betriebsgeräten in bis zu zwei unterschiedlichen Datenformaten. Um diese Rückmeldefunktion zu verwenden, muss der Parameter "Fehler pro DALI-Betriebsgerät" auf der Parameterseite "DALI System... -> Allgemein" aktiviert werden. Der dann verfügbare Parameter "Datenformat" bestimmt, ob nur ein 1-Byte-Objekt (gemäß KNX DPT 238.600), alternativ ein 2-Byte-Objekt (gemäß KNX DPT 237.600) oder eine Kombination aus beiden Objekten zur Anwendung kommt.

Die Statusinformationen "Lampenfehler" und "Fehler im Betriebsgerät (z. B. EVG-Fehler)" werden im Fehlerfall durch die DALI-Komponenten an das Gateway übermittelt und dort gespeichert. Das Gateway stellt alle Statusinformationen über die Fehlerstatus-Objekte KNX seitig zur Verfügung. Die Auswertung der Objektwerte erfolgt bitorientiert abhängig vom gewählten Datenformat. Durch ein Rückmeldetelegramm wird stets die Statusinformation nur eines DALI-Betriebsgeräts übermittelt.

Das Gateway fragt als Master im DALI-System - sobald es betriebsbereit ist - den Status der in Betrieb genommenen EVG (Slaves) zyklisch im Sekundenabstand an. In einem System mit maximal 64 DALI-Geräten ergibt sich daraus, dass ein Fehler nach spätestens 63 Sekunden identifiziert wird. Ein Fehler ist nach dem Auftreten im Betriebsgerät zu beseitigen (Netzspannung am betroffenen DALI-Teilnehmer ab-

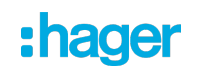

schalten und Angaben der Hersteller beachten!). Das Gateway erkennt einen beseitigten Fehler nach der Inbetriebnahme des reparierten Gerätes automatisch und setzt den Fehlerzustand in der Rückmeldung zurück.

#### 1-Byte-Fehlerstatus

Die Bits 0...5 des 1-Byte-Fehlerstatustelegramms kennzeichnen über die EVG-Nummer, auf welches Gerät sich der gemeldete Fehler bezieht. Die EVG-Nummern des Fehlerstatus werden unmittelbar aus den Kurzadressen der DALI-Teilnehmer hergeleitet. Eine EVG-Nummer (0...63) entspricht einer Kurzadresse (1...64) minus "1" (Beispiel: Kurzadresse = "1" -> EVG-Nummer im Fehlerstatus-Telegramm = "0").

 $|i|$ Beim Anzeigen und Auslesen eines Fehlerstatus ist es irrelevant, ob das EVG in der Projektierung einem Einzelgerät oder einer Gruppe zugeordnet wurde.

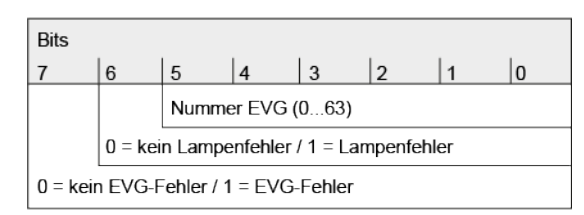

Bild 14: Telegrammaufbau 1-Byte-Fehlerstatus

Das Bit 6 ist gesetzt, wenn das entsprechende EVG einen Lampenfehler (z. B. defektes Leuchtmittel, Leitungsbruch zur Lampenfassung) meldet. Im fehlerfreien Lampenzustand ist dieses Bit gelöscht ("0").

Das Bit 7 ist gesetzt, wenn das EVG einen allgemeinen Fehler signalisiert (z. B. interner EVG-Fehler). Im fehlerfreien Gerätezustand ist dieses Bit gelöscht ("0"). Das Bit 7 ist ebenso gesetzt, wenn das entsprechende Gerät durch das Gateway nicht angesprochen werden konnte (z. B. Gerät von der DALI-Leitung abgeklemmt, Netzspannung am EVG abgeschaltet).

## 2-Byte-Fehlerstatus

Auch bei diesem Datenformat kennzeichnen die Bits 0...5 über die EVG-Nummer, auf welches Gerät sich der gemeldete Fehler bezieht. Die EVG-Nummern des Fehlerstatus werden unmittelbar aus den Kurzadressen der DALI-Teilnehmer hergeleitet. Eine EVG-Nummer (0...63) entspricht einer Kurzadresse (1...64) minus "1" (Beispiel: Kurzadresse = "1" -> EVG-Nummer im Fehlerstatus-Telegramm = "0").

Alternativ ist es mit dem 2-Byte-Fehlerstatus möglich, den gesammelten Fehlerzustand aller Betriebsgeräte einer Gruppe anzuzeigen. Hierzu werden die Fehlerbits der einzelnen EVG durch das Gateway gesammelt und ausgewertet. Sofern ein beliebiges Fehlerbit in mindestens einem EVG der Gruppe gesetzt ist, wird dasselbe Fehlerbit auch im Rückmeldetelegramm gesetzt.

Damit unterschieden werden kann, ob die Rückmeldung ein EVG oder eine Gruppe adressiert, verfügt das Fehlerstatustelegramm über das Bit 6. Dieses Bit kennzeichnet, ob ein Einzelgerät ("0") oder eine Gruppe ("1") adressiert wird. Beim Adressieren einer Gruppe müssen die Bits 0...5 die Gruppennummer im DALI-System enthalten. Eine DALI-Gruppennummer (0...15) entspricht einer projektierten Gruppennummer (1...16) minus "1" (Beispiel: projektierte Gruppennummer = "1" -> DALI-Gruppennummer im Fehlerstatustelegramm = "0").

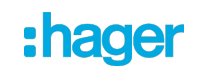

Das Bit 7 im Telegramm kennzeichnet, ob es ein Anforderungstelegramm ("1"), oder alternativ ein aktiv gesendetes Telegramm oder eine Antwort auf ein Anforderungstelegramm ("0") ist.

 $\vert \cdot \vert$ Beim Anzeigen und Auslesen des Fehlerstatus eines EVG ist es irrelevant, ob das Betriebsgerät in der Projektierung einem Einzelgerät oder einer Gruppe zugeordnet wurde. Bei aktiver Telegrammübertragung im Fall eines identifizierten Fehlers wird generell nur der Fehlerstatus für ein einzelnes EVG und nicht zusätzlich für eine Gruppe ausgesendet, sofern das betroffene EVG auch einer Gruppe zugeordnet ist.

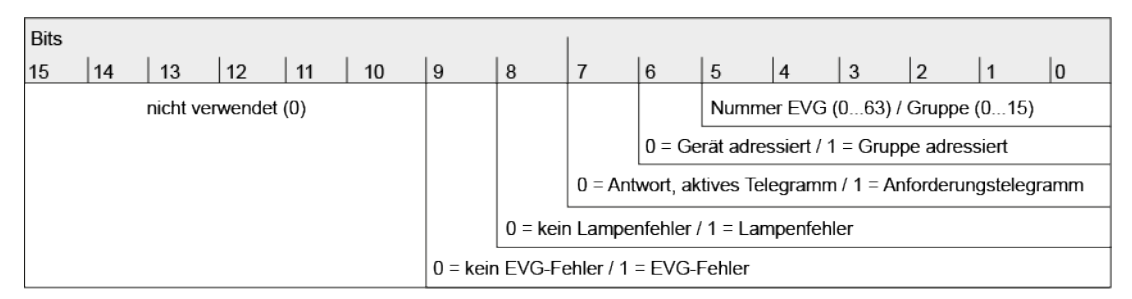

Bild 15: Telegrammaufbau 2-Byte-Fehlerstatus

Das Bit 8 ist gesetzt, wenn das entsprechende EVG oder die Gruppe einen Lampenfehler (z. B. defektes Leuchtmittel, Leitungsbruch zur Lampenfassung) meldet. Im fehlerfreien Lampenzustand ist dieses Bit gelöscht ("0").

Das Bit 9 ist gesetzt, wenn das EVG oder die Gruppe einen allgemeinen Fehler signalisiert (z. B. interner EVG-Fehler). Im fehlerfreien Gerätezustand ist dieses Bit gelöscht ("0").

Das Bit 9 ist ebenso gesetzt, wenn das entsprechende Gerät oder ein EVG einer Gruppe durch das Gateway nicht angesprochen werden konnte (z. B. Gerät von der DALI-Leitung abgeklemmt, Netzspannung am EVG abgeschaltet).

## **Fehlerstatus pro DALI-Betriebsgerät einstellen**

Zunächst muss festgelegt werden, ob der 1-Byte-oder der 2-Byte-Fehlerstatus oder beide Objekte in Kombination verwendet werden.

■ Den Parameter "Datenformat" auf "nur 2-Byte Objekt" einstellen.

Es ist ausschließlich das 2-Byte-Objekt nach KNX DPT 237.600 verfügbar. Dieses Objekt kann sowohl aktiv als auch passiv (Anforderungstelegramm) verwendet werden und sollte gemäß KNX Spezifikation bevorzugt verwendet werden.

■ Den Parameter "Datenformat" auf "nur 1-Byte Objekt" einstellen.

Es ist ausschließlich das 1-Byte-Objekt nach KNX DPT 238.600 verfügbar. Dieses Objekt kann sowohl aktiv als auch passiv (Anforderungstelegramm) verwendet werden.

Den Parameter "Datenformat" auf "1-Byte und 2-Byte Objekt" einstellen. Es sind das 2-Byte-Objekt nach KNX DPT 237.600 und das 1-Byte-Objekt nach KNX DPT 238.600 verfügbar. Beide Objekte können sowohl aktiv als auch passiv (Anforderungstelegramm) verwendet werden.

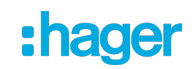

Optional kann durch den Parameter "Verzögerung nach Netzspannungswiederkehr und ETS-Programmiervorgang" eine Verzögerung des Fehlerstatus nach der Initialisierung des Gateways (ETS-Programmiervorgang, Netzspannungswiederkehr) aktiviert werden. Die Verzögerung wird dabei global auf derselben Parameterseite durch den Parameter "Verzögerung nach Bus-/Netzspannungswiederkehr" konfiguriert.

Der Fehlerstatus pro DALI-Betriebsgerät kann als aktiv sendendes Statusobjekt oder zusätzlich auch als Statusobjekt, das auf ein externes Anforderungstelegramm reagiert, verwendet werden.

Fehlerstatus pro DALI-Betriebsgerät aktiv verwenden.

Sobald während der zyklischen Statusabfrage ein Fehler bei einem DALI-Betriebsgerät erkannt wird, sendet das Gateway ein Rückmeldetelegramm mit der entsprechenden EVG-/Gruppennummer auf den KNX aus. Sobald der Fehler beseitigt wurde, erkennt das Gateway die Fehlerbeseitigung, sofern die Betriebsspannungsversorgung des Gateways unterbrechungsfrei zur Verfügung stand, und sendet entsprechend ein Rückmeldetelegramm "kein Fehler" auf den KNX aus. Sofern zuvor mehrere Fehler bei verschiedenen EVG identifiziert wurden, werden diese beim Beseitigen eines Geräte- oder Lampenfehlers nicht erneut auf den KNX ausgesendet. Das Aussenden eines Rückmeldetelegramms, bezogen auf ein DALI-Betriebsgerät oder eine Gruppe, erfolgt demnach nach dem Feststellen des Fehlers jeweils nur einmal.

- $\vert i \vert$ Bei aktiver Telegrammübertragung im Fall eines identifizierten Fehlers wird generell nur der Fehlerstatus für ein einzelnes EVG und nicht zusätzlich für eine Gruppe ausgesendet, sofern das betroffene EVG auch einer Gruppe zugeordnet ist.
- $\lceil \cdot \rceil$ Ein im Gateway gespeicherter Fehler geht bei einem Netzspannungsausfall verloren. Deshalb wird nach dem Beseitigen eines Fehlers durch Abschalten und Wiedereinschalten der Netzspannung am Gateway keine Rückmeldung mehr ausgesendet.
- $\lceil i \rceil$ Nach einem ETS-Programmiervorgang oder nach dem Einschalten der Netzspannungsversorgung initialisiert sich das Gateway. Wenn in diesem Zustand ein DALI-Fehler erkannt wird, sendet das Gateway auch ein entsprechendes Rückmeldetelegramm aus.
- Fehlerstatus pro DALI-Betriebsgerät mit Anforderungstelegramm verwenden.

Um den Fehlerstatus eines DALI-Betriebsgeräts oder einer Gruppe zu ermitteln, kann das Kommunikationsobjekt "Status - Fehler - Betriebsgerät" mit einem Anforderungstelegramm (ValueWrite) von extern beschrieben werden. Hierbei wird unterscheiden, ob der 1-Byte- oder das 2-Byte-Fehlerstatus verwendet wird...

1-Byte-Fehlerstatus: Das Anforderungstelegramm muss in den Bits 0...5 die Nummer des EVG enthalten, von dem der Status angefragt werden soll. Die Bits 6 und 7 müssen dabei auf "1" gesetzt sein! Andernfalls wird das Anforderungstelegramm ignoriert.

2-Byte-Fehlerstatus: Im Anforderungstelegramm muss das Bit 7 gesetzt sein

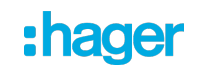

("1"). Bit 6 muss kennzeichnen, ob eine Gruppe ("1") oder ein einzelnes EVG ("0") adressiert ist. Die Bits 0...5 müssen dann die Nummer des EVG oder die DALI-Gruppennummer enthalten. Die Zustände der Fehlerbits 8...9 sind im Anforderungstelegramm irrelevant. Die Bits 10...15 müssen stets "0" sein! Andernfalls wird das Anforderungstelegramm ignoriert.

Ein empfangenes und gültiges Anforderungstelegramm wird vom Gateway sofort beantwortet (ValueWrite), indem der aktuelle Status als Antwort einmalig ausgesendet wird.

- $\mathbf{1}$ Anforderungstelegramme auf EVG- oder Gruppen-Nummern, die im DALI-System nicht konfiguriert und folglich nicht vorhanden sind, werden mit stets gelöschten Fehlerbits beantwortet. Anforderungstelegramme auf Gruppennummern größer 15 (Gruppennummer größer 16) werden grundsätzlich nicht beantwortet.
- $\mathbf{1}$ Ein Lesetelegramm (ValueRead) auf das Kommunikationsobjekt "Status - Fehler - Betriebsgerät" wird, sofern das Lesen-Flag gesetzt ist, durch das Gateway beantwortet, indem der zuletzt aktualisierte Objektwert ausgesendet wird (ValueResponse). Dadurch können DALI-Betriebsgeräte nicht eindeutig angefragt werden.

## **Fehlerstatus pro DALI-Gruppe/Einzelgerät**

Das Gateway ermöglicht neben der Signalisierung eines allgemeinen DALI-Fehlerstatus im DALI-System und der individuellen Rückmeldung des Fehlerstatus eines DALI-Betriebsgerätes über die 1-Byte- und 2-Byte-Kommunikationsobjekte auch die Anzeige eines Fehlerstatus, der in einer projektierten Gruppe oder in einem projektierten Einzelgerät identifiziert wurde. Alle Fehlerstatus-Funktionen können zeitgleich verwendet werden.

Der Fehlerstatus pro DALI-Gruppe/Einzelgerät verfügt je projektierter Gruppe und je Einzelgerät über ein 1-Bit-Kommunikationsobjekt "Fehler - Status", wodurch ein Fehler in unmittelbar der Gruppe oder beim Einzelgerät angezeigt werden kann. Das Gateway setzt den Objektwert auf "EIN", sobald es einen Fehler erkennt. Hierbei spielt es keine Rolle, welcher Fehler durch das Gateway identifiziert wurde (Lampenfehler, EVG-Fehler). Das Gateway setzt den Objektwert erst dann wieder auf "AUS" zurück, wenn der zuvor identifizierte Fehler beseitigt wurde.

Um die Statusfunktion zu verwenden, muss der Parameter "Fehler pro DALI-Gruppe/ Einzelgerät" auf der Parameterseite "DALI System... -> Allgemein" aktiviert werden. Bei aktivierter Funktion ist je Gruppe und Einzelgerät auf der Parameterseite "DALI System... -> Konfiguration Gruppen -> [x] Gruppenname" oder "DALI System... -> Konfiguration Einzelgeräte -> [x] Gerätename" der Parameter "Telegrammwiederholung bei neuem Fehler" verfügbar, der bestimmt, ob wiederholt Statustelegramme erzeugt werden, wenn mehrere Fehler nacheinander auftreten.

## **Fehlerstatus pro DALI-Gruppe/Einzelgerät einstellen**

Der Fehlerstatus pro DALI-Gruppe/Einzelgerät ist als aktives Meldeobjekt ausgeführt. Das Gateway sendet den Status bei jeder Änderung automatisch auf den KNX aus.

■ Den Parameter "Fehler pro DALI-Gruppe/Einzelgerät" auf der Parameterseite "DALI System... -> Allgemein" aktivieren.

Das 1-Bit-Objekt "Fehler - Status" wird je projektierter Gruppe und je projektiertem Einzelgerät verfügbar. Der Fehlerstatus pro DALI-Gruppe/Einzelgerät wird ausgesendet, sobald sich der Zustand verändert.

■ Den Parameter "Fehler pro DALI-Gruppe/Einzelgerät" deaktivieren. Der Fehlerstatus pro DALI-Gruppe/Einzelgerät ist nicht verfügbar.

- $\lceil \cdot \rceil$ Ein im Gateway gespeicherter Fehlerstatus pro DALI-Gruppe/Einzelgerät geht bei einem Netzspannungsausfall verloren. Deshalb wird nach dem Beseitigen aller Fehler durch Abschalten und Wiedereinschalten der Netzspannung am Gateway kein Status mehr ausgesendet.
- $\vert \mathbf{i} \vert$ Nach einem ETS-Programmiervorgang oder nach dem Einschalten der Netzspannungsversorgung initialisiert sich das Gateway. Wenn in diesem Zustand ein DALI-Fehler erkannt wird, sendet das Gateway auch ein entsprechendes Statustelegramm aus. Die Rückmeldung wird nur nach Busspannungswiederkehr (Netzspannung am Gateway während Busausfall permanent eingeschaltet) nicht automatisch auf den KNX ausgesendet.

Optional kann der Fehlerstatus pro DALI-Gruppe/Einzelgerät wiederholend ausgesendet werden, wenn nach einem bereits zuvor identifizierten DALI-Fehler weitere Fehler erkannt werden. Der Parameter "Telegrammwiederholung bei neuem Fehler" auf der Parameterseite "DALI System... -> Konfiguration Gruppen -> [x] Gruppenname" oder "DALI System... -> Konfiguration Einzelgeräte -> [x] Gerätename" legt das Verhalten des allgemeinen Fehlerstatus bei neuen Fehlern fest.

Den Parameter aktivieren.

Bei jedem neuen Fehler wird auch der allgemeine Fehlerstatus als "EIN" ausgesendet.

Den Parameter deaktivieren.

Bei neuen Fehlern wird der allgemeine Fehlerstatus nicht wiederholend ausgesendet. Es wird erst dann wieder ein AUS-Telegramm über das Objekt "Fehler - Status" gesendet, wenn kein Fehler mehr vorhanden ist.

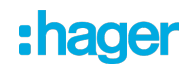

# **8.6.4 Parameter für Statusfunktionen**

DALI-System... -> Allgemein

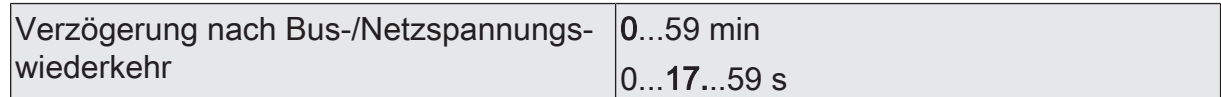

Dieser Parameter definiert global für alle Gruppen und Einzelgeräte des DALI-Systems die Verzögerungszeit für das automatische Senden der Statusfunktionen nach einem Gerätereset.

Die Einstellung "0" deaktiviert die Verzögerung vollständig. In diesem Fall werden alle Statustelegramme ohne Verzögerung auf den KNX ausgesendet.

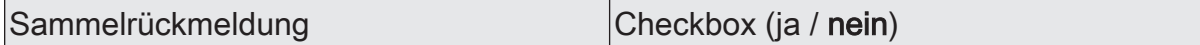

Nach Zentralbefehlen oder nach Bus-/Netzspannungswiederkehr ist die Telegrammauslastung einer KNX Linie in der Regel hoch, da viele Busgeräte den Zustand ihrer Kommunikationsobjekte als Status aussenden. Insbesondere bei Verwendung von Visualisierungen tritt dieser Effekt auf. Um die Telegrammauslastung bei der Initialisierung gering zu halten, kann die Sammelrückmeldung des Gateways verwendet werden.

In der Sammelrückmeldung werden die Schaltzustände von Gruppen und Einzelgeräten bitorientiert zusammengefasst. Hierzu stehen - abhängig von der eingestellten Adressierungsart - bis zu 4 separate 4-Byte-Kommunikationsobjekte zur Verfügung. Jedes dieser Objekte kann den Schaltzustand von bis zu 16 Gruppen oder Geräten visualisieren.

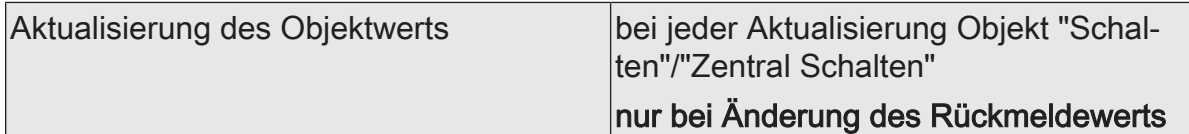

An dieser Stelle kann festgelegt werden, wann das Gateway den Status der Sammelrückmeldung aktualisiert. Der zuletzt vom Gateway aktualisierte Objektwert wird dann aktiv auf den KNX gemeldet, sofern das "Übertragen"-Flag an den Kommunikationsobjekten gesetzt ist.

bei jeder Aktualisierung Objekt "Schalten"/"Zentral Schalten": Das Gateway aktualisiert die Rückmeldewerte in der Sammelrückmeldung, sobald für Gruppen oder Einzelgeräte an den Eingangsobjekten "Schalten - Vorgabe" oder "Zentralfunktion... - Schalten" ein neues Telegramm empfangen wird. Dann wird auch jedes Mal ein neues Telegramm auf den KNX ausgesendet. Dabei muss sich der Telegrammwert nicht zwangsläufig ändern. Folglich werden bei z. B. zyklischen Telegrammen auf die Eingangsobjekte auch entsprechende Sammelrückmeldungen erzeugt.

nur bei Änderung des Rückmeldewerts: Das Gateway aktualisiert die Rückmeldewerte in den Sammelrückmeldeobjekten nur dann, wenn sich auch die Telegrammwerte der Eingänge ändern. Ändern sich Telegrammwerte nicht (z. B. bei zyklischen Telegrammen auf die Eingangsobjekte mit gleichem Telegrammwert), dann bleibt die Rückmeldung unverändert. Folglich wird dann kein Telegramm mit selbem Inhalt wiederholt ausgegeben.

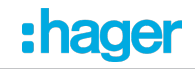

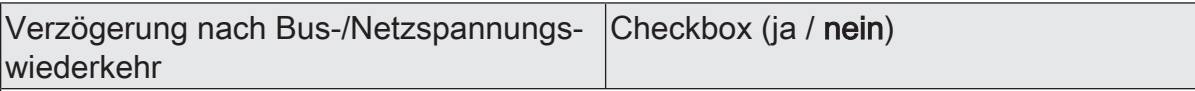

Die Zustände der Sammelrückmeldungen werden nach Bus- oder Netzspannungswiederkehr oder nach einem ETS Programmiervorgang auf den KNX ausgesendet. In diesen Fällen kann die Rückmeldung zeitverzögert erfolgen, wobei die Verzögerungszeit global für alle Gruppen und Einzelgeräte gemeinsam eingestellt wird.

Zyklisches Senden Checkbox (ja / nein)

Die Objekte der Sammelrückmeldung können ihren Wert zusätzlich zur Übertragung bei Aktualisierung auch zyklisch aussenden.

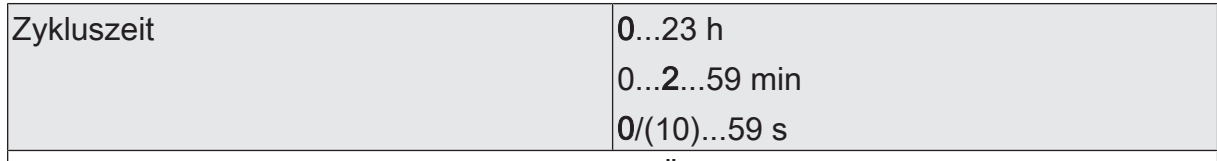

Die Sammelrückmeldung kann zusätzlich zur Übertragung bei Aktualisierung auch zyklisch ausgesendet werden. Bei aktiviertem zyklischen Senden kann an dieser Stelle die Zykluszeit konfiguriert werden.

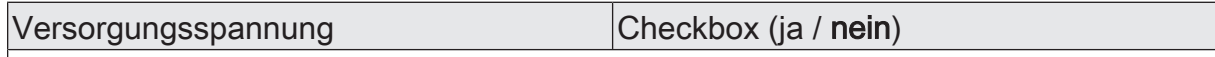

Das Gateway kann seine Versorgungsspannung am Netzspannungsanschluss überwachen. Bei einem Ausfall ist das Gateway in der Lage, noch vor dem Einstellen des Betriebs ein Statustelegramm auf den KNX auszusenden, sofern die Busspannung unterbrechungsfrei zur Verfügung steht. Optional kann auch das Einschalten der Netzspannungsversorgung rückgemeldet werden.

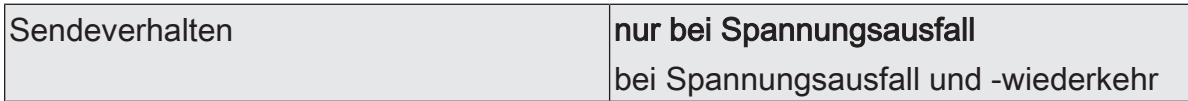

Dieser Parameter definiert, wann der Status zur Versorgungsspannung vom Gateway ausgesendet wird.

nur bei Spannungsausfall: Sobald ein Netzspannungsausfall am Gateway erkannt wird, sendet das Gerät sofort ein Statustelegramm aus. Wenige Sekunden danach stellt es seinen Betrieb ein.

bei Spannungsausfall und -wiederkehr: Sobald ein Netzspannungsausfall am Gateway erkannt wird, sendet das Gerät sofort ein Statustelegramm aus. Wenige Sekunden danach stellt es seinen Betrieb ein. Beim Einschalten der Netzspannungsversorgung initialisiert sich das Gateway. Danach sendet es einmalig ein Statustelegramm aus und signalisiert, dass die Netzspannung eingeschaltet ist.

Dieser Parameter ist nur bei freigegebener Netzspannungsüberwachung verfügbar.

DALI-Kurzschluss Checkbox (ja / nein) Das Gateway erkennt Kurzschlüsse auf der DALI-Leitung, wie sie beispielsweise im Fall eines Installationsfehlers auftreten. Sobald bei eingeschalteter Netzspannungsversorgung ein Kurzschluss auf der DALI-Leitung identifiziert wird, sendet das Gateway einen Status auf den KNX aus, wenn die Statusfunktion für DALI-Kurzschluss an dieser Stelle freigegeben ist.

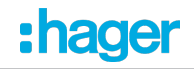

DALI-Busy Checkbox (ja / nein)

Im Betrieb des Gateways ist es möglich, dass besonders bei vielen zeitgleich ablaufenden Steuerungsfunktionen der Gruppen und Einzelgeräte die Telegrammauslastung des betroffenen DALI-Systems steigt. Wenn die Auslastung eine definierte Grenze erreicht oder überschreitet, so dass ein störungsfreier Betrieb der DALI-Anlage nicht mehr gewährleitstet ist, signalisiert das Gateway DALI-Busy. Diese Signalisierung erfolgt bei aktiviertem Parameter auf der 7-Segmentanzeige des Geräts (Anzeige "db") und optional auch auf dem KNX über ein 1-Bit-Kommunikationsobjekt "Status - DALI-Busy".

Quittierung Checkbox (ja / nein)

Durch die Quittierung wird das einfache Bestätigen eines DALI-Busy durch das Objekt "Status - DALI-Busy" verhindert.

Checkbox aktiviert: DALI-System identifiziert, zeigt es in der 7-Segmentanzeige auf der Gerätefront die Anzeige "db" an. Zudem ist das 1-Bit-Objekt "Status - DALI-Busy" verfügbar, über das die Auslastung ebenso durch ein EIN-Telegramm signalisiert wird. Zur Bestätigung dieser Statusmeldung muss über das 1-Bit-Objekt "Quittierung - DALI-Busy" ein EIN-Telegramm empfangen werden. Erst nach erfolgter Quittierung nimmt das Gateway den Status im Objekt "Status - DALI-Busy" durch ein AUS-Telegramm zurück. Sollte die Auslastung im DALI-System nach der Quittierung weiterhin hoch sein, setzt das Gateway den Status erneut, so dass eine weitere Quittierung erforderlich wird.

Checkbox deaktiviert: Der Status "DALI-Busy" ist aktiviert. Sobald das Gateway ein ausgelastetes DALI-System identifiziert, zeigt es in der 7-Segmentanzeige auf der Gerätefront die Anzeige "db" an. Zudem ist das 1-Bit-Objekt "Status - DALI-Busy" verfügbar, über das die Auslastung ebenso durch ein EIN-Telegramm signalisiert wird. Eine Bestätigung dieser Statusmeldung ist nicht erforderlich. Das Gateway nimmt automatisch den Status durch ein AUS-Telegramm zurück, sobald sich die Auslastung des DALI-Systems wieder normalisiert.

Dieser Parameter ist nur bei freigegebenem DALI-Busy verfügbar.

#### Fehler im DALI-System Checkbox (ja / nein)

Das Gateway ermöglicht die Signalisierung des Fehlerstatus von DALI-Betriebsgeräten. Sofern das individuelle Auswerten und Anzeigen des Fehlerstatus einzelner EVG oder Gruppen und Einzelgeräte nicht erforderlich ist oder um eine EVG-unabhängige Statusfunktion ergänzt werden soll, kann der allgemeine Status "Fehler im DALI-System" verwendet werden. Diese Statusfunktion verfügt über das 1-Bit-Kommunikationsobjekt "Status - Fehler - DALI-System", wodurch ein allgemeiner Fehler in der DALI-Installation angezeigt werden kann. Das Gateway setzt den Objektwert auf "EIN", sobald es einen Fehler bei einem zuvor in Betrieb genommenen DALI-Betriebsgerät erkennt. Hierbei spielt es keine Rolle, welcher Fehler durch das Gateway identifiziert wurde (Lampenfehler, EVG-Fehler, Konverterfehler). Das Gateway setzt den Objektwert erst dann wieder auf "AUS" zurück, wenn alle zuvor identifizierten Fehler beseitigt wurden.

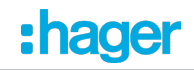

Telegrammwiederholung bei neuem Feh- |Checkbox (ja / **nein**) ler

Optional kann der Fehlerstatus im DALI-System wiederholend ausgesendet werden, wenn nach einem bereits zuvor identifizierten DALI-Fehler weitere Fehler am selben oder an anderen Betriebsgeräten erkannt werden. Dieser Parameter legt das Verhalten des allgemeinen Fehlerstatus bei neuen Fehlern fest.

Dieser Parameter ist nur bei freigegebenem Fehlerstatus im DALI-System verfügbar.

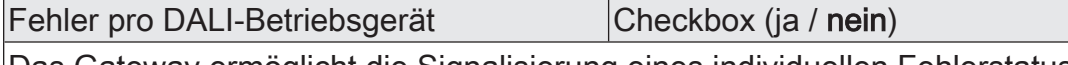

Das Gateway ermöglicht die Signalisierung eines individuellen Fehlerstatus von DA-LI-Betriebsgeräten in bis zu zwei unterschiedlichen Datenformaten. Um diese Statusfunktion zu verwenden, muss dieser Parameter aktiviert werden.

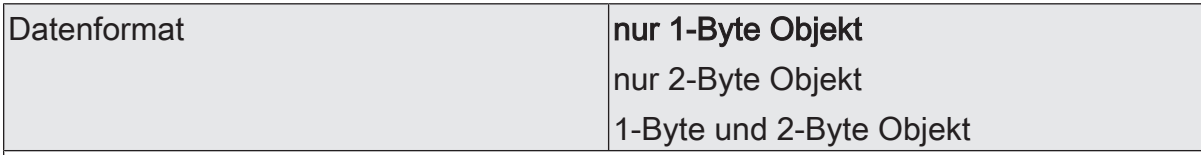

Dieser Parameter bestimmt, ob nur ein 1-Byte-Objekt (gemäß KNX DPT 238.600), alternativ ein 2-Byte-Objekt (gemäß KNX DPT 237.600) oder eine Kombination aus beiden Objekten zur Anwendung kommt.

Dieser Parameter ist nur bei freigegebenem Fehlerstatus pro DALI-Betriebsgerät verfügbar.

Verzögerung nach Netzspannungswiederkehr und ETS-Programmiervorgang Checkbox (ja / nein)

Optional kann durch diesen Parameter eine Verzögerung des Fehlerstatus pro DA-LI-Betriebsgerät nach der Initialisierung des Gateways (ETS-Programmiervorgang, Netzspannungswiederkehr) aktiviert werden. Die Verzögerungszeit wird dabei global auf der Parameterseite "DALI System... -> Allgemein" konfiguriert.

Dieser Parameter ist nur bei freigegebenem Fehlerstatus pro DALI-Betriebsgerät verfügbar.

Fehler pro DALI-Gruppe/Einzelgerät | Checkbox (ja / nein)

Neben dem globalen Fehlerstatus im DALI-System oder dem Fehlerstatus der DALI-Betriebsgeräte kann das Gateway je projektierter Gruppe oder je projektiertem Einzelgerät einen individuellen Fehlerstatus erzeugen.

DALI-System... -> Konfiguration Gruppen -> [x] Gruppenname

DALI-System... -> Konfiguration Einzelgeräte -> [x] Gerätename

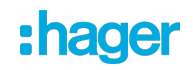

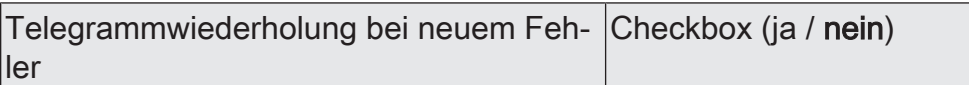

Optional kann der Fehlerstatus pro DALI-Gruppe/Einzelgerät wiederholend ausgesendet werden, wenn nach einem bereits zuvor identifizierten DALI-Fehler weitere Fehler in derselben Gruppe oder im selben Einzelgerät erkannt werden. Dieser Parameter legt das Verhalten des Fehlerstatus pro DALI-Gruppe/Einzelgerät bei neuen Fehlern fest.

Dieser Parameter ist nur bei freigegebenem Fehlerstatus pro DALI-Gruppe/Einzelgerät verfügbar.

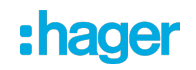

# **8.6.5 Objekte für Statusfunktionen**

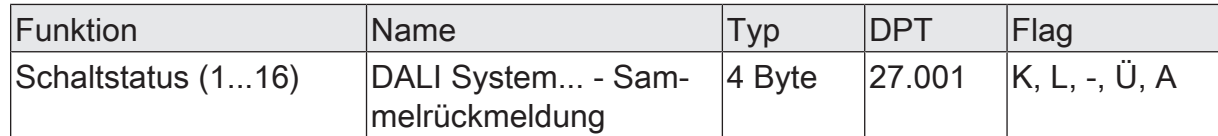

4-Byte-Objekt zur gesammelten Rückmeldung einzelner Schaltstatus eines DALI-Systems. In der Sammelrückmeldung werden die Schaltzustände der Gruppen und / oder Einzelgeräte mit der Nummer [1...16] in nur einem Telegramm zusammengefasst. Das Objekt enthält bitorientiert die Statusinformationen dieser Gruppen oder Einzelgeräte.

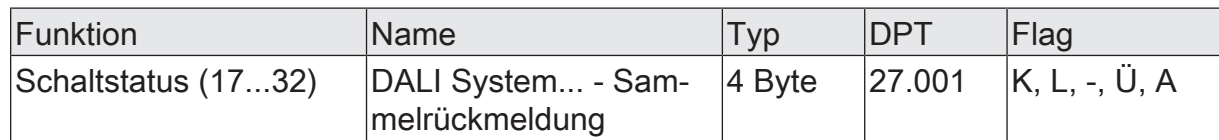

4-Byte-Objekt zur gesammelten Rückmeldung einzelner Schaltstatus eines DALI-Systems. In der Sammelrückmeldung werden die Schaltzustände der Gruppen und / oder Einzelgeräte mit der Nummer [17...32] in nur einem Telegramm zusammengefasst. Das Objekt enthält bitorientiert die Statusinformationen dieser Gruppen oder Einzelgeräte.

Dieses Objekt ist nur verfügbar, wenn die Konfiguration des betroffenen DALI-Systems in Summe mindestens 17 Gruppen und Einzelgeräte vorsieht.

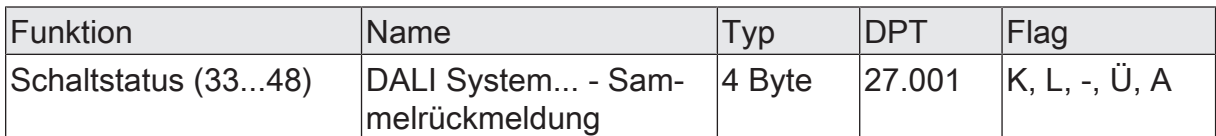

4-Byte-Objekt zur gesammelten Rückmeldung einzelner Schaltstatus eines DALI-Systems. In der Sammelrückmeldung werden die Schaltzustände der Gruppen und / oder Einzelgeräte mit der Nummer [33...48] in nur einem Telegramm zusammengefasst. Das Objekt enthält bitorientiert die Statusinformationen dieser Gruppen oder Einzelgeräte.

Dieses Objekt ist nur verfügbar, wenn die Konfiguration des betroffenen DALI-Systems in Summe mindestens 33 Gruppen und Einzelgeräte vorsieht.

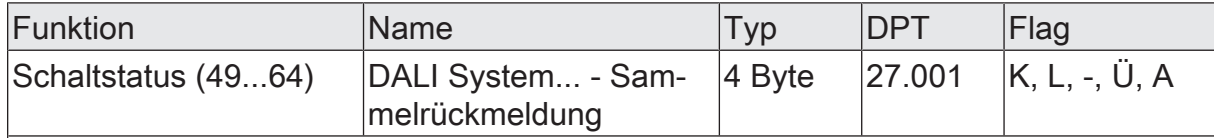

4-Byte-Objekt zur gesammelten Rückmeldung einzelner Schaltstatus eines DALI-Systems. In der Sammelrückmeldung werden die Schaltzustände der Gruppen und / oder Einzelgeräte mit der Nummer [49...64] in nur einem Telegramm zusammengefasst. Das Objekt enthält bitorientiert die Statusinformationen dieser Gruppen oder Einzelgeräte.

Dieses Objekt ist nur verfügbar, wenn die Konfiguration des betroffenen DALI-Systems in Summe mindestens 49 Gruppen und Einzelgeräte vorsieht.

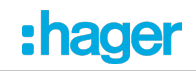

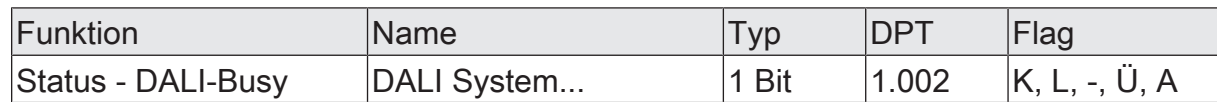

1-Bit-Objekt zur Signalisierung eines ausgelasteten DALI-Systems. Wenn die Auslastung eine definierte Grenze erreicht oder überschreitet, so dass ein störungsfreier Betrieb der DALI-Anlage nicht mehr gewährleitstet ist, signalisiert das Gateway DA-LI-Busy.

Die Polarität ist fest vorgegeben: "0" = normale Telegrammauslastung / "1" = hohe Telegrammauslastung.

Dieses Objekt ist nur verfügbar, wenn die Statusmeldung "DALI-Busy" aktiviert ist.

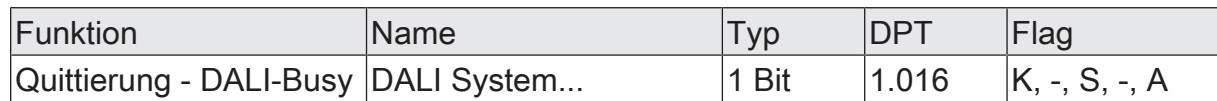

1-Bit-Objekt zur Quittierung einer DALI-Busy Statusmeldung.

Die Polarität ist fest vorgegeben: "0" = keine Reaktion / "1" = Statusmeldung DALI-Busy wird quittiert.

Dieses Objekt ist nur verfügbar, wenn die Statusmeldung "DALI-Busy" und die Quittierungsfunktion aktiviert ist.

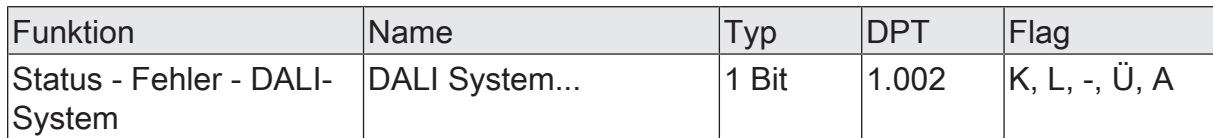

1-Bit-Objekt zur Signalisierung eines allgemeinen Fehlers im DALI-System.

Die Polarität ist fest vorgegeben: "0" = kein Fehler / "1" = Fehler.

Dieses Objekt ist nur verfügbar, wenn der Fehlerstatus im DALI-System freigegeben ist.

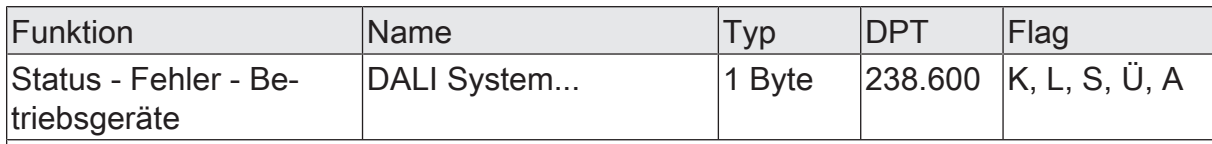

1-Byte-Objekt zur Übermittlung und zum Auslesen des Fehlerstatus einzelner an das System angeschlossener DALI-Betriebsgeräte. Es wird die folgende Bitzuordnung verwendet:

Bit 0...5: Nummer des DALI-Betriebsgeräts (0...63)

Bit 6: Lampenfehler ("0" = kein Fehler, "1" = Fehler)

Bit 7: EVG-Fehler ("0" = kein Fehler, "1" = Fehler)

Dieses Objekt kann immer auch Telegramme (ValueWrite) als Sendeanforderung empfangen. Ein empfangenes Telegramm wird durch dieses Objekt sofort beantwortet (ValueWrite), indem der angefragte Fehlerstatus als Antwort ausgesendet wird. Im Anfragetelegramm müssen die Bits 0...5 die Nummer des EVG enthalten (Nummer EVG Fehlerstatus = Kurzadresse - 1). Die Bits 6 und 7 müssen auf "1" gesetzt sein. Andernfalls wird das Anfragetelegramm ignoriert.

Dieses Objekt ist nur verfügbar, wenn der Fehlerstatus pro DALI-Betriebsgerät freigegeben und das Datenformat auf "1-Byte" konfiguriert ist.

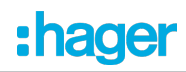

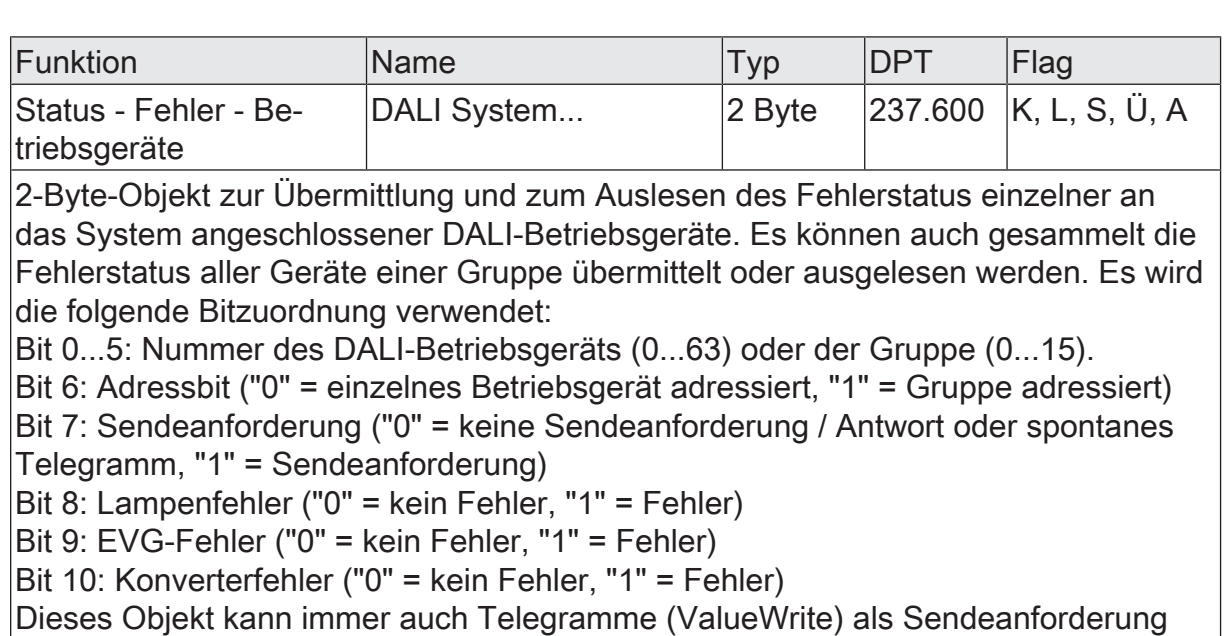

empfangen (Bit 7 = "1"). Ein empfangenes Telegramm wird durch dieses Objekt sofort beantwortet (ValueWrite), indem der angefragte Fehlerstatus als Antwort ausgesendet wird. Im Anfragetelegramm müssen die Bits 0...5 die Nummer des EVG (Nummer EVG Fehlerstatus = Kurzadresse - 1) oder der Gruppe (Nummer Gruppe Fehlerstatus = Gruppennummer - 1) enthalten. Bit 6 muss kennzeichnen, ob es sich um eine Einzelgeräteadressierung oder um eine Gruppenadressierung handelt. Die Zustände der Bits 8...10 in der Sendeanforderung sind irrelevant.

Dieses Objekt ist nur verfügbar, wenn der Fehlerstatus pro DALI-Betriebsgerät freigegeben und das Datenformat auf "2-Byte" konfiguriert ist.

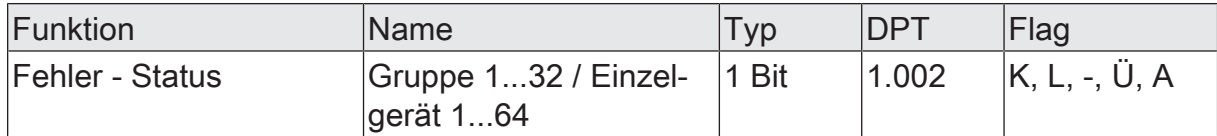

1-Bit-Objekt zur Signalisierung eines Fehlers individuell für eine projektierte Gruppe oder ein projektiertes Einzelgerät.

Die Polarität ist fest vorgegeben: "0" = kein Fehler / "1" = Fehler.

Dieses Objekt ist nur verfügbar, wenn der Fehlerstatus pro Gruppe/Einzelgerät freigegeben ist.

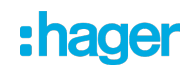

# **8.7 Globaler Schaltstatus / Standby-Abschaltung**

Das Gateway ist in der Lage, eine Standby-Abschaltung der angeschlossenen DALI-Betriebsgeräte auszuführen, um elektrische Energie zu sparen, wenn die Beleuchtung ausgeschaltet ist. Alternativ bietet das Gateway eine Funktion zur globalen Meldung der Schaltstatus aller projektierten Gruppen und Einzelgeräte.

Die Standby-Abschaltung oder der globale Schaltstatus ist eine gruppen- und einzelgeräteübergreifende Funktion innerhalb eines DALI-Systems und wird auf der Parameterseite "DALI System... -> Allgemein" bei Bedarf konfiguriert. Der Parameter "Globaler Status"" definiert, ob die Funktion als Standby-Abschaltung oder als Schaltstatus verwendet wird. Abhängig von dieser Einstellung werden weitere Parameter und ein 1-Bit-Kommunikationsobjekt sichtbar. Der Objektwert ist "EIN", wenn mindestens eine Gruppe oder ein Einzelgerät des betroffenen DALI-Systems eingeschaltet ist (Helligkeitswert > 0). Der Objektwert ist "AUS", wenn alle Gruppen oder Einzelgeräte ausgeschaltet sind (Helligkeitswert = 0). Hierbei spielt es keine Rolle, wodurch eine Gruppe oder ein Einzelgerät ein- oder ausgeschaltet wurde. Ein KNX Befehl auf Objekte der Gruppen oder Einzelgeräte oder der Abruf einer Szene bewirken beispielsweise das Aktualisieren der Funktion.

 $\mathbf{ii}$ Bei der Auswertung der Standby-Abschaltung oder des globalen Schaltstatus wird der logische Schaltzustand einer Gruppe oder eines Einzelgeräts ausgewertet. Es ist es nicht von Bedeutung, ob allen oder einzelnen projektierten Gruppen oder Geräten im Zuge der DALI-Inbetriebnahme auch EVG zugeordnet wurden, oder ob zugeordnete EVG angesteuert werden können.

# **8.7.1 Standby-Abschaltung**

Bei Verwendung der Standby-Abschaltung muss mit dem gleichnamigen Status-Objekt (1 Bit) des Gateways ein KNX Schaltaktor verknüpft werden. Hierzu ist ein Ausgang des Schaltaktors in der Funktion als Schließer mit dem Statusobjekt des Gateways zu verbinden. Der Ausgang des Schaltaktors schaltet die Netzspannungsversorgung aller DALI-Betriebsgeräte des betroffenen DALI-Systems.

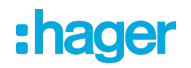

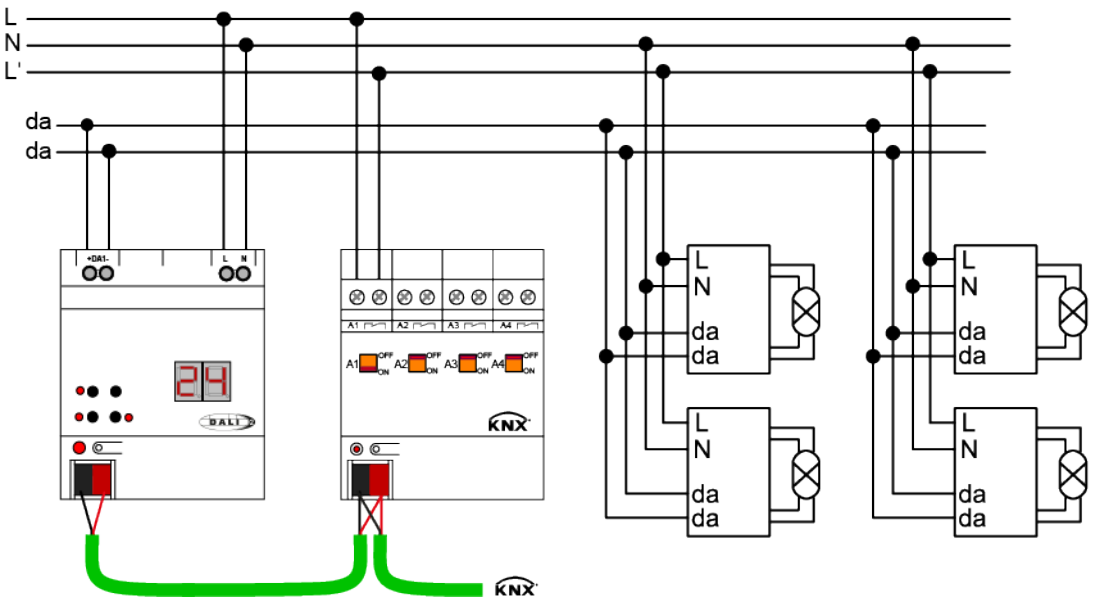

Bild 16: Beispiel eines Anschluss-Schemas zur Standby-Abschaltung durch einen KNX Schaltaktor

Wenn alle DALI-Betriebsgeräte des betroffenen DALI-Systems zur Laufzeit ausgeschaltet wurden, geht der Objektwert der Standby-Abschaltung anschließend auf "AUS". In diesem Fall werden durch das Telegramm an den Aktor alle DALI-Betriebsgeräte (nicht jedoch das Gateway!) vom Netz getrennt, wodurch elektrische Energie gespart wird. Das Ausschalten der Netzspannung kann nach dem Aussenden des letzten DALI-Befehls zum Abschalten der Gruppen oder Einzelgeräte durch den Parameter "Verzögerung Ausschalten" verzögert erfolgen. Diese Verzögerung ist beispielsweise dann sinnvoll, wenn bei häufigen Zustandsänderungen der Helligkeitswerte ein vorzeitiges Abschalten der DALI-Anlage verhindert werden soll. Erst wenn der Helligkeitszustand eine Zeit lang 0% war, können auch die Betriebsgeräte vom Netz getrennt werden.

Das Einschalten der Netzspannung erfolgt durch das Statustelegramm "EIN" der Standby-Abschaltung automatisch, sobald das Gateway mindestens ein Betriebsgerät per DALI-Kommando einschalten soll. Die Zeit zwischen dem Senden dieses Status (Einschalten der Netzspannung) und dem Aussenden des DALI-Kommandos kann durch den Parameter "Verzögerung Wiederanlauf DALI" (0...10 s) verzögert werden. Hierdurch wird den DALI-Betriebsgeräten nach Wiederkehr der Netzspannung ausreichend Zeit gegeben, sich zu initialisieren, um ordnungsgemäß auf die Kommandos des Gateways reagieren zu können.

- $\vert \mathbf{i} \vert$ Werden während einer laufenden Verzögerung bis zum Wiederanlauf der DA-LI-Geräte weitere Telegramme über KNX empfangen, so wird nach Ablauf der Verzögerungszeit immer nur das zuletzt empfangene Telegramm in das DALI-System weitergeleitet.
- $\lceil \cdot \rceil$ Bei Verwendung der Verzögerung bis zum Wiederanlauf der DALI-Geräte ist sicherzustellen, dass der Parameter Verhalten "Nach Busspannungswiederkehr" (entspricht DALI Power-On-Level) einer Gruppe oder eines Einzelgeräts auf "ausschalten" konfiguriert ist. Hierdurch schalten die betroffenen Geräte

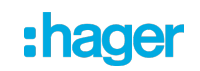

nach Wiederkehr der Netzspannung nicht direkt ein, sondern erst, nachdem Sie ein entsprechendes DALI-Kommando vom Gateway über die DALI-Leitung erhalten haben.

- $\lceil \cdot \rceil$ Während einer Standby-Abschaltung wertet das Gateway keinen DALI-Fehlerstatus der projektierten Betriebsgeräte aus.
- $\vert i \vert$ Die Strombelastbarkeit des KNX Schaltaktors, welcher in die Standby-Abschaltung integriert ist, beachten! Bei Bedarf zusätzliche Installationsschütze verwenden. Die Verwendung mehrerer Aktorausgänge wird nicht empfohlen, da hierbei in der Regel kein zeitgleiches Schalten aller Kanäle realisiert werden kann.

Das Statusobjekt der Standby-Abschaltung arbeitet stets aktiv sendend, sobald sich der Status ändert. Der Zustand wird nach Bus-/Netzspannungswiederkehr oder nach einem ETS-Programmiervorgang auf den KNX ausgesendet, wenn nach dem Gerätereset ein Aus- oder Einschalten erfolgt. Optional kann der Status der Standby-Abschaltung zusätzlich zur Übertragung bei Änderung des Objektwerts auch zyklisch ausgesendet werden. Der Parameter "Zyklisches Senden" legt fest, ob das zyklische Senden freigegeben ist oder nicht. Bei Freigabe wird durch den Parameter "Zykluszeit" auf derselben Parameterseite die Zeit für das zyklische Senden definiert.

# **8.7.2 Globaler Schaltstatus**

Bei Verwendung des globalen Schaltstatus kann mit dem gleichnamigen Status-Objekt (1 Bit) des Gateways beispielsweise eine Visualisierung verknüpft werden, um an einer zentralen Stelle eines Gebäudes den gesammelten Schaltzustand einer DA-LI-Anlage anzuzeigen.

Wenn alle DALI-Betriebsgeräte des betroffenen DALI-Systems zur Laufzeit ausgeschaltet wurden, geht der Objektwert des globalen Schaltstatus unmittelbar auf "AUS". Sobald das Gateway mindestens ein Betriebsgerät per DALI-Kommando eingeschaltet hat, ändert sich der Zustand des Schaltstatus auf "EIN". Es sind im Unterschied zur Standby-Abschaltung keine EIN- oder AUS-Verzögerungen für den globalen Schaltstatus konfigurierbar.

Das Statusobjekt des globalen Schaltstatus arbeitet stets aktiv sendend, sobald sich der Status ändert. Der Zustand wird nach Bus-/Netzspannungswiederkehr oder nach einem ETS-Programmiervorgang auf den KNX ausgesendet, wenn nach dem Gerätereset ein Aus- oder Einschalten erfolgt. Optional kann der globale Schaltstatus zusätzlich zur Übertragung bei Änderung des Objektwerts auch zyklisch ausgesendet werden. Der Parameter "Zyklisches Senden" legt fest, ob das zyklische Senden freigegeben ist oder nicht. Bei Freigabe wird durch den Parameter "Zykluszeit" auf derselben Parameterseite die Zeit für das zyklische Senden definiert.

Das Senden des Status-Telegramms kann nach Bus-/Netzspannungswiederkehr optional verzögert erfolgen, wobei die Verzögerungszeit global für alle Status-Funktionen des Gateways gemeinsam eingestellt wird. Sofern die Verzögerung nach Bus-/ Netzspannungswiederkehr erforderlich ist, muss der gleichnamige Parameter aktiviert werden. Andernfalls erfolgt das Aussenden des globalen Schaltstatus nach einem Gerätereset ohne Verzögerung.

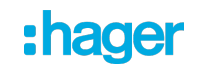

# **8.7.3 Parameter für Globaler Schaltstatus / Standby-Abschaltung**

DALI-System... -> Allgemein

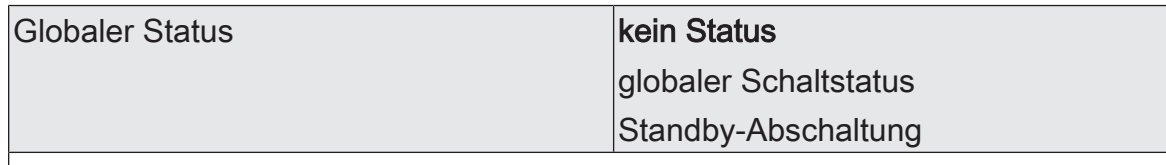

Das Gateway ist in der Lage, eine Standby-Abschaltung der angeschlossenen DALI-Betriebsgeräte auszuführen, um elektrische Energie zu sparen, wenn die Beleuchtung ausgeschaltet ist. Alternativ bietet das Gateway eine Funktion zur globalen Meldung der Schaltstatus aller projektierten Gruppen und Einzelgeräte.

Die Standby-Abschaltung oder der globale Schaltstatus ist eine gruppen- und einzelgeräteübergreifende Funktion innerhalb eines DALI-Systems. Dieser Parameter definiert, ob die Funktion als Standby-Abschaltung oder als Schaltstatus verwendet wird. Abhängig von dieser Einstellung werden weitere Parameter und ein 1-Bit-Kommunikationsobjekt sichtbar.

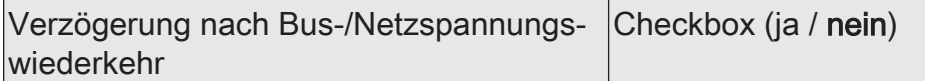

Das Senden des Status-Telegramms des globalen Schaltstatus kann nach Bus-/ Netzspannungswiederkehr optional verzögert erfolgen, wobei die Verzögerungszeit global für alle Status-Funktionen des Gateways gemeinsam eingestellt wird. Sofern die Verzögerung nach Bus-/Netzspannungswiederkehr erforderlich ist, muss dieser Parameter aktiviert werden. Andernfalls erfolgt das Aussenden des globalen Schaltstatus nach einem Gerätereset ohne Verzögerung.

Dieser Parameter ist nur bei freigegebenem globalen Schaltstatus verfügbar.

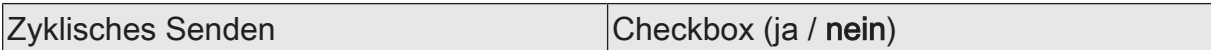

Optional kann das Statustelegramm der Standby-Abschaltung oder des globalen Schaltstatus zusätzlich zur Übertragung bei Änderung auch zyklisch ausgesendet werden. Dieser Parameter legt dann fest, ob das zyklische Senden freigegeben ist oder nicht.

Dieser Parameter ist nur bei freigegebener Standby-Abschaltung oder bei freigegebenem globalen Schaltstatus verfügbar.

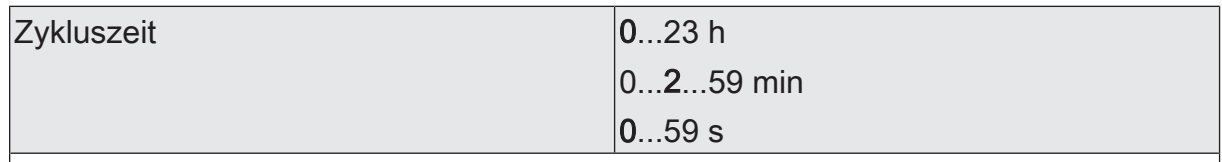

An dieser Stelle wird die Zeit für das zyklische Senden der Standby-Abschaltung oder des globalen Schaltstatus definiert.

Dieser Parameter ist nur bei freigegebenem zyklischen Senden verfügbar.

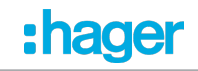

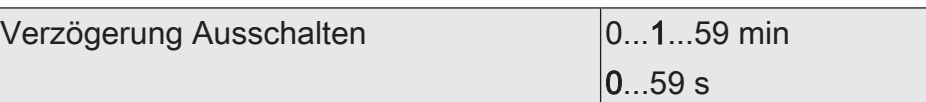

Wenn alle DALI-Betriebsgeräte des betroffenen DALI-Systems zur Laufzeit ausgeschaltet wurden, geht der Objektwert der Standby-Abschaltung anschließend auf "AUS". In diesem Fall werden durch das Telegramm an den Aktor alle DALI-Betriebsgeräte (nicht jedoch das Gateway!) vom Netz getrennt, wodurch elektrische Energie gespart wird. Das Ausschalten der Netzspannung kann nach dem Aussenden des letzten DALI-Befehls zum Abschalten der Gruppen oder Einzelgeräte durch diesen Parameter verzögert erfolgen. Diese Verzögerung ist beispielsweise dann sinnvoll, wenn bei häufigen Zustandsänderungen der Helligkeitswerte ein vorzeitiges Abschalten der DALI-Anlage verhindert werden soll. Erst wenn der Helligkeitszustand eine Zeit lang 0% war, können auch die Betriebsgeräte vom Netz getrennt werden.

Dieser Parameter ist nur bei freigegebener Standby-Abschaltung verfügbar.

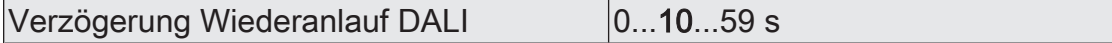

Das Einschalten der Netzspannung erfolgt durch das Statustelegramm "EIN" der Standby-Abschaltung automatisch, sobald das Gateway mindestens ein Betriebsgerät per DALI-Kommando einschalten soll. Die Zeit zwischen dem Senden dieses Status (Einschalten der Netzspannung) und dem Aussenden des DALI-Kommandos kann durch diesen Parameter verzögert werden. Hierdurch wird den DALI-Betriebsgeräten nach Wiederkehr der Netzspannung ausreichend Zeit gegeben, sich zu initialisieren, um ordnungsgemäß auf die Kommandos des Gateways reagieren zu können.

Dieser Parameter ist nur bei freigegebener Standby-Abschaltung verfügbar.

# **8.7.4 Objekte für Globaler Schaltstatus / Standby-Abschaltung**

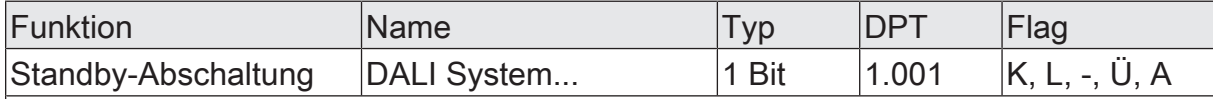

1-Bit-Objekt zur Anbindung eines KNX Schaltaktors zwecks Ausführung einer Standby-Abschaltung der angesteuerten Betriebsgeräte eines DALI-Systems (aus- und einschalten der Netzspannungsversorgung der Betriebsgeräte).

Dieses Objekt ist nur verfügbar, wenn die Standby-Abschaltung konfiguriert ist.

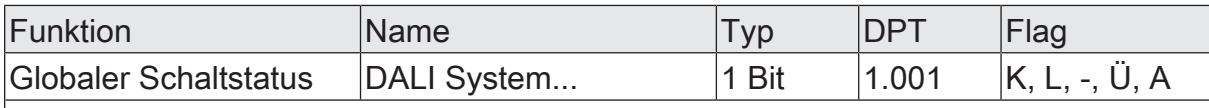

1-Bit-Objekt zur Signalisierung des globalen Schaltstatus aller in einem DALI-System enthaltenen Gruppen und Einzelgeräte ("0" = alle Gruppen/Einzelgeräte AUS, "1" = mindestens eine Gruppe/ein Einzelgerät EIN).

Dieses Objekt ist nur verfügbar, wenn der globale Schaltstatus konfiguriert ist.

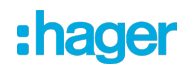

# **8.8 Uhrzeit und Wochentag (Timer-Funktion)**

#### **Einleitung**

Das Gateway verfügt über eine interne Uhr, die Tageszeit und Wochentag nachführt und den Funktionen "Colour Transition Mode (CTM)" und "Human Centric Lighting (HCL)" zur Verfügung stellt. Die genannten Funktionen benötigen zur Realisierung der Tagesfarbtemperatur- und Tagesfarbverläufe die aktuelle Uhrzeit und den aktuellen Wochentag. Damit die Uhrzeit und Wochentag den internen Funktionen korrekt bereitstellen kann, muss diese über den KNX zyklisch gestellt werden. Hierzu steht ein separates Kommunikationsobjekt zur Verfügung. Das Datenformat dieses Objekts ist konfigurierbar.

 $\vert \mathbf{i} \vert$ Zur Sicherstellung einer ausreichenden Ganggenauigkeit wird empfohlen, die Uhr mindestens einmal am Tag über ein KNX Telegramm zu stellen. Hierzu empfiehlt es sich, dass in der KNX Installation eine Master Uhr vorhanden ist, die Uhrzeit und Wochentag entsprechend dem eingestellten Datenformat bereitstellt.

Das Gateway akzeptiert Telegramme zum Stellen der Uhrzeit und des Wochentages nur, wenn die bereitgestellten Informationen gemäß KNX Spezifikation gültig sind. Sofern Informationen im KNX Telegramm als "ungültig" gekennzeichnet oder fehlerhaft enthalten sind, wertet das Gateway die betroffenen Daten nicht aus. In diesem Fall gilt die interne Uhr als nicht gestellt. Sofern im KNX Telegramm zum Stellen der Uhr die Information "alle Tage" enthalten ist, wertet das Gateway keinen diskreten Wochentag mehr aus und führt alle konfigurierten Funktionen nur noch entsprechend der hinterlegten Uhrzeiten zyklisch jeden Tag aus.

 $\mathbf{1}$ Sofern das Gateway nach der Initialisierung (nach Netzspannungswiederkehr oder einem ETS-Programmiervorgang) noch kein oder kein gültiges KNX Telegramm zum Stellen der internen Uhr empfangen hat, werden keine Uhrzeiten oder Wochentage nachgeführt. In diesem Fall sind die Tagesfarbtemperatur- und Tagesfarbverläufe funktionslos!

 $\mathbf{ii}$ Durch Setzen des "Initialisierung-Flags" (I-Flag) am Kommunikationsobjekt "Wochentag/Uhrzeit" oder "Datum/Wochentag/Uhrzeit" kann das Gateway nach einem Reset automatisch ein Lese-Telegramm auslösen. Die verknüpfte KNX Master Uhr sendet dann als Antwort auf dieses Telegramm in der Regel die aktuelle Uhrzeit mit Wochentag an das Gateway zurück. Damit die Master Uhr antworten kann, muss dort am entsprechenden Kommunikationsobjekt das "Lesen-Flag" (L-Flag) gesetzt sein.

#### **Datenformat für Uhrzeit und Wochentag einstellen**

Dar Parameter "Format für Wochentag und Uhrzeit" im Parameterknoten "Allgemein" gibt für das Gateway das Datenformat zum Stellen der internen Uhr vor. Hierdurch kann eine Anpassung auf den Ausgang der verwendeten KNX Master Uhr erfolgen.

Den Parameter auf "3 Byte" einstellen.

Das Kommunikationsobjekt "Wochentag/Uhrzeit" ist verfügbar. Das Format dieses Objektes ist auf den älteren KNX DPT 10.001 definiert.

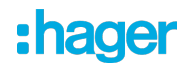

■ Den Parameter auf "8 Byte" einstellen.

Das Kommunikationsobjekt "Datum/Wochentag/Uhrzeit" ist verfügbar. Das Format dieses Objektes ist auf den modernen KNX DPT 19.001 definiert.

 $|i|$ Die Uhr des Gateways benötigt nur Informationen zur Uhrzeit und zum aktuellen Wochentag. Das im KNX Telegramm gemäß 8-Byte-Format (DPT 19.001) enthaltene Datum ist nicht relevant und wird beim Setzen der Uhr nicht ausgewertet.

# **8.8.1 Parameter für Uhrzeit und Wochentag**

Allgemein

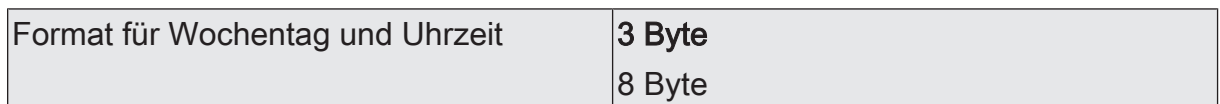

Das Gateway verfügt über eine interne Uhr, die Tageszeit und Wochentag nachführt und den Funktionen "Colour Transition Mode (CTM)" und "Human Centric Lighting (HCL)" zur Verfügung stellt. Damit die Uhrzeit und Wochentag den internen Funktionen korrekt bereitstellen kann, muss diese über den KNX zyklisch gestellt werden. Hierzu steht ein separates Kommunikationsobjekt zur Verfügung. Das Datenformat dieses Objekts ist an dieser Stelle konfigurierbar.

3 Byte: Das Kommunikationsobjekt "Wochentag/Uhrzeit" ist verfügbar. Das Format dieses Objektes ist auf den älteren KNX DPT 10.001 definiert.

8 Byte: Das Kommunikationsobjekt "Datum/Wochentag/Uhrzeit" ist verfügbar. Das Format dieses Objektes ist auf den modernen KNX DPT 19.001 definiert.

# **8.8.2 Objekte für Uhrzeit und Wochentag**

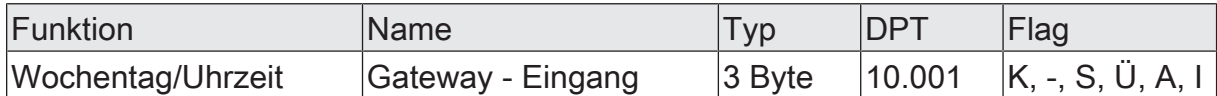

3-Byte-Objekt zum Stellen der internen Uhr per KNX Telegramm gemäß DPT 10.001.

Durch Setzen des "Initialisierung-Flags" (I-Flag) kann das Gateway nach einem Reset automatisch ein Lese-Telegramm auslösen.

Dieses Objekt ist nur verfügbar, wenn das Format für Wochentag und Uhrzeit auf "3 Byte" eingestellt ist.

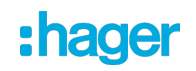

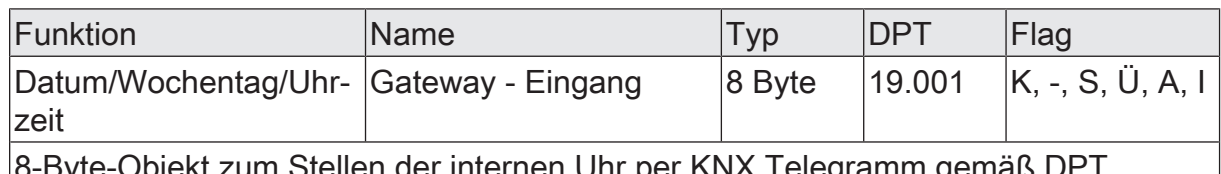

Stellen der internen Uhr per KNX Telegramm gemäß DPT 19.001. Die Uhr des Gateways benötigt nur Informationen zur Uhrzeit und zum aktuellen Wochentag. Das im KNX Telegramm enthaltene Datum ist nicht relevant und wird beim Setzen der Uhr nicht ausgewertet.

Durch Setzen des "Initialisierung-Flags" (I-Flag) kann das Gateway nach einem Reset automatisch ein Lese-Telegramm auslösen.

Dieses Objekt ist nur verfügbar, wenn das Format für Wochentag und Uhrzeit auf "8 Byte" eingestellt ist.

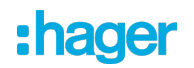

# **9 Beschreibung für Gruppen- und Gerätefunktionen**

# **9.1 Steuerung der Helligkeit**

#### **Einstellbarer Helligkeitsbereich**

Der einstellbare Helligkeitsbereich einer Gruppe oder eines Einzelgeräts ist durch Definition eines unteren und eines oberen Helligkeitswerts abgrenzbar. Die Parameter "Minimalhelligkeit" und "Maximalhelligkeit" auf der Parameterseite "DALI-System... -> Konfiguration Gruppen -> [x] Gruppenname" oder "DALI-System... -> Konfiguration Einzelgeräte -> [x] Gerätename" legen die Helligkeitswerte fest, die bei der Vorgabe eines Helligkeitswerts oder bei einem Dimmvorgang nicht unter- oder überschritten werden. Auf diese Weise kann die Helligkeit der angesteuerten Leuchtmittel der DALI-Betriebsgeräte individuell – auch an das Helligkeitsempfinden des menschlichen Auges – angepasst werden. Lediglich durch Ausschalten oder bei einem Aufdimmen ausgehend vom Zustand "AUS" kann die konfigurierte Minimalhelligkeit unterschritten werden.

Darüber hinaus kann der Helligkeitswert vorgegeben werden, der beim jedem Einschalten über das Objekt "Schalten - Vorgabe" oder das Objekt "Zentralfunktion... - Schalten" bei den DALI-Betriebsgeräten eingestellt wird. Der Parameter "Einschalthelligkeit" definiert diese Helligkeit separat für jede Gruppe und jedes Einzelgerät. Der einstellbare Wert liegt beliebig zwischen der Minimal- und Maximalhelligkeit.

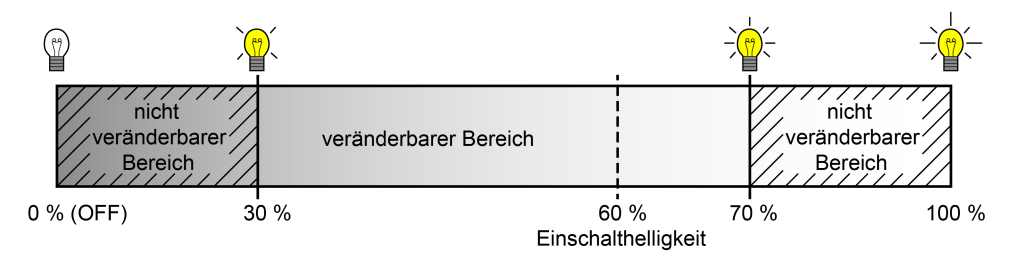

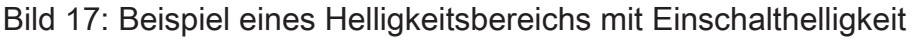

#### **Minimalhelligkeit einstellen**

Die Minimalhelligkeit kann separat für jede Gruppe und jedes Einzelgerät eingestellt werden.

■ Den Parameter "Minimalhelligkeit" auf der Parameterseite "DALI-System... -> Konfiguration Gruppen -> [x] Gruppenname" oder "DALI-System... -> Konfiguration Einzelgeräte -> [x] Gerätename" auf den erforderlichen Helligkeitswert einstellen.

Die eingestellte Helligkeit wird bei der Vorgabe eines Helligkeitswerts oder bei einem Dimmvorgang im Zustand "EIN" nicht unterschritten. Lediglich durch Ausschalten kann die konfigurierte Minimalhelligkeit während des Dimmvorgangs unterschritten werden.

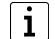

Die konfigurierte Minimalhelligkeit muss kleiner als die Maximalhelligkeit sein.

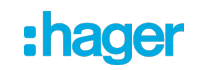

 $\mathbf{1}$ Wenn Werte über das Helligkeitswertobjekt empfangen werden, die kleiner als die konfigurierte Minimalhelligkeit sind, stellt das Gateway für die Gruppe oder das Einzelgerät als neuen Helligkeitswert die minimale Helligkeit ein.

#### **Maximalhelligkeit einstellen**

Die Maximalhelligkeit kann separat für jede Gruppe und jedes Einzelgerät eingestellt werden.

■ Den Parameter "Maximalhelligkeit" auf der Parameterseite "DALI-System... -> Konfiguration Gruppen -> [x] Gruppenname" oder "DALI-System... -> Konfiguration Einzelgeräte -> [x] Gerätename" auf den erforderlichen Helligkeitswert einstellen.

Die eingestellte Helligkeit wird in keinem eingeschalteten Betriebszustand überschritten.

- $\lceil \cdot \rceil$ Die konfigurierte Maximalhelligkeit muss größer als die Minimalhelligkeit sein.
- $\mathbf{1}$ Wenn Werte über das Helligkeitswertobjekt empfangen werden, die größer als die konfigurierte Maximalhelligkeit sind, stellt das Gateway für die betroffene Gruppe oder das Einzelgerät als neuen Helligkeitswert die maximale Helligkeit ein.

#### **Einschalthelligkeit einstellen**

Die Einschalthelligkeit kann separat für jede Gruppe und jedes Einzelgerät eingestellt werden.

- Den Parameter "Einschalthelligkeit" auf der Parameterseite "DALI-System... -> Konfiguration Gruppen -> [x] Gruppenname" oder "DALI-System... -> Konfiguration Einzelgeräte -> [x] Gerätename" auf einen Helligkeitswert einstellen. Die eingestellte Helligkeit wird beim Empfang eines EIN-Telegramms über das Kommunikationsobjekt "Schalten - Vorgabe" oder beim Empfang eines Zentraltelegramms mit der Polarität "aktiviert" eingestellt.
- Den Parameter "Einschalthelligkeit" auf "Memorywert (Helligkeit vor letztem Ausschalten)" einstellen.

Beim Einschalten wird die vor dem letzten Ausschalten aktive und intern abgespeicherte Helligkeitswert eingestellt. Dieser Memorywert wird nichtflüchtig im Gateway abgespeichert, so dass nach Bus- oder Netzspannungswiederkehr der Wert erhalten bleibt. Nach einem ETS-Programmiervorgang ist der Memorywert auf "100%" vordefiniert. Dieser Wert wird optional durch die Maximalhelligkeit begrenzt.

 $\mathbf{i}$ Die Einschalthelligkeit ist grundsätzlich im Bereich 1...100% konfigurierbar. Wenn die Einschalthelligkeit außerhalb des durch die Minimal- oder Maximalhelligkeit definierten Bereiches liegt, begrenzt das Gateway die Einschalthelligkeit auf die festgelegten Grenzen.

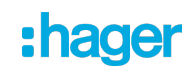

- $\lceil i \rceil$ Bei Einstellung "Memorywert": Ein Memorywert wird durch ein Ausschalt-Telegramm auch dann intern abgespeichert, wenn das busgesteuerte Ausschalten beispielsweise durch eine Sperr- oder Zwangsstellungsfunktion oder durch eine Handbedienung übersteuert wird. In diesem Fall wird als Memorywert der intern nachgeführte Helligkeitswert abgespeichert.
- $\vert i \vert$ Wenn keine Soft-EIN-Funktion aktiviert ist, wird der Helligkeitswert beim Einschalten quasi angesprungen (über minimales DALI-Fading von 0,7 s). Sobald eine Soft-EIN-Funktion aktiviert ist, wird die Einschalthelligkeit gemäß der Dimmgeschwindigkeit für die Soft-EIN-Funktion angedimmt.

#### **Dimmverhalten und Dimmgeschwindigkeiten**

Die Betriebsgeräte einer Gruppe oder ein konfiguriertes Einzelgerät können durch einen Dimmvorgang in der Helligkeit verändert werden. Der durch einen Dimmvorgang einstellbare Helligkeitsbereich wird an den Grenzen definiert durch die in der ETS vorgegebenen Maximalhelligkeit und Minimalhelligkeit.

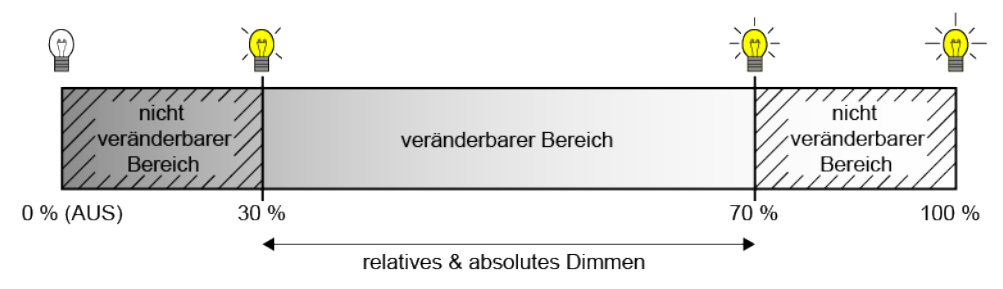

Bild 18: Beispiel eines dimmbaren Helligkeitsbereichs

Das Dimmen einer DALI-Gruppe oder eines Einzelgeräts kann erfolgen durch...

- Relatives Dimmen:
	- Ein relatives Dimmen kann entweder durch das je Gruppe oder Einzelgerät vorhandene 4-Bit-Kommunikationsobjekt "Dimmen - Vorgabe", zusätzlich - bei Farbtemperatursteuerung - über das 3-Byte-Kombiobjekt "Relatives Dimmen (Helligkeit und Farbtemperatur) - Vorgabe" oder über einen langen Tastendruck der Handbedienung ausgelöst werden. Das Datenformat des 4-Bit-Objekts entspricht – wie auch bei KNX Dimmaktoren üblich - dem KNX DPT 3.007, so dass im Dimmtelegramm die Dimmrichtung und relative Dimmschrittweiten vorgegeben oder auch Dimmvorgänge gestoppt werden können. Das Datenformat des 3-Byte-Objekts entspricht dem KNX DPT 250.600, der das kombinierte relative Dimmen der Helligkeit und Farbtemperatur über getrennte Dimmschrittweiten und Dimmrichtungen ermöglicht.

Beim relativen Dimmen durch eine Handbedienung vor Ort am Gateway wird ein Dimmvorgang ausgeführt, solange die entsprechende Taste gedrückt wird. Beim Loslassen oder beim Erreichen der Maximal- oder Minimalhelligkeit stoppt der Dimmvorgang. Ein relativer Dimmvorgang erlaubt das stetige Ändern eines Helligkeitswerts und geht immer von der Helligkeit aus, die zum Zeitpunkt des Dimmbefehls eingestellt ist.

Die Dimmgeschwindigkeit für ein relatives Dimmen kann in der ETS separat für jede Gruppe oder jedes Einzelgerät parametriert werden.

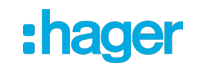

– Absolutes Dimmen:

Ein absolutes Dimmen wird durch die Vorgabe eines Helligkeitswertes ausgelöst. Dieser Wert kann durch das in jeder Gruppe oder in jedem Einzelgerät vorhandene 1-Byte-Kommunikationsobjekt "Helligkeitswert - Vorgabe" gemäß KNX DPT 5.001 oder - bei Farbtemperatursteuerung - zusätzlich über das 6- Byte-Kombiobjekt "Absolutes Dimmen (Helligkeit und Farbtemperatur) - Vorgabe" gemäß KNX DPT 249.600 ausgelöst werden. Zusätzlich ist auch das Einstellen von Helligkeitswerten durch eine Sperr- oder Zwangsstellungsfunktion oder durch die Szenenfunktion möglich. Auch bei Busspannungsausfall oder bei Bus- oder Netzspannungswiederkehr oder nach einem ETS-Programmiervorgang kann ein absolutes Dimmen durch die Vorgabe von Helligkeitswerten aktiviert werden.

Bei der Vorgabe eines Helligkeitswerts über die Objekte oder durch einen Szenenabruf in der ETS konfiguriert werden, ob der Wert direkt angesprungen, alternativ über eine Dimmzeit angedimmt oder ein Fading ausgeführt wird. Beim Dimmen über das 6-Byte-Kombiobjekt ist es möglich, eine individuelle Dimmzeit im KNX Telegramm vorzugeben. Wenn dort eine gültige Zeit angegeben ist, führt das Gateway die im KNX Telegramm übermittelte Dimmzeit aus und nicht die in der ETS vorgegebene. Die im Telegrammwert angegebene Helligkeit wird dann innerhalb der übermittelten Dimmzeit angedimmt (Fading). Ist die Zeit im Telegramm als "ungültig" definiert, führt das Gateway beim absoluten Dimmen stets das in den ETS-Parametern definierte Dimmverhalten aus.

Die Einstellung einer Dimmzeit für das relative Dimmen oder für das absolute Dimmen (mit Andimmen der Helligkeitswerte) erfolgt beim Gateway im Bereich minimale bis maximale Helligkeit. Aus den konfigurierten Zeiten zwischen zwei Dimmschritten leiten sich unmittelbar die Dimmzeiten ab.

 $\mathbf{1}$ Auch beim Anspringen von Helligkeitswerten ist bei den DALI-Betriebsgeräten stets ein kurzer Dimmvorgang zu beobachten, so auch beim Schalten ohne Soft-EIN oder –AUS. Dieser Dimmvorgang ist systembedingt. Der angesprungene Helligkeitswert wird dabei innerhalb von 0,7 s angedimmt (kurzes Fading). Diese Zeit ist nicht veränderbar.

#### **Dimmverhalten für absolutes Dimmen einstellen**

In der ETS kann das Dimmverhalten für das absolute Dimmen separat für jede Gruppe und jedes Einzelgerät eingestellt werden. Der Parameter "Beim Empfang eines Helligkeitswertes" auf der Parameterseite "DALI-System... -> Konfiguration Gruppen -> [x] Gruppenname" oder "DALI-System... -> Konfiguration Einzelgeräte -> [x] Gerätename" definiert dabei da Verhalten.

Den Parameter auf "anspringen" einstellen.

Sobald ein neuer Helligkeitswert vorgegeben wird, wird dieser unmittelbar angesprungen.

■ Den Parameter "andimmen" einstellen.

Sobald ein neuer Helligkeitswert vorgegeben wird, wird dieser anhand der konfigurierten Dimmschrittzeit für das absolute Dimmen eingestellt.

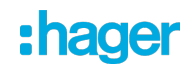

■ Den Parameter "Fading" einstellen. Beim Parameter "Zeit für Helligkeitswert über Fading" die Dauer des Dimmvorgangs konfigurieren.

Sobald ein neuer Helligkeitswert vorgegeben wird, wird dieser anhand der konfigurierten Fading-Zeit für das absolute Dimmen eingestellt. Der Dimmvorgang dauert dann immer genau die eingestellte Zeit, egal bei welchem Ausgangswert der Dimmvorgang startet.

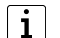

Bei einem Szenenabruf kann das Dimmverhalten separat konfiguriert werden.

#### **Dimmzeit für relatives Dimmen einstellen**

In der ETS kann die Dimmzeit für das relative Dimmen separat für jede Gruppe oder jedes Einzelgerät eingestellt werden.

- Den Parameter "Zeit zwischen zwei Dimmschritten für relatives Dimmen" auf der Parameterseite "DALI-System... -> Konfiguration Gruppen -> [x] Gruppenname" oder "DALI-System... -> Konfiguration Einzelgeräte -> [x] Gerätename" auf die erforderliche Dimmschrittzeit einstellen.
- $\vert \mathbf{i} \vert$ Der gesamte Helligkeitsbereich 0...100% Bereich wird in 255 Dimmschritte aufgeteilt. Die Dauer eines vollständigen relativen Dimmvorgangs in diesem Helligkeitsbereich berechnet sich nach der Formel: t = 255 x Zeit zwischen zwei Dimmschritten [ms]. Der tatsächlich dimmbare Bereich wird durch die konfigurierte Minimal- und Maximalhelligkeit eingeschränkt.

#### **Dimmzeit für absolutes Dimmen einstellen**

In der ETS kann die Dimmzeit für das absolute Dimmen separat für jede Gruppe und jedes Einzelgerät eingestellt werden.

Das Dimmverhalten muss auf "andimmen" parametriert sein.

- Den Parameter "Zeit zwischen zwei Dimmschritten für absolutes Dimmen" auf der Parameterseite "DALI-System... -> Konfiguration Gruppen -> [x] Gruppenname" oder "DALI-System... -> Konfiguration Einzelgeräte -> [x] Gerätename" auf die erforderliche Dimmzeit einstellen.
- $\lceil \cdot \rceil$ Der gesamte Helligkeitsbereich 0...100% Bereich wird in 255 Dimmschritte aufgeteilt. Die Dauer eines vollständigen absoluten Dimmvorgangs in diesem Helligkeitsbereich berechnet sich nach der Formel: t = 255 x Zeit zwischen zwei Dimmschritten [ms]. Der tatsächlich dimmbare Bereich wird durch die konfigurierte Minimal- und Maximalhelligkeit eingeschränkt.

#### **Dimmverhalten im Zustand AUS für relatives Dimmen einstellen**

Ein relatives Dimmtelegramm zur Steuerung der Helligkeit kann eine Gruppe oder ein Einzelgerät im Zustand "AUS" auch einschalten. In der ETS kann das Verhalten im Zustand "AUS" beim Empfang eines relativen Dimmtelegramms durch den Parameter "Bei relativem Hochdimmen im ausgeschalteten Zustand" separat für jede Gruppe und jedes Einzelgerät eingestellt werden.

Den Parameter einstellen auf "Einschalten".

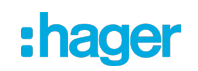

Die Gruppe oder das Einzelgerät schaltet im Zustand "AUS" durch ein relatives Dimmtelegramm der Helligkeit ein und führt den Dimmvorgang aus. Nach Erreichen der vorgesehenen Helligkeit stoppt der Dimmvorgang.

■ Den Parameter einstellen auf "keine Reaktion".

Die Gruppe oder das Einzelgerät schaltet im Zustand "AUS" durch das relative Dimmtelegramm nicht ein. Die Gruppe oder das Einzelgerät bleibt ausgeschaltet.

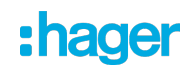

# **9.1.1 Dimmkennlinien**

Das Gateway setzt KNX Helligkeitswerte und Helligkeitswerte, die in der ETS konfiguriert wurden, auf DALI-Helligkeitswerte um. Auf der DALI-Seite werden die Helligkeitsbefehle in einem 8-Bit-Datenwert an die Betriebsgeräte übertragen. Dieser Datenwert wird in der DALI-Spezifikation gemäß IEC 62386-102 als "Arc Power Level (APL)" bezeichnet. Der auf der DALI-Seite ideal dimmbare Helligkeitsbereich bildet sich im Datenwert durch die dezimalen Werte 1...254 ab. Der Wert "0" wird durch die Betriebsgeräte als "AUS" interpretiert. Ein Wert "255" bedeutet "keine Änderung der Helligkeit" ("MASK").

Die DALI-Spezifikation beschreibt zudem eine logarithmische Dimmkennlinie. Diese Kennlinie bestimmt, wie der 8-Bit-Datenwert durch Betriebsgeräte (z. B. EVG für Leuchtstofflampen oder LED-Treiber) am physikalischen Ausgang über das angeschlossene Leuchtmittel in einen äquivalenten Lichtstrom umgesetzt wird. Der Lichtstrom (physikalische Einheit "Lumen [lm]") ist ein Maß für die von einem Leuchtmittel abgegebene Lichtleistung.

Die Dimmkennlinie der Betriebsgeräte bildet die auf der DALI-Seite übertragenen 8- Bit-Datenwerte logarithmisch auf den Lichtstrom im Bereich 1...254 ab. Dieser Bereich entspricht dann einer physikalischen Lichtleistung von 0,1...100%.

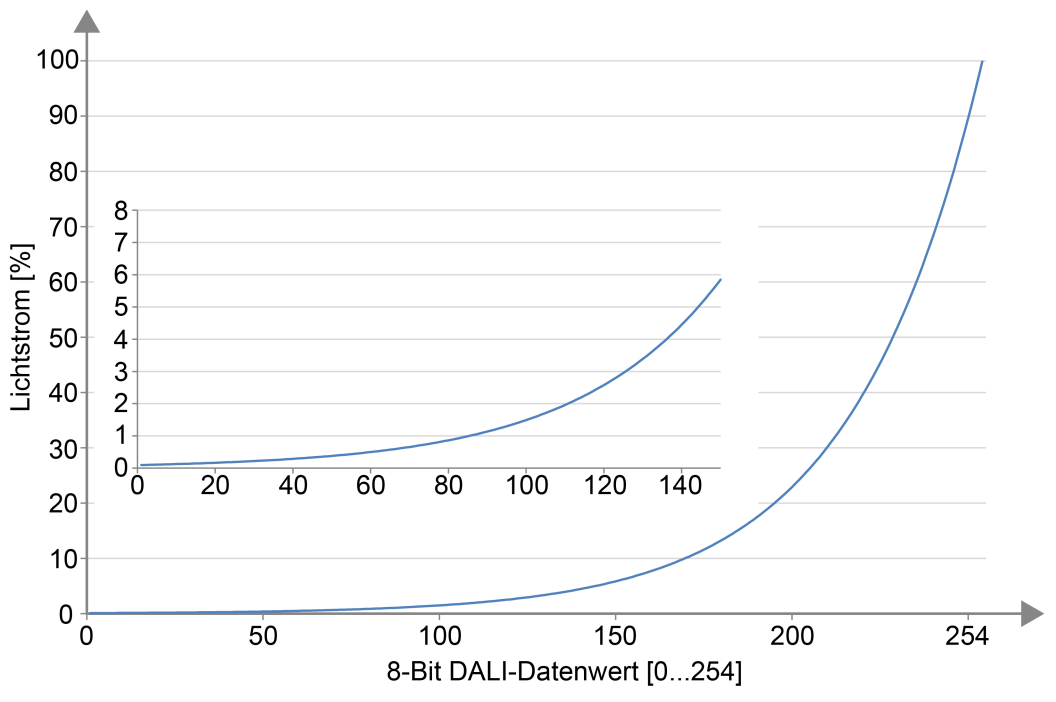

Bild 19: Logarithmische Dimmkurve in DALI-Betriebsgeräten (relativer Lichtstrom [%] abhängig vom 8-Bit-DALI-Datenwert [0...254])

Die logarithmische Abbildung der Dimmwerte in der Kennlinie wird verwendet, um den abgestrahlten Lichtstrom auf das subjektive Helligkeitsempfinden des menschlichen Auges anzupassen. Bereits bei einem Lichtstrom von 50% (das Leuchtmittel gibt in den umgebenden Raum die Hälfte seiner Lichtleistung ab) empfindet das menschliche Auge eine weitaus größere Helligkeit. Helligkeitsänderungen im oberen physikalisch möglichen Dimmbereich (> 50% Lichtstrom) werden in der Regel durch das Auge kaum noch wahrgenommen.

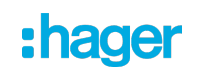

Durch den Einsatz einer logarithmischen Kennlinie wird der Dimmbereich des DALI-Datenwerts in weiten Teilen auf einen Bereich des relativen Lichtstroms abgebildet, in dem das menschliche Auge Helligkeitsänderungen optimal wahrnehmen kann.

- $\lceil \cdot \rceil$ Der durch ein DALI-Betriebsgerät tatsächlich dimmbare Helligkeitsbereich muss nicht immer dem maximal möglichen DALI-Dimmbereich (0,1...100%) entsprechen. Bei einem DALI-Betriebsgerät wird die geringste einstellbare Helligkeit als "Physical Minimum Level (PHM)" bezeichnet. Dieser untere Helligkeitsgrenzwert wird durch die physikalischen Eigenschaften des Betriebsgeräts oder angeschlossenen Leuchtmittels definiert und ist in der Regel im Herstellerdatenblatt angegeben. Der untere physikalische Helligkeitsgrenzwert eines zugeordneten Betriebsgeräts ist von der einstellbaren Minimalhelligkeit unabhängig. Es ist durchaus möglich in der ETS eine geringere Minimalhelligkeit (z. B. 0,1%) einzustellen, als ein Betriebsgerät tatsächlich minimal einstellen kann (z. B. 3%). In solchen Fällen dimmt das Gateways über den DALI-Datenwert zwar auf die konfigurierte Minimalhelligkeit ab. Das Betriebsgerät oder Leuchtmittel bleibt dann allerdings schon beim physikalischen Minimum stehen. Idealer Weise wird die Minimalhelligkeit einer Gruppe oder eines Einzelgeräts auf das physikalische Minimum des Betriebsgeräts konfiguriert.
- $\mathbf{1}$ Eine logarithmische Dimmkennlinie ist in DALI-Betriebsgeräten Standard und in der Regel im Auslieferungszustand vorzufinden. Dennoch gibt es einige Betriebsgeräte, bei denen der Kennlinienverlauf - häufig durch herstellerspezifische Software-Tools - einstellbar ist. In der Regel kann zwischen einer linearen Kennlinie und einer logarithmischen umgeschaltet werden. In Kombination mit dem Gateway sind solche Betriebsgeräte grundsätzlich auf eine logarithmische Kennlinie einzustellen! Andernfalls ist die Wirkungswiese der parametrierbaren Kennlinien des Gateways fehlerhaft!

Beim Dimmen ist der bei DALI vorgesehene logarithmische Kennlinienverlauf nicht für jede Steuerungsaufgabe ideal. Daher bietet das Gateway die Möglichkeit, die DA-LI-Dimmkennlinie für das absolute Dimmen ohne Eingriff in die Betriebsgeräte zu beeinflussen. Hierzu steht je Gruppe und Einzelgerät in der ETS auf der Parameterseite "DALI-System... -> Konfiguration Gruppen -> [x] Gruppenname -> Dimmkennlinie" oder "DALI-System... -> Konfiguration Einzelgeräte -> [x] Gerätename -> Dimmkennlinie" der Parameter "Kennlinienverlauf im Wertebereich" zur Verfügung.

 $\vert i \vert$ 

Der Dimmkennlinienverlauf im Zeitbereich (relatives Dimmen) ist stets linear.

# **9.1.1.1 Lineare Dimmkennlinie**

In dieser Einstellung linearisiert das Gateway die DALI-Dimmkennlinie, indem es alle Helligkeitswerte, die vom KNX empfangen und in der ETS projektiert werden, geeignet in DALI-Datenwerte umrechnet. Hierdurch bilden sich die KNX Helligkeitswerte linear auf den durch die DALI-Leuchtmittel abgegebenen Lichtstrom ab. Das Gateway selbst dimmt in dieser Einstellung nicht linear. Erst durch Kombination der nichtlinearen Umrechnung des Gateways und der logarithmischen Kennlinie der Betriebsgeräte ergibt sich ein linearer Dimmverlauf des relativen Lichtstroms am physikalischen Ausgang eines Betriebsgeräts.

Auch Statustelegramme des Helligkeitswerts werden durch Umrechnung angepasst.

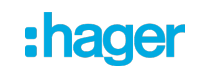

Dabei kann es aufgrund des internen Rechenprozesses zu leichten Abweichungen zwischen vorgegebenem und zurückgemeldetem Helligkeitswert kommen (z. B. Vorgabe = 50% -> Rückmeldung = 49 %).

Beispiel zur Helligkeitsveränderung:

KNX Helligkeit: 50% -> DALI-Datenwert (APL): 229 -> Lichtstrom: ca. 50% -> Das menschliche Auge nimmt bereits eine intensive Helligkeit wahr.

KNX Helligkeit: 75% -> DALI-Datenwert (APL): 243 -> Lichtstrom: ca. 75% -> Das menschliche Auge nimmt den Helligkeitsunterschied zu vorherigen Dimmstellung kaum noch wahr. Der Dimmvorgang wirkt unstetig.

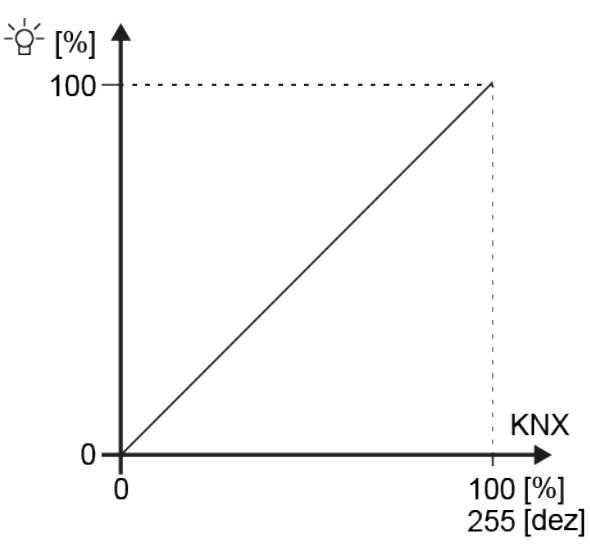

Bild 20: Lineare Dimmkennlinie am Ausgang eines Betriebsgeräts (relativer Lichtstrom [%] abhängig vom 8-Bit-KNX Datenwert [0...255])
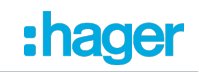

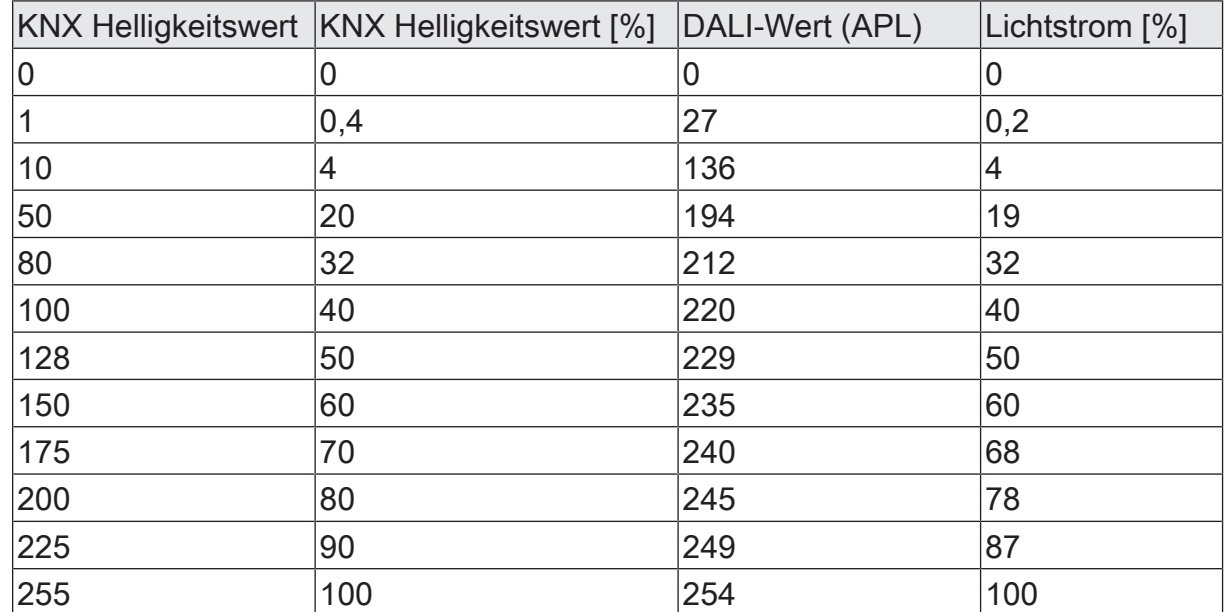

Tab. 3: Übertragung der Datenwerte bei einer linearen Dimmkennlinie

Vorteile einer linearen DALI-Dimmkennlinie:

Anpassung an vorhandene KNX Aktoren möglich. KNX Dimmaktoren oder 1-10-V-Steuereinheiten formen in der Regel Helligkeitswerte linear in ein physikalisches Ausgangssignal um gemäß dem in der KNX Spezifikation definierten "Scaling" (DPT 5.001 / 0...255 -> 0,4...100%). Wenn eine DALI-Anlage mit solchen KNX Aktoren in einer Installation kombiniert wird, ist es im Regelfall angebracht, im DALI-Gateway eine lineare Dimmkennlinie einzustellen, um das Dimmverhalten auf die anderen Aktoren anzupassen. Andernfalls dimmen die Leuchtmittel auf eine unterschiedliche Helligkeit bei identischen KNX Datenwerten.

Eine lineare Dimmkennlinie wirkt sich auch positiv auf eine mehrkanalige RGB-Farbsteuerung aus, besonders bei dynamischen Farbveränderungen (z. B. Ansteuerung von 3 unterschiedlichen DALI-Kanälen zur RGB-Farbmischung). Durch die Umsetzung der KNX Datenwerte in einen linearen Lichtstrom für jede Primärfarbe lassen sich durch die Leuchtmittel in einem breiten Spektrum zuverlässig Farben mischen. Bei Betriebsgeräten, die eine hohe physikalische Minimalhelligkeit (> 3%) und folglich einen eingeschränkten Lichtstrombereich haben, ermöglicht eine lineare Kennlinie durch die angehobenen DALI-Datenwerte im unteren Dimmbereich eine sinnvolle Ausnutzung des möglichen KNX Helligkeitsbereichs (0,4...100%).

Nachteile einer linearen DALI-Dimmkennlinie:

Dimmvorgänge werden nicht an das Helligkeitsempfinden des menschlichen Auges angepasst. Hierdurch wird das Dimmverhalten bei reiner Helligkeitssteuerung aufgrund der logarithmischen menschlichen Wahrnehmung als ungleichmäßig empfunden.

## **9.1.1.2 Logarithmische Dimmkennlinie**

Bei dieser Einstellung gibt das Gateway KNX Helligkeitswerte unbearbeitet auf die DALI-Seite weiter. Durch Kombination der Wertweiterleitung des Gateways und der logarithmischen Kennlinie der Betriebsgeräte ergibt sich ein logarithmischer Dimmverlauf des relativen Lichtstroms am physikalischen Ausgang eines Betriebsgeräts.

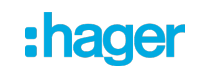

Auch in diesem Fall sind KNX Statustelegramme des wirksamen DALI-Helligkeitswerts möglich.

Beispiel zur Helligkeitsveränderung:

KNX Helligkeit: 50% -> DALI-Datenwert (APL): 128 -> Lichtstrom: ca. 3% -> Das menschliche Auge nimmt subjektiv ungefähr eine halbe Leuchtmittelhelligkeit wahr. KNX Helligkeit: 75% -> DALI-Datenwert (APL): 191 -> Lichtstrom: ca. 18% -> Das menschliche Auge nimmt deutlich einen Helligkeitsunterschied zu vorherigen Dimmstellung wahr. Der Dimmvorgang wirkt kontinuierlich.

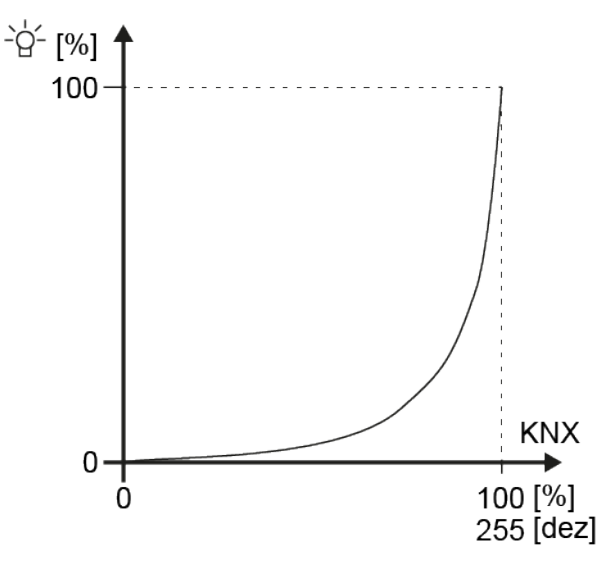

Bild 21: Logarithmische Dimmkennlinie am Ausgang eines Betriebsgeräts (relativer Lichtstrom [%] abhängig vom 8-Bit-KNX Datenwert [0...255])

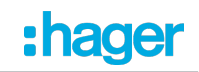

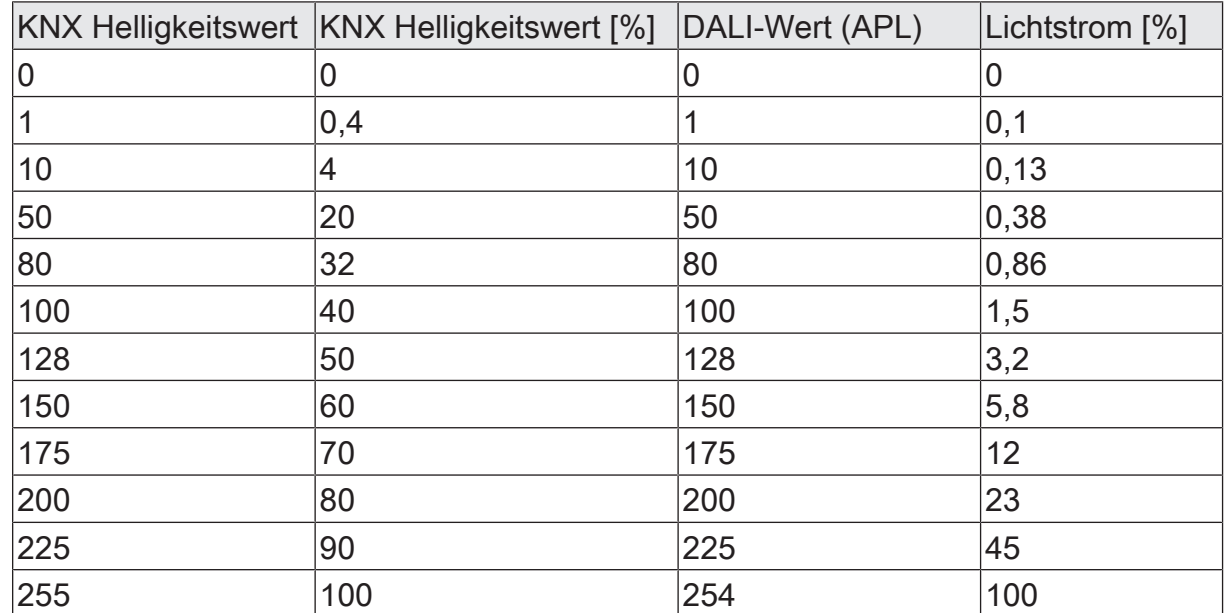

Tab. 4: Übertragung der Datenwerte bei einer logarithmischen Dimmkennlinie

Vorteile einer logarithmischen DALI-Dimmkennlinie:

Optimal für reine Helligkeitssteuerungen. Anpassung an das Helligkeitsempfinden des menschlichen Auges. Hierdurch werden Helligkeitsänderungen im gesamten Dimmbereich gleichmäßig wahrgenommen. Feine Stufigkeit im unteren Dimmbereich.

Nachteile einer logarithmischen DALI-Dimmkennlinie:

Schwierige bis keine Anpassung an andere KNX Aktoren, die nur linear Dimmen. Schlechter gleitender Verlauf bei Farbmischungen über getrennte DALI-Kanäle. Bei Betriebsgeräten, die eine hohe physikalische Minimalhelligkeit (> 3%) und folglich einen eingeschränkten Lichtstrombereich haben, kann der untere KNX Dimmbereich (0,4...50%) nicht ausgenutzt werden.

## **9.1.1.3 Kombinierte Dimmkennlinie**

Diese Einstellung entspricht einer Kombination aus der linearen und logarithmischen Dimmkennlinie. Das Gateway rechnet KNX Helligkeitswerte in geeignete DALI-Dimmwerte um, jedoch nicht so intensiv wie bei der Linearisierung der Kennlinie. Durch die Kombination einer weniger starken Wertanpassung und der logarithmischen Dimmkennlinie der DALI-Betriebsgeräte ergibt sich ein gekrümmter Kennlinienverlauf des relativen Lichtstroms am physikalischen Ausgang eines Betriebsgeräts mit einer weniger starken Steigung besonders im oberen Dimmbereich. Auch in diesem Fall sind KNX Statustelegramme des wirksamen DALI-Helligkeitswerts möglich.

Beispiel zur Helligkeitsveränderung:

KNX Helligkeit: 50% -> DALI-Datenwert (APL): 147 -> Lichtstrom: ca. 5,4% -> Das menschliche Auge nimmt subjektiv etwas mehr als eine halbe Leuchtmittelhelligkeit wahr.

KNX Helligkeit: 75% -> DALI-Datenwert (APL): 224 -> Lichtstrom: ca. 44% -> Das

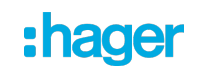

menschliche Auge nimmt einen Helligkeitsunterschied zu vorherigen Dimmstellung noch wahr, dieser ist jedoch nicht sehr intensiv. Der Dimmvorgang kann - abhängig vom Leuchtmittel - jedoch noch kontinuierlich wirken.

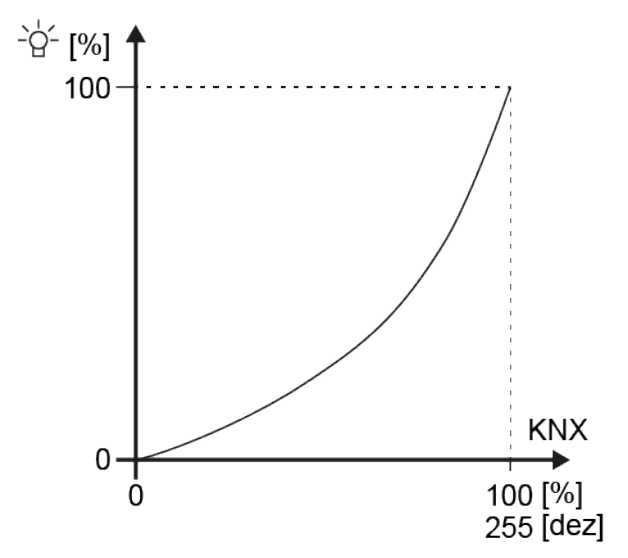

Bild 22: Kombinierte Dimmkennlinie am Ausgang eines Betriebsgeräts (relativer Lichtstrom [%] abhängig vom 8-Bit-KNX Datenwert [0...255])

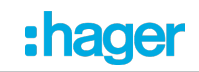

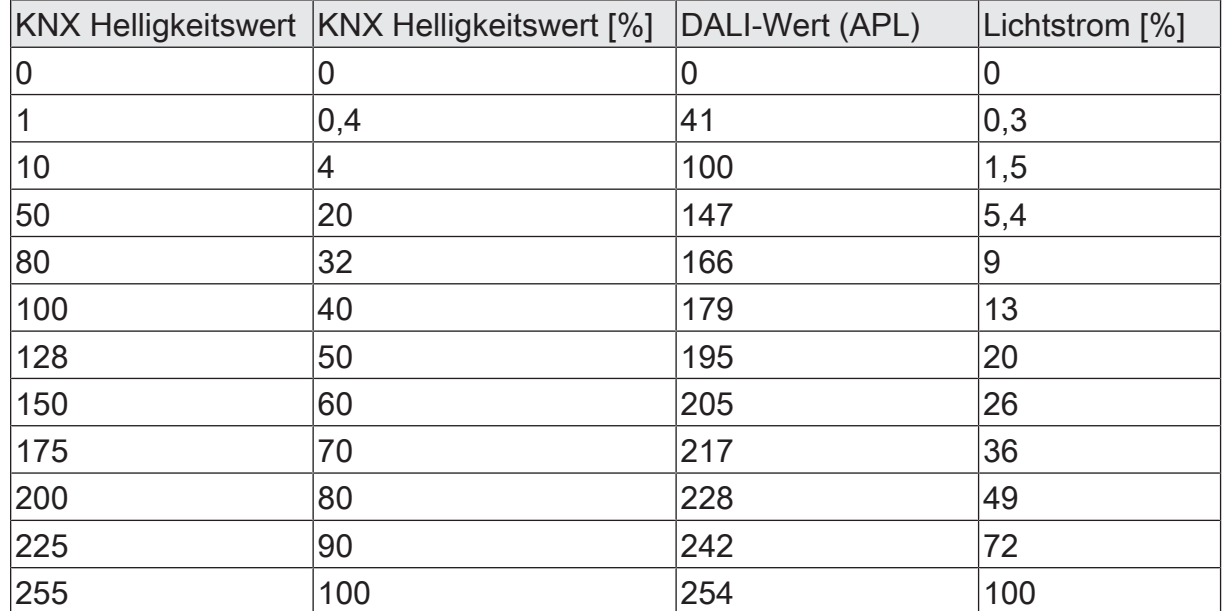

Tab. 5: Übertragung der Datenwerte bei einer kombinierten Dimmkennlinie

Die kombinierte Dimmkennlinie entspricht einem Kompromiss aus Linearisierung und der Anpassung an das subjektive Helligkeitsempfinden des menschlichen Auges. Sie kann als Alternative zur linearen oder logarithmischen Kennlinie verwendet werden, wenn das Dimmverhalten eines Leuchtmittels bei Verwendung der zwei anderen Dimmkennlinien nicht dem Anwenderwunsch entspricht.

## **9.1.2 Parameter für Helligkeit**

DALI-System... -> Konfiguration Gruppen -> [x] Gruppenname

DALI-System... -> Konfiguration Einzelgeräte -> [x] Gerätename

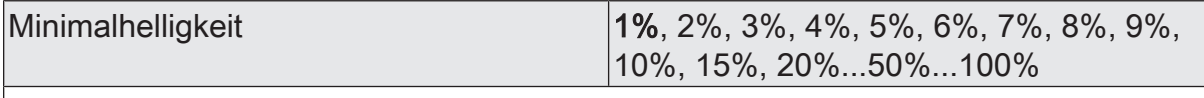

Der einstellbare Helligkeitsbereich einer Gruppe oder eines Einzelgeräts ist durch Definition eines unteren und eines oberen Helligkeitswerts abgrenzbar. Dieser Parameter legt den unteren Helligkeitswert fest, der in keinem Betriebszustand des Gateways unterschritten wird. Auf diese Weise kann die untere Helligkeit der angesteuerten Leuchtmittel der DALI-Betriebsgeräte individuell eingeschränkt und an den jeweiligen Anwendungsfall angepasst werden.

Die eingestellte Helligkeit wird bei der Vorgabe eines Helligkeitswerts oder bei einem Dimmvorgang im Zustand "EIN" nicht unterschritten. Lediglich durch Ausschalten oder bei einem Aufdimmen ausgehend vom Zustand "AUS" kann die konfigurierte Minimalhelligkeit während des Dimmvorgangs unterschritten werden.

Die konfigurierte Minimalhelligkeit muss kleiner als die Maximalhelligkeit sein.

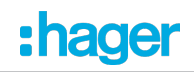

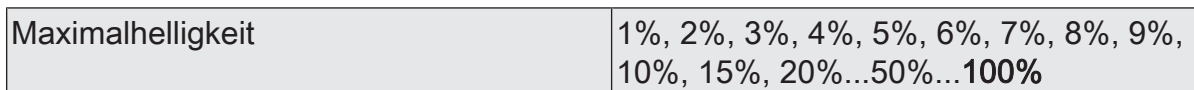

Der einstellbare Helligkeitsbereich einer Gruppe oder eines Einzelgeräts ist durch Definition eines unteren und eines oberen Helligkeitswerts abgrenzbar. Dieser Parameter legt den oberen Helligkeitswert fest, der in keinem Betriebszustand des Gateways überschritten wird. Auf diese Weise kann die obere Helligkeit der angesteuerten Leuchtmittel der DALI-Betriebsgeräte individuell eingeschränkt und an den jeweiligen Anwendungsfall angepasst werden.

Die konfigurierte Maximalhelligkeit muss größer als die Minimalhelligkeit sein.

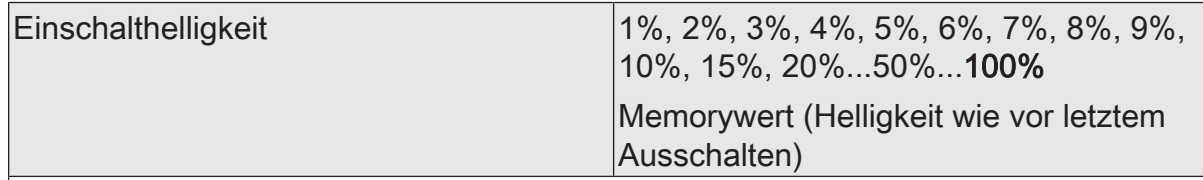

An dieser Stelle kann der Helligkeitswert vorgegeben werden, der beim Einschalten eingestellt wird.

Helligkeitswert: Die eingestellte Helligkeit wird beim Empfang eines EIN-Telegramms über das Kommunikationsobjekt "Schalten - Vorgabe" oder beim Empfang eines Zentraltelegramms mit der Polarität "aktiviert" eingestellt.

Memorywert (Helligkeit wie vor letztem Ausschalten): Beim Einschalten wird die vor dem letzten Ausschalten aktive und intern abgespeicherte Helligkeitswert eingestellt. Dieser Memorywert wird nichtflüchtig im Gateway abgespeichert, so dass nach Busoder Netzspannungswiederkehr der Wert erhalten bleibt. Nach einem ETS-Programmiervorgang ist der Memorywert auf "100%" vordefiniert. Dieser Wert wird optional durch die Maximalhelligkeit begrenzt.

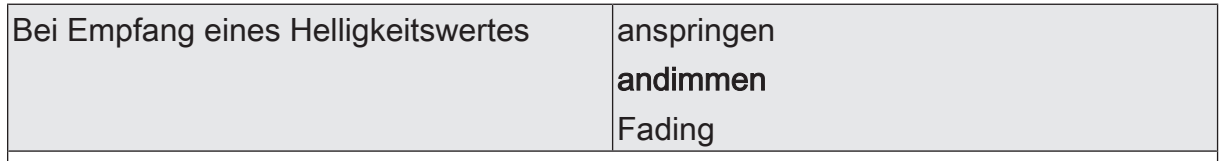

Dieser Parameter definiert das Dimmverhalten für das absolute Dimmen über das Objekt "Farbtemperatur - Vorgabe" für eine Gruppe oder ein Einzelgerät.

anspringen: Sobald ein neuer Helligkeitswert vorgegeben wird, wird dieser unmittelbar angesprungen. Auch beim Anspringen von Helligkeitswerten ist bei den DALI-Betriebsgeräten stets ein kurzer Dimmvorgang zu beobachten, so auch beim Schalten ohne Soft-EIN oder –AUS. Dieser Dimmvorgang ist systembedingt. Der angesprungene Helligkeitswert wird dabei innerhalb von 0,7 s angedimmt (kurzes Fading). Diese Zeit ist nicht veränderbar.

andimmen: Sobald ein neuer Helligkeitswert vorgegeben wird, wird dieser anhand der konfigurierten Dimmschrittzeit für das absolute Dimmen eingestellt.

Fading: Sobald ein neuer Helligkeitswert vorgegeben wird, wird dieser anhand der konfigurierten Fading-Zeit für das absolute Dimmen eingestellt. Der Dimmvorgang dauert dann immer genau die eingestellte Zeit, egal bei welchem Ausgangswert der Dimmvorgang startet.

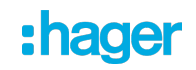

Zeit zwischen zwei Dimmschritten für ab- |1...**25**...255 ms solutes Dimmen

Ein absolutes Dimmen wird durch die Vorgabe eines Helligkeitswertes ausgelöst. Dieser Wert kann durch das in jeder Gruppe oder in jedem Einzelgerät vorhandene 1-Byte-Kommunikationsobjekt "Helligkeitswert - Vorgabe" gemäß KNX DPT 5.001 oder - bei Farbtemperatursteuerung - zusätzlich über das 6-Byte-Kombiobjekt "Absolutes Dimmen (Helligkeit und Farbtemperatur) - Vorgabe" gemäß KNX DPT 249.600 ausgelöst werden.

Die Dimmgeschwindigkeit für ein absolutes Dimmen der Helligkeit kann an dieser Stelle parametriert werden.

Der gesamte Helligkeitsbereich 0...100% Bereich wird in 255 Dimmschritte aufgeteilt. Die Dauer eines vollständigen absoluten Dimmvorgangs in diesem Helligkeitsbereich berechnet sich nach der Formel: t = 255 x Zeit zwischen zwei Dimmschritten [ms]. Der tatsächlich dimmbare Bereich wird durch die konfigurierte Minimal- und Maximalhelligkeit eingeschränkt.

Dieser Parameter ist nur bei der Einstellung "Bei Empfang eines Helligkeitswertes = andimmen" verfügbar.

Zeit für Farbtemperaturwert über Fading  $\vert 0..20...240$  s

Einstellung der Fading-Zeit für das absolute Dimmen.

Dieser Parameter ist nur bei der Einstellung "Bei Empfang eines Helligkeitswertes = Fading" verfügbar.

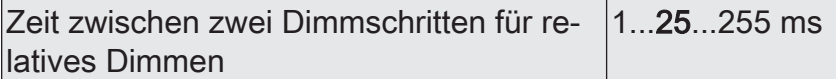

Ein relatives Dimmen kann entweder durch das je Gruppe oder Einzelgerät vorhandene 4-Bit-Kommunikationsobjekt "Dimmen - Vorgabe", zusätzlich - bei Farbtemperatursteuerung - über das 3-Byte-Kombiobjekt "Relatives Dimmen (Helligkeit und Farbtemperatur) - Vorgabe" oder über einen langen Tastendruck der Handbedienung ausgelöst werden.

Die Dimmgeschwindigkeit für ein relatives Dimmen der Helligkeit kann an dieser Stelle parametriert werden.

Der gesamte Helligkeitsbereich 0...100% Bereich wird in 255 Dimmschritte aufgeteilt. Die Dauer eines vollständigen relativen Dimmvorgangs in diesem Helligkeitsbereich berechnet sich nach der Formel: t = 255 x Zeit zwischen zwei Dimmschritten [ms]. Der tatsächlich dimmbare Bereich wird durch die konfigurierte Minimal- und Maximalhelligkeit eingeschränkt.

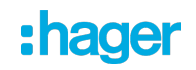

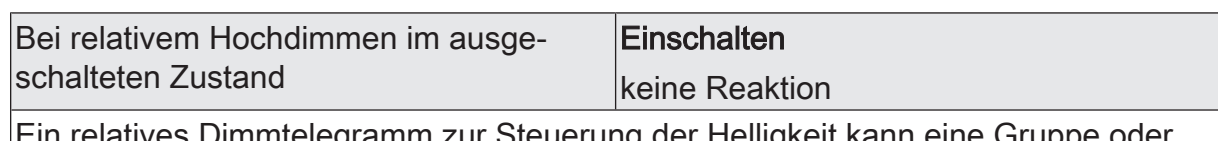

ı relatives Dimmtelegramm zur Steuerung der Helligkeit kann eine Gruppe oder ein Einzelgerät im Zustand "AUS" auch einschalten.

Einschalten: Die Gruppe oder das Einzelgerät schaltet im Zustand "AUS" durch ein relatives Dimmtelegramm der Helligkeit ein und führt den Dimmvorgang aus. Nach Erreichen der vorgesehenen Helligkeit stoppt der Dimmvorgang.

keine Reaktion: Die Gruppe oder das Einzelgerät schaltet im Zustand "AUS" durch das relative Dimmtelegramm nicht ein. Die Gruppe oder das Einzelgerät bleibt ausgeschaltet.

DALI-System... -> Konfiguration Gruppen -> [x] Gruppenname -> Dimmkennlinie

DALI-System... -> Konfiguration Einzelgeräte -> [x] Gerätename -> Dimmkennlinie

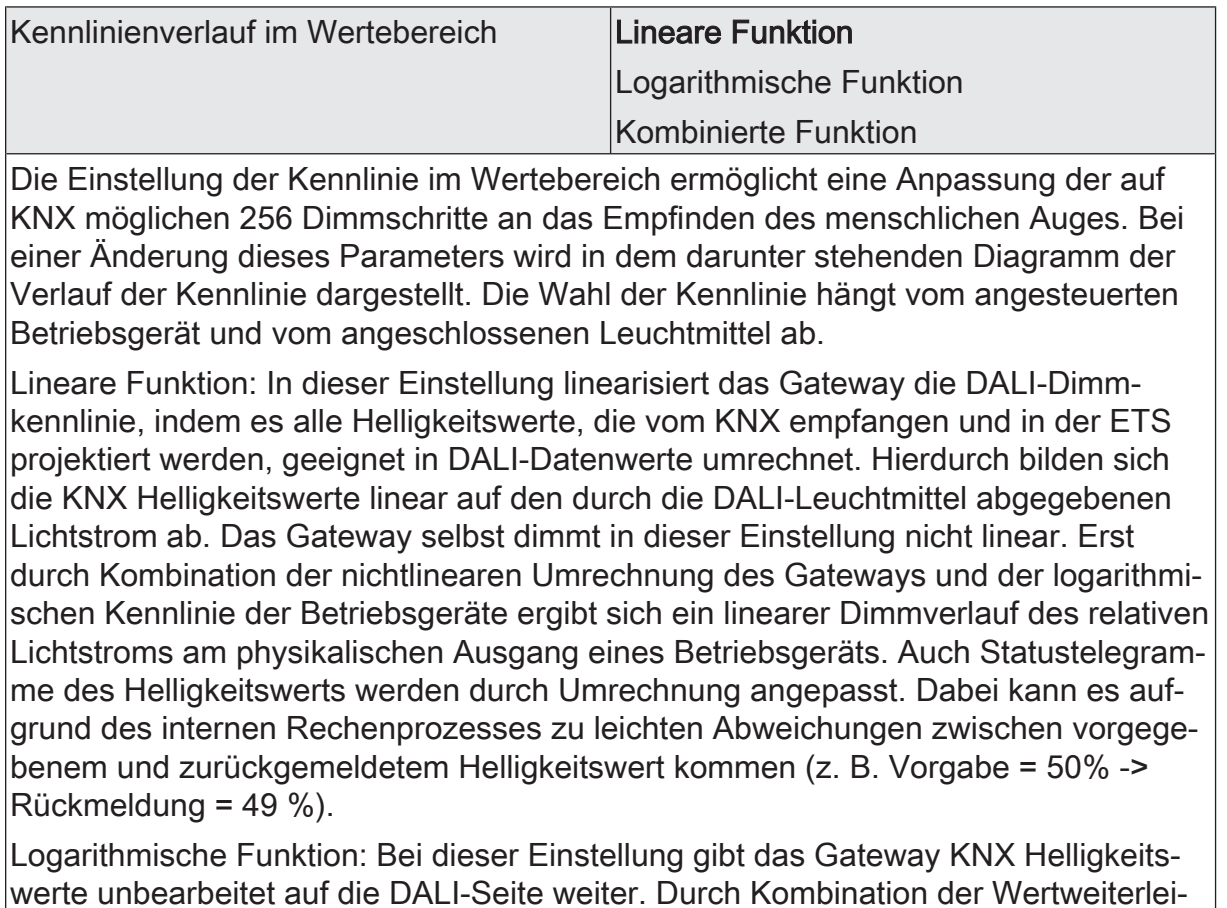

werte unbearbeitet auf die DALI-Seite weiter. Durch Kombination der Wertweiterleitung des Gateways und der logarithmischen Kennlinie der Betriebsgeräte ergibt sich ein logarithmischer Dimmverlauf des relativen Lichtstroms am physikalischen Ausgang eines Betriebsgeräts. Auch in diesem Fall sind KNX Statustelegramme des wirksamen DALI-Helligkeitswerts möglich.

Kombinierte Funktion: Diese Einstellung entspricht einer Kombination aus der linearen und logarithmischen Dimmkennlinie. Das Gateway rechnet KNX Helligkeitswerte in geeignete DALI-Dimmwerte um, jedoch nicht so intensiv wie bei der Linearisierung der Kennlinie. Durch die Kombination einer weniger starken Wertanpassung und der logarithmischen Dimmkennlinie der DALI-Betriebsgeräte ergibt sich ein gekrümmter Kennlinienverlauf des relativen Lichtstroms am physikalischen Ausgang eines Betriebsgeräts mit einer weniger starken Steigung besonders im oberen Dimmbereich. Auch in diesem Fall sind KNX Statustelegramme des wirksamen DA-LI-Helligkeitswerts möglich.

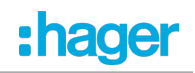

# **9.1.3 Objekte für Helligkeit**

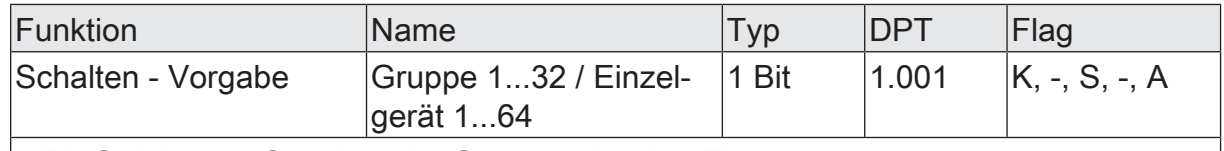

1-Bit-Objekt zum Schalten der Gruppe oder des Einzelgeräts.

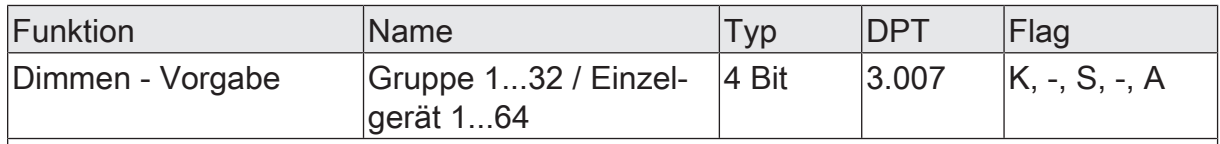

4-Bit-Objekt zum relativen Dimmen der Helligkeit der Gruppe oder des Einzelgeräts.

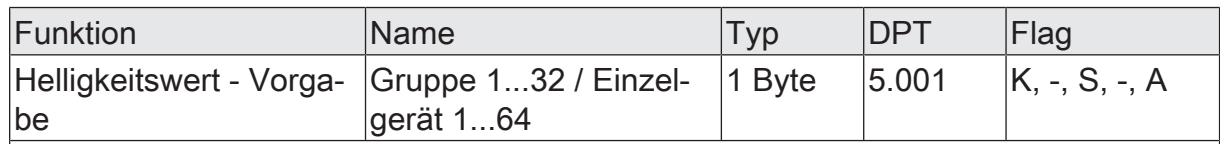

1-Byte-Objekt zur Vorgabe eines absoluten Helligkeitswerts in den Grenzen der minimalen bis maximalen Helligkeit.

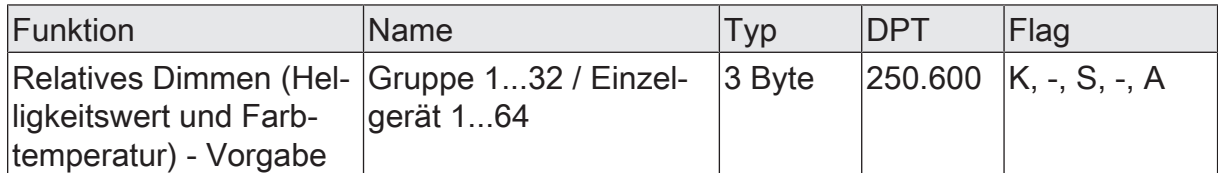

3-Byte-Objekt zum kombinierten relativen Dimmen der Helligkeit und Farbtemperatur über getrennte Dimmschrittweiten und Dimmrichtungen.

Dieses Objekt ist nur im Funktionsumfang "Farbtemperatursteuerung" verfügbar.

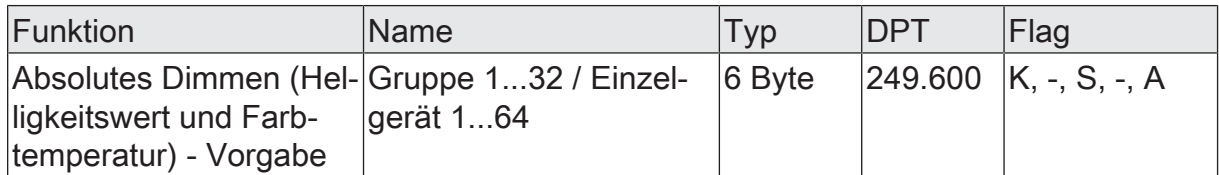

6-Byte-Objekt zum kombinierten absoluten Dimmen der Helligkeit und Farbtemperatur über getrennte Dimmwerte und zur Vorgabe einer Dimmzeit.

Beim Dimmen über das 6-Byte-Kombiobjekt ist es möglich, eine individuelle Dimmzeit im KNX Telegramm vorzugeben. Wenn dort eine gültige Zeit angegeben ist, führt das Gateway die im KNX Telegramm übermittelte Dimmzeit aus und nicht die in der ETS vorgegebene. Die im Telegrammwert angegebene Farbtemperatur und Helligkeit wird dann innerhalb der übermittelten Dimmzeit angedimmt (Fading). Ist die Zeit im Telegramm als "ungültig" definiert, führt das Gateway beim absoluten Dimmen stets das in den ETS-Parametern definierte Dimmverhalten aus.

Dieses Objekt ist nur im Funktionsumfang "Farbtemperatursteuerung" verfügbar.

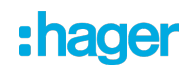

## **9.2 Steuerung der Farbtemperatur**

## **Einstellbarer Farbtemperaturbereich**

Bei Ansteuerung von DALI-Betriebsgeräten, die den Gerätetyp "DT8 - Tunable White" unterstützen, kann die Farbtemperatur der angeschlossenen Leuchtmittel verändert werden. Der einstellbare Farbtemperaturbereich einer Gruppe oder eines Einzelgeräts ist durch Definition eines unteren und eines oberen Farbtemperaturwerts abgrenzbar. Die Parameter "Minimale Farbtemperatur" und "Maximale Farbtemperatur" im Parameterknoten "DALI-System... -> Konfiguration Gruppen -> [x] Gruppenname -> Farbtemperatur" oder "DALI-System... -> Konfiguration Einzelgeräte -> [x] Gerätename -> Farbtemperatur" legen die Farbtemperaturwerte fest, die in keinem Betriebszustand des Gateways unter- oder überschritten werden. Auf diese Weise kann die Farbtemperatur der angesteuerten Leuchtmittel der DALI-Betriebsgeräte individuell eingeschränkt und an den jeweiligen Anwendungsfall angepasst werden.

Darüber hinaus kann der Farbtemperaturwert vorgegeben werden, der beim Einschalten eingestellt wird. Der Parameter "Einschaltfarbtemperatur" definiert diesen Farbtemperaturwert separat für jede Gruppe und jedes Einzelgerät.

 $|\mathbf{i}|$ Die Einschaltfarbtemperatur als Wertvorgabe ist grundsätzlich im Bereich 1.000...10.000 K konfigurierbar. Wenn die Einschaltfarbtemperatur außerhalb des durch die minimale oder maximale Farbtemperatur definierten Bereiches liegt, begrenzt das Gateway die Einschaltfarbtemperatur auf die festgelegten Grenzen.

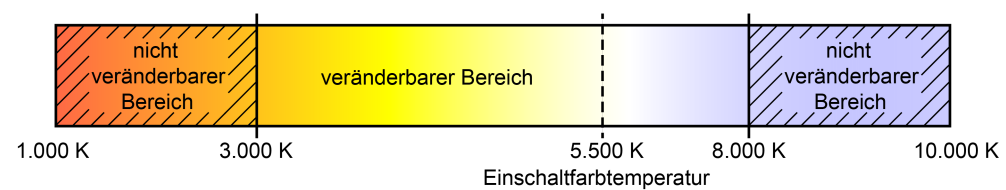

Bild 23: Beispiel eines konfigurierten Farbtemperaturbereichs mit Einschaltfarbtemperatur

 $\lceil i \rceil$ In der Regel sind DALI-Leuchten, die die Farbtemperatur ändern können, mit zwei unterschiedlichen Leuchtmitteln für warmweißes und kaltweißes Licht ausgerüstet. Durch unterschiedliche Ansteuerung über das vorgeschaltete DALI-Betriebsgerät (z. B. DALI DT8 LED-Treiber) kann der Lichtstrom beider Leuchtmittel unabhängig variiert und somit die Farbtemperatur im vorgesehenen Bereich verändert werden. Im unteren Farbtemperaturbereich ist meist nur das warmweiße Leuchtmittel eingeschaltet. Im oberen Farbtemperaturbereich nur das Kaltweiße. Im Prinzip verändert ein DALI-Betriebsgerät gemäß DALI Gerätetyp 8 den anteiligen Lichtstrom der Leuchtmittel unter Beibehaltung des vorgegebenen Gesamtlichtstroms, der über die Helligkeit der DALI-Gruppe oder des Einzelgeräts vorgegeben wird. Bei einem Dimmvorgang der Farbtemperatur kommt es vor, dass die Betriebsgeräte die Leuchtmittel bedarfsweise hinzu- oder abschalten. Hierdurch kann es in Übergangsbereichen zu Schaltvorgängen kommen, die Dimmvorgänge der Farbtemperatur kurzzeitig unstetig erscheinen lassen.

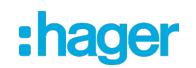

### **Minimale Farbtemperatur einstellen**

Die minimale Farbtemperatur kann separat für jede Gruppe und jedes Einzelgerät eingestellt werden.

- Den Parameter "Minimale Farbtemperatur" auf der Parameterseite "DALI-System... -> Konfiguration Gruppen -> [x] Gruppenname -> Farbtemperatur" oder "DALI-System... -> Konfiguration Einzelgeräte -> [x] Gerätename -> Farbtemperatur" auf die erforderliche Farbtemperatur einstellen. Die eingestellte Farbtemperatur wird in keinem Betriebszustand unterschritten.  $\mathbf{1}$ Die konfigurierte minimale Farbtemperatur muss kleiner als die maximale Farbtemperatur sein.  $\vert \cdot \vert$ Wenn eine absolute Farbtemperatur vom KNX empfangen wird, die kleiner als
- die parametrierte minimale Farbtemperatur ist, stellt das Gateway für die Gruppe oder das Einzelgerät als neuen Farbtemperaturwert die minimale Farbtemperatur ein. In diesem Fall kann optional der Status "Farbtemperatur ungültig" erzeugt werden.

#### **Maximale Farbtemperatur einstellen**

Die maximale Farbtemperatur kann separat für jede Gruppe und jedes Einzelgerät eingestellt werden.

■ Den Parameter "Maximale Farbtemperatur" auf der Parameterseite "DALI-System... -> Konfiguration Gruppen -> [x] Gruppenname -> Farbtemperatur" oder "DALI-System... -> Konfiguration Einzelgeräte -> [x] Gerätename -> Farbtemperatur" auf die erforderliche Farbtemperatur einstellen.

Die eingestellte Farbtemperatur wird in keinem eingeschalteten Betriebszustand überschritten.

- $\vert i \vert$ Die konfigurierte maximale Farbtemperatur muss größer als die minimale Farbtemperatur sein.
- $\mathbf{1}$ Wenn eine absolute Farbtemperatur vom KNX empfangen wird, die größer als die parametrierte maximale Farbtemperatur ist, stellt das Gateway für die Gruppe oder das Einzelgerät als neuen Farbtemperaturwert die maximale Farbtemperatur ein. In diesem Fall kann optional der Status "Farbtemperatur ungültig" erzeugt werden.

### **Einschaltfarbtemperatur einstellen**

Die Einschaltfarbtemperatur kann separat für jede Gruppe und jedes Einzelgerät eingestellt werden. Der Parameter "Einschaltfarbtemperatur" auf der Parameterseite "DALI-System... -> Konfiguration Gruppen -> [x] Gruppenname -> Farbtemperatur" oder "DALI-System... -> Konfiguration Einzelgeräte -> [x] Gerätename -> Farbtemperatur" definiert das Verhalten.

■ Den Parameter einstellen auf "nachführen".

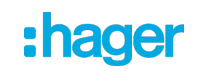

Beim Einschalten wird der zuletzt vorgegebene und im Zustand "Helligkeit 0%" intern nachgeführte Farbtemperaturwert eingestellt. Der nachzuführende Farbtemperaturwert wird durch einen ETS-Programmiervorgang oder durch einen Busspannungsausfall nicht beeinflusst ("keine Änderung"). Bei Bus-/Netzspannungswiederkehr wird die zuletzt vor Bus-/Netzspannungsausfall aktive Farbtemperatur wiederhergestellt. Folglich wird diese Farbtemperatur als nachzuführender Farbtemperaturwert beim Einschalten berücksichtigt. Solange noch kein Farbtemperaturwert nachgeführt werden konnte, liegt der Standard-Wert bei "2.700 K", der optional durch die minimale oder maximale Farbtemperatur begrenzt wird.

Den Parameter einstellen auf "vorgeben". Beim Parameter "Farbtemperatur" den gewünschten Farbtemperaturwert perimetrieren.

Die eingestellte Farbtemperatur wird beim Empfang eines EIN-Telegramms über das Kommunikationsobjekt "Schalten - Vorgabe" oder beim Empfang eines Zentraltelegramms mit der Polarität "aktiviert" eingestellt.

■ Den Parameter einstellen auf "Memorywert (Wert wie vor letztem Ausschalten)".

Beim Einschalten wird die vor dem letzten Ausschalten aktive und intern abgespeicherte Farbtemperatur eingestellt. Dieser Memorywert wird nichtflüchtig im Gateway abgespeichert, so dass nach Bus- oder Netzspannungswiederkehr der Wert erhalten bleibt. Nach einem ETS-Programmiervorgang ist der Memory-Farbtemperaturwert auf "2.700 K" vordefiniert. Dieser Wert wird optional durch die minimale oder maximale Farbtemperatur begrenzt.

- $\Box$ Bei Einstellung "vorgeben": Die Einschaltfarbtemperatur ist grundsätzlich im Bereich 1.000...10.000 K konfigurierbar. Wenn die Einschaltfarbtemperatur außerhalb des durch die minimale oder maximale Farbtemperatur definierten Bereiches liegt, begrenzt das Gateway die Einschaltfarbtemperatur auf die festgelegten Grenzen.
- $\mathbf{ii}$ Bei Einstellung "Memorywert": Ein Memorywert wird durch ein Ausschalt-Telegramm auch dann intern abgespeichert, wenn das busgesteuerte Ausschalten beispielsweise durch eine Sperr- oder Zwangsstellungsfunktion oder durch eine Handbedienung übersteuert wird. In diesem Fall wird als Memorywert der intern nachgeführte Farbtemperaturwert abgespeichert.
- $\lceil i \rceil$ Die durch das Einschalten einzustellende Farbtemperatur wird abhängig vom konfigurierten Dimmverhalten (absolutes Dimmen) entweder in der konfigurierten Dimmzeit angedimmt oder direkt angesprungen. Die Dimmkennlinie für Farbtemperaturänderungen ist stets linear.

### **Dimmverhalten und Dimmgeschwindigkeiten**

Bei Ansteuerung von DALI-Betriebsgeräten, die den Gerätetyp "Tunable White" (DT8 - TW) unterstützen, kann die Farbtemperatur durch einen relativen oder absoluten Dimmvorgang verändert werden. Der durch einen Dimmvorgang einstellbare Farbtemperaturbereich wird an den Grenzen definiert durch die in der ETS vorgegebenen minimale und maximale Farbtemperatur.

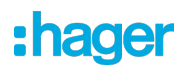

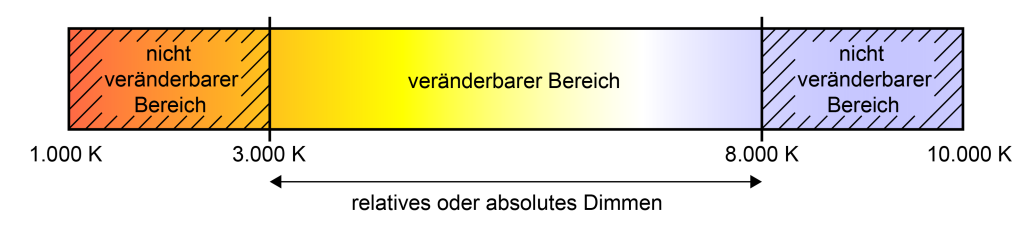

Bild 24: Beispiel eines dimmbaren Farbtemperaturbereichs

Das Dimmen einer DALI-Gruppe oder eines Einzelgeräts kann erfolgen durch...

– Relatives Dimmen:

Ein relatives Dimmen der Farbtemperatur kann entweder durch das je Gruppe oder Einzelgerät vorhandene 4-Bit-Kommunikationsobjekt "Relative Farbtemperatur - Vorgabe" oder über das 3-Byte-Kombiobjekt "Relatives Dimmen (Helligkeit und Farbtemperatur) - Vorgabe" ausgelöst werden. Das Datenformat des 4-Bit-Objekts entspricht – wie auch beim relativen Dimmen der Helligkeit dem KNX DPT 3.007, so dass im Dimmtelegramm die Dimmrichtung und relative Dimmschrittweiten vorgegeben oder auch Dimmvorgänge gestoppt werden können. Das Datenformat des 3-Byte-Objekts entspricht dem KNX DPT 250.600, der das kombinierte relative Dimmen der Helligkeit und Farbtemperatur über getrennte Dimmschrittweiten und Dimmrichtungen ermöglicht. Ein relativer Dimmvorgang erlaubt das stetige Ändern eines Farbtemperaturwerts und geht immer von der Farbtemperatur aus, die zum Zeitpunkt des Dimmbefehls eingestellt ist.

Die Dimmgeschwindigkeit für ein relatives Dimmen der Farbtemperatur kann in der ETS separat für jede Gruppe oder jedes Einzelgerät und unabhängig zur Dimmgeschwindigkeit für eine Helligkeitsveränderung parametriert werden.

Ein relatives Dimmtelegramm zur Steuerung der Farbtemperatur kann eine Gruppe oder ein Einzelgerät im Zustand "AUS" auch einschalten. In manchen Anwendungsfällen kann es erforderlich sein, dass eine ausgeschaltete Gruppe oder ein ausgeschaltetes Gerät weiterhin ausgeschaltet bleibt, sofern ein relatives Dimmtelegramm der Farbtemperatur empfangen wird. Dies ist beispielsweise bei Verwendung von Lichtszenen interessant: Mehre DALI-Gruppen werden über eine Lichtszene auf eine definierte Farbtemperatur eingestellt. Andere Gruppen werden durch die Szene ausgeschaltet. Durch anschließendes Aufdimmen sollen nur die Kanäle in der Farbtemperatur verändert werden, die nicht durch den Szenenabruf ausgeschaltet wurden. Hier ist es erforderlich, dass Gruppen oder Einzelgeräte nicht auf ein relatives Dimmen der Farbtemperatur reagieren und folglich nicht einschalten. Der Parameter "Verhalten im ausgeschalteten Zustand beim Ändern der Farbtemperatur durch relatives Dimmen" legt fest, ob eine Gruppe oder ein Einzelgerät im Zustand "AUS" durch ein relatives Dimmtelegramm der Farbtemperatur einschaltet, oder ausgeschaltet bleibt und den Dimmvorgang nur intern nachführt.

– Absolutes Dimmen:

Ein absolutes Dimmen wird durch die Vorgabe eines Farbtemperaturwerts ausgelöst. Dieser Wert kann entweder durch das in jeder Gruppe oder in jedem Einzelgerät vorhandene 2-Byte-Kommunikationsobjekt "Absolute Farbtemperatur - Vorgabe" gemäß KNX DPT 7.600 oder über das 6-Byte-Kombiobjekt "Absolutes Dimmen (Helligkeit und Farbtemperatur) - Vorgabe" gemäß

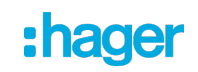

KNX DPT 249.600 zur kombinierten Steuerung von Helligkeit und Farbtemperatur vorgegeben werden. Zusätzlich ist auch das Einstellen von Farbtemperaturwerten durch die Szenenfunktion möglich.

Bei der Vorgabe eines Farbtemperaturwerts über die Objekte oder durch einen Szenenabruf kann in der ETS parametriert werden, ob der Wert direkt angesprungen, alternativ über eine Dimmzeit angedimmt oder ein Fading ausgeführt wird. Beim Dimmen über das 6-Byte-Kombiobjekt ist es möglich, eine individuelle Dimmzeit im KNX Telegramm vorzugeben. Wenn dort eine gültige Zeit angegeben ist, führt das Gateway die im KNX Telegramm übermittelte Dimmzeit aus und nicht die in der ETS vorgegebene. Die im Telegrammwert angegebene Farbtemperatur und Helligkeit wird dann innerhalb der übermittelten Dimmzeit angedimmt (Fading). Ist die Zeit im Telegramm als "ungültig" definiert, führt das Gateway beim absoluten Dimmen stets das in den ETS-Parametern definierte Dimmverhalten aus.

Genau wie beim relativen Dimmen kann ein absolutes Dimmtelegramm zur Steuerung der Farbtemperatur eine Gruppe oder ein Einzelgerät im Zustand "AUS" auch einschalten. Auch hierbei kann es in manchen Anwendungsfällen erforderlich sein, dass eine ausgeschaltete Gruppe oder ein ausgeschaltetes Gerät weiterhin ausgeschaltet bleibt, sofern ein neuer Farbtemperaturwert absolut vorgegeben wird. Der Parameter "Verhalten im ausgeschalteten Zustand beim Ändern der Farbtemperatur durch absolutes Dimmen" legt fest, ob eine Gruppe oder ein Einzelgerät im Zustand "AUS" durch ein neues absolutes Dimmtelegramm der Farbtemperatur einschaltet, oder ausgeschaltet bleibt und den Farbtemperaturwert nur intern nachführt.

Die Einstellung einer Dimmzeit für das relative Dimmen oder für das absolute Dimmen (mit Andimmen der Farbtemperaturwerte) erfolgt beim Gateway im Bereich minimale Farbtemperatur bis maximale Farbtemperatur. Aus den parametrierten Zeiten zwischen zwei Dimmschritten leiten sich unmittelbar die Dimmzeiten ab.

- $\vert$ i $\vert$ Die Dimmkennlinie für Farbtemperaturänderungen ist stets linear.
- $\lceil \cdot \rceil$ Optional kann über das 1-Bit-Statusobjekt "Farbtemperatur ungültig - Status" angezeigt werden, ob eine von extern vorgegebene Farbtemperatur ungültig ist. Dies ist der Fall, wenn die vorgegebene Farbtemperatur die eingestellten Grenzen der minimalen und maximalen Farbtemperatur verletzt.
- $\mathbf{1}$ Das Dimmen der Farbtemperatur kann nicht über die Handbedienung vor Ort am Gerät ausgelöst werden.
- $\lceil \cdot \rceil$ Auch beim Anspringen von Farbtemperaturwerten ist bei den DALI-Betriebsgeräten stets ein kurzer Dimmvorgang zu beobachten. Dieser Dimmvorgang ist systembedingt. Der angesprungene Farbtemperaturwert wird dabei innerhalb von 0,7 Sekunden angedimmt (kurzes Fading). Diese Zeit ist nicht veränderbar.

Optional ist es möglich, beim Dimmen der Helligkeit automatisch auch die Farbtemperatur proportional zu verändern. Hierdurch kann mit geringem Projektierungsaufwand durch nahezu jedes farbtemperatursteuerbare Leuchtmittel ein Temperaturstrahler simuliert werden (Wahrnehmung der Lichtquelle wie eine Glüh- oder Halogenlampe).

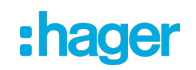

#### Beispiel:

Eine DALI-Leuchte ist mit farbtemperatursteuerbaren LED-Leuchtmitteln ausgestattet. Die Leuchte wird über KNX Telegramme geschaltet und in der Helligkeit gedimmt. Beim Dimmen soll sich die Farbtemperatur automatisch der Dimmstellung zur Helligkeit anpassen, ohne dass die Farbtemperatur separat über den KNX vorgegeben wird. Bei geringer Helligkeit soll das Leuchtmittel warmweiß leuchten, bei einer hohen Helligkeit kaltweiß. Die Farbtemperatur soll sich folglich in gleicher Weise stetig verändern wie die Helligkeit in den Grenzen des dimmbaren Helligkeitsbereichs.

Der maximal mögliche KNX Helligkeitsbereich (0...100%) wird bei der automatischen Anpassung der Farbtemperatur proportional abgebildet auf den konfigurierten Farbtemperaturbereich (minimale Farbtemperatur [0%]...maximale Farbtemperatur [100%]). Eine konfigurierte minimale und maximale Helligkeit schränkt den automatisch einstellbaren Farbtemperaturbereich ein. In gleicher Weise kann eine konfigurierte minimale Farbtemperatur niemals unterschritten und eine maximale Farbtemperatur niemals überschritten werden, auch wenn der Helligkeitsbereich einen größeren Verstellbereich zulässt.

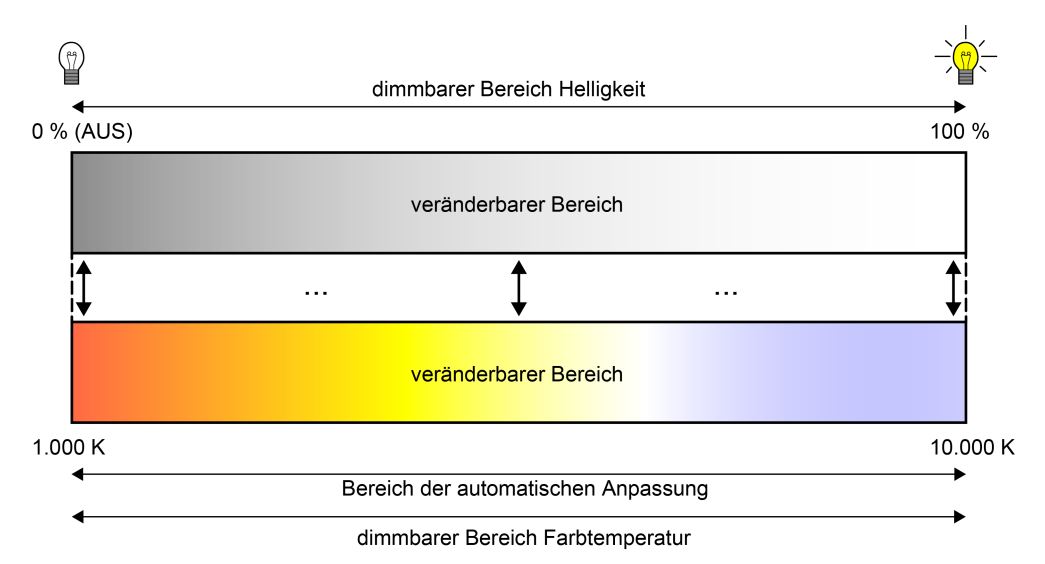

Bild 25: Automatische Anpassung der Farbtemperatur an die eingestellte Helligkeit Beispiel im maximalen Helligkeits- und Farbtemperaturbereich

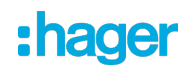

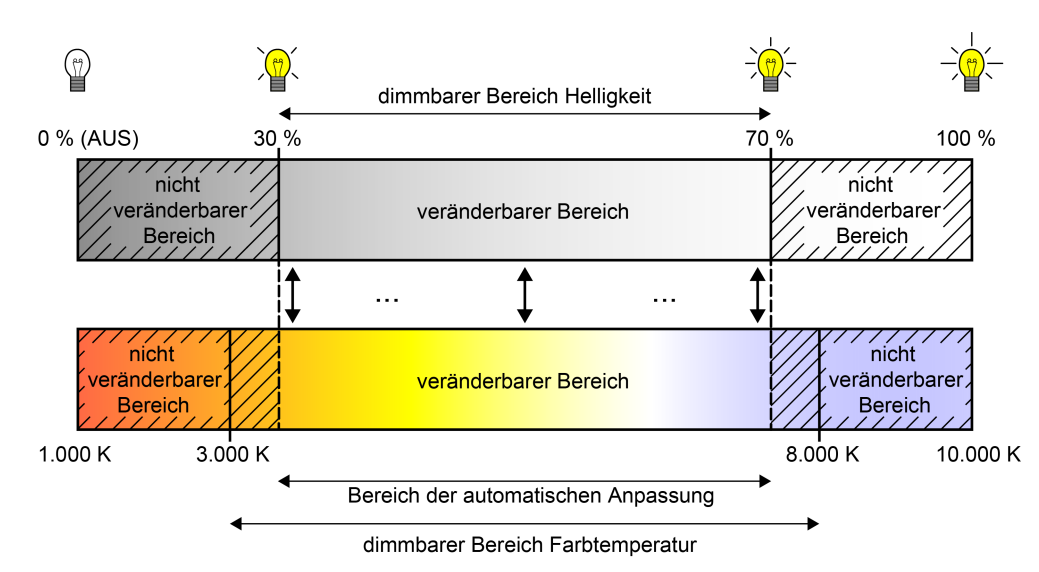

Bild 26: Automatische Anpassung der Farbtemperatur an die eingestellte Helligkeit Beispiel mit eingeschränktem Helligkeits- und Farbtemperaturbereich

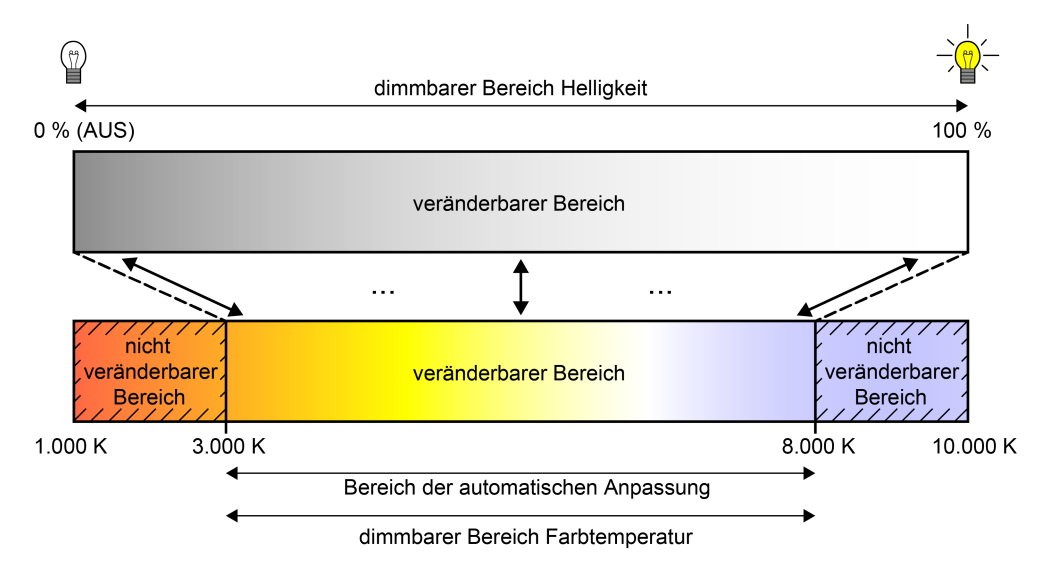

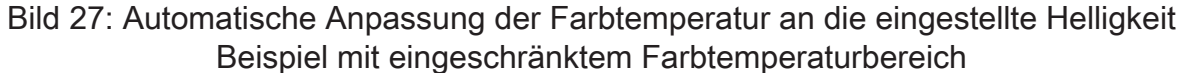

Das automatische Anpassen der Farbtemperatur an die Helligkeits-Dimmstellung einer DALI-Gruppe oder eines Einzelgeräts kann durch das DALI-Gateway beim relativen Dimmen und beim absoluten Dimmen erfolgen. Die Parameter "Verhalten der Farbtemperatur beim Verändern der Helligkeit durch relatives Dimmen" und "Verhalten der Farbtemperatur beim Verändern der Helligkeit durch absolutes Dimmen" ermöglichen ein separates Aktivieren der beschriebenen Funktion für das relative oder absolute Dimmen.

 $\lceil \mathbf{i} \rceil$ Das Dimmen der Helligkeit des am physikalischen Ausgang des angesteuerten DALI-Betriebsgeräts angeschlossenen Leuchtmittels erfolgt über die in der ETS je Gruppe oder je Einzelgerät konfigurierten DALI-Kennlinie. Die Farbtemperatur wird stets linear gedimmt.

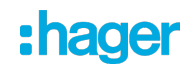

### **Dimmverhalten für absolutes Dimmen einstellen**

In der ETS kann das Dimmverhalten für das absolute Dimmen separat für jede Gruppe und jedes Einzelgerät eingestellt werden. Der Parameter "Beim Empfang eines Farbtemperaturwertes" auf der Parameterseite "DALI-System... -> Konfiguration Gruppen -> [x] Gruppenname -> Farbtemperatur" oder "DALI-System... -> Konfiguration Einzelgeräte -> [x] Gerätename -> Farbtemperatur" definiert dabei das Verhalten.

■ Den Parameter auf "anspringen" einstellen.

Sobald ein neuer Farbtemperaturwert vorgegeben wird, wird dieser unmittelbar angesprungen.

- Den Parameter "andimmen" einstellen. Sobald ein neuer Farbtemperaturwert vorgegeben wird, wird dieser anhand der konfigurierten Dimmschrittzeit für das absolute Dimmen eingestellt.
- Den Parameter "Fading" einstellen. Beim Parameter "Zeit für Farbtemperatur über Fading" die Dauer des Dimmvorgangs konfigurieren.

Sobald ein neuer Farbtemperaturwert vorgegeben wird, wird dieser anhand der konfigurierten Fading-Zeit für das absolute Dimmen eingestellt. Der Dimmvorgang dauert dann immer genau die eingestellte Zeit, egal bei welchem Ausgangswert der Dimmvorgang startet.

 $\mathbf{ii}$ Bei einem Szenenabruf kann das Dimmverhalten separat konfiguriert werden.

#### **Dimmzeit für relatives Dimmen einstellen**

In der ETS kann die Dimmzeit für das relative Dimmen der Farbtemperatur separat für jede Gruppe oder jedes Einzelgerät eingestellt werden.

- Den Parameter "Zeit zwischen zwei Dimmschritten für relatives Dimmen" auf der Parameterseite "DALI-System... -> Konfiguration Gruppen -> [x] Gruppenname -> Farbtemperatur" oder "DALI-System... -> Konfiguration Einzelgeräte -> [x] Gerätename -> Farbtemperatur" auf die erforderliche Dimmschrittzeit einstellen.
- $\vert \cdot \vert$ Das relative Dimmen der Farbtemperatur erfolgt grundsätzlich in dem Bereich, der durch die konfigurierte minimale und maximale Farbtemperatur eingegrenzt wird. Dieser Bereich wird in 255 Dimmschritte aufgeteilt. Die Dauer eines vollständigen Dimmvorgangs in diesem Farbtemperaturbereich berechnet sich nach der Formel: t = 255 x Zeit zwischen zwei Dimmschritten [ms].

#### **Dimmzeit für absolutes Dimmen einstellen**

In der ETS kann die Dimmzeit für das absolute Dimmen separat für jede Gruppe und jedes Einzelgerät eingestellt werden.

Das Dimmverhalten muss auf "andimmen" parametriert sein.

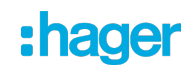

- Den Parameter "Zeit zwischen zwei Dimmschritten für absolutes Dimmen" auf der Parameterseite "DALI-System... -> Konfiguration Gruppen -> [x] Gruppenname -> Farbtemperatur" oder "DALI-System... -> Konfiguration Einzelgeräte -> [x] Gerätename -> Farbtemperatur" auf die erforderliche Dimmzeit einstellen.
- $\vert \mathbf{i} \vert$ Das absolute Dimmen der Farbtemperatur erfolgt grundsätzlich in dem Bereich, der durch die konfigurierte minimale und maximale Farbtemperatur eingegrenzt wird. Dieser Bereich wird in 255 Dimmschritte aufgeteilt. Die Dauer eines vollständigen Dimmvorgangs in diesem Farbtemperaturbereich berechnet sich nach der Formel: t = 255 x Zeit zwischen zwei Dimmschritten [ms].

#### **Dimmverhalten im Zustand AUS für absolutes Dimmen einstellen**

Das absolute Dimmen der Farbtemperatur kann eine Gruppe oder ein Einzelgerät im Zustand "AUS" auch einschalten. In der ETS kann das Verhalten im Zustand "AUS" beim Empfang eines absoluten Farbtemperaturtelegramms durch den Parameter "Verhalten im ausgeschalteten Zustand beim Ändern der Farbtemperatur durch absolutes Dimmen" separat für jede Gruppe und jedes Einzelgerät eingestellt werden.

Den Parameter einstellen auf "Einschalten".

Die Gruppe oder das Einzelgerät schaltet im Zustand "AUS" durch ein absolutes Farbtemperaturtelegramm auf die konfigurierte Einschalthelligkeit ein. Die Farbtemperatur wird auf den empfangenen Farbtemperaturwert eingestellt. Sofern das Dimmverhalten auf "anspringen" konfiguriert ist, wird unmittelbar der vorgesehene Farbtemperaturwert eingestellt.

Wenn das Dimmverhalten auf "andimmen" parametriert ist, startet der Dimmvorgang bei dem Farbtemperaturwert, der zuletzt durch das Gateway eingestellt oder im Zustand "AUS" nachgeführt wurde. Der Dimmvorgang wird gemäß der eingestellten Dimmschrittzeit ausgeführt. Nach Erreichen der vorgesehenen Farbtemperatur stoppt der Dimmvorgang.

Wenn das Dimmverhalten auf "Fading" parametriert ist, startet der Dimmvorgang bei dem Farbtemperaturwert, der zuletzt durch das Gateway eingestellt oder im Zustand "AUS" nachgeführt wurde. Der Dimmvorgang wird gemäß der eingestellten Fading-Zeit ausgeführt. Der Dimmvorgang dauert dann immer genau die eingestellte Zeit, egal bei welchem Ausgangswert der Dimmvorgang startet. Nach Erreichen der vorgesehenen Farbtemperatur stoppt der Dimmvorgang.

■ Den Parameter einstellen auf "keine Reaktion".

Die Gruppe oder das Einzelgerät schaltet im Zustand "AUS" durch das absolute Farbtemperaturtelegramm nicht ein. Die Gruppe oder das Einzelgerät bleibt ausgeschaltet. Beim nächsten Einschalten wird der zuletzt empfangene Farbtemperaturwert nur dann nachgeführt, sofern der Parameter "Einschaltfarbtemperatur" auf die Einstellung "nachführen" parametriert ist.

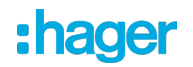

### **Dimmverhalten im Zustand AUS für relatives Dimmen einstellen**

Ein relatives Dimmtelegramm zur Steuerung der Farbtemperatur kann eine Gruppe oder ein Einzelgerät im Zustand "AUS" auch einschalten. In der ETS kann das Verhalten im Zustand "AUS" beim Empfang eines relativen Dimmtelegramms durch den Parameter "Verhalten im ausgeschalteten Zustand beim Ändern der Farbtemperatur durch relatives Dimmen" separat für jede Gruppe und jedes Einzelgerät eingestellt werden.

Den Parameter einstellen auf "Einschalten".

Die Gruppe oder das Einzelgerät schaltet im Zustand "AUS" durch ein relatives Dimmtelegramm der Farbtemperatur auf die konfigurierte Einschalthelligkeit ein. Die Farbtemperatur wird auf die konfigurierte Einschaltfarbtemperatur gesetzt. Ausgehend von diesem Farbtemperaturzustand wird die zu dimmende Farbtemperatur gedimmt. Das relative Dimmtelegramm, das zum Einschalten führt, gibt die Dimmrichtung und Dimmschrittweite vor. Nach Erreichen der vorgesehenen Farbtemperatur stoppt der Dimmvorgang.

■ Den Parameter einstellen auf "keine Reaktion".

Die Gruppe oder das Einzelgerät schaltet im Zustand "AUS" durch das relative Dimmtelegramm nicht ein. Die Gruppe oder das Einzelgerät bleibt ausgeschaltet. Beim nächsten Einschalten wird der zuletzt gedimmte Farbtemperaturwert nur dann nachgeführt, sofern der Parameter "Einschaltfarbtemperatur" auf die Einstellung "nachführen" parametriert ist.

#### **Verhalten der Farbtemperatur beim Dimmen der Helligkeit einstellen**

Optional ist es möglich, beim Dimmen der Helligkeit automatisch auch die Farbtemperatur proportional zu verändern. Hierdurch kann mit geringem Projektierungsaufwand durch nahezu jedes farbtemperatursteuerbare Leuchtmittel ein Temperaturstrahler simuliert werden (Wahrnehmung der Lichtquelle wie eine Glüh- oder Halogenlampe). In der ETS kann für diesen Anwendungsfall das Verhalten der Farbtemperatur beim Dimmen der Helligkeit durch Parameter getrennt für das relative oder absolute Dimmen separat für jede Gruppe und jedes Einzelgerät eingestellt werden.

■ Den Parameter "Verhalten der Farbtemperatur beim Verändern der Helligkeit durch relatives Dimmen" einstellen auf "keine Änderung".

Das relative Dimmen der Helligkeit über ein 4-Bit-Dimmtelegramm hat keine Auswirkung auf die Farbtemperatur der Gruppe oder des Einzelgeräts. Die Farbtemperatur kann ausschließlich separat gesteuert werden.

- Den Parameter "Verhalten der Farbtemperatur beim Verändern der Helligkeit durch relatives Dimmen" einstellen auf "ändern proportional zur Helligkeit". Beim relativen Dimmen der Helligkeit über ein 4-Bit-Dimmtelegramm wird die Farbtemperatur der Gruppe oder des Einzelgeräts proportional mit verändert. Bei Abdimmen wird die Farbtemperatur wärmer. Beim Aufdimmen wird die Farbtemperatur kälter. Die Farbtemperatur kann zudem separat gesteuert werden.
- Den Parameter "Verhalten der Farbtemperatur beim Verändern der Helligkeit durch absolutes Dimmen" einstellen auf "keine Änderung".

Das absolute Dimmen der Helligkeit über einen 1-Byte-Helligkeitswert hat keine Auswirkung auf die Farbtemperatur der Gruppe oder des Einzelgeräts. Die Farbtemperatur kann ausschließlich separat gesteuert werden.

Den Parameter "Verhalten der Farbtemperatur beim Verändern der Helligkeit durch absolutes Dimmen" einstellen auf "ändern proportional zur Helligkeit".

Beim absoluten Dimmen der Helligkeit über einen 1-Byte-Helligkeitswert wird die Farbtemperatur der Gruppe oder des Einzelgeräts proportional mit verändert. Bei Abdimmen wird die Farbtemperatur wärmer. Beim Aufdimmen wird die Farbtemperatur kälter. Die Farbtemperatur kann zudem separat gesteuert werden.

## **9.2.1 Parameter für Farbtemperatur**

DALI-System... -> Konfiguration Gruppen -> [x] Gruppenname -> Farbtemperatur

DALI-System... -> Konfiguration Einzelgeräte -> [x] Gerätename -> Farbtemperatur

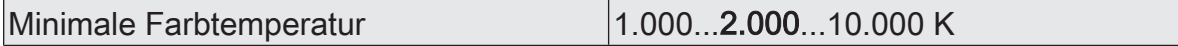

Der einstellbare Farbtemperaturbereich einer Gruppe oder eines Einzelgeräts ist durch Definition eines unteren und eines oberen Farbtemperaturwerts abgrenzbar. Dieser Parameter legt den unteren Farbtemperaturwert fest, der in keinem Betriebszustand des Gateways unterschritten wird. Auf diese Weise kann die untere Farbtemperatur der angesteuerten Leuchtmittel der DALI-Betriebsgeräte individuell eingeschränkt und an den jeweiligen Anwendungsfall angepasst werden.

Die konfigurierte minimale Farbtemperatur muss kleiner als die maximale Farbtemperatur sein.

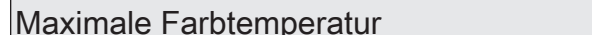

 $|1.000...6.000...10.000K$ 

Der einstellbare Farbtemperaturbereich einer Gruppe oder eines Einzelgeräts ist durch Definition eines unteren und eines oberen Farbtemperaturwerts abgrenzbar. Dieser Parameter legt den oberen Farbtemperaturwert fest, der in keinem Betriebszustand des Gateways überschritten wird. Auf diese Weise kann die obere Farbtemperatur der angesteuerten Leuchtmittel der DALI-Betriebsgeräte individuell eingeschränkt und an den jeweiligen Anwendungsfall angepasst werden.

Die konfigurierte maximale Farbtemperatur muss größer als die minimale Farbtemperatur sein.

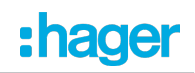

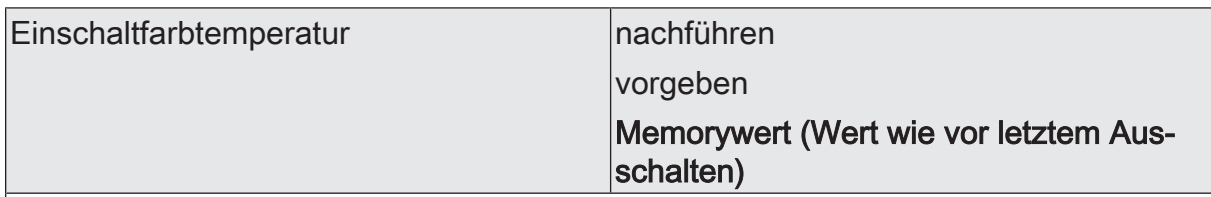

An dieser Stelle kann der Farbtemperaturwert vorgegeben werden, der beim Einschalten eingestellt wird.

nachführen: Beim Einschalten wird der zuletzt vorgegebene und im Zustand "Helligkeit 0%" intern nachgeführte Farbtemperaturwert eingestellt. Der nachzuführende Farbtemperaturwert wird durch einen ETS-Programmiervorgang oder durch einen Busspannungsausfall nicht beeinflusst ("keine Änderung"). Bei Bus-/Netzspannungswiederkehr wird die zuletzt vor Bus-/Netzspannungsausfall aktive Farbtemperatur wiederhergestellt. Folglich wird diese Farbtemperatur als nachzuführender Farbtemperaturwert beim Einschalten berücksichtigt. Solange noch kein Farbtemperaturwert nachgeführt werden konnte, liegt der Standard-Wert bei "2.700 K", der optional durch die minimale oder maximale Farbtemperatur begrenzt wird.

vorgeben: Die eingestellte Farbtemperatur wird beim Empfang eines EIN-Telegramms über das Kommunikationsobjekt "Schalten - Vorgabe" oder beim Empfang eines Zentraltelegramms mit der Polarität "aktiviert" eingestellt.

Memorywert (Wert wie vor letztem Ausschalten): Beim Einschalten wird die vor dem letzten Ausschalten aktive und intern abgespeicherte Farbtemperatur eingestellt. Dieser Memorywert wird nichtflüchtig im Gateway abgespeichert, so dass nach Busoder Netzspannungswiederkehr der Wert erhalten bleibt. Nach einem ETS-Programmiervorgang ist der Memory-Farbtemperaturwert auf "2.700 K" vordefiniert. Dieser Wert wird optional durch die minimale oder maximale Farbtemperatur begrenzt.

Farbtemperatur 1.000...2.700...10.000 K

Einstellung des Einschaltfarbtemperaturwerts.

Die Einschaltfarbtemperatur als Wertvorgabe ist grundsätzlich im Bereich 1.000...10.000 K konfigurierbar. Wenn die Einschaltfarbtemperatur außerhalb des durch die minimale oder maximale Farbtemperatur definierten Bereiches liegt, begrenzt das Gateway die Einschaltfarbtemperatur auf die festgelegten Grenzen.

Dieser Parameter ist nur bei der Einstellung "Einschaltfarbtemperatur = vorgeben" verfügbar.

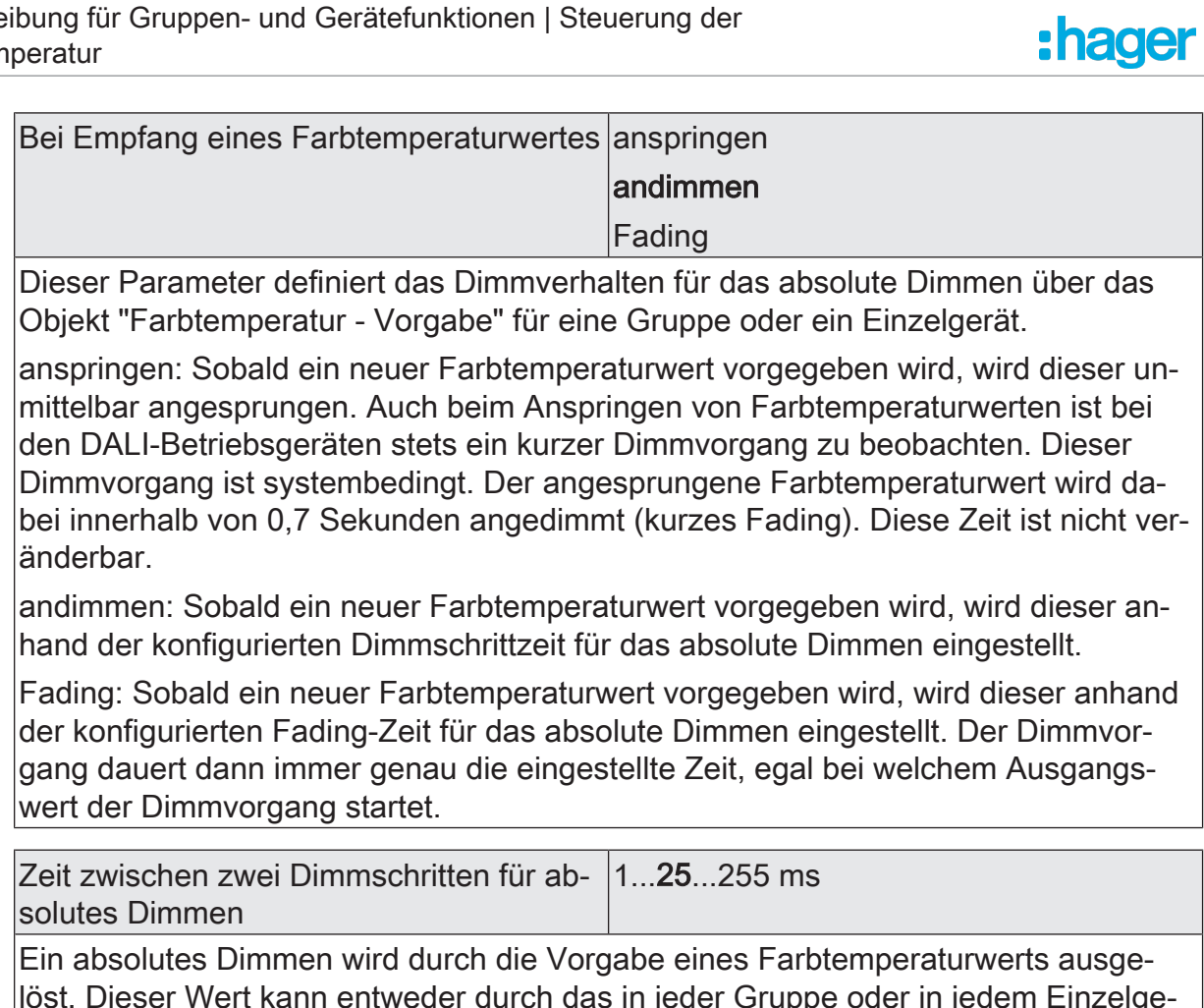

löst. Dieser Wert kann entweder durch das in jeder Gruppe oder in jedem Einzelgerät vorhandene 2-Byte-Kommunikationsobjekt "Absolute Farbtemperatur - Vorgabe" gemäß KNX DPT 7.600 oder über das 6-Byte-Kombiobjekt "Absolutes Dimmen (Helligkeit und Farbtemperatur) - Vorgabe" gemäß KNX DPT 249.600 zur kombinierten Steuerung von Helligkeit und Farbtemperatur vorgegeben werden.

Die Dimmgeschwindigkeit für ein absolutes Dimmen der Farbtemperatur kann an dieser Stelle parametriert werden.

Das absolute Dimmen der Farbtemperatur erfolgt grundsätzlich in dem Bereich, der durch die konfigurierte minimale und maximale Farbtemperatur eingegrenzt wird. Dieser Bereich wird in 255 Dimmschritte aufgeteilt. Die Dauer eines vollständigen Dimmvorgangs in diesem Farbtemperaturbereich berechnet sich nach der Formel: t = 255 x Zeit zwischen zwei Dimmschritten [ms].

Dieser Parameter ist nur bei der Einstellung "Bei Empfang eines Farbtemperaturwertes = andimmen" verfügbar.

Zeit für Farbtemperaturwert über Fading  $\vert 0..20...240$  s

Einstellung der Fading-Zeit für das absolute Dimmen.

Dieser Parameter ist nur bei der Einstellung "Bei Empfang eines Farbtemperaturwertes = Fading" verfügbar.

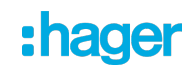

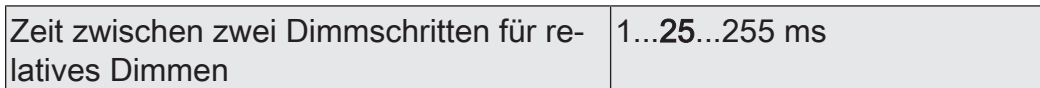

Ein relatives Dimmen der Farbtemperatur kann entweder durch das je Gruppe oder Einzelgerät vorhandene 4-Bit-Kommunikationsobjekt "Relative Farbtemperatur - Vorgabe" oder über das 3-Byte-Kombiobjekt "Relatives Dimmen (Helligkeit und Farbtemperatur) - Vorgabe" ausgelöst werden.

Die Dimmgeschwindigkeit für ein relatives Dimmen der Farbtemperatur kann an dieser Stelle parametriert werden.

Das relative Dimmen der Farbtemperatur erfolgt grundsätzlich in dem Bereich, der durch die konfigurierte minimale und maximale Farbtemperatur eingegrenzt wird. Dieser Bereich wird in 255 Dimmschritte aufgeteilt. Die Dauer eines vollständigen Dimmvorgangs in diesem Farbtemperaturbereich berechnet sich nach der Formel: t = 255 x Zeit zwischen zwei Dimmschritten [ms].

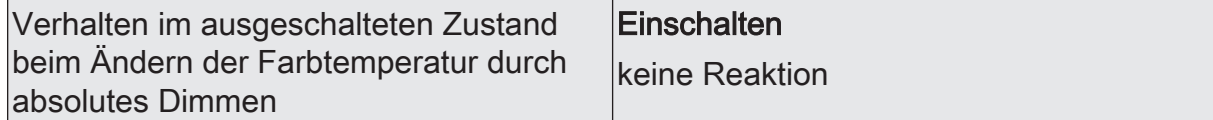

Ein absolutes Farbtemperaturtelegramm kann eine Gruppe oder ein Einzelgerät im Zustand "AUS" auch einschalten, wobei das Verhalten durch diesen Parameter eingestellt wird.

Einschalten: Die Gruppe oder das Einzelgerät schaltet im Zustand "AUS" durch ein absolutes Farbtemperaturtelegramm auf die konfigurierte Einschalthelligkeit ein. Die Farbtemperatur wird auf den empfangenen Farbtemperaturwert eingestellt. Sofern das Dimmverhalten auf "anspringen" konfiguriert ist, wird unmittelbar der vorgesehene Farbtemperaturwert eingestellt. Wenn das Dimmverhalten auf "andimmen" parametriert ist, startet der Dimmvorgang bei dem Farbtemperaturwert, der zuletzt durch das Gateway eingestellt oder im Zustand "AUS" nachgeführt wurde. Der Dimmvorgang wird gemäß der eingestellten Dimmschrittzeit ausgeführt. Nach Erreichen der vorgesehenen Farbtemperatur stoppt der Dimmvorgang. Wenn das Dimmverhalten auf "Fading" parametriert ist, startet der Dimmvorgang bei dem Farbtemperaturwert, der zuletzt durch das Gateway eingestellt oder im Zustand "AUS" nachgeführt wurde. Der Dimmvorgang wird gemäß der eingestellten Fading-Zeit ausgeführt. Der Dimmvorgang dauert dann immer genau die eingestellte Zeit, egal bei welchem Ausgangswert der Dimmvorgang startet. Nach Erreichen der vorgesehenen Farbtemperatur stoppt der Dimmvorgang.

keine Reaktion: Die Gruppe oder das Einzelgerät schaltet im Zustand "AUS" durch das absolute Farbtemperaturtelegramm nicht ein. Die Gruppe oder das Einzelgerät bleibt ausgeschaltet. Beim nächsten Einschalten wird der zuletzt empfangene Farbtemperaturwert nur dann nachgeführt, sofern der Parameter "Einschaltfarbtemperatur" auf die Einstellung "nachführen" parametriert ist.

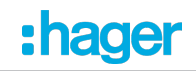

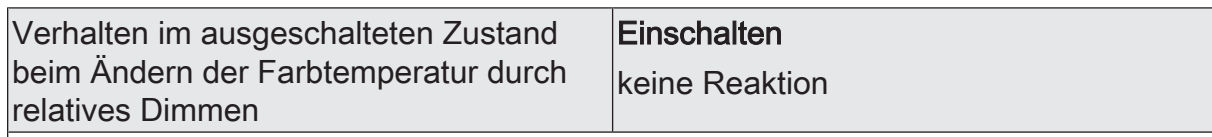

Ein relatives Farbtemperatur-Dimmtelegramm kann eine Gruppe oder ein Einzelgerät im Zustand "AUS" auch einschalten, wobei das Verhalten durch diesen Parameter eingestellt wird.

Einschalten: Die Gruppe oder das Einzelgerät schaltet im Zustand "AUS" durch ein relatives Dimmtelegramm der Farbtemperatur auf die konfigurierte Einschalthelligkeit ein. Die Farbtemperatur wird auf die konfigurierte Einschaltfarbtemperatur gesetzt. Ausgehend von diesem Farbtemperaturzustand wird die zu dimmende Farbtemperatur gedimmt. Das relative Dimmtelegramm, das zum Einschalten führt, gibt die Dimmrichtung und Dimmschrittweite vor. Nach Erreichen der vorgesehenen Farbtemperatur stoppt der Dimmvorgang.

keine Reaktion: Die Gruppe oder das Einzelgerät schaltet im Zustand "AUS" durch das relative Dimmtelegramm nicht ein. Die Gruppe oder das Einzelgerät bleibt ausgeschaltet. Beim nächsten Einschalten wird der zuletzt gedimmte Farbtemperaturwert nur dann nachgeführt, sofern der Parameter "Einschaltfarbtemperatur" auf die Einstellung "nachführen" parametriert ist.

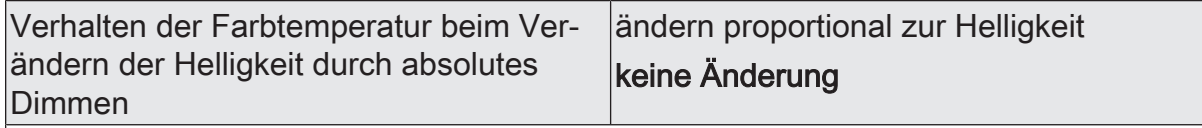

Optional ist es möglich, beim Dimmen der Helligkeit automatisch auch die Farbtemperatur proportional zu verändern. Hierdurch kann mit geringem Projektierungsaufwand durch nahezu jedes farbtemperatursteuerbare Leuchtmittel ein Temperaturstrahler simuliert werden (Wahrnehmung der Lichtquelle wie eine Glüh- oder Halogenlampe). Durch diesen Parameter kann für den genannten Anwendungsfall das Verhalten der Farbtemperatur beim absoluten Dimmen der Helligkeit eingestellt werden.

ändern proportional zur Helligkeit: Beim absoluten Dimmen der Helligkeit über einen 1-Byte-Helligkeitswert wird die Farbtemperatur der Gruppe oder des Einzelgeräts proportional mit verändert. Bei Abdimmen wird die Farbtemperatur wärmer. Beim Aufdimmen wird die Farbtemperatur kälter. Die Farbtemperatur kann zudem separat gesteuert werden.

keine Änderung: Das absolute Dimmen der Helligkeit über einen 1-Byte-Helligkeitswert hat keine Auswirkung auf die Farbtemperatur der Gruppe oder des Einzelgeräts. Die Farbtemperatur kann ausschließlich separat gesteuert werden.

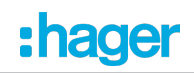

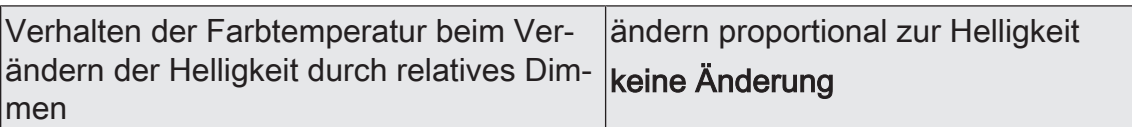

Optional ist es möglich, beim Dimmen der Helligkeit automatisch auch die Farbtemperatur proportional zu verändern. Hierdurch kann mit geringem Projektierungsaufwand durch nahezu jedes farbtemperatursteuerbare Leuchtmittel ein Temperaturstrahler simuliert werden (Wahrnehmung der Lichtquelle wie eine Glüh- oder Halogenlampe). Durch diesen Parameter kann für den genannten Anwendungsfall das Verhalten der Farbtemperatur beim relativen Dimmen der Helligkeit eingestellt werden.

ändern proportional zur Helligkeit: Beim relativen Dimmen der Helligkeit über ein 4- Bit-Dimmtelegramm wird die Farbtemperatur der Gruppe oder des Einzelgeräts proportional mit verändert. Bei Abdimmen wird die Farbtemperatur wärmer. Beim Aufdimmen wird die Farbtemperatur kälter. Die Farbtemperatur kann zudem separat gesteuert werden.

keine Änderung: Das relative Dimmen der Helligkeit über ein 4-Bit-Dimmtelegramm hat keine Auswirkung auf die Farbtemperatur der Gruppe oder des Einzelgeräts. Die Farbtemperatur kann ausschließlich separat gesteuert werden.

# **9.2.2 Objekte für Farbtemperatur**

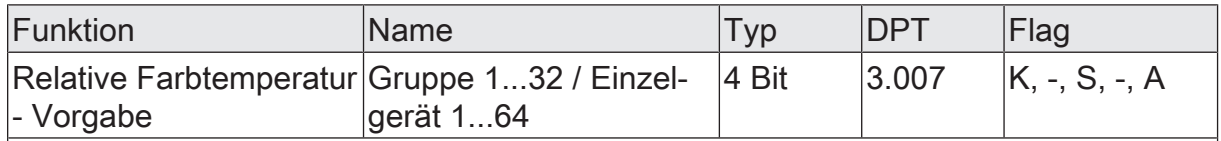

4-Bit-Objekt zum relativen Dimmen der Farbtemperatur.

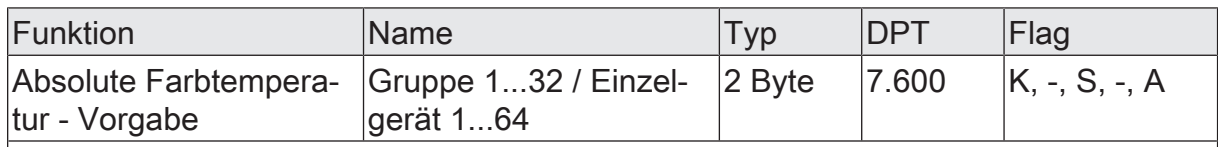

2-Byte-Objekt zur Vorgabe eines absoluten Farbtemperaturwerts in den Grenzen der minimalen bis maximalen Farbtemperatur.

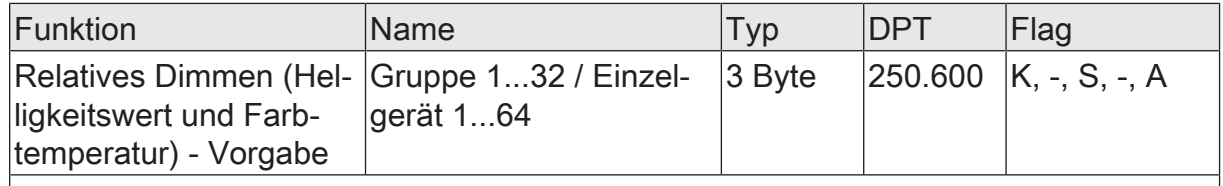

3-Byte-Objekt zum kombinierten relativen Dimmen der Helligkeit und Farbtemperatur über getrennte Dimmschrittweiten und Dimmrichtungen.

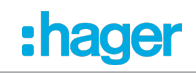

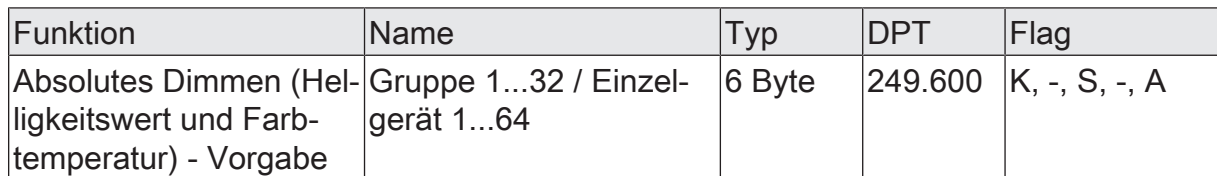

6-Byte-Objekt zum kombinierten absoluten Dimmen der Helligkeit und Farbtemperatur über getrennte Dimmwerte und zur Vorgabe einer Dimmzeit.

Beim Dimmen über das 6-Byte-Kombiobjekt ist es möglich, eine individuelle Dimmzeit im KNX Telegramm vorzugeben. Wenn dort eine gültige Zeit angegeben ist, führt das Gateway die im KNX Telegramm übermittelte Dimmzeit aus und nicht die in der ETS vorgegebene. Die im Telegrammwert angegebene Farbtemperatur und Helligkeit wird dann innerhalb der übermittelten Dimmzeit angedimmt (Fading). Ist die Zeit im Telegramm als "ungültig" definiert, führt das Gateway beim absoluten Dimmen stets das in den ETS-Parametern definierte Dimmverhalten aus.

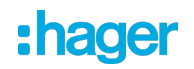

# **9.2.3 Human Centric Lighting (HCL)**

### **Einleitung**

Das Human Centric Lighting (HCL) realisiert Farbtemperaturverläufe zur tageszeitund wochentagsabhängigen Umsetzung verschiedener Lichtstimmungen. Hierzu stehen bis zu 4 frei konfigurierbare HCL-Matrizen zur Verfügung, die beispielhaft in der Voreinstellung 4 Anwendungen für personenzentrierte Lichtstimmungen zeigen. Jede Matrix erlaubt das Einstellen individueller Tagesfarbtemperaturverläufe, mit oder ohne Helligkeitsverstellung. Die Matrizen sind im Betrieb des Gateways individuell aktivierbar und umschaltbar.

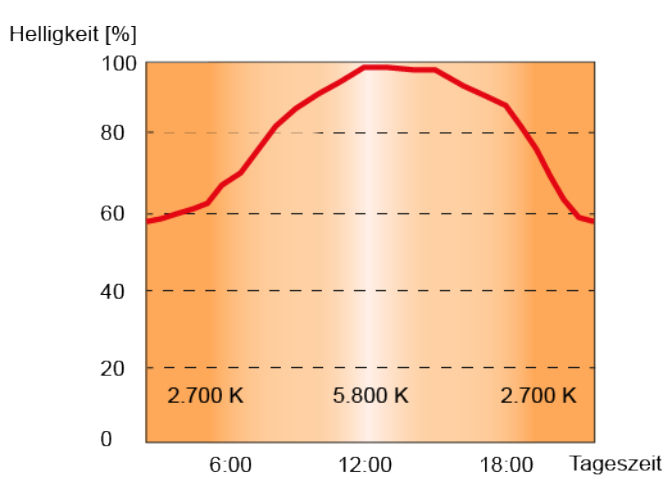

Bild 28: Beispielhafter Tagesfarbtemperaturverlauf "Laden & Einzelhandel"

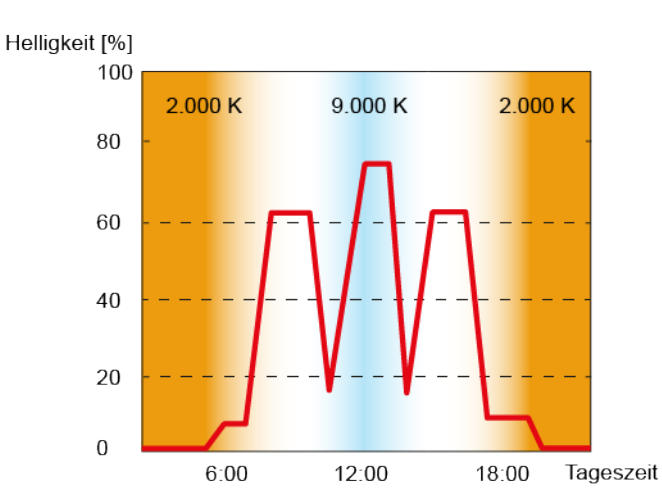

Bild 29: Beispielhafter Tagesfarbtemperaturverlauf "Intensives Lernen"

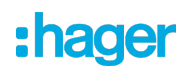

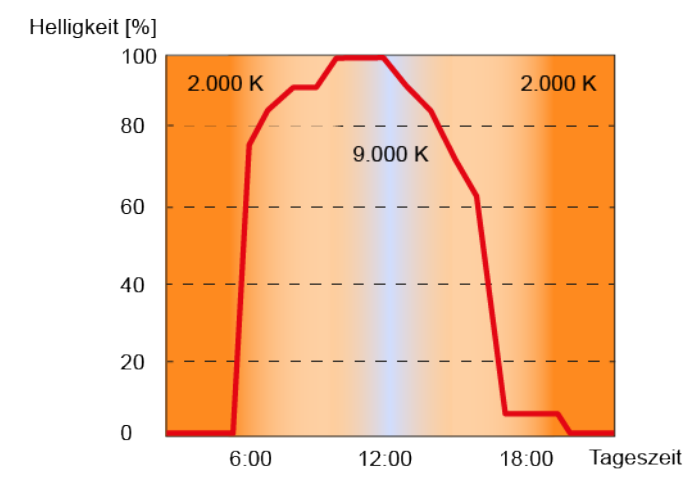

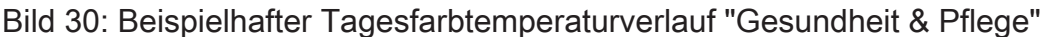

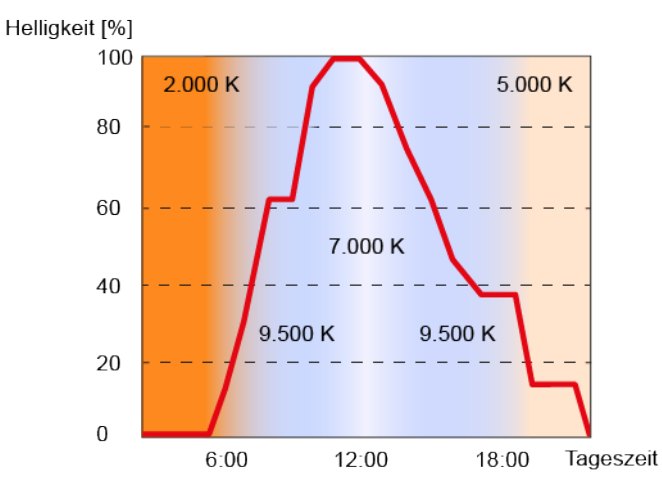

Bild 31: Beispielhafter Tagesfarbtemperaturverlauf "Büroarbeit"

Die Farbtemperaturverstellung einer HCL-Matrix erfolgt grundsätzlich über den Farbtemperaturwert (K). Die Verstellung der Helligkeit erfolgt wie beim Dimmen über den DALI ARC-Power-Level. Jede HCL-Matrix enthält für jede volle Stunde der Tageszeit (0:00 Uhr, 1:00 Uhr, 2:00 Uhr...23:00 Uhr) Einstellungen für die Farbtemperatur (1.000...10.000 K) und die Helligkeit (0...100%). Abhängig von der Uhrzeit werden die individuellen Farbtemperatur- und Helligkeitswerte der Reihe nach abgerufen. Dabei werden die Werte zwischen zwei vollen Stunden im Minutentakt durch lineare Interpolation fortlaufend ermittelt, so dass ein gleitender Farbtemperatur- und Helligkeitsverlauf realisiert wird.

Ob ein Tagesfarbtemperaturverlauf nur die Farbtemperatur oder zusätzlich auch die Helligkeit im laufenden Betrieb beeinflusst, kann individuell für jede Gruppe und jedes Einzelgerät in der Parametrierung festgelegt werden.

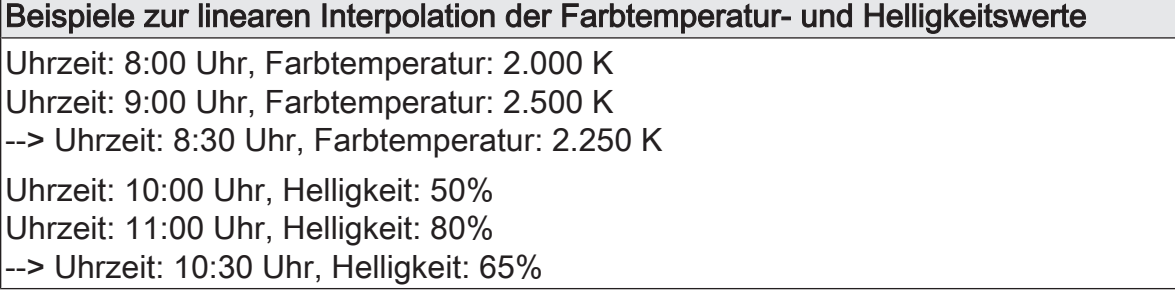

 $\lceil i \rceil$ Ein aktiver Tagesfarbtemperaturverlauf beeinflusst die Farbtemperatur und optional auch die Helligkeit einer Gruppe oder eines Einzelgeräts. Die HCL-Funktion des Gateways löst Statustelegramme zur Farbtemperatur und Helligkeit jeweils getrennt aus, wenn es im Zuge eines Starts oder einer durchlaufenden Matrix zu Änderungen der Werte kommt. Hierbei erfolgt die Bewertung minütlich.

Die HCL-Matrizen werden allgemein für alle Gruppen und Einzelgeräte eines DALI-Systems zentral konfiguriert. Bei den Parametern der Gruppen und Einzelgeräte erfolgt die individuelle Zuordnung zu den bis zu vier Matrizen. Im laufenden Betrieb des Gateways können die Matrix-Zuordnungen von Gruppen und Einzelgeräte über 1- Byte-Objekte umgeschaltet werden. Hierdurch ist das individuelle Umschalten der vorprogrammierten Tagesfarbtemperaturverläufe je nach Anwendungsfall möglich.

Der Tagesfarbtemperaturverlauf einer Gruppe oder eines Einzelgeräts kann individuell gestartet und gestoppt werden. Hierfür steht je Gruppe und Einzelgerät ein 1-Bit-Kommunikationsobjekt "Tagesfarbtemperaturverlauf (HCL) - Start/Stopp" zur Verfügung. Beim Aktivieren durch ein EIN-Telegramm beginnt die Ausführung des Tagesfarbtemperaturverlaufes entsprechend der aktuellen Uhrzeit und des aktuellen Wochentags. Beim Deaktivieren durch ein AUS-Telegramm wird die Ausführung des Tagesfarbtemperaturverlaufes unmittelbar beendet. Die DALI-Betriebsgeräte verbleiben dann zunächst auf dem zuletzt eingestellten Farbtemperatur- und Helligkeitswert.

Ein Tagesfarbtemperaturverlauf kann mit oder alternativ ohne Helligkeitsverstellung ausgeführt werden. In einer HCL-Matrix werden je Uhrzeit stets Farbtemperatur- und Helligkeitswert konfiguriert. Ob eine Gruppe oder ein Einzelgerät nur auf die vorprogrammierte Farbtemperatur oder zusätzlich auf den festgelegten Helligkeitswert reagiert, wird durch den Parameter "Art des Tagesfarbtemperaturverlaufs" definiert. Erfolgt der Tagesfarbtemperaturverlauf nur mit Farbtemperaturverstellung, berücksichtigt das Gateway ausschließlich den zum Wochentag und zur Uhrzeit korrespondierenden Farbtemperaturwert der HCL-Matrix. Soll zusätzlich auch eine Helligkeitsverstellung erfolgen, wird darüber hinaus auch der hinterlegte HCL-Helligkeitswert ausgeführt.

Ein Tagesfarbtemperaturverlauf besitzt dieselbe Priorität wie die Normalansteuerung der Helligkeit und Farbetemperatur einer Gruppe oder eines Einzelgeräts über die entsprechenden Kommunikationsobjekte. Auch ein Szenenabruf hat die gleiche Priorität. Die genannten Funktionen übersteuern einen ablaufenden Tagesfarbtemperaturverlauf hinsichtlich Farbtemperatur und Helligkeit. Bei einer Übersteuerung kann ein ablaufender Tagesfarbtemperaturverlauf automatisch gestoppt werden, oder alternativ im Hintergrund weiterlaufen.

 $\lceil i \rceil$ Während einer aktivierten Sperre oder Zwangsstellung zeigt ein gestarteter Tagesfarbtemperaturverlauf keine Wirkung. Sofern der Parameter zur Vorgabe des Verhaltens der Farbtemperatur oder der Helligkeit am Ende einer Sperrfunktion auf die Einstellung "nachführen" konfiguriert ist, wird die nachgeführte Farbtemperatur und optional auch die Helligkeit eines laufenden Tagesfarbtemperaturverlaufes am Sperrende eingestellt. Ist am Sperrende das Nachführen der Farbtemperatur oder Helligkeit nicht konfiguriert, erfolgt kein

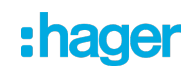

Nachführen der Werte. Ein weiterhin ablaufender Tagesfarbtemperaturverlauf wird dann abhängig von der Uhrzeit im Minutentakt normal weiter verarbeitet. Gleiches gilt grundsätzlich beim Aufheben einer Zwangsstellung.

- $\Box$ Während einer aktiven Handbedienung zeigt ein gestarteter Tagesfarbtemperaturverlauf keine Wirkung. Das Verhalten am Ende einer Handbedienung wird für den kurzzeitigen und für den permanenten Handbetrieb unterschieden. Am Ende einer permanenten Handbedienung entscheidet die Parametrierung, ob die Farbtemperatur und optional auch die Helligkeit eines laufenden Tagesfarbtemperaturverlaufes nachgeführt wird, oder nicht. Wird nicht automatisch nachgeführt, so grundsätzlich nach einer temporären Handbedienung, wird ein weiterhin ablaufender Tagesfarbtemperaturverlauf abhängig von der Uhrzeit im Minutentakt normal weiter verarbeitet. Nach einem ETS-Programmiervorgang ist ein Tagesfarbtemperaturverlauf grundsätzlich gestoppt.
- $\mathbf{1}$ Sofern das Gateway nach der Initialisierung (nach Netzspannungswiederkehr oder einem ETS-Programmiervorgang) noch kein oder kein gültiges KNX Telegramm zum Stellen der internen Uhr empfangen hat, werden keine Uhrzeiten oder Wochentage nachgeführt. In diesem Fall ist der Tagesfarbtemperaturverlauf funktionslos!

### **Bezeichnung der HCL-Matrizen einstellen**

Für das Human Centric Lighting (HCL) stehen bis zu 4 frei konfigurierbare HCL-Matrizen zur Verfügung. Jeder Matrix kann eine Bezeichnung vergeben werden, die zur besseren Identifikation ausschließlich in der ETS sichtbar ist.

Auf den Parameterseiten "DALI-System... -> Farbtemperatur - HCL -> HCL Matrix..." jeder Matrix eine "Bezeichnung" vergeben.

### **Tagesfarbtemperaturverläufe in den HCL-Matrizen einstellen**

Jede HCL-Matrix enthält für jede volle Stunde der Tageszeit (0:00 Uhr, 1:00 Uhr, 2:00 Uhr...23:00 Uhr) Einstellungen für die Farbtemperatur (1.000...10.000 K) und die Helligkeit (0...100%) auf den Parameterseiten "DALI-System... -> Farbtemperatur - HCL -> HCL Matrix...". Abhängig von der Uhrzeit werden die individuellen Farbtemperatur- und Helligkeitswerte bei einem ablaufenden Tagesfarbtemperaturverlauf der Reihe nach abgerufen. Dabei werden die Werte zwischen zwei vollen Stunden im Minutentakt durch lineare Interpolation fortlaufend ermittelt, so dass ein gleitender Farbtemperatur- und Helligkeitsverlauf realisiert wird.

- Je Uhrzeit die Parameter für "Farbtemperatur" und "Helligkeit" auf die gewünschten Werte konfigurieren.
- $\lceil \cdot \rceil$ In einer HCL-Matrix werden je Uhrzeit stets Farbtemperatur- und Helligkeitswert konfiguriert. Ob eine Gruppe oder ein Einzelgerät nur auf die vorprogrammierte Farbtemperatur oder zusätzlich auf den festgelegten Helligkeitswert reagiert, wird durch den Parameter "Art des Tagesfarbverlaufs" auf den Parameterseiten der Gruppen und Einzelgeräte definiert.

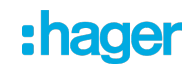

 $|i|$ Die in einer HCL-Matrix hinterlegten Farbtemperaturwerte sind grundsätzlich im Bereich 1.000...10.000 K und die Helligkeitswerte im Bereich 0...100% konfigurierbar. Wenn HCL-Werte außerhalb des durch Minimal- und Maximalfarbtemperatur oder Minimal- und Maximalhelligkeit definierten Bereiches zugeordneter Gruppen oder Einzelgeräte liegen, begrenzt das Gateway bei einem ablaufenden Tagesfarbtemperaturverlauf die Farbtemperatur und Helligkeit auf die festgelegten Grenzen.

#### **Wirksame Matrix nach ETS-Programmiervorgang einstellen**

Der Parameter "Nach ETS-Programmiervorgang" auf der Parameterseite "DALI-System... -> Konfiguration Gruppen -> [x] Gruppenname -> Farbtemperatur -> HCL" oder "DALI-System... -> Konfiguration Einzelgeräte -> [x] Gerätename -> Farbtemperatur -> HCL" definiert, welche der bis zu 4 HCL-Matrizen nach der Inbetriebnahme des Gateways durch die ETS oder nach einem Reset zunächst für die betroffene Gruppe oder das Einzelgerät wirksam ist. Optional können im laufenden Betrieb des Gateways die Matrix-Zuordnungen über 1-Byte-Objekte umgeschaltet werden.

Den Parameter auf die gewünschte HCL-Matrix einstellen.

Nach einem ETS-Programmiervorgang oder nach Netzspannungswiederkehr ist die konfigurierte HCL-Matrix wirksam. Diese wird jedoch erst dann ausgeführt, wenn ein Start erfolgt.

#### **Umschaltung der wirksamen Matrix im laufenden Betrieb ermöglichen**

Im laufenden Betrieb des Gateways können die Matrix-Zuordnungen von Gruppen und Einzelgeräte über1-Byte-Objekte umgeschaltet werden. Hierdurch ist das individuelle Umschalten der vorprogrammierten Tagesfarbtemperaturverläufe je nach Anwendungsfall möglich.

■ Den Parameter "Über Objekt umschaltbar" auf der Parameterseite "DALI-System... -> Konfiguration Gruppen -> [x] Gruppenname -> Farbtemperatur -> HCL" oder "DALI-System... -> Konfiguration Einzelgeräte -> [x] Gerätename -> Farbtemperatur -> HCL" aktivieren.

Das 1-Byte-Kommunikationsobjekt "Tagesfarbtemperaturverlauf (HCL) - Matrix umschalten" ist verfügbar. Gemäß KNX DPT 17.001 kann über die Nummer der Matrix (1...4) eine Umschaltung im laufenden Betrieb des Gateways erfolgen.

■ Den Parameter "Über Objekt umschaltbar" deaktivieren.

Es ist kein Kommunikationsobjekt zur Umschaltung der HCL-Matrizen im laufenden Betrieb verfügbar. Es bleibt stets die durch den Parameter "Nach ETS-Programmiervorgang" definierte HCL-Matrix wirksam.

 $\vert i \vert$ Das Umschalten einer HCL-Matrix ist im laufenden Betrieb des Gateway immer möglich. Eine Umschaltung im Zustand "Tagesfarbtemperaturverlauf gestoppt" wird durch das Gateway gespeichert. Beim nächsten Start führt das Gateway für die betroffene Gruppe oder das Einzelgerät dann die zuletzt umgeschaltete HCL-Matrix aus. Bei einer Umschaltung im Zustand "Tagesfarb-

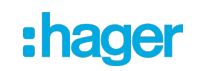

temperaturverlauf gestartet" führt das Gateway entsprechend der Uhrzeit im Minutentakt die umgeschaltete Matrix aus. Die Wirksamkeit der umgeschalteten Matrix tritt also maximal eine Minute nach der Umschaltung ein.

- $\lceil \cdot \rceil$ Es kann grundsätzlich nur auf die vier in der ETS konfigurierten HCL-Matrizen umgeschaltet werden. Sofern eine Matrix-Nummer (5...64) über das Umschaltobjekt empfangen wird, die in der Konfiguration der Matrizen nicht enthalten ist, erfolgt keine Reaktion.
- $\lceil \cdot \rceil$ Nach einem ETS-Programmiervorgang oder einer Netzspannungswiederkehr geht die letzte Umschaltung über das Objekt verloren (Objektwert "0"). Es muss erst wieder ein neues Telegramm empfangen werden, so dass eine neue Umschaltung aktiv wird.

## **Art des Tagesfarbtemperaturverlaufes einstellen**

Ein Tagesfarbtemperaturverlauf kann mit oder alternativ ohne Helligkeitsverstellung ausgeführt werden. Ob eine Gruppe oder ein Einzelgerät nur auf die vorprogrammierte Farbtemperatur oder zusätzlich auf den festgelegten Helligkeitswert der HCL-Matrix reagiert, wird durch den Parameter "Art des Tagesfarbtemperaturverlaufs" auf der Parameterseite "DALI-System... -> Konfiguration Gruppen -> [x] Gruppenname -> Farbtemperatur -> HCL" oder "DALI-System... -> Konfiguration Einzelgeräte -> [x] Gerätename -> Farbtemperatur -> HCL" definiert.

Den Parameter "Art des Tagesfarbtemperaturverlaufs" einstellen auf "nur Farbtemperaturverstellung".

In diesem Fall berücksichtigt das Gateway ausschließlich den zum Wochentag und zur Uhrzeit korrespondierenden Farbtemperaturwert der HCL-Matrix. Der in der Matrix hinterlegte Helligkeitswert wird ignoriert. Die Steuerung der Helligkeit kann dann über andere Funktionen des Gateways erfolgen (z. B. über Schalten und Dimmen).

■ Den Parameter "Art des Tagesfarbtemperaturverlaufs" einstellen auf "Farbtemperatur- und Helligkeitsverstellung".

Zusätzlich zur Auswertung der konfigurierten Farbtemperaturen der HCL-Matrizen wertet das Gateway auch die hinterlegten Helligkeitswerte aus.

### **Verhalten bei Übersteuerung einstellen**

Ein Tagesfarbtemperaturverlauf besitzt dieselbe Priorität wie die Normalansteuerung der Helligkeit und Farbtemperatur einer Gruppe oder eines Einzelgeräts über die entsprechenden Kommunikationsobjekte. Auch ein Szenenabruf hat die gleiche Priorität. Die genannten Funktionen übersteuern einen ablaufenden Tagesfarbtemperaturverlauf hinsichtlich Farbtemperatur und Helligkeit. Bei einer Übersteuerung kann ein ablaufender Tagesfarbtemperaturverlauf automatisch gestoppt werden, oder alternativ im Hintergrund weiterlaufen. Das Verhalten definiert der Parameter "Verhalten bei Übersteuerung" auf der Parameterseite "DALI-System... -> Konfiguration Gruppen -> [x] Gruppenname -> Farbtemperatur -> HCL" oder "DALI-System... -> Konfiguration Einzelgeräte -> [x] Gerätename -> Farbtemperatur -> HCL".

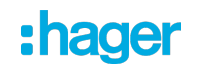

■ Den Parameter "Verhalten bei Übersteuerung" einstellen auf "HCL arbeitet weiter".

Ein ablaufender Tagesfarbtemperaturverlauf kann jederzeit durch andere Funktionen des Gateways übersteuert werden. Der Tagesfarbtemperaturverlauf läuft allerdings weiter, wodurch abhängig von der Uhrzeit im Minutentakt die in der HCL-Matrix hinterlegten Werte weiterhin fortlaufend abgerufen werden. In diesem Fall werden die zuletzt empfangenen oder vorgegebenen Befehle zur Farbtemperatur oder Helligkeit anderer Funktionen (z. B. Szenenabruf) spätestens nach einer Minute wieder durch die HCL-Werte ersetzt.

Bei Tagesfarbtemperaturverläufen mit Helligkeitsverstellung werden die in der HCL-Matrix definierten Helligkeitswerte nachgeführt. Das Gateway arbeitet dann weiterhin im Minutentakt die interpolierten Helligkeitswerte ab und schaltet ggf. ausgeschaltete Betriebsgeräte wieder ein.

Bei Tagesfarbtemperaturverläufen ohne Helligkeitsverstellung wird die Farbtemperatur durch die HCL-Matrix auch bei ausgeschalteten Gruppen oder Einzelgeräten intern nachgeführt. Sofern eine Gruppe oder ein Einzelgerät eingeschaltet wird, stellt das Gateway die nachgeführte Farbtemperatur ein, so dass nachträglich eingeschaltete DALI-Betriebsgeräte die korrekten Werte des Tagesfarbtemperaturverlaufes anzeigen.

■ Den Parameter "Verhalten bei Übersteuerung" einstellen auf "HCL wird beendet".

Wenn durch eine Übersteuerung ein Tagesfarbtemperaturverlauf automatisch gestoppt wird, beendet das Gateway unmittelbar das Verarbeiten der zugeordneten HCL-Matrix.

### **Wirksame Wochentage definieren**

Das Human Centric Lighting (HCL) realisiert Farbtemperaturverläufe zur tageszeitund wochentagsabhängigen Umsetzung verschiedener Lichtstimmungen. Abhängig von der Uhrzeit werden die individuellen Farbtemperatur- und Helligkeitswerte der Reihe nach abgerufen. Dies erfolgt jedoch nur an ausgewählten Wochentagen. In der ETS-Konfiguration kann definiert werden, an welchen Tagen einer Woche ein Tagesfarbtemperaturverlauf ausgeführt wird.

Die Auswahl der wirksamen Wochentage auf der Parameterseite "DALI-System... -> Konfiguration Gruppen -> [x] Gruppenname -> Farbtemperatur -> HCL" oder "DALI-System... -> Konfiguration Einzelgeräte -> [x] Gerätename -> Farbtemperatur -> HCL" einstellen.

Ein gestarteter Tagesfarbtemperaturverlauf wird nur an den konfigurierten Wochentagen ausgeführt. An Tagen einer Woche, die nicht in der Auswahl enthalten sind, wird der Farbtemperaturverlauf pausiert.

 $\mathbf{1}$ Sofern im KNX Telegramm zum Stellen der internen Uhr die Information "alle Tage" enthalten ist, wertet das Gateway keinen diskreten Wochentag mehr aus und führt den Tagesfarbtemperaturverlauf nur noch entsprechend der hinterlegten Uhrzeiten zyklisch jeden Tag aus.

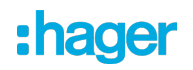

# **9.2.3.1 Parameter für Human Centric Lighting (HCL)**

DALI-System... -> Farbtemperatur - HCL -> HCL Matrix ...

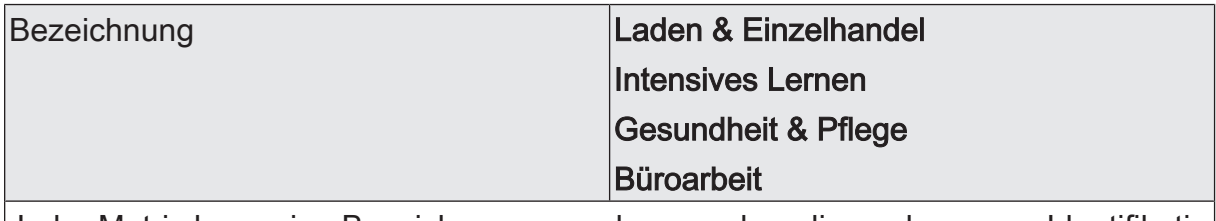

Jeder Matrix kann eine Bezeichnung vergeben werden, die zur besseren Identifikation ausschließlich in der ETS sichtbar ist.

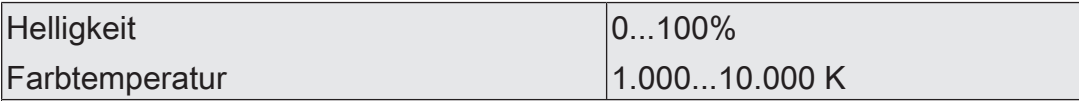

Jede HCL-Matrix enthält für jede volle Stunde der Tageszeit (0:00 Uhr, 1:00 Uhr, 2:00 Uhr...23:00 Uhr) Einstellungen für die Farbtemperatur (1.000...10.000 K) und die Helligkeit (0...100%). Abhängig von der Uhrzeit werden die individuellen Farbtemperatur- und Helligkeitswerte bei einem ablaufenden Tagesfarbtemperaturverlauf der Reihe nach abgerufen. Dabei werden die Werte zwischen zwei vollen Stunden im Minutentakt durch lineare Interpolation fortlaufend ermittelt, so dass ein gleitender Farbtemperatur- und Helligkeitsverlauf realisiert wird.

In einer HCL-Matrix werden je Uhrzeit stets Farbtemperatur- und Helligkeitswert konfiguriert. Ob eine Gruppe oder ein Einzelgerät nur auf die vorprogrammierte Farbtemperatur oder zusätzlich auf den festgelegten Helligkeitswert reagiert, wird durch den Parameter "Art des Tagesfarbtemperaturverlaufs" auf den Parameterseiten der Gruppen und Einzelgeräte definiert.

Die in einer HCL-Matrix hinterlegten Farbtemperaturwerte sind grundsätzlich im Bereich 1.000...10.000 K und die Helligkeitswerte im Bereich 0...100% konfigurierbar. Wenn HCL-Werte außerhalb des durch Minimal- und Maximalfarbtemperatur oder Minimal- und Maximalhelligkeit definierten Bereiches zugeordneter Gruppen oder Einzelgeräte liegen, begrenzt das Gateway bei einem ablaufenden Tagesfarbtemperaturverlauf die Farbtemperatur und Helligkeit auf die festgelegten Grenzen.

Die Parameter "Helligkeit" und "Farbtemperatur" sind für jede volle Stunde einer HCL-Matrix verfügbar. Die Voreinstellung der Parameter ist abhängig von der Uhrzeit.

DALI-System... -> Konfiguration Gruppen -> [x] Gruppenname -> Farbtemperatur -> **HCL** 

DALI-System... -> Konfiguration Einzelgeräte -> [x] Gerätename -> Farbtemperatur -> HCL

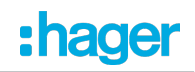

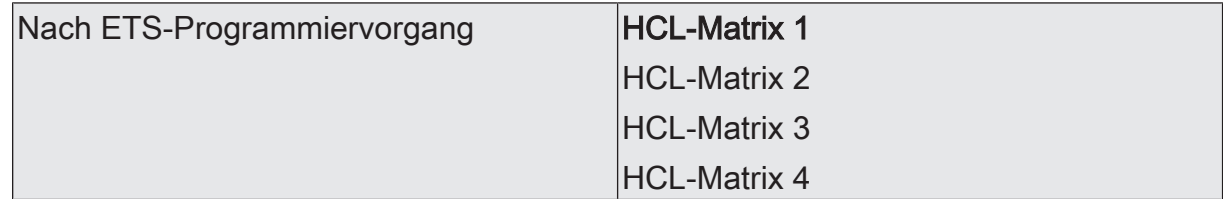

Dieser Parameter definiert, welche der bis zu 4 HCL-Matrizen nach der Inbetriebnahme des Gateways durch die ETS oder nach einem Reset zunächst für die betroffene Gruppe oder das Einzelgerät wirksam ist. Optional können im laufenden Betrieb des Gateways die Matrix-Zuordnungen über 1-Byte-Objekte umgeschaltet werden.

Nach einem ETS-Programmiervorgang oder nach Netzspannungswiederkehr ist die konfigurierte HCL-Matrix wirksam. Diese wird jedoch erst dann ausgeführt, wenn ein Start erfolgt.

Über Objekt umschaltbar Checkbox (ja / nein)

Im laufenden Betrieb des Gateways können die Matrix-Zuordnungen von Gruppen und Einzelgeräte über 1-Byte-Objekte umgeschaltet werden. Hierdurch ist das individuelle Umschalten der vorprogrammierten Tagesfarbtemperaturverläufe je nach Anwendungsfall möglich.

Checkbox aktiviert: Das 1-Byte-Kommunikationsobjekt "Tagesfarbtemperaturverlauf (HCL) - Matrix umschalten" ist verfügbar. Gemäß KNX DPT 17.001 kann über die Nummer der Matrix (1...4) eine Umschaltung im laufenden Betrieb des Gateways erfolgen.

Checkbox deaktiviert: Es ist kein Kommunikationsobjekt zur Umschaltung der HCL-Matrizen im laufenden Betrieb verfügbar. Es bleibt stets die durch den Parameter "Nach ETS-Programmiervorgang" definierte HCL-Matrix wirksam.

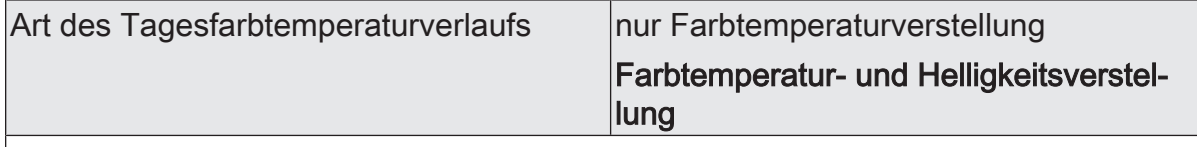

Ein Tagesfarbtemperaturverlauf kann mit oder alternativ ohne Helligkeitsverstellung ausgeführt werden. Ob eine Gruppe oder ein Einzelgerät nur auf die vorprogrammierte Farbtemperatur oder zusätzlich auf den festgelegten Helligkeitswert der HCL-Matrix reagiert, wird durch diesen Parameter definiert.

nur Farbtemperaturverstellung: In diesem Fall berücksichtigt das Gateway ausschließlich den zum Wochentag und zur Uhrzeit korrespondierenden Farbtemperaturwert der HCL-Matrix. Der in der Matrix hinterlegte Helligkeitswert wird ignoriert. Die Steuerung der Helligkeit kann dann über andere Funktionen des Gateways erfolgen (z. B. über Schalten und Dimmen).

Farbtemperatur- und Helligkeitsverstellung: Zusätzlich zur Auswertung der konfigurierten Farben der HCL-Matrizen wertet das Gateway auch die hinterlegten Helligkeitswerte aus.
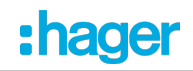

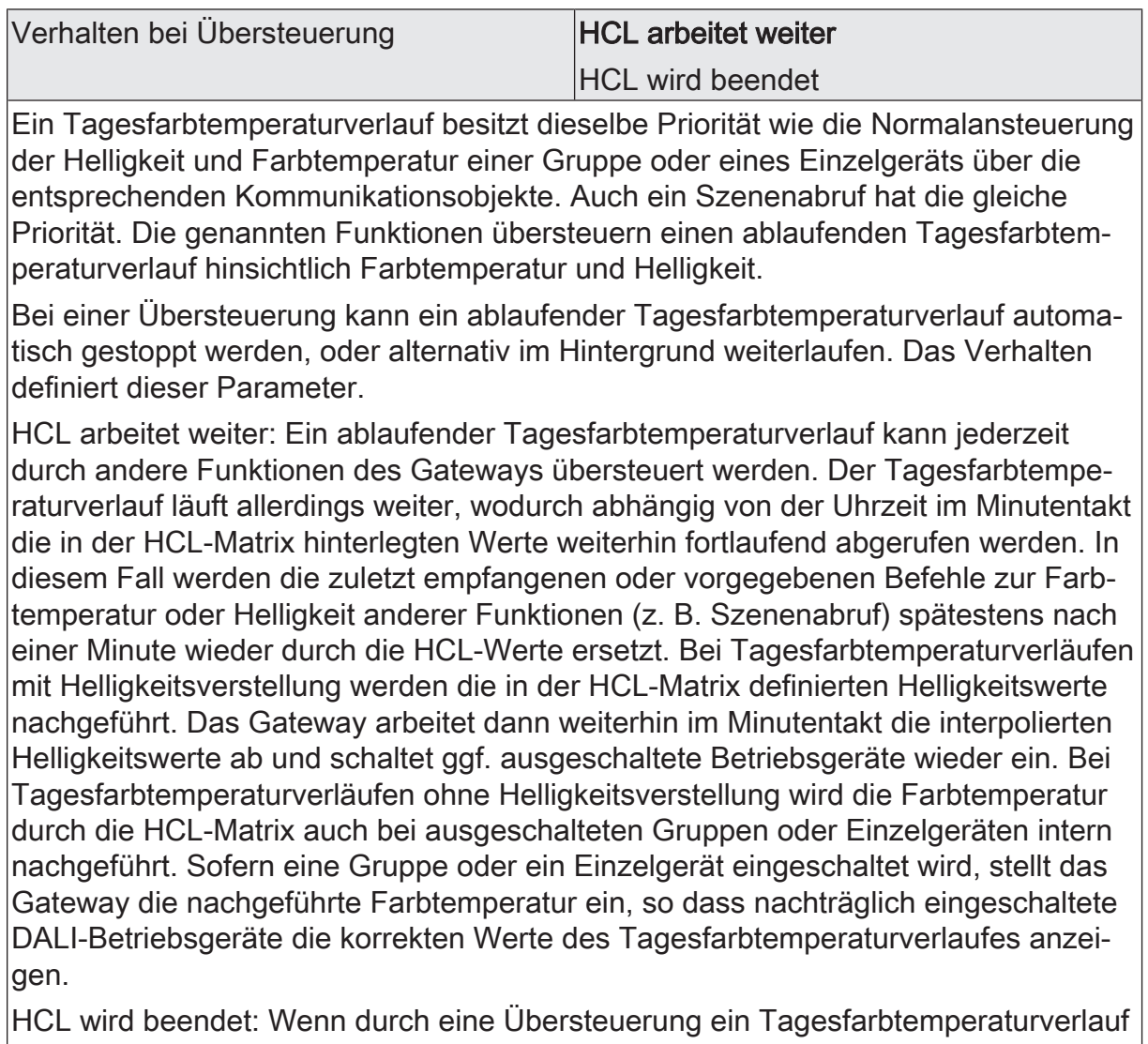

automatisch gestoppt wird, beendet das Gateway unmittelbar das Verarbeiten der zugeordneten HCL-Matrix.

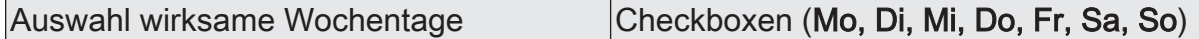

Das Human Centric Lighting (HCL) realisiert Farbtemperaturverläufe zur tageszeitund wochentagsabhängigen Umsetzung verschiedener Lichtstimmungen. Abhängig von der Uhrzeit werden die individuellen Farbtemperatur- und Helligkeitswerte der Reihe nach abgerufen. Dies erfolgt jedoch nur an ausgewählten Wochentagen. In der ETS-Konfiguration kann an dieser Stelle definiert werden, an welchen Tagen einer Woche ein Tagesfarbtemperaturverlauf ausgeführt wird.

Ein gestarteter Tagesfarbtemperaturverlauf wird nur an den konfigurierten Wochentagen ausgeführt. An Tagen einer Woche, die nicht in der Auswahl enthalten sind, wird der Tagesfarbtemperaturverlauf pausiert.

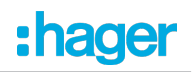

# **9.2.3.2 Objekte für Human Centric Lighting (HCL)**

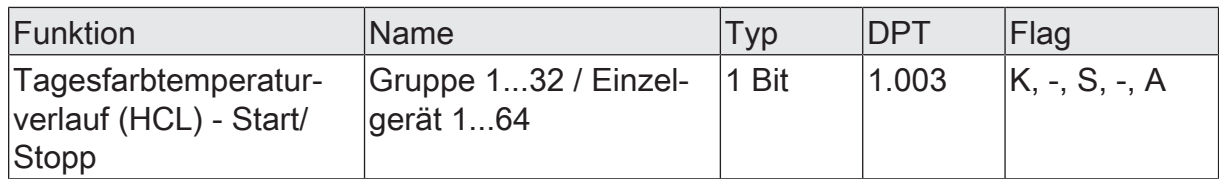

1-Bit-Objekt zum Starten und Stoppen eines Tagesfarbtemperaturverlaufes ("1" = Start, "0" = Stopp).

Nach dem Start beginnt die Ausführung des Tagesfarbtemperaturverlaufes entsprechend der aktuellen Uhrzeit und des aktuellen Wochentags. Bei einem Stopp wird die Ausführung des Tagesfarbtemperaturverlaufes unmittelbar beendet.

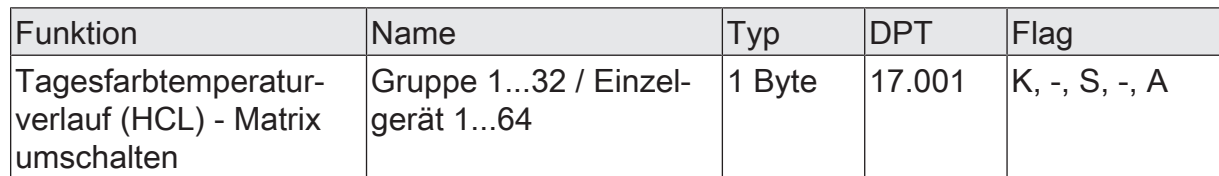

1-Byte-Objekt zum Umschalten der wirksamen HCL--Matrix (1...4) im laufenden Betrieb des Gateways.

Es kann grundsätzlich nur auf die vier in der ETS konfigurierten HCL-Matrizen umgeschaltet werden. Sofern eine Matrix-Nummer (5...64) über das Umschaltobjekt empfangen wird, die in der Konfiguration der Matrizen nicht enthalten ist, erfolgt keine Reaktion.

Nach einem ETS-Programmiervorgang oder einer Netzspannungswiederkehr geht die letzte Umschaltung über das Objekt verloren (Objektwert "0"). Es muss erst wieder ein neues Telegramm empfangen werden, so dass eine neue Umschaltung aktiv wird.

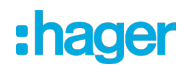

## **9.3 Steuerung der Farbe**

#### **Farbraum vorgeben**

Mit dem Gateway ist die Steuerung der Lichtfarbe bei Verwendung von DALI-Betriebsgeräten des Gerätetyps "DT8 - Colour Control" realisierbar. Das Gateway ermöglicht eine flexible Farbsteuerung in den Farbräumen "RGB", "RGBW", "HSV" oder "HSVW". In den RGB-Farbräumen sind die Farben "Rot", "Grün", "Blau" und optional auch "Weiß" durch kombinierte oder getrennte Kommunikationsobjekte gemäß KNX Spezifikation direkt steuerbar. In den HSV-Farbräumen stehen stets getrennte Objekte zur Steuerung der Lichtfarbe durch absolute Werte für Farbwinkel (H), Sättigung (S) und Hellwert (V) und optional auch für den Weißwert (W) zur Verfügung.

 $\lceil \cdot \rceil$ DALI-Betriebsgeräte vom Gerätetyp "DT8 - Colour Control" müssen mindestens dem Farbtyp "Colour Control RGB" entsprechen. Der Farbtyp "White" [W] ist zusätzlich im Farbraum "RGBW" oder "HSVW" erforderlich. Die erweiterten DALI-Farbtypen "AF" (Amber [A], Freecolour [F]) sind zwar im Zuge einer DA-LI-Inbetriebnahme einer Gruppe oder einem Einzelgerät zuweisbar, werden durch das Gateway jedoch nicht unterstützt.

Der für die Gruppen- oder Einzelgerätesteuerung zu verwendende Farbraum wird durch den gleichnamigen Parameter auf den Parameterseiten "DALI-System... -> Konfiguration Gruppen -> [x] Gruppenname -> Farbe" oder "DALI-System... -> Konfiguration Einzelgeräte -> [x] Gerätename -> Farbe" vorgegeben. Ob der Farbraum mit oder ohne Weißwert "W" verfügbar ist, wird in der allgemeinen Konfiguration der Gruppen und Einzelgeräte unter "DALI-System... -> Konfiguration Gruppen" oder "DALI-System... -> Konfiguration Einzelgeräte" eingestellt.

Den Parameter einstellen auf "RGB kombiniert" oder "RGBW kombiniert".

Die individuelle Ansteuerung der Farben "Rot", "Grün", "Blau" und optional auch "Weiß" erfolgt durch absolute Werte über ein gemeinsames Objekt. Dieses Objekt ist 3 Byte groß im Farbraum "RGB" (DPT 232.600) und 6 Byte groß im Farbraum "RGBW" (DPT 251.600). Die über den 6 Byte großen Wert übermittelten Vorgabe-Farben werden nur dann ausgewertet, wenn die korrespondierenden 1 Bit Freigabe-Flags (Bits 0...3).im Datenwert "1" sind. Bei "0" wird die jeweilige Farbe ignoriert.

Neben dem Vorgabe-Objekt steht jeweils ein weiteres Objekt desselben Datentyps für die Statusanzeige der aktuell eingestellten Farbe zur Verfügung.

Das Gateway überträgt die vom KNX empfangenen RGBW-Farben direkt auf die DALI Seite. Der Parameter "Bei Empfang eines Farbwertes" definiert, ob der Wert direkt angesprungen, oder alternativ ein Dimmvorgang über ein zeitgesteuertes Fading ausgeführt wird.

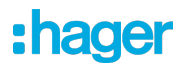

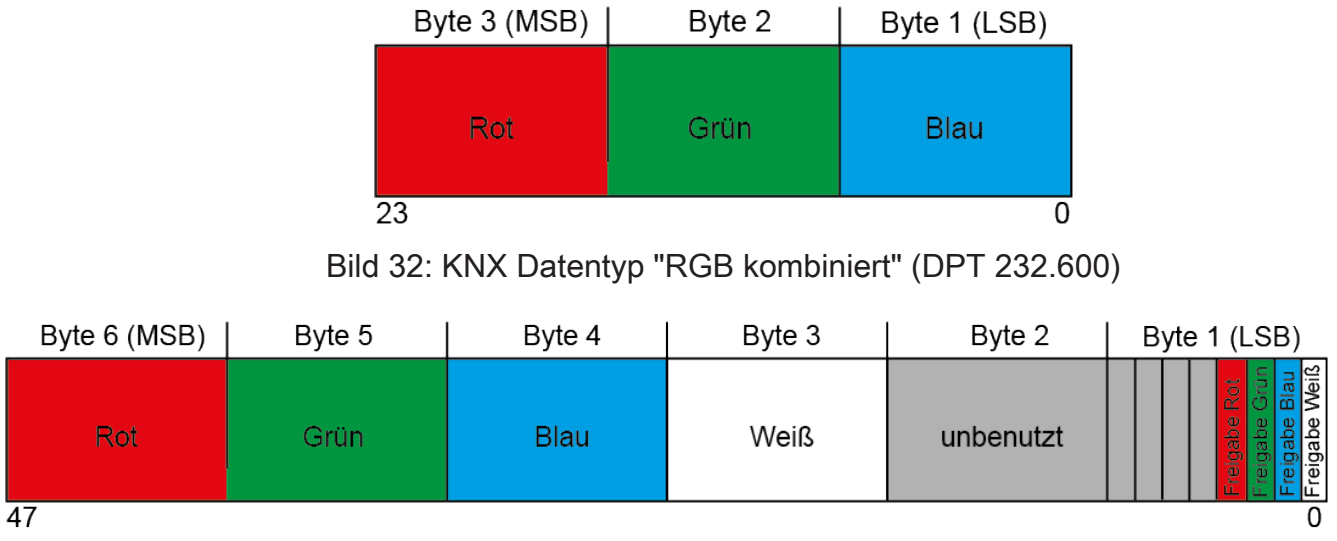

Bild 33: KNX Datentyp "RGBW kombiniert" (DPT 251.600)

Den Parameter einstellen auf "RGB einzeln" oder "RGBW einzeln".

Die individuelle Ansteuerung der Farben "Rot", "Grün", "Blau" und optional auch "Weiß" erfolgt durch jeweils getrennte Objekte. Es ist das Schalten (DPT 1.001 / EIN & AUS), das relative Dimmen (DPT 3.007 / aufdimmen und abdimmen der Farbintensität inkl. Stopp) und das Vorgeben eines absoluten Werts (DPT 5.001 / 0...100%) je Farbe möglich. Bedarfsweise ist je Farbe ein Statusobjekt verfügbar, das den eingestellten absoluten Farbwert (DPT 5.001 / 0...100%) angezeigt.

Beim Ausschalten einer Farbe über das Schaltobjekt wird nur der korrespondierende Farbwert auf "#00" (Farbe dunkel) gesetzt. Andere Farbewerte bleiben dadurch unverändert. Das Einschaltverhalten wird über den Parameter "Einschaltfarbe" definiert, wobei lediglich der korrespondierende Farbwert im Parameter ausgewertet wird. Alle anderen Farbwerte bleiben unverändert. Wenn eine Farbe eingeschaltet wird, schaltet das Gateway immer auch die Helligkeit auf die konfigurierte Einschalthelligkeit ein.

Wenn alle Farben dunkel sind (#000000 / Schwarz) und in diesem Zustand mindestens eine Farbe über das Objekt "Farbe ... (Schalten) - Vorgabe" eingeschaltet wird, erfolgt grundsätzlich ein Anspringen des Einschaltfarbwerts. Ein Fading findet dann nicht statt.

Das Gateway überträgt die vom KNX empfangenen RGBW-Farben direkt auf die DALI Seite. Der Parameter "Bei Empfang eines Farbwertes" definiert, ob der Wert direkt angesprungen, oder alternativ ein Dimmvorgang über ein zeitgesteuertes Fading ausgeführt wird. Beim relativen Dimmen einer Farbe berechnet das Gateway den entsprechenden Dimmverlauf anhand des Parameters "Zeit zwischen zwei Dimmschritten für relatives Dimmen".

Den Parameter einstellen auf "HSV" oder "HSVW"

Die individuelle Ansteuerung der Farben "Rot", "Grün" und "Blau" erfolgt im HSV-Farbraum als absolute Wertvorgabe durch getrennte 1 Byte Objekte jeweils für den Farbwinkel (H = Hue / DPT 5.003 / 0...360°), die Sättigung (S =

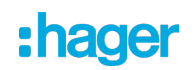

Saturation / DPT 5.001 / 0...100%) und den Hellwert (V = Value / DPT 5.001 / 0...100%). Der Weißwert wird optional zusätzlich durch ein eigenes 1 Byte Objekt (DPT 5.001 / 0...100%) vorgegeben.

Das Gateway errechnet aus den vorgegebenen HSV-Werten die im DALI verwendeten RGB Werte. Neben den Vorgabe-Objekten stehen vier weitere Objekte derselben Datentypen für die Statusanzeige der aktuell eingestellten Farbe zur Verfügung.

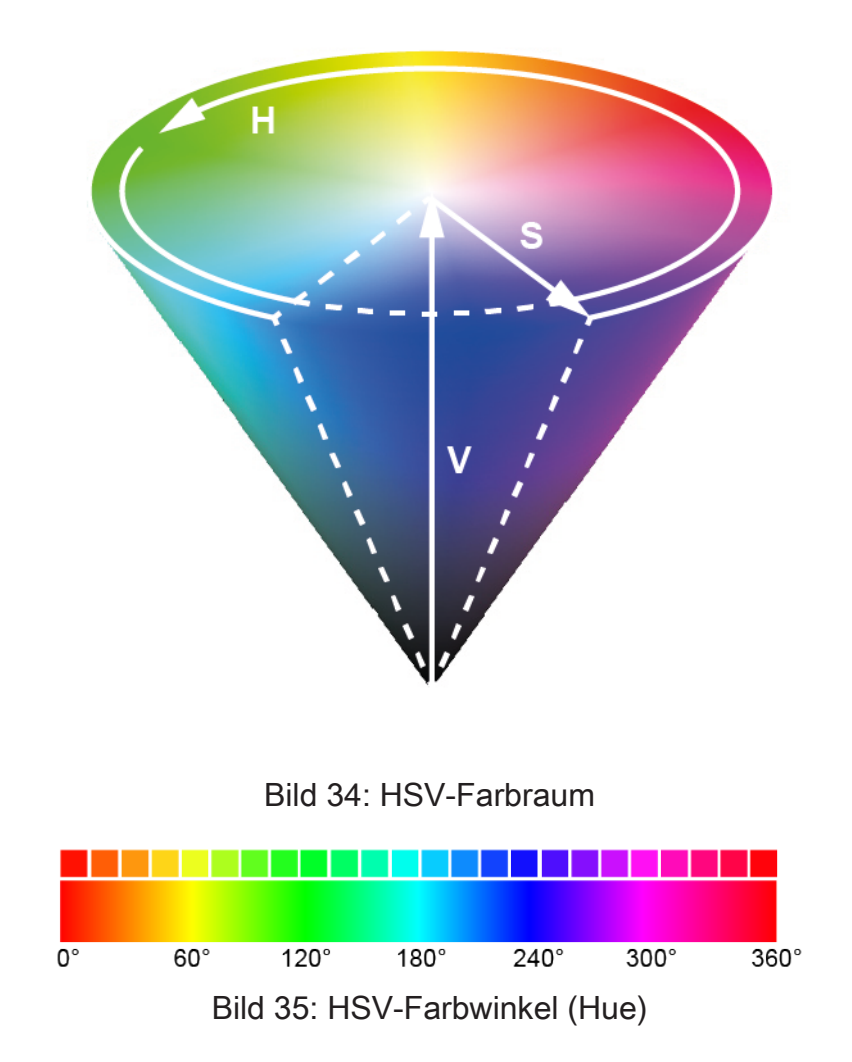

### **Einschaltfarbe einstellen**

Die Einschaltfarbe kann separat für jede DALI-Gruppe und jedes Einzelgerät eingestellt werden.

■ Den Parameter "Einschaltfarbe" im Parameterknoten "DALI-System... -> Konfiguration Gruppen -> [x] Gruppenname -> Farbe" oder "DALI-System... -> Konfiguration Einzelgeräte -> [x] Gerätename -> Farbe" auf "vorgeben" einstellen. Bei den Parametern "Farbwert (RGB)" und optional "Weißwert (W)" die gewünschte Farbe parametrieren.

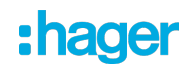

Die eingestellte Farbe wird beim Empfang eines EIN-Telegramms über die Kommunikationsobjekte "Schalten - Vorgabe" oder "Farbe ... (Schalten) - Vorgabe" oder beim Empfang eines Zentraltelegramms mit der Polarität "aktiviert" eingestellt.

In den Farbräumen "RGB einzeln" oder "RGBW einzeln" wird beim Einschalten über die Objekte "Farbe ... (Schalten)" lediglich der korrespondierende Farbwert (Rot, Grün oder Blau) im Parameter ausgewertet. Alle anderen Farbwerte bleiben unverändert. Wenn eine Farbe eingeschaltet wird, schaltet das Gateway immer auch die Helligkeit auf die konfigurierte Einschalthelligkeit ein.

Den Parameter "Einschaltfarbe" auf "Memorywert (Wert wie vor letztem Ausschalten)" einstellen.

Beim Einschalten wird die vor dem letzten Ausschalten aktive und intern abgespeicherte Farbe eingestellt. Dieser Memorywert setzt sich aus dem Farbwert und dem optionalen Weißwert zusammen und wird nichtflüchtig im Gateway abgespeichert, so dass nach Bus- oder Netzspannungswiederkehr der Wert erhalten bleibt. Nach einem ETS-Programmiervorgang ist der Memory-Farbwert auf "#FFFFFF" und der optionale Weißwert auf "#FF" vordefiniert.

Den Parameter "Einschaltfarbe" auf "nachführen" einstellen.

Beim Einschalten wird der zuletzt vorgegebene und im Zustand "Helligkeit 0%" intern nachgeführte Farbwert eingestellt. Die nachzuführende Farbe wird durch einen ETS-Programmiervorgang oder durch einen Busspannungsausfall nicht beeinflusst ("keine Änderung"). Bei Bus-/Netzspannungswiederkehr wird die zuletzt vor Bus-/Netzspannungsausfall aktive Farbe wiederhergestellt. Folglich wird diese Farbe als nachzuführender Wert beim Einschalten berücksichtigt.

- $\vert i \vert$ Ein Memorywert wird durch ein Ausschalt-Telegramm auch dann intern abgespeichert, wenn das busgesteuerte Ausschalten beispielsweise durch eine Sperr- oder Zwangsstellungsfunktion oder durch eine Handbedienung übersteuert wird. In diesem Fall wird als Memorywert der intern nachgeführte Farbwert abgespeichert.
- $\lceil \cdot \rceil$ Die durch das Einschalten einzustellende Farbe wird abhängig vom konfigurierten Dimmverhalten (absolutes Dimmen) entweder in der konfigurierten Dimmzeit angedimmt oder direkt angesprungen. Die Dimmkennlinie für Farbänderungen ist stets linear.

### **Dimmverhalten und Dimmgeschwindigkeiten**

Bei Ansteuerung von Gruppen oder Einzelgeräten kann die Farbe durch einen absoluten Dimmvorgang (Wertvorgabe) beeinflusst werden. Im Farbraum "RGB einzeln" oder "RGBW einzeln" ist darüber hinaus ein relatives Dimmen einer Farbe oder des Weißwerts per 4-Bit-Telegramm (DPT 3.007) möglich.

– Absolutes Dimmen: Ein absolutes Dimmen wird durch die Vorgabe eines Farb- oder Weißwerts ausgelöst. Diese Werte können abhängig vom konfigurierten Farbraum entweder durch die in jeder Gruppe oder in jedem Einzelgerät vorhandenen RGB-

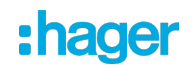

Kommunikationsobjekte "Farbe ... (Wert) - Vorgabe" oder alternativ durch die HSV-Wertobjekte "Farbwinkel (H)", "Sättigung (S)" und "Hellwert (V)" vorgegeben werden. Zusätzlich ist auch das Einstellen von Farbwerten durch die Szenenfunktion möglich.

Bei der Vorgabe eines Farbwerts über die genannten Objekte oder durch einen Szenenabruf kann parametriert werden, ob der Wert direkt angesprungen oder alternativ über eine Dimmzeit (Fading Time) angedimmt wird. Ein absolutes Dimmtelegramm zur Steuerung der Farbe kann eine Gruppe oder ein Einzelgerät im Zustand "AUS" auch einschalten. Auch hierbei kann es in manchen Anwendungsfällen erforderlich sein, dass eine ausgeschaltete Gruppe oder ein ausgeschaltetes Gerät weiterhin ausgeschaltet bleibt, sofern ein neuer Farbwert absolut vorgegeben wird. Der Parameter "Verhalten im ausgeschalteten Zustand beim Ändern der Farbe durch absolutes Dimmen" legt fest, ob eine DALI-Gruppe oder ein Einzelgerät im Zustand "AUS" durch ein neues absolutes Farb-Dimmtelegramm einschaltet, oder ausgeschaltet bleibt.

– Relatives Dimmen:

Ein relatives Dimmen kann durch das je Farbe vorhandene 4-Bit Kommunikationsobjekt "Farbe ... (Dimmen) - Vorgabe" oder optional auch durch das Objekt "Weiß (Dimmen) - Vorgabe" ausgelöst werden. Das Datenformat dieser Objekte entspricht – wie auch beim relativen Dimmen der Helligkeit - dem KNX DPT 3.007, so dass im Dimmtelegramm die Dimmrichtung und relative Dimmschrittweiten vorgegeben oder auch Dimmvorgänge gestoppt werden können. Ein relativer Dimmvorgang erlaubt das stetige Ändern einer Farb-Intensität. Die Dimmgeschwindigkeit für ein relatives Dimmen kann separat für jede Gruppe oder jedes Einzelgerät und unabhängig zur Dimmgeschwindigkeit für eine Helligkeitsveränderung parametriert werden.

Genau wie beim absoluten Dimmen kann ein relatives Farb-Dimmtelegramm eine Gruppe oder ein Einzelgerät im Zustand "AUS" auch einschalten. In manchen Anwendungsfällen kann es erforderlich sein, dass eine ausgeschaltete Gruppe oder ein ausgeschaltetes Gerät weiterhin ausgeschaltet bleibt, sofern ein relatives Dimmtelegramm der Farbe empfangen wird. Dies ist beispielsweise bei Verwendung von Lichtszenen interessant: Mehrere DALI-Gruppen werden über eine Lichtszene auf eine definierte Farbe eingestellt. Andere Gruppen werden durch die Szene ausgeschaltet. Durch anschließendes Aufdimmen sollen nur die Kanäle in der Farbe verändert werden, die nicht durch den Szenenabruf ausgeschaltet wurden. Hier ist es erforderlich, dass Gruppen oder Einzelgeräte nicht auf ein relatives Dimmtelegramm reagieren und folglich nicht einschalten. Der Parameter "Verhalten im ausgeschalteten Zustand beim Ändern der Farbe durch relatives Dimmen" legt fest, ob eine DALI-Gruppe oder ein Einzelgerät im Zustand "AUS" durch ein relatives Dimmtelegramm der Farbe einschaltet, oder ausgeschaltet bleibt.

Die Dimmkennlinie für Farbänderungen ist stets linear.

 $\lceil \cdot \rceil$ Ein Dimmvorgang der Farbe kann nicht über die Handbedienung vor Ort am Gerät ausgelöst werden.

 $\vert \mathbf{i} \vert$ 

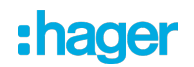

 $\mathbf{1}$ Auch beim Anspringen von Farbwerten ist bei den DALI-Betriebsgeräten stets ein kurzer Dimmvorgang zu beobachten. Dieser Dimmvorgang ist systembedingt. Der angesprungene Farbwert wird dabei innerhalb von 0,7 Sekunden angedimmt (kurzes Fading). Diese Zeit ist nicht veränderbar.

### **Dimmverhalten für absolutes Dimmen einstellen**

Den Parameter "Bei Empfang eines Farbwertes" im Parameterknoten "DALI-System... -> Konfiguration Gruppen -> [x] Gruppenname -> Farbe" oder "DALI-System... -> Konfiguration Einzelgeräte -> [x] Gerätename -> Farbe" auf "Fading..." einstellen.

Sobald ein neuer Farbwert empfangen wird, stellt das Gateway diesen Wert innerhalb der vorgegebenen Fading-Zeit ein.

■ Den Parameter "Bei Empfang eines Farbwertes" auf "anspringen" einstellen. Sobald ein neuer Farbwert empfangen wird, wird dieser unmittelbar angesprungen.

Bei einem Szenenabruf kann das Dimmverhalten separat konfiguriert werden.  $|i|$ 

#### **Dimmzeit für relatives Dimmen einstellen**

Die Dimmzeit für das relative Dimmen kann nur im Farbraum "RGB einzeln" und "RGBW einzeln" eingestellt werden.

Der Parameter "Farbraum" muss auf "RGB einzeln" oder "RGBW einzeln" parametriert sein.

Den Parameter "Zeit zwischen zwei Dimmschritten für relatives Dimmen" im Parameterknoten "DALI-System... -> Konfiguration Gruppen -> [x] Gruppenname -> Farbe" oder "DALI-System... -> Konfiguration Einzelgeräte -> [x] Gerätename -> Farbe" auf die erforderliche Dimmzeit einstellen.

#### **Dimmverhalten im Zustand AUS für absolutes Dimmen einstellen**

Ein absolutes Farbtelegramm kann eine Gruppe oder ein Einzelgerät im Zustand "AUS" auch einschalten, wobei das Verhalten durch den Parameter "Verhalten im ausgeschalteten Zustand beim Ändern der Farbe durch absolutes Dimmen" eingestellt wird.

Den Parameter einstellen auf "einschalten".

Die Gruppe oder das Einzelgerät schaltet im Zustand "AUS" durch ein absolutes Farbtelegramm auf die konfigurierte Einschalthelligkeit ein. Die Farbe wird auf den empfangenen Farbwert eingestellt. Sofern das Farb-Dimmverhalten auf "anspringen" konfiguriert ist, wird unmittelbar der vorgesehene Farbwert eingestellt. Wenn das Dimmverhalten auf "Fading..." parametriert ist, startet der Dimmvorgang bei dem Farbwert, der zuletzt durch das Gateway eingestellt oder im Zustand "AUS" nachgeführt wurde. Der Dimmvorgang wird gemäß der eingestellten Fading-Zeit ausgeführt. Nach Erreichen der vorgesehenen Farbe stoppt der Dimmvorgang.

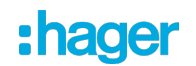

- $\lceil \cdot \rceil$ In der Regel schalten DALI Betriebsgeräte nach dem Einschalten zunächst selbstständig auf den zuletzt aktiven Farbwert ein. Im Anschluss dimmen die Betriebsgeräte unmittelbar auf die absolut vorgegebene Farbe (Anspringen: per Standard-Fading von 0,7 s / Andimmen: per konfiguriertem Fading).
- Den Parameter einstellen auf "keine Reaktion".

Die Gruppe oder das Einzelgerät schaltet im Zustand "AUS" durch das absolute Farbtelegramm nicht ein. Die Gruppe oder das Einzelgerät bleibt ausgeschaltet. Beim nächsten Einschalten wird der zuletzt empfangene Farbwert nur dann nachgeführt, sofern der Parameter "Einschaltfarbe" auf die Einstellung "nachführen" parametriert ist.

### **Dimmverhalten im Zustand AUS für relatives Dimmen einstellen**

Ein relatives Farb-Dimmtelegramm kann im Farbraum "RGB einzeln" und "RGBW einzeln" eine Gruppe oder ein Einzelgerät im Zustand "AUS" auch einschalten, wobei das Verhalten durch den Parameter "Verhalten im ausgeschalteten Zustand beim Ändern der Farbe durch relatives Dimmen" eingestellt wird. Die individuelle Ansteuerung der Farben "Rot", "Grün", "Blau" und optional auch "Weiß" erfolgt durch jeweils getrennte 4-Bit-Objekte.

Den Parameter einstellen auf "einschalten".

Die Gruppe oder das Einzelgerät schaltet im Zustand "AUS" durch ein relatives Farb-Dimmtelegramm auf die konfigurierte Einschalthelligkeit ein. Die Farbe wird auf die konfigurierte Einschaltfarbe gesetzt. Ausgehend von diesem Farbzustand wird die zu dimmende Farbe gedimmt. Das relative Dimmtelegramm, das zum Einschalten führt, gibt die Dimmrichtung und Dimmschrittweite vor. Nach Erreichen der vorgesehenen Farbe stoppt der Dimmvorgang.

- $\mathbf{ii}$ In der Regel schalten DALI Betriebsgeräte nach dem Einschalten zunächst selbstständig auf den zuletzt aktiven Farbwert ein. Im Anschluss dimmen die Betriebsgeräte unmittelbar auf die vorgegebene Einschaltfarbe (per Standard-Fading von 0,7 s). Erst danach startet der relative Dimmvorgang der zu dimmenden Farbe. Durch das Umschalten von der zuletzt aktiven Farbe auf die Einschaltfarbe können anfänglich schnelle Farbwechsel auftreten, wodurch nicht nur die relativ zu dimmende Farbe verändert wird.
- Den Parameter einstellen auf "keine Reaktion"

Die Gruppe oder das Einzelgerät schaltet im Zustand "AUS" durch das relative Farb-Dimmtelegramm nicht ein. Die Gruppe oder das Einzelgerät bleibt ausgeschaltet. Beim nächsten Einschalten wird der zuletzt gedimmte Farbwert nur dann nachgeführt, sofern der Parameter "Einschaltfarbe" auf die Einstellung "nachführen" parametriert ist.

## **9.3.1 Parameter für Farbsteuerung**

DALI-System... -> Konfiguration Gruppen -> [x] Gruppenname -> Farbe

DALI-System... -> Konfiguration Einzelgeräte -> [x] Gerätename -> Farbe

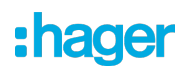

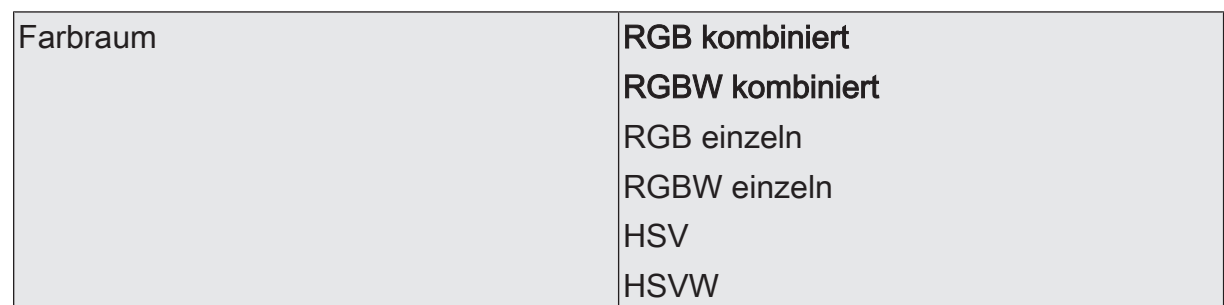

Mit dem Gateway ist die Steuerung der Lichtfarbe bei Verwendung von DALI-Betriebsgeräten des Gerätetyps "DT8 - Colour Control" realisierbar. Das Gateway ermöglicht eine flexible Farbsteuerung in den Farbräumen "RGB", "RGBW", "HSV" oder "HSVW". In den RGB-Farbräumen sind die Farben "Rot", "Grün", "Blau" und optional auch "Weiß" durch kombinierte oder getrennte Kommunikationsobjekte gemäß KNX Spezifikation direkt steuerbar. In den HSV-Farbräumen stehen stets getrennte Objekte zur Steuerung der Lichtfarbe durch absolute Werte für Farbwinkel (H), Sättigung (S) und Hellwert (V) und optional auch für den Weißwert (W) zur Verfügung.

Ob der Farbraum mit oder ohne Weißwert "W" verfügbar ist, wird in der allgemeinen Konfiguration der Gruppen und Einzelgeräte unter "DALI-System... -> Konfiguration Gruppen" oder "DALI-System... -> Konfiguration Einzelgeräte" eingestellt.

RGB kombiniert: Die individuelle Ansteuerung der Farben "Rot", "Grün", "Blau" und optional auch "Weiß" erfolgt durch absolute Werte über ein gemeinsames Objekt. Dieses Objekt ist 3 Byte groß (DPT 232.600). Neben dem Vorgabe-Objekt steht jeweils ein weiteres Objekt desselben Datentyps für die Statusanzeige der aktuell eingestellten Farbe zur Verfügung. Das Gateway überträgt die vom KNX empfangenen RGBW-Farben direkt auf die DALI Seite.

RGBW kombiniert: Die individuelle Ansteuerung der Farben "Rot", "Grün", "Blau" und optional auch "Weiß" erfolgt durch absolute Werte über ein gemeinsames Objekt. Dieses Objekt ist 6 Byte groß (DPT 251.600). Die übermittelten Vorgabe-Farben werden nur dann ausgewertet, wenn die korrespondierenden 1 Bit Freigabe-Flags (Bits 0...3).im Datenwert "1" sind. Bei "0" wird die jeweilige Farbe ignoriert. Neben dem Vorgabe-Objekt steht jeweils ein weiteres Objekt desselben Datentyps für die Statusanzeige der aktuell eingestellten Farbe zur Verfügung. Das Gateway überträgt die vom KNX empfangenen RGBW-Farben direkt auf die DALI Seite.

RGB einzeln: Die individuelle Ansteuerung der Farben "Rot", "Grün" und "Blau" erfolgt durch jeweils getrennte Objekte. Es ist das Schalten (DPT 1.001 / EIN & AUS), das relative Dimmen (DPT 3.007 / aufdimmen und abdimmen der Farb-Intensität inkl. Stopp) und das Vorgeben eines absoluten Werts (DPT 5.001 / 0...100%) je Farbe möglich. Bedarfsweise ist je Farbe ein Statusobjekt verfügbar, welches den eingestellten absoluten Farbwert (DPT 5.001 / 0...100%) angezeigt. Das Gateway überträgt die vom KNX empfangenen RGB-Farben direkt auf die DALI Seite.

RGBW einzeln: Die individuelle Ansteuerung der Farben "Rot", "Grün" und "Blau" und "Weiß" erfolgt durch jeweils getrennte Objekte. Es ist das Schalten (DPT 1.001 / EIN & AUS), das relative Dimmen (DPT 3.007 / aufdimmen und abdimmen der Farb-Intensität inkl. Stopp) und das Vorgeben eines absoluten Werts (DPT 5.001 / 0...100%) je Farbe möglich. Bedarfsweise ist je Farbe ein Statusobjekt verfügbar, das den eingestellten absoluten Farbwert (DPT 5.001 / 0...100%) anzeigt. Das Gateway überträgt die vom KNX empfangenen RGBW-Farben direkt auf die DALI Seite.

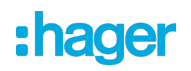

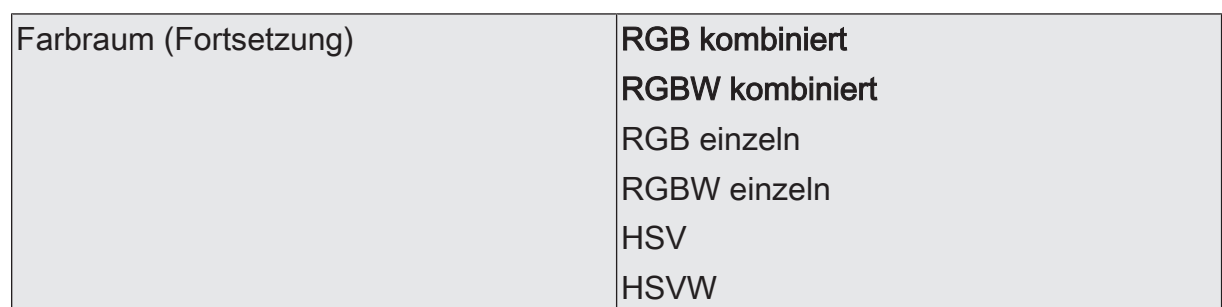

HSV: Die individuelle Ansteuerung der Farben "Rot", "Grün" und "Blau" erfolgt im HSV-Farbraum als absolute Wertvorgabe durch getrennte 1 Byte Objekte jeweils für den Farbwinkel (H = Hue / DPT 5.003 / 0...360°), die Sättigung (S = Saturation / DPT 5.001 / 0...100%) und den Hellwert (V = Value / DPT 5.001 / 0...100%). Das Gateway errechnet aus den vorgegebenen HSV-Werten die im DALI verwendeten RGB Werte. Neben den Vorgabe-Objekten stehen vier weitere Objekte derselben Datentypen für die Statusanzeige der aktuell eingestellten Farbe zur Verfügung.

HSVW: Die individuelle Ansteuerung der Farben "Rot", "Grün" und "Blau" erfolgt im HSV-Farbraum als absolute Wertvorgabe durch getrennte 1 Byte Objekte jeweils für den Farbwinkel (H = Hue / DPT 5.003 / 0...360°), die Sättigung (S = Saturation / DPT 5.001 / 0...100%) und den Hellwert (V = Value / DPT 5.001 / 0...100%). Der Weißwert wird optional zusätzlich durch ein eigenes 1 Byte Objekt (DPT 5.001 / 0...100%) vorgegeben. Das Gateway errechnet aus den vorgegebenen HSV-Werten die im DALI verwendeten RGB Werte. Neben den Vorgabe-Objekten stehen vier weitere Objekte derselben Datentypen für die Statusanzeige der aktuell eingestellten Farbe zur Verfügung.

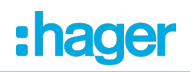

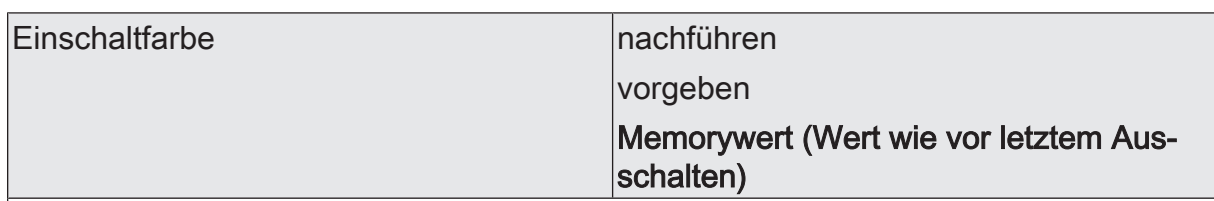

An dieser Stelle kann die Farbe vorgegeben werden, der bei jedem Einschalten bei den DALI-Betriebsgeräten eingestellt wird. Dieser Parameter definiert den Einschalt-Farbwert separat für jede Gruppe und jedes Einzelgerät.

nachführen: Beim Einschalten wird der zuletzt vorgegebene und im Zustand "Helligkeit 0%" intern nachgeführte Farbwert eingestellt. Die nachzuführende Farbe wird durch einen ETS-Programmiervorgang oder durch einen Busspannungsausfall nicht beeinflusst ("keine Änderung"). Bei Bus-/Netzspannungswiederkehr wird die zuletzt vor Bus-/Netzspannungsausfall aktive Farbe wiederhergestellt. Folglich wird diese Farbe als nachzuführender Wert beim Einschalten berücksichtigt.

vorgeben: Die eingestellte Farbe wird beim Empfang eines EIN-Telegramms über die Kommunikationsobjekte "Schalten - Vorgabe" oder "Farbe ... (Schalten) - Vorgabe" oder beim Empfang eines Zentraltelegramms mit der Polarität "aktiviert" eingestellt. In den Farbräumen "RGB einzeln" oder "RGBW einzeln" wird beim Einschalten über die Objekte "Farbe ... (Schalten)" lediglich der korrespondierende Farbwert (Rot, Grün oder Blau) im Parameter ausgewertet. Alle anderen Farbwerte bleiben unverändert. Wenn eine Farbe eingeschaltet wird, schaltet das Gateway immer auch die Helligkeit auf die konfigurierte Einschalthelligkeit ein.

Memorywert (Wert wie vor letztem Ausschalten): Beim Einschalten wird die vor dem letzten Ausschalten aktive und intern abgespeicherte Farbe eingestellt. Dieser Memorywert setzt sich aus dem Farbwert und dem optionalen Weißwert zusammen und wird nichtflüchtig im Gateway abgespeichert, so dass nach Bus- oder Netzspannungswiederkehr der Wert erhalten bleibt. Nach einem ETS-Programmiervorgang ist der Memory-Farbwert auf "#FFFFFF" und der optionale Weißwert auf "#FF" vordefiniert.

Farbwert (RGB)  $\vert \text{#000000...} \text{#FFFFFFF} \vert$ 

Einstellung des Einschaltfarbwerts über den ETS-Colour-Picker. Im HSV-Farbraum werden die HSV-Werte über den Colour-Picker aus den RGB-Werten berechnet.

Dieser Parameter ist nur bei der Einstellung "Einschaltfarbe = vorgeben" verfügbar.

Weißwert (W) and the contract of the U on 255

Einstellung des Weißwerts der Einschaltfarbe.

Dieser Parameter ist nur bei der Einstellung "Einschaltfarbe = vorgeben" in den Farbräumen "RGBW kombiniert", "RGBW einzeln" und "HSVW" verfügbar.

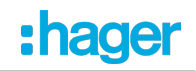

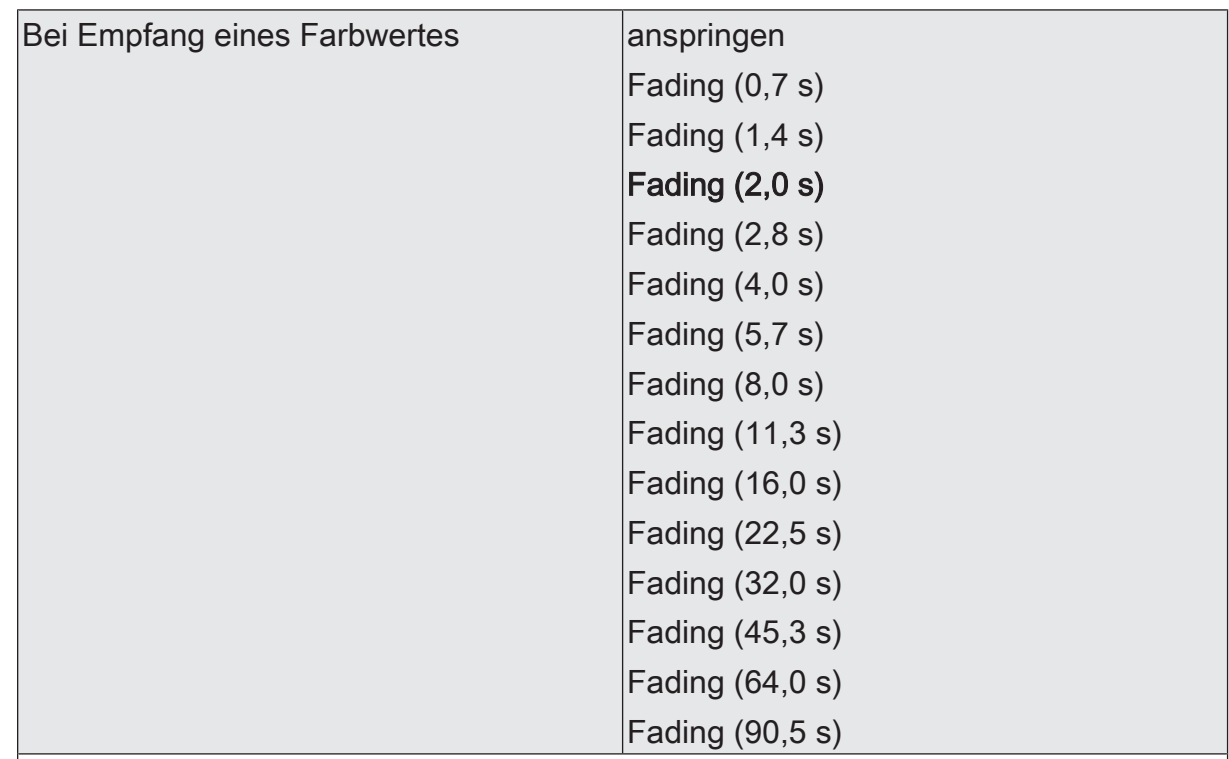

Dieser Parameter definiert das Dimmverhalten für das absolute Dimmen über das Objekt "Farbe ... (Wert) - Vorgabe" für eine Gruppe oder ein Einzelgerät.

anspringen: Sobald ein neuer Farbwert empfangen wird, wird dieser unmittelbar angesprungen. Auch beim Anspringen von Farbwerten ist bei den DALI-Betriebsgeräten stets ein kurzer Dimmvorgang zu beobachten. Dieser Dimmvorgang ist systembedingt. Der angesprungene Farbwert wird dabei innerhalb von 0,7 Sekunden angedimmt (kurzes Fading). Diese Zeit ist nicht veränderbar.

Fading: Sobald ein neuer Farbwert empfangen wird, stellt das Gateway diesen Wert innerhalb der vorgegebenen Fading-Zeit ein.

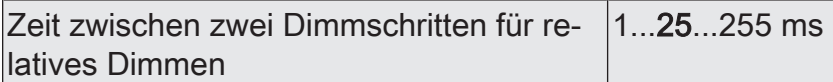

Ein relatives Dimmen kann durch das je Farbe vorhandene 4-Bit Kommunikationsobjekt "Farbe ... (Dimmen) - Vorgabe" oder optional auch durch das Objekt "Weiß (Dimmen) - Vorgabe" ausgelöst werden. Das Datenformat dieser Objekte entspricht – wie auch beim relativen Dimmen der Helligkeit - dem KNX DPT 3.007, so dass im Dimmtelegramm die Dimmrichtung und relative Dimmschrittweiten vorgegeben oder auch Dimmvorgänge gestoppt werden können. Ein relativer Dimmvorgang erlaubt das stetige Ändern einer Farb-Intensität.

Die Dimmgeschwindigkeit für ein relatives Dimmen der Farbe kann an dieser Stelle parametriert werden.

Dieser Parameter ist nur in den Farbräumen "RGB einzeln" und "RGBW einzeln" verfügbar.

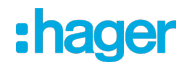

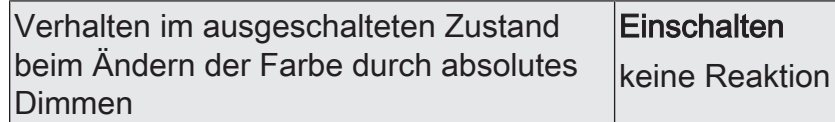

Ein absolutes Farbtelegramm kann eine Gruppe oder ein Einzelgerät im Zustand "AUS" auch einschalten, wobei das Verhalten durch diesen Parameter eingestellt wird.

Einschalten: Die Gruppe oder das Einzelgerät schaltet im Zustand "AUS" durch ein absolutes Farbtelegramm auf die konfigurierte Einschalthelligkeit ein. Die Farbe wird auf den empfangenen Farbwert eingestellt. Sofern das Farb-Dimmverhalten auf "anspringen" konfiguriert ist, wird unmittelbar der vorgesehene Farbwert eingestellt. Wenn das Dimmverhalten auf "Fading..." parametriert ist, startet der Dimmvorgang bei dem Farbwert, der zuletzt durch das Gateway eingestellt oder im Zustand "AUS" nachgeführt wurde. Der Dimmvorgang wird gemäß der eingestellten Fading-Zeit ausgeführt. Nach Erreichen der vorgesehenen Farbe stoppt der Dimmvorgang.

keine Reaktion: Die Gruppe oder das Einzelgerät schaltet im Zustand "AUS" durch das absolute Farbtelegramm nicht ein. Die Gruppe oder das Einzelgerät bleibt ausgeschaltet. Beim nächsten Einschalten wird der zuletzt empfangene Farbwert nur dann nachgeführt, sofern der Parameter "Einschaltfarbe" auf die Einstellung "nachführen" parametriert ist.

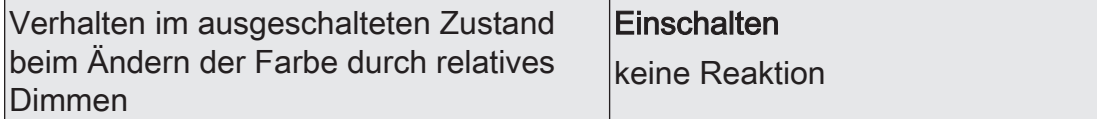

Ein relatives Farb-Dimmtelegramm kann im Farbraum "RGB einzeln" und "RGBW einzeln" eine Gruppe oder ein Einzelgerät im Zustand "AUS" auch einschalten, wobei das Verhalten durch diesen Parameter eingestellt wird. Die individuelle Ansteuerung der Farben "Rot", "Grün", "Blau" und optional auch "Weiß" erfolgt durch jeweils getrennte 4-Bit-Objekte.

Einschalten: Die Gruppe oder das Einzelgerät schaltet im Zustand "AUS" durch ein relatives Farb-Dimmtelegramm auf die konfigurierte Einschalthelligkeit ein. Die Farbe wird auf die konfigurierte Einschaltfarbe gesetzt. Ausgehend von diesem Farbzustand wird die zu dimmende Farbe gedimmt. Das relative Dimmtelegramm, das zum Einschalten führt, gibt die Dimmrichtung und Dimmschrittweite vor. Nach Erreichen der vorgesehenen Farbe stoppt der Dimmvorgang.

keine Reaktion: Die Gruppe oder das Einzelgerät schaltet im Zustand "AUS" durch das relative Farb-Dimmtelegramm nicht ein. Die Gruppe oder das Einzelgerät bleibt ausgeschaltet. Beim nächsten Einschalten wird der zuletzt gedimmte Farbwert nur dann nachgeführt, sofern der Parameter "Einschaltfarbe" auf die Einstellung "nachführen" parametriert ist.

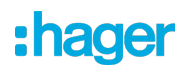

## **9.3.2 Objekte für Farbsteuerung**

### **Objekte zur Ansteuerung des Farbraums**

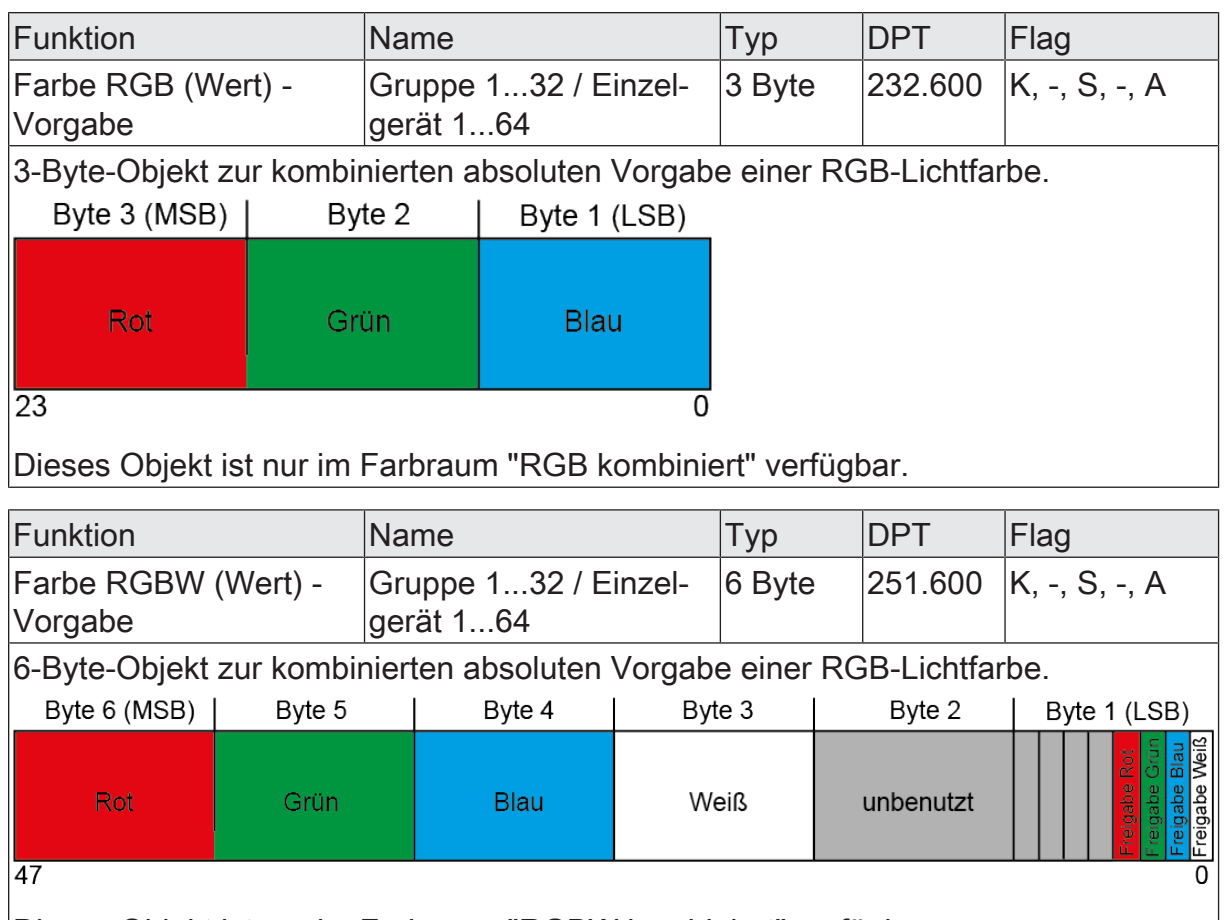

Dieses Objekt ist nur im Farbraum "RGBW kombiniert" verfügbar.

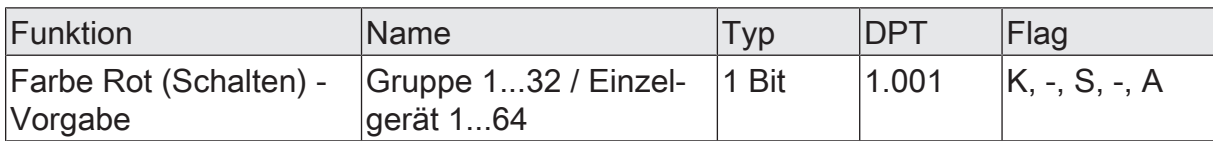

1-Bit-Objekt zum Schalten der Lichtfarbe Rot. Beim Ausschalten der Farbe über das Schaltobjekt wird nur der Farbwert für Rot auf "#00" (Schwarz) gesetzt. Andere Farbewerte bleiben dadurch unverändert. Das Einschaltverhalten wird über den Parameter "Einschaltfarbe" definiert, wobei lediglich der Farbwert für Rot im Parameter ausgewertet wird. Alle anderen Farbwerte bleiben unverändert. Wenn eine Farbe eingeschaltet wird, schaltet das Gateway immer auch die Helligkeit auf die konfigurierte Einschalthelligkeit ein.

Dieses Objekt ist nur im Farbraum "RGB einzeln" oder "RGBW einzeln" verfügbar.

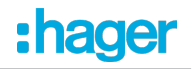

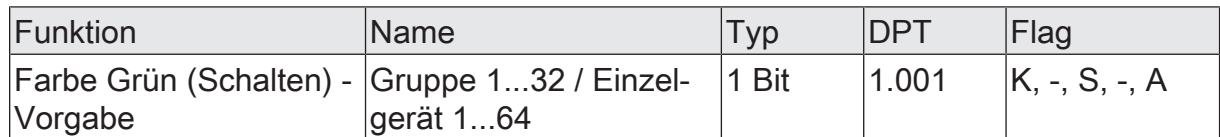

1-Bit-Objekt zum Schalten der Lichtfarbe Grün. Beim Ausschalten der Farbe über das Schaltobjekt wird nur der Farbwert für Grün auf "#00" (Schwarz) gesetzt. Andere Farbewerte bleiben dadurch unverändert. Das Einschaltverhalten wird über den Parameter "Einschaltfarbe" definiert, wobei lediglich der Farbwert für Grün im Parameter ausgewertet wird. Alle anderen Farbwerte bleiben unverändert. Wenn eine Farbe eingeschaltet wird, schaltet das Gateway immer auch die Helligkeit auf die konfigurierte Einschalthelligkeit ein.

Dieses Objekt ist nur im Farbraum "RGB einzeln" oder "RGBW einzeln" verfügbar.

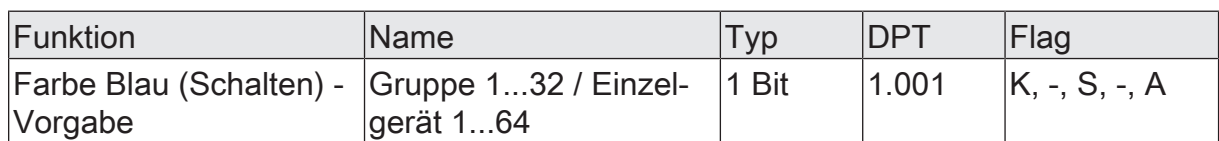

1-Bit-Objekt zum Schalten der Lichtfarbe Blau. Beim Ausschalten der Farbe über das Schaltobjekt wird nur der Farbwert für Blau auf "#00" (Schwarz) gesetzt. Andere Farbewerte bleiben dadurch unverändert. Das Einschaltverhalten wird über den Parameter "Einschaltfarbe" definiert, wobei lediglich der Farbwert für Blau im Parameter ausgewertet wird. Alle anderen Farbwerte bleiben unverändert. Wenn eine Farbe eingeschaltet wird, schaltet das Gateway immer auch die Helligkeit auf die konfigurierte Einschalthelligkeit ein.

Dieses Objekt ist nur im Farbraum "RGB einzeln" oder "RGBW einzeln" verfügbar.

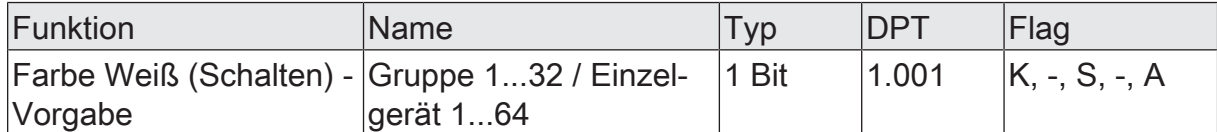

1-Bit-Objekt zum Schalten der Lichtfarbe Weiß. Beim Ausschalten der Farbe über das Schaltobjekt wird nur der Farbwert für Weiß auf "#00" (Schwarz) gesetzt. Andere Farbewerte bleiben dadurch unverändert. Das Einschaltverhalten wird über den Parameter "Einschaltfarbe" definiert, wobei lediglich der Farbwert für Weiß im Parameter ausgewertet wird. Alle anderen Farbwerte bleiben unverändert. Wenn eine Farbe eingeschaltet wird, schaltet das Gateway immer auch die Helligkeit auf die konfigurierte Einschalthelligkeit ein.

Dieses Objekt ist nur im Farbraum "RGBW einzeln" verfügbar.

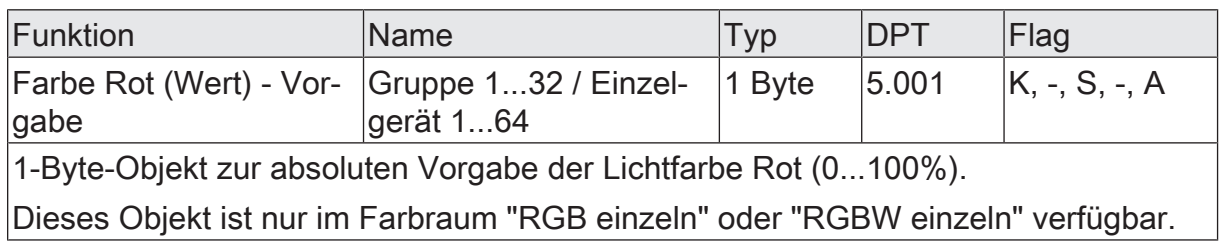

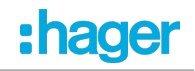

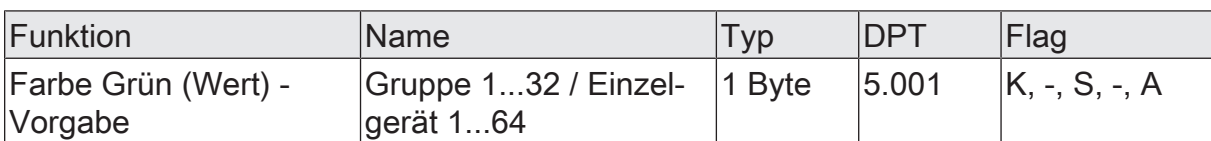

1-Byte-Objekt zur absoluten Vorgabe der Lichtfarbe Grün (0...100%).

Dieses Objekt ist nur im Farbraum "RGB einzeln" oder "RGBW einzeln" verfügbar.

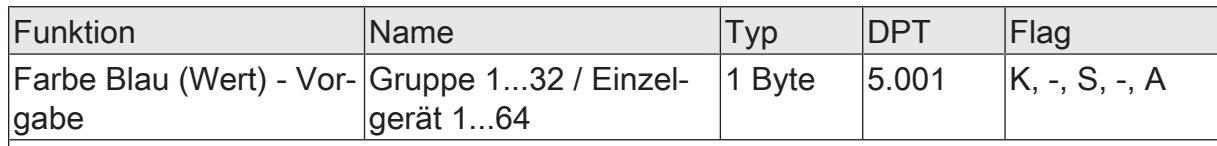

1-Byte-Objekt zur absoluten Vorgabe der Lichtfarbe Blau (0...100%).

Dieses Objekt ist nur im Farbraum "RGB einzeln" oder "RGBW einzeln" verfügbar.

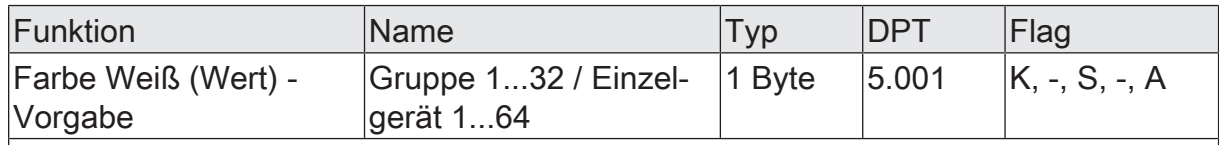

1-Byte-Objekt zur absoluten Vorgabe der Lichtfarbe Weiß (0...100%).

Dieses Objekt ist nur im Farbraum "RGBW einzeln" verfügbar.

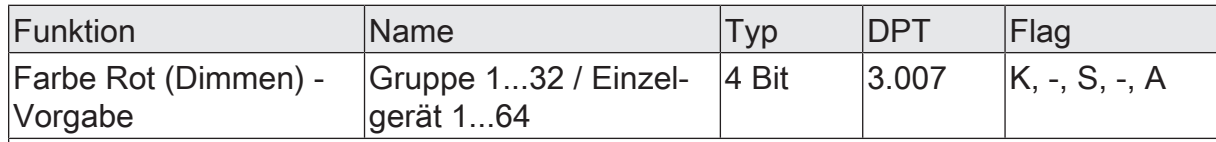

4-Bit-Objekt zur relativen Vorgabe der Lichtfarbe Rot (0...100%).

Dieses Objekt ist nur im Farbraum "RGB einzeln" oder "RGBW einzeln" verfügbar.

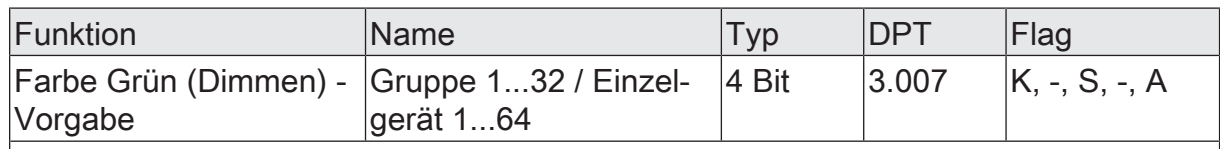

4-Bit-Objekt zur relativen Vorgabe der Lichtfarbe Grün (0...100%).

Dieses Objekt ist nur im Farbraum "RGB einzeln" oder "RGBW einzeln" verfügbar.

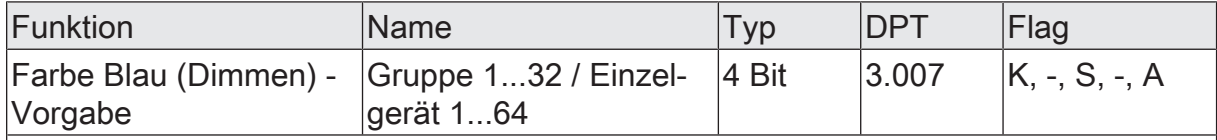

4-Bit-Objekt zur relativen Vorgabe der Lichtfarbe Blau (0...100%).

Dieses Objekt ist nur im Farbraum "RGB einzeln" oder "RGBW einzeln" verfügbar.

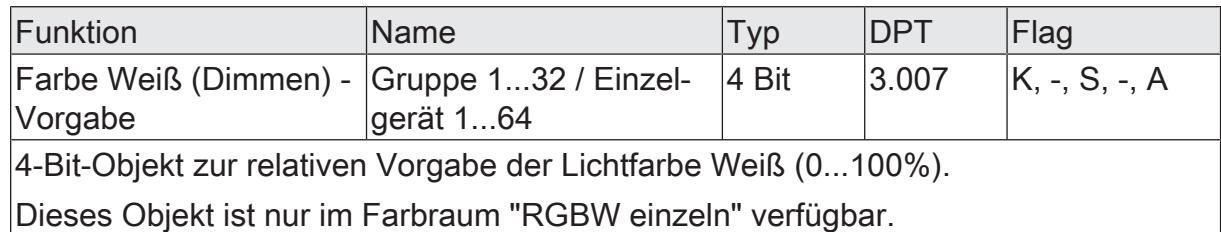

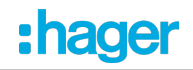

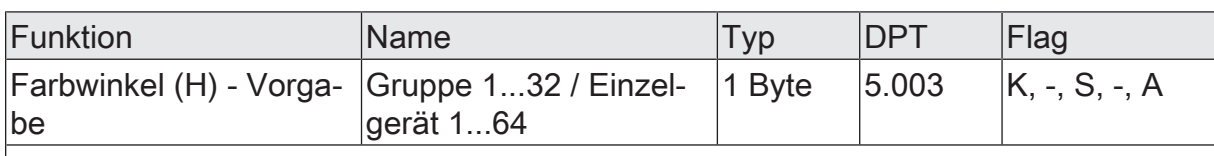

1-Byte-Objekt zur direkten Vorgabe des Farbwinkels (H = Hue / 0...360°).

Dieses Objekt ist nur im Farbraum "HSV" oder "HSVW" verfügbar.

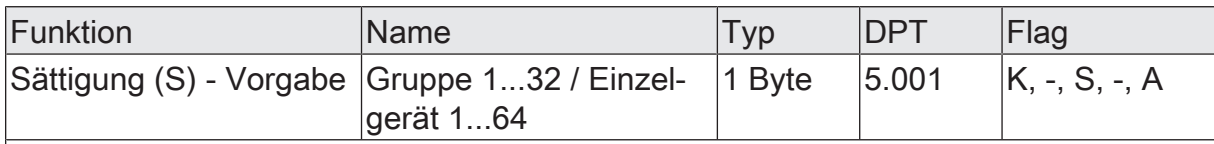

1-Byte-Objekt zur direkten Vorgabe der Sättigung (S = Saturation / 0...100%).

Dieses Objekt ist nur im Farbraum "HSV" oder "HSVW" verfügbar.

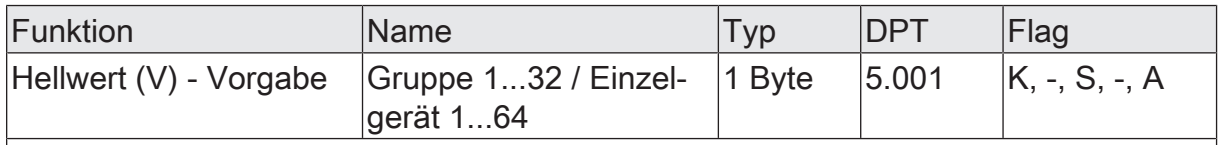

1-Byte-Objekt zur direkten Vorgabe des Hellwerts (V = Value / 0...100%). Dieses Objekt ist nur im Farbraum "HSV" oder "HSVW" verfügbar.

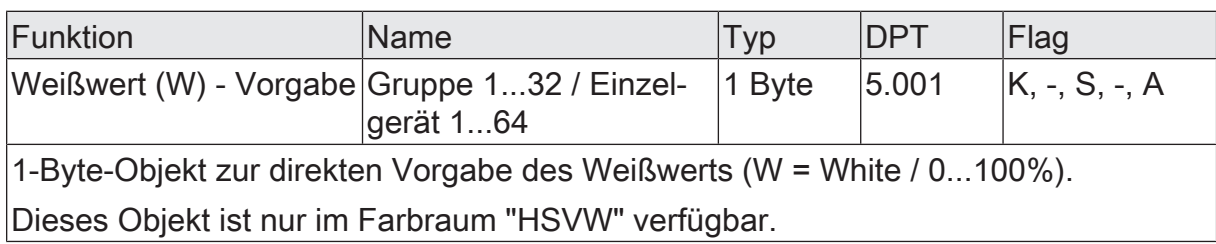

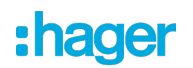

## **9.3.3 Automatischer Farbkreisdurchlauf**

## **Einleitung**

Der Farbkreisdurchlauf dient der automatischen Gesamtfarbansteuerung von DALI-Leuchten. Diese Funktion nutzt die zyklische Verstellung des Farbwinkels im HSV-Farbkreis. Hierdurch ergeben sich kontinuierliche Farbverläufe, die zur Laufzeit des Gateways beliebig gestartet und gestoppt werden können.

Nach dem Starten beginnt das automatisch gesteuerte schrittweise Durchlaufen des Farbkreises. Mit jedem Schritt wird der aktuelle Farbwinkel (Hue) abhängig von der konfigurierten "Durchlaufrichtung" entweder erhöht oder verringert, in einen RGB-Wert umgerechnet und auf die DALI-Leitung ausgesendet. Die Anzahl der Schritte und folglich die Schrittweite des Farbwinkels leitet sich aus der parametrierten "Gesamtlaufzeit" ab. Je länger die Gesamtlaufzeit betrachtet auf einen vollen Farbkreisdurchlauf ist, umso feiner ist die Farbwinkelverstellung beim Durchlauf und somit die Farbauflösung.

Das Verstellen des Farbwinkels beginnt bei eingeschalteten Gruppen oder Einzelgeräten stets bei der aktuell eingestellten Farbe. Bei ausgeschalteten Gruppen oder Einzelgeräten wird das Startverhalten durch den Parameter "Beim Starten im ausgeschalteten Zustand" bestimmt. Hierbei ist es möglich, dass der Start die betroffene Gruppe oder das Einzelgerät nicht einschaltet und das Gateway lediglich intern den Farbverlauf ausführt. Erst ein nachfolgendes Einschalten steuert die Leuchtmittel dann auf die intern nachgeführte Farbe um. Alternativ kann das Starten eines Farbkreisdurchlaufes eine Gruppe oder ein Einzelgerät im Zustand AUS unmittelbar einschalten. In diesem Fall beginnt der Farbkreisdurchlauf dann bei einem individuellen Startwert. Dieser Startwert kann entweder als fester Start-Farbwinkel (optional mit statischem Weißwert) in der ETS vorgegeben werden, oder alternativ an der Farbe ansetzen, bei der im Zuge eines vorherigen Farbkreisdurchlaufes zuletzt ein Stopp ausgeführt wurde.

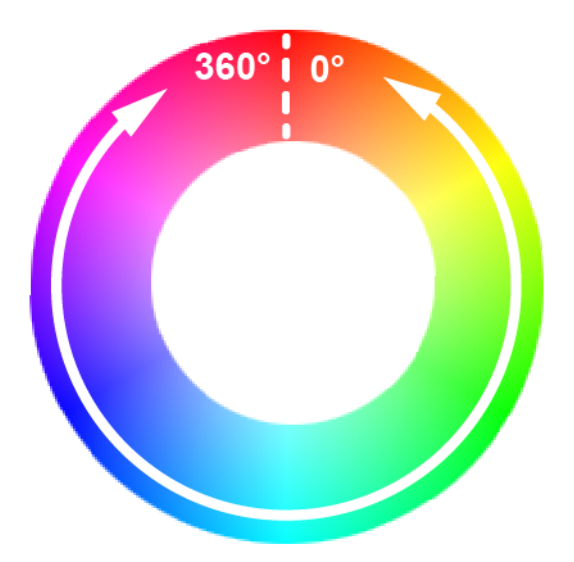

Bild 36: Farbverlauf abhängig vom Farbwinkel beim automatischen Farbkreisdurchlauf

Die Durchlaufrichtung kann entweder im Uhrzeigersinn, entgegen des Uhrzeigersinns oder alternierend (umschalten durch Toggeln) erfolgen. Beim Umschalten ändert das Gateway nach jedem Start automatisch die Richtung des Farbkreisdurchlaufes. Der Bereich der Farbwinkelverstellung ist entsprechend des HSV-Farbraums auf 0° bis 360° begrenzt. Es kann in der ETS festgelegt werden, ob nach Erreichen der Bereichsgrenze 360° oder 0° der Farbkreisdurchlauf gestoppt oder in gleicher Richtung unterbrechungsfrei fortgesetzt wird. Optional besteht die Möglichkeit, beim Erreichen der Bereichsgrenze eine kurze Visualisierung durch das Leuchtmittel durchzuführen, um im Anschluss den Durchlauf fortzusetzen. Diese visuelle Rückmeldung erfolgt durch kurzes Aus- und wieder Einschalten der zugeordneten DALI-Betriebsgeräte. Die Zeit zwischen AUS und EIN beträgt dabei unveränderbar 1 Sekunde.

Ein Farbkreisdurchlauf stoppt immer, sobald über das KNX Kommunikationsobjekt "Automatischer Farbkreisdurchlauf - Start/Stopp" ein Stopp-Kommando empfangen wird. Die zuletzt durch den Farbkreisdurchlauf eingestellte Farbe bleibt dabei zunächst erhalten, bis diese durch einen neuen Farbkreisdurchlauf oder durch andere Funktionen des Gateways verändert wird. Das Starten und Stoppen eines Durchlaufes erfolgt durch ein Objekt, dessen Datenformat entweder auf 1-Bit (DPT 1.010 / "1" = Start, "0" = Stopp) oder alternativ auf 4-Bit (DPT 3.007 / "Dimmschritt auf oder ab" = Start, "Dimmen Stopp" = Stopp) konfigurierbar ist.

- $|i|$ Der Durchlauf des Farbkreises erfolgt immer entsprechend dem Farbwinkel des HSV-Farbraumes, unabhängig davon, welcher Farbraum für die Gruppe oder das Einzelgerät konfiguriert ist. Die durch den Farbwinkel vorgegebene Farbe wird automatisch durch das Gateway in einen äquivalenten RGB-Wert umgerechnet und an die DALI-Betriebsgeräte weitergeleitet.
- $\lceil i \rceil$ Der in den Farbräumen "RGBW..." oder "HSVW..." zusätzlich definierbare Weißwert ist beim automatischen Farbkreisdurchlauf grundsätzlich statisch. Der Weißwert wird nicht dynamisch verändert.
- $\lceil \cdot \rceil$ Während eines Farbkreisdurchlaufes bleiben die Werte für die Farbsättigung (Saturation) und Helligkeit (Value) konstant auf dem Maximalwert (100%). Lediglich der Farbwinkel wird verstellt.

### **Start/Stopp-Verhalten des Farbkreisdurchlaufes einstellen**

Der Parameter "Starten und Stoppen durch" auf der Parameterseite "DALI-System... -> Konfiguration Gruppen -> [x] Gruppenname -> Farbe -> Farbkreisdurchlauf" oder "DALI-System... -> Konfiguration Einzelgeräte -> [x] Gerätename -> Farbe -> Farbkreisdurchlauf" gibt das Datenformat des Kommunikationsobjekts zum Starten und Stoppen des automatischen Farbkreisdurchlaufes vor.

■ Den Parameter einstellen auf "Start/Stopp-Objekt (1 Bit)".

Das Starten und Stoppen eines Durchlaufes erfolgt durch das Objekt "Automatischer Farbkreisdurchlauf - Start/Stopp". Das Datenformat ist auf 1-Bit (DPT 1.010) eingestellt. Ein Start erfolgt durch ein EIN-Telegramm. Ein Stopp durch ein AUS-Telegramm.

■ Den Parameter einstellen auf "Dimm-Objekt (4 Bit)".

Das Starten und Stoppen eines Durchlaufes erfolgt durch das Objekt "Automatischer Farbkreisdurchlauf - Start/Stopp". Das Datenformat ist auf 4-Bit (DPT 3.007) eingestellt. Ein Start erfolgt durch ein "Dimmschritt auf oder ab" Telegramm. Ein Stopp durch ein "Dimmen stopp" Telegramm.

- $\Box$ Veränderungen der Helligkeit stoppen einen ablaufenden Farbkreisdurchlauf nicht, wenn sich hierdurch nicht der Schaltstatus verändert. Der Farbkreisdurchlauf wird gestoppt, wenn die betroffene Gruppe oder das Einzelgerät ausgeschaltet wird (Helligkeit 0%).
- $|\mathbf{i}|$ Farbkreis- und Helligkeitsdurchlauf können nicht zeitgleich ablaufen. Sobald der Farbkreisdurchlauf gestartet wurde, wird der Helligkeitsdurchlauf automatisch gestoppt. Gleiches gilt in umgekehrter Weise. Es ist nicht zulässig, die Start/Stopp-Objekte beider Funktionen einer Gruppe oder eines Einzelgeräts mit identischen Gruppenadressen zu verknüpfen!
- $\vert i \vert$ Während einer aktivierten Sperre oder Zwangsstellung zeigt ein gestarteter Farbkreisdurchlauf keine Wirkung. Sofern der Parameter zur Vorgabe des Verhaltens der Farbe am Ende der Sperrfunktion auf die Einstellung "nachführen" konfiguriert ist, wird die nachgeführte Farbe eines laufenden Farbkreisdurchlaufes am Sperrende eingestellt, sofern die betroffene Gruppe oder das Einzelgerät eingeschaltet ist. Ist am Sperrende kein Nachführen der Farbe konfiguriert, wird der automatische Farbkreisdurchlauf gestoppt.
- $\vert \mathbf{i} \vert$ Während einer aktiven Handbedienung zeigt ein gestarteter Farbkreisdurchlauf keine Wirkung. Am Ende einer Handbedienung wird die nachgeführte Farbe eines laufenden Farbkreisdurchlaufes eingestellt. Ein gültiger Szenenabruf stoppt den automatischen Farbkreisdurchlauf. Nach einem ETS-Programmiervorgang ist ein Farbkreisdurchlauf grundsätzlich gestoppt.
- $\mathbf{ii}$ Während eines Farbkreisdurchlaufes werden keine Farbstatustelegramme erzeugt (auch nicht bei fortlaufendem Durchlauf nach dem Erreichen der Bereichsgrenzen und Richtungsumkehr). Erst beim Stoppen eines Durchlaufes sendet das Gateway die aktuelle Farbe als Status aus.
- $\mathbf{i}$ Wenn zeitgleich mehrere Farbkreisdurchläufe in unterschiedlichen Gruppen oder Einzelgeräten ablaufen, kann dies zur Überlastung des DALI-Systems führen, wodurch errechnete Farbwinkel nicht immer sicher an die Betriebsgeräte übertragen werden können.

### **Startverhalten des Farbkreisdurchlaufes im ausgeschalteten Zustand einstellen**

Das Verstellen des Farbwinkels beginnt bei eingeschalteten Gruppen oder Einzelgeräten stets bei der aktuell eingestellten Farbe. Bei ausgeschalteten Gruppen oder Einzelgeräten wird das Startverhalten durch den Parameter "Beim Starten im ausgeschalteten Zustand" auf der Parameterseite "DALI-System... -> Konfiguration Gruppen -> [x] Gruppenname -> Farbe -> Farbkreisdurchlauf" oder "DALI-System... -> Konfiguration Einzelgeräte -> [x] Gerätename -> Farbe -> Farbkreisdurchlauf" bestimmt.

■ Den Parameter einstellen auf "keine Reaktion".

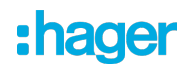

Beim Starten wird die betroffene Gruppe oder das Einzelgerät nicht eingeschaltet. Das Gateway führt lediglich intern den Farbverlauf aus. Erst ein nachfolgendes Einschalten der Helligkeit steuert die Leuchtmittel dann auf die intern nachgeführte Farbe um, jedoch nur, wenn die Einschaltfarbe auch auf "nachführen" konfiguriert ist.

■ Den Parameter einstellen auf "einschalten"

Das Starten eines Farbkreisdurchlaufes schaltet eine Gruppe oder ein Einzelgerät unmittelbar ein. In diesem Fall beginnt der Farbkreisdurchlauf dann beim Startwert, der durch den gleichnamigen Parameter konfiguriert wird.

■ Den Parameter "Startwert" auf "vorgeben" einstellen.

Es ist ein fester Startwert als Start-Farbwinkel (optional mit statischem Weißwert) vorgegeben.

Den Parameter "Startwert" auf "Wert wie vor letztem Stoppen" einstellen. Der Farbkreisdurchlauf setzt an der Farbe an, bei der im Zuge eines vorherigen Farbkreisdurchlaufes zuletzt ein Stopp ausgeführt wurde.

### **Durchlaufrichtung des Farbkreisdurchlaufes einstellen**

Der Parameter "Durchlaufrichtung" auf der Parameterseite "DALI-System... -> Konfiguration Gruppen -> [x] Gruppenname -> Farbe -> Farbkreisdurchlauf" oder "DALI-System... -> Konfiguration Einzelgeräte -> [x] Gerätename -> Farbe -> Farbkreisdurchlauf" legt die Durchlaufrichtung eines automatischen Farbkreisdurchlaufes nach dem Starten fest.

Den Parameter einstellen auf "im Uhrzeigersinn".

Der Farbkreis wird gemäß HSV-Farbraum grundsätzlich im Uhrzeigersinn durchlaufen (0° --> 360° / Rot --> Grün --> Blau --> Rot).

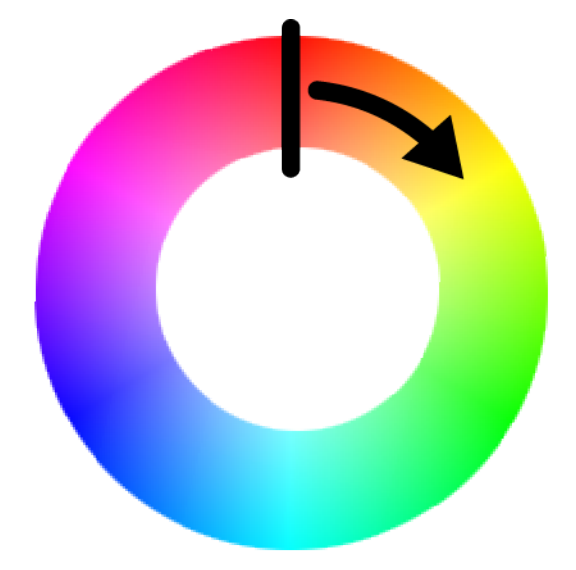

Bild 37: Farbkreisdurchlauf im Uhrzeigersinn

Den Parameter einstellen auf "gegen Uhrzeigersinn".

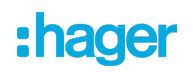

Der Farbkreis wird gemäß HSV-Farbraum grundsätzlich gegen den Uhrzeigersinn durchlaufen (360° --> 0° / Rot --> Blau --> Grün --> Rot).

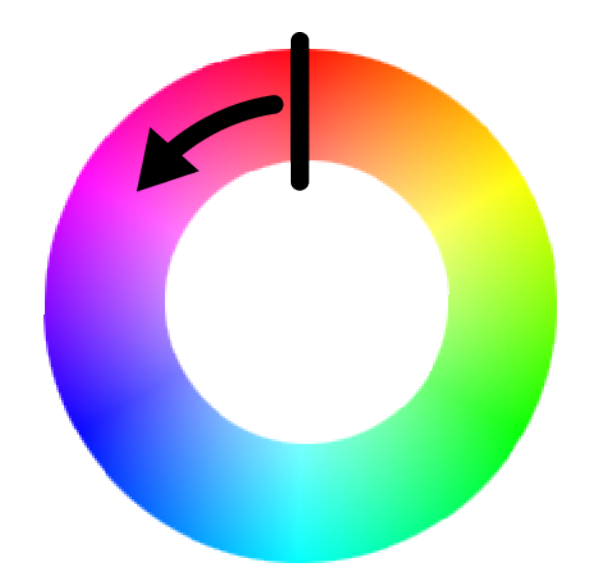

Bild 38: Farbkreisdurchlauf gegen den Uhrzeigersinn

Den Parameter einstellen auf "toggeln".

Beim Umschalten ändert das Gateway nach jedem Start automatisch die Richtung des Farbkreisdurchlaufes (im Uhrzeigersinn --> gegen den Uhrzeigersinn --> im Uhrzeigersinn).

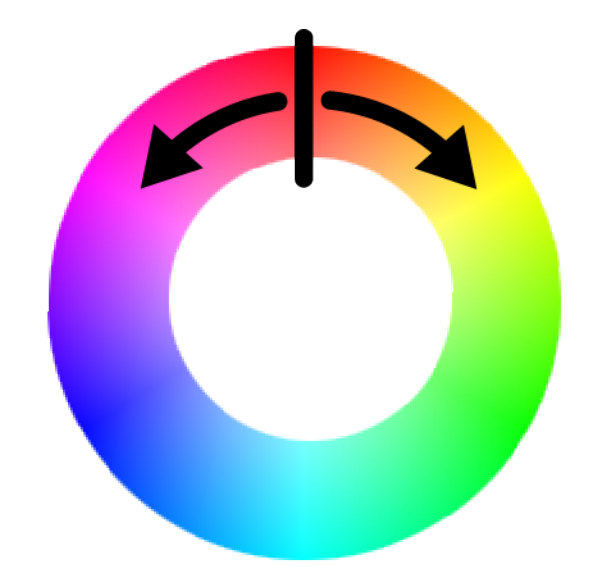

Bild 39: Farbkreisdurchlauf mit umschaltender Durchlaufrichtung

### **Verhalten an der Bereichsgrenze des Farbkreisdurchlaufes einstellen**

Der Bereich der Farbwinkelverstellung ist entsprechend des HSV-Farbraums auf 0° bis 360° begrenzt. Der Parameter "Beim Erreichen der Bereichsgrenze" auf der Parameterseite "DALI-System... -> Konfiguration Gruppen -> [x] Gruppenname -> Farbe -> Farbkreisdurchlauf" oder "DALI-System... -> Konfiguration Einzelgeräte -> [x] Gerätename -> Farbe -> Farbkreisdurchlauf" legt das Verhalten fest, wenn die Bereichsgrenze (360° oder 0°) erreicht ist.

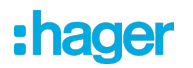

- Den Parameter einstellen auf "Durchlauf stoppen". Nach Erreichen der Bereichsgrenze 360° oder 0° (Rot) wird der Farbkreisdurchlauf automatisch gestoppt.
- Den Parameter einstellen auf "Durchlauf fortsetzen".

Nach Erreichen der Bereichsgrenze 360° oder 0° (Rot) wird der Farbkreisdurchlauf automatisch fortgesetzt, bis dieser über das Kommunikationsobjekt gestoppt wird.

Den Parameter einstellen auf "Visualisieren und Durchlauf fortsetzen".

Beim Erreichen der Bereichsgrenze 360° oder 0° (Rot) wird eine kurze Visualisierung durch das Leuchtmittel durchgeführt, um im Anschluss den Durchlauf in dieselbe Richtung fortzusetzen. Die visuelle Rückmeldung erfolgt durch kurzes Aus- und wieder Einschalten der zugeordneten DALI-Betriebsgeräte. Die Zeit zwischen AUS und EIN beträgt dabei unveränderbar 1 Sekunde. Durch den kurzen Schaltvorgang werden keine Status-Telegramme erzeugt.

### **Gesamtlaufzeit des Farbkreisdurchlaufes einstellen**

Nach dem Starten des Farbkreisdurchlaufes beginnt das schrittweise Durchlaufen des HSV-Farbkreises. Mit jedem Schritt wird der aktuelle Farbwinkel (Hue) abhängig von der konfigurierten Durchlaufrichtung entweder erhöht oder verringert, in einen RGB-Wert umgerechnet und auf die DALI-Leitung ausgesendet. Die Anzahl der Schritte und folglich die Schrittweite des Farbwinkels leitet sich aus der parametrierten "Gesamtlaufzeit" ab, die durch den gleichnamigen Parameter auf der Parameterseite "DALI-System... -> Konfiguration Gruppen -> [x] Gruppenname -> Farbe -> Farbkreisdurchlauf" oder "DALI-System... -> Konfiguration Einzelgeräte -> [x] Gerätename -> Farbe -> Farbkreisdurchlauf" eingestellt werden kann.

Den Parameter auf die gewünschte "Gesamtlaufzeit" konfigurieren.

Ein Farbdurchlauf von 0° bis 360° dauert die vorgegebene Zeit. Je länger die Gesamtlaufzeit ist, umso feiner ist die Farbwinkelverstellung beim Durchlauf und somit die Farbauflösung. Die Schrittweite des Farbwinkels berechnet sich durch "360° : Gesamtlaufzeit [s]".

 $\mathbf{ii}$ Die Gesamtlaufzeit definiert ausschließlich die Dauer und die Farbwinkel-Schrittweite eines vollen Farbkreisdurchlaufes. Sie gibt keinen Start- oder Stoppzeitpunkt vor. Ein Durchlauf kann vor Ablauf der Gesamtlaufzeit gestoppt werden.

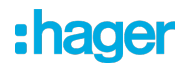

## **9.3.3.1 Parameter für Farbkreisdurchlauf**

DALI-System... -> Konfiguration Gruppen -> [x] Gruppenname -> Farbe -> Farbkreisdurchlauf

DALI-System... -> Konfiguration Einzelgeräte -> [x] Gerätename -> Farbe -> Farbkreisdurchlauf

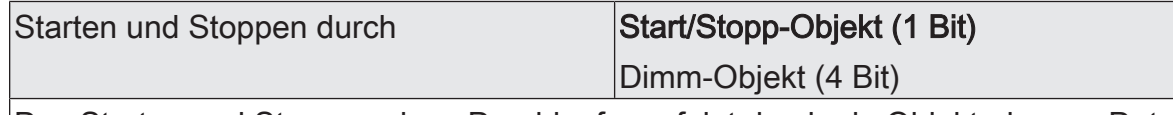

Das Starten und Stoppen eines Durchlaufes erfolgt durch ein Objekt, dessen Datenformat entweder auf 1-Bit oder alternativ auf 4-Bit konfigurierbar ist.

Start/Stopp-Objekt (1 Bit): Das Starten und Stoppen eines Durchlaufes erfolgt durch das Objekt "Automatischer Farbkreisdurchlauf - Start/Stopp". Das Datenformat ist auf 1-Bit (DPT 1.010) eingestellt. Ein Start erfolgt durch ein EIN-Telegramm. Ein Stopp durch ein AUS-Telegramm.

Dimm-Objekt (4 Bit): Das Starten und Stoppen eines Durchlaufes erfolgt durch das Objekt "Automatischer Farbkreisdurchlauf - Start/Stopp". Das Datenformat ist auf 4- Bit (DPT 3.007) eingestellt. Ein Start erfolgt durch ein "Dimmschritt auf oder ab" Telegramm. Ein Stopp durch ein "Dimmen stopp" Telegramm.

Beim Starten im ausgeschalteten Zustand Einschalten

keine Reaktion

Die Verstellung des Farbwinkels beginnt bei eingeschalteten Gruppen oder Einzelgeräten stets bei der aktuell eingestellten Farbe. Bei ausgeschalteten Gruppen oder Einzelgeräten wird das Startverhalten durch diesen Parameter bestimmt.

keine Reaktion: Beim Starten wird die betroffene Gruppe oder das Einzelgerät nicht einschaltet. Das Gateway führt lediglich intern den Farbverlauf aus. Erst ein nachfolgendes Einschalten der Helligkeit steuert die Leuchtmittel dann auf die intern nachgeführte Farbe um, jedoch nur, wenn die Einschaltfarbe auch auf "nachführen" konfiguriert ist.

Einschalten: Das Starten eines Farbkreisdurchlaufes schaltet eine Gruppe oder ein Einzelgerät unmittelbar ein. In diesem Fall beginnt der Farbkreisdurchlauf dann beim Startwert, der durch den gleichnamigen Parameter konfiguriert wird.

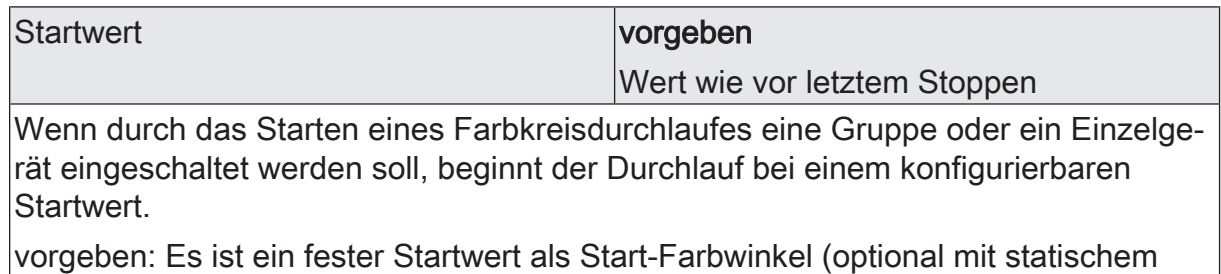

Weißwert) vorgegeben.

Wert wie vor letztem Stoppen: Der Farbkreisdurchlauf setzt an der Farbe an, bei der im Zuge eines vorherigen Farbkreisdurchlaufes zuletzt ein Stopp ausgeführt wurde.

Dieser Parameter ist nur verfügbar, wenn der Parameter "Beim Starten im ausgeschalteten Zustand = einschalten" konfiguriert ist.

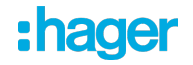

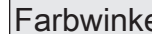

### Farbwinkel 0°...360°

Einstellung des Startwert-Farbwinkels.

Dieser Parameter ist nur bei der Einstellung "Startwert = vorgeben" verfügbar.

Weißwert  $(W)$   $|0...255$ 

Einstellung des Weißwerts des Startwerts.

Dieser Parameter ist nur bei der Einstellung "Startwert = vorgeben" in den Farbräumen "RGBW kombiniert", "RGBW einzeln" und "HSVW" verfügbar.

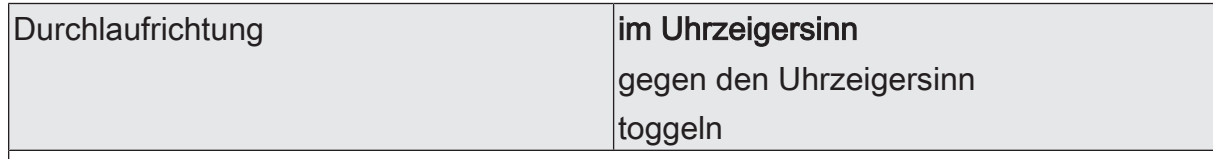

Die Durchlaufrichtung kann entweder im Uhrzeigersinn, entgegen des Uhrzeigersinns oder alternierend (umschalten durch Toggeln) erfolgen. Beim Umschalten ändert das Gateway nach jedem Start automatisch die Richtung des Farbkreisdurchlaufes.

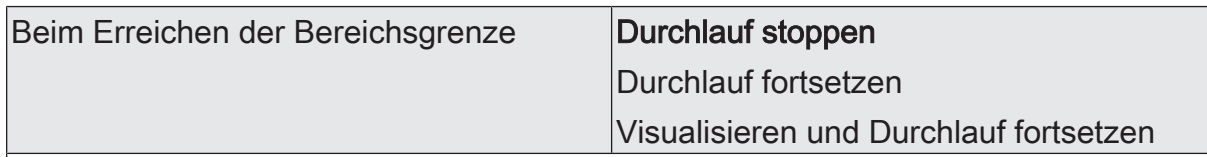

Der Bereich der Farbwinkelverstellung ist entsprechend des HSV-Farbraums auf 0° bis 360° begrenzt. Dieser Parameter legt das Verhalten fest, wenn die Bereichsgrenze (360° oder 0°) erreicht ist.

Durchlauf stoppen: Nach Erreichen der Bereichsgrenze 360° oder 0° (Rot) wird der Farbkreisdurchlauf automatisch gestoppt.

Durchlauf fortsetzen: Nach Erreichen der Bereichsgrenze 360° oder 0° (Rot) wird der Farbkreisdurchlauf automatisch fortgesetzt, bis dieser über das Kommunikationsobjekt gestoppt wird.

Visualisieren und Durchlauf fortsetzen: Beim Erreichen der Bereichsgrenze 360° oder 0° (Rot) wird eine kurze Visualisierung durch das Leuchtmittel durchgeführt, um im Anschluss den Durchlauf in dieselbe Richtung fortzusetzen. Die visuelle Rückmeldung erfolgt durch kurzes Aus- und wieder Einschalten der zugeordneten DALI-Betriebsgeräte. Die Zeit zwischen AUS und EIN beträgt dabei unveränderbar 1 Sekunde. Durch den kurzen Schaltvorgang werden keine Status-Telegramme erzeugt.

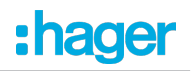

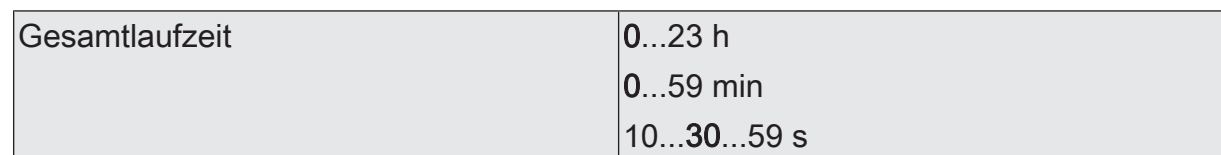

Nach dem Starten des Farbkreisdurchlaufes beginnt das schrittweise Durchlaufen des HSV-Farbkreises. Mit jedem Schritt wird der aktuelle Farbwinkel (Hue) abhängig von der konfigurierten Durchlaufrichtung entweder erhöht oder verringert, in einen RGB-Wert umgerechnet und auf die DALI-Leitung ausgesendet. Die Anzahl der Schritte und folglich die Schrittweite des Farbwinkels leitet sich aus der an dieser Stelle parametrierten Gesamtlaufzeit ab.

Ein Farbdurchlauf von 0° bis 360° dauert die vorgegebene Zeit. Je länger die Gesamtlaufzeit ist, umso feiner ist die Farbwinkelverstellung beim Durchlauf und somit die Farbauflösung. Die Schrittweite des Farbwinkels berechnet sich durch "360° : Gesamtlaufzeit [s]".

Die Gesamtlaufzeit definiert ausschließlich die Dauer und die Farbwinkel-Schrittweite eines vollen Farbkreisdurchlaufes. Sie gibt keinen Start- oder Stoppzeitpunkt vor. Ein Durchlauf kann vor Ablauf der Gesamtlaufzeit gestoppt werden.

## **9.3.3.2 Objekte für Farbkreisdurchlauf**

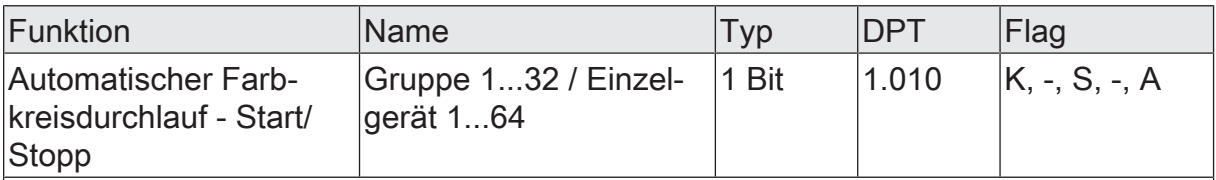

1-Bit-Objekt zum Starten und Stoppen eines automatischen Farbkreisdurchlaufes ("1" = Start, "0" = Stopp).

Dieses Objekt ist verfügbar, wenn das Starten und Stoppen des Farbkreisdurchlaufes per 1-Bit-Start/Stopp-Objekt erfolgen soll.

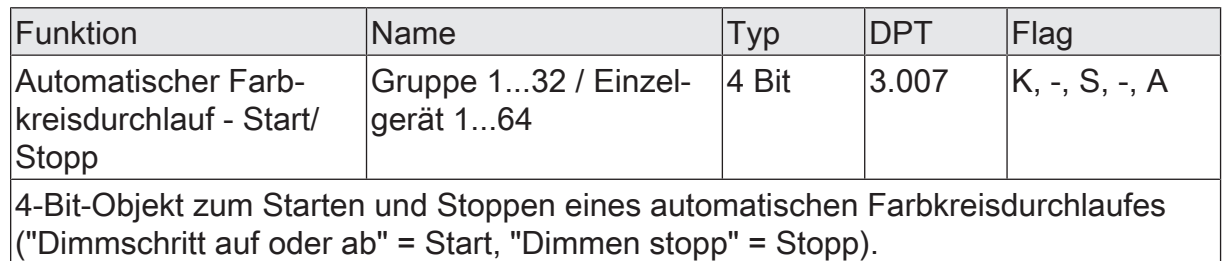

Dieses Objekt ist verfügbar, wenn das Starten und Stoppen des Farbkreisdurchlaufes per 4-Bit-Dimm-Objekt erfolgen soll.

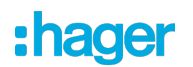

## **9.3.4 Automatischer Helligkeitsdurchlauf**

## **Einleitung**

Der automatische Helligkeitsdurchlauf verstellt zyklisch die Helligkeit im konfigurierten Helligkeitsbereich und schafft auf diese Weise individuelle Helligkeitsszenarien. Ein Helligkeitsdurchlauf ist ausschließlich für Gruppen und Einzelgeräte verfügbar, die auch eine Farbsteuerung ermöglichen, und kann zur Laufzeit des Gateways beliebig gestartet und gestoppt werden.

Nach dem Starten beginnt das automatisch gesteuerte schrittweise Durchlaufen des dimmbaren Helligkeitsbereiches. Mit jedem Schritt wird der aktuelle Helligkeitswert abhängig von der konfigurierten "Durchlaufrichtung" entweder erhöht oder verringert und als ARC-Power-Level auf die DALI-Leitung ausgesendet. Die Anzahl der Schritte und folglich die Schrittweite des Helligkeitswerts leitet sich aus der parametrierten "Gesamtlaufzeit" ab. Je länger die Gesamtlaufzeit betrachtet auf einen vollen Helligkeitsdurchlauf (0...100%) ist, umso feiner ist die Helligkeitsverstellung beim Durchlauf und somit die Auflösung.

Das Verstellen der Helligkeit beginnt bei eingeschalteten Gruppen oder Einzelgeräten stets bei der aktuell wirksamen Helligkeit. Bei ausgeschalteten Gruppen oder Einzelgeräten wird das Startverhalten durch den Parameter "Beim Starten im ausgeschalteten Zustand" bestimmt. Hierbei ist es möglich, dass der Start die betroffene Gruppe oder das Einzelgerät nicht einschaltet und das Gateway lediglich intern den Helligkeitsverlauf ausführt. Erst ein nachfolgendes Einschalten steuert die Leuchtmittel dann auf die intern nachgeführte Helligkeit um. Alternativ kann das Starten eines Helligkeitsdurchlaufes eine Gruppe oder ein Einzelgerät im Zustand AUS unmittelbar einschalten. In diesem Fall beginnt der Helligkeitsdurchlauf dann bei einem individuellen Startwert. Dieser Startwert kann entweder als fester Helligkeitswert in der ETS vorgegeben werden, oder alternativ an der Helligkeit ansetzen, bei der im Zuge eines vorherigen Helligkeitsdurchlaufes zuletzt ein Stopp ausgeführt wurde.

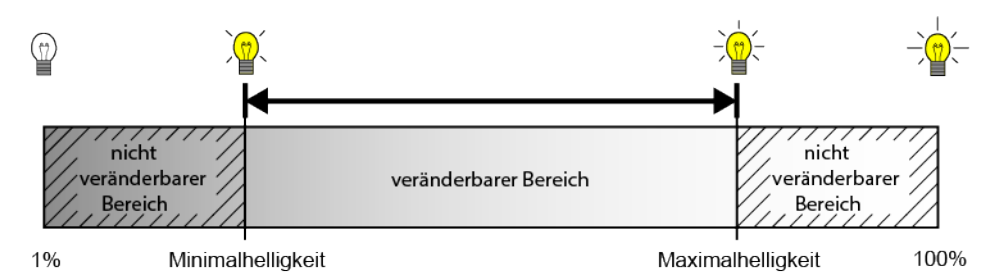

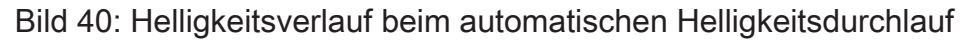

Die Durchlaufrichtung kann entweder in Richtung heller, in Richtung dunkler oder alternierend (umschalten der Richtung durch Toggeln) erfolgen. Beim Umschalten ändert das Gateway nach jedem Start automatisch die Richtung des Helligkeitsdurchlaufes. Der Bereich der Helligkeitsverstellung ist entsprechend der konfigurierten Minimal- und Maximalhelligkeit begrenzt. Es kann in der ETS festgelegt werden, ob nach Erreichen der Bereichsgrenzen (Maximalhelligkeit oder Minimalhelligkeit) der Helligkeitsdurchlauf gestoppt oder in entgegengesetzte Richtung fortgesetzt wird. Optional besteht die Möglichkeit, beim Erreichen einer Bereichsgrenze eine kurze Visualisierung durch das Leuchtmittel durchzuführen, um im Anschluss den Durchlauf

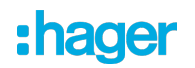

in entgegengesetzte Richtung fortzusetzen. Diese visuelle Rückmeldung erfolgt durch kurzes Aus- und wieder Einschalten der zugeordneten DALI-Betriebsgeräte. Die Zeit zwischen AUS und EIN beträgt dabei unveränderbar 1 Sekunde.

Ein Helligkeitsdurchlauf stoppt immer, sobald über das KNX Kommunikationsobjekt "Automatischer Helligkeitsdurchlauf - Start/Stopp" ein Stopp-Kommando empfangen wird. Die zuletzt durch den Helligkeitsdurchlauf eingestellte Helligkeit bleibt dabei zunächst erhalten, bis diese durch einen neuen Helligkeitsdurchlauf oder durch andere Funktionen des Gateways verändert wird. Das Starten und Stoppen eines Durchlaufes erfolgt durch ein Objekt, dessen Datenformat entweder auf 1-Bit (DPT 1.010 / "1" = Start, "0" = Stopp) oder alternativ auf 4-Bit (DPT 3.007 / "Dimmschritt auf oder ab" = Start, "Dimmen Stopp" = Stopp) konfigurierbar ist.

- $|i|$ Der Durchlauf des vorgegebenen Helligkeitsbereiches erfolgt immer entsprechend des wirksamen Helligkeitswerts einer Gruppe oder eines Einzelgeräts (per DALI ARC-Power-Level). Der konfigurierte Farbraum hat darauf keinen Einfluss.
- $\mathbf{1}$ Ein Helligkeitsdurchlauf beeinflusst die Farbe nicht. Die Farbe kann jedoch über die vorgesehenen Kommunikationsobjekte auch während eines Helligkeitsdurchlaufes verändert werden. Ein automatischer Farbkreisdurchlauf kann jedoch nicht zeitgleich ablaufen.

### **Start/Stopp-Verhalten des Helligkeitsdurchlaufes einstellen**

Der Parameter "Starten und Stoppen durch" auf der Parameterseite "DALI-System... -> Konfiguration Gruppen -> [x] Gruppenname -> Farbe -> Helligkeitsdurchlauf" oder "DALI-System... -> Konfiguration Einzelgeräte -> [x] Gerätename -> Farbe -> Helligkeitsdurchlauf" gibt das Datenformat des Kommunikationsobjekts zum Starten und Stoppen des automatischen Helligkeitsdurchlaufes vor.

Den Parameter einstellen auf "Start/Stopp-Objekt (1 Bit)".

Das Starten und Stoppen eines Durchlaufes erfolgt durch das Objekt "Automatischer Helligkeitsdurchlauf - Start/Stopp". Das Datenformat ist auf 1-Bit (DPT 1.010) eingestellt. Ein Start erfolgt durch ein EIN-Telegramm. Ein Stopp durch ein AUS-Telegramm.

■ Den Parameter einstellen auf "Dimm-Objekt (4 Bit)".

Das Starten und Stoppen eines Durchlaufes erfolgt durch das Objekt "Automatischer Helligkeitsdurchlauf - Start/Stopp". Das Datenformat ist auf 4-Bit (DPT 3.007) eingestellt. Ein Start erfolgt durch ein "Dimmschritt auf oder ab" Telegramm. Ein Stopp durch ein "Dimmen stopp" Telegramm.

 $\mathbf{1}$ Veränderungen der Helligkeit über das Objekt "Helligkeitswert - Vorgabe" stoppen einen ablaufenden Helligkeitsdurchlauf. Der Helligkeitsdurchlauf wird ebenso gestoppt, wenn die betroffene Gruppe oder das Einzelgerät ausgeschaltet wird (Helligkeit 0%).

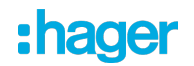

- $\lceil \cdot \rceil$ Farbkreis- und Helligkeitsdurchlauf können nicht zeitgleich ablaufen. Sobald der Helligkeitsdurchlauf gestartet wurde, wird der Farbkreisdurchlauf automatisch gestoppt. Gleiches gilt in umgekehrter Weise. Es ist nicht zulässig, die Start/Stopp-Objekte beider Funktionen einer Gruppe oder eines Einzelgeräts mit identischen Gruppenadressen zu verknüpfen!
- $\vert i \vert$ Während einer aktivierten Sperre oder Zwangsstellung zeigt ein gestarteter Helligkeitsdurchlauf keine Wirkung. Sofern der Parameter zur Vorgabe des Verhaltens der Helligkeit am Ende der Sperrfunktion auf die Einstellung "nachführen" konfiguriert ist, wird die nachgeführte Helligkeit eines laufenden Helligkeitsdurchlaufes am Sperrende eingestellt, sofern die betroffene Gruppe oder das Einzelgerät eingeschaltet ist. Ist am Sperrende kein Nachführen der Helligkeit konfiguriert, wird der automatische Helligkeitsdurchlauf gestoppt.
- $\Box$ Während einer aktiven Handbedienung zeigt ein gestarteter Helligkeitsdurchlauf keine Wirkung. Am Ende einer Handbedienung wird die nachgeführte Helligkeit eines laufenden Helligkeitsdurchlaufes eingestellt. Ein gültiger Szenenabruf stoppt den automatischen Helligkeitsdurchlauf. Nach einem ETS-Programmiervorgang ist ein Helligkeitsdurchlauf grundsätzlich gestoppt.
- $|i|$ Während eines Helligkeitsdurchlaufes werden keine Helligkeit- oder Schaltstatustelegramme erzeugt (auch nicht bei fortlaufendem Durchlauf nach dem Erreichen der Helligkeitsgrenzwerte und Richtungsumkehr). Erst beim Stoppen eines Durchlaufes sendet das Gateway die aktuelle Helligkeit als Status aus.
- $\mathbf{1}$ Wenn zeitgleich mehrere Helligkeitsdurchläufe in unterschiedlichen Gruppen oder Einzelgeräten ablaufen, kann dies zur Überlastung des DALI-Systems führen, wodurch errechnete Helligkeitswerte nicht immer sicher an die Betriebsgeräte übertragen werden können.

### **Startverhalten des Helligkeitsdurchlaufes im ausgeschalteten Zustand einstellen**

Das Verstellen der Helligkeit beginnt bei eingeschalteten Gruppen oder Einzelgeräten stets bei der aktuell wirksamen Helligkeit. Bei ausgeschalteten Gruppen oder Einzelgeräten wird das Startverhalten durch den Parameter "Beim Starten im ausgeschalteten Zustand" auf der Parameterseite "DALI-System... -> Konfiguration Gruppen -> [x] Gruppenname -> Farbe -> Helligkeitsdurchlauf" oder "DALI-System... -> Konfiguration Einzelgeräte -> [x] Gerätename -> Farbe -> Helligkeitsdurchlauf" bestimmt.

■ Den Parameter einstellen auf "keine Reaktion".

Beim Starten wird die betroffene Gruppe oder das Einzelgerät nicht eingeschaltet. Das Gateway ignoriert den Start des Helligkeitsdurchlaufes.

■ Den Parameter einstellen auf "einschalten"

Das Starten eines Helligkeitsdurchlaufes schaltet eine Gruppe oder ein Einzelgerät unmittelbar ein. In diesem Fall beginnt der Helligkeitsdurchlauf dann beim Startwert, der durch den gleichnamigen Parameter konfiguriert wird.

■ Den Parameter "Startwert" auf "vorgeben" einstellen.

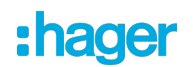

Es ist ein fester Startwert als Start-Helligkeitswert vorgeben. Es ist darauf zu achten, dass der konfigurierte Helligkeitswert nicht unterhalb der eingestellten Minimalhelligkeit oder oberhalb der Maximalhelligkeit liegt! Andernfalls begrenzt das Gateway den Startwert auf Minimal- oder Maximalhelligkeit.

Den Parameter "Startwert" auf "Memorywert (Wert wie vor letztem Ausschalten)" einstellen.

Beim Starten wird der vor dem letzten Ausschalten aktive und intern abgespeicherte Helligkeitswert eingestellt. Dieser Memorywert wird nichtflüchtig im Gateway abgespeichert, so dass nach Bus- oder Netzspannungswiederkehr der Wert erhalten bleibt. Nach einem ETS-Programmiervorgang ist der Wert auf Maximalhelligkeit vordefiniert.

■ Den Parameter "Startwert" auf "Wert wie vor letztem Stoppen" einstellen. Der Helligkeitsdurchlauf setzt am Helligkeitswert an, bei dem im Zuge eines vorherigen Helligkeitsdurchlaufes zuletzt ein Stopp ausgeführt wurde.

### **Durchlaufrichtung des Helligkeitsdurchlaufes einstellen**

Der Parameter "Durchlaufrichtung" auf der Parameterseite "DALI-System... -> Konfiguration Gruppen -> [x] Gruppenname -> Farbe -> Helligkeitsdurchlauf" oder "DALI-System... -> Konfiguration Einzelgeräte -> [x] Gerätename -> Farbe -> Helligkeitsdurchlauf" legt die Durchlaufrichtung eines automatischen Helligkeitsdurchlaufes nach dem Starten fest.

Den Parameter einstellen auf "heller".

Der Helligkeitsbereich wird nach dem Starten zunächst in Richtung "heller" durchlaufen.

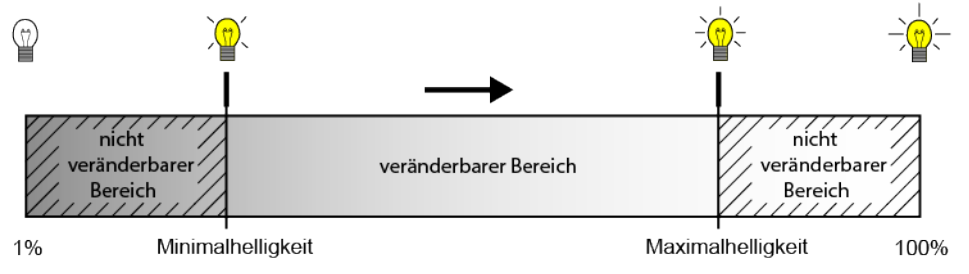

Bild 41: Helligkeitsdurchlauf Richtung "heller"

Den Parameter einstellen auf "dunkler".

Der Helligkeitsbereich wird nach dem Starten zunächst in Richtung "dunkler" durchlaufen.

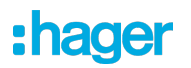

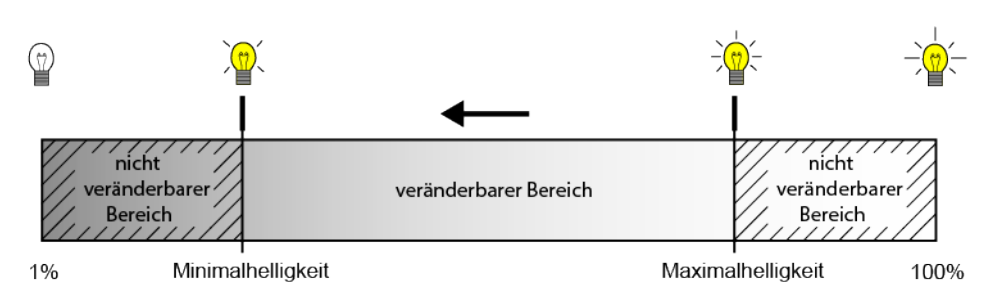

Bild 42: Helligkeitsdurchlauf Richtung "dunkler"

Den Parameter einstellen auf "toggeln".

Beim Umschalten ändert das Gateway nach jedem Start automatisch die Richtung des Helligkeitsdurchlaufes.

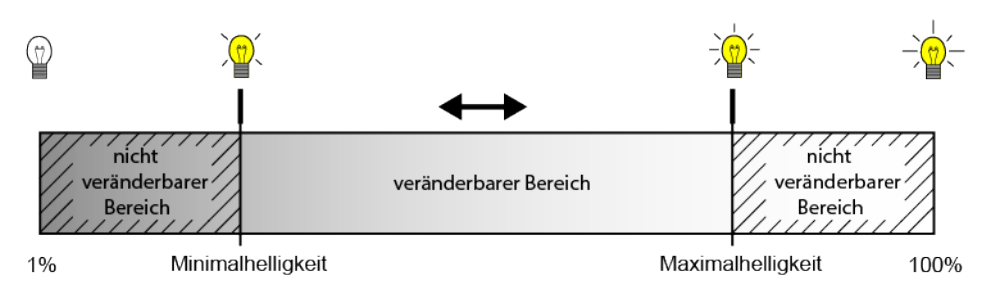

Bild 43: Helligkeitsdurchlauf mit umschaltender Durchlaufrichtung

 $\lceil \cdot \rceil$ Der Parameter "Beim Erreichen der Bereichsgrenze" legt fest, ob sich die Richtung der Helligkeitsverstellung am Bereichsende (Maximal- oder Minimalhelligkeit) umkehrt, oder die automatische Verstellung endet.

#### **Verhalten an der Bereichsgrenze des Helligkeitsdurchlaufes einstellen**

Der Bereich der Helligkeitsverstellung ist durch die Minimalhelligkeit und Maximalhelligkeit begrenzt. Der Parameter "Beim Erreichen der Bereichsgrenze" auf der Parameterseite "DALI-System... -> Konfiguration Gruppen -> [x] Gruppenname -> Farbe -> Helligkeitsdurchlauf" oder "DALI-System... -> Konfiguration Einzelgeräte -> [x] Gerätename -> Farbe -> Helligkeitsdurchlauf" legt das Verhalten fest, wenn die Bereichsgrenzen erreicht sind.

■ Den Parameter einstellen auf "Durchlauf stoppen".

Nach Erreichen der Bereichsgrenzen definiert durch die Minimalhelligkeit und Maximalhelligkeit wird der Helligkeitsdurchlauf automatisch gestoppt.

- Den Parameter einstellen auf "Richtung umkehren und Durchlauf fortsetzen". Nach Erreichen der Bereichsgrenzen wird die Richtung umgekehrt und die Verstellung in entgegengesetzte Richtung automatisch fortgesetzt, bis dieser über das Kommunikationsobjekt gestoppt wird.
- Den Parameter einstellen auf "Visualisieren, Richtung umkehren und Durchlauf fortsetzen".

Beim Erreichen der Bereichsgrenzen wird eine kurze Visualisierung durch das Leuchtmittel durchgeführt, um im Anschluss den Durchlauf in entgegengesetzte Richtung fortzusetzen. Die visuelle Rückmeldung erfolgt durch kurzes Aus-

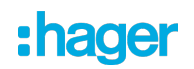

und wieder Einschalten der zugeordneten DALI-Betriebsgeräte. Die Zeit zwischen AUS und EIN beträgt dabei unveränderbar 1 Sekunde. Durch den kurzen Schaltvorgang werden keine Status-Telegramme erzeugt.

### **Gesamtlaufzeit des Helligkeitsdurchlaufes einstellen**

Nach dem Starten des Helligkeitsdurchlaufes beginnt das schrittweise Durchlaufen des konfigurierten Helligkeitsbereiches. Mit jedem Schritt wird der aktuelle Helligkeitswert abhängig von der konfigurierten Durchlaufrichtung entweder erhöht oder verringert und als ARC-Power-Level auf die DALI-Leitung ausgesendet. Die Anzahl der Schritte und folglich die Schrittweite des Helligkeitswerts leitet sich aus der parametrierten Gesamtlaufzeit ab, die durch den gleichnamigen Parameter auf der Parameterseite "DALI-System... -> Konfiguration Gruppen -> [x] Gruppenname -> Farbe -> Helligkeitsdurchlauf" oder "DALI-System... -> Konfiguration Einzelgeräte -> [x] Gerätename -> Farbe -> Helligkeitsdurchlauf" eingestellt werden kann.

Den Parameter auf die gewünschte "Gesamtlaufzeit" konfigurieren.

Ein Helligkeitsdurchlauf von 1% bis 100% dauert die vorgegebene Zeit. Je länger die Gesamtlaufzeit ist, umso feiner ist die Helligkeitsverstellung beim Durchlauf und somit die Auflösung. Die Schrittweite des Helligkeitswerts berechnet sich durch "100% : Gesamtlaufzeit [s]".

- Wenn der Helligkeitsbereich durch Vorgabe einer Minimalhelligkeit größer 1% und einer Maximalhelligkeit kleiner 100% eingeschränkt wurde, ist die wirksame Laufzeit des Helligkeitsdurchlaufes entsprechend kürzer als die konfigurierte Gesamtlaufzeit.
- $\mathbf{1}$ Die Gesamtlaufzeit definiert ausschließlich die Dauer und die Helligkeitswert-Schrittweite eines vollen Helligkeitsdurchlaufes. Sie gibt keinen Start- oder Stoppzeitpunkt vor. Ein Durchlauf kann vor Ablauf der Gesamtlaufzeit gestoppt werden.

## **9.3.4.1 Parameter für Helligkeitsdurchlauf**

DALI-System... -> Konfiguration Gruppen -> [x] Gruppenname -> Farbe -> Helligkeitsdurchlauf

DALI-System... -> Konfiguration Einzelgeräte -> [x] Gerätename -> Farbe -> Helligkeitsdurchlauf

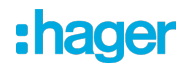

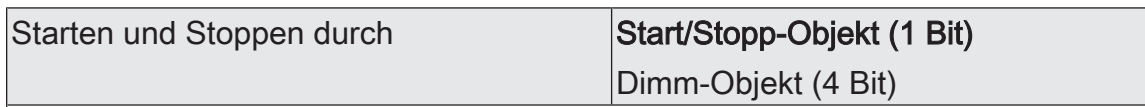

Das Starten und Stoppen eines Durchlaufes erfolgt durch ein Objekt, dessen Datenformat entweder auf 1-Bit oder alternativ auf 4-Bit konfigurierbar ist.

Start/Stopp-Objekt (1 Bit): Das Starten und Stoppen eines Durchlaufes erfolgt durch das Objekt "Automatischer Helligkeitsdurchlauf - Start/Stopp". Das Datenformat ist auf 1-Bit (DPT 1.010) eingestellt. Ein Start erfolgt durch ein EIN-Telegramm. Ein Stopp durch ein AUS-Telegramm.

Dimm-Objekt (4 Bit): Das Starten und Stoppen eines Durchlaufes erfolgt durch das Objekt "Automatischer Helligkeitsdurchlauf - Start/Stopp". Das Datenformat ist auf 4- Bit (DPT 3.007) eingestellt. Ein Start erfolgt durch ein "Dimmschritt auf oder ab" Telegramm. Ein Stopp durch ein "Dimmen stopp" Telegramm.

Beim Starten im ausgeschalteten Zustand Einschalten

keine Reaktion

Die Verstellung der Helligkeit beginnt bei eingeschalteten Gruppen oder Einzelgeräten stets bei der aktuell wirksamen Helligkeit. Bei ausgeschalteten Gruppen oder Einzelgeräten wird das Startverhalten durch diesen Parameter bestimmt.

keine Reaktion: Beim Starten wird die betroffene Gruppe oder das Einzelgerät nicht einschaltet. Das Gateway ignoriert den Start des Helligkeitsdurchlaufes.

Einschalten: Es ist ein fester Startwert als Start-Helligkeitswert vorgeben.

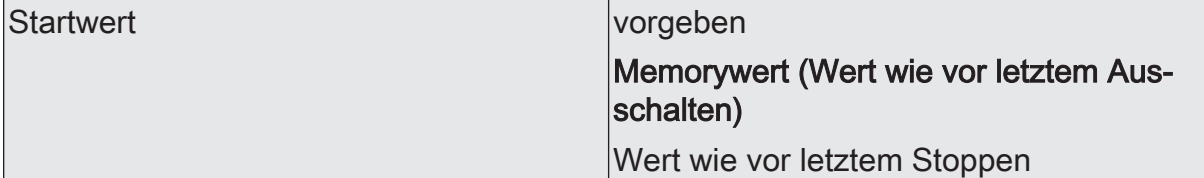

Wenn durch das Starten eines Helligkeitsdurchlaufes eine Gruppe oder ein Einzelgerät eingeschaltet werden soll, beginnt der Durchlauf bei einem konfigurierbaren **Startwert** 

vorgeben: Es ist ein fester Startwert als Start-Helligkeitswert vorgegeben. Es ist darauf zu achten, dass der konfigurierte Helligkeitswert nicht unterhalb der eingestellten Minimalhelligkeit oder oberhalb der Maximalhelligkeit liegt! Andernfalls begrenzt das Gateway den Startwert auf Minimal- oder Maximalhelligkeit.

Memorywert (Wert wie vor letztem Ausschalten): Beim Starten wird der vor dem letzten Ausschalten aktive und intern abgespeicherte Helligkeitswert eingestellt. Dieser Memorywert wird nichtflüchtig im Gateway abgespeichert, so dass nach Bus- oder Netzspannungswiederkehr der Wert erhalten bleibt. Nach einem ETS-Programmiervorgang ist der Wert auf Maximalhelligkeit vordefiniert.

Wert wie vor letztem Stoppen: Der Helligkeitsdurchlauf setzt am Helligkeitswert an, bei der im Zuge eines vorherigen Helligkeitsdurchlaufes zuletzt ein Stopp ausgeführt wurde.

Dieser Parameter ist nur verfügbar, wenn der Parameter "Beim Starten im ausgeschalteten Zustand = einschalten" konfiguriert ist.

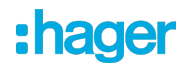

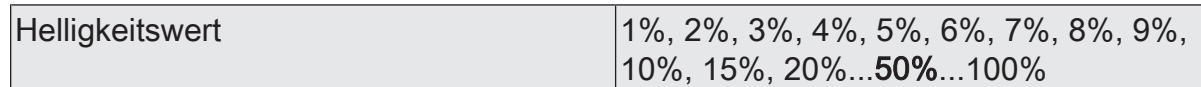

Einstellung des Start-Helligkeitswerts.

Dieser Parameter ist nur bei der Einstellung "Startwert = vorgeben" verfügbar.

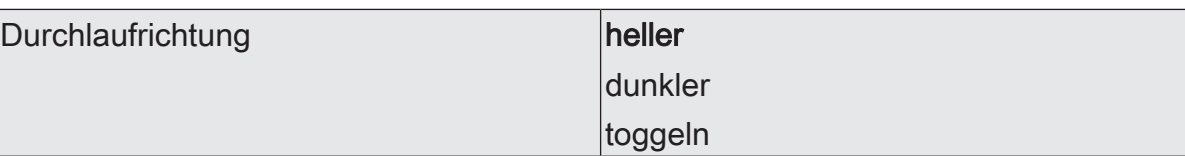

Die Durchlaufrichtung kann entweder in Richtung heller, in Richtung dunkler oder alternierend (umschalten der Richtung durch Toggeln) erfolgen. Beim Umschalten ändert das Gateway nach jedem Start automatisch die Richtung des Helligkeitsdurchlaufes.

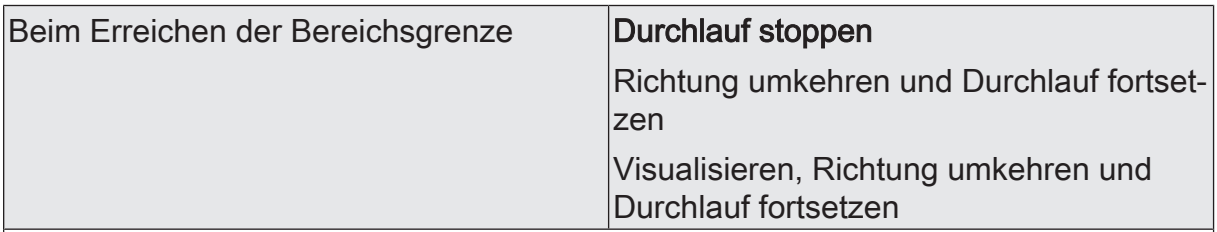

Der Bereich der Helligkeitsverstellung ist auf den Bereich zwischen der konfigurierten Minimalhelligkeit und Maximalhelligkeit begrenzt. Dieser Parameter legt das Verhalten fest, wenn die Bereichsgrenzen erreicht sind.

Durchlauf stoppen: Nach Erreichen der Bereichsgrenzen wird der Helligkeitsdurchlauf automatisch gestoppt.

Richtung umkehren und Durchlauf fortsetzen: Nach Erreichen der Bereichsgrenzen wird der Helligkeitsdurchlauf automatisch in entgegengesetzte Richtung fortgesetzt, bis dieser über das Kommunikationsobjekt gestoppt wird.

Visualisieren, Richtung umkehren und Durchlauf fortsetzen: Beim Erreichen der Bereichsgrenzen wird eine kurze Visualisierung durch das Leuchtmittel durchgeführt, um im Anschluss den Durchlauf in die entgegengesetzte Richtung fortzusetzen. Die visuelle Rückmeldung erfolgt durch kurzes Aus- und wieder Einschalten der zugeordneten DALI-Betriebsgeräte. Die Zeit zwischen AUS und EIN beträgt dabei unveränderbar 1 Sekunde. Durch den kurzen Schaltvorgang werden keine Status-Telegramme erzeugt.

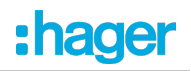

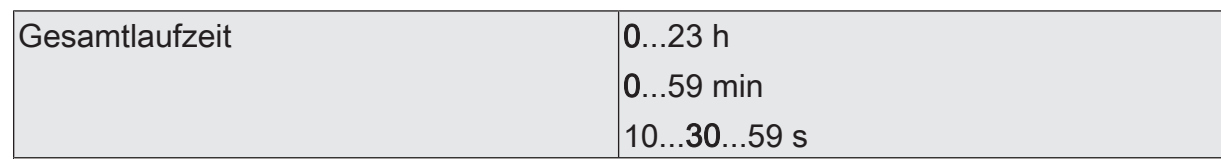

Nach dem Starten des Helligkeitsdurchlaufes beginnt das schrittweise Durchlaufen des vorgegebenen Helligkeitsbereiches. Mit jedem Schritt wird der wirksame Helligkeitswert abhängig von der konfigurierten Durchlaufrichtung entweder erhöht oder verringert und als ARC-Power-Level auf die DALI-Leitung ausgesendet. Die Anzahl der Schritte und folglich die Schrittweite des Helligkeitswerts leitet sich aus der an dieser Stelle parametrierten Gesamtlaufzeit ab.

Ein Helligkeitsdurchlauf von 1% bis 100% dauert die vorgegebene Zeit. Je länger die Gesamtlaufzeit ist, umso feiner ist die Helligkeitsverstellung beim Durchlauf und somit die Auflösung. Die Schrittweite des Helligkeitswerts berechnet sich durch "100% : Gesamtlaufzeit [s]".

Wenn der Helligkeitsbereich durch Vorgabe einer Minimalhelligkeit größer 1% und einer Maximalhelligkeit kleiner 100% eingeschränkt wurde, ist die wirksame Laufzeit des Helligkeitsdurchlaufes entsprechend kürzer als die konfigurierte Gesamtlaufzeit.

Die Gesamtlaufzeit definiert ausschließlich die Dauer und die Helligkeitswert-Schrittweite eines vollen Helligkeitsdurchlaufes. Sie gibt keinen Start- oder Stoppzeitpunkt vor. Ein Durchlauf kann vor Ablauf der Gesamtlaufzeit gestoppt werden.

## **9.3.4.2 Objekte für Helligkeitsdurchlauf**

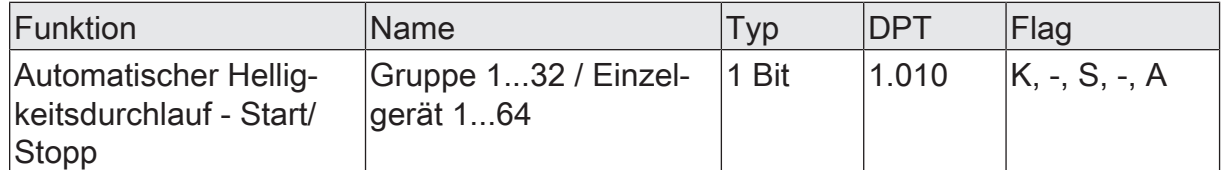

1-Bit-Objekt zum Starten und Stoppen eines automatischen Helligkeitsdurchlaufes ("1" = Start, "0" = Stopp).

Dieses Objekt ist verfügbar, wenn das Starten und Stoppen des Helligkeitsdurchlaufes per 1-Bit-Start/Stopp-Objekt erfolgen soll.

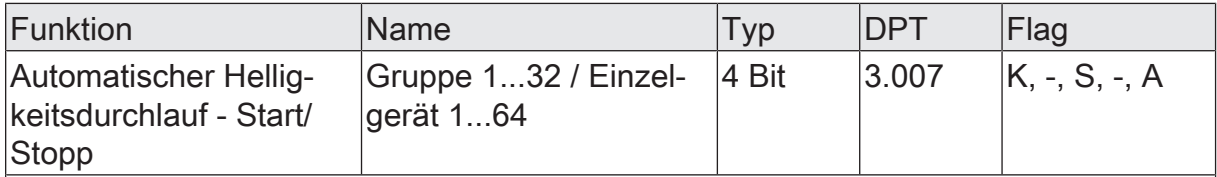

4-Bit-Objekt zum Starten und Stoppen eines automatischen Helligkeitsdurchlaufes ("Dimmschritt auf oder ab" = Start, "Dimmen stopp" = Stopp).

Dieses Objekt ist verfügbar, wenn das Starten und Stoppen des Helligkeitsdurchlaufes per 4-Bit-Dimm-Objekt erfolgen soll.
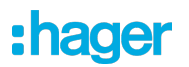

# **9.3.5 Colour Transition Mode (CTM)**

# **Einleitung**

Der Colour Transition Mode (CTM) realisiert Farbverläufe zur tageszeit- und wochentagsabhängigen Umsetzung verschiedener Farbstimmungen. Hierzu stehen bis zu 4 frei konfigurierbare CTM-Matrizen zur Verfügung. Jede Matrix erlaubt das Einstellen individueller Tagesfarbverläufe, mit oder ohne Helligkeitsverstellung. Die Matrizen sind im Betrieb des Gateways individuell aktivierbar und umschaltbar.

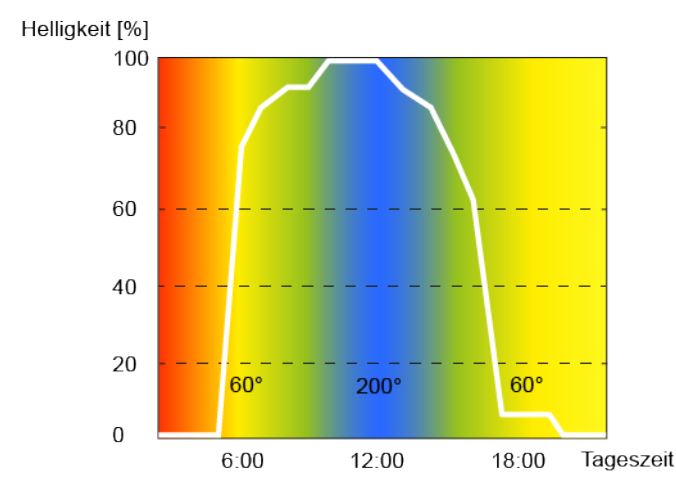

Bild 44: Beispielhafter Tagesfarbverlauf mit Farb- und Helligkeitsverstellung

Die Farbverstellung einer CTM-Matrix erfolgt grundsätzlich über den Farbwinkel (Hue) des HSV-Farbraums. Die Verstellung der Helligkeit erfolgt wie beim Dimmen über den DALI ARC-Power-Level. Jede CTM-Matrix enthält für jede volle Stunde der Tageszeit (0:00 Uhr, 1:00 Uhr, 2:00 Uhr...23:00 Uhr) Einstellungen für den Farbwinkel (0...360°) und die Helligkeit (0...100%). Abhängig von der Uhrzeit werden die individuellen Farb- und Helligkeitswerte der Reihe nach abgerufen. Dabei werden die Werte zwischen zwei vollen Stunden im Minutentakt durch lineare Interpolation fortlaufend ermittelt, so dass ein gleitender Farb- und Helligkeitsverlauf realisiert wird. Ob ein Tagesfarbverlauf nur die Farbe oder zusätzlich auch die Helligkeit im laufenden Betrieb beeinflusst, kann individuell für jede Gruppe und jedes Einzelgerät in der Parametrierung festgelegt werden.

## Beispiele zur linearen Interpolation der Farbwinkel und Helligkeitswerte

Uhrzeit: 8:00 Uhr, Farbwinkel: 180° Uhrzeit: 9:00 Uhr, Farbwinkel: 210° --> Uhrzeit: 8:30 Uhr, Farbwinkel: 195° Uhrzeit: 10:00 Uhr, Helligkeit: 50%

Uhrzeit: 11:00 Uhr, Helligkeit: 80% --> Uhrzeit: 10:30 Uhr, Helligkeit: 65%

Der Durchlauf eines Tagesfarbverlaufes erfolgt immer entsprechend dem Farbwinkel des HSV-Farbraumes, unabhängig davon, welcher Farbraum für die zugeordnete Gruppe oder das Einzelgerät konfiguriert ist. Die durch den Farbwinkel vorgegebene Farbe wird automatisch durch das Gateway in einen äquivalenten RGB-Wert umgerechnet und an die DALI-Betriebsgeräte weitergeleitet.

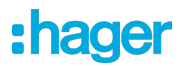

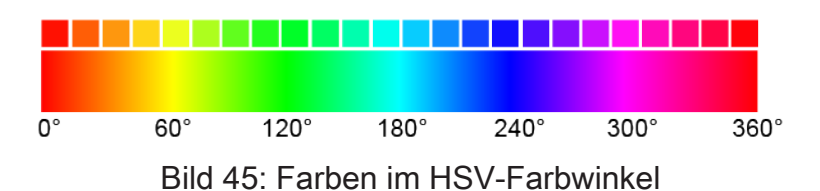

 $|i|$ Während eines Tagesfarbverlaufes bleiben die Werte für die Farbsättigung (Saturation) und Helligkeit (Value) konstant auf dem Maximalwert (100%). Lediglich der Farbwinkel wird verstellt. Ein optionaler Weißanteil (W) wird ausgeschaltet (0%).

 $\lceil \cdot \rceil$ Ein aktiver Tagesfarbverlauf beeinflusst die Farbe und optional auch die Helligkeit einer Gruppe oder eines Einzelgeräts. Die CTM-Funktion des Gateways löst Statustelegramme zur Farbe und Helligkeit jeweils getrennt aus, wenn es im Zuge eines Starts oder einer durchlaufenden Matrix zu Änderungen der Werte kommt. Hierbei erfolgt die Bewertung minütlich.

Die CTM-Matrizen werden allgemein für alle Gruppen und Einzelgeräte eines DALI-Systems zentral konfiguriert. Bei den Parametern der Gruppen und Einzelgeräte erfolgt die individuelle Zuordnung zu den bis zu vier Matrizen. Im laufenden Betrieb des Gateways können die Matrix-Zuordnungen von Gruppen und Einzelgeräten über 1- Byte-Objekte umgeschaltet werden. Hierdurch ist das individuelle Umschalten der vorprogrammierten Tagesfarbverläufe je nach Anwendungsfall möglich.

Der Tagesfarbverlauf einer Gruppe oder eines Einzelgeräts kann individuell gestartet und gestoppt werden. Hierfür steht je Gruppe und Einzelgerät ein 1-Bit-Kommunikationsobjekt "Tagesfarbverlauf (CTM) - Start/Stopp" zur Verfügung. Beim Aktivieren durch ein EIN-Telegramm beginnt die Ausführung des Tagesfarbverlaufes entsprechend der aktuellen Uhrzeit und des aktuellen Wochentags. Beim Deaktivieren durch ein AUS-Telegramm wird die Ausführung des Tagesfarbverlaufs unmittelbar beendet. Die DALI-Betriebsgeräte verbleiben dann zunächst auf dem zuletzt eingestellten Farb- und Helligkeitswert.

Ein Tagesfarbverlauf kann mit oder alternativ ohne Helligkeitsverstellung ausgeführt werden. In einer CTM-Matrix werden je Uhrzeit stets Farb- und Helligkeitswert konfiguriert. Ob eine Gruppe oder ein Einzelgerät nur auf die vorprogrammierte Farbe oder zusätzlich auf den festgelegten Helligkeitswert reagiert, wird durch den Parameter "Art des Tagesfarbverlaufs" definiert. Erfolgt der Tagesfarbverlauf nur mit Farbverstellung, berücksichtigt das Gateway ausschließlich den zum Wochentag und zur Uhrzeit korrespondierenden Farbwert der CTM-Matrix. Soll zusätzlich auch eine Helligkeitsverstellung erfolgen, wird darüber hinaus auch der hinterlegte CTM-Helligkeitswert ausgeführt.

Ein Tagesfarbverlauf besitzt dieselbe Priorität wie die Normalansteuerung der Helligkeit und Farbe einer Gruppe oder eines Einzelgeräts über die entsprechenden Kommunikationsobjekte. Auch ein automatischer Farbkreisdurchlauf, ein automatischer Helligkeitsdurchlauf oder ein Szenenabruf hat die gleiche Priorität. Die genannten Funktionen übersteuern einen ablaufenden Tagesfarbverlauf hinsichtlich Farbe und Helligkeit. Bei einer Übersteuerung kann ein ablaufender Tagesfarbverlauf automatisch gestoppt werden, oder alternativ im Hintergrund weiterlaufen.

- $\lceil \cdot \rceil$ Während einer aktivierten Sperre oder Zwangsstellung zeigt ein gestarteter Tagesfarbverlauf keine Wirkung. Sofern der Parameter zur Vorgabe des Verhaltens der Farbe oder der Helligkeit am Ende einer Sperrfunktion auf die Einstellung "nachführen" konfiguriert ist, wird die nachgeführte Farbe und optional auch die Helligkeit eines laufenden Tagesfarbverlaufes am Sperrende eingestellt. Ist am Sperrende das Nachführen der Farbe oder Helligkeit nicht konfiguriert, erfolgt kein Nachführen der Werte. Ein weiterhin ablaufender Tagesfarbverlauf wird dann abhängig von der Uhrzeit im Minutentakt normal weiter verarbeitet. Gleiches gilt grundsätzlich beim Aufheben einer Zwangsstellung.
- $\lceil \cdot \rceil$ Während einer aktiven Handbedienung zeigt ein gestarteter Tagesfarbverlauf keine Wirkung. Das Verhalten am Ende einer Handbedienung wird für den kurzzeitigen und für den permanenten Handbetrieb unterschieden. Am Ende einer permanenten Handbedienung entscheidet die Parametrierung, ob die Farbe und optional auch die Helligkeit eines laufenden Tagesfarbverlaufes nachgeführt wird, oder nicht. Wird nicht automatisch nachgeführt, so grundsätzlich nach einer temporären Handbedienung, wird ein weiterhin ablaufender Tagesfarbverlauf abhängig von der Uhrzeit im Minutentakt normal weiter verarbeitet. Nach einem ETS-Programmiervorgang ist ein Tagesfarbverlauf grundsätzlich gestoppt.
- $\vert i \vert$ Sofern das Gateway nach der Initialisierung (nach Netzspannungswiederkehr oder einem ETS-Programmiervorgang) noch kein oder kein gültiges KNX Telegramm zum Stellen der internen Uhr empfangen hat, werden keine Uhrzeiten oder Wochentage nachgeführt. In diesem Fall ist der Tagesfarbverlauf funktionslos!

## **Bezeichnung der CTM-Matrizen einstellen**

Für den Colour Transition Mode (CTM) stehen bis zu 4 frei konfigurierbare CTM-Matrizen zur Verfügung. Jeder Matrix kann eine Bezeichnung vergeben werden, die zur besseren Identifikation ausschließlich in der ETS sichtbar ist.

■ Auf den Parameterseiten "DALI-System... -> Farbe - CTM -> CTM Matrix..." jeder Matrix eine "Bezeichnung" vergeben.

## **Tagesfarbverläufe in den CTM-Matrizen einstellen**

Jede CTM-Matrix enthält für jede volle Stunde der Tageszeit (0:00 Uhr, 1:00 Uhr, 2:00 Uhr...23:00 Uhr) Einstellungen für den Farbwinkel (0°...360°) und die Helligkeit (0...100%) auf den Parameterseiten "DALI-System... -> Farbe - CTM -> CTM Matrix...". Abhängig von der Uhrzeit werden die individuellen Farb- und Helligkeitswerte bei einem ablaufenden Tagesfarbverlauf der Reihe nach abgerufen. Dabei werden die Werte zwischen zwei vollen Stunden im Minutentakt durch lineare Interpolation fortlaufend ermittelt, so dass ein gleitender Farb- und Helligkeitsverlauf realisiert wird.

Je Uhrzeit die Parameter für "Farbwinkel" und "Helligkeit" auf die gewünschten Werte konfigurieren.

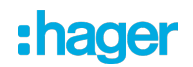

- $\lceil \cdot \rceil$ In einer CTM-Matrix werden je Uhrzeit stets Farb- und Helligkeitswert konfiguriert. Ob eine Gruppe oder ein Einzelgerät nur auf die vorprogrammierte Farbe oder zusätzlich auf den festgelegten Helligkeitswert reagiert, wird durch den Parameter "Art des Tagesfarbverlaufs" auf den Parameterseiten der Gruppen und Einzelgeräte definiert.
- $\vert i \vert$ Die in einer CTM-Matrix hinterlegten Helligkeitswerte sind grundsätzlich im Bereich 0...100% konfigurierbar. Wenn CTM-Helligkeitswerte außerhalb des durch Minimal- und Maximalhelligkeit definierten Helligkeitsbereiches zugeordneter Gruppen oder Einzelgeräte liegen, begrenzt das Gateway bei einem ablaufenden Tagesfarbverlauf die Helligkeit auf die festgelegten Grenzen.
- $\vert i \vert$ Der in den Farbräumen "RGBW..." oder "HSVW.." zusätzlich ansteuerbare Weißwert (W) wird im Zuge eines Tagesfarbverlaufes immer ausgeschaltet  $(0\%)$ .

#### **Wirksame Matrix nach ETS-Programmiervorgang einstellen**

Der Parameter "Nach ETS-Programmiervorgang" auf der Parameterseite "DALI-System... -> Konfiguration Gruppen -> [x] Gruppenname -> Farbe -> CTM" oder "DALI-System... -> Konfiguration Einzelgeräte -> [x] Gerätename -> Farbe -> CTM" definiert, welche der bis zu 4 CTM-Matrizen nach der Inbetriebnahme des Gateways durch die ETS oder nach einem Reset zunächst für die betroffene Gruppe oder das Einzelgerät wirksam ist. Optional können im laufenden Betrieb des Gateways die Matrix-Zuordnungen über 1-Byte-Objekte umgeschaltet werden.

Den Parameter auf die gewünschte CTM-Matrix einstellen.

Nach einem ETS-Programmiervorgang oder nach Netzspannungswiederkehr ist die konfigurierte CTM-Matrix wirksam. Diese wird jedoch erst dann ausgeführt, wenn ein Start erfolgt.

#### **Umschaltung der wirksamen Matrix im laufenden Betrieb ermöglichen**

Im laufenden Betrieb des Gateways können die Matrix-Zuordnungen von Gruppen und Einzelgeräte über1-Byte-Objekte umgeschaltet werden. Hierdurch ist das individuelle Umschalten der vorprogrammierten Tagesfarbverläufe je nach Anwendungsfall möglich.

Den Parameter "Über Obiekt umschaltbar" auf der Parameterseite "DALI-System... -> Konfiguration Gruppen -> [x] Gruppenname -> Farbe -> CTM" oder "DALI-System... -> Konfiguration Einzelgeräte -> [x] Gerätename -> Farbe -> CTM" aktivieren.

Das 1-Byte-Kommunikationsobjekt "Tagesfarbverlauf (CTM) - Matrix umschalten" ist verfügbar. Gemäß KNX DPT 17.001 kann über die Nummer der Matrix (1...4) eine Umschaltung im laufenden Betrieb des Gateways erfolgen.

■ Den Parameter "Über Objekt umschaltbar" deaktivieren.

Es ist kein Kommunikationsobjekt zur Umschaltung der CTM-Matrizen im laufenden Betrieb verfügbar. Es bleibt stets die durch den Parameter "Nach ETS-Programmiervorgang" definierte CTM-Matrix wirksam.

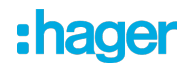

- $\lceil \cdot \rceil$ Das Umschalten einer CTM-Matrix ist im laufenden Betrieb des Gateway immer möglich. Eine Umschaltung im Zustand "Tagesfarbverlauf gestoppt" wird durch das Gateway gespeichert. Beim nächsten Start führt das Gateway für die betroffene Gruppe oder das Einzelgerät dann die zuletzt umgeschaltete CTM-Matrix aus. Bei einer Umschaltung im Zustand "Tagesfarbverlauf gestartet" führt das Gateway entsprechend der Uhrzeit im Minutentakt die umgeschaltete Matrix aus. Die Wirksamkeit der umgeschalteten Matrix tritt also maximal eine Minute nach der Umschaltung ein.
- $\mathbf{ii}$ Es kann grundsätzlich nur auf die vier in der ETS konfigurierten CTM-Matrizen umgeschaltet werden. Sofern eine Matrix-Nummer (5...64) über das Umschaltobjekt empfangen wird, die in der Konfiguration der Matrizen nicht enthalten ist, erfolgt keine Reaktion.
- $\lceil \cdot \rceil$ Nach einem ETS-Programmiervorgang oder einer Netzspannungswiederkehr geht die letzte Umschaltung über das Objekt verloren (Objektwert "0"). Es muss erst wieder ein neues Telegramm empfangen werden, so dass eine neue Umschaltung aktiv wird.

#### **Art des Tagesfarbverlaufes einstellen**

Ein Tagesfarbverlauf kann mit oder alternativ ohne Helligkeitsverstellung ausgeführt werden. Ob eine Gruppe oder ein Einzelgerät nur auf die vorprogrammierte Farbe oder zusätzlich auf den festgelegten Helligkeitswert der CTM-Matrix reagiert, wird durch den Parameter "Art des Tagesfarbverlaufs" auf der Parameterseite "DALI-System... -> Konfiguration Gruppen -> [x] Gruppenname -> Farbe -> CTM" oder "DALI-System... -> Konfiguration Einzelgeräte -> [x] Gerätename -> Farbe -> CTM" definiert.

Den Parameter "Art des Tagesfarbverlaufs" einstellen auf "nur Farbverstellung".

In diesem Fall berücksichtigt das Gateway ausschließlich den zum Wochentag und zur Uhrzeit korrespondierenden Farbwert der CTM-Matrix. Der in der Matrix hinterlegte Helligkeitswert wird ignoriert. Die Steuerung der Helligkeit kann dann über andere Funktionen des Gateways erfolgen (z. B. über Schalten und Dimmen oder über den automatischen Helligkeitsdurchlauf).

■ Den Parameter "Art des Tagesfarbverlaufs" einstellen auf "Farb- und Helligkeitsverstellung".

Zusätzlich zur Auswertung der konfigurierten Farben der CTM-Matrizen wertet das Gateway auch die hinterlegten Helligkeitswerte aus.

## **Verhalten bei Übersteuerung einstellen**

Ein Tagesfarbverlauf besitzt dieselbe Priorität wie die Normalansteuerung der Helligkeit und Farbe einer Gruppe oder eines Einzelgeräts über die entsprechenden Kommunikationsobjekte. Auch ein automatischer Farbkreisdurchlauf, ein automatischer Helligkeitsdurchlauf oder ein Szenenabruf hat die gleiche Priorität. Die genannten Funktionen übersteuern einen ablaufenden Tagesfarbverlauf hinsichtlich Farbe und Helligkeit. Bei einer Übersteuerung kann ein ablaufender Tagesfarbverlauf automatisch gestoppt werden, oder alternativ im Hintergrund weiterlaufen. Das Verhalten definiert der Parameter "Verhalten bei Übersteuerung" auf der Parameterseite "DALI-System... -> Konfiguration Gruppen -> [x] Gruppenname -> Farbe -> CTM" oder "DA-LI-System... -> Konfiguration Einzelgeräte -> [x] Gerätename -> Farbe -> CTM".

Den Parameter "Verhalten bei Übersteuerung" einstellen auf "CTM arbeitet weiter".

Ein ablaufender Tagesfarbverlauf kann jederzeit durch andere Funktionen des Gateways übersteuert werden. Der Tagesfarbverlauf läuft allerdings weiter, wodurch abhängig von der Uhrzeit im Minutentakt die in der CTM-Matrix hinterlegten Werte weiterhin fortlaufend abgerufen werden. In diesem Fall werden die zuletzt empfangenen oder vorgegebenen Befehle zur Farbe oder Helligkeit anderer Funktionen (z. B. Szenenabruf) spätestens nach einer Minute wieder durch die CTM-Werte ersetzt.

Bei Tagesfarbverläufen mit Helligkeitsverstellung werden die in der CTM-Matrix definierten Helligkeitswerte nachgeführt. Das Gateway arbeitet dann weiterhin im Minutentakt die interpolierten Helligkeitswerte ab und schaltet ggf. ausgeschaltete Betriebsgeräte wieder ein.

Bei Tagesfarbverläufen ohne Helligkeitsverstellung wird die Farbe durch die CTM-Matrix auch bei ausgeschalteten Gruppen oder Einzelgeräten intern nachgeführt. Sofern eine Gruppe oder ein Einzelgerät eingeschaltet wird, stellt das Gateway die nachgeführte Farbe ein, so dass nachträglich eingeschaltete DALI-Betriebsgeräte die korrekten Werte des Tagesfarbverlaufes anzeigen.

■ Den Parameter "Verhalten bei Übersteuerung" einstellen auf "CTM wird beendet".

Wenn durch eine Übersteuerung ein Tagesfarbverlauf automatisch gestoppt wird, beendet das Gateway unmittelbar das Verarbeiten der zugeordneten CTM-Matrix.

#### **Wirksame Wochentage definieren**

Der Colour Transition Mode (CTM) realisiert Farbverläufe zur tageszeit- und wochentagsabhängigen Umsetzung verschiedener Farbstimmungen. Abhängig von der Uhrzeit werden die individuellen Farb- und Helligkeitswerte der Reihe nach abgerufen. Dies erfolgt jedoch nur an ausgewählten Wochentagen. In der ETS-Konfiguration kann definiert werden, an welchen Tagen einer Woche ein Tagesfarbverlauf ausgeführt wird.

Die Auswahl der wirksamen Wochentage auf der Parameterseite "DALI-System... -> Konfiguration Gruppen -> [x] Gruppenname -> Farbe -> CTM" oder "DALI-System... -> Konfiguration Einzelgeräte -> [x] Gerätename -> Farbe -> CTM" einstellen.

Ein gestarteter Tagesfarbverlauf wird nur an den konfigurierten Wochentagen ausgeführt. An Tagen einer Woche, die nicht in der Auswahl enthalten sind, wird der Tagesfarbverlauf pausiert.

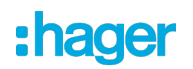

 $\boxed{\mathbf{i}}$ Sofern im KNX Telegramm zum Stellen der internen Uhr die Information "alle Tage" enthalten ist, wertet das Gateway keinen diskreten Wochentag mehr aus und führt den Tagesfarbverlauf nur noch entsprechend der hinterlegten Uhrzeiten zyklisch jeden Tag aus.

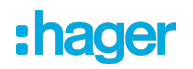

# **9.3.5.1 Parameter für Colour Transition Mode (CTM)**

DALI-System... -> Farbe - CTM -> CTM Matrix ...

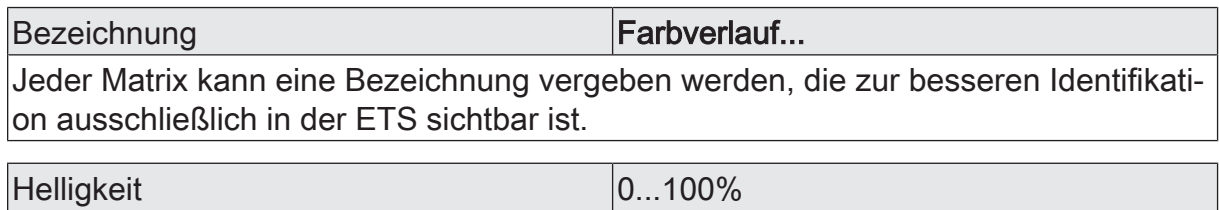

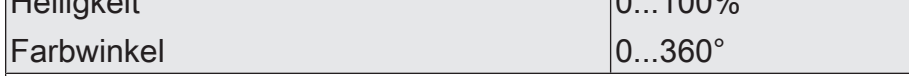

Jede CTM-Matrix enthält für jede volle Stunde der Tageszeit (0:00 Uhr, 1:00 Uhr, 2:00 Uhr...23:00 Uhr) Einstellungen für den Farbwinkel (0°...360°) und die Helligkeit (0...100%). Abhängig von der Uhrzeit werden die individuellen Farb- und Helligkeitswerte bei einem ablaufenden Tagesfarbverlauf der Reihe nach abgerufen. Dabei werden die Werte zwischen zwei vollen Stunden im Minutentakt durch lineare Interpolation fortlaufend ermittelt, so dass ein gleitender Farb- und Helligkeitsverlauf realisiert wird.

In einer CTM-Matrix werden je Uhrzeit stets Farb- und Helligkeitswert konfiguriert. Ob eine Gruppe oder ein Einzelgerät nur auf die vorprogrammierte Farbe oder zusätzlich auf den festgelegten Helligkeitswert reagiert, wird durch den Parameter "Art des Tagesfarbverlaufs" auf den Parameterseiten der Gruppen und Einzelgeräte definiert.

Die in einer CTM-Matrix hinterlegten Helligkeitswerte sind grundsätzlich im Bereich 0...100% konfigurierbar. Wenn CTM-Helligkeitswerte außerhalb des durch Minimalund Maximalhelligkeit definierten Helligkeitsbereiches zugeordneter Gruppen oder Einzelgeräte liegen, begrenzt das Gateway bei einem ablaufenden Tagesfarbverlauf die Helligkeit auf die festgelegten Grenzen.

Während eines Tagesfarbverlaufes bleiben die Werte für die Farbsättigung (Saturation) und Helligkeit (Value) konstant auf dem Maximalwert (100%). Lediglich der Farbwinkel wird verstellt.

Die Parameter "Helligkeit" und "Farbwinkel" sind für jede volle Stunde einer CTM-Matrix verfügbar. Die Voreinstellung der Parameter ist abhängig von der Uhrzeit.

DALI-System... -> Konfiguration Gruppen -> [x] Gruppenname -> Farbe -> CTM

DALI-System... -> Konfiguration Einzelgeräte -> [x] Gerätename -> Farbe -> CTM

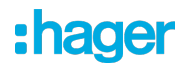

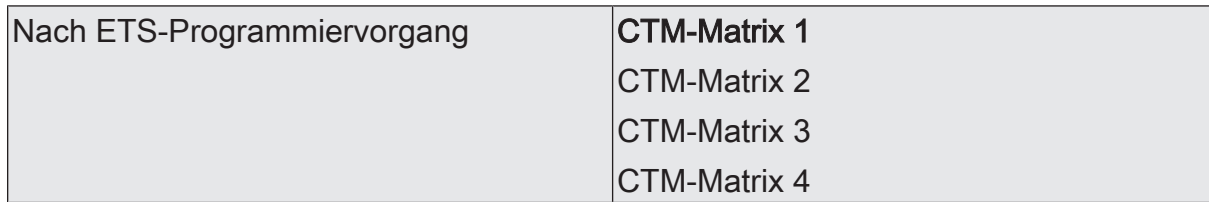

Dieser Parameter definiert, welche der bis zu 4 CTM-Matrizen nach der Inbetriebnahme des Gateways durch die ETS oder nach einem Reset zunächst für die betroffene Gruppe oder das Einzelgerät wirksam ist. Optional können im laufenden Betrieb des Gateways die Matrix-Zuordnungen über 1-Byte-Objekte umgeschaltet werden.

Nach einem ETS-Programmiervorgang oder nach Netzspannungswiederkehr ist die konfigurierte CTM-Matrix wirksam. Diese wird jedoch erst dann ausgeführt, wenn ein Start erfolgt.

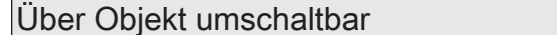

 $\vert$ Checkbox (ja / nein)

Im laufenden Betrieb des Gateways können die Matrix-Zuordnungen von Gruppen und Einzelgeräten über 1-Byte-Objekte umgeschaltet werden. Hierdurch ist das individuelle Umschalten der vorprogrammierten Tagesfarbverläufe je nach Anwendungsfall möglich.

Checkbox aktiviert: Das 1-Byte-Kommunikationsobjekt "Tagesfarbverlauf (CTM) - Matrix umschalten" ist verfügbar. Gemäß KNX DPT 17.001 kann über die Nummer der Matrix (1...4) eine Umschaltung im laufenden Betrieb des Gateways erfolgen.

Checkbox deaktiviert: Es ist kein Kommunikationsobjekt zur Umschaltung der CTM-Matrizen im laufenden Betrieb verfügbar. Es bleibt stets die durch den Parameter "Nach ETS-Programmiervorgang" definierte CTM-Matrix wirksam.

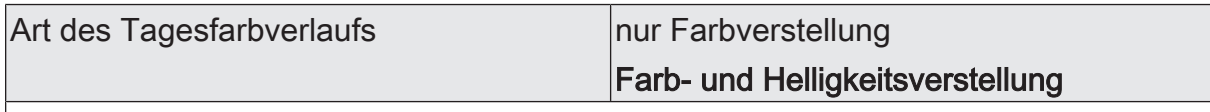

Ein Tagesfarbverlauf kann mit oder alternativ ohne Helligkeitsverstellung ausgeführt werden. Ob eine Gruppe oder ein Einzelgerät nur auf die vorprogrammierte Farbe oder zusätzlich auf den festgelegten Helligkeitswert der CTM-Matrix reagiert, wird durch diesen Parameter definiert.

nur Farbverstellung: In diesem Fall berücksichtigt das Gateway ausschließlich den zum Wochentag und zur Uhrzeit korrespondierenden Farbwert der CTM-Matrix. Der in der Matrix hinterlegte Helligkeitswert wird ignoriert. Die Steuerung der Helligkeit kann dann über andere Funktionen des Gateways erfolgen (z. B. über Schalten und Dimmen oder über den automatischen Helligkeitsdurchlauf).

Farb- und Helligkeitsverstellung: Zusätzlich zur Auswertung der konfigurierten Farben der CTM-Matrizen wertet das Gateway auch die hinterlegten Helligkeitswerte aus.

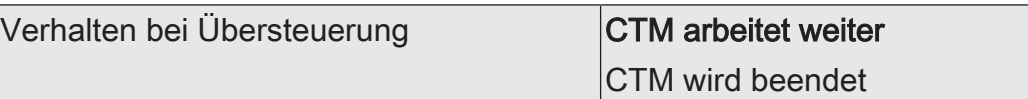

Ein Tagesfarbverlauf besitzt dieselbe Priorität wie die Normalansteuerung der Helligkeit und Farbe einer Gruppe oder eines Einzelgeräts über die entsprechenden Kommunikationsobjekte. Auch ein automatischer Farbkreisdurchlauf, ein automatischer Helligkeitsdurchlauf oder ein Szenenabruf hat die gleiche Priorität. Die genannten Funktionen übersteuern einen ablaufenden Tagesfarbverlauf hinsichtlich Farbe und Helligkeit.

Bei einer Übersteuerung kann ein ablaufender Tagesfarbverlauf automatisch gestoppt werden, oder alternativ im Hintergrund weiterlaufen. Das Verhalten definiert dieser Parameter.

CTM arbeitet weiter: Ein ablaufender Tagesfarbverlauf kann jederzeit durch andere Funktionen des Gateways übersteuert werden. Der Tagesfarbverlauf läuft allerdings weiter, wodurch abhängig von der Uhrzeit im Minutentakt die in der CTM-Matrix hinterlegten Werte weiterhin fortlaufend abgerufen werden. In diesem Fall werden die zuletzt empfangenen oder vorgegebenen Befehle zur Farbe oder Helligkeit anderer Funktionen (z. B. Szenenabruf) spätestens nach einer Minute wieder durch die CTM-Werte ersetzt. Bei Tagesfarbverläufen mit Helligkeitsverstellung werden die in der CTM-Matrix definierten Helligkeitswerte nachgeführt. Das Gateway arbeitet dann weiterhin im Minutentakt die interpolierten Helligkeitswerte ab und schaltet ggf. ausgeschaltete Betriebsgeräte wieder ein. Bei Tagesfarbverläufen ohne Helligkeitsverstellung wird die Farbe durch die CTM-Matrix auch bei ausgeschalteten Gruppen oder Einzelgeräten intern nachgeführt. Sofern eine Gruppe oder ein Einzelgerät eingeschaltet wird, stellt das Gateway die nachgeführte Farbe ein, so dass nachträglich eingeschaltete DALI-Betriebsgeräte die korrekten Werte des Tagesfarbverlaufes anzeigen.

CTM wird beendet: Wenn durch eine Übersteuerung ein Tagesfarbverlauf automatisch gestoppt wird, beendet das Gateway unmittelbar das Verarbeiten der zugeordneten CTM-Matrix.

Auswahl wirksame Wochentage Checkboxen (Mo, Di, Mi, Do, Fr, Sa, So)

Der Colour Transition Mode (CTM) realisiert Farbverläufe zur tageszeit- und wochentagsabhängigen Umsetzung verschiedener Farbstimmungen. Abhängig von der Uhrzeit werden die individuellen Farb- und Helligkeitswerte der Reihe nach abgerufen. Dies erfolgt jedoch nur an ausgewählten Wochentagen. In der ETS-Konfiguration kann an dieser Stelle definiert werden, an welchen Tagen einer Woche ein Tagesfarbverlauf ausgeführt wird.

Ein gestarteter Tagesfarbverlauf wird nur an den konfigurierten Wochentagen ausgeführt. An Tagen einer Woche, die nicht in der Auswahl enthalten sind, wird der Tagesfarbverlauf pausiert.

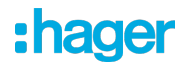

# **9.3.5.2 Objekte für Colour Transition Mode (CTM)**

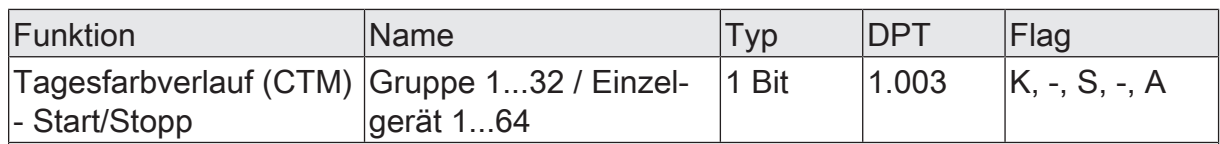

1-Bit-Objekt zum Starten und Stoppen eines Tagesfarbverlaufes ("1" = Start, "0" = Stopp).

Nach dem Start beginnt die Ausführung des Tagesfarbverlaufes entsprechend der aktuellen Uhrzeit und des aktuellen Wochentags. Bei einem Stopp wird die Ausführung des Tagesfarbverlaufes unmittelbar beendet.

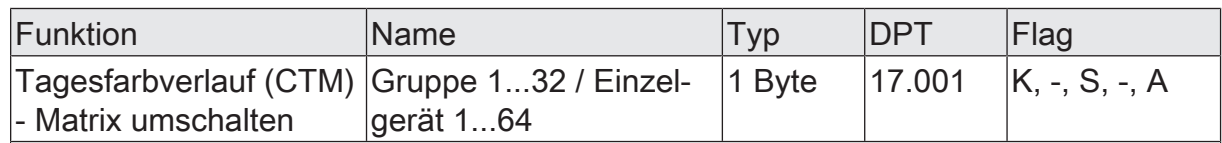

1-Byte-Objekt zum Umschalten der wirksamen CTM--Matrix (1...4) im laufenden Betrieb des Gateways.

Es kann grundsätzlich nur auf die vier in der ETS konfigurierten CTM-Matrizen umgeschaltet werden. Sofern eine Matrix-Nummer (5...64) über das Umschaltobjekt empfangen wird, die in der Konfiguration der Matrizen nicht enthalten ist, erfolgt keine Reaktion.

Nach einem ETS-Programmiervorgang oder einer Netzspannungswiederkehr geht die letzte Umschaltung über das Objekt verloren (Objektwert "0"). Es muss erst wieder ein neues Telegramm empfangen werden, so dass eine neue Umschaltung aktiv wird.

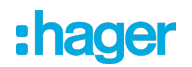

# **9.4 Verhalten bei einem Gerätereset**

Die Schaltzustände oder Helligkeitswerte, die sich nach Busspannungsausfall, nach Bus- oder Netzspannungswiederkehr oder nach einem ETS-Programmiervorgang für DALI-Gruppen oder Einzelgeräte einstellen, können in der ETS konfiguriert werden. Das Verhalten der Farbtemperatur oder der Farbe einer Gruppe oder eines Einzelgeräts ist im Fall eines Geräteresets unveränderbar vorgegeben.

Im Folgenden werden die Konfigurationsmöglichkeiten und die fest definierten Funktionen beschrieben.

#### **Verhalten der Helligkeit bei Busspannungsausfall einstellen**

Der Parameter "Bei Bus-/Netzspannungsausfall" ist separat für jede Gruppe und für jedes Einzelgerät im Parameterknoten "DALI-System... -> Konfiguration Gruppen -> [x] Gruppenname" oder "DALI-System... -> Konfiguration Einzelgeräte -> [x] Gerätename" verfügbar.

Parameter einstellen auf "keine Reaktion".

Bei Bus- oder Netzspannungsausfall sendet das Gateway keine Befehle an die DALI-Betriebsgeräte aus. Die zugeordneten DALI-Betriebsgeräte zeigen, sofern deren Netzspannungsversorgung noch eingeschaltet ist, keine Reaktion und verbleiben im zuletzt eingestellten Helligkeitszustand.

■ Parameter einstellen auf "Ausschalten".

Die DALI-Betriebsgeräte werden bei Busspannungsausfall über die DALI-Leitung ausgeschaltet, sofern die Netzspannungsversorgung des Gateways noch eingeschaltet ist. Wenn die Netzspannung am Gateway ausfällt, kann dieser Befehl nicht mehr abgesetzt werden. Auch hier stellen sich die DALI-Betriebsgeräte, sofern deren Netzspannungsversorgung noch eingeschaltet ist, auf den einprogrammierten System-Failure-Level, der diesem Parameter entspricht, ein.

■ Parameter einstellen auf "Helligkeitswert". Im nachfolgenden Parameter "Helligkeitswert" den erforderlichen Wert konfigurieren.

Die DALI-Betriebsgeräte werden bei Busspannungsausfall am Gateway über die DALI-Leitung auf den durch den Parameter "Helligkeitswert" vorgegebenen Wert eingestellt, sofern die Netzspannungsversorgung des Gateways noch eingeschaltet ist. Wenn die Netzspannung am Gateway ausfällt, kann dieser Befehl nicht mehr abgesetzt werden. In diesem Fall stellen sich die DALI-Betriebsgeräte, sofern deren Netzspannungsversorgung noch eingeschaltet ist, auf den einprogrammierten System-Failure-Level, der diesem Parameter entspricht, ein.

Die Auswahl des konfigurierbaren Helligkeitswerts wird an den Grenzen durch die vorgegebene minimale und maximale Helligkeit nicht beschränkt. Wenn Helligkeitswerte kleiner der Minimalhelligkeit oder größer der Maximalhelligkeit eingestellt werden, steuert das Gateway die Helligkeit auf die parametrierten minimalen und maximalen Grenzwerte.

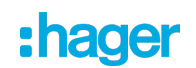

- $\lceil \cdot \rceil$ Die zugeordneten DALI-Betriebsgeräte zeigen auch bei einem Ausfall der Spannung auf der DALI-Leitung (z. B. durch Kurzschluss, Leitungsbruch, Netzspannungsausfall nur am Gateway) das parametrierte Verhalten bei Busspannungsausfall. Dies wird sichergestellt, weil die Parametereinstellung in die DALI-Betriebsgeräte nach einem ETS-Programmiervorgang als "System-Failure-Level" für die Helligkeit übernommen wird.
- $\vert i \vert$ Bei Bus- oder Netzspannungsausfall werden auch die aktuellen Zustände der Zwangsstellungen gespeichert, damit sie bei Bus- oder Netzspannungswiederkehr ggf. nachgeführt werden können (abhängig von der Parametrierung der Zwangsstellungsfunktionen).

 $\vert i \vert$ Aktive Sperr- oder Zwangsstellungsfunktionen werden durch einen Busspannungsausfall stets gelöscht und sind im Anschluss inaktiv.

#### **Verhalten der Helligkeit nach Busspannungswiederkehr einstellen**

Der Parameter "Nach Bus-/Netzspannungswiederkehr" ist separat für jede Gruppe und für jedes Einzelgerät im Parameterknoten "DALI-System... -> Konfiguration Gruppen -> [x] Gruppenname" oder "DALI-System... -> Konfiguration Einzelgeräte -> [x] Gerätename" verfügbar.

Parameter einstellen auf "keine Reaktion".

Nach Bus- oder Netzspannungswiederkehr sendet das Gateway keine Befehle an die DALI-Betriebsgeräte aus. Die zugeordneten Betriebsgeräte zeigen keine Reaktion und verbleiben im zuletzt eingestellten Helligkeitszustand (siehe auch Hinweis zum "Power-On-Level" weiter unten).

- $\vert i \vert$ In diesem Zustand ist nach Bus- oder Netzspannungswiederkehr keine Farbtemperatur- oder Farbsteuerung der betroffenen Betriebsgeräte möglich, auch wenn die Geräte aufgrund des letzten Helligkeitszustands noch eingeschaltet sind. In diesem Fall muss nach Bus- oder Netzspannungswiederkehr die betroffene Gruppe oder das betroffene Einzelgerät entweder ausgeschaltet und wieder eingeschaltet oder durch ein neues Telegramm auf einen Helligkeitswert ungleich "0 %" eingestellt werden. Erst dadurch wertet das Gateway den Zustand "EIN" für die Betriebsgeräte und ermöglicht eine Steuerung der Farbtemperatur oder Farbe durch neue Befehle.
- Parameter einstellen auf "Ausschalten". Die DALI-Betriebsgeräte werden bei Bus- oder Netzspannungswiederkehr über die DALI-Leitung ausgeschaltet.
- Parameter einstellen auf "Helligkeit vor Bus-/Netzspannungsausfall".

Nach Bus- oder Netzspannungswiederkehr wird der zuletzt vor Bus-/Netzspannungsausfall eingestellte und bei Bus-/Netzausfall intern abgespeicherte Helligkeitswert nachgeführt.

■ Parameter einstellen auf "Helligkeitswert". Im nachfolgenden Parameter "Helligkeitswert" den erforderlichen Wert konfigurieren.

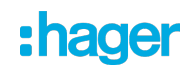

Die DALI-Betriebsgeräte werden über die DALI-Leitung auf den vorgegebenen Helligkeitswert eingestellt. Die Auswahl des konfigurierbaren Werts wird an den Grenzen durch die vorgegebene minimale und maximale Helligkeit nicht beschränkt. Wenn Helligkeitswerte kleiner der Minimalhelligkeit oder größer der Maximalhelligkeit eingestellt werden, steuert das Gateway die Helligkeit auf die parametrierten minimalen und maximalen Grenzwerte.

- Parameter einstellen auf "Treppenhausfunktion aktivieren". Die Treppenhausfunktion wird – unabhängig vom Objekt "Treppenhausfunktion - Start/Stopp" - nach Bus- oder Netzspannungswiederkehr aktiviert.
- $\lceil i \rceil$ Nach Netzspannungswiederkehr initialisiert das Gateway kurz die konfigurierten Betriebsgeräte. Für die Dauer der Initialisierung wird in der 7-Segmentanzeige auf der Gerätefront " - -" angezeigt.
- $\lceil \cdot \rceil$ Die Einstellung "Treppenhausfunktion aktivieren" ist nur verfügbar, sofern für die betroffene Gruppe oder das betroffene Einzelgerät die Treppenhausfunktion freigeschaltet ist.
- $\lceil \cdot \rceil$ Einstellung "Helligkeit vor Bus-/Netzspannungsausfall": Ein ETS-Programmiervorgang der Applikation oder der Parameter setzt den intern abgespeicherten Helligkeitszustand auf "AUS" zurück.
- $\lceil \cdot \rceil$ Bei Einstellung "keine Reaktion": Die Kommunikationsobjekte des Gateways werden nach Bus-/Netzspannungswiederkehr mit "0" initialisiert. Die Schaltstatus- oder Helligkeitswert-Rückmeldung entspricht in diesem Fall erst dann dem echten Helligkeitszustand, wenn die Gruppe oder das Einzelgerät mindestens einmal über den KNX oder per Handbedienung angesteuert wurde.
- $\mathbf{ii}$ Sofern Netzspannung nur an den angeschlossenen DALI-Betriebsgeräten eingeschaltet wird (z. B. Versorgung durch anderen Netzaußenleiter) oder zusätzlich auch das Gateway wieder eingeschaltet wird und die Reaktion auf "keine Reaktion" konfiguriert ist, stellen sich die Betriebsgeräte auf die Helligkeit gemäß ihres "Power-On-Level" ein. Dieser Wert wird nach einem ETS-Programmiervorgang vom Gateway in die Betriebsgeräte programmiert und entspricht der Einstellung des Parameters "Nach Bus-/Netzspannungswiederkehr". Bei den Einstellungen "Helligkeit vor Bus-/Netzspannungsausfall" und "Treppenhausfunktion aktivieren" wird der Befehl "keine Reaktion" als Power-On-Level in die Betriebsgeräte einprogrammiert. Bei allen anderen Einstellungen werden die konfigurierten Befehle direkt in die Betriebsgeräte übernommen. Sofern die Netzspannung des Gateways eingeschaltet wird, führt das Gerät den Parameter "Nach Bus-/Netzspannungswiederkehr" erst nach der Initialisierung aus. Hierbei kann es vorkommen, dass die DALI-Betriebsgeräte nach Netzspannungswiederkehr schneller reagieren und sich auf den Power-On-Level einstellen als das Gateway individuelle Befehle auf die DALI-Leitung aussenden kann. Dadurch können ggf. kurze Helligkeitssprünge beobachtet werden. Sofern während der Initialisierung des Gateways KNX Telegramme für Gruppen oder Einzelgeräte empfangen werden, führt das Gerät den jeweils zuletzt vorgegebenen Befehl aus und nicht das konfigurierte Verhalten nach Bus-/Netzspannungswiederkehr.

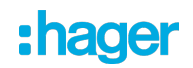

- $\lceil \cdot \rceil$ Bei Verwendung der Standby-Abschaltung und der Verzögerung bis zum Wiederanlauf der DALI-Geräte ist sicherzustellen, dass der Parameter "Nach Bus-/Netzspannungswiederkehr" auf "Ausschalten" konfiguriert ist. Hierdurch schalten die betroffenen Geräte nach Wiederkehr der Netzspannung nicht direkt ein, sondern erst, nachdem Sie ein entsprechendes DALI-Kommando vom Gateway über die DALI-Leitung erhalten haben.
- $\vert \mathbf{i} \vert$ Bei Zwangsstellung als Zusatzfunktion: Das Kommunikationsobjekt der Zwangsstellung kann nach Busspannungswiederkehr separat initialisiert werden. Dadurch wird bei einer Aktivierung der Zwangsstellung bei Busspannungswiederkehr die Reaktion der Gruppe oder des Einzelgeräts beeinflusst. Das parametrierte Verhalten "Nach Bus-/Netzspannungswiederkehr" wird nur dann ausgeführt, wenn keine Zwangsstellung nach Busspannungswiederkehr aktiviert ist.
- $\lceil \cdot \rceil$ Bei Sperrfunktion als Zusatzfunktion: Aktive Sperrfunktionen sind nach Busoder Netzspannungswiederkehr stets inaktiv.
- $\lceil \cdot \rceil$ Eine Handbedienung ist nur bei eingeschalteter Netzspannungsversorgung des Gateways möglich. Busspannungsausfall, -wiederkehr sowie bei einem Netzspannungsausfall wird der Handbetrieb beendet.

#### **Verhalten der Helligkeit nach ETS-Programmiervorgang einstellen**

Der Parameter "Nach ETS-Programmiervorgang" ist separat für jede Gruppe und für jedes Einzelgerät im Parameterknoten "DALI-System... -> Konfiguration Gruppen -> [x] Gruppenname" oder "DALI-System... -> Konfiguration Einzelgeräte -> [x] Gerätename" verfügbar.

■ Parameter einstellen auf "keine Reaktion".

Nach einem ETS-Programmiervorgang sendet das Gateway keine Befehle an die DALI-Betriebsgeräte aus. Die zugeordneten DALI-Betriebsgeräte zeigen keine Reaktion und verbleiben im zuletzt eingestellten Helligkeitszustand.

- $\lceil \cdot \rceil$ In diesem Zustand ist nach einem ETS-Programmiervorgang keine Farbtemperatur- oder Farbsteuerung der betroffenen Betriebsgeräte möglich, auch wenn die Geräte aufgrund des letzten Helligkeitszustands noch eingeschaltet sind. In diesem Fall muss nach dem ETS-Programmiervorgang die betroffene Gruppe oder das betroffene Einzelgerät entweder ausgeschaltet und wieder eingeschaltet oder durch ein neues Telegramm auf einen Helligkeitswert ungleich "0 %" eingestellt werden. Erst dadurch wertet das Gateway den Zustand "EIN" für die Betriebsgeräte und ermöglicht eine Steuerung der Farbtemperatur oder Farbe durch neue Befehle.
- Parameter einstellen auf "Ausschalten". Die DALI-Betriebsgeräte werden nach einem ETS-Programmiervorgang durch die ETS ausgeschaltet.
- Parameter einstellen auf "Helligkeitswert". Im nachfolgenden Parameter "Helligkeitswert" den erforderlichen Wert konfigurieren.

Die DALI-Betriebsgeräte werden über die DALI-Leitung auf den vorgegebenen Helligkeitswert eingestellt. Die Auswahl des konfigurierbaren Werts wird an den Grenzen durch die vorgegebene minimale und maximale Helligkeit nicht beschränkt. Wenn Helligkeitswerte kleiner der Minimalhelligkeit oder größer der Maximalhelligkeit eingestellt werden, steuert das Gateway die Helligkeit auf die parametrierten minimalen und maximalen Grenzwerte.

- Parameter einstellen auf "wie bei Bus-/Netzspannungswiederkehr". Bei dieser Einstellung zeigt das Gateway nach einem ETS-Programmiervorgang dasselbe Verhalten wie bei Bus- oder Netzspannungswiederkehr. Das Verhalten wird durch den Parameter "Nach Bus-/Netzspannungswiederkehr" vorgegeben.
- $\vert \mathbf{i} \vert$ Das an dieser Stelle parametrierte Verhalten wird nach jedem Applikationsoder Parameter-Download durch die ETS ausgeführt. Der einfache Download nur der physikalischen Adresse oder ein partielles Programmieren nur der Gruppenadressen bewirkt, dass nicht dieser Parameter berücksichtigt, sondern das parametrierte "Verhalten nach Busspannungswiederkehr" ausgeführt wird.
- $\Box$ Ein ETS-Programmiervorgang kann nur dann ausgeführt werden, wenn die Netzspannungsversorgung des DALI-Gateways eingeschaltet ist.
- $\mathbf{ii}$ Bei Einstellung "keine Reaktion": Die Kommunikationsobjekte des Gateways werden nach einem Programmiervorgang mit "0" initialisiert. Die Schaltstatusoder Helligkeitswert-Rückmeldung entspricht in diesem Fall erst dann dem echten Helligkeitszustand, wenn die Gruppe oder das Einzelgerät mindestens einmal über den KNX oder per Handbedienung angesteuert wurde. Als aktiv sendend eingestellte Rückmeldeobjekte senden in dieser Einstellung kein Telegramm aus.
- $\vert i \vert$ Nach einem ETS-Programmiervorgang sind die Sperrfunktionen sowie die Zwangsstellungen stets deaktiviert.
- $\lceil \cdot \rceil$ Nach einem ETS-Programmiervorgang initialisiert sich das Gateway und konfiguriert die angeschlossenen Betriebsgeräte über die DALI-Leitung mit relevanten Daten (z. B. Minimalhelligkeit, Maximalhelligkeit, Power-On-Level, System-Failure-Level). Aus diesem Grund sollte idealer Weise nach einem ETS-Programmiervorgang das gesamte DALI-System angeschlossen und vollständig betriebsbereit sein, damit alle Betriebsgeräte Konfigurationsänderungen übernehmen. Nach jeder DALI-Inbetriebnahme mit Änderungen (vollständig oder partiell) ist das Applikationsprogramm mit der ETS neu in das Gateway zu laden. Hierbei ist sicherzustellen, dass mindestens die im Zuge der Inbetriebnahme neu hinzugefügten Betriebsgeräte oder Geräte, bei denen die Konfiguration in der ETS verändert wurde, nach einem ETS-Programmiervorgang betriebsbereit sind! Falls es bei der Initialisierung der Betriebsgeräte auf der DA-LI-Leitung einen Fehler gibt (z. B. Kurzschluss, Leitungsbruch), kann die DALI-Konfiguration nicht ausgeführt werden. Der Fehler ist dann zu beseitigen und

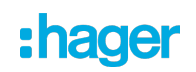

die ETS-Programmierung nochmals zu starten. Für die Dauer des Konfigurationsvorgangs nach einem ETS-Programmiervorgang wird in der 7-Segmentanzeige auf der Gerätefront "- -" angezeigt.

 $\lceil \cdot \rceil$ Sofern während der Initialisierung des Gateways KNX Telegramme für Gruppen oder Einzelgeräte empfangen werden, führt das Gerät den jeweils zuletzt vorgegebenen Befehl aus und nicht das parametrierte Verhalten nach ETS-Programmiervorgang.

## **Verhalten der Farbtemperatur bei Busspannungsausfall**

Das Verhalten der Farbtemperatur bei Busspannungsausfall ist wie das Verhalten nach einem ETS-Programmiervorgang unveränderbar auf "keine Änderung" eingestellt. Bei Busspannungsausfall sendet das Gateway keine Farbtemperaturbefehle an die DALI-Betriebsgeräte aus. Die zugeordneten DALI-Betriebsgeräte verbleiben auf der zuletzt eingestellten Farbtemperatur, sofern die Netzspannungsversorgung der Betriebsgeräte noch sichergestellt ist. Nach Busspannungsausfall ist die Steuerung der Farbtemperatur nicht mehr möglich.

 $\vert i \vert$ Für eine gezielte Beeinflussung der Farbtemperatursteuerung gibt es bei DA-LI-Betriebsgeräten, die den Gerätetyp "Tunable White" (DT8 - TW) unterstützen, die Möglichkeit, bei der Inbetriebnahme einen spezifischen Wert abzulegen, der die wirksame Farbtemperatur für den Ausfall der DALI-Betriebsspannung definiert. Das Gateway initialisiert diesen DALI-Parameter in den Betriebsgeräten im Zuge der Konfiguration des "System-Failure-Levels" grundsätzlich mit dem Befehl "keine Änderung" (Wert "255" / "MASK"), so dass ein Ausfall der DALI-Betriebsspannung (z. B. durch Ausfall der Netzspannungsversorgung am Gateway) nicht zu einer Änderung des zuletzt vorgegebenen Farbtemperaturwerts führt.

#### **Verhalten der Farbtemperatur nach Busspannungswiederkehr**

Das Verhalten der Farbtemperatur nach Bus- oder Netzspannungswiederkehr ist unveränderbar auf "Farbtemperatur vor Busspannungsausfall" eingestellt. Nach Busoder Netzspannungswiederkehr wird die zuletzt vor Bus-/Netzspannungsausfall durch ein relatives oder absolutes Dimmen eingestellte und bei Bus-/Netzausfall intern abgespeicherte Farbtemperatur nachgeführt.

- $\lceil \cdot \rceil$ Das Gateway übermittelt die nachgeführte Farbtemperatur nur im Zustand "EIN" an die Betriebsgeräte. Folglich wird nach Bus- oder Netzspannungswiederkehr eine nachzuführende oder neu vorgegebene Farbtemperatur in den Betriebsgeräten erst dann eingestellt, nachdem die Gruppe oder das Einzelgerät auf einen Helligkeitswert ungleich "0 %" eingeschaltet wurde.
- $\vert i \vert$ Ein ETS-Programmiervorgang der Applikation oder der Parameter setzt die intern abgespeicherte Farbtemperatur zurück (0 K). Hierdurch stellen sich die betroffenen Betriebsgeräte in der Regel auf minimale oder maximale Farbtemperatur ein, sobald die Gruppe oder das Einzelgerät nach Bus- oder Netzspannungswiederkehr eingeschaltet wird (z. B. durch das konfigurierte Verhalten der Helligkeit nach Busspannungswiederkehr). Das Verhalten der Betriebsgeräte in Bezug auf die Farbtemperatur wird in diesem Fall unmittelbar

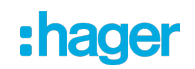

durch die Betriebsgeräte definiert und kann durch das Gateway nicht beeinflusst werden. Die Farbtemperatur wird nach einem ETS-Programmiervorgang erst dann gültig, sobald ein Farbtemperaturwert durch relatives oder absolutes Dimmen neu vorgegeben wird. Nur durch den Abruf einer Szene mit einem definierten Farbtemperaturwert wird die Farbtemperatur nach einem ETS-Programmiervorgang nicht gültig.

 $\vert i \vert$ Die Kommunikationsobjekte des Gateways werden nach Netzspannungswiederkehr mit "0" initialisiert. Aktiv sendende Rückmeldeobjekte senden nach Busspannungswiederkehr ein Telegramm entsprechend der im Gateway zuletzt wirksamen Farbtemperatur aus, jedoch nur, wenn die DALI-Gruppe oder das Einzelgerät auch eingeschaltet ist (Helligkeit ungleich "0 %"). Nach Netzspannungswiederkehr werden nur Telegramme entsprechend der im Gateway wirksamen Farbtemperatur gesendet, wenn die DALI-Gruppe oder das Einzelgerät durch das Gateway nach Netzspannungswiederkehr aktiv eingeschaltet wird (Helligkeit ungleich "0 %").

#### **Verhalten der Farbtemperatur nach ETS-Programmiervorgang**

Das Verhalten der Farbtemperatur nach einem ETS-Programmiervorgang ist unveränderbar auf "keine Änderung" eingestellt. Nach einem ETS-Programmiervorgang sendet das Gateway keine Farbtemperaturen an die DALI-Betriebsgeräte aus. Die zugeordneten DALI-Betriebsgeräte verbleiben hierdurch in der zuletzt vorgegebenen Farbtemperatur.

- $\mathbf{1}$ Das Gateway übermittelt neue Farbtemperaturen nur im Zustand "EIN" an die Betriebsgeräte. Folglich wird nach einem ETS-Programmiervorgang eine neu über den KNX vorgegebene Farbtemperatur in den Betriebsgeräten erst dann eingestellt, nachdem die Gruppe oder das Einzelgerät auf einen Helligkeitswert ungleich "0 %" eingeschaltet wurde.
- $\vert i \vert$ Die Kommunikationsobjekte des Gateways werden nach einem Programmiervorgang mit "0" initialisiert. Die Rückmeldung der Farbtemperatur entspricht in diesem Fall erst dann einem gültigen Wert, wenn die Farbtemperatur der Gruppe oder des Einzelgeräts mindestens einmal über den KNX angesteuert und das Sendekriterium der Rückmeldung erfüllt wurde. Aktiv sendende Rückmeldeobjekte der Farbtemperatur senden unmittelbar nach einem ETS-Programmiervorgang automatisch kein Telegramm aus.
- $\vert i \vert$ Das vorgegebene Verhalten wird nach jedem Applikations- oder Parameter-Download durch die ETS ausgeführt. Der einfache Download nur der physikalischen Adresse oder ein partielles Programmieren nur der Gruppenadressen bewirkt, dass nicht die Einstellung "keine Änderung" berücksichtigt, sondern das vorgegebene "Verhalten der Farbtemperatur nach Busspannungswiederkehr" ausgeführt wird.
- $\mathbf{i}$ Sofern nach einem ETS-Programmiervorgang während der Initialisierung des Gateways (Anzeige "- -" in der 7-Segmentanzeige auf der Gerätefront) KNX Telegramme für Gruppen oder Einzelgeräte zur Steuerung der Farbtemperatur empfangen werden, führt das Gerät den jeweils zuletzt vorgegebenen Befehl aus.

 $\lceil \cdot \rceil$ DALI-Betriebsgeräte speichern die zuletzt vorgegebene Farbtemperatur in der Regel nur flüchtig. Hierdurch geht durch ein Ausfall der Netzspannung an den Betriebsgeräten die zuletzt übermittelte Farbtemperaturinformation verloren. Betriebsgeräte stellen sich dann nach Netzspannungswiederkehr in der Regel auf minimale oder maximale Farbtemperatur ein, sofern die Helligkeit der Gruppe oder des Einzelgeräts größer "0 %" vorgegeben wurde (Power-On-Level). Das Verhalten nach Netzspannungswiederkehr an den Betriebsgeräten in Bezug auf die Farbtemperatur wird unmittelbar durch die Betriebsgeräte definiert und kann durch das Gateway nicht beeinflusst oder zurückgemeldet werden. Das Gateway kann nach Netzspannungswiederkehr die Farbtemperatur nur beeinflussen, wenn die Netzspannung auch am Gateway ausgeschaltet war und wieder eingeschaltet wird (siehe "Verhalten der Farbtemperatur nach Busspannungswiederkehr").

## **Verhalten der Farbe bei Busspannungsausfall**

Das Verhalten der Farbe bei Busspannungsausfall ist wie das Verhalten nach einem ETS-Programmiervorgang unveränderbar auf "keine Änderung" eingestellt. Bei Busspannungsausfall sendet das Gateway keine Farbbefehle an die DALI-Betriebsgeräte aus. Die zugeordneten DALI-Betriebsgeräte verbleiben auf der zuletzt eingestellten Farbwert, sofern die Netzspannungsversorgung der Betriebsgeräte noch sichergestellt ist. Nach Busspannungsausfall ist die Steuerung der Farbe nicht mehr möglich.

 $\vert \mathbf{i} \vert$ Für eine gezielte Beeinflussung der Farbsteuerung gibt es bei DALI-Betriebsgeräten, die den Gerätetyp "Colour Control" (DT8 - RGBW) unterstützen, die Möglichkeit, bei der Inbetriebnahme einen spezifischen Wert abzulegen, der die wirksame Farbe für den Ausfall der DALI-Betriebsspannung definiert. Das Gateway initialisiert diesen DALI-Parameter in den Betriebsgeräten im Zuge der Konfiguration des "System-Failure-Levels" grundsätzlich mit dem Befehl "keine Änderung" (Wert "255" / "MASK"), so dass ein Ausfall der DALI-Betriebsspannung (z. B. durch Ausfall der Netzspannungsversorgung am Gateway) nicht zu einer Änderung des zuletzt vorgegebenen Farbwerts führt.

## **Verhalten der Farbe nach Busspannungswiederkehr**

Das Verhalten der Farbe nach Bus- oder Netzspannungswiederkehr ist unveränderbar auf "Farbe vor Busspannungsausfall" eingestellt. Nach Bus- oder Netzspannungswiederkehr wird die zuletzt vor Bus-/Netzspannungsausfall durch ein relatives oder absolutes Dimmen eingestellte und bei Bus-/Netzausfall intern abgespeicherte Farbe nachgeführt.

- $|i|$ Das Gateway übermittelt die nachgeführte Farbe nur im Zustand "EIN" an die Betriebsgeräte. Folglich wird nach Bus- oder Netzspannungswiederkehr eine nachzuführende oder neu vorgegebene Farbe in den Betriebsgeräten erst dann eingestellt, nachdem die Gruppe oder das Einzelgerät auf einen Helligkeitswert ungleich "0 %" eingeschaltet wurde.
- $\vert i \vert$ Ein ETS-Programmiervorgang der Applikation oder der Parameter setzt die intern abgespeicherte Farbe zurück (#000000). Das Verhalten der Betriebsgeräte nach Netzspannungswiederkehr in Bezug auf die Farbtemperatur wird in

diesem Fall unmittelbar durch die Betriebsgeräte definiert und kann durch das Gateway nicht beeinflusst werden. Die Farbe wird nach einem ETS-Programmiervorgang erst dann gültig, sobald ein Farbwert durch relatives oder absolutes Dimmen neu vorgegeben wird. Nur durch den Abruf einer Szene mit einem definierten Farbwert wird die Farbe nach einem ETS-Programmiervorgang nicht gültig.

 $\vert i \vert$ Die Kommunikationsobjekte des Gateways werden nach Netzspannungswiederkehr mit "0" initialisiert. Aktiv sendende Rückmeldeobjekte senden nach Busspannungswiederkehr ein Telegramm entsprechend der im Gateway zuletzt wirksamen Farbe aus, jedoch nur, wenn die DALI-Gruppe oder das Einzelgerät auch eingeschaltet ist (Helligkeit ungleich "0 %"). Nach Netzspannungswiederkehr werden nur Telegramme entsprechend der im Gateway wirksamen Farbe gesendet, wenn die DALI-Gruppe oder das Einzelgerät durch das Gateway nach Netzspannungswiederkehr aktiv eingeschaltet wird (Helligkeit ungleich "0 %").

#### **Verhalten der Farbe nach ETS-Programmiervorgang**

Das Verhalten der Farbe nach einem ETS-Programmiervorgang ist unveränderbar auf "keine Änderung" eingestellt. Nach einem ETS-Programmiervorgang sendet das Gateway keine Farben an die DALI-Betriebsgeräte aus. Die zugeordneten DALI-Betriebsgeräte verbleiben hierdurch in der zuletzt vorgegebenen Farbe.

- $\lceil i \rceil$ Das Gateway übermittelt neue Farben nur im Zustand "EIN" an die Betriebsgeräte. Folglich wird nach einem ETS-Programmiervorgang eine neu über den KNX vorgegebene Farbe in den Betriebsgeräten erst dann eingestellt, nachdem die Gruppe oder das Einzelgerät auf einen Helligkeitswert ungleich "0 %" eingeschaltet wurde.
- $\mathbf{ii}$ Die Kommunikationsobjekte des Gateways werden nach einem Programmiervorgang mit "0" initialisiert. Die Rückmeldung der Farbe entspricht in diesem Fall erst dann einem gültigen Wert, wenn die Farbe der Gruppe oder des Einzelgeräts mindestens einmal über den KNX angesteuert und das Sendekriterium der Rückmeldung erfüllt wurde. Aktiv sendende Rückmeldeobjekte der Farbe senden unmittelbar nach einem ETS-Programmiervorgang automatisch kein Telegramm aus.
- $\lceil \cdot \rceil$ Das vorgegebene Verhalten wird nach jedem Applikations- oder Parameter-Download durch die ETS ausgeführt. Der einfache Download nur der physikalischen Adresse oder ein partielles Programmieren nur der Gruppenadressen bewirkt, dass nicht die Einstellung "keine Änderung" berücksichtigt, sondern das vorgegebene "Verhalten der Farbe nach Busspannungswiederkehr" ausgeführt wird.
- $\mathbf{ii}$ Sofern nach einem ETS-Programmiervorgang während der Initialisierung des Gateways (Anzeige "- -" in der 7-Segmentanzeige auf der Gerätefront) KNX Telegramme für Gruppen oder Einzelgeräte zur Steuerung der Farbe empfangen werden, führt das Gerät den jeweils zuletzt vorgegebenen Befehl aus.

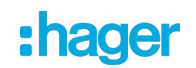

 $\lceil \cdot \rceil$ DALI-Betriebsgeräte speichern die zuletzt vorgegebene Farbe in der Regel nur flüchtig. Hierdurch geht durch ein Ausfall der Netzspannung an den Betriebsgeräten die zuletzt übermittelte Farbinformation verloren. Betriebsgeräte stellen sich dann nach Netzspannungswiederkehr in der Regel auf eine intern initialisierte Farbe ein, sofern die Helligkeit der Gruppe oder des Einzelgeräts größer "0 %" vorgegeben wurde (Power-On-Level). Das Verhalten nach Netzspannungswiederkehr an den Betriebsgeräten in Bezug auf die Farbe wird unmittelbar durch die Betriebsgeräte definiert und kann durch das Gateway nicht beeinflusst oder zurückgemeldet werden. Das Gateway kann nach Netzspannungswiederkehr die Farbe nur beeinflussen, wenn die Netzspannung auch am Gateway ausgeschaltet war und wieder eingeschaltet wird (siehe "Verhalten der Farbe nach Busspannungswiederkehr").

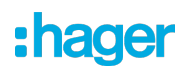

# **9.4.1 Parameter für Gerätereset**

DALI-System... -> Konfiguration Gruppen -> [x] Gruppenname

DALI-System... -> Konfiguration Einzelgeräte -> [x] Gerätename

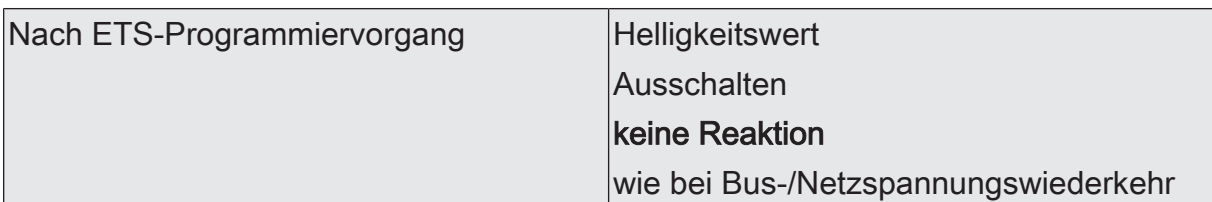

Das an dieser Stelle parametrierte Verhalten wird nach jedem Applikations- oder Parameter-Download durch die ETS ausgeführt. Der einfache Download nur der physikalischen Adresse oder ein partielles Programmieren nur der Gruppenadressen bewirkt, dass nicht dieser Parameter berücksichtigt, sondern das parametrierte "Verhalten nach Busspannungswiederkehr" ausgeführt wird.

Helligkeitswert: Die DALI-Betriebsgeräte werden nach einem ETS-Programmiervorgang über die DALI-Leitung auf den durch den Parameter "Helligkeitswert" vorgegebenen Wert eingestellt.

Ausschalten: Die DALI-Betriebsgeräte werden nach einem ETS-Programmiervorgang durch die ETS ausgeschaltet.

keine Reaktion: Nach einem ETS-Programmiervorgang sendet das Gateway keine Befehle an die DALI-Betriebsgeräte aus. Die zugeordneten DALI-Betriebsgeräte zeigen keine Reaktion und verbleiben im zuletzt eingestellten Helligkeitszustand. In diesem Zustand ist nach einem ETS-Programmiervorgang keine Farbtemperatur- oder Farbsteuerung der betroffenen Betriebsgeräte möglich, auch wenn die Geräte aufgrund des letzten Helligkeitszustands noch eingeschaltet sind. In diesem Fall muss nach dem ETS-Programmiervorgang die betroffene Gruppe oder das betroffene Einzelgerät entweder ausgeschaltet und wieder eingeschaltet oder durch ein neues Telegramm auf einen Helligkeitswert ungleich "0 %" eingestellt werden. Erst dadurch wertet das Gateway den Zustand "EIN" für die Betriebsgeräte und ermöglicht eine Steuerung der Farbtemperatur oder Farbe durch neue Befehle.

wie bei Bus-/Netzspannungswiederkehr: Bei dieser Einstellung zeigt das Gateway nach einem ETS-Programmiervorgang dasselbe Verhalten wie bei Bus- oder Netzspannungswiederkehr. Das Verhalten wird durch den Parameter "Nach Bus-/Netzspannunsgwiederkehr" vorgegeben.

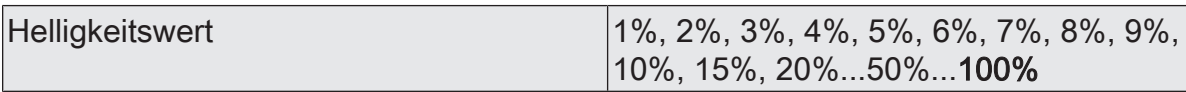

An dieser Stelle wird der Helligkeitswert vorgegeben werden, der nach einem ETS-Programmiervorgang eingestellt werden soll.

Die Auswahl des konfigurierbaren Werts wird an den Grenzen durch die vorgegebene minimale und maximale Helligkeit nicht beschränkt. Wenn Helligkeitswerte kleiner der Minimalhelligkeit oder größer der Maximalhelligkeit eingestellt werden, steuert das Gateway die Helligkeit auf die parametrierten minimalen und maximalen Grenzwerte.

Dieser Parameter ist nur verfügbar bei "Nach ETS-Programmiervorgang = Helligkeitswert".

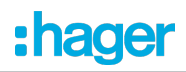

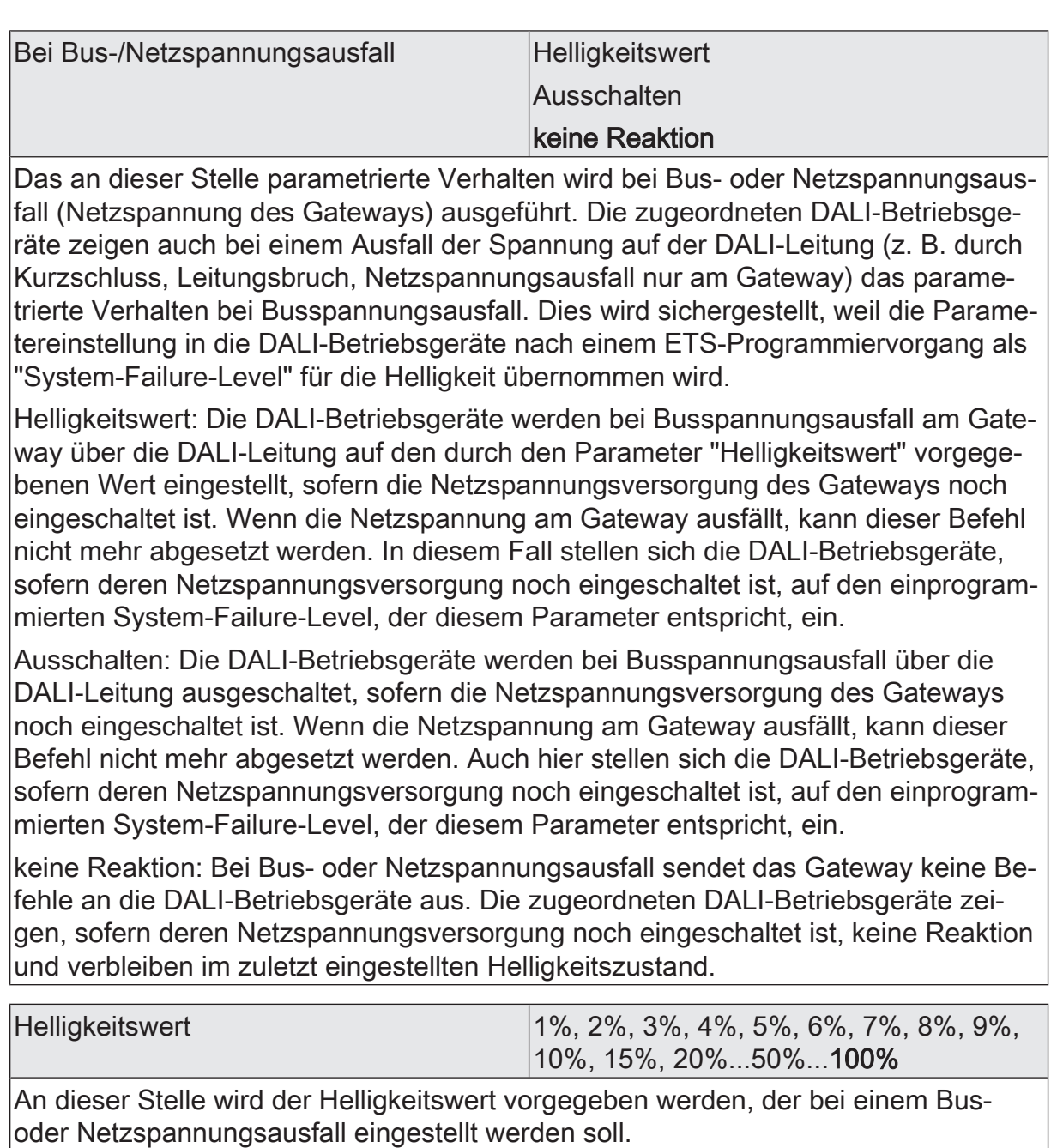

Die Auswahl des konfigurierbaren Werts wird an den Grenzen durch die vorgegebene minimale und maximale Helligkeit nicht beschränkt. Wenn Helligkeitswerte kleiner der Minimalhelligkeit oder größer der Maximalhelligkeit eingestellt werden, steuert das Gateway die Helligkeit auf die parametrierten minimalen und maximalen Grenzwerte.

Dieser Parameter ist nur verfügbar bei "Bei Bus-/Netzspannungsausfall = Helligkeitswert".

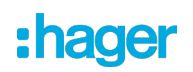

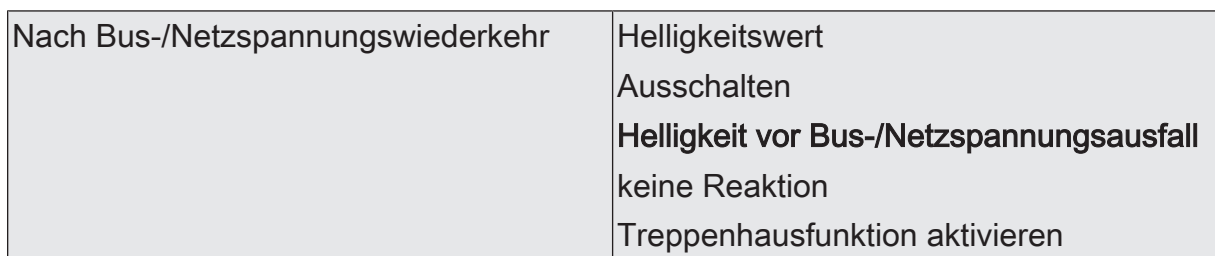

Das an dieser Stelle parametrierte Verhalten wird nach Bus- oder Netzspannungswiederkehr (Netzspannung des Gateways) ausgeführt. Sofern Netzspannung nur an den angeschlossenen DALI-Betriebsgeräten eingeschaltet wird (z. B. Versorgung durch anderen Netzaußenleiter) oder zusätzlich auch das Gateway wieder eingeschaltet wird und die Reaktion auf "keine Reaktion" konfiguriert ist, stellen sich die Betriebsgeräte auf die Helligkeit gemäß ihres "Power-On-Level" ein. Dieser Wert wird nach einem ETS-Programmiervorgang vom Gateway in die Betriebsgeräte programmiert und entspricht der Einstellung dieses Parameters. Bei den Einstellungen "Helligkeit vor Bus-/Netzspannungsausfall" und "Treppenhausfunktion aktivieren" wird der Befehl "keine Reaktion" als Power-On-Level in die Betriebsgeräte einprogrammiert. Bei allen anderen Einstellungen werden die konfigurierten Befehle direkt in die Betriebsgeräte übernommen. Sofern die Netzspannung des Gateways eingeschaltet wird, führt das Gerät den Parameter erst nach der Initialisierung aus. Hierbei kann es vorkommen, dass die DALI-Betriebsgeräte nach Netzspannungswiederkehr schneller reagieren und sich auf den Power-On-Level einstellen als das Gateway individuelle Befehle auf die DALI-Leitung aussenden kann. Dadurch können ggf. kurze Helligkeitssprünge beobachtet werden. Sofern während der Initialisierung des Gateways KNX Telegramme für Gruppen oder Einzelgeräte empfangen werden, führt das Gerät den jeweils zuletzt vorgegebenen Befehl aus und nicht das konfigurierte Verhalten nach Bus-/Netzspannungswiederkehr.

Bei Verwendung der Standby-Abschaltung und der Verzögerung bis zum Wiederanlauf der DALI-Geräte ist sicherzustellen, dass dieser Parameter auf "Ausschalten" konfiguriert ist. Hierdurch schalten die betroffenen Geräte nach Wiederkehr der Netzspannung nicht direkt ein, sondern erst, nachdem Sie ein entsprechendes DA-LI-Kommando vom Gateway über die DALI-Leitung erhalten haben.

Helligkeitswert: Die DALI-Betriebsgeräte werden nach Bus- oder Netzspannungswiederkehr am Gateway über die DALI-Leitung auf den durch den Parameter "Helligkeitswert" vorgegebenen Wert eingestellt.

Ausschalten: Die DALI-Betriebsgeräte werden bei Bus- oder Netzspannungswiederkehr über die DALI-Leitung ausgeschaltet.

Helligkeit vor Bus-/Netzspannungsausfall: Nach Bus- oder Netzspannungswiederkehr wird der zuletzt vor Bus-/Netzspannungsausfall eingestellte und bei Bus-/Netzausfall intern abgespeicherte Helligkeitswert nachgeführt. Ein ETS-Programmiervorgang der Applikation oder der Parameter setzt den intern abgespeicherten Helligkeitszustand auf "AUS" zurück.

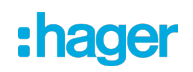

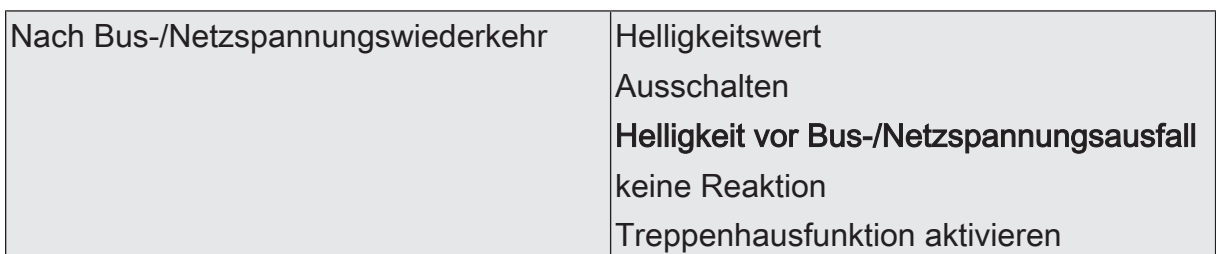

keine Reaktion: Nach Bus- oder Netzspannungswiederkehr sendet das Gateway keine Befehle an die DALI-Betriebsgeräte aus. Die zugeordneten Betriebsgeräte zeigen keine Reaktion und verbleiben im zuletzt eingestellten Helligkeitszustand. In diesem Zustand ist nach Bus- oder Netzspannungswiederkehr keine Farbtemperaturoder Farbsteuerung der betroffenen Betriebsgeräte möglich, auch wenn die Geräte aufgrund des letzten Helligkeitszustands noch eingeschaltet sind. In diesem Fall muss nach Bus- oder Netzspannungswiederkehr die betroffene Gruppe oder das betroffene Einzelgerät entweder ausgeschaltet und wieder eingeschaltet oder durch ein neues Telegramm auf einen Helligkeitswert ungleich "0 %" eingestellt werden. Erst dadurch wertet das Gateway den Zustand "EIN" für die Betriebsgeräte und ermöglicht eine Steuerung der Farbtemperatur oder Farbe durch neue Befehle.

Treppenhausfunktion aktivieren: Die Treppenhausfunktion wird – unabhängig vom Objekt "Treppenhausfunktion - Start/Stopp" - nach Bus- oder Netzspannungswiederkehr aktiviert. Diese Einstellung ist nur verfügbar, sofern für die betroffene Gruppe oder das betroffene Einzelgerät die Treppenhausfunktion freigeschaltet ist.

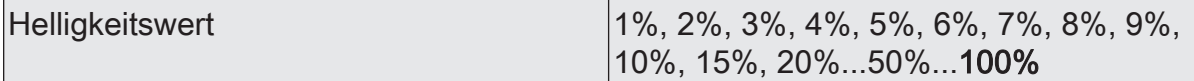

An dieser Stelle wird der Helligkeitswert vorgegeben werden, der nach Bus- oder Netzspannungswiederkehr eingestellt werden soll.

Die Auswahl des konfigurierbaren Werts wird an den Grenzen durch die vorgegebene minimale und maximale Helligkeit nicht beschränkt. Wenn Helligkeitswerte kleiner der Minimalhelligkeit oder größer der Maximalhelligkeit eingestellt werden, steuert das Gateway die Helligkeit auf die parametrierten minimalen und maximalen Grenzwerte.

Dieser Parameter ist nur verfügbar bei "Nach Bus-/Netzspannungswiederkehr = Helligkeitswert".

DALI-System... -> Konfiguration Gruppen -> [x] Gruppenname -> Farbtemperatur

DALI-System... -> Konfiguration Einzelgeräte -> [x] Gerätename -> Farbtemperatur

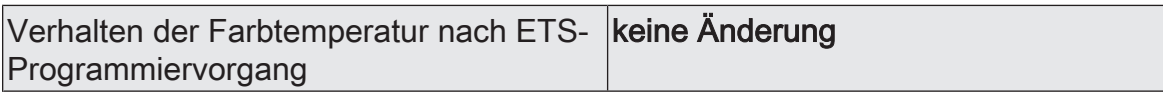

Das Verhalten der Farbtemperatur nach einem ETS-Programmiervorgang ist unveränderbar auf "keine Änderung" eingestellt. Nach einem ETS-Programmiervorgang sendet das Gateway keine Farbtemperaturen an die DALI-Betriebsgeräte aus. Die zugeordneten DALI-Betriebsgeräte verbleiben hierdurch in der zuletzt vorgegebenen Farbtemperatur.

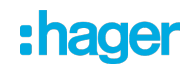

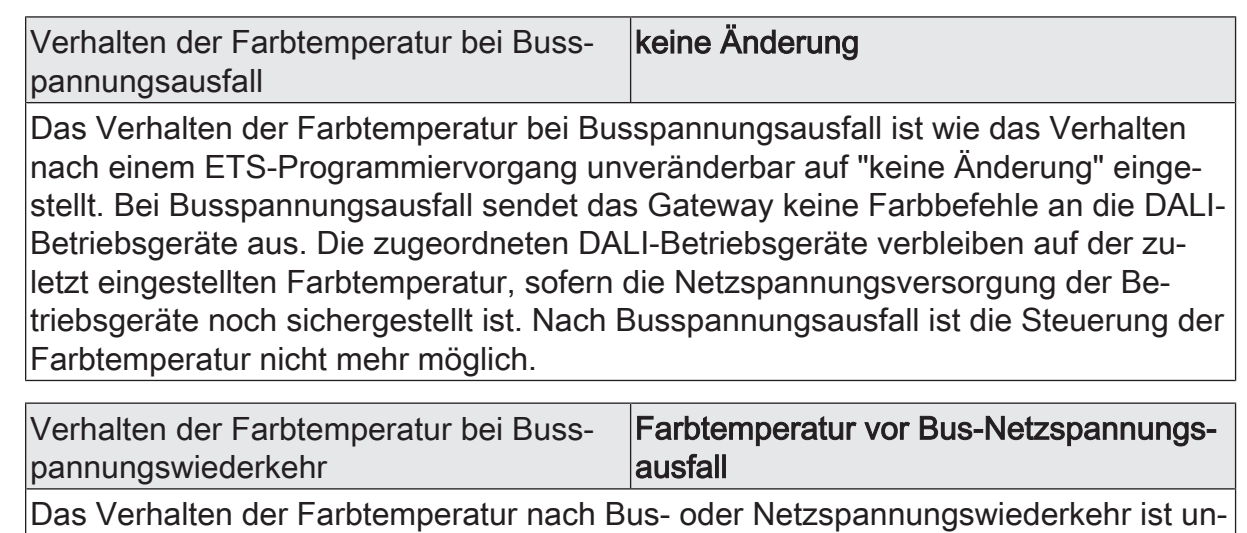

veränderbar auf "Farbtemperatur vor Bus-/Netzspannungsausfall" eingestellt. Nach Bus- oder Netzspannungswiederkehr wird die zuletzt vor Bus-/Netzspannungsausfall durch ein relatives oder absolutes Dimmen eingestellte und bei Bus-/Netzausfall intern abgespeicherte Farbtemperatur nachgeführt.

DALI-System... -> Konfiguration Gruppen -> [x] Gruppenname -> Farbe

DALI-System... -> Konfiguration Einzelgeräte -> [x] Gerätename -> Farbe

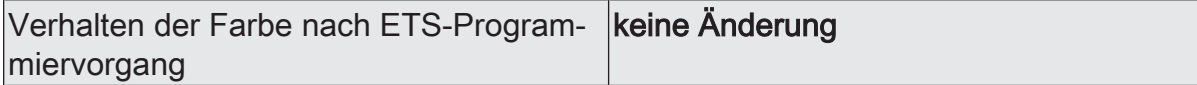

Das Verhalten der Farbe nach einem ETS-Programmiervorgang ist unveränderbar auf "keine Änderung" eingestellt. Nach einem ETS-Programmiervorgang sendet das Gateway keine Farben an die DALI-Betriebsgeräte aus. Die zugeordneten DALI-Betriebsgeräte verbleiben hierdurch in der zuletzt vorgegebenen Farbe.

Verhalten der Farbe bei Busspannungsausfall keine Änderung

Das Verhalten der Farbe bei Busspannungsausfall ist wie das Verhalten nach einem ETS-Programmiervorgang unveränderbar auf "keine Änderung" eingestellt. Bei Busspannungsausfall sendet das Gateway keine Farbbefehle an die DALI-Betriebsgeräte aus. Die zugeordneten DALI-Betriebsgeräte verbleiben auf der zuletzt eingestellten Farbe, sofern die Netzspannungsversorgung der Betriebsgeräte noch sichergestellt ist. Nach Busspannungsausfall ist die Steuerung der Farbe nicht mehr möglich.

Verhalten der Farbe bei Busspannungswiederkehr Farbe vor Bus-Netzspannungsausfall

Das Verhalten der Farbe nach Bus- oder Netzspannungswiederkehr ist unveränderbar auf "Farbe vor Bus-/Netzspannungsausfall" eingestellt. Nach Bus- oder Netzspannungswiederkehr wird die zuletzt vor Bus-/Netzspannungsausfall durch ein relatives oder absolutes Dimmen eingestellte und bei Bus-/Netzausfall intern abgespeicherte Farbe nachgeführt.

# **9.5 Zusatzfunktionen**

### **Zusatzfunktionen**

Zu jeder Gruppe und zu jedem Einzelgerät können Zusatzfunktionen freigeschaltet werden. Als Zusatzfunktion ist eine Sperrfunktion oder alternativ eine Zwangsstellungsfunktion konfigurierbar. Insofern kann nur eine dieser Funktionen je Gruppe oder Einzelgerät freigeschaltet sein.

Die Zusatzfunktionen werden auf den Parameterseiten "DALI-System... -> Konfiguration Gruppen -> [x] Gruppenname -> Freigaben" oder "DALI-System... -> Konfiguration Einzelgeräte -> [x] Gerätename -> Freigaben" freigeschaltet. Bei Freischaltung werden weitere Parameterseiten sichtbar, auf denen die Funktionen konfiguriert werden können.

# **9.5.1 Sperrfunktion**

Bei einer aktiven Sperrung wird die KNX Bedienung der Gruppen oder Einzelgeräte übersteuert und verriegelt. Durch die Übersteuerung kann beispielsweise auch eine Dauerlichtschaltung realisiert werden. Das Aufheben der Sperrfunktion kann optional über ein zusätzliches 1-Bit-Quittierungsobjekt erfolgen. Hierdurch wird das Deaktivieren der Sperrfunktion durch das Sperrobjekt verhindert.

Auf der Parameterseite "DALI-System... -> Konfiguration Gruppen -> [x] Gruppenname -> Freigaben" oder "DALI-System... -> Konfiguration Einzelgeräte -> [x] Gerätename -> Freigaben" den Parameter "Sperrfunktion / Zwangsstellung" auf "Sperrfunktion" einstellen.

Die Sperrfunktion ist freigeschaltet. Es werden das Kommunikationsobjekt "Sperren - Aktivieren / Deaktivieren" und die Parameter der Sperrfunktion sichtbar.

Die Parameter zur Konfiguration der Sperrfunktion sind auf der Parameterseite "DA-LI-System... -> Konfiguration Gruppen -> [x] Gruppenname -> Sperrfunktion" oder "DALI-System... -> Konfiguration Einzelgeräte -> [x] Gerätename -> Sperrfunktion" verfügbar.

Das Verhalten zu Beginn der Sperrfunktion kann getrennt voneinander für die Helligkeitssteuerung und optional - sofern die Gruppen und Einzelgeräte diesen Funktionsumfang besitzen - auch für die Farbtemperatur- und Farbsteuerung vorgegeben werden.

- Den Parameter "Objekt-Polarität" auf die gewünschte Polarität zum Aktivieren und Deaktivieren der Sperrfunktion konfigurieren.
- Den Parameter "Bei Beginn Helligkeit" auf das erforderliche Verhalten einstellen.

Zu Beginn der Sperrung wird das parametrierte Verhalten ausgeführt und die Busbedienung der Gruppe oder des Einzelgeräts verriegelt.

Ausschalten: Eine Gruppe oder ein Einzelgerät schaltet zu Beginn der Sperrfunktion aus.

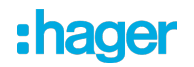

vorgeben: Die durch den Parameter "Helligkeitswert" vorgegebene Helligkeit wird zu Beginn der Sperrfunktion eingestellt.

Memorywert (Helligkeit vor letztem Ausschalten): Der vor dem letzten Ausschalten aktive und geräteintern abgespeicherte Helligkeitswert wird eingestellt. Dieser Memorywert wird nichtflüchtig im Gateway abgespeichert, so dass nach Bus- oder Netzspannungswiederkehr der Wert erhalten bleibt. Nach einem ETS-Programmiervorgang ist der Memorywert auf "100%" vordefiniert. Dieser Wert wird optional durch die Maximalhelligkeit begrenzt.

keine Reaktion: Die Betriebsgeräte der gesperrten Gruppe oder das Einzelgerät zeigen keine Reaktion. Die Geräte verbleiben im zuletzt eingestellten Helligkeitszustand.

Blinken: Die betroffenen Geräte werden während der Sperrung zyklisch einund ausgeschaltet. Die "Zeit für Blinken der Sperrfunktionen" wird allgemein auf der Parameterseite "DALI System... -> Allgemein" konfiguriert. Während des Blinkens wird der logische Schaltzustand als "eingeschaltet" und der Helligkeitswert als "Einschalthelligkeit" rückgemeldet. Eine Soft-EIN/AUS-Funktion wird beim Blinken nicht ausgeführt.

Den Parameter "Bei Beginn Farbtemperatur" auf das erforderliche Verhalten einstellen.

Zu Beginn der Sperrung wird das parametrierte Verhalten ausgeführt und die Busbedienung der Gruppe oder des Einzelgeräts verriegelt.

vorgeben: Die durch den Parameter "Farbtemperatur" vorgegebene Farbtemperatur wird zu Beginn der Sperrfunktion eingestellt.

Memorywert (Farbtemperatur vor letztem Ausschalten): Der vor dem letzten Ausschalten aktive und geräteintern abgespeicherte Farbtemperaturwert wird eingestellt. Dieser Memorywert wird nichtflüchtig im Gateway abgespeichert, so dass nach Bus- oder Netzspannungswiederkehr der Wert erhalten bleibt. Nach einem ETS-Programmiervorgang ist der Memorywert auf "Minimale Farbtemperatur" vordefiniert.

keine Reaktion: Die Betriebsgeräte der gesperrten Gruppe oder das Einzelgerät zeigen keine Reaktion. Die Geräte verbleiben im zuletzt eingestellten Farbtemperaturzustand.

■ Den Parameter "Bei Beginn Farbe" auf das erforderliche Verhalten einstellen. Zu Beginn der Sperrung wird das parametrierte Verhalten ausgeführt und die Busbedienung der Gruppe oder des Einzelgeräts verriegelt.

vorgeben: Die durch den Parameter "Farbe (RGB)" und optional "Weißwert (W)" vorgegebene Farbe wird zu Beginn der Sperrfunktion eingestellt.

Memorywert (Farbe vor letztem Ausschalten): Der vor dem letzten Ausschalten aktive und geräteintern abgespeicherte Farbe wird eingestellt. Dieser Memorywert wird nichtflüchtig im Gateway abgespeichert, so dass nach Busoder Netzspannungswiederkehr der Wert erhalten bleibt. Nach einem ETS-Programmiervorgang ist der Memory-Farbwert auf "#FFFFFF" und der optionale Weißwert auf "#FF" vordefiniert.

keine Reaktion: Die Betriebsgeräte der gesperrten Gruppe oder das Einzelgerät zeigen keine Reaktion. Die Geräte verbleiben im zuletzt eingestellten Farbzustand.

Das Verhalten am Ende der Sperrfunktion kann ebenso getrennt voneinander für die Helligkeitssteuerung und optional auch für die Farbtemperatur- und Farbsteuerung vorgegeben werden. Das Verhalten wird durch das Quittierungsobjekt beeinflusst.

Bei Sperrfunktion ohne Quittierungsobjekt...

Den Parameter "Quittierung" deaktivieren.

Es ist kein zusätzliches Quittierungsobjekt vorhanden. Die Sperrfunktion wird über das Sperrobjekt gemäß eingestellter Polarität aufgehoben.

Bei Sperrfunktion mit Quittierungsobjekt...

Den Parameter "Quittierung" aktivieren.

Es ist das Quittierungsobjekt verfügbar. Die Sperrfunktion kann nur über das Quittierungsobjekt durch ein "EIN-Telegramm" aufgehoben werden. Telegramme auf das Sperrobjekt gemäß Polarität "Sperrung aufheben" werden durch das Gateway ignoriert.

 $\vert \mathbf{i} \vert$ AUS-Telegramme auf das Quittierungsobjekt zeigen keine Reaktion.

■ Den Parameter "Bei Ende... Helligkeit" auf das erforderliche Verhalten einstellen.

Am Ende der Sperrung wird das parametrierte Verhalten ausgeführt und die Busbedienung der Gruppe oder des Einzelgeräts wieder freigegeben.

Ausschalten: Eine Gruppe oder ein Einzelgerät schaltet am Ende der Sperrfunktion aus.

nachführen: Am Sperrende wird der während der Sperrfunktion empfangene oder der vor der Sperrfunktion eingestellte Zustand mit dem passenden Helligkeitswert nachgeführt.

vorgeben: Die durch den Parameter "Helligkeitswert" vorgegebene Helligkeit wird am Ende der Sperrfunktion eingestellt.

Memorywert (Helligkeit vor letztem Ausschalten). Der vor dem letzten Ausschalten aktive und geräteintern abgespeicherte Helligkeitswert wird eingestellt. Dieser Memorywert wird nichtflüchtig im Gateway abgespeichert, so dass nach Bus- oder Netzspannungswiederkehr der Wert erhalten bleibt. Nach einem ETS-Programmiervorgang ist der Memorywert auf "100%" vordefiniert. Dieser Wert wird optional durch die Maximalhelligkeit begrenzt.

keine Reaktion: Die Betriebsgeräte der gesperrten Gruppe oder das Einzelgerät zeigen keine Reaktion. Die Geräte verbleiben im zuletzt durch die Sperrfunktion eingestellten Zustand.

Blinken: Die betroffenen Geräte werden nach der Sperrung zyklisch ein- und ausgeschaltet. Die Blinkzeit wird allgemein auf der Parameterseite "DALI System... -> Allgemein" konfiguriert. Während des Blinkens wird der logische Schaltzustand als "eingeschaltet" und der Helligkeitswert als "Einschalthelligkeit" rückgemeldet. Eine Soft-EIN/AUS-Funktion wird beim Blinken nicht ausgeführt. Der Blinkzustand bleibt solange aktiv, bis dass ein anderer Busbefehl empfangen wird oder die Handbedienung einen anderen Helligkeitswert vorgibt.

Den Parameter "Bei Ende... Farbtemperatur" auf das erforderliche Verhalten einstellen.

Zu Beginn der Sperrung wird das parametrierte Verhalten ausgeführt und die Busbedienung der Gruppe oder des Einzelgeräts verriegelt.

nachführen: Am Sperrende wird der während der Sperrfunktion empfangene oder der vor der Sperrfunktion eingestellte Zustand mit dem passenden Farbtemperaturwert nachgeführt.

vorgeben: Die durch den Parameter "Farbtemperatur" vorgegebene Farbtemperatur wird zu Beginn der Sperrfunktion eingestellt.

Memorywert (Farbtemperatur vor letztem Ausschalten): Der vor dem letzten Ausschalten aktive und geräteintern abgespeicherte Farbtemperaturwert wird eingestellt. Dieser Memorywert wird nichtflüchtig im Gateway abgespeichert, so dass nach Bus- oder Netzspannungswiederkehr der Wert erhalten bleibt. Nach einem ETS-Programmiervorgang ist der Memorywert auf "Minimale Farbtemperatur" vordefiniert.

keine Reaktion: Die Betriebsgeräte der gesperrten Gruppe oder das Einzelgerät zeigen keine Reaktion. Die Geräte verbleiben im zuletzt eingestellten Farbtemperaturzustand.

Den Parameter "Bei Ende... Farbe" auf das erforderliche Verhalten einstellen. Zu Beginn der Sperrung wird das parametrierte Verhalten ausgeführt und die Busbedienung der Gruppe oder des Einzelgeräts verriegelt.

nachführen: Am Sperrende wird der während der Sperrfunktion empfangene oder der vor der Sperrfunktion eingestellte Zustand mit dem passenden Farbwert nachgeführt.

vorgeben: Die durch den Parameter "Farbe (RGB)" und optional "Weißwert (W)" vorgegebene Farbe wird zu Beginn der Sperrfunktion eingestellt.

Memorywert (Farbe vor letztem Ausschalten): Der vor dem letzten Ausschalten aktive und geräteintern abgespeicherte Farbe wird eingestellt. Dieser Memorywert wird nichtflüchtig im Gateway abgespeichert, so dass nach Busoder Netzspannungswiederkehr der Wert erhalten bleibt. Nach einem ETS-Programmiervorgang ist der Memory-Farbwert auf "#FFFFFF" und der optionale Weißwert auf "#FF" vordefiniert.

keine Reaktion: Die Betriebsgeräte der gesperrten Gruppe oder das Einzelgerät zeigen keine Reaktion. Die Geräte verbleiben im zuletzt eingestellten Farbzustand.

- $\mathbf{1}$ Bei Einstellung "nachführen": Während einer Sperrung werden die übersteuerten Funktionen des Gateways (Schalten, Dimmen, Wertvorgaben) geräteintern weiterhin abgearbeitet. Somit werden neu empfangene KNX Telegramme ausgewertet und auch Zeitfunktionen getriggert. Am Sperrende werden die nachgeführten Zustände eingestellt. Ein Szenenabruf (niedrige Priorität) wird nicht nachgeführt.
- $\vert \mathbf{i} \vert$ Nach einem Bus- oder Netzspannungsausfall oder nach einem ETS-Programmiervorgang der Applikation oder der Parameter ist die Sperrfunktion stets deaktiviert (Objektwert "0"). Bei der invertierten Einstellung ("1 = freigegeben / 0 = gesperrt") muss nach der Initialisierung zunächst ein Telegrammupdate "0" erfolgen, bis dass die Sperrung aktiviert wird.
- $\vert i \vert$ Beim Nachführen von Sperrfunktionen am Ende einer Handbedienung: Wenn über den KNX vor oder während eines kurzzeitigen oder permanenten Handbetriebs eine Sperrfunktion aktiviert wurde, führt das Gateway für die betroffenen Gruppen und Einzelgeräte am Ende der Handbedienung immer diese höher priorisierte Funktion aus (Verriegelung der Busbedienung). Nur bei der Einstellung "Am Ende der permanenten Handbedienung = Ausgänge nachführen" führt das Gateway das Verhalten zu Beginn der Sperrfunktion erneut aus. Der Busbetrieb über Schalten, Dimmen, Wert, Szene, Zentral wird dann gesperrt.
- $\lceil \cdot \rceil$ Aktualisierungen des Sperrobjektes von "aktiviert" nach "aktiviert" oder von "deaktiviert" nach "deaktiviert" zeigen keine Reaktion. Ausnahme: Wenn am Ende einer Handbedienung das Verhalten auf "keine Änderung" vorgegeben ist, führt das Gateway aktive Sperrfunktionen nach (Verriegelung der Busbedienung). Wenn in diesem Zustand erneut ein Telegramm "Sperrfunktion aktiviert" empfangen wird, führt das Gateway das Verhalten zu Beginn der Sperrfunktion erneut aus.

# **9.5.2 Zwangsstellung**

Die Zwangsstellungsfunktion lässt sich auch mit anderen Funktionen einer Gruppe oder eines Einzelgeräts kombinieren. Bei einer aktiven Zwangsstellung werden die vorgelagerten Funktionen übersteuert, so dass die betroffene Gruppe oder das Gerät verriegelt wird. Die Zwangsstellungsfunktion besitzt ein separates 2-Bit-Kommunikationsobjekt. Das erste Bit (Bit 0) des Objekts "Zwangsstellung - Aktivieren / Deaktivieren" gibt an, ob zwangsgesteuert ausgeschaltet oder eingeschaltet wird. Beim zwangsgeführten Einschalten wird durch einen ETS-Parameter festgelegt, auf welchen Helligkeitswert eingeschaltet werden soll. Mit dem zweiten Bit (Bit 1) Objekts

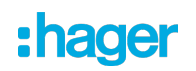

wird die Zwangsführung aktiviert oder deaktiviert. Das Verhalten am Ende der Zwangsstellung ist parametrierbar. Zusätzlich kann das Zwangsobjekt nach Busoder Netzspannungswiederkehr initialisiert werden.

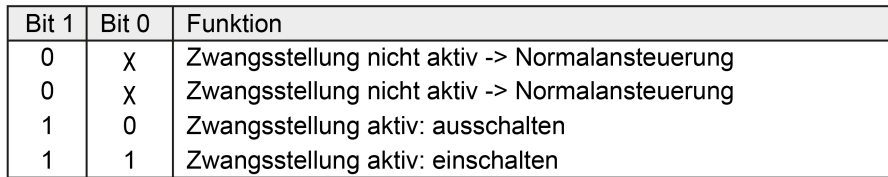

Bild 46: Bitkodierung der Zwangsstellung

Auf der Parameterseite "DALI-System... -> Konfiguration Gruppen -> [x] Gruppenname -> Freigaben" oder "DALI-System... -> Konfiguration Einzelgeräte -> [x] Gerätename -> Freigaben" den Parameter "Sperrfunktion / Zwangsstellung" auf "Zwangsstellung" einstellen.

Die Zwangsstellung ist freigeschaltet. Es werden das Kommunikationsobjekt "Zwangsstellung - Aktivieren / Deaktivieren" und die Parameter der Zwangsstellungsfunktion sichtbar.

Die Parameter zur Konfiguration der Zwangsstellung sind auf der Parameterseite "DALI-System... -> Konfiguration Gruppen -> [x] Gruppenname -> Zwangsstellung" oder "DALI-System... -> Konfiguration Einzelgeräte -> [x] Gerätename -> Zwangsstellung" verfügbar.

Eine Zwangsstellung beeinflusst ausschließlich die Helligkeitssteuerung einer Gruppe oder eines Einzelgeräts. Farbtemperatur oder Farbe - sofern die Gruppen und Einzelgeräte diesen Funktionsumfang besitzen - bleiben bei einer Zwangsstellung stets unverändert.

- $\mathbf{1}$ Bei farbsteuerbaren DALI-Betriebsgeräten wird bei einer Zwangsstellung die Farbe auf den maximalen Farbwert (RGB: #FFFFFF) und ggf. zusätzlich auf den maximalen Weißwert (#FF) eingestellt, jedoch nur, wenn die aktuelle Farbe dem Zustand "#000000" (Schwarz) und der optionale Weißwert "#00" entspricht. Hierdurch wird sichergestellt, dass eine manuelle Helligkeitsansteuerung über die Zwangsstellung für den Anwender erkennbar ist.
	- Den Parameter "Zwangsstellung 'aktiv, einschalten'" auf das erforderliche Verhalten konfigurieren, welches ausgeführt werden soll, wenn eine Zwangssteuerung über das Kommunikationsobjekt aktiviert wird.

vorgeben: Die DALI-Betriebsgeräte stellen sich bei einer Zwangsführung auf die im Parameter "Helligkeitswert" konfigurierte Helligkeit ein.

keine Reaktion: Die Busbedienung wird zwar verriegelt, die Betriebsgeräte zeigen jedoch keine Reaktion und verbleiben im zuletzt eingestellten Helligkeitszustand.

Memorywert (Helligkeit vor letztem Ausschalten): Der vor dem letzten Ausschalten aktive und geräteintern abgespeicherte Helligkeitswert wird eingestellt. Dieser Memorywert wird nichtflüchtig im Gateway abgespeichert, so

dass nach Bus- oder Netzspannungswiederkehr der Wert erhalten bleibt. Nach einem ETS-Programmiervorgang ist der Memorywert auf "100%" vordefiniert. Dieser Wert wird optional durch die Maximalhelligkeit begrenzt.

Den Parameter "Zwangsstellung Ende 'inaktiv'" auf das erforderliche Verhalten einstellen.

Am Ende der Zwangsstellung wird das parametrierte Verhalten ausgeführt. Die Busbedienung wird wieder freigegeben.

nachführen: Am Ende der Zwangsstellung wird der während der Zwangsstellungsfunktion empfangene oder der vor der Funktion eingestellte Helligkeitszustand nachgeführt. Dabei werden auch ggf. ablaufende Zeitfunktionen berücksichtigt. Ein Szenenabruf (niedrige Priorität) wird nicht nachgeführt.

keine Reaktion: Die Betriebsgeräte zeigen keine Reaktion und verbleiben im zuletzt durch die Zwangsstellung eingestellten Helligkeitszustand.

- $\mathbf{1}$ Beim Nachführen von Zwangsstellungen am Ende einer Handbedienung: Wenn über den KNX vor oder während eines kurzzeitigen oder permanenten Handbetriebs eine Zwangsstellung aktiviert wurde, führt das Gateway für die betroffenen Gruppen und Einzelgeräte am Ende der Handbedienung immer diese höher priorisierte Funktion aus (Verriegelung der Busbedienung). Nur bei der Einstellung "Am Ende der permanenten Handbedienung = Ausgänge nachführen" führt das Gateway das Verhalten zu Beginn der Zwangsstellung erneut aus. Der Busbetrieb über Schalten, Dimmen, Wert, Szene, Zentral wird dann gesperrt.
- $\vert \mathbf{i} \vert$ Aktualisierungen des Zwangsstellungsobjektes (z. B. "Zwangsstellung aktiv" nach "Zwangsstellung aktiv" unter Beibehaltung des aufgezwungenen Schaltstatus oder "Zwangsstellung nicht aktiv" nach "Zwangsstellung nicht aktiv") zeigen keine Reaktion. Ausnahme: Wenn am Ende einer Handbedienung das Verhalten auf "keine Änderung" vorgegeben ist, führt das Gateway aktive Zwangsstellungen nach (Verriegelung der Busbedienung). Wenn in diesem Zustand erneut ein Telegramm "Zwangsstellung aktiv" empfangen wird, führt das Gateway das Verhalten zu Beginn der Zwangsstellung erneut aus.
- $\mathbf{1}$ Der aktuelle Zustand des Objekts der Zwangsstellung wird bei Bus- oder Netzspannungsausfall gespeichert.
- Den Parameter "Nach Bus-/Netzspannungswiederkehr" auf das erforderliche Verhalten einstellen.

Nach Bus- oder Netzspannungswiederkehr wird der parametrierte Zustand in das Kommunikationsobjekt "Zwangsstellung - Aktivieren / Deaktivieren" übernommen. Bei einer aktivierten Zwangsstellung wird die Gruppe oder das Einzelgerät unmittelbar nach Bus-/Netzwiederkehr entsprechend angesteuert und zwangsverriegelt, bis über den KNX eine Zwangsfreigabe erfolgt. Der Parameter "Nach Busspannungswiederkehr" wird in diesem Fall nicht ausgewertet.

Zustand vor Bus-/Netzspannungsausfall: Es wird nach Bus- oder Netzspannungswiederkehr der zuletzt vor Bus- oder Netzspannungsausfall eingestellte und intern abgespeicherte Zustand der Zwangsstellung nachgeführt. Ein ETS-  $\vert \mathbf{i} \vert$ 

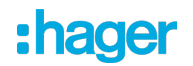

Programmiervorgang löscht den gespeicherten Zustand (Reaktion dann wie "keine Zwangsstellung aktiv"). Wenn der nachgeführte Zustand "keine Zwangsstellung aktiv" ist, wird bei Busspannungswiederkehr der zwangsunabhängige Parameter "Nach Busspannungswiederkehr" ausgeführt. Bei aktivierter Zwangsstellung werden die DALI-Betriebsgeräte auf den Helligkeitswert eingeschaltet, welcher durch den Parameter "Zwangsstellung 'aktiv, einschalten'" vorgegeben wird.

Nach einem ETS-Programmiervorgang der Applikation oder der Parameter ist die Zwangsstellungsfunktion stets deaktiviert (Objektwert "0").

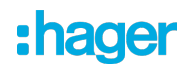

# **9.5.3 Parameter für Zusatzfunktionen**

DALI-System... -> Konfiguration Gruppen -> [x] Gruppenname -> Freigaben

DALI-System... -> Konfiguration Einzelgeräte -> [x] Gerätename -> Freigaben

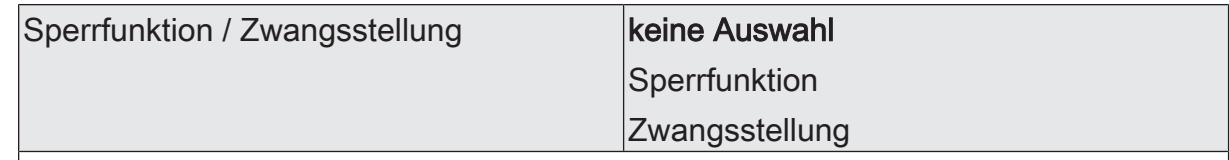

Zu jeder Gruppe und zu jedem Einzelgerät können Zusatzfunktionen freigeschaltet werden. Als Zusatzfunktion ist eine Sperrfunktion oder alternativ eine Zwangsstellungsfunktion konfigurierbar. Insofern kann nur eine dieser Funktionen je Gruppe oder Einzelgerät freigeschaltet sein.

Sperrfunktion: Bei einer aktiven Sperrung wird die KNX Bedienung der Gruppen oder Einzelgeräte übersteuert und verriegelt. Durch die Übersteuerung kann beispielsweise auch eine Dauerlichtschaltung realisiert werden. Das Aufheben der Sperrfunktion kann optional über ein zusätzliche 1-Bit-Quittierungsobjekt erfolgen. Hierdurch wird das Deaktivieren der Sperrfunktion durch das Sperrobjekt verhindert. Die Sperrfunktion ist freigeschaltet. Es werden das Kommunikationsobjekt "Sperren - Aktivieren / Deaktivieren" und die Parameter der Sperrfunktion sichtbar.

Zwangsstellung: Die Zwangsstellungsfunktion lässt sich auch mit anderen Funktionen einer Gruppe oder eines Einzelgeräts kombinieren. Bei einer aktiven Zwangsstellung werden die vorgelagerten Funktionen übersteuert, so dass die betroffene Gruppe oder das Gerät verriegelt wird. Die Zwangsstellungsfunktion besitzt ein separates 2-Bit-Kommunikationsobjekt. Die Zwangsstellung ist freigeschaltet. Es werden das Kommunikationsobjekt "Zwangsstellung - Aktivieren / Deaktivieren" und die Parameter der Zwangsstellungsfunktion sichtbar.

## **Bei Sperrfunktion als Zusatzfunktion:**

DALI-System... -> Allgemein

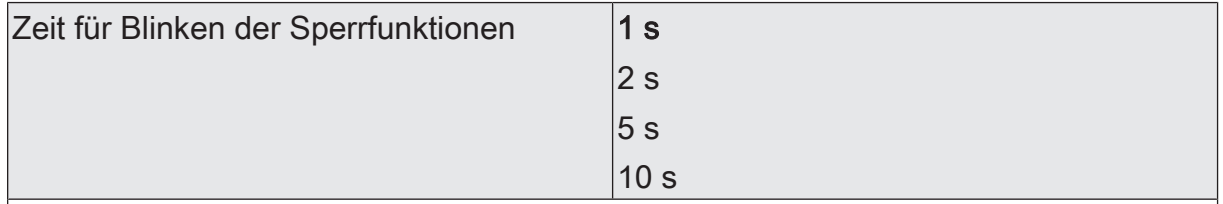

Zu Beginn und am Ende einer Sperrfunktion können zugeordnete Gruppen und Einzelgeräte blinken (zyklisches Ein- und Ausschalten) Die Blinkzeit wird an dieser Stelle global für alle Sperrfunktionen des DALI-Systems konfiguriert.

DALI-System... -> Konfiguration Gruppen -> [x] Gruppenname -> Sperrfunktion

DALI-System... -> Konfiguration Einzelgeräte -> [x] Gerätename -> Sperrfunktion

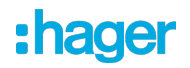

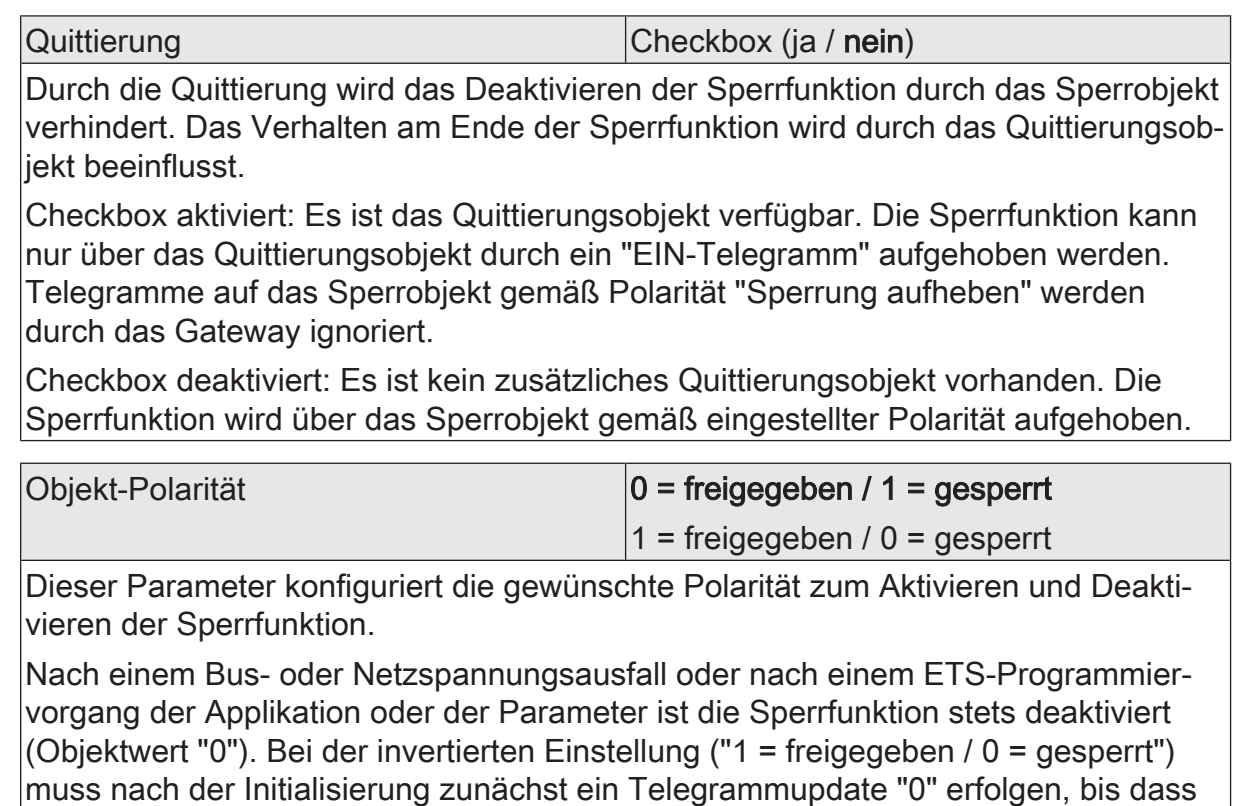

DALI Gateway 1 Kanal | Art.-Nr. TYFS671D | 99001406 DALI Gateway 2 Kanäle | Art.-Nr. TYFS672D | 99001406

die Sperrung aktiviert wird.
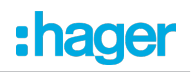

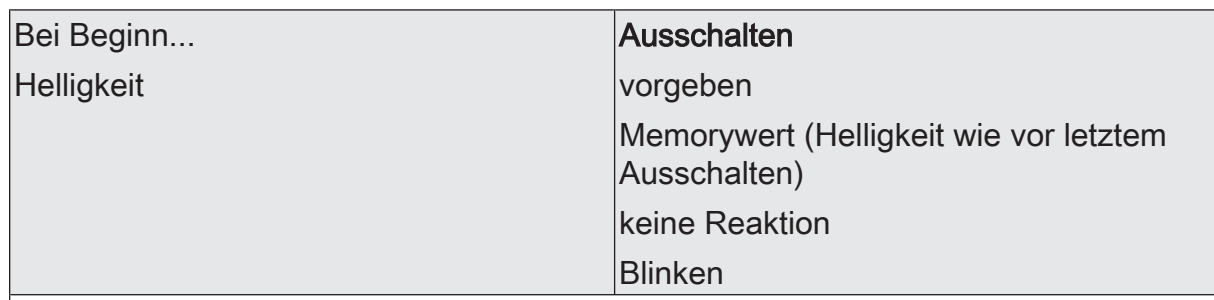

Das Verhalten zu Beginn der Sperrfunktion kann getrennt voneinander für die Helligkeitssteuerung und optional - sofern die Gruppen und Einzelgeräte diesen Funktionsumfang besitzen - auch für die Farbtemperatur- und Farbsteuerung vorgegeben werden. Dieser Parameter definiert das Verhalten der Helligkeit zu Beginn der Sperrfunktion.

Ausschalten: Eine Gruppe oder ein Einzelgerät schaltet zu Beginn der Sperrfunktion aus.

vorgeben: Die durch den Parameter "Helligkeitswert" vorgegebene Helligkeit wird zu Beginn der Sperrfunktion eingestellt.

Memorywert (Helligkeit wie vor letztem Ausschalten): Der vor dem letzten Ausschalten aktive und geräteintern abgespeicherte Helligkeitswert wird eingestellt. Dieser Memorywert wird nichtflüchtig im Gateway abgespeichert, so dass nach Bus- oder Netzspannungswiederkehr der Wert erhalten bleibt. Nach einem ETS-Programmiervorgang ist der Memorywert auf "100%" vordefiniert. Dieser Wert wird optional durch die Maximalhelligkeit begrenzt.

keine Reaktion: Die Betriebsgeräte der gesperrten Gruppe oder das Einzelgerät zeigen keine Reaktion. Die Geräte verbleiben im zuletzt eingestellten Helligkeitszustand.

Blinken: Die betroffenen Geräte werden während der Sperrung zyklisch ein- und ausgeschaltet. Die "Zeit für Blinken der Sperrfunktionen" wird allgemein auf der Parameterseite "DALI System... -> Allgemein" konfiguriert. Während des Blinkens wird der logische Schaltzustand als "eingeschaltet" und der Helligkeitswert als "Einschalthelligkeit" rückgemeldet. Eine Soft-EIN/AUS-Funktion wird beim Blinken nicht ausgeführt.

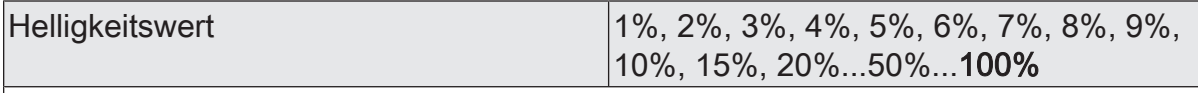

Dieser Parameter konfiguriert den Helligkeitswert, der zu Beginn der Sperrfunktion abgerufen werden soll.

Dieser Parameter ist nur verfügbar, wenn zu Beginn der Sperrfunktion ein Helligkeitswert abgerufen werden soll.

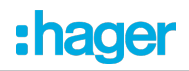

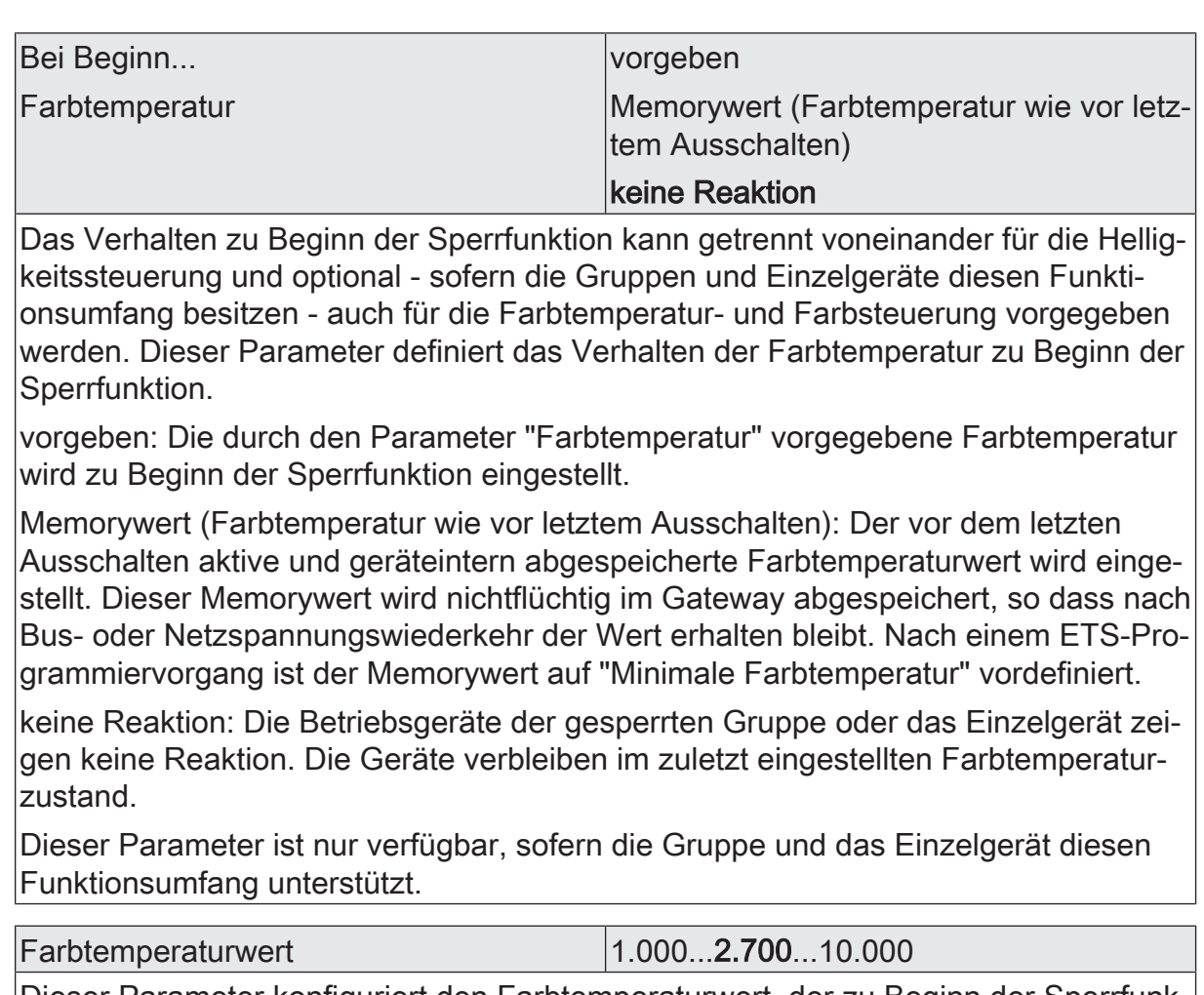

Dieser Parameter konfiguriert den Farbtemperaturwert, der zu Beginn der Sperrfunktion abgerufen werden soll.

Dieser Parameter ist nur verfügbar, wenn zu Beginn der Sperrfunktion ein Farbtemperaturwert abgerufen werden soll.

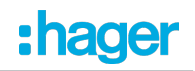

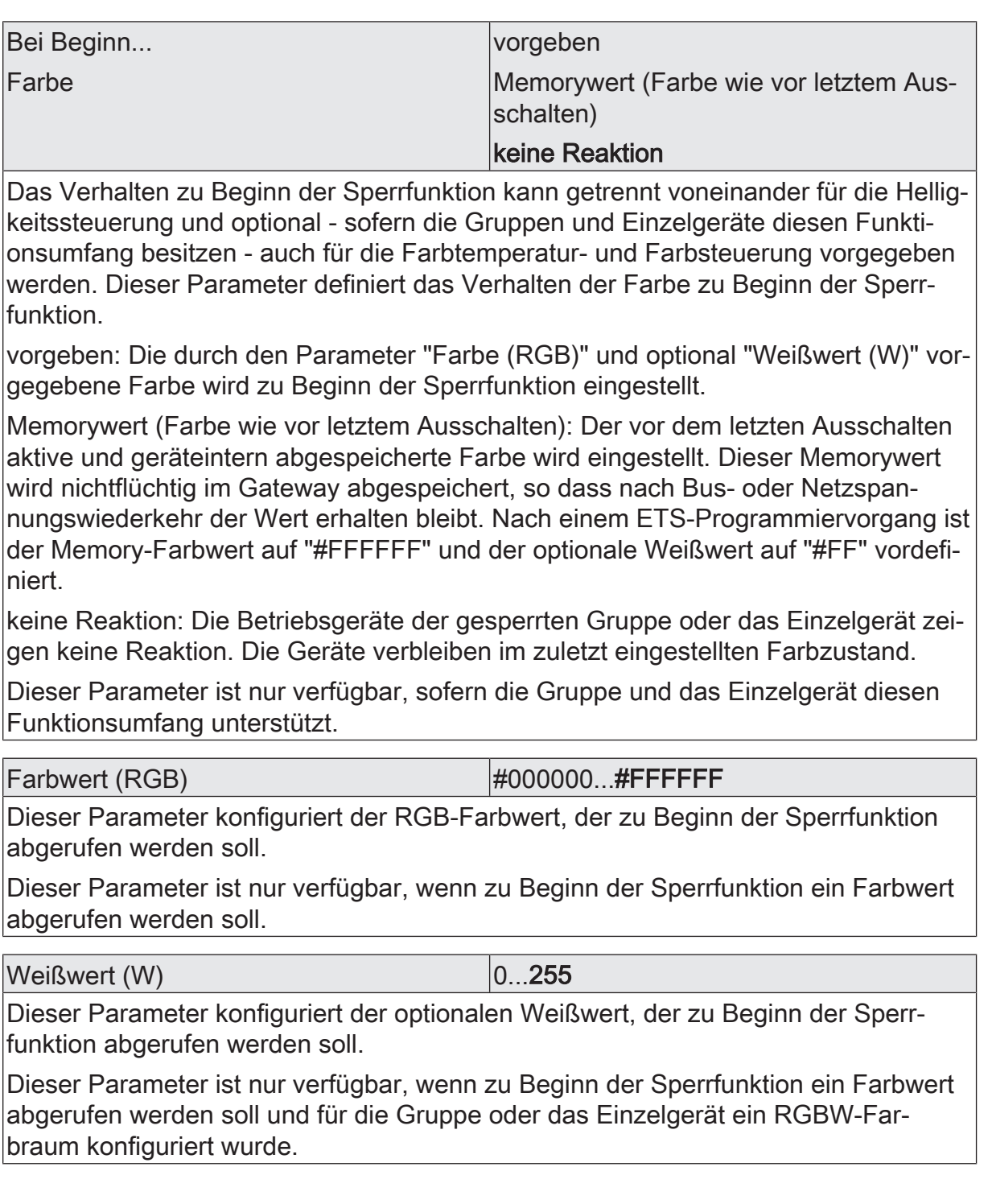

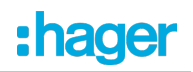

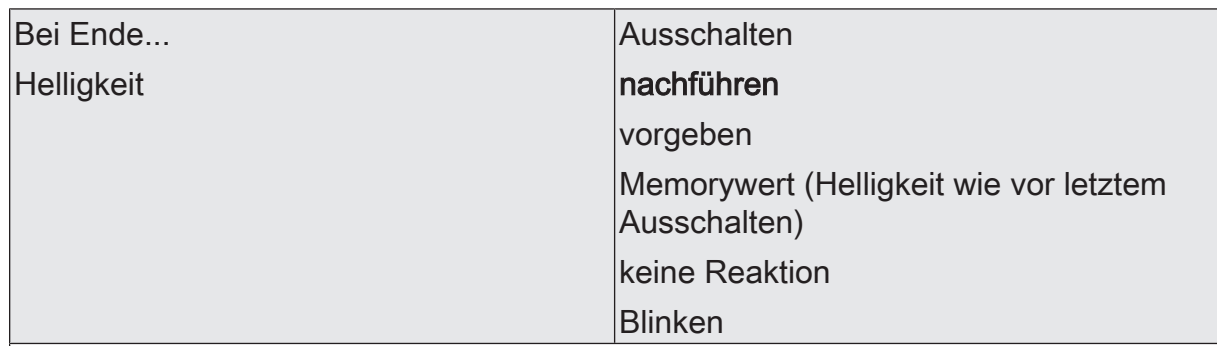

Das Verhalten am Ende der Sperrfunktion kann ebenso getrennt voneinander für die Helligkeitssteuerung und optional auch für die Farbtemperatur- und Farbsteuerung vorgegeben werden. Das Verhalten wird durch das Quittierungsobjekt beeinflusst. Dieser Parameter definiert das Verhalten der Helligkeit am Ende der Sperrfunktion.

Ausschalten: Eine Gruppe oder ein Einzelgerät schaltet am Ende der Sperrfunktion aus.

nachführen: Am Sperrende wird der während der Sperrfunktion empfangene oder der vor der Sperrfunktion eingestellte Zustand mit dem passenden Helligkeitswert nachgeführt. Während einer Sperrung werden die übersteuerten Funktionen des Gateways (Schalten, Dimmen, Wertvorgaben) geräteintern weiterhin abgearbeitet. Somit werden neu empfangene KNX Telegramme ausgewertet und auch Zeitfunktionen getriggert. Am Sperrende werden die nachgeführten Zustände eingestellt. Ein Szenenabruf (niedrige Priorität) wird nicht nachgeführt.

vorgeben: Die durch den Parameter "Helligkeitswert" vorgegebene Helligkeit wird am Ende der Sperrfunktion eingestellt.

Memorywert (Helligkeit wie vor letztem Ausschalten): Der vor dem letzten Ausschalten aktive und geräteintern abgespeicherte Helligkeitswert wird eingestellt. Dieser Memorywert wird nichtflüchtig im Gateway abgespeichert, so dass nach Bus- oder Netzspannungswiederkehr der Wert erhalten bleibt. Nach einem ETS-Programmiervorgang ist der Memorywert auf "100%" vordefiniert. Dieser Wert wird optional durch die Maximalhelligkeit begrenzt.

keine Reaktion: Die Betriebsgeräte der gesperrten Gruppe oder das Einzelgerät zeigen keine Reaktion. Die Geräte verbleiben im zuletzt durch die Sperrfunktion eingestellten Zustand.

Blinken: Die betroffenen Geräte werden nach der Sperrung zyklisch ein- und ausgeschaltet. Die Blinkzeit wird allgemein auf der Parameterseite "DALI System... -> Allgemein" konfiguriert. Während des Blinkens wird der logische Schaltzustand als "eingeschaltet" und der Helligkeitswert als "Einschalthelligkeit" rückgemeldet. Eine Soft-EIN/AUS-Funktion wird beim Blinken nicht ausgeführt. Der Blinkzustand bleibt solange aktiv, bis dass ein anderer Busbefehl empfangen wird oder die Handbedienung einen anderen Helligkeitswert vorgibt.

Helligkeitswert 1%, 2%, 3%, 4%, 5%, 6%, 7%, 8%, 9%, 10%, 15%, 20%...50%...100%

Dieser Parameter konfiguriert den Helligkeitswert, der am Ende der Sperrfunktion abgerufen werden soll.

Dieser Parameter ist nur verfügbar, wenn am Ende der Sperrfunktion ein Helligkeitswert abgerufen werden soll.

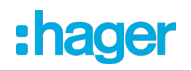

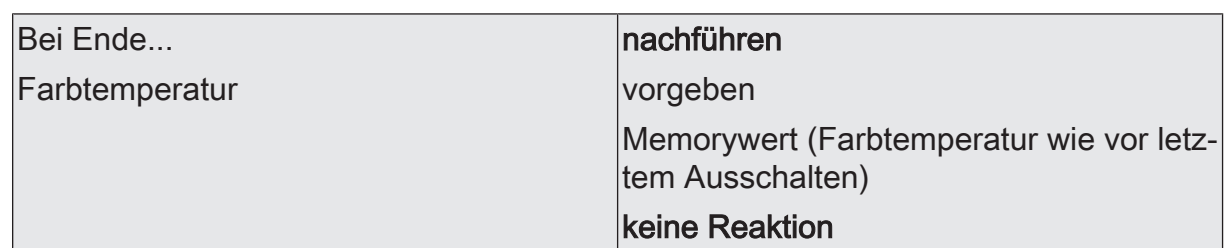

Das Verhalten am Ende der Sperrfunktion kann ebenso getrennt voneinander für die Helligkeitssteuerung und optional auch für die Farbtemperatur- und Farbsteuerung vorgegeben werden. Das Verhalten wird durch das Quittierungsobjekt beeinflusst. Dieser Parameter definiert das Verhalten der Farbtemperatur am Ende der Sperrfunktion.

nachführen: Am Sperrende wird der während der Sperrfunktion empfangene oder der vor der Sperrfunktion eingestellte Zustand mit dem passenden Farbtemperaturwert nachgeführt. Während einer Sperrung werden die übersteuerten Funktionen des Gateways (Schalten, Dimmen, Wertvorgaben) geräteintern weiterhin abgearbeitet. Somit werden neu empfangene KNX Telegramme ausgewertet und auch Zeitfunktionen getriggert. Am Sperrende werden die nachgeführten Zustände eingestellt. Ein Szenenabruf (niedrige Priorität) wird nicht nachgeführt.

vorgeben: Die durch den Parameter "Farbtemperatur" vorgegebene Farbtemperatur wird zu Beginn der Sperrfunktion eingestellt.

Memorywert (Farbtemperatur wie vor letztem Ausschalten): Der vor dem letzten Ausschalten aktive und geräteintern abgespeicherte Farbtemperaturwert wird eingestellt. Dieser Memorywert wird nichtflüchtig im Gateway abgespeichert, so dass nach Bus- oder Netzspannungswiederkehr der Wert erhalten bleibt. Nach einem ETS-Programmiervorgang ist der Memorywert auf "Minimale Farbtemperatur" vordefiniert.

keine Reaktion: Die Betriebsgeräte der gesperrten Gruppe oder das Einzelgerät zeigen keine Reaktion. Die Geräte verbleiben im zuletzt eingestellten Farbtemperaturzustand.

Dieser Parameter ist nur verfügbar, sofern die Gruppe und das Einzelgerät diesen Funktionsumfang unterstützt.

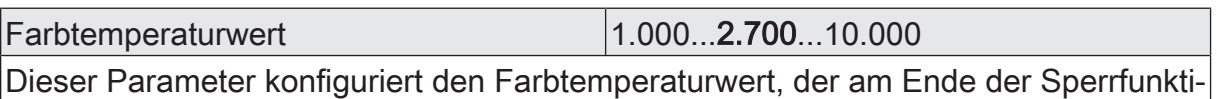

on abgerufen werden soll.

Dieser Parameter ist nur verfügbar, wenn am Ende der Sperrfunktion ein Farbtemperaturwert abgerufen werden soll.

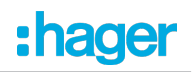

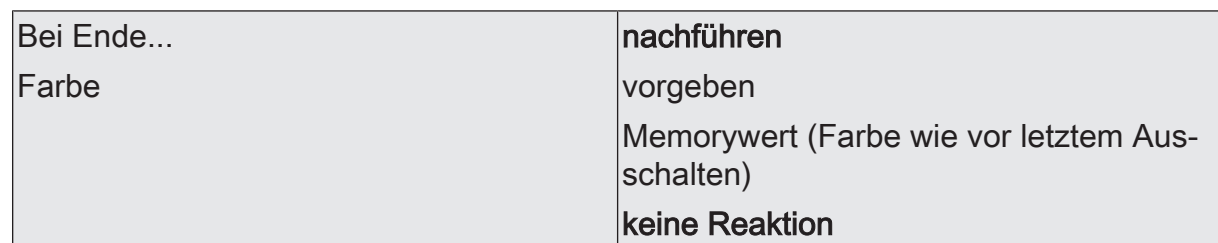

Das Verhalten am Ende der Sperrfunktion kann ebenso getrennt voneinander für die Helligkeitssteuerung und optional auch für die Farbtemperatur- und Farbsteuerung vorgegeben werden. Das Verhalten wird durch das Quittierungsobjekt beeinflusst. Dieser Parameter definiert das Verhalten der Farbe am Ende der Sperrfunktion.

nachführen: Am Sperrende wird der während der Sperrfunktion empfangene oder der vor der Sperrfunktion eingestellte Zustand mit dem passenden Farbwert nachgeführt. Während einer Sperrung werden die übersteuerten Funktionen des Gateways (Schalten, Dimmen, Wertvorgaben) geräteintern weiterhin abgearbeitet. Somit werden neu empfangene KNX Telegramme ausgewertet und auch Zeitfunktionen getriggert. Am Sperrende werden die nachgeführten Zustände eingestellt. Ein Szenenabruf (niedrige Priorität) wird nicht nachgeführt.

vorgeben: Die durch den Parameter "Farbe (RGB)" und optional "Weißwert (W)" vorgegebene Farbe wird zu Beginn der Sperrfunktion eingestellt.

Memorywert (Farbe wie vor letztem Ausschalten): Der vor dem letzten Ausschalten aktive und geräteintern abgespeicherte Farbe wird eingestellt. Dieser Memorywert wird nichtflüchtig im Gateway abgespeichert, so dass nach Bus- oder Netzspannungswiederkehr der Wert erhalten bleibt. Nach einem ETS-Programmiervorgang ist der Memory-Farbwert auf "#FFFFFF" und der optionale Weißwert auf "#FF" vordefiniert.

keine Reaktion: Die Betriebsgeräte der gesperrten Gruppe oder das Einzelgerät zeigen keine Reaktion. Die Geräte verbleiben im zuletzt eingestellten Farbzustand.

Dieser Parameter ist nur verfügbar, sofern die Gruppe und das Einzelgerät diesen Funktionsumfang unterstützt.

Farbwert (RGB)  $\vert \text{#000000} \ldots \text{#FFFFFT}$ 

Dieser Parameter konfiguriert der RGB-Farbwert, der am Ende der Sperrfunktion abgerufen werden soll.

Dieser Parameter ist nur verfügbar, wenn am Ende der Sperrfunktion ein Farbwert abgerufen werden soll.

Weißwert (W) and the contract of the U and the U and the U and the U and the U and the U and the U and the U and the U and the U and the U and the U and the U and the U and the U and the U and the U and the U and the U and

Dieser Parameter konfiguriert der optionalen Weißwert, der am Ende der Sperrfunktion abgerufen werden soll.

Dieser Parameter ist nur verfügbar, wenn am Ende der Sperrfunktion ein Farbwert abgerufen werden soll und für die Gruppe oder das Einzelgerät ein RGBW-Farbraum konfiguriert wurde.

### **Bei Zwangsstellung als Zusatzfunktion:**

DALI-System... -> Konfiguration Gruppen -> [x] Gruppenname -> Zwangsstellung

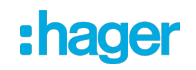

DALI-System... -> Konfiguration Einzelgeräte -> [x] Gerätename -> Zwangsstellung

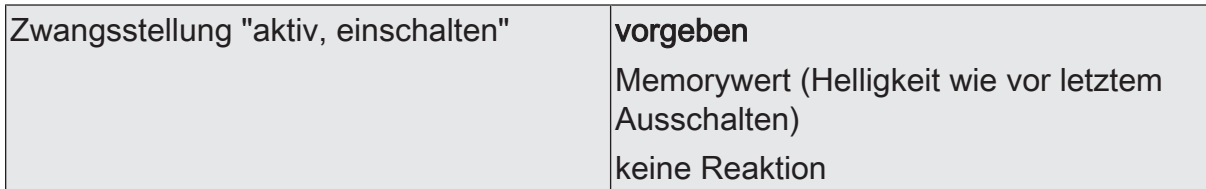

Eine Zwangsstellung beeinflusst ausschließlich die Helligkeitssteuerung einer Gruppe oder eines Einzelgeräts. Farbtemperatur oder Farbe - sofern die Gruppen und Einzelgeräte diesen Funktionsumfang besitzen - bleiben bei einer Zwangsstellung stets unverändert. Dieser Parameter definiert das Verhalten, welches ausgeführt werden soll, wenn eine Zwangsstellung über das Kommunikationsobjekt aktiviert wird und die Gruppe oder das Einzelgerät zwangsgeführt eingeschaltet werden soll.

vorgeben: Die DALI-Betriebsgeräte stellen sich bei einer Zwangsführung auf die im Parameter "Helligkeitswert" konfigurierte Helligkeit ein.

keine Reaktion: Die Busbedienung wird zwar verriegelt, die Betriebsgeräte zeigen jedoch keine Reaktion und verbleiben im zuletzt eingestellten Helligkeitszustand.

Memorywert (Helligkeit vor letztem Ausschalten): Der vor dem letzten Ausschalten aktive und geräteintern abgespeicherte Helligkeitswert wird eingestellt. Dieser Memorywert wird nichtflüchtig im Gateway abgespeichert, so dass nach Bus- oder Netzspannungswiederkehr der Wert erhalten bleibt. Nach einem ETS-Programmiervorgang ist der Memorywert auf "100%" vordefiniert. Dieser Wert wird optional durch die Maximalhelligkeit begrenzt.

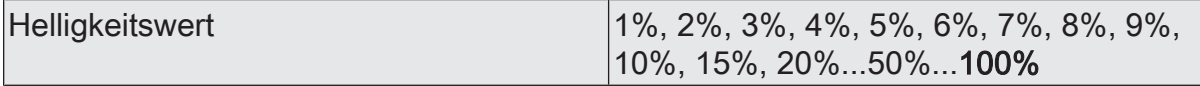

Dieser Parameter konfiguriert den Helligkeitswert, der beim Aktivieren einer Zwangsstellung abgerufen werden soll.

Dieser Parameter ist nur verfügbar, wenn beim Aktivieren der Zwangsstellung ein Helligkeitswert abgerufen werden soll.

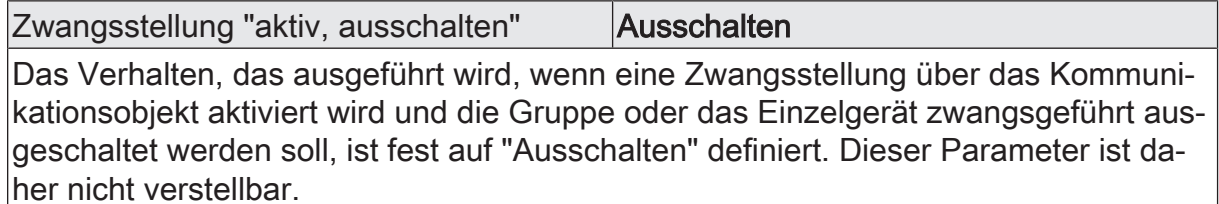

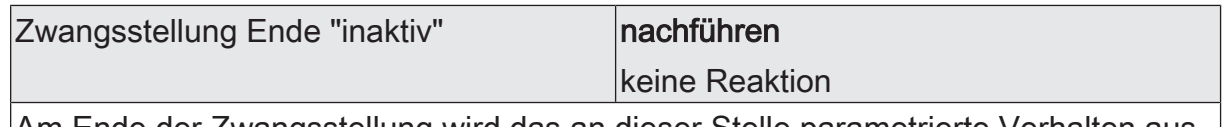

Am Ende der Zwangsstellung wird das an dieser Stelle parametrierte Verhalten ausgeführt. Die Busbedienung wird wieder freigegeben.

nachführen: Am Ende der Zwangsstellung wird der während der Zwangsstellungsfunktion empfangene oder der vor der Funktion eingestellte Helligkeitszustand nachgeführt. Dabei werden auch ggf. ablaufende Zeitfunktionen berücksichtigt. Ein Szenenabruf (niedrige Priorität) wird nicht nachgeführt.

keine Reaktion: Die Betriebsgeräte zeigen keine Reaktion und verbleiben im zuletzt durch die Zwangsstellung eingestellten Helligkeitszustand.

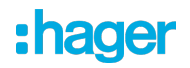

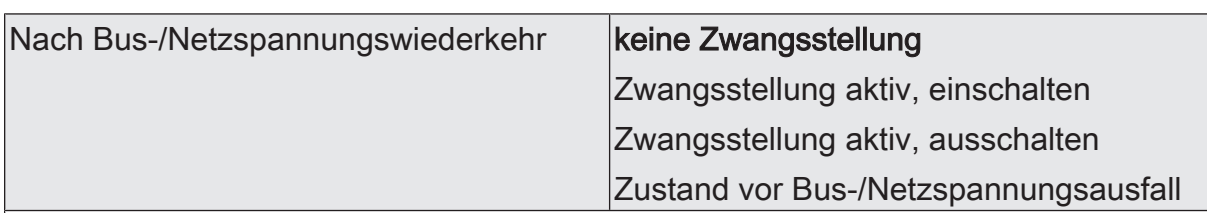

Das Verhalten der Zwangsstellung nach Bus- oder Netzspannungswiederkehr kann durch diesen Parameter vorgegeben werden. Hierdurch wird die Zwangsstellung nach einem Gerätereset initialisiert.

Nach Bus- oder Netzspannungswiederkehr wird der parametrierte Zustand in das Kommunikationsobjekt "Zwangsstellung - Aktivieren / Deaktivieren" übernommen. Bei einer aktivierten Zwangsstellung wird die Gruppe oder das Einzelgerät unmittelbar nach Bus-/Netzwiederkehr entsprechend angesteuert und zwangsverriegelt, bis über den KNX eine Zwangsfreigabe erfolgt. Der Parameter "Nach Busspannungswiederkehr" wird in diesem Fall nicht ausgewertet.

Zustand vor Bus-/Netzspannungsausfall: Es wird nach Bus- oder Netzspannungswiederkehr der zuletzt vor Bus- oder Netzspannungsausfall eingestellte und intern abgespeicherte Zustand der Zwangsstellung nachgeführt. Ein ETS-Programmiervorgang löscht den gespeicherten Zustand (Reaktion dann wie "keine Zwangsstellung aktiv"). Wenn der nachgeführte Zustand "keine Zwangsstellung aktiv" ist, wird bei Busspannungswiederkehr der zwangsunabhängige Parameter "Nach Busspannungswiederkehr" ausgeführt. Bei aktivierter Zwangsstellung werden die DALI-Betriebsgeräte auf den Helligkeitswert eingeschaltet, welcher durch den Parameter "Zwangsstellung 'aktiv, einschalten'" vorgegeben wird.

# **9.5.4 Objekte für Zusatzfunktionen**

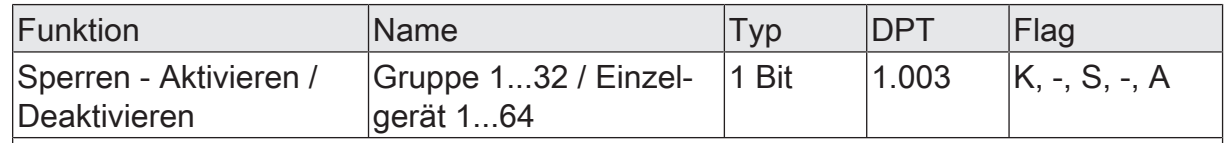

1-Bit-Objekt zum Aktivieren und Deaktivieren der Sperrfunktion (Polarität parametrierbar).

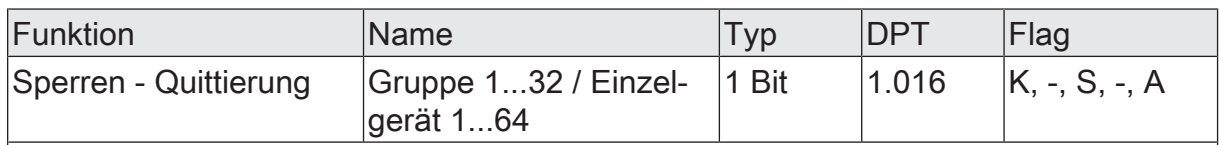

1-Bit-Objekt zur Quittierung einer aktiven Sperrfunktion. Dieses Objekt ist nur sichtbar, wenn die Quittierung bei der Sperrfunktion verwendet werden soll ("1" = Sperrfunktion wird deaktiviert / "0" = keine Reaktion).

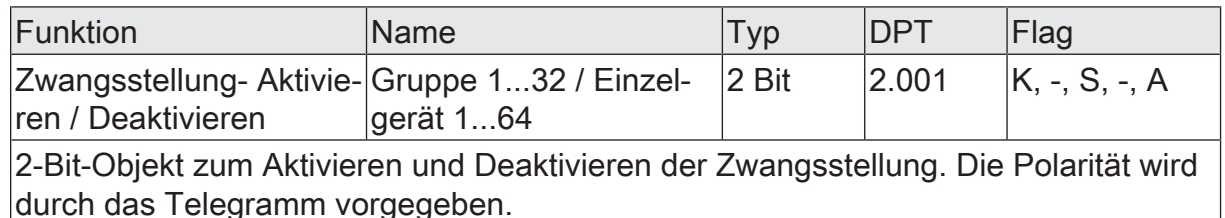

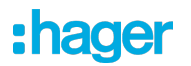

# **9.6 Statusfunktionen**

## **9.6.1 Schaltstatus und Helligkeitswert**

Das Gateway kann den aktuellen Schaltzustand und Helligkeitswert einer Gruppe und eines Einzelgeräts über separate Statusobjekte nachführen und auch auf den KNX aussenden, sofern die Busspannung eingeschaltet ist. Die folgenden Statusobjekte sind für jede Gruppe und für jedes konfigurierte Einzelgerät unabhängig voneinander freischaltbar...

- Rückmeldung Schaltstatus (1 Bit),
- Rückmeldung Helligkeitswert (1 Byte).

Das Gateway errechnet bei jedem Schalt- oder Dimmvorgang den Objektwert der Statusobjekte. Auch wenn eine Gruppe oder ein Einzelgerät über die Handbedienung oder über die Szenenfunktion angesteuert wird, führt das Gateway den Schaltzustand oder den Helligkeitswert nach und aktualisiert die Statusobjekte.

Das Schaltstatus-Objekt wird bei den folgenden Ereignissen aktualisiert...

- unmittelbar nach dem Einschalten (ggf. erst nach Ablauf einer Einschaltverzögerung und zu Beginn eines Soft-EIN-Dimmvorgangs / auch bei einer Treppenhausfunktion),
- nach dem Ausschalten (ggf. erst nach Ablauf einer Ausschaltverzögerung und erst am Ende eines Soft-AUS-Dimmvorgangs / auch bei einer Treppenhausfunktion),
- unmittelbar beim Ausschalten durch die automatische Ausschaltfunktion,
- zu Beginn eines Dimmvorgangs beim EIN-Dimmen (relatives Aufdimmen oder Helligkeitswert = 1...100%),
- am Ende eines Dimmvorgangs beim AUS-Dimmen (Helligkeitswert = 0 %),
- wenn sich im Normalbetrieb der Schaltzustand verändert (also nicht bei Dimmvorgängen ohne Änderung des Schaltzustandes z. B. von 10% auf 50% Helligkeit),
- zu Beginn oder am Ende einer Sperr- oder Zwangsstellungsfunktion (wenn sich der Schaltzustand dadurch verändert),
- zu Beginn eines Szenenabrufes (immer, wenn sich der Schaltzustand dadurch verändert),

Das Helligkeitswert-Statusobjekt wird bei den folgenden Ereignissen aktualisiert...

- am Ende eines relativen (4 Bit) oder absoluten (1 Byte) Dimmvorgangs,
- nach dem Einschalten, wenn die Einschalthelligkeit eingestellt ist (ggf. erst nach Ablauf einer Einschaltverzögerung und am Ende eines Soft-EIN-Dimmvorgangs / auch bei einer Treppenhausfunktion),
- nach dem Ausschalten (ggf. erst nach Ablauf einer Ausschaltverzögerung und erst am Ende eines Soft-AUS-Dimmvorgangs / auch bei einer Treppenhausfunktion).
- unmittelbar beim Ausschalten durch die automatische Ausschaltfunktion,
- wenn sich im Normalbetrieb der Helligkeitswert verändert (wenn eine Helligkeitswertvorgabe durch relatives oder absolutes Dimmen von extern die Maximal- oder Minimalhelligkeit über- oder unterschreitet, aktualisiert das Gateway eine Helligkeitswertrückmeldung gemäß Maximal- oder Minimalhelligkeit),
- zu Beginn oder am Ende einer Sperr- oder Zwangsstellungsfunktion (wenn sich der Helligkeitswert dadurch verändert),
- zu Beginn eines Szenenabrufes (wenn sich der Helligkeitswert dadurch verändert),
- $\vert i \vert$ Bei Bus-/Netzspannungswiederkehr oder nach einem ETS-Programmiervorgang werden die Status-Objekte zunächst mit dem Wert "0" initialisiert. Nach der Geräteinitialisierung (Anzeige "--" im Display) wertet das Gateway die Parameter für das Resetverhalten aus und stellt den Zustand der Gruppen und Einzelgeräte entsprechend ein. Wenn das Resetverhalten auf "keine Reaktion" eingestellt ist, entsprechen Schalt- und Helligkeitswertstatus erst dann dem echten Zustand, wenn die Gruppe oder das Einzelgerät mindestens einmal über den KNX oder per Handbedienung angesteuert wurde.
- $\mathbf{1}$ Bei Sperrfunktion als Zusatzfunktion: Eine blinkende Gruppe oder ein blinkendes Einzelgerät wird stets als "eingeschaltet" und mit Einschalthelligkeit zurückgemeldet. Auch für gesperrte Gruppen oder Geräte wird der Schaltstatus ausgesendet, wenn die Gruppe oder das Einzelgerät beispielsweise durch eine Handbedienung verstellt wird.

#### **Schaltstatus aktivieren**

Der Schaltstatus ist als aktives Meldeobjekt ausgeführt, so dass der Objektwert bei jeder Aktualisierung auch direkt auf den KNX ausgesendet wird. Die ETS setzt die zur Funktion erforderlichen Kommunikationsflags des Statusobjekts als Standard automatisch.

 $\lceil \cdot \rceil$ Wenn das "Übertragen"-Flag des Schaltstatus-Objekts gelöscht wird, kann das Objekt als passives Statusobjekt verwendet werden.

Der Parameter "Schaltstatus" ist separat für jede Gruppe oder jedes Einzelgerät auf der Parameterseite "DALI-System... -> Konfiguration Gruppen -> [x] Gruppenname -> Status" oder "DALI-System... -> Konfiguration Einzelgeräte -> [x] Gerätename -> Status" verfügbar, wenn die Freigabe auf der gleichnamigen Parameterseite für den Status erfolgt ist.

Den Parameter aktivieren

Das Objekt "Schalten - Status" wird freigeschaltet. Der Schaltstatus wird ausgesendet, sobald der Status aktualisiert wird.

Den Parameter deaktivieren. Es ist kein Schaltstatus verfügbar.

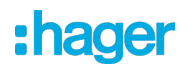

#### **Helligkeitswert-Status aktivieren**

Der Helligkeitswert-Status ist als aktives Meldeobjekt ausgeführt, so dass der Objektwert bei jeder Aktualisierung auch direkt auf den KNX ausgesendet wird. Die ETS setzt die zur Funktion erforderlichen Kommunikationsflags des Statusobjekts als Standard automatisch.

 $|i|$ Wenn das "Übertragen"-Flag des Helligkeitswert-Status-Objekts gelöscht wird, kann das Objekt als passives Statusobjekt verwendet werden.

Der Parameter "Helligkeitswert" ist separat für jede Gruppe oder jedes Einzelgerät auf der Parameterseite "DALI-System... -> Konfiguration Gruppen -> [x] Gruppenname -> Status" oder "DALI-System... -> Konfiguration Einzelgeräte -> [x] Gerätename -> Status" verfügbar, wenn die Freigabe auf der gleichnamigen Parameterseite für den Status erfolgt ist.

■ Den Parameter aktivieren.

Das Objekt "Helligkeitswert - Status" wird freigeschaltet. Der Helligkeitswert-Status wird ausgesendet, sobald der Status aktualisiert wird.

Den Parameter deaktivieren.

Es ist kein Helligkeitswert-Status verfügbar.

#### **Aktualisierung des Schaltstatus einstellen**

In der ETS kann festgelegt werden, wann das Gateway den Rückmeldewert für den Schaltstatus aktualisiert. Der zuletzt vom Gateway aktualisierte Objektwert wird dann aktiv auf den KNX gemeldet, sofern das "Übertragen"-Flag am Kommunikationsobjekt gesetzt ist.

Der Parameter "Aktualisierung des Objektwerts" ist separat für jede Gruppe oder jedes Einzelgerät auf der Parameterseite "DALI-System... -> Konfiguration Gruppen -> [x] Gruppenname -> Status" oder "DALI-System... -> Konfiguration Einzelgeräte -> [x] Gerätename -> Status" verfügbar.

Der Schaltstatus muss freigegeben sein.

Den Parameter einstellen auf "bei jeder Aktualisierung Objekt 'Schalten'/'Zentral Schalten'".

Das Gateway aktualisiert den Rückmeldewert im Objekt, sobald an den Eingangsobjekten "Schalten - Vorgabe" oder "Zentralfunktion... - Schalten" ein neues Telegramm empfangen wird. Dann wird auch jedes Mal ein neues Telegramm auf den KNX ausgesendet. Dabei muss sich der Telegrammwert nicht zwangsläufig ändern. Folglich werden bei z. B. zyklischen Telegrammen auf die Eingangsobjekte auch entsprechende Schaltstatus-Telegramme erzeugt.

Bei anderen Funktionen des Gateways (z. B. zu Beginn oder am Ende einer Sperr- oder Zwangsstellungsfunktion, bei einer Handbedienung oder bei einem Szenenabruf) wird bei dieser Einstellung kein Status gesendet, wenn sich der Schaltstatus nicht verändert.

■ Den Parameter einstellen auf "nur bei Änderung des Rückmeldewerts".

Das Gateway aktualisiert den Schaltstatus nur dann, wenn sich auch der Telegrammwert (z. B. "AUS" nach "EIN") ändert. Ändert sich der Telegrammwert nicht (z. B. bei zyklischen Telegrammen auf die Eingangsobjekte mit gleichem Telegrammwert), dann bleibt der Status unverändert. Folglich wird dann auch kein Telegramm mit selbem Inhalt wiederholt ausgegeben.

Diese Einstellung empfiehlt sich beispielsweise, wenn die Objekte "Schalten - Vorgabe" und "Schalten - Status" mit einer identischen Gruppenadresse verbunden sind. Dies ist häufig bei Ansteuerung durch Lichtszenentastsensoren (Abruf und Speicherfunktion) der Fall.

#### **Aktualisierung des Helligkeitswert-Status einstellen**

In der ETS kann festgelegt werden, wann das Gateway den Rückmeldewert für den Helligkeitswert-Status aktualisiert. Der zuletzt vom Gateway aktualisierte Objektwert wird dann aktiv auf den KNX gemeldet, sofern das "Übertragen"-Flag am Kommunikationsobjekt gesetzt ist.

Der Parameter "Aktualisierung des Objektwerts" ist separat für jede Gruppe oder jedes Einzelgerät auf der Parameterseite "DALI-System... -> Konfiguration Gruppen -> [x] Gruppenname -> Status" oder "DALI-System... -> Konfiguration Einzelgeräte -> [x] Gerätename -> Status" verfügbar.

Der Helligkeitswert-Status muss freigegeben sein.

Den Parameter einstellen auf "bei jeder Aktualisierung Objekt 'Helligkeitswert'/'Zentral Helligkeitswert'".

Das Gateway aktualisiert den Rückmeldewert im Objekt, sobald an den Eingangsobjekten "Helligkeitswert - Vorgabe" oder "Zentralfunktion... - Helligkeitswert" ein neues Telegramm empfangen wird. Dann wird auch jedes Mal ein neues Telegramm auf den KNX ausgesendet. Dabei muss sich der Telegrammwert nicht zwangsläufig ändern. Folglich werden bei z. B. zyklischen Telegrammen auf die Eingangsobjekte auch entsprechende Helligkeitswert-Status-Telegramme erzeugt.

Bei anderen Funktionen des Gateways (z. B. zu Beginn oder am Ende einer Sperr- oder Zwangsstellungsfunktion, bei einer Handbedienung oder bei einem Szenenabruf) wird bei dieser Einstellung kein Status gesendet, wenn sich der Helligkeitswert-Status nicht verändert.

Den Parameter einstellen auf "nur bei Änderung des Rückmeldewerts".

Das Gateway aktualisiert den Helligkeitswert-Status nur dann, wenn sich auch der Telegrammwert ändert. Ändert sich der Telegrammwert nicht (z. B. bei zyklischen Telegrammen auf die Eingangsobjekte mit gleichem Telegrammwert), dann bleibt der Status unverändert. Folglich wird dann auch kein Telegramm mit selbem Inhalt wiederholt ausgegeben.

Diese Einstellung empfiehlt sich beispielsweise, wenn die Objekte "Helligkeitswert - Vorgabe" und "Helligkeitswert - Status" mit einer identischen Gruppenadresse verbunden sind. Dies ist häufig bei Ansteuerung durch Lichtszenentastsensoren (Abruf und Speicherfunktion) der Fall.

## **9.6.2 Farbtemperatur**

Das Gateway kann die eingestellte Farbtemperatur einer Gruppe und eines Einzelgeräts über ein separates 2-Byte-Statusobjekt gemäß DPT 7.600 nachführen und auch auf den KNX aussenden, sofern die Busspannung eingeschaltet ist. Zudem kann das Gateway über ein separates 1-Bit-Statusobjekt anzeigen, ob eine von extern vorgegebene Farbtemperatur gültig (Objektwert "EIN") oder ungültig (Objektwert "AUS") ist. Eine ungültige Farbtemperatur liegt vor, wenn der vorgegebene Wert die eingestellten Grenzen der minimalen und maximalen Farbtemperatur verletzt.

Das Gateway ermittelt bei jeder Beeinflussung der Farbtemperatur den Objektwert der Statusobjekte. Auch wenn eine Gruppe oder ein Einzelgerät über die Szenenfunktion oder über die HCL-Matrizen angesteuert wird, führt das Gateway den Farbtemperaturwert nach und aktualisiert die Statusobjekte.

Das Statusobjekte "Farbtemperatur - Status" wird bei den folgenden Ereignissen aktualisiert...

- nach einem abgeschlossenen relativen oder absoluten Dimmvorgang der Farbtemperatur. Wenn die Gruppe oder das Einzelgerät ausgeschaltet ist und ein Dimmvorgang der Farbtemperatur ausgeführt wird, aktualisiert das Gateway den Status der Farbtemperatur nur, sofern der Parameter "Einschaltfarbtemperatur" auf die Einstellung "nachführen" parametriert ist.
- unmittelbar nach dem Einschalten einer Gruppe oder eines Einzelgeräts, jedoch nur, wenn sich hierbei der Farbtemperaturwert vom zuletzt rückgemeldeten Wert unterscheidet,
- zu Beginn eines Szenenabrufes (immer, wenn sich die Farbtemperatur dadurch verändert),
- bei einem ablaufenden HCL-Tagesfarbtemperaturverlauf, sofern sich Änderungen der Farbtemperatur ergeben.
- $\vert i \vert$ Bei Bus-/Netzspannungswiederkehr oder nach einem ETS-Programmiervorgang wird das Status-Objekt der Farbtemperatur zunächst mit dem Wert "0" initialisiert. Nach der Geräteinitialisierung (Anzeige "--" im Display) wertet das Gateway die Parameter für das Resetverhalten aus und stellt den Zustand der Gruppen und Einzelgeräte entsprechend ein und aktualisiert das Status-Objekt.
- $\lceil \cdot \rceil$ Wenn eine Farbtemperaturvorgabe durch relatives oder absolutes Dimmen von extern die minimale oder maximale Farbtemperatur über- oder unterschreitet, aktualisiert das Gateway den Status gemäß minimaler oder maximaler Farbtemperatur.

Das Statusobjekt "Farbtemperatur ungültig - Status" wird bei den folgenden Ereignissen aktualisiert...

- bei Vorgabe einer neuen absoluten Farbtemperatur (abhängig vom konfigurierten Sendeverhalten),
- immer nach einem Gerätereset (ETS-Programmiervorgang, Bus-/Netzspannungswiederkehr) mit dem Zustand "gültige Farbtemperatur".

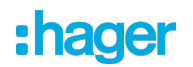

### **Farbtemperaturstatus aktivieren**

Der Farbtemperaturstatus ist als aktives Meldeobjekt ausgeführt, so dass der Objektwert bei jeder Aktualisierung auch direkt auf den KNX ausgesendet wird. Die ETS setzt die zur Funktion erforderlichen Kommunikationsflags des Statusobjekts als Standard automatisch.

 $|i|$ Wenn das "Übertragen"-Flag des Farbtemperaturstatus-Objekts gelöscht wird, kann das Objekt als passives Statusobjekt verwendet werden.

Der Parameter "Farbtemperatur" ist separat für jede Gruppe oder jedes Einzelgerät auf der Parameterseite "DALI-System... -> Konfiguration Gruppen -> [x] Gruppenname -> Status" oder "DALI-System... -> Konfiguration Einzelgeräte -> [x] Gerätename -> Status" verfügbar, wenn die Freigabe auf der gleichnamigen Parameterseite für den Status erfolgt ist.

■ Den Parameter aktivieren.

Das Objekt "Farbtemperatur - Status" wird freigeschaltet. Der Farbtemperaturstatus wird ausgesendet, sobald der Status aktualisiert wird.

Den Parameter deaktivieren.

Es ist kein Farbtemperaturstatus verfügbar.

#### **Status für ungültige Farbtemperatur aktivieren**

Der Status für eine ungültige Farbtemperatur ist als aktives Meldeobjekt ausgeführt, so dass der Objektwert bei jeder Aktualisierung auch direkt auf den KNX ausgesendet wird. Die ETS setzt die zur Funktion erforderlichen Kommunikationsflags des Statusobjekts als Standard automatisch.

Wenn das "Übertragen"-Flag des Status-Objekts gelöscht wird, kann das Ob- $\vert i \vert$ jekt als passives Statusobjekt verwendet werden.

Der Parameter "Ungültige Farbtemperatur" ist separat für jede Gruppe oder jedes Einzelgerät auf der Parameterseite "DALI-System... -> Konfiguration Gruppen -> [x] Gruppenname -> Status" oder "DALI-System... -> Konfiguration Einzelgeräte -> [x] Gerätename -> Status" verfügbar, wenn die Freigabe auf der gleichnamigen Parameterseite für den Status erfolgt ist.

Den Parameter aktivieren.

Das Objekt "Farbtemperatur ungültig - Status" wird freigeschaltet. Der Status für eine ungültige Farbtemperatur wird ausgesendet, sobald der Status aktualisiert wird.

■ Den Parameter deaktivieren. Es ist kein Status für eine ungültige Farbtemperatur verfügbar.

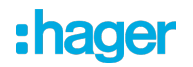

#### **Aktualisierung des Farbtemperaturstatus einstellen**

In der ETS kann festgelegt werden, wann das Gateway den Rückmeldewert für den Farbtemperaturstatus aktualisiert. Der zuletzt vom Gateway aktualisierte Objektwert wird dann aktiv auf den KNX gemeldet, sofern das "Übertragen"-Flag am Kommunikationsobjekt gesetzt ist.

Der Parameter "Aktualisierung des Objektwerts" ist separat für jede Gruppe oder jedes Einzelgerät auf der Parameterseite "DALI-System... -> Konfiguration Gruppen -> [x] Gruppenname -> Status" oder "DALI-System... -> Konfiguration Einzelgeräte -> [x] Gerätename -> Status" verfügbar.

Der Farbtemperaturstatus muss freigegeben sein.

Den Parameter einstellen auf "bei jeder Aktualisierung des Rückmeldewerts".

Das Gateway aktualisiert den Rückmeldewert im Objekt, sobald ein neues Telegramm zur Vorgebe eines Farbtemperaturwerts empfangen, oder über eine interne Funktion des Gateways (z. B. Szenenfunktion, HCL-Matrizen) ein Wert vorgegeben wird. Dabei muss sich die Vorgabe des Farbtemperaturwerts nicht zwangsläufig ändern. Folglich werden bei z. B. zyklischen Telegrammen auf die Eingangsobjekte auch entsprechende Farbtemperaturstatus-Telegramme erzeugt.

Den Parameter einstellen auf "nur bei Änderung des Rückmeldewerts".

Das Gateway aktualisiert den Farbtemperaturstatus nur dann, wenn sich auch der Telegrammwert ändert. Ändert sich der Telegrammwert nicht (z. B. bei zyklischen Telegrammen auf die Eingangsobjekte mit gleichem Telegrammwert), dann bleibt der Status unverändert. Folglich wird dann auch kein Telegramm mit selbem Inhalt wiederholt ausgegeben.

Diese Einstellung empfiehlt sich beispielsweise, wenn die Objekte "Absolute Farbtemperatur - Vorgabe" und "Farbtemperatur - Status" mit einer identischen Gruppenadresse verbunden sind. Dies ist häufig bei Ansteuerung durch Lichtszenentastsensoren (Abruf und Speicherfunktion) der Fall.

#### **Aktualisierung des Status einer ungültigen Farbtemperatur einstellen**

In der ETS kann festgelegt werden, wann das Gateway den Rückmeldewert für den Status einer ungültigen Farbtemperatur aktualisiert. Der zuletzt vom Gateway aktualisierte Objektwert wird dann aktiv auf den KNX gemeldet, sofern das "Übertragen"- Flag am Kommunikationsobjekt gesetzt ist.

Der Parameter "Aktualisierung des Objektwerts" ist separat für jede Gruppe oder jedes Einzelgerät auf der Parameterseite "DALI-System... -> Konfiguration Gruppen -> [x] Gruppenname -> Status" oder "DALI-System... -> Konfiguration Einzelgeräte -> [x] Gerätename -> Status" verfügbar.

Der Status einer ungültigen Farbtemperatur muss freigegeben sein.

Den Parameter einstellen auf "bei jeder Aktualisierung des Rückmeldewerts".

Das Gateway aktualisiert den Rückmeldewert im Objekt, sobald ein neues Telegramm zur Vorgebe eines Farbtemperaturwerts empfangen wird. Dabei muss sich die Vorgabe des Farbtemperaturwerts nicht zwangsläufig ändern. Folglich werden bei z. B. zyklischen Telegrammen auf die Eingangsobjekte auch entsprechende Status-Telegramme erzeugt.

Den Parameter einstellen auf "nur bei Änderung des Rückmeldewerts".

Das Gateway aktualisiert den Status einer ungültigen Farbtemperatur nur dann, wenn sich auch der Telegrammwert ändert. Ändert sich der Telegrammwert nicht (z. B. bei zyklischen Telegrammen auf die Eingangsobjekte mit gleichem Telegrammwert), dann bleibt der Status unverändert. Folglich wird dann auch kein Telegramm mit selbem Inhalt wiederholt ausgegeben.

## **9.6.3 Farbe**

Das Gateway kann die eingestellte Farbe einer Gruppe und eines Einzelgeräts über separate Objekte nachführen und auch auf den KNX aussenden, sofern die Busspannung eingeschaltet ist. Das Datenformat der Status-Objekte ist abhängig vom gewählten Farbraum (RGB[W] kombiniert, RGB[W] einzeln, HSV[W]) und orientiert sich am Format der Eingangs-Objekte.

Das Gateway ermittelt bei jeder Beeinflussung der Farbe den Objektwert der Statusobjekte. Auch wenn eine Gruppe oder ein Einzelgerät über die Szenenfunktion, über einen Farbkreisdurchlauf oder über die CTM-Matrizen angesteuert wird, führt das Gateway den Farbwert nach und aktualisiert die Statusobjekte.

Die Statusobjekte werden bei den folgenden Ereignissen aktualisiert...

- nach einem abgeschlossenen relativen oder absoluten Dimmvorgang der Farbe. Wenn die Gruppe oder das Einzelgerät ausgeschaltet ist und ein Dimmvorgang der Farbe ausgeführt wird, aktualisiert das Gateway den Status der Farbe nur, sofern der Parameter "Einschaltfarbe" auf die Einstellung "nachführen" parametriert ist.
- unmittelbar nach dem Einschalten einer Gruppe oder eines Einzelgeräts, jedoch nur, wenn sich hierbei der Farbe vom zuletzt rückgemeldeten Wert unterscheidet,
- zu Beginn eines Szenenabrufes (immer, wenn sich die Farbe dadurch verändert),
- bei einem ablaufenden Farbkreisdurchlauf oder CTM-Tagesfarbtemperaturverlauf, sofern sich Änderungen der Farbe ergeben.
- $\vert i \vert$ Bei Bus-/Netzspannungswiederkehr oder nach einem ETS-Programmiervorgang werden die das Status-Objekt der Farbe zunächst mit dem Wert "0" initialisiert. Nach der Geräteinitialisierung (Anzeige "--" im Display) wertet das Gateway die Parameter für das Resetverhalten aus und stellt den Zustand der Gruppen und Einzelgeräte entsprechend ein und aktualisiert die Status-Objekte.

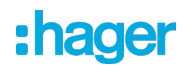

## **Farbstatus aktivieren**

Der Farbstatus ist mit aktiven Meldeobjekten ausgeführt, so dass die Objektwerte bei jeder Aktualisierung auch direkt auf den KNX ausgesendet werden. Die ETS setzt die zur Funktion erforderlichen Kommunikationsflags der Statusobjekte als Standard automatisch.

 $|i|$ Wenn die "Übertragen"-Flag der Status-Objekte gelöscht werden, können die Objekte als passive Statusobjekte verwendet werden.

Der Parameter "Farbe" ist separat für jede Gruppe oder jedes Einzelgerät auf der Parameterseite "DALI-System... -> Konfiguration Gruppen -> [x] Gruppenname -> Status" oder "DALI-System... -> Konfiguration Einzelgeräte -> [x] Gerätename -> Status" verfügbar, wenn die Freigabe auf der gleichnamigen Parameterseite für den Status erfolgt ist.

■ Den Parameter aktivieren.

Die Objekte für den Farbstatus werden freigeschaltet. Der Farbstatus wird ausgesendet, sobald der Status aktualisiert wird.

Den Parameter deaktivieren.

Es ist kein Farbstatus verfügbar.

#### **Aktualisierung des Farbstatus einstellen**

In der ETS kann festgelegt werden, wann das Gateway die Rückmeldewerte für den Farbstatus aktualisiert. Die zuletzt vom Gateway aktualisierten Objektwerte werden dann aktiv auf den KNX gemeldet, sofern die "Übertragen"-Flags an den Kommunikationsobjekten gesetzt sind.

Der Parameter "Aktualisierung des Objektwerts" ist separat für jede Gruppe oder jedes Einzelgerät auf der Parameterseite "DALI-System... -> Konfiguration Gruppen -> [x] Gruppenname -> Status" oder "DALI-System... -> Konfiguration Einzelgeräte -> [x] Gerätename -> Status" verfügbar.

Der Farbstatus muss freigegeben sein.

Den Parameter einstellen auf "bei jeder Aktualisierung des Rückmeldewerts".

Das Gateway aktualisiert den Rückmeldewert in den Objekten, sobald neue Telegramme zur Vorgebe eines Farbwerts empfangen, oder über eine interne Funktion des Gateways (z. B. Szenenfunktion, Farbkreisdurchlauf, HCL-Matrizen) Werte vorgegeben werden. Dabei muss sich die Vorgabe des Farbwerts nicht zwangsläufig ändern. Folglich werden bei z. B. zyklischen Telegrammen auf die Eingangsobjekte auch entsprechende Farbstatus-Telegramme erzeugt.

Den Parameter einstellen auf "nur bei Änderung des Rückmeldewerts".

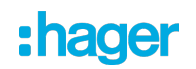

Das Gateway aktualisiert den Farbstatus nur dann, wenn sich auch die Telegrammwerte andern. Ändern sich die Telegrammwerte nicht (z. B. bei zyklischen Telegrammen auf die Eingangsobjekte mit gleichem Telegrammwert), dann bleibt der Status unverändert. Folglich wird dann auch kein Telegramm mit selbem Inhalt wiederholt ausgegeben.

# **9.6.4 Resetverhalten und zyklisches Senden**

#### **Status bei Bus-/Netzspannungswiederkehr oder nach ETS-Programmiervorgang einstellen**

Jeder Status kann nach Bus- oder Netzspannungswiederkehr oder nach einem ETS Programmiervorgang auf den KNX ausgesendet werden, sofern das "Übertragen"- Flag am Kommunikationsobjekt gesetzt und das Resetverhalten der zugrundeliegenden Funktionen nicht auf "keine Reaktion" konfiguriert ist. In diesen Fällen kann das Statustelegramm zeitverzögert ausgesendet werden, wobei die Verzögerungszeit global für alle Gruppen gemeinsam eingestellt wird (vgl. "Beschreibung für gruppenund geräteunabhängige Funktionen -.> Statusfunktionen -> Verzögerung nach Bus-/ Netzspannungswiederkehr").

Der Parameter "Verhalten nach Bus-/Netzspannungswiederkehr" ist separat für jede Gruppe oder jedes Einzelgerät auf der Parameterseite "DALI-System... -> Konfiguration Gruppen -> [x] Gruppenname -> Status" oder "DALI-System... -> Konfiguration Einzelgeräte -> [x] Gerätename -> Status" für jede Statusfunktion verfügbar.

Den Parameter aktivieren.

Der Status wird nach Bus- oder Netzspannungswiederkehr oder nach einem ETS-Programmiervorgang zeitverzögert ausgesendet. In einer laufenden Verzögerungszeit wird kein Status ausgesendet, auch dann nicht, wenn sich der Zustand während der Verzögerung ändert.

Die Verzögerungszeit wird unmittelbar nach dem Abschluss des ETS-Programmiervorgangs gestartet, also schon vor der Geräteinitialisierung (Anzeige "--" im Display). Sollte die Initialisierung des Gateways (aufgrund vieler Gruppen und Einzelgeräte) länger andauern als die in der ETS konfigurierte Verzögerungszeit, wird der Status erst nach Abschluss der Initialisierungsphase ausgesendet.

Den Parameter deaktivieren

Der Status wird nach Bus- oder Netzspannungswiederkehr oder nach einem ETS-Programmiervorgang unmittelbar bei der Geräteinitialisierung ausgesendet.

### **Zyklisches Senden des Schaltstatus einstellen**

Jeder Status kann zusätzlich zur Übertragung bei Aktualisierung auch zyklisch ausgesendet werden.

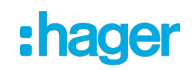

Der Parameter "Zyklisches Senden" ist separat für jede Gruppe oder jedes Einzelgerät auf der Parameterseite "DALI-System... -> Konfiguration Gruppen -> [x] Gruppenname -> Status" oder "DALI-System... -> Konfiguration Einzelgeräte -> [x] Gerätename -> Status" für jede Statusfunktion verfügbar.

Den Parameter aktivieren.

Das zyklische Senden ist aktiviert. Die Zykluszeit wird einheitlich für alle Statusmeldungen der betroffenen Gruppe und des betroffenen Einzelgeräts durch den gleichnamigen Parameter auf derselben Parameterseite definiert.

■ Den Parameter deaktivieren.

Das zyklische Senden ist deaktiviert, so dass der Status nur bei Aktualisierung eines Zustands auf den KNX ausgesendet wird.

- Während einer aktiven Verzögerungszeit oder Geräteinitialisierung (Anzeige  $\vert \mathbf{i} \vert$ "--" im Display) erfolgt kein zyklisches Senden.
- $\vert \mathbf{i} \vert$ Beim Schaltstatus und Helligkeitswert-Status beginnt das zyklische Senden nach einem Gerätereset erst dann, wenn über die Parameter "Nach ETS-Programmiervorgang" oder "Nach Bus-/Netzspannungswiederkehr" ein definierter Zustand bei den Gruppen und Einzelgeräten eingestellt wird. Wenn das Resetverhalten auf "keine Reaktion" eingestellt ist, beginnt das zyklische Senden für den Schalt- und Helligkeitswertstatus erst, wenn die Gruppe oder das Einzelgerät mindestens einmal über den KNX oder per Handbedienung angesteuert wurde.

# **9.6.5 Parameter für Statusfunktionen**

DALI-System... -> Konfiguration Gruppen -> [x] Gruppenname -> Freigaben

DALI-System... -> Konfiguration Einzelgeräte -> [x] Gerätename -> Freigaben

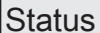

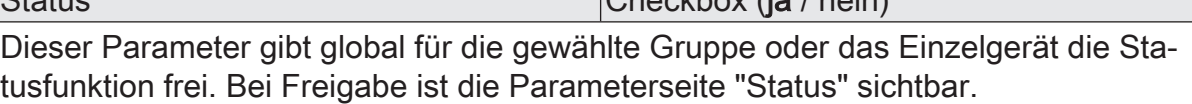

 $C$ beekbey (je / nein)

DALI-System... -> Konfiguration Gruppen -> [x] Gruppenname -> Status

DALI-System... -> Konfiguration Einzelgeräte -> [x] Gerätename -> Status

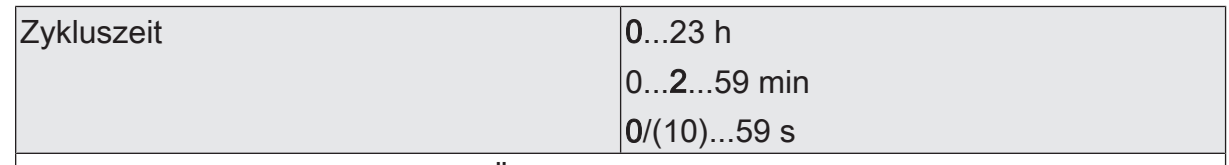

Jeder Status kann zusätzlich zur Übertragung bei Aktualisierung auch zyklisch ausgesendet werden. Die Zykluszeit wird einheitlich für alle Statusmeldungen der betroffenen Gruppe und des betroffenen Einzelgeräts durch diesen Parameter definiert.

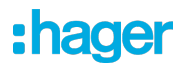

## **Parameter für Schaltstatus**

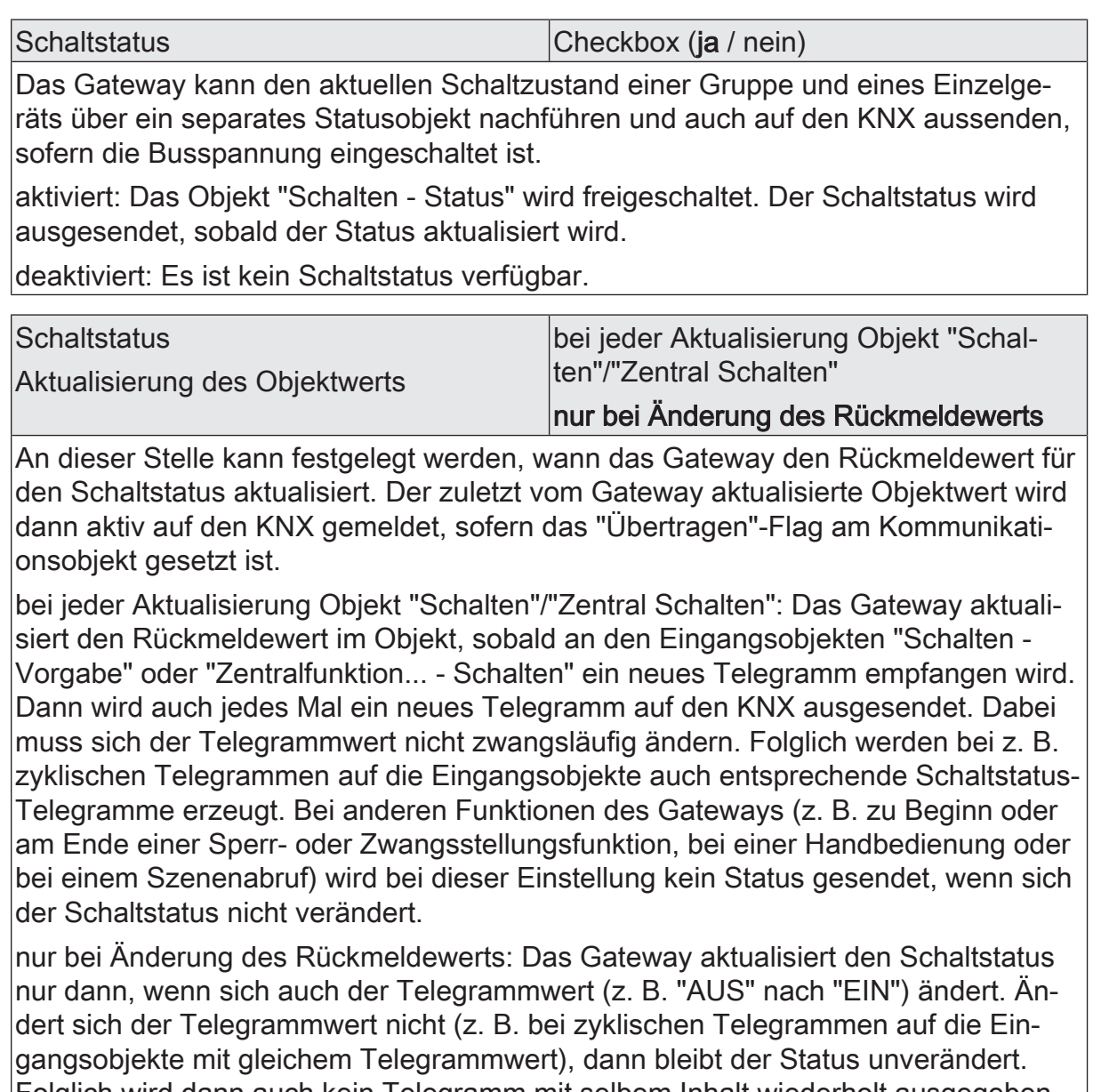

Folglich wird dann auch kein Telegramm mit selbem Inhalt wiederholt ausgegeben. Diese Einstellung empfiehlt sich beispielsweise, wenn die Objekte "Schalten - Vorgabe" und "Schalten - Status" mit einer identischen Gruppenadresse verbunden sind. Dies ist häufig bei Ansteuerung durch Lichtszenentastsensoren (Abruf und Speicherfunktion) der Fall.

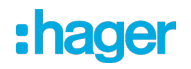

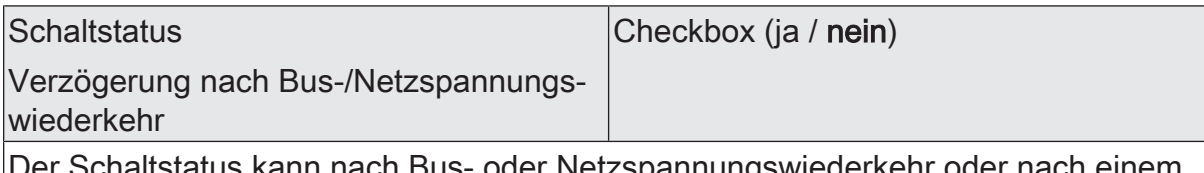

Der Schaltstatus kann nach Bus- oder Netzspannungswiederkehr oder nach einem ETS Programmiervorgang auf den KNX ausgesendet werden, sofern das "Übertragen"-Flag am Kommunikationsobjekt gesetzt und das Resetverhalten der zugrundeliegenden Funktionen nicht auf "keine Reaktion" konfiguriert ist. In diesen Fällen kann das Statustelegramm zeitverzögert ausgesendet werden, wobei die Verzögerungszeit global für alle Gruppen gemeinsam eingestellt wird.

aktiviert: Der Status wird nach Bus- oder Netzspannungswiederkehr oder nach einem ETS-Programmiervorgang zeitverzögert ausgesendet. In einer laufenden Verzögerungszeit wird kein Status ausgesendet, auch dann nicht, wenn sich der Zustand während der Verzögerung ändert. Die Verzögerungszeit wird unmittelbar nach dem Abschluss des ETS-Programmiervorgangs gestartet, also schon vor der Geräteinitialisierung (Anzeige "--" im Display). Sollte die Initialisierung des Gateways (aufgrund vieler Gruppen und Einzelgeräte) länger andauern als die in der ETS konfigurierte Verzögerungszeit, wird der Status erst nach Abschluss der Initialisierungsphase ausgesendet.

deaktiviert: Der Status wird nach Bus- oder Netzspannungswiederkehr oder nach einem ETS-Programmiervorgang unmittelbar bei der Geräteinitialisierung ausgesendet.

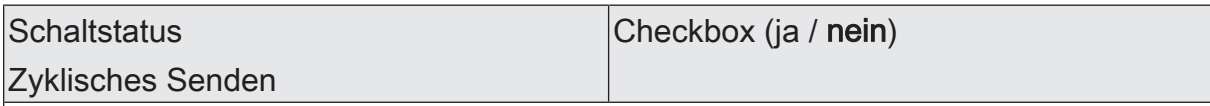

Der Schaltstatus kann zusätzlich zur Übertragung bei Aktualisierung auch zyklisch ausgesendet werden.

aktiviert: Das zyklische Senden ist aktiviert. Die Zykluszeit wird einheitlich für alle Statusmeldungen der betroffenen Gruppe und des betroffenen Einzelgeräts durch den gleichnamigen Parameter auf derselben Parameterseite definiert.

deaktiviert: Das zyklische Senden ist deaktiviert, so dass der Status nur bei Aktualisierung eines Zustands auf den KNX ausgesendet wird.

### **Parameter für Helligkeitswert-Status**

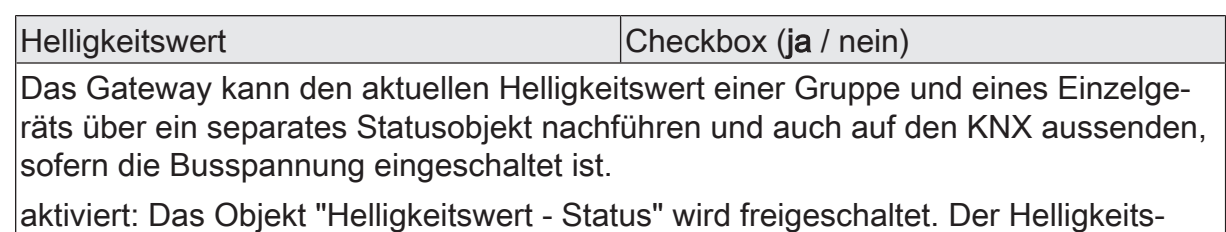

wert-Status wird ausgesendet, sobald der Status aktualisiert wird.

deaktiviert: Es ist kein Helligkeitswert-Status verfügbar.

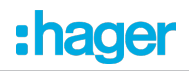

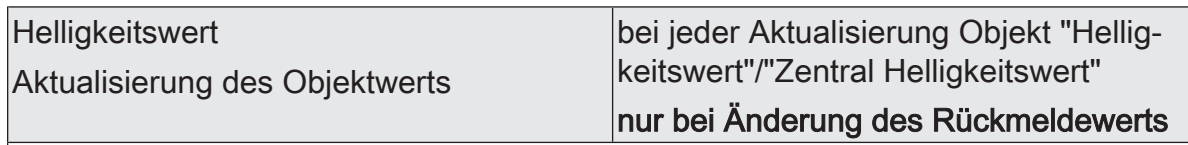

An dieser Stelle kann festgelegt werden, wann das Gateway den Rückmeldewert für den Helligkeitswert-Status aktualisiert. Der zuletzt vom Gateway aktualisierte Objektwert wird dann aktiv auf den KNX gemeldet, sofern das "Übertragen"-Flag am Kommunikationsobjekt gesetzt ist.

bei jeder Aktualisierung Objekt "Helligkeitswert"/"Zentral Helligkeitswert": Das Gateway aktualisiert den Rückmeldewert im Objekt, sobald an den Eingangsobjekten "Helligkeitswert - Vorgabe" oder "Zentralfunktion... - Helligkeitswert" ein neues Telegramm empfangen wird. Dann wird auch jedes Mal ein neues Telegramm auf den KNX ausgesendet. Dabei muss sich der Telegrammwert nicht zwangsläufig ändern. Folglich werden bei z. B. zyklischen Telegrammen auf die Eingangsobjekte auch entsprechende Helligkeitswert-Status-Telegramme erzeugt. Bei anderen Funktionen des Gateways (z. B. zu Beginn oder am Ende einer Sperr- oder Zwangsstellungsfunktion, bei einer Handbedienung oder bei einem Szenenabruf) wird bei dieser Einstellung kein Status gesendet, wenn sich der Helligkeitswert-Status nicht verändert.

nur bei Änderung des Rückmeldewerts: Das Gateway aktualisiert den Helligkeitswert-Status nur dann, wenn sich auch der Telegrammwert ändert. Ändert sich der Telegrammwert nicht (z. B. bei zyklischen Telegrammen auf die Eingangsobjekte mit gleichem Telegrammwert), dann bleibt der Status unverändert. Folglich wird dann auch kein Telegramm mit selbem Inhalt wiederholt ausgegeben. Diese Einstellung empfiehlt sich beispielsweise, wenn die Objekte "Helligkeitswert - Vorgabe" und "Helligkeitswert - Status" mit einer identischen Gruppenadresse verbunden sind. Dies ist häufig bei Ansteuerung durch Lichtszenentastsensoren (Abruf und Speicherfunktion) der Fall.

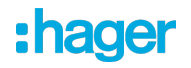

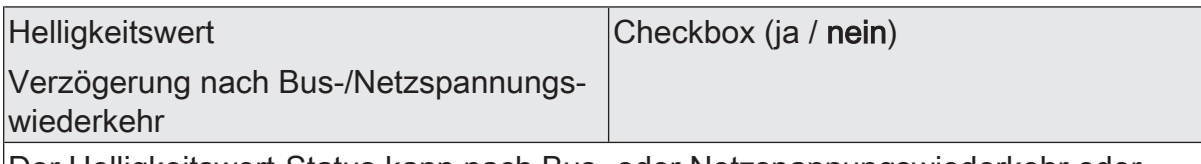

Der Helligkeitswert-Status kann nach Bus- oder Netzspannungswiederkehr oder nach einem ETS Programmiervorgang auf den KNX ausgesendet werden, sofern das "Übertragen"-Flag am Kommunikationsobjekt gesetzt und das Resetverhalten der zugrundeliegenden Funktionen nicht auf "keine Reaktion" konfiguriert ist. In diesen Fällen kann das Statustelegramm zeitverzögert ausgesendet werden, wobei die Verzögerungszeit global für alle Gruppen gemeinsam eingestellt wird.

aktiviert: Der Status wird nach Bus- oder Netzspannungswiederkehr oder nach einem ETS-Programmiervorgang zeitverzögert ausgesendet. In einer laufenden Verzögerungszeit wird kein Status ausgesendet, auch dann nicht, wenn sich der Zustand während der Verzögerung ändert. Die Verzögerungszeit wird unmittelbar nach dem Abschluss des ETS-Programmiervorgangs gestartet, also schon vor der Geräteinitialisierung (Anzeige "--" im Display). Sollte die Initialisierung des Gateways (aufgrund vieler Gruppen und Einzelgeräte) länger andauern als die in der ETS konfigurierte Verzögerungszeit, wird der Status erst nach Abschluss der Initialisierungsphase ausgesendet.

deaktiviert: Der Status wird nach Bus- oder Netzspannungswiederkehr oder nach einem ETS-Programmiervorgang unmittelbar bei der Geräteinitialisierung ausgesendet.

**Helligkeitswert** Zyklisches Senden Checkbox (ja / nein)

Der Helligkeitswert-Status kann zusätzlich zur Übertragung bei Aktualisierung auch zyklisch ausgesendet werden.

aktiviert: Das zyklische Senden ist aktiviert. Die Zykluszeit wird einheitlich für alle Statusmeldungen der betroffenen Gruppe und des betroffenen Einzelgeräts durch den gleichnamigen Parameter auf derselben Parameterseite definiert.

deaktiviert: Das zyklische Senden ist deaktiviert, so dass der Status nur bei Aktualisierung eines Zustands auf den KNX ausgesendet wird.

### **Parameter für Farbtemperaturstatus**

Farbtemperatur Checkbox (ja / nein) Das Gateway kann die eingestellte Farbtemperatur einer Gruppe und eines Einzelgeräts über ein separates 2-Byte-Statusobjekt gemäß DPT 7.600 nachführen und auch auf den KNX aussenden, sofern die Busspannung eingeschaltet ist.

aktiviert: Das Objekt "Farbtemperatur - Status" wird freigeschaltet. Der Farbtemperaturstatus wird ausgesendet, sobald der Status aktualisiert wird.

deaktiviert: Es ist kein Farbtemperaturstatus verfügbar.

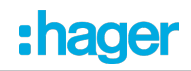

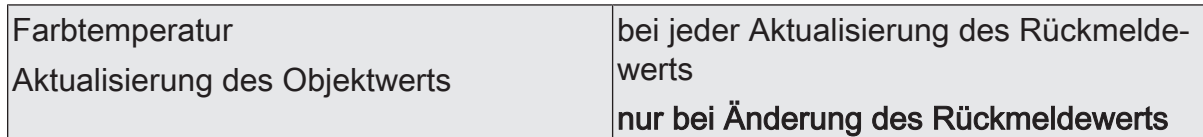

An dieser Stelle kann festgelegt werden, wann das Gateway den Rückmeldewert für den Farbtemperaturstatus aktualisiert. Der zuletzt vom Gateway aktualisierte Objektwert wird dann aktiv auf den KNX gemeldet, sofern das "Übertragen"-Flag am Kommunikationsobjekt gesetzt ist.

bei jeder Aktualisierung des Rückmeldewerts: Das Gateway aktualisiert den Rückmeldewert im Objekt, sobald ein neues Telegramm zur Vorgebe eines Farbtemperaturwerts empfangen, oder über eine interne Funktion des Gateways (z. B. Szenenfunktion, HCL-Matrizen) ein Wert vorgegeben wird. Dabei muss sich die Vorgabe des Farbtemperaturwerts nicht zwangsläufig ändern. Folglich werden bei z. B. zyklischen Telegrammen auf die Eingangsobjekte auch entsprechende Farbtemperaturstatus-Telegramme erzeugt.

nur bei Änderung des Rückmeldewerts: Das Gateway aktualisiert den Farbtemperaturstatus nur dann, wenn sich auch der Telegrammwert ändert. Ändert sich der Telegrammwert nicht (z. B. bei zyklischen Telegrammen auf die Eingangsobjekte mit gleichem Telegrammwert), dann bleibt der Status unverändert. Folglich wird dann auch kein Telegramm mit selbem Inhalt wiederholt ausgegeben. Diese Einstellung empfiehlt sich beispielsweise, wenn die Objekte "Absolute Farbtemperatur - Vorgabe" und "Farbtemperatur - Status" mit einer identischen Gruppenadresse verbunden sind. Dies ist häufig bei Ansteuerung durch Lichtszenentastsensoren (Abruf und Speicherfunktion) der Fall.

Farbtemperatur

Checkbox (ja / nein)

Verzögerung nach Bus-/Netzspannungswiederkehr

Der Farbtemperaturstatus kann nach Bus- oder Netzspannungswiederkehr oder nach einem ETS Programmiervorgang auf den KNX ausgesendet werden, sofern das "Übertragen"-Flag am Kommunikationsobjekt gesetzt und das Resetverhalten der zugrundeliegenden Funktionen nicht auf "keine Reaktion" konfiguriert ist. In diesen Fällen kann das Statustelegramm zeitverzögert ausgesendet werden, wobei die Verzögerungszeit global für alle Gruppen gemeinsam eingestellt wird.

aktiviert: Der Status wird nach Bus- oder Netzspannungswiederkehr oder nach einem ETS-Programmiervorgang zeitverzögert ausgesendet. In einer laufenden Verzögerungszeit wird kein Status ausgesendet, auch dann nicht, wenn sich der Zustand während der Verzögerung ändert. Die Verzögerungszeit wird unmittelbar nach dem Abschluss des ETS-Programmiervorgangs gestartet, also schon vor der Geräteinitialisierung (Anzeige "--" im Display). Sollte die Initialisierung des Gateways (aufgrund vieler Gruppen und Einzelgeräte) länger andauern als die in der ETS konfigurierte Verzögerungszeit, wird der Status erst nach Abschluss der Initialisierungsphase ausgesendet.

deaktiviert: Der Status wird nach Bus- oder Netzspannungswiederkehr oder nach einem ETS-Programmiervorgang unmittelbar bei der Geräteinitialisierung ausgesendet.

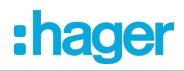

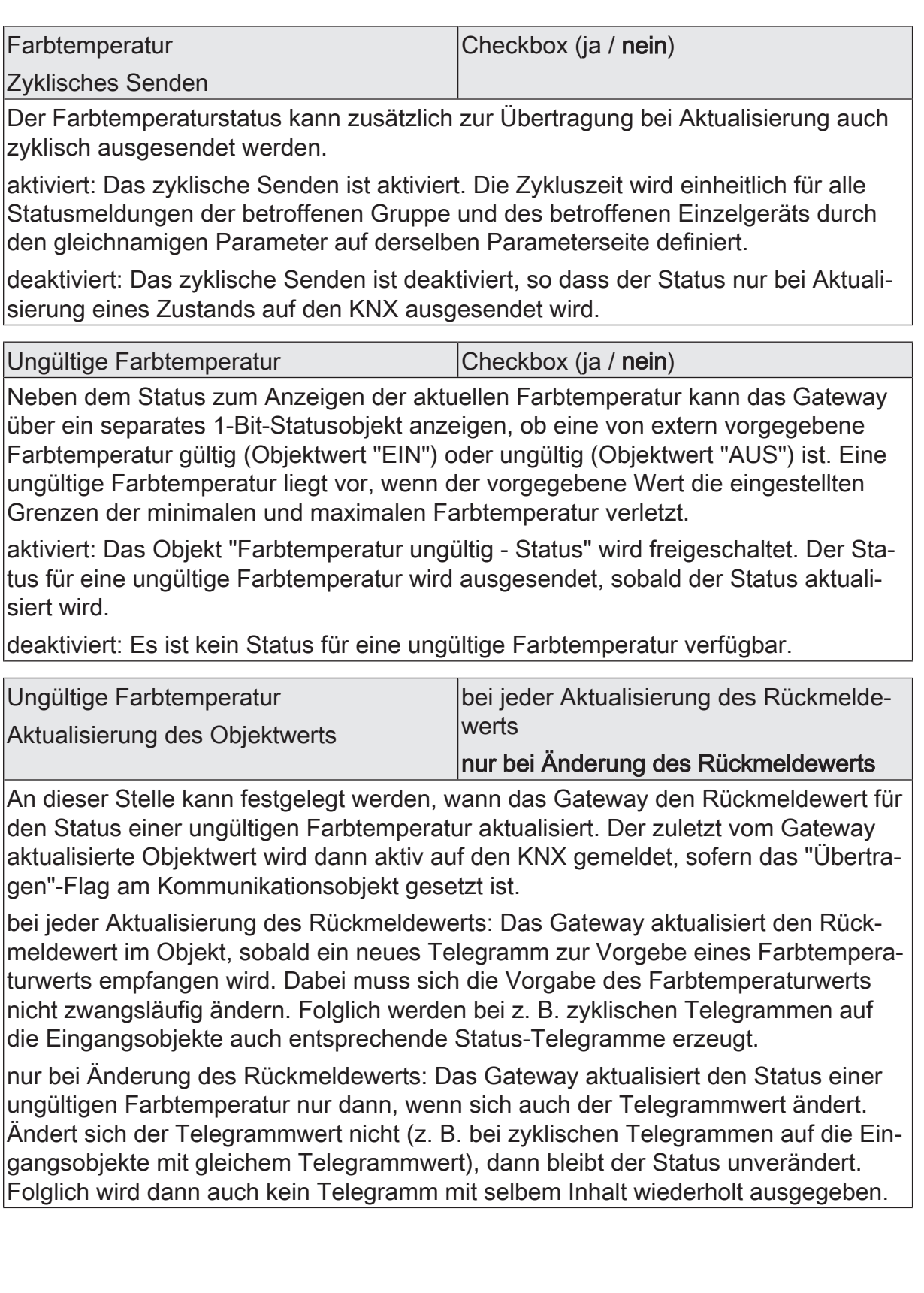

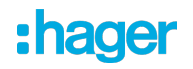

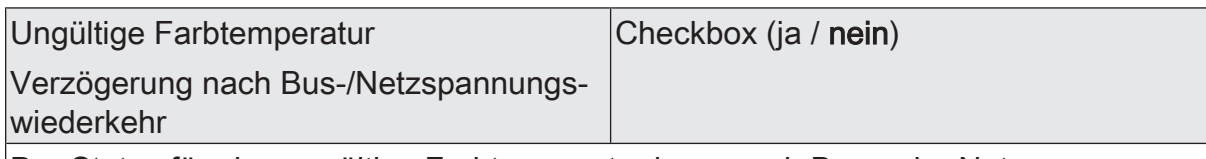

Der Status für eine ungültige Farbtemperatur kann nach Bus- oder Netzspannungswiederkehr oder nach einem ETS Programmiervorgang auf den KNX ausgesendet werden, sofern das "Übertragen"-Flag am Kommunikationsobjekt gesetzt und das Resetverhalten der zugrundeliegenden Funktionen nicht auf "keine Reaktion" konfiguriert ist. In diesen Fällen kann das Statustelegramm zeitverzögert ausgesendet werden, wobei die Verzögerungszeit global für alle Gruppen gemeinsam eingestellt wird.

aktiviert: Der Status wird nach Bus- oder Netzspannungswiederkehr oder nach einem ETS-Programmiervorgang zeitverzögert ausgesendet. In einer laufenden Verzögerungszeit wird kein Status ausgesendet, auch dann nicht, wenn sich der Zustand während der Verzögerung ändert. Die Verzögerungszeit wird unmittelbar nach dem Abschluss des ETS-Programmiervorgangs gestartet, also schon vor der Geräteinitialisierung (Anzeige "--" im Display). Sollte die Initialisierung des Gateways (aufgrund vieler Gruppen und Einzelgeräte) länger andauern als die in der ETS konfigurierte Verzögerungszeit, wird der Status erst nach Abschluss der Initialisierungsphase ausgesendet.

deaktiviert: Der Status wird nach Bus- oder Netzspannungswiederkehr oder nach einem ETS-Programmiervorgang unmittelbar bei der Geräteinitialisierung ausgesendet.

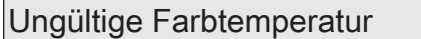

Checkbox (ja / nein)

Zyklisches Senden

Der Status für eine ungültige Farbtemperatur kann zusätzlich zur Übertragung bei Aktualisierung auch zyklisch ausgesendet werden.

aktiviert: Das zyklische Senden ist aktiviert. Die Zykluszeit wird einheitlich für alle Statusmeldungen der betroffenen Gruppe und des betroffenen Einzelgeräts durch den gleichnamigen Parameter auf derselben Parameterseite definiert.

deaktiviert: Das zyklische Senden ist deaktiviert, so dass der Status nur bei Aktualisierung eines Zustands auf den KNX ausgesendet wird.

#### **Parameter für Farbstatus**

Farbe Checkbox (ja / nein) Das Gateway kann die eingestellte Farbe einer Gruppe und eines Einzelgeräts über separate Objekte nachführen und auch auf den KNX aussenden, sofern die Busspannung eingeschaltet ist. Das Datenformat der Status-Objekte ist abhängig vom gewählten Farbraum (RGB[W] kombiniert, RGB[W] einzeln, HSV[W]) und orientiert sich am Format der Eingangs-Objekte.

aktiviert: Die Objekte für den Farbstatus werden freigeschaltet. Der Farbstatus wird ausgesendet, sobald der Status aktualisiert wird.

deaktiviert: Es ist kein Farbstatus verfügbar.

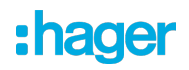

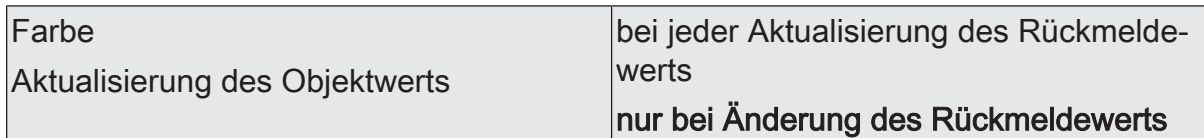

An dieser Stelle kann festgelegt werden, wann das Gateway die Rückmeldewerte für den Farbstatus aktualisiert. Die zuletzt vom Gateway aktualisierten Objektwerte werden dann aktiv auf den KNX gemeldet, sofern die "Übertragen"-Flags an den Kommunikationsobjekten gesetzt sind.

bei jeder Aktualisierung des Rückmeldewerts: Das Gateway aktualisiert den Rückmeldewert in den Objekten, sobald neue Telegramme zur Vorgebe eines Farbwerts empfangen, oder über eine interne Funktion des Gateways (z. B. Szenenfunktion, Farbkreisdurchlauf, HCL-Matrizen) Werte vorgegeben werden. Dabei muss sich die Vorgabe des Farbwerts nicht zwangsläufig ändern. Folglich werden bei z. B. zyklischen Telegrammen auf die Eingangsobjekte auch entsprechende Farbstatus-Telegramme erzeugt.

nur bei Änderung des Rückmeldewerts: Das Gateway aktualisiert den Farbstatus nur dann, wenn sich auch die Telegrammwerte andern. Ändern sich die Telegrammwerte nicht (z. B. bei zyklischen Telegrammen auf die Eingangsobjekte mit gleichem Telegrammwert), dann bleibt der Status unverändert. Folglich wird dann auch kein Telegramm mit selbem Inhalt wiederholt ausgegeben.

Checkbox (ja / nein)

#### Farbe

Verzögerung nach Bus-/Netzspannungswiederkehr

Der Farbstatus kann nach Bus- oder Netzspannungswiederkehr oder nach einem ETS Programmiervorgang auf den KNX ausgesendet werden, sofern das "Übertragen"-Flag am Kommunikationsobjekt gesetzt und das Resetverhalten der zugrundeliegenden Funktionen nicht auf "keine Reaktion" konfiguriert ist. In diesen Fällen kann das Statustelegramm zeitverzögert ausgesendet werden, wobei die Verzögerungszeit global für alle Gruppen gemeinsam eingestellt wird.

aktiviert: Der Status wird nach Bus- oder Netzspannungswiederkehr oder nach einem ETS-Programmiervorgang zeitverzögert ausgesendet. In einer laufenden Verzögerungszeit wird kein Status ausgesendet, auch dann nicht, wenn sich der Zustand während der Verzögerung ändert. Die Verzögerungszeit wird unmittelbar nach dem Abschluss des ETS-Programmiervorgangs gestartet, also schon vor der Geräteinitialisierung (Anzeige "--" im Display). Sollte die Initialisierung des Gateways (aufgrund vieler Gruppen und Einzelgeräte) länger andauern als die in der ETS konfigurierte Verzögerungszeit, wird der Status erst nach Abschluss der Initialisierungsphase ausgesendet.

deaktiviert: Der Status wird nach Bus- oder Netzspannungswiederkehr oder nach einem ETS-Programmiervorgang unmittelbar bei der Geräteinitialisierung ausgesendet.

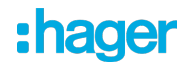

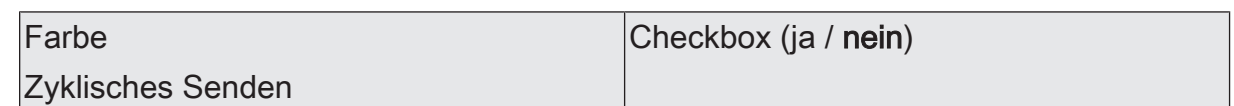

Der Farbstatus kann zusätzlich zur Übertragung bei Aktualisierung auch zyklisch ausgesendet werden.

aktiviert: Das zyklische Senden ist aktiviert. Die Zykluszeit wird einheitlich für alle Statusmeldungen der betroffenen Gruppe und des betroffenen Einzelgeräts durch den gleichnamigen Parameter auf derselben Parameterseite definiert.

deaktiviert: Das zyklische Senden ist deaktiviert, so dass der Status nur bei Aktualisierung eines Zustands auf den KNX ausgesendet wird.

# **9.6.6 Objekte für Statusfunktionen**

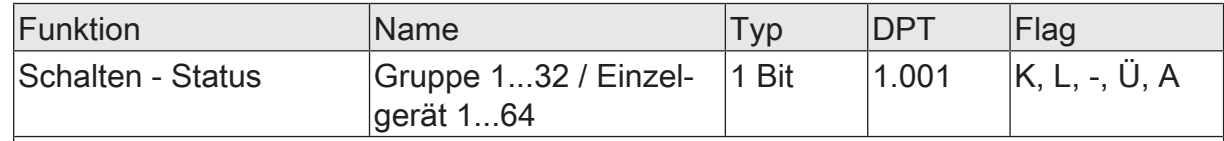

1-Bit-Objekt zur Statusanzeige des aktuellen Schaltzustands der Gruppe oder des Einzelgeräts.

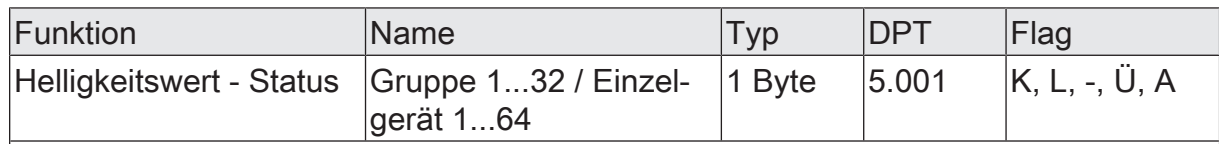

1-Byte-Objekt zur Statusanzeige der eingestellten Helligkeit der Gruppe oder des Einzelgeräts.

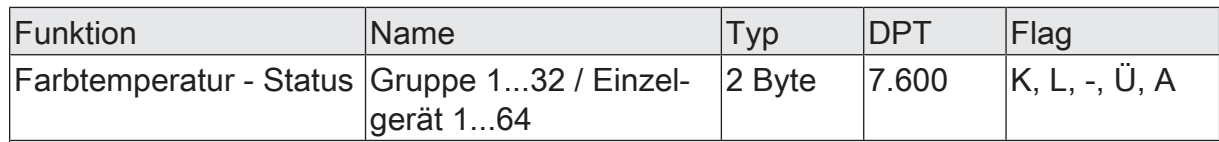

2-Byte-Objekt zur Statusanzeige der eingestellten Farbtemperatur.

Dieses Objekt ist nur verfügbar, sofern die Gruppe oder das Einzelgerät den Funktionsumfang "Farbtemperatursteuerung" besitzt.

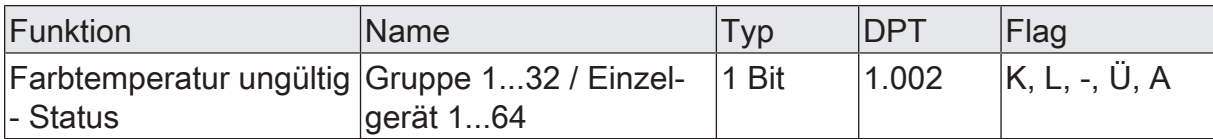

1-Bit-Objekt zur Rückmeldung einer ungültig eingestellten Farbtemperatur ("1" = Farbtemperatur ungültig, "0" = Farbtemperatur gültig). Eine von extern vorgegebene Farbtemperatur ist ungültig, wenn diese die eingestellten Grenzen der minimalen und maximalen Farbtemperatur verletzt.

Nach einem Gerätereset (ETS-Programmiervorgang, Netzspannungswiederkehr) wird bei aktiv sendendem Objekt stets der Zustand "gültige Farbtemperatur" ausgesendet.

Dieses Objekt ist nur verfügbar, sofern die Gruppe oder das Einzelgerät den Funktionsumfang "Farbtemperatursteuerung" besitzt.

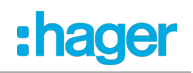

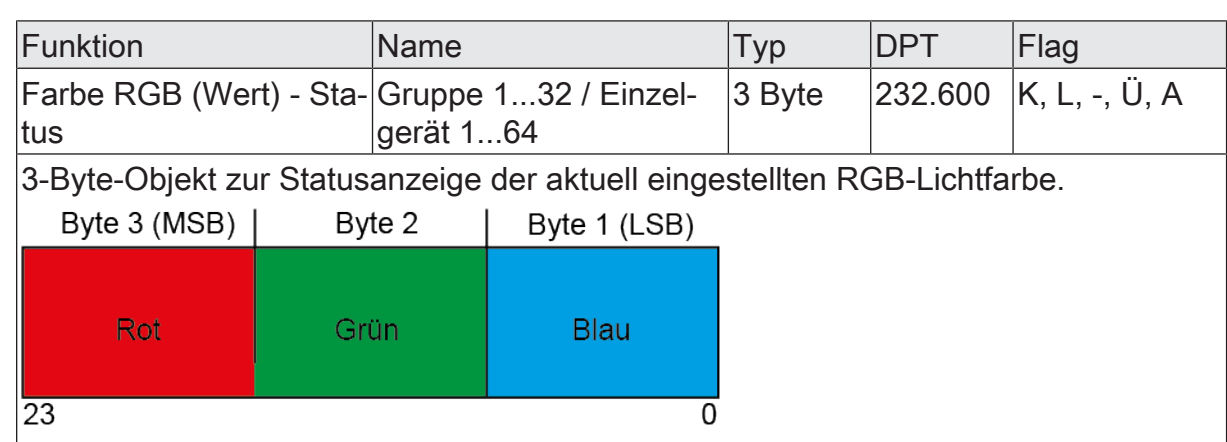

Dieses Objekt ist für Gruppen und Einzelgeräte nur im Funktionsumfang "Farbe" und im Farbraum "RGB kombiniert" verfügbar.

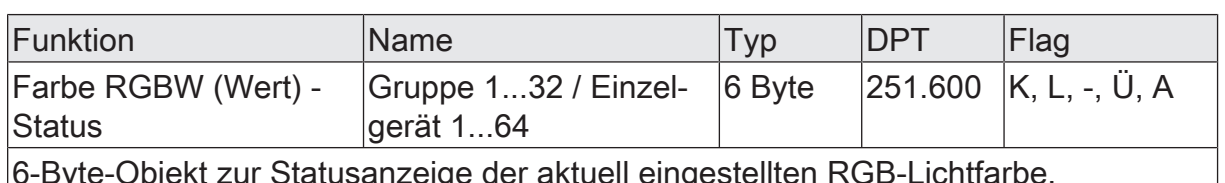

6-Byte-Objekt zur Statusanzeige der aktuell eingestellten RGB-Lichtfarbe.

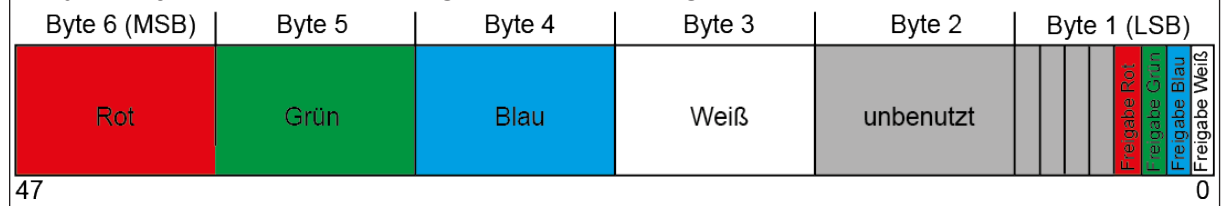

Dieses Objekt ist für Gruppen und Einzelgeräte nur im Funktionsumfang "Farbe" und im Farbraum "RGBW kombiniert" verfügbar.

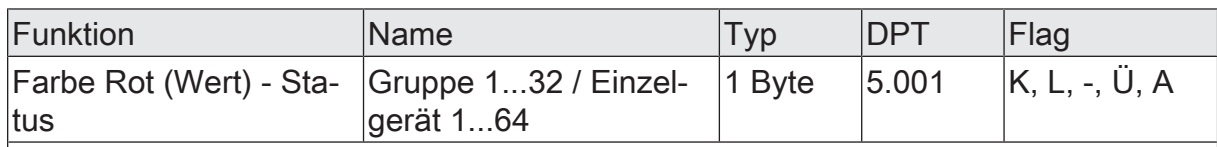

1-Byte-Objekt zur Statusanzeige der aktuell eingestellten Lichtfarbe Rot.

Dieses Objekt ist für Gruppen und Einzelgeräte nur im Funktionsumfang "Farbe" und im Farbraum "RGB einzeln" oder "RGBW einzeln" verfügbar.

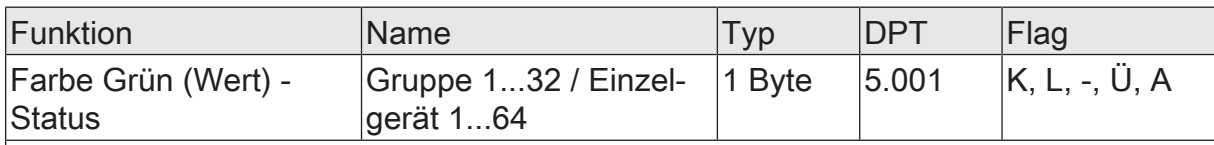

1-Byte-Objekt zur Statusanzeige der aktuell eingestellten Lichtfarbe Grün.

Dieses Objekt ist für Gruppen und Einzelgeräte nur im Funktionsumfang "Farbe" und im Farbraum "RGB einzeln" oder "RGBW einzeln" verfügbar.

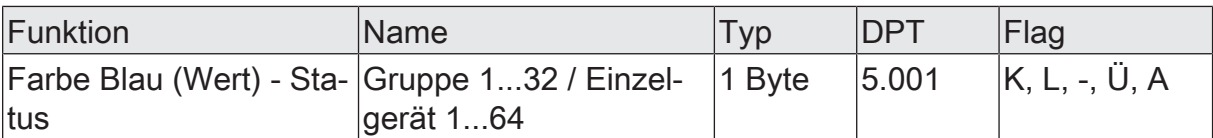

1-Byte-Objekt zur Statusanzeige der aktuell eingestellten Lichtfarbe Blau.

Dieses Objekt ist für Gruppen und Einzelgeräte nur im Funktionsumfang "Farbe" und im Farbraum "RGB einzeln" oder "RGBW einzeln" verfügbar.

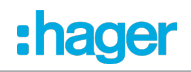

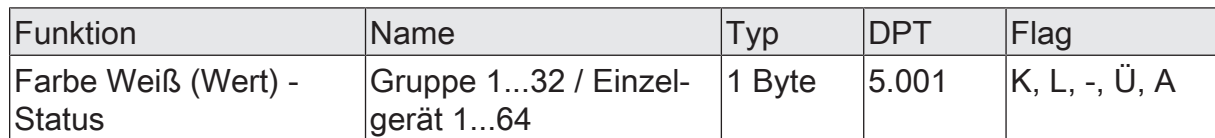

1-Byte-Objekt zur Statusanzeige der aktuell eingestellten Lichtfarbe Weiß.

Dieses Objekt ist nur im Farbraum "RGBW einzeln" verfügbar.

Dieses Objekt ist für Gruppen und Einzelgeräte nur im Funktionsumfang "Farbe" und im Farbraum "RGBW einzeln" verfügbar.

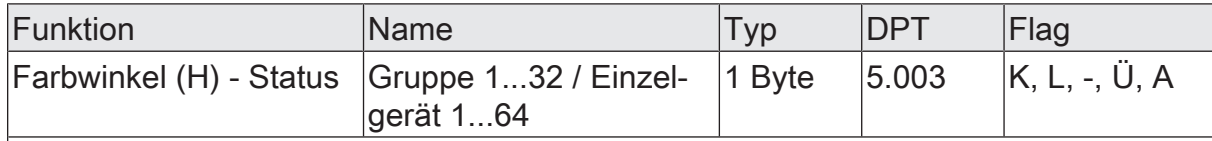

1-Byte-Objekt zur Statusanzeige des Farbwinkels (H = Hue / 0...360°).

Dieses Objekt ist nur im Farbraum "HSV" oder "HSVW" verfügbar.

Dieses Objekt ist für Gruppen und Einzelgeräte nur im Funktionsumfang "Farbe" und im Farbraum "HSV" oder "HSVW" verfügbar.

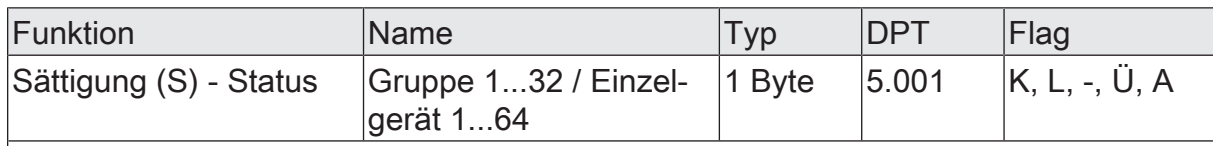

1-Byte-Objekt zur Statusanzeige der Sättigung (S = Saturation / 0...100%).

Dieses Objekt ist für Gruppen und Einzelgeräte nur im Funktionsumfang "Farbe" und im Farbraum "HSV" oder "HSVW" verfügbar.

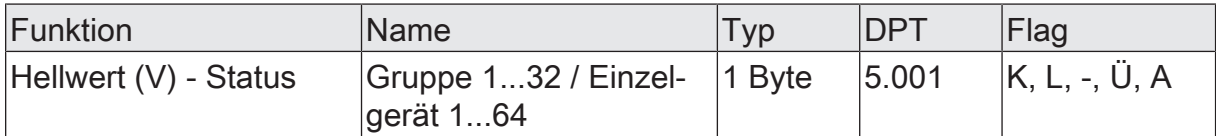

1-Byte-Objekt zur Statusanzeige des Hellwerts (V = Value / 0...100%).

Dieses Objekt ist für Gruppen und Einzelgeräte nur im Funktionsumfang "Farbe" und im Farbraum "HSV" oder "HSVW" verfügbar.

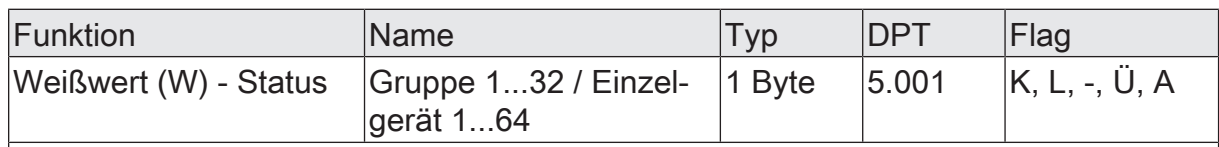

1-Byte-Objekt zur Statusanzeige des Weißwerts (W = White / 0...100%).

Dieses Objekt ist für Gruppen und Einzelgeräte nur im Funktionsumfang "Farbe" und im Farbraum "HSVW" verfügbar.

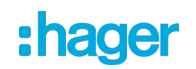

# **9.7 Ein- und Ausschaltverhalten**

# **9.7.1 Einschalt- und Ausschaltverzögerungen**

Für jede Gruppe und jedes Einzelgerät können unabhängig voneinander bis zu zwei Zeitfunktionen eingestellt werden. Die Zeitfunktionen wirken ausschließlich auf die Kommunikationsobjekte "Schalten - Vorgabe" oder "Zentralfunktion... - Schalten" (falls der Gruppe oder dem Einzelgerät die Zentralfunktion zugeordnet ist) und verzögern den empfangenen Objektwert in Abhängigkeit der Telegrammpolarität.

Damit die Zeitverzögerungen benutzt werden können, muss auf der Parameterseite "DALI-System... -> Konfiguration Gruppen -> [x] Gruppenname -> Freigaben" oder "DALI-System... -> Konfiguration Einzelgeräte -> [x] Gerätename -> Freigaben" der Parameter "Zeitverzögerungen" aktiviert werden.

- $\mathbf{1}$ Am Ende einer Sperr- oder Zwangsstellungsfunktion kann der während der Funktion empfangene oder der vor der Funktion eingestellte Helligkeitszustand nachgeführt werden. Dabei werden auch Restzeiten von Zeitfunktionen nachgeführt, wenn diese zum Zeitpunkt der Sperr- oder Zwangsfreigabe noch nicht vollständig abgelaufen sind.
- $\mathbf{ii}$ Die Zeitverzögerungen beeinflussen nicht die Treppenhausfunktion, falls diese freigeschaltet ist.
- $\mathbf{1}$ Eine ablaufende Zeitverzögerung wird durch einen Gerätereset (Bus-/Netzspannungsausfall oder ETS-Programmiervorgang) vollständig abgebrochen.

### **Einschaltverzögerung aktivieren**

Die Einschaltverzögerung kann in der ETS separat für jede Gruppe und jedes Einzelgerät auf der Parameterseite "DALI-System... -> Konfiguration Gruppen -> [x] Gruppenname -> Zeitverzögerungen" oder "DALI-System... -> Konfiguration Einzelgeräte -> [x] Gerätename -> Zeitverzögerungen" aktiviert werden.

Die Zeitverzögerungen müssen für die Gruppe oder das Einzelgerät freigegeben sein.

■ Den Parameter "Einschaltverzögerung" aktivieren.

Die Einschaltverzögerung ist aktiviert. Nach Empfang eines EIN-Telegramms über das Objekt "Schalten - Vorgabe" oder "Zentralfunktion... - Schalten" wird die parametrierbare Zeit gestartet. Ein weiteres EIN-Telegramm triggert die Zeit nur dann nach, wenn der Parameter "Nachtriggerbar" aktiviert ist. Ein AUS-Telegramm während der Einschaltverzögerung bricht die Verzögerung ab und stellt den Schaltzustand auf "AUS".

#### **Ausschaltverzögerung aktivieren**

Die Ausschaltverzögerung kann in der ETS separat für jede Gruppe und jedes Einzelgerät auf der Parameterseite "DALI-System... -> Konfiguration Gruppen -> [x] Gruppenname -> Zeitverzögerungen" oder "DALI-System... -> Konfiguration Einzelgeräte -> [x] Gerätename -> Zeitverzögerungen" aktiviert werden.

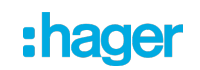

Die Zeitverzögerungen müssen für die Gruppe oder das Einzelgerät freigegeben sein.

■ Den Parameter "Ausschaltverzögerung" aktivieren.

Die Ausschaltverzögerung ist aktiviert. Nach Empfang eines AUS-Telegramms über das Objekt "Schalten - Vorgabe" oder "Zentralfunktion... - Schalten" wird die parametrierbare Zeit gestartet. Ein weiteres AUS-Telegramm triggert die Zeit nur dann nach, wenn der Parameter "Nachtriggerbar" aktiviert ist. Ein EIN-Telegramm während der Ausschaltverzögerung bricht die Verzögerung ab und stellt den Schaltzustand auf "EIN".

# **9.7.2 Soft-EIN/AUS-Funktion**

Die Soft-Funktionen ermöglichen das verlangsamte ein- oder ausschalten einer Gruppe oder eines Einzelgeräts, wenn ein Schaltbefehl über die Kommunikationsobjekte "Schalten - Vorgabe" oder "Zentralfunktion... - Schalten" empfangen wird. Bei aktivierter Soft-EIN-Funktion wird beim Einschalten ein Dimmvorgang bis zur parametrierten Einschalthelligkeit ausgeführt. Das erfolgt auch dann, wenn die Gruppe oder das Einzelgerät bereits auf einen Helligkeitswert kleiner Einschalthelligkeit eingeschaltet ist. Analog wird bei der Soft-AUS-Funktion beim Empfang eines AUS-Telegramms ein Dimmvorgang auf 0% Helligkeit ausgeführt.

Die Dimmgeschwindigkeiten sind separat für die Soft-EIN- als auch für die Soft-AUS-Funktion in der ETS konfigurierbar. Genau wie beim relativen oder absoluten Dimmen wird die Dimmschrittzeit angegeben. Die Soft-EIN- oder die Soft-AUS-Funktionen sind durch den Empfang weiterer Schalttelegramme unter Beibehaltung des Schaltstatus nicht nachtriggerbar.

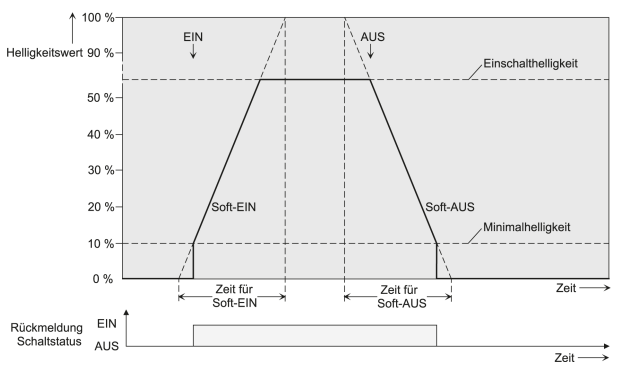

Bild 47: Dimmverhalten der Soft-EIN/AUS-Funktionen als Beispiel mit Minimalhelligkeit  $> 0\%$ 

Damit die Soft-Funktionen benutzt werden können, muss auf der Parameterseite "DALI-System... -> Konfiguration Gruppen -> [x] Gruppenname -> Freigaben" oder "DALI-System... -> Konfiguration Einzelgeräte -> [x] Gerätename -> Freigaben" der Parameter "Ein-/Ausschaltverhalten" aktiviert werden. Anschließend können die Soft-Funktionen separat für jede Gruppe und jedes Einzelgerät auf der Parameterseite "DALI-System... -> Konfiguration Gruppen -> [x] Gruppenname -> Ein-/Ausschaltverhalten" oder "DALI-System... -> Konfiguration Einzelgeräte -> [x] Gerätename -> Ein-/Ausschaltverhalten" konfiguriert werden.

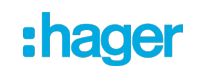

- $\lceil \cdot \rceil$ Der Dimmvorgang einer Soft-EIN-Funktion beginnt bei der in der ETS konfigurierten Minimalhelligkeit. Wenn eine Gruppe oder ein Einzelgerät ausgeschaltet ist und eingeschaltet wird, springen die Betriebsgeräte die parametrierte Minimalhelligkeit an und beginnen mit dem Soft-EIN-Dimmvorgang auf Einschalthelligkeit.
- $\mathbf{1}$ Die Soft-Funktionen haben auch Auswirkungen auf die Schaltflanken der Treppenhausfunktion.
- $\mathbf{1}$ Eine über den KNX gesperrte Gruppe oder ein gesperrtes Einzelgerät kann in Abhängigkeit der Parametrierung für die Sperrfunktion auch blinken. Dabei wird beim EIN und AUS Blinken nicht mit den Soft-Funktionen gedimmt.

### **Soft-EIN-Funktion aktivieren und einstellen**

In der ETS kann die Soft-EIN-Funktion separat für jede Gruppe und jedes Einzelgerät auf der Parameterseite "DALI-System... -> Konfiguration Gruppen -> [x] Gruppenname -> Ein-/Ausschaltverhalten" oder "DALI-System... -> Konfiguration Einzelgeräte -> [x] Gerätename -> Ein-/Ausschaltverhalten" aktiviert werden.

Den Parameter "Soft-EIN-Funktion" aktivieren.

Die Soft-EIN-Funktion ist aktiviert. Es wird der Parameter für die Dimmschrittzeit der Soft-EIN-Funktion sichtbar.

■ Den Parameter "Zeit zwischen zwei Dimmschritten" auf die erforderliche Dimmschrittzeit konfigurieren.

#### **Soft-AUS-Funktion aktivieren und einstellen**

In der ETS kann die Soft-AUS-Funktion separat für jede Gruppe und jedes Einzelgerät auf der Parameterseite "DALI-System... -> Konfiguration Gruppen -> [x] Gruppenname -> Ein-/Ausschaltverhalten" oder "DALI-System... -> Konfiguration Einzelgeräte -> [x] Gerätename -> Ein-/Ausschaltverhalten" aktiviert werden.

Den Parameter "Soft-AUS-Funktion" aktivieren.

Die Soft-AUS-Funktion ist aktiviert. Es wird der Parameter für die Dimmschrittzeit der Soft-AUS-Funktion sichtbar.

■ Den Parameter "Zeit zwischen zwei Dimmschritten" auf die erforderliche Dimmschrittzeit konfigurieren.

## **9.7.3 Automatisches Ausschalten**

Die Ausschaltfunktion ermöglicht das automatische Ausschalten einer Gruppe oder eines Einzelgeräts, nachdem ein Helligkeitswert angedimmt oder angesprungen wurde und dieser neue Helligkeitswert unterhalb einer in der ETS eingestellten Ausschalthelligkeit liegt. Optional kann eine Verzögerung bis zum Ausschalten konfiguriert werden.

Die Ausschaltfunktion wird beim Erreichen eines konstanten Helligkeitswerts aktiviert, also erst nach einem abgeschlossenen Dimmvorgang durch absolutes oder relatives Dimmen. Ein neuer Dimmvorgang, der auch unterhalb der Ausschalthelligkeit endet,

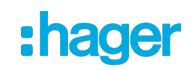

startet eine evtl. vorhandene Zeitverzögerung neu. Analog wird die Ausschaltfunktion unterbrochen, wenn die Ausschalthelligkeit durch einen Dimmvorgang überschritten wird.

Durch Verwendung der automatischen Ausschaltfunktion ist es beispielsweise möglich, die Beleuchtung durch ein relatives Dimmen nicht nur auf Minimalhelligkeit einzustellen, sondern auch auszuschalten. Eine weitere Anwendung ist zum Beispiel das zeitgesteuerte "Gute-Nacht-Ausschalten" einer heruntergedimmten Kinderzimmerbeleuchtung.

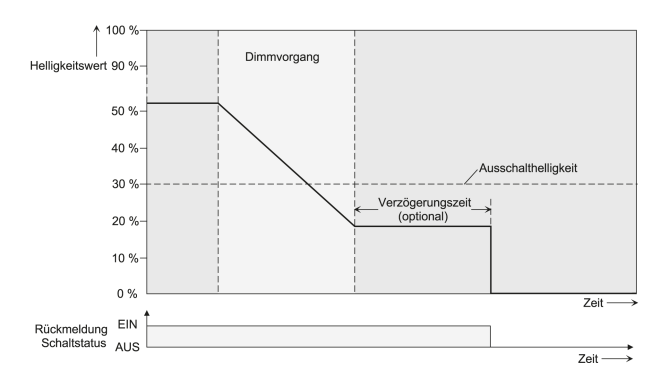

Bild 48: Dimm- und Schaltverhalten der automatischen Ausschaltfunktion

Die Ausschaltfunktion ist auch mit anderen Funktionen des Gateways kombinierbar. Dabei ist zu beachten, dass die Sperrfunktion, die Zwangsstellungsfunktion und die Szenenfunktion die Ausschaltfunktion übersteuert. Das Aktivieren der Ausschaltautomatik ist ausschließlich über einen Dimmvorgang möglich, der über die Kommunikationsobjekte zum Dimmen (relativ oder absolut) eingeleitet wurde. Wenn die Ausschaltfunktion übersteuert wird, bricht das Gateway die Bearbeitung der Verzögerungszeit und die Auswertung der Ausschalthelligkeit ab.

Das Einschalten über das Kommunikationsobjekt "Schalten - Vorgabe" oder "Zentralfunktion... - Schalten" aktiviert die Ausschaltfunktion nicht, wenn die Einschalthelligkeit unterhalb der Ausschalthelligkeit liegt und die Einschalthelligkeit direkt angesprungen wird. Sofern eine Soft-EIN-Funktion konfiguriert ist, wird die Einschalthelligkeit angedimmt. In diesem Fall wird die Ausschaltfunktion aktiviert, sobald die Einschalthelligkeit statisch eingestellt wurde. Um dies zu verhindern, ist die Einschalthelligkeit größer der Ausschalthelligkeit zu konfigurieren.

Damit die Ausschaltfunktion benutzt werden kann, muss auf der Parameterseite "DA-LI-System... -> Konfiguration Gruppen -> [x] Gruppenname -> Freigaben" oder "DA-LI-System... -> Konfiguration Einzelgeräte -> [x] Gerätename -> Freigaben" der Parameter "Ein-/Ausschaltverhalten" aktiviert werden.

- $|i|$ Das Ausschalten erfolgt grundsätzlich ohne Soft-AUS-Funktion, also springend.
- $\lceil i \rceil$ Die Statusobjekte für Schaltzustand und Helligkeitswert werden durch die automatische Ausschaltfunktion nach dem Ausschalten aktualisiert.

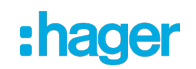

## **Automatische Ausschaltfunktion freigeben**

In der ETS kann die automatische Ausschaltfunktion separat für jede Gruppe und jedes Einzelgerät auf der Parameterseite "DALI-System... -> Konfiguration Gruppen -> [x] Gruppenname -> Ein-/Ausschaltverhalten" oder "DALI-System... -> Konfiguration Einzelgeräte -> [x] Gerätename -> Ein-/Ausschaltverhalten" aktiviert werden.

Das Ein-/Ausschaltverhalten muss für die Gruppe oder das Einzelgerät freigegeben sein.

■ Den Parameter "Automatisches Ausschalten" aktivieren.

Die automatische Ausschaltfunktion ist aktiviert. Es werden weitere Parameter sichtbar.

## **Ausschalthelligkeit einstellen**

Für die Ausschaltfunktion muss die Ausschalthelligkeit definiert werden. Die Einstellung der Ausschalthelligkeit erfolgt getrennt für jede Gruppe und jedes Einzelgerät auf der Parameterseite "DALI-System... -> Konfiguration Gruppen -> [x] Gruppenname -> Ein-/Ausschaltverhalten" oder "DALI-System... -> Konfiguration Einzelgeräte -> [x] Gerätename -> Ein-/Ausschaltverhalten".

Das Ein-/Ausschaltverhalten sowie die Ausschaltfunktion müssen für die Gruppe oder das Einzelgerät freigegeben sein.

■ Den Parameter "Ausschalten bei Helligkeitswert kleiner als" auf den erforderlichen Helligkeitswert einstellen.

Sobald die konfigurierte Ausschalthelligkeit durch einen Dimmvorgang unterschritten und die Helligkeit konstant eingestellt wurde, schaltet die Gruppe oder das Einzelgerät aus oder startet alternativ die Verzögerung bis zum Ausschalten.

 $\vert i \vert$ Die Ausschalthelligkeit muss im dimmbaren Helligkeitsbereich zwischen der parametrierten Maximal- und Minimalhelligkeit liegen. Ein automatisches Ausschalten erfolgt nicht, wenn die Ausschalthelligkeit = Minimalhelligkeit eingestellt ist, da die Ausschalthelligkeit nicht unterschritten werden kann. Analog ist die Ausschaltfunktion ständig aktiv, wenn die Ausschalthelligkeit auf Maximalhelligkeit konfiguriert ist und die Maximalhelligkeit durch Dimmen unterschritten wird.

### **Verzögerung der Ausschaltfunktion einstellen**

Bevor die Ausschaltfunktion nach dem Unterschreiten der Ausschalthelligkeit am Ende eines Dimmvorganges automatisch ausschaltet, kann eine Zeitverzögerung aktiviert werden. Die Zeitverzögerung kann optional für jede Gruppe und jedes Einzelgerät getrennt auf der Parameterseite "DALI-System... -> Konfiguration Gruppen -> [x] Gruppenname -> Ein-/Ausschaltverhalten" oder "DALI-System... -> Konfiguration Einzelgeräte -> [x] Gerätename -> Ein-/Ausschaltverhalten" aktiviert werden.

Das Ein-/Ausschaltverhalten sowie die Ausschaltfunktion müssen für die Gruppe oder das Einzelgerät freigegeben sein.

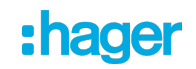

■ Den Parameter "Verzögerung bis zum Ausschalten" aktivieren. Den Parameter "Verzögerungszeit" auf die gewünschte Zeit konfigurieren.

Sobald die konfigurierte Ausschalthelligkeit durch einen Dimmvorgang unterschritten und die Helligkeit konstant eingestellt wurde, triggert das Gateway die Verzögerungszeit an. Die Gruppe oder das Einzelgerät schaltet aus, sobald die Verzögerungszeit abgelaufen ist. Die Verzögerungszeit ist durch weitere Dimmvorgänge nachtriggerbar.

# **9.7.4 Parameter für Ein- und Ausschaltverhalten**

DALI-System... -> Konfiguration Gruppen -> [x] Gruppenname -> Freigaben

DALI-System... -> Konfiguration Einzelgeräte -> [x] Gerätename -> Freigaben

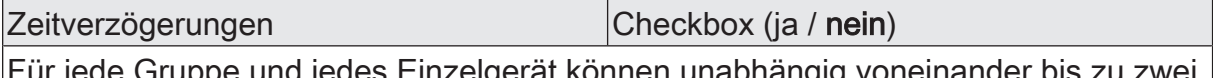

e Gruppe und jedes Einzelgerät können unabhängig vor Zeitfunktionen eingestellt werden. Die Zeitfunktionen wirken ausschließlich auf die Kommunikationsobjekte "Schalten - Vorgabe" oder "Zentralfunktion... - Schalten" (falls der Gruppe oder dem Einzelgerät die Zentralfunktion zugeordnet ist) und verzögern den empfangenen Objektwert in Abhängigkeit der Telegrammpolarität.

Damit die Zeitverzögerungen benutzt werden können, muss dieser Parameter aktiviert werden.

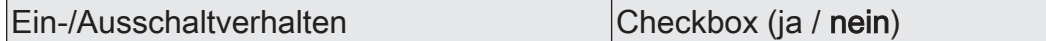

Zum konfigurierbaren Ein-/Ausschaltverhalten gehören die Soft-Funktionen sowie die automatische Ausschaltfunktion.

Die Soft-Funktionen ermöglichen das verlangsamte ein- oder ausschalten einer Gruppe oder eines Einzelgeräts, wenn ein Schaltbefehl über die Kommunikationsobjekte "Schalten - Vorgabe" oder "Zentralfunktion... - Schalten" empfangen wird. Bei aktivierter Soft-EIN-Funktion wird beim Einschalten ein Dimmvorgang bis zur parametrierten Einschalthelligkeit ausgeführt. Das erfolgt auch dann, wenn die Gruppe oder das Einzelgerät bereits auf einen Helligkeitswert kleiner Einschalthelligkeit eingeschaltet ist. Analog wird bei der Soft-AUS-Funktion beim Empfang eines AUS-Telegramms ein Dimmvorgang auf 0% Helligkeit ausgeführt.

Die Ausschaltfunktion ermöglicht das automatische Ausschalten einer Gruppe oder eines Einzelgeräts, nachdem ein Helligkeitswert angedimmt oder angesprungen wurde und dieser neue Helligkeitswert unterhalb einer in der ETS eingestellten Ausschalthelligkeit liegt. Optional kann eine Verzögerung bis zum Ausschalten konfiguriert werden.

Damit die Soft-Funktionen und die automatische Ausschaltfunktion benutzt werden können, muss dieser Parameter aktiviert werden.

### **Parameter für die Zeitverzögerungen**

DALI-System... -> Konfiguration Gruppen -> [x] Gruppenname -> Zeitverzögerungen

DALI-System... -> Konfiguration Einzelgeräte -> [x] Gerätename -> Zeitverzögerungen
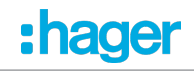

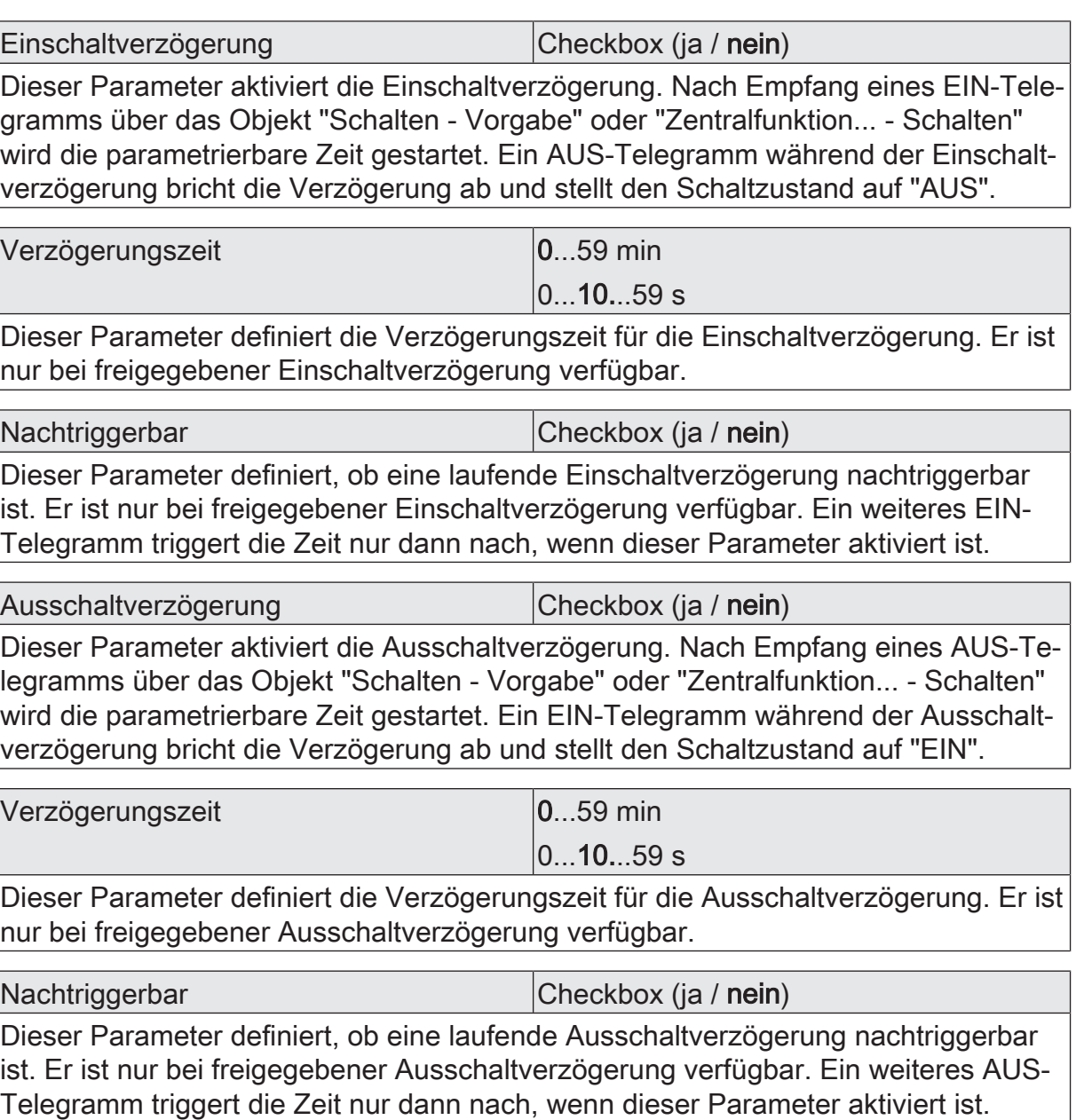

#### **Parameter für die Soft-Funktionen**

DALI-System... -> Konfiguration Gruppen -> [x] Gruppenname -> Ein-/Ausschaltverhalten

DALI-System... -> Konfiguration Einzelgeräte -> [x] Gerätename -> Ein-/Ausschaltverhalten

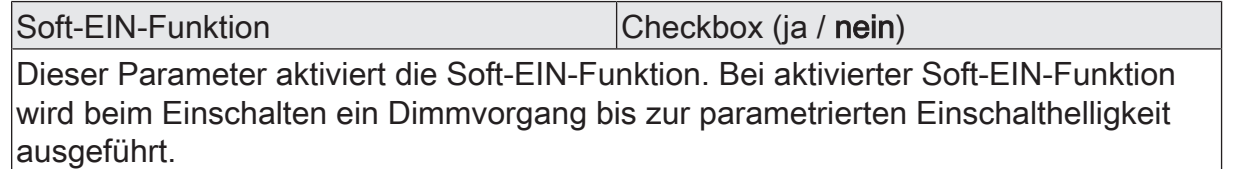

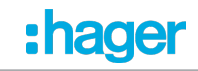

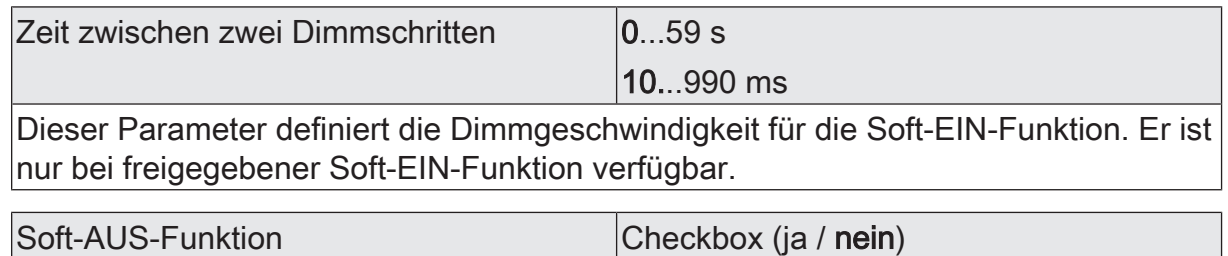

Dieser Parameter aktiviert die Soft-AUS-Funktion. Bei aktivierter Soft-AUS-Funktion wird beim Empfang eines AUS-Telegramms ein Dimmvorgang auf 0% Helligkeit ausgeführt.

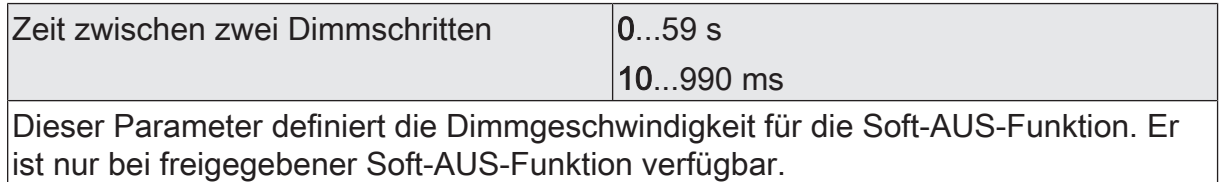

#### **Parameter für die automatische Ausschaltfunktion**

DALI-System... -> Konfiguration Gruppen -> [x] Gruppenname -> Ein-/Ausschaltverhalten

DALI-System... -> Konfiguration Einzelgeräte -> [x] Gerätename -> Ein-/Ausschaltverhalten

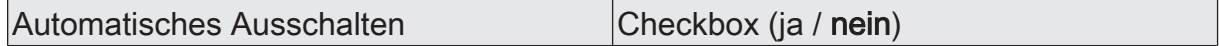

Dieser Parameter aktiviert die Ausschaltfunktion. Die Ausschaltfunktion ermöglicht das automatische Ausschalten einer Gruppe oder eines Einzelgeräts, nachdem ein Helligkeitswert angedimmt oder angesprungen wurde und dieser neue Helligkeitswert unterhalb einer in der ETS eingestellten Ausschalthelligkeit liegt.

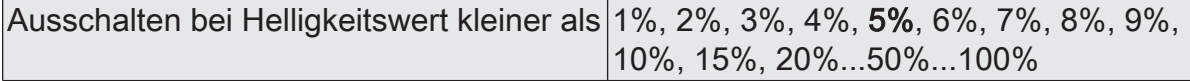

Für die Ausschaltfunktion muss die Ausschalthelligkeit definiert werden. Sobald die konfigurierte Ausschalthelligkeit durch einen Dimmvorgang unterschritten und die Helligkeit konstant eingestellt wurde, schaltet die Gruppe oder das Einzelgerät aus oder startet alternativ die Verzögerung bis zum Ausschalten.

Die Ausschalthelligkeit muss im dimmbaren Helligkeitsbereich zwischen der parametrierten Maximal- und Minimalhelligkeit liegen. Ein automatisches Ausschalten erfolgt nicht, wenn die Ausschalthelligkeit = Minimalhelligkeit eingestellt ist, da die Ausschalthelligkeit nicht unterschritten werden kann. Analog ist die Ausschaltfunktion ständig aktiv, wenn die Ausschalthelligkeit auf Maximalhelligkeit konfiguriert ist und die Maximalhelligkeit durch Dimmen unterschritten wird.

Dieser Parameter ist nur bei freigegebener Ausschaltfunktion verfügbar.

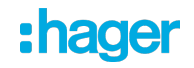

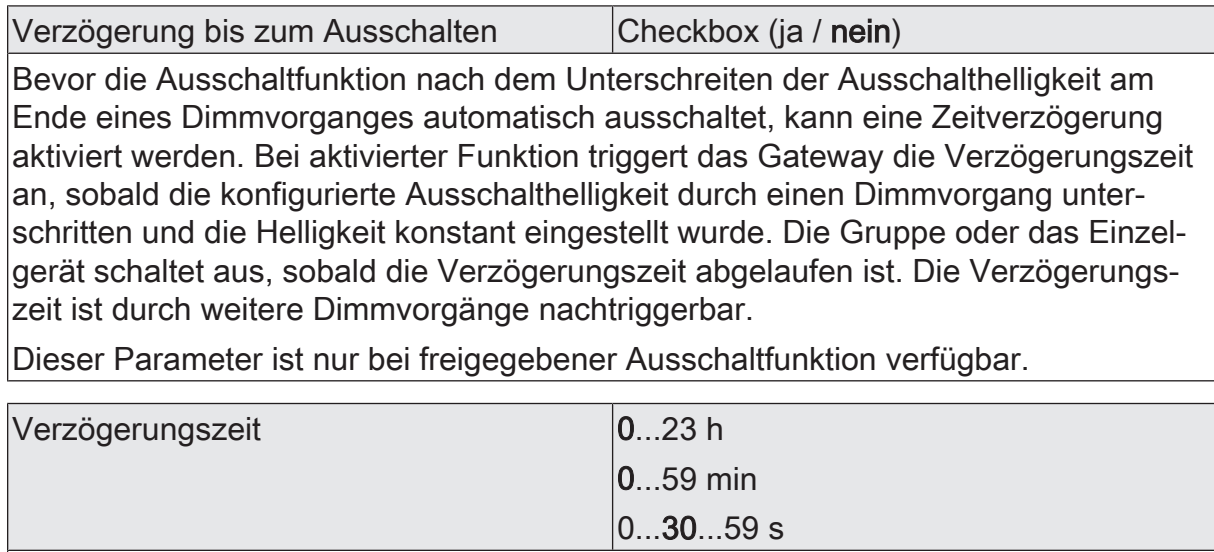

Dieser Parameter definiert die Verzögerungszeit für die Ausschaltfunktion. Er ist nur bei freigegebener Verzögerungszeit verfügbar.

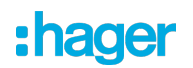

# **9.8 Treppenhausfunktion**

Zur Realisierung einer zeitgesteuerten Beleuchtung eines Treppenhauses oder für funktionsähnliche Anwendungen kann die Treppenhausfunktion verwendet werden. Die Treppenhausfunktion muss auf der Parameterseite "DALI-System... -> Konfiguration Gruppen -> [x] Gruppenname -> Freigaben" oder "DALI-System... -> Konfiguration Einzelgeräte -> [x] Gerätename -> Freigaben" freigegeben sein, damit die erforderlichen Kommunikationsobjekte und Parameter verfügbar sind.

Die Treppenhausfunktion wird über das Kommunikationsobjekt "Treppenhausfunktion - Start/Stopp" angesteuert und ist vom Objekt "Schalten - Vorgabe" unabhängig. Auf diese Weise ist ein Parallelbetrieb von Zeit- und Normalansteuerung möglich, wobei stets der zuletzt empfangene Befehl ausgeführt wird. Ein Telegramm auf das Objekt "Schalten - Vorgabe" zum Zeitpunkt einer aktiven Treppenhausfunktion bricht die Treppenhauszeit vorzeitig ab und stellt den Schaltzustand gemäß dem empfangenen Objektwert ein (dabei werden auch Zeitverzögerungen berücksichtigt). Analog kann der Schaltzustand des Objektes "Schalten - Vorgabe" durch eine Treppenhausfunktion übersteuert werden.

In Kombination mit einer Sperrfunktion ist auch eine zeitunabhängige Dauerlichtschaltung realisierbar, da die Sperrfunktion eine höhere Priorität besitzt und den Schaltzustand der Treppenhausfunktion übersteuert.

Die Treppenhausfunktion kann durch eine Zusatzfunktion erweitert werden. Dabei ist es möglich, zum einen eine Zeitverlängerung zu aktivieren. Durch die "Zeitverlängerung" kann eine aktivierte Treppenhauszeit über das Objekt "Treppenhausfunktion - Start/Stopp" n-fach nachgetriggert werden. Alternativ kann die "Zeitvorgabe über Bus" eingestellt werden. Bei dieser Zusatzfunktion ist es möglich, die parametrierte Treppenhauszeit durch einen über den Bus empfangenen Faktor zu multiplizieren, also dynamisch anzupassen.

Weiter ist eine Erweiterung der Treppenhausfunktion durch eine Vorwarnfunktion realisierbar. Während der Vorwarnung kann die Helligkeit reduziert werden. Die Vorwarnung soll Personen im Treppenhaus warnen, dass in kurzer Zeit das Licht ausgeschaltet wird. Alternativ zur Vorwarnung am Ende der Treppenhauszeit kann das Gateway eine reduzierte Dauerbeleuchtung aktivieren. Dadurch können beispielsweise lange, dunkle Flure permanent grundbeleuchtet werden.

 $\vert i \vert$ Die Treppenhausfunktion beeinflusst ausschließlich die Helligkeit einer Gruppe oder eines Einzelgeräts. Die Farbtemperatur oder Farbe wird durch die Treppenhausfunktion nicht beeinflusst.

### **Einschaltverhalten der Treppenhausfunktion festlegen**

Ein EIN-Telegramm auf das Objekt "Treppenhausfunktion - Start/Stopp" aktiviert die Treppenhauszeit  $(T_{FIN})$ , deren zeitliche Länge durch die Parameter "Treppenhauszeit" definiert wird. Die Gruppe oder das Einzelgerät schaltet auf Einschalthelligkeit ein. Am Ende der Treppenhauszeit zeigt die Gruppe oder das Einzelgerät die in der ETS konfigurierte "Am Ende der Treppenhauszeit". Dabei kann die Gruppe oder das Einzelgerät ausschalten, optional die Vorwarnzeit ( $T_{V_{\text{OWarm}}}$ ) der Vorwarnfunktion akti-

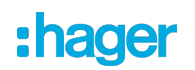

vieren oder auf die reduzierte Dauerbeleuchtung (Anwendung: z. B. lange, dunkle Flure) dimmen. Unter Berücksichtigung einer möglichen Vorwarnfunktion ergibt sich das beispielhafte Einschaltverhalten der Treppenhausfunktion.

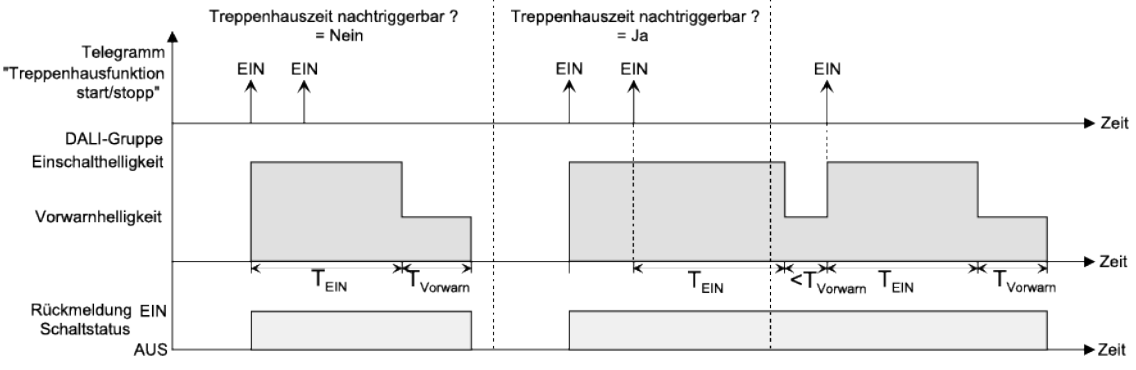

Bild 49: Einschaltverhalten der Treppenhausfunktion ohne Soft-Funktionen

Zusätzlich kann das Einschalten durch die Soft-Funktionen des Gateways beeinflusst werden. Unter Berücksichtigung einer Soft-EIN- und Soft-AUS-Funktion ergibt sich das im Folgenden gezeigte Einschaltverhalten der Treppenhausfunktion.

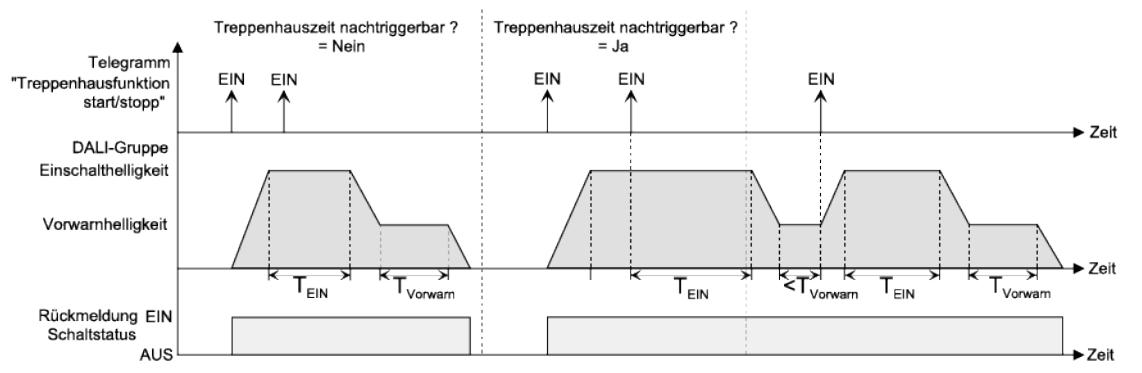

Bild 50: Einschaltverhalten der Treppenhausfunktion mit Soft-Funktionen (als Beispiel mit Minimalhelligkeit = 0%)

■ Den Parameter "Treppenhausfunktion" auf der Parameterseite "DALI-System... -> Konfiguration Gruppen -> [x] Gruppenname -> Freigaben" oder "DA-LI-System... -> Konfiguration Einzelgeräte -> [x] Gerätename -> Freigaben" aktivieren.

Die Treppenhausfunktion ist freigeschaltet. Es werden die Parameterseite "DALI-System... -> Konfiguration Gruppen -> [x] Gruppenname -> Treppenhausfunktion" oder "DALI-System... -> Konfiguration Einzelgeräte -> [x] Gerätename -> Treppenhausfunktion" und weitere Parameter sichtbar.

Die Treppenhausfunktion muss freigegeben sein.

- Im Parameter "Treppenhauszeit" die erforderliche Einschaltzeit der Treppenhausfunktion konfigurieren.
- Den Parameter "Nachtriggerbar" aktivieren.

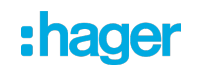

Jedes während der EIN-Phase der Treppenhauszeit empfangene EIN-Telegramm triggert die Treppenhauszeit vollständig nach.

- Alternativ den Parameter "Nachtriggerbar" deaktivieren. Empfangene EIN-Telegramme während der EIN-Phase der Treppenhauszeit werden verworfen. Die Treppenhauszeit wird nicht nachgetriggert.
- $\mathbf{1}$ Ein empfangenes EIN-Telegramm während der Vorwarnzeit oder der reduzierten Dauerbeleuchtung triggert die Treppenhauszeit unabhängig vom Parameter "Nachtriggerbar" immer nach.

### **Einschaltverzögerung der Treppenhausfunktion einstellen**

Ein EIN-Telegramm zur Aktivierung der Treppenhausfunktion kann auch zeitverzögert ausgewertet werden. Diese Einschaltverzögerung kann separat für die Treppenhausfunktion aktiviert werden und hat keinen Einfluss auf die parametrierbaren Zeitverzögerungen für das Objekt "Schalten - Vorgabe".

Die Treppenhausfunktion muss freigegeben sein.

Auf der Parameterseite "DALI-System... -> Konfiguration Gruppen -> [x] Gruppenname -> Treppenhausfunktion" oder "DALI-System... -> Konfiguration Einzelgeräte -> [x] Gerätename -> Treppenhausfunktion" den Parameter "Einschaltverzögerung" deaktivieren.

Die Einschaltverzögerung ist deaktiviert. Nach Empfang eines EIN-Telegramms auf das Objekt "Treppenhausfunktion - Start/Stopp" wird unmittelbar die Treppenhauszeit aktiviert.

■ Den Parameter "Einschaltverzögerung" aktivieren.

Die Einschaltverzögerung für die Treppenhausfunktion ist aktiviert. Es kann die gewünschte Einschaltverzögerungszeit vorgegeben werden. Nach Empfang eines EIN-Telegramms auf das Objekt "Treppenhausfunktion - Start/ Stopp" wird die Einschaltverzögerung gestartet. Ein weiteres EIN-Telegramm triggert die Zeit nur dann nach, wenn der Parameter "Einschaltverzögerung nachtriggerbar" aktiviert ist. Erst nach Ablauf der Zeitverzögerung wird die Treppenhauszeit aktiviert.

- $\mathbf{ii}$ Ein AUS-Telegramm über das Objekt "Treppenhausfunktion - Start/Stopp" während der Einschaltverzögerung beendet die Verzögerung nur dann, wenn der Parameter "Reaktion auf AUS-Telegramm" auf "ausschalten" eingestellt ist. Andernfalls wird das AUS-Telegramm ignoriert.
- $\vert i \vert$ Wenn die Zusatzfunktion "Zeitverlängerung" eingestellt ist, kann der Parameter "Einschaltverzögerung nachtriggerbar" nicht verstellt werden. Er ist in diesem Fall fest deaktiviert.

#### **Ausschaltverhalten der Treppenhausfunktion festlegen**

Bei einer Treppenhausfunktion ist auch die Reaktion auf ein AUS-Telegramm auf das Objekt "Treppenhausfunktion - Start/Stopp" parametrierbar. Ohne den Empfang eines AUS-Telegramms zeigt die Gruppe oder das Einzelgerät nach Ablauf der Treppenhauszeit stets die in der ETS konfigurierte "Am Ende der Treppenhauszeit". Dabei kann die Gruppe oder das Einzelgerät ausschalten, optional die Vorwarnzeit ( $T_{Vor}$ warn) der Vorwarnfunktion aktivieren oder auf die reduzierte Dauerbeleuchtung (Anwendung: z. B. lange, dunkle Flure) dimmen.

Empfängt die Gruppe oder das Einzelgerät hingegen vorzeitig ein AUS-Telegramm über das Objekt "Treppenhausfunktion - Start/Stopp", wertet das Gateway den Parameter "Reaktion auf ein AUS-Telegramm" aus. Dabei kann die Gruppe oder das Einzelgerät unmittelbar auf das AUS-Telegramm reagieren und die Treppenhauszeit vorzeitig beenden. Alternativ kann das AUS-Telegramm ignoriert werden. Unter Berücksichtigung einer möglichen Vorwarnfunktion ergibt sich das beispielhafte Ausschaltverhalten der Treppenhausfunktion .

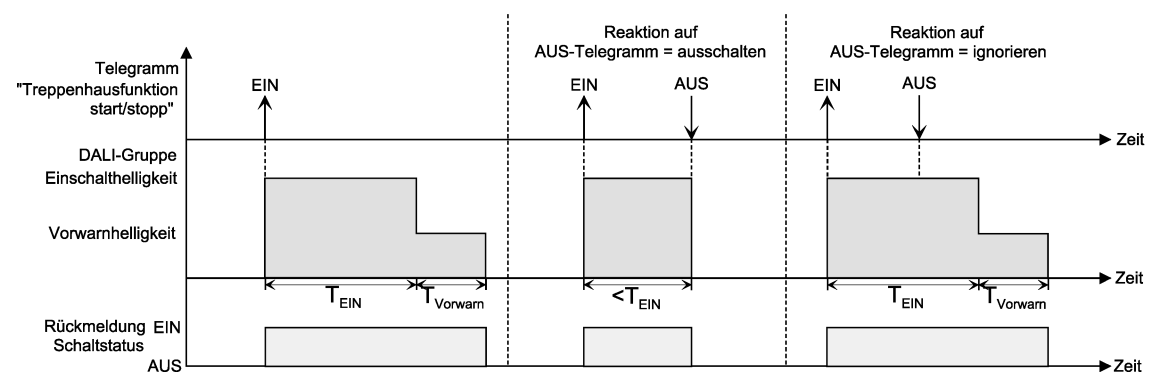

Bild 51: Ausschaltverhalten der Treppenhausfunktion ohne Soft-Funktionen

Zusätzlich kann das Ausschalten durch die Soft-Funktionen des Gateways beeinflusst werden. Unter Berücksichtigung einer Soft-EIN- und Soft-AUS-Funktion ergibt sich das im Folgenden gezeigte Ausschaltverhalten der Treppenhausfunktion.

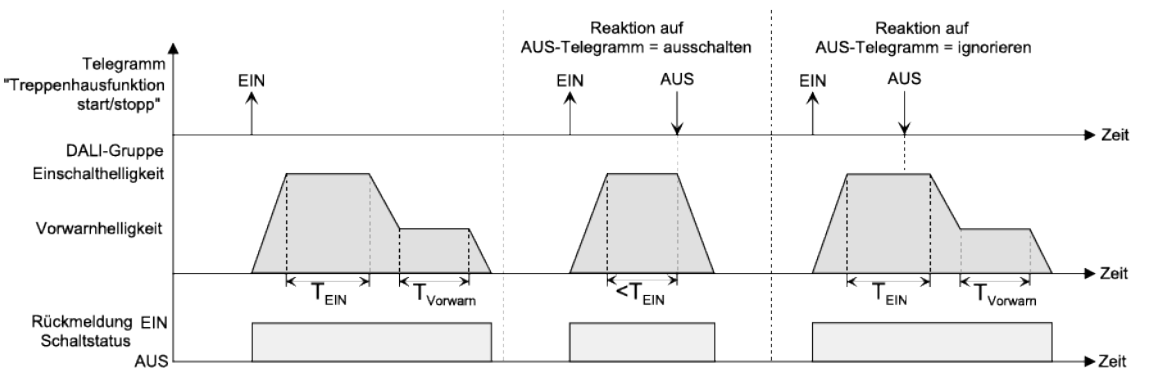

Bild 52: Ausschaltverhalten der Treppenhausfunktion mit Soft-Funktionen (als Beispiel mit Minimalhelligkeit = 0%)

Der Parameter "Reaktion auf AUS-Telegramm" legt fest, ob die Treppenhauszeit  $(T_{\text{min}})$  der Treppenhausfunktion vorzeitig abgebrochen werden kann. Dieser Parameter befindet sich auf der Parameterseite "DALI-System... -> Konfiguration Gruppen -> [x] Gruppenname -> Treppenhausfunktion" oder "DALI-System... -> Konfiguration Einzelgeräte -> [x] Gerätename -> Treppenhausfunktion" und bezieht sich ausschließlich auf das Objekt "Treppenhausfunktion - Start/Stopp".

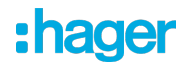

Die Treppenhausfunktion muss freigegeben sein.

Parameter "Reaktion auf AUS-Telegramm" einstellen auf "ausschalten".

Sobald während der EIN-Phase der Treppenhauszeit ein AUS-Telegramm über das Objekt "Treppenhausfunktion - Start/Stopp" empfangen wird, schalten die Betriebsgeräte sofort aus. Ein vorzeitiger Abbruch der Treppenhauszeit auf diese Weise erfolgt ohne Vorwarnung, d. h. die Vorwarnzeit wird nicht gestartet. Auch wird nicht auf eine reduzierte Dauerbeleuchtung gedimmt. Das vorzeitige Ausschalten ist auch während eines Dimmvorgangs einer Soft-Funktion oder während einer Vorwarnung oder einer reduzierten Dauerbeleuchtung möglich.

■ Parameter "Reaktion auf AUS-Telegramm" einstellen auf "ignorieren".

Empfangene AUS-Telegramme über das Objekt "Treppenhausfunktion - Start/ Stopp" während der EIN-Phase der Treppenhausfunktion werden verworfen. Die Treppenhauszeit wird mit dem konfigurierten "Am Ende der Treppenhauszeit" vollständig zu Ende ausgeführt.

#### **Vorwarnfunktion der Treppenhausfunktion einstellen**

Nach Ablauf der Einschaltzeit der Treppenhausfunktion zeigt die Gruppe oder das Einzelgerät die konfigurierte Verhalten "Am Ende der Treppenhauszeit". Es kann eingestellt werden, dass die -Gruppe oder das Einzelgerät unmittelbar ausschaltet, alternativ auf eine reduzierte Dauerbeleuchtung dimmt (Anwendung: lange, dunkle Flure), oder die Vorwarnfunktion ausführt. Sofern der Parameter auf "Vorwarnzeit aktivieren" parametriert ist, können Vorwarnzeit  $(T_{\text{Vorr}})$  und die Vorwarnhelligkeit in der ETS konfiguriert werden.

Die Vorwarnung soll Personen, die sich noch im Treppenhaus aufhalten, warnen, dass bald das Licht ausgeschaltet wird. Als Vorwarnung können die Betriebsgeräte auf eine reduzierte Helligkeit (Vorwarnhelligkeit) eingestellt werden, bevor diese dauerhaft ausgeschaltet werden. In der Regel ist die Vorwarnhelligkeit gegenüber der Einschalthelligkeit im Helligkeitswert reduziert. Die Vorwarnzeit ( $T_{Vormann}$ ) und die Vorwarnhelligkeit sind separat parametrierbar. Die Vorwarnzeit wird auf die Treppenhauszeit  $(T_{\text{in}})$  aufaddiert. Die Vorwarnzeit beeinflusst die Werte der Statusobjekte, so dass erst nach dem Ablauf der Vorwarnzeit in den Objekten der Schaltzustand "AUS" und der Wert "0" nachgeführt werden.

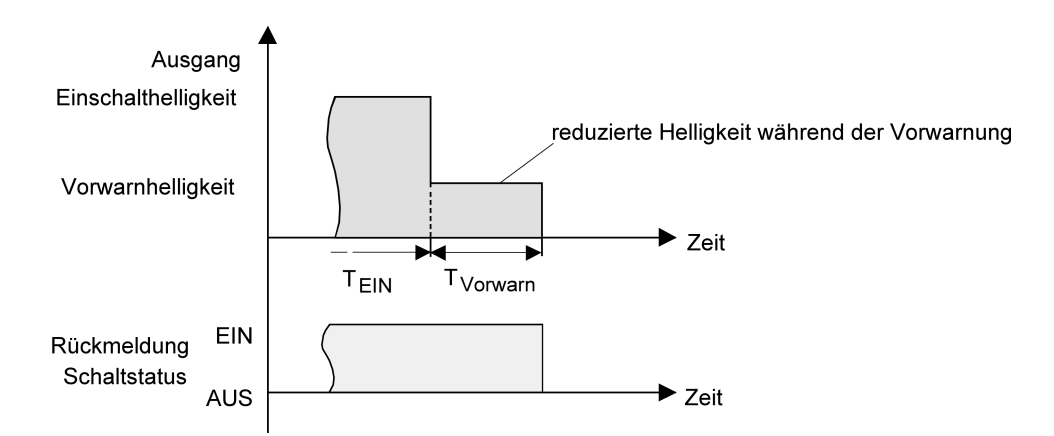

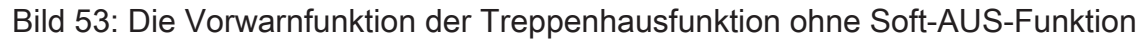

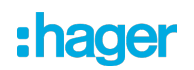

Zusätzlich kann die Vorwarnfunktion auch durch die Soft-AUS-Funktion erweitert werden. Unter Berücksichtigung einer Soft-AUS-Funktion ergibt sich das im Folgenden gezeigte Ausschaltverhalten der Treppenhausfunktion nach Ablauf der Vorwarnung.

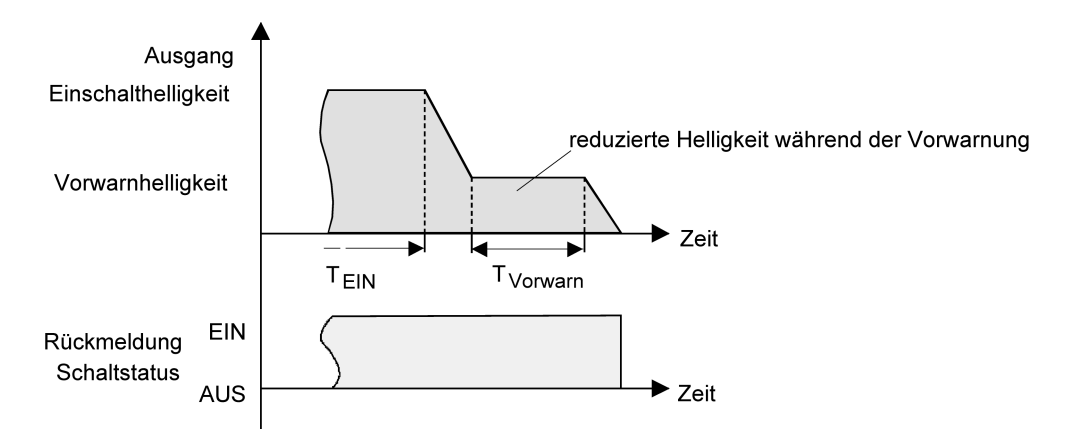

Bild 54: Die Vorwarnfunktion der Treppenhausfunktion mit Soft-AUS-Funktion (als Beispiel mit Minimalhelligkeit = 0%)

 $\lceil \mathbf{i} \rceil$ Die Vorwarnhelligkeit muss nicht zwingend geringer als die Einschalthelligkeit sein. Grundsätzlich kann die Vorwarnhelligkeit auf Werte zwischen Maximalund Minimalhelligkeit parametriert werden.

Die Treppenhausfunktion muss freigegeben sein.

Auf der Parameterseite "DALI-System... -> Konfiguration Gruppen -> [x] Gruppenname -> Treppenhausfunktion" oder "DALI-System... -> Konfiguration Einzelgeräte -> [x] Gerätename -> Treppenhausfunktion" den Parameter "Am Ende der Treppenhauszeit" auf "Vorwarnzeit aktivieren" einstellen.

Die Vorwarnfunktion ist freigegeben. Es kann die gewünschte Vorwarnzeit  $(T_{Vorwar}$ ) eingestellt werden.

- Die "Vorwarnzeit" konfigurieren.
- Den Parameter "Reduzierte Helligkeit" auf den gewünschten Helligkeitswert einstellen.

Innerhalb der Vorwarnzeit wird die Gruppe oder das Einzelgerät auf den parametrierten Helligkeitswert eingestellt.

- $\mathbf{ii}$ Ein EIN-Telegramm auf das Objekt "Treppenhausfunktion - Start/Stopp" während einer ablaufenden Vorwarnfunktion stoppt die Vorwarnzeit und startet immer (unabhängig vom Parameter "Nachtriggerbar") die Treppenhauszeit neu. Auch in der Vorwarnzeit wird der Parameter "Reaktion auf AUS-Telegramm" ausgewertet, so dass eine ablaufende Vorwarnung durch Ausschalten vorzeitig beendet werden kann.
- $\lceil \cdot \rceil$ Bei Verwendung der automatischen Ausschaltfunktion: Die reduzierte Helligkeit der Vorwarnung startet beim Erreichen oder Unterschreiten der Ausschalthelligkeit die Ausschaltfunktion nicht!

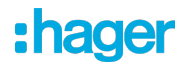

### **Dauerbeleuchtung der Treppenhausfunktion einstellen**

Nach Ablauf der Einschaltzeit der Treppenhausfunktion zeigt das Gateway für die betroffene Gruppe oder das Einzelgerät die konfigurierte Verhalten "Am Ende der Treppenhauszeit". Es kann eingestellt werden, dass die Gruppe oder das Einzelgerät unmittelbar ausschaltet, alternativ eine Vorwarnfunktion ausführt, oder auf eine reduzierte Dauerbeleuchtung dimmt. Das Reduzieren der Beleuchtung auf eine Dauerbeleuchtung nach Ablauf der Treppenhauszeit bietet sich beispielsweise an, wenn in langen, baulich dunklen Fluren dauerhaft ein gewisses Maß an Kunstlicht eingeschaltet sein soll. Das Schalten auf Einschalthelligkeit durch Aktivieren der Treppenhausfunktion erfolgt dann in der Regel durch zusätzliche Präsenzmelder oder Wächter, wenn Personen im Flur anwesend sind.

Sofern der Parameter "Am Ende der Treppenhauszeit" auf "reduzierte Dauerbeleuchtung aktivieren" parametriert ist, kann die Helligkeit für die Dauerbeleuchtung konfiguriert werden. In der Regel ist die Dauerhelligkeit gegenüber der Einschalthelligkeit im Helligkeitswert reduziert.

Die Dauerbeleuchtung bleibt nach Ablauf der Treppenhauszeit dauerhaft aktiv. Erst, wenn wieder ein EIN-Telegramm über das Objekt "Treppenhausfunktion - Start/ Stopp" empfangen wird, schaltet das Gateway zurück auf Einschalthelligkeit und zählt die Treppenhauszeit neu an. Der Empfang eines AUS-Telegramms über das Objekt "Treppenhausfunktion - Start/Stopp" schaltet die Dauerbeleuchtung nur dann ab, wenn der Parameter "Reaktion auf AUS-Telegramm" auf "ausschalten" parametriert ist.

 $\lceil \cdot \rceil$ Grundsätzlich kann eine Gruppe oder ein Einzelgerät über das Objekt "Schalten - Vorgabe" unabhängig der Treppenhausfunktion ein- und ausgeschaltet werden. Folglich wird auch eine Dauerbeleuchtung übersteuert, wenn Telegramme über dieses Objekt eintreffen. Wenn ein permanentes Dauerlicht gewünscht ist, das weder durch das Objekt "Schalten - Vorgabe" noch durch das Objekt der Treppenhausfunktion beeinflusst werden kann, sollte die Sperrfunktion verwendet werden.

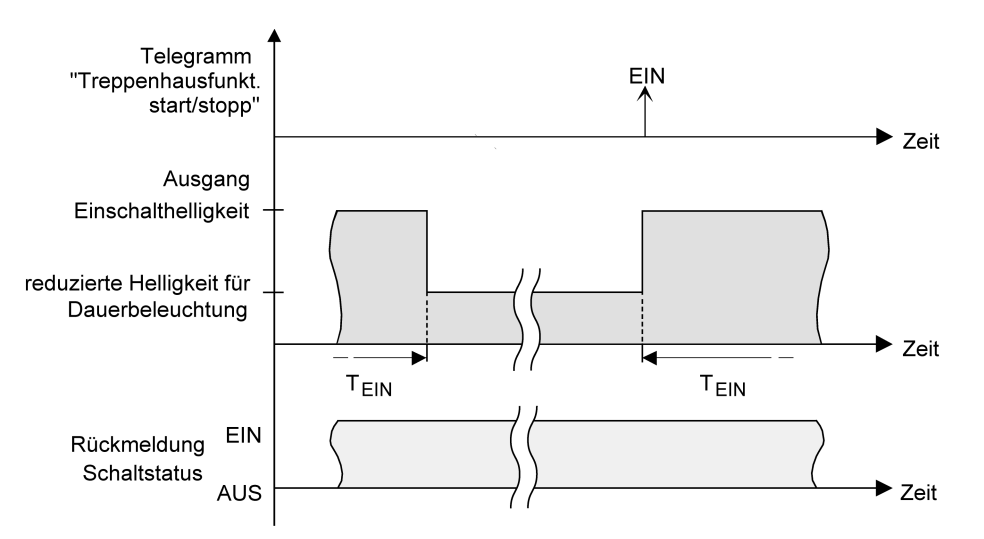

Bild 55: Die Dauerbeleuchtung der Treppenhausfunktion ohne Soft-Funktionen

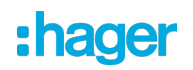

Zusätzlich kann die Dauerbeleuchtung auch durch die Soft-Funktionen erweitert werden. Unter Berücksichtigung einer Soft-EIN- und AUS-Funktion ergibt sich ein modifiziertes Verhalten der Dauerbeleuchtung der Treppenhausfunktion.

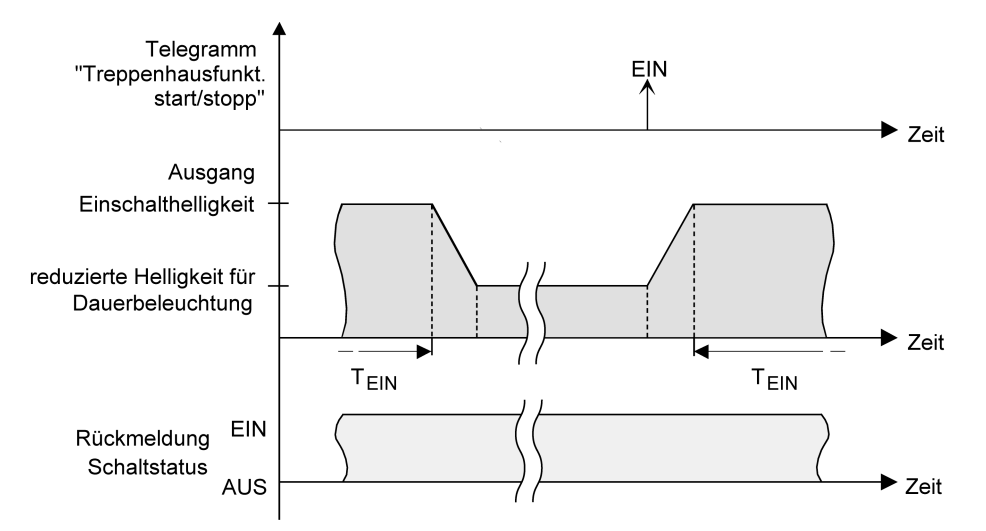

Bild 56: Die Dauerbeleuchtung der Treppenhausfunktion mit Soft-AUS-Funktion

 $|i|$ Die Helligkeit der Dauerbeleuchtung muss nicht zwingend geringer als die Einschalthelligkeit sein. Grundsätzlich kann die Helligkeit der Dauerbeleuchtung auf Werte zwischen Minimalhelligkeit und Maximalhelligkeit parametriert werden.

Die Treppenhausfunktion muss freigegeben sein.

Auf der Parameterseite "DALI-System... -> Konfiguration Gruppen -> [x] Gruppenname -> Treppenhausfunktion" oder "DALI-System... -> Konfiguration Einzelgeräte -> [x] Gerätename -> Treppenhausfunktion" den Parameter "Am Ende der Treppenhauszeit" auf "reduzierte Dauerbeleuchtung aktivieren" einstellen.

Die Dauerbeleuchtung ist freigegeben. Es kann die "Reduzierte Helligkeit" auf den gewünschten Helligkeitswert eingestellt werden.

- $|i|$ Der parametrierte Wert für die reduzierte Helligkeit muss größer oder gleich der Minimalhelligkeit sein oder kleiner oder gleich der Maximalhelligkeit sein!
- $\vert \mathbf{i} \vert$ Ein EIN-Telegramm auf das Objekt "Treppenhausfunktion - Start/Stopp" startet immer (unabhängig vom Parameter "Nachtriggerbar") die Treppenhauszeit neu. Auch bei aktivierter Dauerbeleuchtung wird der Parameter "Reaktion auf AUS-Telegramm" ausgewertet, so dass eine Dauerbeleuchtung abgeschaltet werden kann.
- $\lceil i \rceil$ Bei Verwendung der automatischen Ausschaltfunktion: Die reduzierte Helligkeit der Dauerbeleuchtung startet beim Erreichen oder Unterschreiten der Ausschalthelligkeit die Ausschaltfunktion nicht!

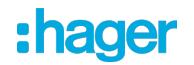

#### **Zusatzfunktion der Treppenhausfunktion – Zeitverlängerung einstellen**

Durch die Zeitverlängerung kann die Treppenhauszeit über das Objekt "Treppenhausfunktion - Start/Stopp" mehrfach nachgetriggert, also verlängert werden. Die zeitliche Länge der Verlängerung wird durch eine Mehrfachbedienung an einer Bedienstelle (mehrere EIN-Telegramme hintereinander) vorgegeben. Die parametrierte Treppenhauszeit kann auf diese Weise innerhalb einer Zeitperiode maximal um den parametrierten Faktor (maximal 5fach) verlängert werden. Die Verlängerung erfolgt immer automatisch am Ende einer einfachen Treppenhauszeit  $(T_{\text{min}})$ .

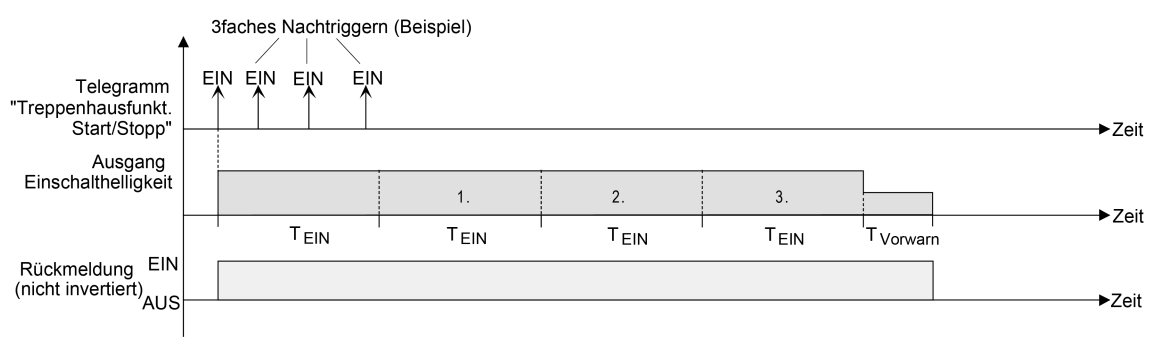

Bild 57: Zeitverlängerung der Treppenhausfunktion

Durch diese Funktion kann die Dauer einer eingeschalteten Beleuchtung in einem Treppenhaus – beispielsweise durch eine Person nach einem Einkauf - auf eine definierte Zeit verlängert werden, ohne die Einschaltzeit der Beleuchtung wiederholte Male nach dem Ausschalten neu anstoßen zu müssen.

Den Parameter "Zusatzfunktion" auf "Zeitverlängerung" und beim Parameter "Maximale Zeitverlängerung" den gewünschten maximalen Faktor einstellen.

Die Treppenhauszeit wird bei jedem Empfang eines EIN-Telegramms auf das Objekt "Treppenhausfunktion - Start/Stopp" am Ablauf durch Nachtriggern automatisch verlängert. Wie oft die Treppenhauszeit neu angestoßen wird, ist abhängig von der Anzahl der empfangenen Telegramme. Das Nachtriggern kann innerhalb der Periode einer Treppenhauszeit ( $T_{FIN}$ ) nur so oft erfolgen, wie der parametrierte Faktor vorgibt. Beispielsweise bedeutet die Einstellung "3fache Zeit", dass die gestartete und innerhalb der aktuellen Zeitperiode nachgetriggerte Treppenhauszeit nach Ablauf noch maximal drei weitere Male automatisch angetriggert wird.

- $\lceil i \rceil$ Das Triggern einer Zeitverlängerung kann generell während der gesamten Einschaltzeit stattfinden. In jeder Periode einer verlängerten Treppenhauszeit können neue Verlängerungen durch Telegramme erfolgen. Der Parameter "Maximale Zeitverlängerung" wird in jeder neuen Zeitperiode neu ausgewertet.
- $\lceil i \rceil$ Telegramme zur Zeitverlängerung werden nur während der Treppenhauszeit ausgewertet. Ein EIN-Telegramm während der Vorwarnfunktion oder Dauerbeleuchtung triggert die Treppenhauszeit wie ein Neustart an, so dass auch wieder eine neue Zeitverlängerung möglich ist.
- $\vert i \vert$ Falls eine Zeitverlängerung als Zusatzfunktion parametriert wurde, ist der Parameter "Nachtriggerbar" fest auf "Nein" eingestellt", da das Nachtriggern durch die Zeitverlängerung erfolgt.

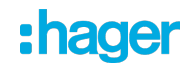

### **Zusatzfunktion der Treppenhausfunktion – Zeitvorgabe über Bus einstellen**

Bei der Zeitvorgabe über Bus kann die parametrierte Treppenhauszeit mit einem über den Bus empfangenen 8-Bit-Faktor multipliziert, also dynamisch angepasst werden. Bei dieser Einstellung wird der Faktor aus dem Objekt "Treppenhauszeit - Faktor" abgeleitet. Der mögliche Faktorwert zur Einstellung der Treppenhauszeit liegt im Bereich zwischen 1…255.

Die gesamte Treppenhauszeit ergibt sich als Produkt aus Faktor (Objektwert) und der parametrierten Treppenhauszeit als Basis wie folgt…

Treppenhauszeit = (Objektwert Treppenhauszeit) x (Parameter Treppenhauszeit)

Beispiel:

Objektwert "Treppenhauszeit Faktor" = 5; Parameter "Treppenhauszeit" = 10s.  $\rightarrow$  eingestellte Treppenhauszeit =  $5 \times 10s = 50 s$ 

Alternativ kann in der Parametrierung der Treppenhausfunktion festgelegt werden, ob der Empfang eines neuen Faktors auch zeitgleich die Treppenhauszeit der Treppenhausfunktion startet. In diesem Fall entfällt das Objekt "Treppenhausfunktion - Start/Stopp" und das Starten oder Stoppen wird durch den empfangenen Faktorwert bestimmt.

Den Parameter "Zusatzfunktion" auf "Zeitvorgabe über Bus" einstellen und den Parameter "Treppenhausfunktion über Objekt 'Treppenhauszeit' aktivierbar" deaktivieren.

Die Treppenhauszeit kann dynamisch durch das Objekt "Treppenhauszeit - Faktor" angepasst werden. Der Wert "0" wird als Wert "1" interpretiert. Das Starten oder Stoppen der Treppenhausfunktion erfolgt ausschließlich über das Objekt "Treppenhausfunktion - Start/Stopp".

■ Den Parameter "Zusatzfunktion für Treppenhausfunktion" auf "Zeitvorgabe über Bus" einstellen und den Parameter "Treppenhausfunktion über Objekt 'Treppenhauszeit' aktivierbar" aktivieren.

Die Treppenhauszeit kann dynamisch durch das Objekt "Treppenhauszeit - Faktor" angepasst werden. Zusätzlich wird die Treppenhausfunktion beim Empfang eines neuen Faktors mit der neuen Treppenhauszeit gestartet (das Objekt "Treppenhausfunktion - Start/Stopp" entfällt). Der Faktorwert "0" wird als AUS-Telegramm interpretiert, wobei in diesem Fall auch die parametrierte Reaktion auf ein AUS-Telegramm ausgewertet wird.

Als Anwendung für die Zeitvorgabe über den Bus mit automatischem Starten der Treppenhauszeit zeigt sich beispielsweise ein größeres Treppenhaus mit mehreren Etagen. In jeder Etage befindet sich ein Tastsensor, der einen Faktorwert an die Treppenhausfunktion übermittelt. Je höher die Etage, desto größer der übermittelte Faktorwert damit die Beleuchtung länger eingeschaltet bleibt, wenn das Durchlaufen des Treppenhauses mehr Zeit beansprucht. Beim Betreten des Treppenhauses durch eine Person und dem Drücken eines Tastsensors wird nun die Treppenhauszeit dynamisch angepasst und auch zeitgleich die Beleuchtung eingeschaltet.

■ Ein empfangener Faktor > 0 während einer Vorwarnzeit triggert die Treppenhauszeit unabhängig vom Parameter "Nachtriggerbar" immer nach.

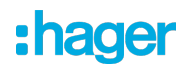

 $|\mathbf{i}|$ Nach einem Reset (Busspannungswiederkehr oder ETS-Programmiervorgang) wird das Objekt "Treppenhauszeit - Faktor" immer mit "1" initialisiert. Die Treppenhausfunktion wird allein dadurch jedoch nicht automatisch gestartet.

### **Verhalten nach Bus-/Netzspannungswiederkehr der Treppenhausfunktion einstellen**

Die Treppenhausfunktion kann nach Bus- oder Netzspannungswiederkehr optional automatisch gestartet werden.

Die Treppenhausfunktion muss freigegeben sein.

Auf der Parameterseite "DALI-System... -> Konfiguration Gruppen -> [x] Gruppenname" oder "DALI-System... -> Konfiguration Einzelgeräte -> [x] Gerätename" den Parameter "Nach Bus-/Netzspannungswiederkehr" auf "Treppenhausfunktion starten" einstellen.

Unmittelbar nach Bus- oder Netzspannungswiederkehr wird die Treppenhauszeit der Treppenhausfunktion gestartet.

 $\mathbf{1}$ Das parametrierte Verhalten wird nur dann ausgeführt, wenn keine Zwangsstellung nach Busspannungswiederkehr aktiviert ist.

# **9.8.1 Parameter für Treppenhausfunktion**

DALI-System... -> Konfiguration Gruppen -> [x] Gruppenname -> Freigaben

DALI-System... -> Konfiguration Einzelgeräte -> [x] Gerätename -> Freigaben

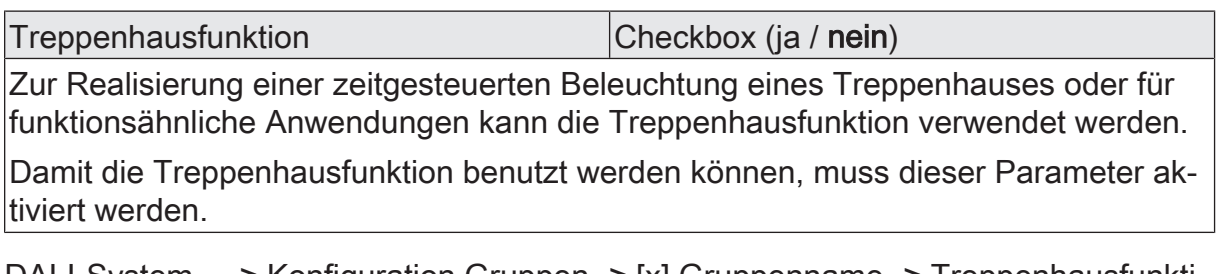

DALI-System... -> Konfiguration Gruppen -> [x] Gruppenname -> Treppenhausfunktion

DALI-System... -> Konfiguration Einzelgeräte -> [x] Gerätename -> Treppenhausfunktion

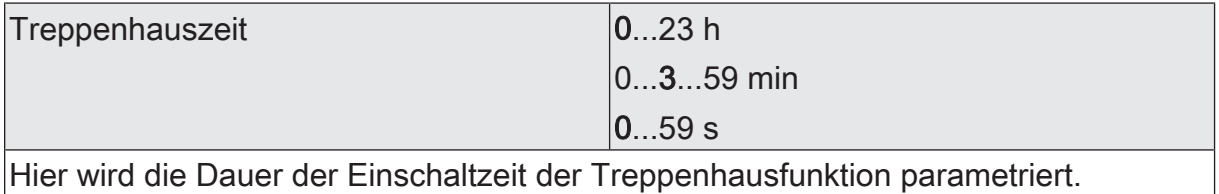

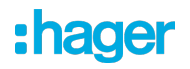

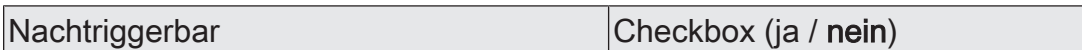

Die Treppenhauszeit ist bedarfsweise nachtriggerbar.

aktiviert: Jedes während der EIN-Phase der Treppenhauszeit empfangene EIN-Telegramm triggert die Treppenhauszeit vollständig nach.

deaktiviert: Empfangene EIN-Telegramme während der EIN-Phase der Treppenhauszeit werden verworfen. Die Treppenhauszeit wird nicht nachgetriggert.

Ein empfangenes EIN-Telegramm während der Vorwarnzeit oder der reduzierten Dauerbeleuchtung triggert die Treppenhauszeit unabhängig vom Parameter "Nachtriggerbar" immer nach. Falls eine Zeitverlängerung als Zusatzfunktion parametriert wurde, ist der Parameter "Nachtriggerbar" fest auf "Nein" eingestellt", da das Nachtriggern durch die Zeitverlängerung erfolgt.

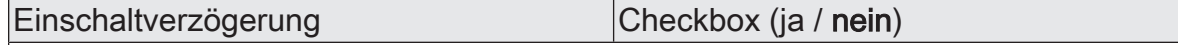

Ein EIN-Telegramm zur Aktivierung der Treppenhausfunktion kann auch zeitverzögert ausgewertet werden. Dieser Parameter aktiviert bedarfsweise die Einschaltverzögerung der Treppenhausfunktion.

aktiviert: Die Einschaltverzögerung für die Treppenhausfunktion ist aktiviert. Es kann die gewünschte Einschaltverzögerungszeit vorgegeben werden. Nach Empfang eines EIN-Telegramms auf das Objekt "Treppenhausfunktion - Start/Stopp" wird die Einschaltverzögerung gestartet. Ein weiteres EIN-Telegramm triggert die Zeit nur dann nach, wenn der Parameter "Einschaltverzögerung nachtriggerbar" aktiviert ist. Erst nach Ablauf der Zeitverzögerung wird die Treppenhauszeit aktiviert.

deaktiviert: Die Einschaltverzögerung ist deaktiviert. Nach Empfang eines EIN-Telegramms auf das Objekt "Treppenhausfunktion - Start/Stopp" wird unmittelbar die Treppenhauszeit aktiviert und der Ausgang eingeschaltet.

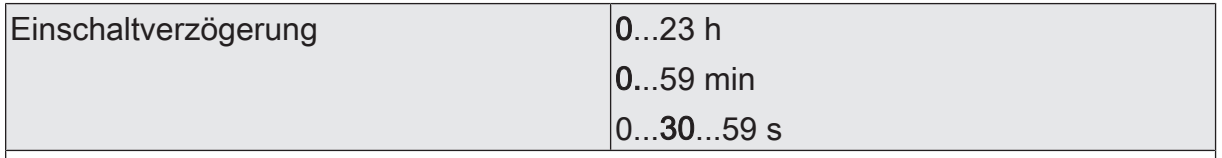

An dieser Stelle wird die Zeit der Einschaltverzögerung konfiguriert. Erst nach Ablauf der Zeitverzögerung wird die Treppenhauszeit aktiviert.

Dieser Parameter ist nur bei freigegebener Einschaltverzögerung der Treppenhausfunktion verfügbar.

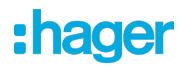

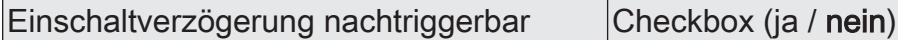

Ein EIN-Telegramm zur Aktivierung der Treppenhausfunktion kann auch zeitverzögert ausgewertet werden. Dieser Parameter aktiviert bedarfsweise die Einschaltverzögerung der Treppenhausfunktion.

aktiviert: Die Einschaltverzögerung für die Treppenhausfunktion ist aktiviert. Es kann die gewünschte Einschaltverzögerungszeit vorgegeben werden. Nach Empfang eines EIN-Telegramms auf das Objekt "Treppenhausfunktion - Start/Stopp" wird die Einschaltverzögerung gestartet. Ein weiteres EIN-Telegramm triggert die Zeit nur dann nach, wenn der Parameter "Einschaltverzögerung nachtriggerbar" aktiviert ist. Erst nach Ablauf der Zeitverzögerung wird die Treppenhauszeit aktiviert und der Ausgang eingeschaltet.

deaktiviert: Die Einschaltverzögerung ist deaktiviert. Nach Empfang eines EIN-Telegramms auf das Objekt "Treppenhausfunktion - Start/Stopp" wird unmittelbar die Treppenhauszeit aktiviert und der Ausgang eingeschaltet.

Wenn die Zusatzfunktion "Zeitverlängerung" eingestellt ist, kann dieser Parameter nicht verstellt werden. Er ist in diesem Fall fest deaktiviert.

Dieser Parameter ist nur bei freigegebener Einschaltverzögerung der Treppenhausfunktion verfügbar.

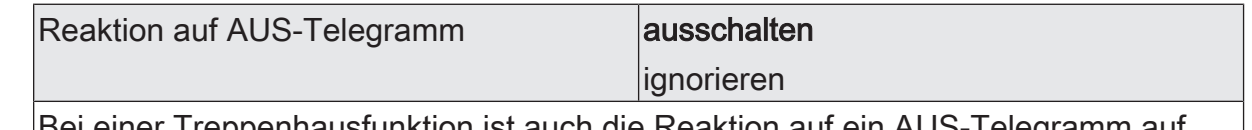

ei einer Treppenhausfunktion ist auch die Reaktion auf ein AUS-Telegramm auf das Objekt "Treppenhausfunktion - Start/Stopp" über diesen Parameter einstellbar.

ausschalten: Sobald während der EIN-Phase der Treppenhauszeit ein AUS-Telegramm über das Objekt "Treppenhausfunktion - Start/Stopp" empfangen wird, schalten die Betriebsgeräte sofort aus. Ein vorzeitiger Abbruch der Treppenhauszeit auf diese Weise erfolgt ohne Vorwarnung, d. h. die Vorwarnzeit wird nicht gestartet. Auch wird nicht auf eine reduzierte Dauerbeleuchtung gedimmt. Das vorzeitige Ausschalten ist auch während eines Dimmvorgangs einer Soft-Funktion oder während einer Vorwarnung oder einer reduzierten Dauerbeleuchtung möglich.

ignorieren: Empfangene AUS-Telegramme über das Objekt "Treppenhausfunktion - Start/Stopp" während der EIN-Phase der Treppenhausfunktion werden verworfen. Die Treppenhauszeit wird mit dem konfigurierten "Am Ende der Treppenhauszeit" vollständig zu Ende ausgeführt.

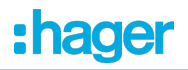

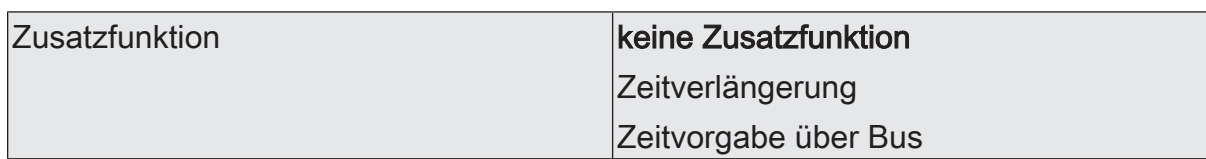

Die Treppenhausfunktion kann durch eine Zusatzfunktion erweitert werden.

Zeitverlängerung: Durch die Zeitverlängerung kann die Treppenhauszeit mehrfach nachgetriggert, also verlängert werden. Die zeitliche Länge der Verlängerung wird durch eine Mehrfachbedienung an einer Bedienstelle (mehrere EIN-Telegramme hintereinander) vorgegeben. Die parametrierte Treppenhauszeit kann auf diese Weise innerhalb einer Zeitperiode maximal um den parametrierten Faktor (maximal 5fach) verlängert werden. Die Verlängerung erfolgt immer automatisch am Ende einer einfachen Treppenhauszeit.

Die Treppenhauszeit wird bei jedem Empfang eines EIN-Telegramms auf das Objekt "Treppenhausfunktion - Start/Stopp" am Ablauf durch Nachtriggern automatisch verlängert. Wie oft die Treppenhauszeit neu angestoßen wird, ist abhängig von der Anzahl der empfangenen Telegramme. Das Nachtriggern kann innerhalb der Periode einer Treppenhauszeit (TEIN) nur so oft erfolgen, wie der parametrierte Faktor vorgibt.

Zeitvorgabe über Bus: Bei der Zeitvorgabe über Bus kann die parametrierte Treppenhauszeit mit einem über den Bus empfangenen 8-Bit-Faktor multipliziert, also dynamisch angepasst werden. Bei dieser Einstellung wird der Faktor aus dem Objekt "Treppenhauszeit - Faktor" abgeleitet.

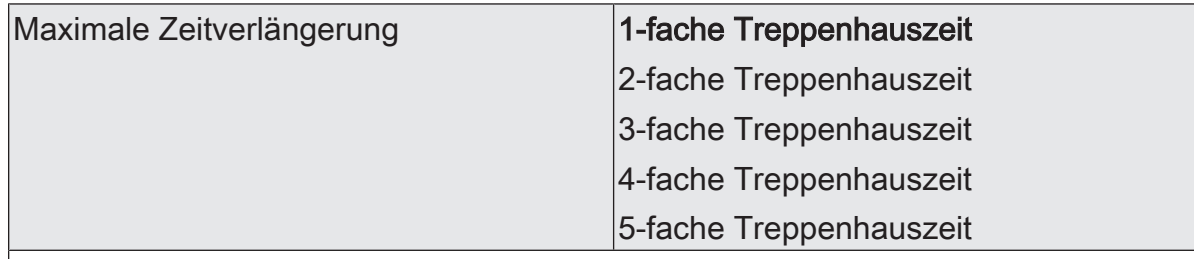

Die parametrierte Treppenhauszeit kann innerhalb einer Zeitperiode maximal um den an dieser Stelle parametrierten Faktor verlängert werden. Die Verlängerung erfolgt immer automatisch am Ende einer einfachen Treppenhauszeit. Das Nachtriggern kann innerhalb der Periode einer Treppenhauszeit nur so oft erfolgen, wie der parametrierte Faktor vorgibt.

Dieser Parameter ist nur bei "Zusatzfunktion = Zeitverlängerung" verfügbar.

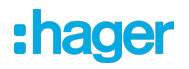

Treppenhausfunktion über Objekt "Treppenhauszeit" aktivierbar Checkbox (ja / nein)

An dieser Stelle kann festgelegt werden, ob der Empfang eines neuen Faktors auch zeitgleich die Treppenhauszeit der Treppenhausfunktion startet. In diesem Fall entfällt das Objekt "Treppenhausfunktion - Start/Stopp" und das Starten oder Stoppen wird durch den empfangenen Faktorwert bestimmt.

aktiviert: Die Treppenhauszeit kann dynamisch durch das Objekt "Treppenhauszeit - Faktor" angepasst werden. Zusätzlich wird die Treppenhausfunktion beim Empfang eines neuen Faktors mit der neuen Treppenhauszeit gestartet (das Objekt "Treppenhausfunktion - Start/Stopp" entfällt). Der Faktorwert "0" wird als AUS-Telegramm interpretiert, wobei in diesem Fall auch die parametrierte Reaktion auf ein AUS-Telegramm ausgewertet wird.

deaktiviert: Die Treppenhauszeit kann dynamisch durch das Objekt "Treppenhauszeit - Faktor" angepasst werden. Der Wert "0" wird als Wert "1" interpretiert. Das Starten oder Stoppen der Treppenhausfunktion erfolgt ausschließlich über das Objekt "Treppenhausfunktion - Start/Stopp".

Dieser Parameter ist nur bei "Zusatzfunktion = Zeitvorgabe über Bus" verfügbar.

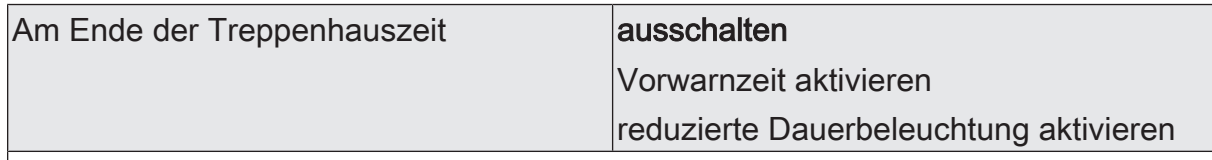

Nach Ablauf der Einschaltzeit der Treppenhausfunktion zeigt die Gruppe oder das Einzelgerät das an dieser Stelle konfigurierte Verhalten. Es kann eingestellt werden, dass die -Gruppe oder das Einzelgerät unmittelbar ausschaltet, alternativ auf eine reduzierte Dauerbeleuchtung dimmt (Anwendung: lange, dunkle Flure), oder die Vorwarnfunktion ausführt.

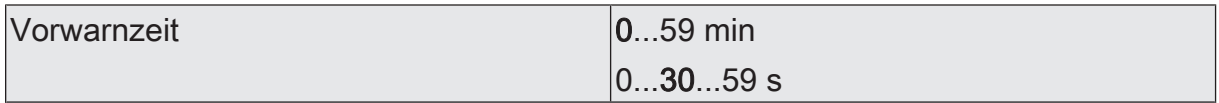

Hier wird die Dauer der Vorwarnzeit parametriert. Die Vorwarnzeit wird auf die Einschaltzeit aufaddiert. Während der hier parametrierten Zeit wird die reduzierte Helligkeit eingestellt.

Dieser Parameter ist nur bei aktivierter Vorwarnzeit sichtbar.

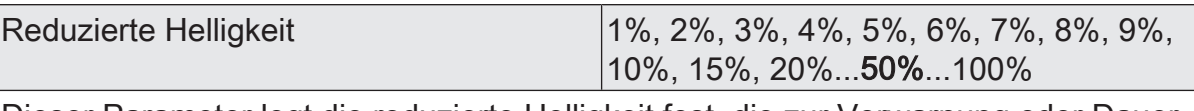

Dieser Parameter legt die reduzierte Helligkeit fest, die zur Vorwarnung oder Dauerbeleuchtung eingestellt wird.

Dieser Parameter ist nur bei aktivierter Vorwarnzeit oder Dauerbeleuchtung sichtbar.

# **9.8.2 Objekte für Treppenhausfunktion**

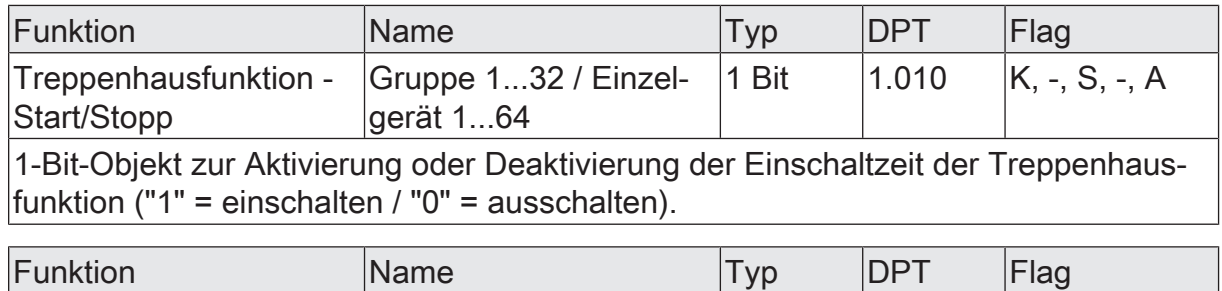

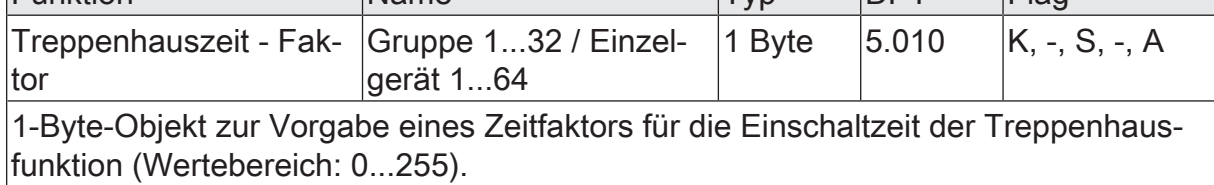

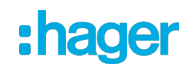

### **9.9 Betriebsstundenzähler**

Der Betriebsstundenzähler ermittelt die Einschaltzeit einer Gruppe oder Einzelgeräts. Für den Betriebsstundenzähler ist eine Gruppe oder ein Einzelgerät eingeschaltet, wenn der Helligkeitswert größer "0%" ist, das Leuchtmittel also leuchtet. Der Betriebsstundenzähler kann entweder als Sekundenzähler oder alternativ als Stundenzähler konfiguriert werden.

– Sekundenzähler

Das Gateway addiert für eine Gruppe oder Einzelgerät sekundengenau die ermittelte Einschaltzeit. Die aufsummierten Betriebssekunden werden in einem 4-Byte-Zähler nachgeführt und nichtflüchtig im Gateway gespeichert. Der aktuelle Zählerstand kann zyklisch oder bei Änderung um einen Intervallwert durch das Kommunikationsobjekt "Betriebsstundenzähler - Zählerstand - Status" gemäß DPT 13.100 auf den KNX ausgesendet werden.

**Stundenzähler** 

Das Gateway summiert für eine Gruppe oder Einzelgerät minutengenau die ermittelte Einschaltzeit auf volle Betriebsstunden auf. Die aufsummierten Betriebsstunden werden in einem 2-Byte-Zähler nachgeführt und nichtflüchtig im Gerät gespeichert. Der aktuelle Zählerstand kann zyklisch oder bei Änderung um einen Intervallwert durch das Kommunikationsobjekt "Betriebsstundenzähler - Zählerstand - Status" gemäß DPT 7.007 auf den KNX ausgesendet werden.

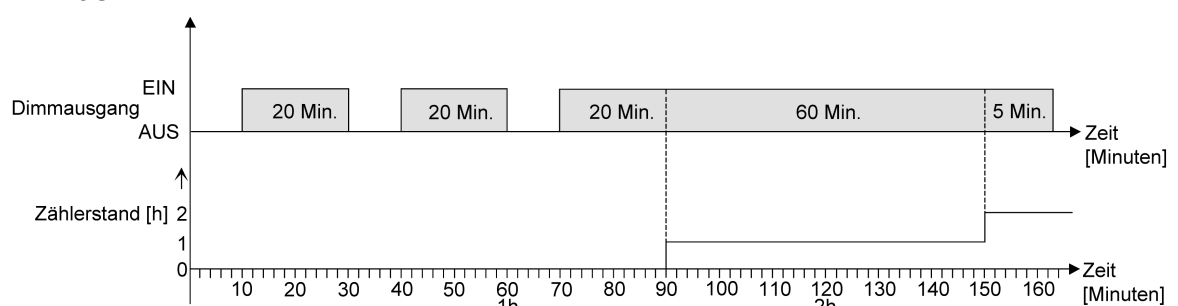

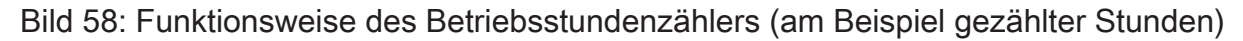

Im Auslieferungszustand stehen alle Werte des Gateways auf "0". Wenn der Betriebsstundenzähler in der Konfiguration einer Gruppe oder eines Einzelgeräts nicht freigegeben ist, werden keine Betriebsstunden oder Betriebssekunden gezählt. Sobald jedoch der Betriebsstundenzähler in der ETS freigeschaltet wird, werden sofort nach der Inbetriebnahme des Gateways durch die ETS die Betriebsstunden oder Betriebssekunden ermittelt und aufsummiert. Wenn ein Betriebsstundenzähler nachträglich in den Parametern wieder gesperrt und das Gateway mit dieser Sperrung programmiert wird, werden alle zuvor für die betroffene Gruppe oder das Einzelgerät gezählten Betriebsstunden oder Betriebssekunden gelöscht. Bei einer neuen Freigabe steht der Betriebsstundenzähler immer auf dem Zählerstand "0".

Die im Gerät gespeicherten Betriebsstundenwerte (volle Stunden) oder Betriebssekunden gehen durch einen Bus-/Netzspannungsausfall oder durch einen ETS-Programmiervorgang nicht verloren. Beim Stundenzähler: Aufsummierte Betriebsminuten (noch keine volle Stunde erreicht) werden in diesem Fall jedoch verworfen.

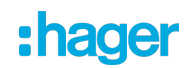

Nach Bus- oder Netzspannungswiederkehr oder nach einem ETS-Programmiervorgang aktualisiert das Gateway je Gruppe und Einzelgerät das Kommunikationsobjekt "Betriebsstundenzähler - Zählerstand - Status" und sendet den Objektwert aktiv auf den KNX aus. Der Objektwert kann darüber hinaus bei gesetztem Lesen-Flag ausgelesen werden.

### **Betriebsstundenzähler aktivieren**

■ Auf der Parameterseite "DALI-System... -> Konfiguration Gruppen -> [x] Gruppenname -> Freigaben" oder "DALI-System... -> Konfiguration Einzelgeräte -> [x] Gerätename -> Freigaben" den Parameter "Betriebsstundenzähler" aktivieren.

Der Betriebsstundenzähler ist aktiviert.

- Den Parameter "Betriebsstundenzähler" deaktivieren. Der Betriebsstundenzähler ist deaktiviert.
- $|i|$ Ein Sperren des Betriebsstundenzählers und ein anschließender ETS-Programmiervorgang bewirkt das Zurücksetzen des Zählerstands auf "0".

### **Zählerart einstellen**

Der Betriebsstundenzähler kann wahlweise als Vor- oder Rückwärtszähler konfiguriert werden. In Abhängigkeit dieser Zählerart kann optional ein Grenz- oder ein Startwert eingestellt werden, wodurch beispielsweise die Betriebszeit eines Leuchtmittels durch Einschränkung des Zählbereiches überwacht werden kann.

#### Vorwärtszähler:

Nach der Aktivierung des Betriebsstundenzählers durch Freischaltung in der ETS oder durch Neustart werden beginnend bei "0" die Betriebsstunden gezählt. Maximal können 65.535 Stunden oder 2.147.483.647 Sekunden (entspricht ca. 66 Jahre) gezählt werden, danach bleibt der Zähler stehen und meldet über das Objekt "Betriebsstundenzähler - Zählerstand abgelaufen - Status" einen Zählerablauf.

Optional kann ein Grenzwert in der ETS eingestellt oder über das Kommunikationsobjekt "Betriebsstundenzähler - Meldewert" vorgegeben werden. In diesem Fall wird bereits beim Erreichen des Meldewerts der Zählerablauf über das Objekt "Betriebsstundenzähler - Zählerstand abgelaufen - Status" auf den KNX gemeldet, der Zähler läuft - falls er nicht neu gestartet wird - jedoch noch bis zum Maximalwert weiter und stoppt dann. Erst ein Neustart leitet einen neuen Zählvorgang ein.

#### Rückwärtszähler:

Nach der Freischaltung des Betriebsstundenzählers in der ETS steht der Zählerstand auf "0" und das Gateway meldet für die betroffene Gruppe oder das Einzelgerät nach dem Programmiervorgang oder nach Busspannungswiederkehr über das Objekt "Betriebsstundenzähler - Zählerstand abgelaufen - Status" einen Zählerablauf. Erst nach einem Neustart wird der Rückwärtszähler auf den Maximalwert 65.535 Stunden oder 2.147.483.647 Sekunden (entspricht ca. 66 Jahre) gestellt und der Zählvorgang gestartet.

Optional kann ein Startwert in der ETS eingestellt oder über das Kommunikationsobjekt "Betriebsstundenzähler - Startwert" vorgegeben werden. Falls ein Startwert ein-

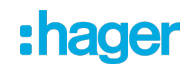

gestellt ist, wird der Rückwärtszähler nach einem Neustart mit diesem Wert anstelle des Maximalwertes initialisiert. Der Zähler zählt dann stundenweise den Startwert herunter. Wenn der Rückwärtszähler den Wert "0" erreicht, wird der Zählerablauf über das Objekt "Betriebsstundenzähler - Zählerstand abgelaufen - Status" auf den KNX gemeldet und der Zählvorgang gestoppt. Erst ein Neustart leitet einen neuen Zählvorgang ein.

Der Betriebsstundenzähler muss freigeschaltet sein.

Den Parameter "Zählrichtung" auf der Parameterseite "DALI-System... -> Konfiguration Gruppen -> [x] Gruppenname -> Betriebsstundenzähler" oder "DALI-System... -> Konfiguration Einzelgeräte -> [x] Gerätename -> Betriebsstundenzähler" auf "Vorwärts" einstellen. Den Parameter "Meldewert vorgeben" aktivieren, wenn eine Überwachung eines Meldewertes erforderlich ist. Andernfalls den Parameter deaktivieren. Bei aktivierter Meldewertüberwachung bei "Wertvorgabe" entscheiden, ob der Meldewert über Parameter oder über ein Objekt vorgegeben werden soll. Bei Vorgabe über Parameter den erforderlichen Meldewert konfigurieren.

Der Zähler zählt die Betriebsstunden vorwärts von "0" beginnend. Bei aktivierter Meldewertüberwachung sendet das Gateway für die betroffene Gruppe oder das Einzelgerät ein "EIN"-Telegramm über das Objekt "Betriebsstundenzähler - Zählerstand abgelaufen - Status" aus, sobald der vorgegebene Meldewert erreicht ist. Andernfalls wird der Zählerablauf erst beim Erreichen des Maximalwertes ausgesendet.

Den Parameter "Zählrichtung" auf "Rückwärts" einstellen. Den Parameter "Startwert vorgeben" aktivieren, wenn eine Startwertvorgabe erforderlich ist. Andernfalls den Parameter deaktivieren. Bei aktivierter Startwertüberwachung bei "Wertvorgabe" entscheiden, ob der Startwert über Parameter oder über ein Objekt vorgegeben werden soll. Bei Vorgabe über Parameter den erforderlichen Startwert konfigurieren.

Der Zähler zählt die Betriebsstunden nach einem Neustart rückwärts bis nach "0". Bei Startwertvorgabe wird der Startwert heruntergezählt, andernfalls beginnt der Zählvorgang beim Maximalwert. Das Gateway sendet für die betroffene Gruppe oder das Einzelgerät ein "EIN"-Telegramm über das Objekt "Betriebsstundenzähler - Zählerstand abgelaufen - Status" aus, sobald der Wert "0" erreicht ist.

 $\vert i \vert$ Der Wert des Kommunikationsobjektes "Betriebsstundenzähler - Zählerstand abgelaufen - Status" wird geräteintern nichtflüchtig gespeichert. Das Objekt wird beim Einschalten der Bus-/Netzspannung oder nach einem ETS-Programmiervorgang mit dem zuvor gespeicherten Wert initialisiert. Wenn in diesem Fall ein Betriebsstundenzähler als abgelaufen gekennzeichnet ist, der Objektwert also auf "EIN" steht, wird zusätzlich ein Telegramm aktiv auf den KNX ausgesendet sobald die parametrierte Sendeverzögerung nach Bus-/ Netzspannungswiederkehr abgelaufen ist. Wenn der Zähler noch nicht abgelaufen ist (Objektwert "AUS"), dann wird kein Telegramm nach Bus-/Netzspannungswiederkehr oder nach einem ETS-Programmiervorgang ausgesendet.

- $\lceil \cdot \rceil$ Bei Melde- oder Startwertvorgabe über Kommunikationsobjekt: Die über das Objekt empfangenen Werte werden erst bei einem Neustart des Betriebsstundenzählers gültig übernommen und geräteintern nichtflüchtig gespeichert. Nach dem Einschalten der Versorgungsspannung oder nach einem ETS-Programmiervorgang wird das Objekt mit dem zuletzt gespeicherten Wert initialisiert. Die empfangenen Werte gehen bei Netzspannungsausfall oder durch einen ETS-Programmiervorgang verloren, wenn zuvor kein Zählerneustart ausgeführt wurde. Aus diesem Grund wird empfohlen, bei der Vorgabe eines neuen Melde- oder Startwerts im Anschluss auch immer einen Zählerneustart auszuführen. Solange über das Objekt noch kein Melde- oder Startwert empfangen wurde, wird fest ein Standardwert von 65.535 Stunden oder 2.147.483.647 Sekunden vorgegeben. Die über das Objekt empfangenen und gespeicherten Werte werden auf den Standardwert zurückgestellt, wenn der Betriebsstundenzähler in den Parametern der ETS gesperrt und ein ETS-Programmiervorgang ausgeführt wird.
- $\vert i \vert$ Bei Melde- oder Startwertvorgabe über Objekt: Wenn der Melde- oder Startwert mit "0" vorgegeben wird, ignoriert das Gateway einen Zählerneustart, um ein ungewolltes Zurücksetzen zu vermeiden (z. B. im Baustellenbetrieb -> durch Handbedienung bereits Betriebsstunden gezählt).
- $\mathbf{1}$ Wenn die Zählrichtung eines Betriebsstundenzählers durch Neuparametrierung in der ETS umgedreht wird, sollte nach dem Programmieren des Gateways stets ein Neustart des Zählers ausgeführt werden, damit sich der Zähler neu initialisiert.

### **Betriebsstundenzähler neu starten**

Der Zählerstand der Betriebsstunden kann jederzeit durch das Kommunikationsobjekt "Betriebsstundenzähler - Neustart" zurückgesetzt werden. Die Polarität des Reset-Telegramms ist fest vorgegeben: "1" = Neustart / "0" = keine Reaktion. Beim Vorwärtszähler wird der Zähler bei einem Neustart mit dem Wert "0" und beim Rückwärtszähler mit dem Startwert initialisiert. Wenn kein Startwert parametriert oder durch das Objekt vorgegeben wurde, ist der Startwert fest auf 65535 Stunden oder 2.147.483.647 Sekunden eingestellt.

Bei jedem Zählerneustart wird der initialisierte Zählerstand aktiv auf den KNX ausgesendet. Bei einem Neustart wird auch die Meldung eines Zählerablaufes zurückgesetzt. Dabei wird über das Objekt "Betriebsstundenzähler - Zählerstand abgelaufen - Status" ein "AUS"-Telegramm auf den KNX ausgesendet. Zusätzlich wird der Meldeoder Startwert initialisiert.

- $|i|$ Wenn ein neuer Melde- oder Startwert über das Kommunikationsobjekt vorgegeben wurde, sollte im Anschluss auch immer ein Zählerneustart ausgeführt werden. Andernfalls gehen die empfangenen Werte bei Busspannungsausfall oder durch einen ETS-Programmiervorgang verloren.
- Wenn ein Melde- oder Startwert mit "0" vorgegeben wird, gibt es bei einem  $\mathbf{1}$ Neustart unterschiedliche Verhaltensweisen in Abhängigkeit des Prinzips der Wertvorgabe... Bei Vorgabe über Parameter:

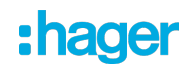

Der Zähler läuft nach einem Zählerneustart sofort ab. Bei Vorgabe über Objekt:

Ein Zählerneustart wird ignoriert, um ein ungewolltes Zurücksetzen zu vermeiden (beispielsweise nach der Installation der Geräte, wobei durch die Handbedienung bereits Betriebsstunden gezählt wurden). Um den Neustart auszuführen, muss zunächst ein Melde- oder Startwert größer "0" vorgegeben werden.

### **Sendeverhalten einstellen**

Der aktuelle Wert des Betriebsstundenzählers wird kontinuierlich im Kommunikationsobjekt "Betriebsstundenzähler - Zählerstand - Status" nachgeführt. Der Inhalt des Objekts wird bei Änderung um das eingestellte Zählwertintervall oder zyklisch aktiv auf den KNX ausgesendet. Der Objektwert kann darüber hinaus jederzeit ausgelesen werden (Lesen-Flag setzen).

Der Betriebsstundenzähler muss freigeschaltet sein.

■ Den Parameter "Sendeverhalten" auf der Parameterseite "DALI-System... -> Konfiguration Gruppen -> [x] Gruppenname -> Betriebsstundenzähler" oder "DALI-System... -> Konfiguration Einzelgeräte -> [x] Gerätename -> Betriebsstundenzähler" auf "bei Änderung um Intervallwert" einstellen. Den Parameter "Zählintervall" auf den gewünschten Wert konfigurieren.

Der Zählerstand wird auf den KNX ausgesendet, sobald er sich um das vorgegebene Zählintervall ändert.

■ Den Parameter "Sendeverhalten" auf "zyklisch" einstellen.

Der Zählwert wird zyklisch ausgesendet. Die Zykluszeit wird durch den gleichnamigen Parameter definiert.

 $\mathbf{1}$ Nach Bus-/Netzspannungswiederkehr oder nach einem ETS-Programmiervorgang wird der Zählerstand stets unmittelbar automatisch ausgesendet.

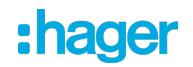

# **9.9.1 Parameter für Betriebsstundenzähler**

DALI-System... -> Konfiguration Gruppen -> [x] Gruppenname -> Freigaben

DALI-System... -> Konfiguration Einzelgeräte -> [x] Gerätename -> Freigaben

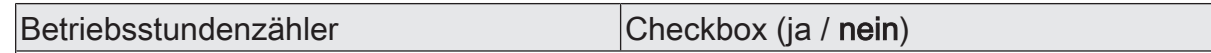

An dieser Stelle kann der Betriebsstundenzähler freigeschaltet werden. Der Betriebsstundenzähler ermittelt die Einschaltzeit einer Gruppe oder Einzelgeräts. Für den Betriebsstundenzähler ist eine Gruppe oder ein Einzelgerät eingeschaltet, wenn das Leuchtmittel leuchtet.

Wenn der Betriebsstundenzähler nicht freigegeben ist, werden für die betroffene Gruppe oder das Einzelgerät keine Betriebsstunden gezählt. Sobald jedoch der Betriebsstundenzähler freigeschaltet wird, werden sofort nach der Inbetriebnahme des Gateways durch die ETS die Betriebsstunden ermittelt und aufsummiert.

Wenn ein Betriebsstundenzähler nachträglich in den Parametern wieder gesperrt und das Gateway mit dieser Sperrung programmiert wird, werden alle zuvor gezählten Betriebsstunden gelöscht. Bei einer neuen Freigabe steht der Betriebsstundenzähler immer auf dem Zählerstand "0".

DALI-System... -> Konfiguration Gruppen -> [x] Gruppenname -> Betriebsstundenzähler

DALI-System... -> Konfiguration Einzelgeräte -> [x] Gerätename -> Betriebsstundenzähler

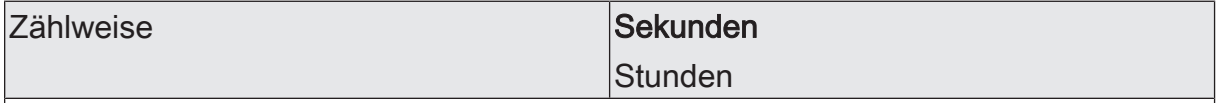

Der Betriebsstundenzähler kann entweder als Sekundenzähler oder alternativ als Stundenzähler konfiguriert werden.

Sekunden: Das Gateway addiert für eine eingeschaltete Gruppe oder ein eingeschaltetes Einzelgerät sekundengenau die ermittelte Einschaltzeit. Die aufsummierten Betriebssekunden werden in einem 4-Byte-Zähler nachgeführt und nichtflüchtig im Gerät gespeichert. Der aktuelle Zählerstand kann zyklisch oder bei Änderung um einen Intervallwert durch das Kommunikationsobjekt "Betriebsstundenzähler - Zählerstand - Status" gemäß DPT 13.100 auf den KNX ausgesendet werden.

Stunden: Das Gateway summiert für eine eingeschaltete Gruppe oder ein eingeschaltetes Einzelgerät minutengenau die ermittelte Einschaltzeit auf volle Betriebsstunden auf. Die aufsummierten Betriebsstunden werden in einem 2-Byte-Zähler nachgeführt und nichtflüchtig im Gerät gespeichert. Der aktuelle Zählerstand kann zyklisch oder bei Änderung um einen Intervallwert durch das Kommunikationsobjekt "Betriebsstundenzähler - Zählerstand - Status" gemäß DPT 7.007 auf den KNX ausgesendet werden.

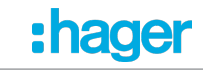

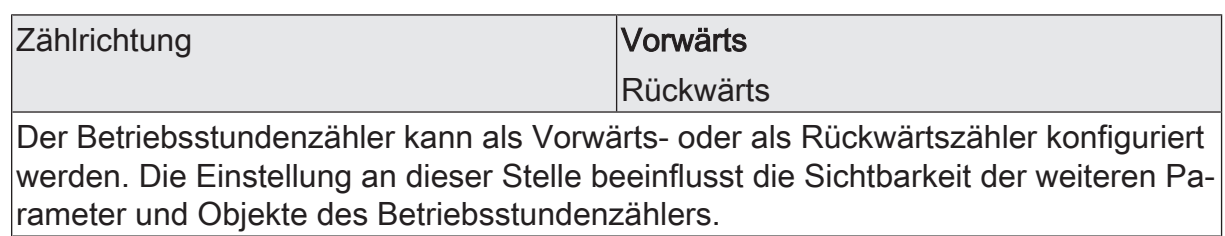

Meldewert vorgeben Checkbox (ja / nein)

Bei Verwendung des Vorwärtszählers kann optional ein Meldewert vorgegeben werden.

Dieser Parameter ist nur sichtbar bei der Zählrichtung "Vorwärts" .

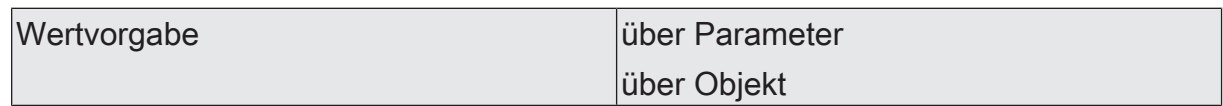

Dieser Parameter gibt an, ob der Meldewert über einen separaten Parameter eingestellt oder durch ein eigenes Kommunikationsobjekt vom Bus aus individuell angepasst werden kann.

Dieser Parameter ist nur sichtbar bei der Zählrichtung "Vorwärts" .

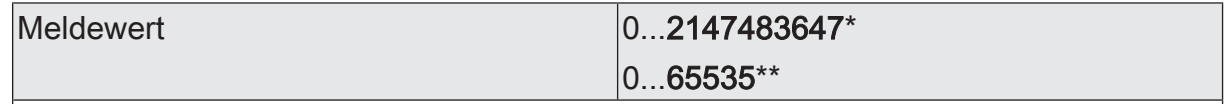

Hier wird der Meldewert des Vorwärtszähler eingestellt. Beim Erreichen dieses Meldewerts wird über das Objekt "Betriebsstundenzähler - Zähler abgelaufen - Status" ein "EIN"-Telegramm übertragen. Der Zähler selbst läuft noch bis zum Erreichen des maximalen Zählerstandes weiter und stoppt dann.

\*: Bei Sekundenzähler

\*\*: Bei Stunden-Zähler

Dieser Parameter ist nur sichtbar, wenn der Parameter "Meldewert vorgeben" aktiviert ist und der Parameter "Wertvorgabe" auf "über Parameter" eingestellt ist.

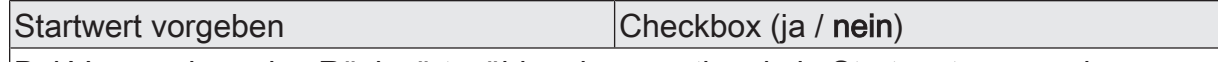

Bei Verwendung des Rückwärtszählers kann optional ein Startwert vorgegeben werden.

Dieser Parameter ist nur sichtbar bei der Zählrichtung "Rückwärts".

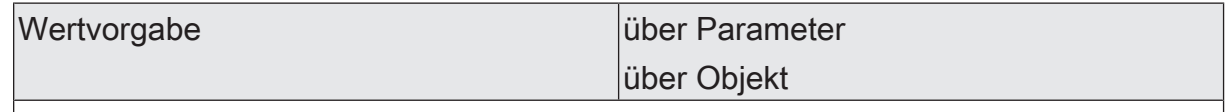

Dieser Parameter gibt an, ob der Startwert über einen separaten Parameter eingestellt oder durch ein eigenes Kommunikationsobjekt vom Bus aus individuell angepasst werden kann.

Dieser Parameter ist nur sichtbar bei der Zählrichtung "Rückwärts" .

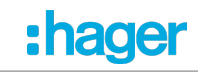

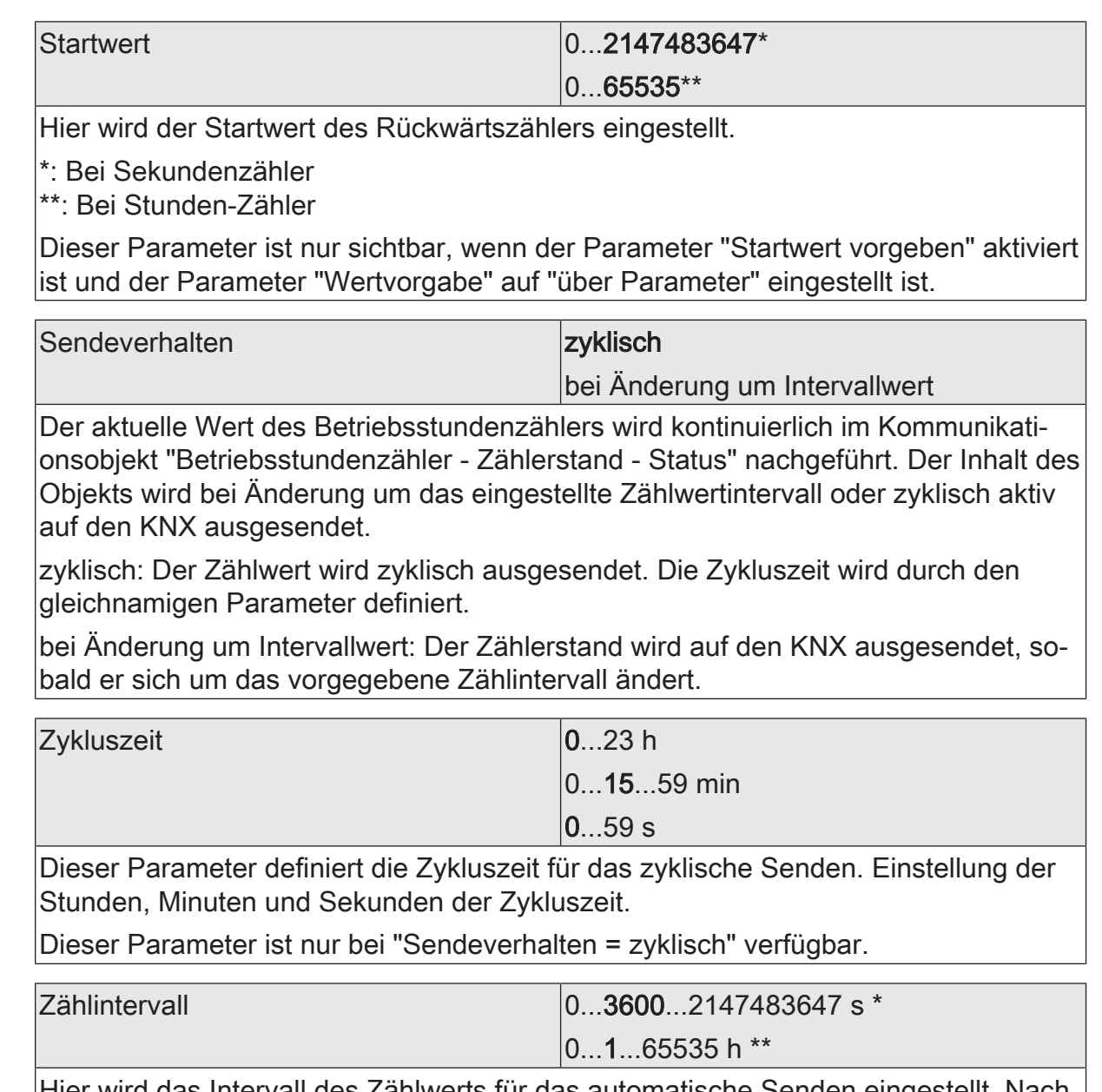

Hier wird das Intervall des Zählwerts für das automatische Senden eingestellt. Nach dem an dieser Stelle parametrierten Intervall wird der aktuelle Zählerstand auf den KNX ausgesendet.

\*: Bei Sekundenzähler

\*\*: Bei Stunden-Zähler

Dieser Parameter ist nur bei "Sendeverhalten = bei Änderung um Intervallwert" verfügbar.

# **9.9.2 Objekte für Betriebsstundenzähler**

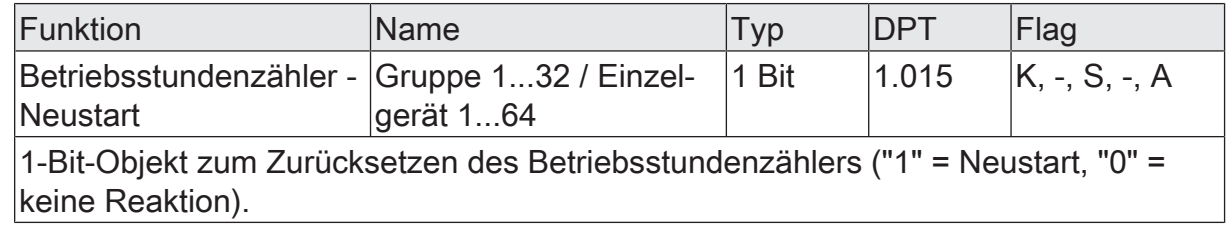

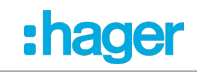

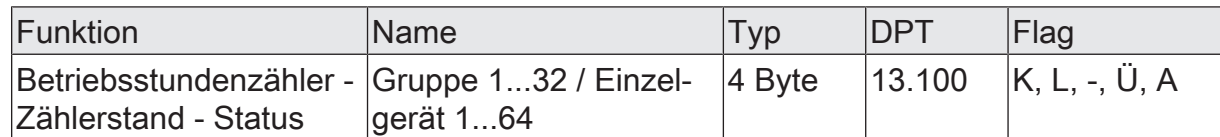

4-Byte-Objekt zum Übertragen oder Auslesen des aktuellen Zählerstands des Betriebsstundenzählers. Wertebereich: 0...2.147.483.647 Sekunden

Der Wert des Kommunikationsobjekts geht bei Bus-/Netzspannungsausfall nicht verloren und wird nach Bus-Netzspannungswiederkehr oder nach einem ETS-Programmiervorgang aktiv auf den KNX ausgesendet. Im Auslieferungszustand ist der Wert "0".

Dieses Objekt ist nur beim Sekundenzähler verfügbar.

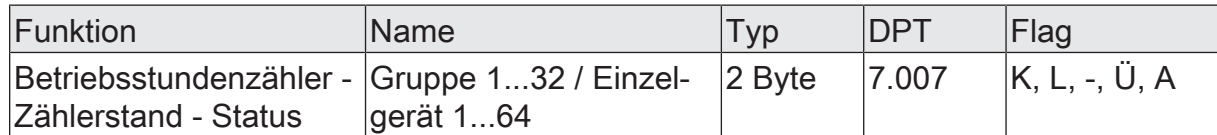

2-Byte-Objekt zum Übertragen oder Auslesen des aktuellen Zählerstands des Betriebsstundenzählers. Wertebereich: 0...65.535 Stunden

Der Wert des Kommunikationsobjekts geht bei Bus-/Netzspannungsausfall nicht verloren und wird nach Bus-/Netzspannungswiederkehr oder nach einem ETS-Programmiervorgang aktiv auf den KNX ausgesendet. Im Auslieferungszustand ist der Wert "0".

Dieses Objekt ist nur beim Stundenzähler verfügbar.

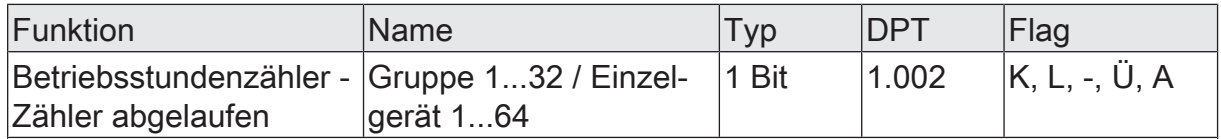

1-Bit-Objekt zur Meldung, dass der Betriebsstundenzähler abgelaufen ist (Vorwärtszähler = Meldewert erreicht / Rückwärtszähler = Wert "0" erreicht). Bei einer Meldung wird der Objektwert aktiv auf den KNX ausgesendet ("1" = Meldung aktiv / "0" = Meldung inaktiv).

Der Wert des Kommunikationsobjekts geht bei Bus-/Netzspannungsausfall nicht verloren und wird nach Bus-/Netzspannungswiederkehr oder nach einem ETS-Programmiervorgang aktiv auf den KNX ausgesendet. Im Auslieferungszustand ist der Wert "0".

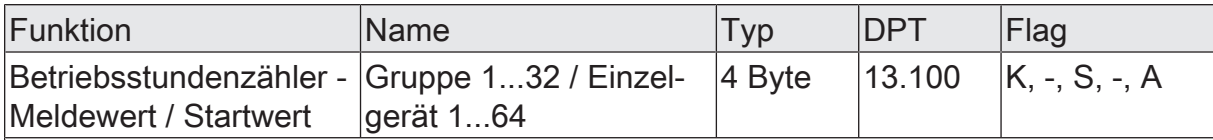

4-Byte-Objekt zur externen Vorgabe eines Meldewertes / Startwertes des Betriebsstundenzählers. Wertebereich: 0...2.147.483.647 Sekunden

Dieses Objekt ist nur beim Sekundenzähler verfügbar.

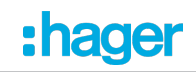

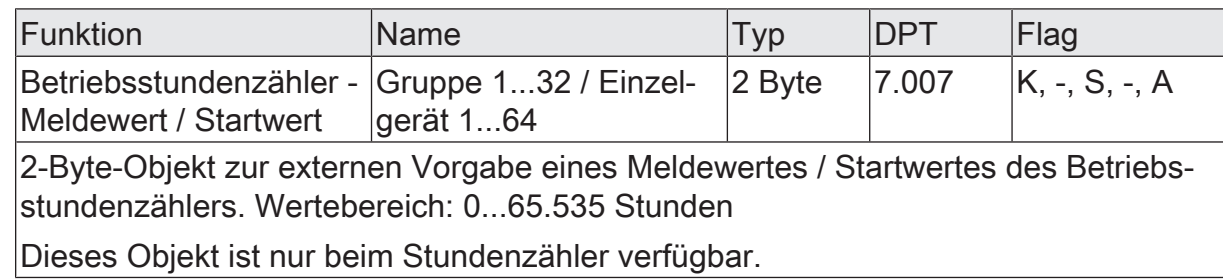

# **10 Szenenfunktion**

Leuchten oder Leuchtengruppen lassen sich optional in bis zu 16 Szenen integrieren, wodurch vorprogrammierte statische Lichtstimmungen durch Beeinflussung der Helligkeit, Farbtemperatur oder Farbe abgerufen werden können. Bei Bedarf können die Szenenwerte im Betrieb des Geräts umgeschaltet und individuell angepasst und abgespeichert werden, wodurch der Benutzer die Vorgaben der ETS beliebig ersetzen kann. Der erweiterte Szenenabruf ermöglicht das Umschalten von Szenen durch Schaltbefehle.

Die Szenenfunktion muss auf der Parameterseite "DALI-System... -> Szenen" separat für ein DALI System freigegeben sein, damit die erforderlichen Kommunikationsobjekte und Parameter verfügbar werden.

Jede Szene erhält jeweils eine eindeutige Nummer (1...16), die in der Ansicht der Parameterseiten vor dem Namen in eckigen Klammern dargestellt wird. Diese Nummer ist lediglich eine Kennzeichnung innerhalb der ETS, um die einzelnen Szenen auch bei gleichen Namen eindeutig voneinander unterscheiden zu können. Zusätzlich besitzen Szenen KNX Nummern (1...64). Über diese KNX Nummern kann ein Szenenabruf oder eine Szenenspeicherfunktion über das Szenen-Nebenstellenobjekt erfolgen. Szenennummern müssen nicht identisch zu den KNX Nebenstellennummern sein. Jedoch müssen KNX Nummern eindeutig sein. Es ist nicht möglich, mehreren Szenen eines DALI-Systems gleiche KNX Nummern zu vergeben.

Die in der ETS gewählte Szenenkonfiguration entscheidet, ob die Anzahl der Szenen entweder variabel ist (1...16), oder alternativ fest auf das Maximum (16) vorgegeben wird.

- Szenenkonfiguration = "variabel (1...16 Szenen)" Bei dieser Einstellung kann die Anzahl der verwendeten Szenen beliebig im Bereich 1 bis 16 gewählt werden. Der Parameter "Anzahl der Szenen" entscheidet, wie viele Szenen in der ETS für das gewählte DALI System verfügbar sind. Zu jeder Szene kann festgelegt werden, über welche Szenennummer (1...64) die Ansteuerung erfolgt. Bedarfsweise können einzelne Szenen durch Konfiguration der Szenennummer "0" inaktiv geschaltet werden.
- Szenenkonfiguration = "fest (16 Szenen)" Bei dieser Einstellung sind grundsätzlich alle Szenen sichtbar und folglich verwendbar. Hierbei werden die Szenen über fest zugeordnete Szenennummern (1...16) angesteuert (Szenennummer 1 -> Szene 1, Szenennummer 2 -> Szene 2...). Bedarfsweise können einzelne Szenen inaktiv geschaltet werden.

Ein Szenenabruf übersteuert eine Helligkeitswertvorgabe und einen Schalt- oder Dimmvorgang und auch Vorgaben zu Farbtemperaturen oder Farben über die jeweiligen Kommunikationsobjekte. Auch wird eine Treppenhausfunktion durch einen Szenenabruf übersteuert. Die Priorität der Szenenfunktion zu den Funktionen Sperren oder Zwangsstellung einer Gruppe oder eines Einzelgeräts ist je Szene parametrierbar. So ist es möglich, dass ein Szenenabruf eine Sperr- oder Zwangsstellungsfunktion übersteuert. Alternativ kann eine Szene eine geringere Priorität besitzen, so dass Sperrfunktionen oder Zwangsstellungen durch einen Szenenabruf nicht übersteuert

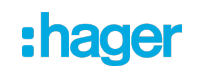

werden können. Eine durch einen Szenenabruf übersteuerte Funktion wird wieder neu ausgeführt, wenn die Funktion über den KNX aktualisiert wird. Optional kann ein Szenenabruf auch verzögert erfolgen.

- $|i|$ Szenen werden durch die globale Adressierungsart und durch die allgemeine Konfiguration der Gruppen und Einzelgeräte beeinflusst. Daher müssen die globalen und allgemeinen Parameter zuerst eingestellt werden, bevor die Szenenkonfiguration erfolgt!
- $\lceil \cdot \rceil$ In einer Parametertabelle einer Szene werden immer zuerst die Gruppen und im Anschluss die Einzelgeräte aufgelistet. Wenn nach erfolgter Szenenkonfiguration nachträglich weitere Gruppen hinzugefügt werden, ist zu beachten, dass sich die neu hinzugefügten Gruppen vor die ggf. bereits vorhandenen Einzelgeräte in die Parametertabelle einschieben. Hierdurch erhalten die neuen Gruppen die Konfiguration der bislang vorhandenen Einzelgeräte. In diesem Fall muss die Szenenkonfiguration überprüft und ggf. manuell angepasst werden. Dieser Sachverhalt trifft nicht zu, sofern keine Einzelgeräte konfiguriert sind.

#### **Erweiterten Szenenabruf konfigurieren**

Mit dem erweiterten Szenenabruf können die bis zu 16 Szenen eines DALI-Systems der Reihe nach abgerufen werden. Der Szenenabruf erfolgt hierbei über das 1-Bit-Kommunikationsobjekt "Erweiterter Szenenabruf". Jedes über dieses Objekt empfangene EIN-Telegramm ruft die nächste der in der Konfiguration verfügbaren Szenen ab. Jedes empfangene AUS-Telegramm ruft die vorhergehende Szene ab.

Das Gateway ruft bei einem erweiterten Szenenabruf immer - ausgehend von der zuletzt per erweitertem Abruf abgerufenen Szene - die benachbarte Szene ab. Dabei ist irrelevant, ob die Szene wirksam (Szenennummer "1...64" oder Szene aktiv) oder unwirksam (Szenennummer "0" oder Szene inaktiv) ist. Beim Abruf einer unwirksamen Szene über den erweiterten Szenenabruf zeigt die zugeordnete Gruppe oder das Einzelgerät keine Reaktion.

Es sind grundsätzlich nur die in der Szenenkonfiguration vorhandenen Szenen über den erweiterten Szenenabruf anwählbar (bei "variabel" definiert durch den Parameter "Anzahl der Szenen", bei "fest" grundsätzlich alle 16 Szenen). Nach einem Reset (Bus-Netzspannungswiederkehr, ETS-Programmiervorgang) wird durch ein EINoder AUS-Telegramm immer zunächst Szene1 abgerufen.

- $\vert \mathbf{i} \vert$ Der Abruf einer Szene über das 1-Byte-Nebenstellenobjekt beeinflusst die Szenensequenz des erweiterten Szenenabrufs nicht. Beide Abruffunktionen arbeiten unabhängig voneinander.
- Den Parameter "Erweiterten Szenenabruf" auf der Parameterseite "DALI-System... -> Szenen" aktivieren.

Das Objekt "Erweiterter Szenenabruf" ist verfügbar. Jedes EIN-Telegramm ruft die nächste Szene ab. Jedes AUS-Telegramm ruft die vorhergehende Szene ab.

■ Den Parameter "Erweiterten Szenenabruf" deaktivieren.

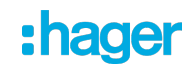

Der erweiterte Szenenabruf ist deaktiviert. Ein Szenenabruf kann nur über das 1-Byte-Nebenstellenobjekt erfolgen.

Der erweiterte Szenenabruf kann mit oder ohne Überlauf an den Szenengrenzen erfolgen. Ein Überlauf findet statt, wenn die letzte Szene der gewählten Konfiguration beim Hochzählen oder die Szene 1 beim Herunterzählen erreicht wurde und ein weiteres Telegramm in die letzte Zählrichtung empfangen wird. Das Überlaufverhalten wird in der ETS definiert.

Den Parameter "Mit Überlauf" aktivieren.

Nach Erreichen der letzten Szene der gewählten Konfiguration wird durch ein weiteres EIN-Telegramm der Überlauf ausgeführt und die Szene 1 abgerufen. Analog hierzu wird nach Erreichen der Szene 1 durch ein weiteres AUS-Telegramm der Überlauf ausgeführt und die letzte Szene der gewählten Konfiguration abgerufen.

Den Parameter "Mit Überlauf" deaktivieren

Ein Szenenüberlauf ist nicht möglich. Nach Erreichen der letzten Szene der gewählten Konfiguration werden weitere EIN-Telegramm des erweiterten Szenenabrufs ignoriert. Analog hierzu ignoriert das Gateway weitere AUS-Telegramme, wenn zuletzt die Szene 1 abgerufen wurde.

#### **Gruppen- und Gerätezuordnung einer Szene konfigurieren**

Einer Szene lassen sich ohne Einschränkungen alle angelegten Gruppen und Einzelgeräte zuordnen. Jede Gruppe und jedes Einzelgerät kann unabhängig zugewiesen werden, indem das Auswahlkästchen "Zuordnung" hinter dem Gruppen- oder Einzelgerätenamen in der Parametertabelle einer Szene aktiviert wird. Vorhandene Gruppen und Einzelgeräte, deren Auswahlkästchen nicht aktiviert sind, sind der Szene nicht zugeordnet. Alle nicht angelegten Gruppen oder Einzelgeräte des Gateways sind in einer Szenentabelle nicht verfügbar.

- $\vert i \vert$ Um die verfügbaren Gruppen und Einzelgeräte in der Parametertabelle einer Szene besser identifizieren zu können, werden die Gruppen- und Einzelgeräte-Nummern in eckigen Klammern (Gruppen [1]...[32] / Einzelgeräte [1]...[64]), der Typ "Gruppe" oder "Einzelgerät" sowie die projektierte Bezeichnung in der Tabelle angezeigt. Die Bezeichnung kann auf den Parameterseiten zur Konfiguration der Gruppen und Einzelgeräte individuell angepasst werden.
- $|i|$ Besonderheit bei Verwendung der ETS5: Aufgrund einer funktionalen Einschränkung zeigt die ETS5 ggf. den Typ und die Bezeichnung einer Gruppe oder eines Einzelgeräts in englischer Sprache an.
- $\vert$ i $\vert$ Bei einer Zentralsteuerung (Broadcast) können Szenen verwendet werden. Hierbei ist in jeder Szene dann immer nur eine Gruppe als Zentralgruppe konfigurierbar.
- Die Parameter "Zuordnung" der Gruppen und Einzelgeräte, die der selektierten Szene zugeordnet werden sollen, aktivieren.

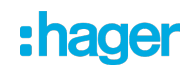

Die aktivierten Gruppen und Einzelgeräte sind der Szene zugeordnet. Es werden die Szenenparameter zur Wertkonfiguration (Helligkeitswert, Farbtemperaturwert, Farbwerte) freigeschaltet, abhängig davon, welcher Funktionsumfang konfiguriert ist.

#### **Szenenwerte einstellen**

Für jede in eine Szene eingebundene Gruppe und für jedes eingebundene Einzelgerät muss festgelegt werden, welcher Helligkeitswert bei einem Szenenabruf eingestellt werden soll. Bei Verwendung der Farbtemperatursteuerung kann je zugeordneter Gruppe oder je zugeordnetem Einzelgerät auch eine Farbtemperatur festgelegt werden. Gleiches gilt für die Farbsteuerung.

Eine Gruppe oder ein Einzelgerät muss einer Szene zugeordnet sein.

Auf der Parameterseite "DALI-System... -> Szenen -> [...] Szene..." für jede zugeordnete Gruppe und für jedes zugeordnete Einzelgerät den erforderlichen Szenen-Helligkeitswert vorgeben. Den Parameter "Aktiv" deaktivieren, sofern die entsprechende Gruppe oder das Einzelgerät beim Abruf der gewählten Szene keinen Helligkeitswert verändern soll.

Bei einem Szenenabruf wird der jeweils konfigurierte Helligkeitswert bei den Betriebsgeräten eingestellt.

Bei der Einstellung "Aktiv = deaktiviert" bleibt der Helligkeitswert der Gruppe oder des Einzelgeräts beim Szenenaufruf unverändert.

■ Bei Verwendung der Farbtemperatursteuerung: Für jede zugeordnete Gruppe und für jedes zugeordnete Einzelgerät den erforderlichen Szenen-Farbtemperaturwert vorgeben. Den Parameter "Aktiv" deaktivieren, sofern die entsprechende Gruppe oder das Einzelgerät beim Abruf der gewählten Szene keinen Farbtemperaturwert verändern soll.

Bei einem Szenenabruf wird die jeweils konfigurierte Farbtemperatur bei den Betriebsgeräten eingestellt. Es ist zu beachten, dass eine in der Szene vorgegebene Farbtemperatur visuell bei den DALI-Leuchten nur dann wirksam ist, wenn die Gruppe oder das Einzelgerät auch eingeschaltet ist.

Auch bei ausgeschalteten Gruppen oder Einzelgeräten werden im Zuge eines Szenenabrufs Farbtemperaturänderungen geräteintern nachgeführt. Beim Einschalten einer Gruppe oder eines Einzelgeräts nach einem Szenenabruf wird die gemäß der Szene zuletzt aufgerufene Farbtemperatur in den DALI-Leuchten eingestellt.

Bei der Einstellung "Aktiv = deaktiviert" bleibt der Farbtemperaturwert der Gruppe oder des Einzelgeräts beim Szenenaufruf unverändert.

Bei Verwendung der Farbsteuerung: Für jede zugeordnete Gruppe und für jedes zugeordnete Einzelgerät den erforderlichen Szenen-Farbwert und ggf. einen Szenen-Weißwert vorgeben. Den Parameter "Aktiv" deaktivieren, sofern die entsprechende Gruppe oder das Einzelgerät beim Abruf der gewählten Szene keinen Farbwerte verändern soll.

Bei einem Szenenabruf wird die jeweils konfigurierte Farbe und ggf. der Weißwert bei den Betriebsgeräten eingestellt. Es ist zu beachten, dass eine in der Szene vorgegebene Farbe visuell bei den DALI-Leuchten nur dann wirksam ist, wenn die Gruppe oder das Einzelgerät auch eingeschaltet ist.

Auch bei ausgeschalteten Gruppen oder Einzelgeräten werden im Zuge eines Szenenabrufs Farbänderungen geräteintern nachgeführt. Beim Einschalten einer Gruppe oder eines Einzelgeräts nach einem Szenenabruf wird die gemäß der Szene zuletzt aufgerufene Farbe in den DALI-Leuchten eingestellt.

Bei der Einstellung "Aktiv = deaktiviert" bleiben die Farbwerte der Gruppe oder des Einzelgeräts beim Szenenaufruf unverändert.

- $\vert i \vert$ Die parametrierten Szenenwerte werden nur dann bei einem ETS-Programmiervorgang in das Gateway übernommen, wenn der Parameter "Im Gerät gespeicherte Werte beim ETS-Programmiervorgang überschreiben" aktiviert ist.
- $\lceil i \rceil$ Der Abruf einer Szene löst auch Statustelegramme aus, sofern diese konfiguriert sind. Dabei ist zu beachten, dass auch bei längeren Szenen-Dimmverläufen die Szenen-Zielwerte unmittelbar nach dem Start des Dimmvorgangs als Status ausgesendet werden, also bereits dann, wenn der Zielwert noch nicht statisch erreicht wurde.
- $\vert \mathbf{i} \vert$ Die Auswahl der Szenenwerte wird in der ETS nicht an den konfigurierten Minimal- und Maximalwerten der Gruppen und Einzelgeräte begrenzt. Wenn die Szenenwerte außerhalb des durch die Minimal- und Maximalwerte definierten Bereiches liegen, begrenzt das Gateway die Werte auf die festgelegten Grenzen.
- $\lceil \cdot \rceil$ Im Zuge der DALI-Inbetriebnahme ist es möglich, verschiedenen Gruppen mehrfach gleiche DALI-Betriebsgeräte zuzuordnen (Mehrfachzuordnung: z. B. EVG1 befindet sich in Gruppe A und Gruppe B). Wenn nun einer Szene Gruppen (z. B. A & B) zugeordnet wurden und diese Gruppen die gleichen Betriebsgeräte beinhalten (z. B. EVG 1), dann entsteht bei unterschiedlichen Szenenwerten ein Konflikt. In diesem Fall werden die mehrfach zugeordneten Betriebsgeräte auf die Werte der Gruppe mit der höchsten Nummer eingestellt.

#### **Speicherverhalten für Szenenfunktion einstellen**

Die Szenenwerte von zugeordneten Gruppen und Einzelgeräten können beim Empfang eines Speichertelegramms über das Szenen-Nebenstellenobjekt zur Laufzeit des Gateways geräteintern abgespeichert werden. Dabei ist es möglich, die abzuspeichernden Werte vor dem Abspeichern durch alle Funktionen der einzelnen Gruppen und Geräte zu beeinflussen (z. B. Schalten, Dimmen, Wertvorgabe, Handbedienung). Das Speichern erfolgt stets für eine gesamte Szene und für alle zugeordneten Gruppen und Einzelgeräte, wobei individuell konfiguriert werden kann, welche Helligkeitswerte, Farbtemperaturwerte oder Farben gespeichert werden.

Eine Gruppe oder ein Einzelgerät muss einer Szene zugeordnet sein.

■ Auf der Parameterseite "DALI-System... -> Szenen -> [...] Szene..." für die Gruppen und Einzelgeräte, die beim Speichern den Helligkeitswert abspeichern sollen, in der Kategorie "Helligkeit" den Parameter "Speichern" aktivieren.

Die Speicherfunktion der Helligkeit ist für die betroffene Gruppe oder das betroffene Einzelgerät aktiviert. Beim Empfang eines Speichertelegramms über das Nebenstellenobjekt wird der aktuelle Helligkeitswert geräteintern in der Szene abgespeichert.

Für die Gruppen und Einzelgeräte, die beim Speichern den Helligkeitswert nicht abspeichern sollen, in der Kategorie "Helligkeit" den Parameter "Speichern" deaktivieren.

Die Speicherfunktion der Helligkeit ist für die betroffene Gruppe oder das betroffene Einzelgerät deaktiviert. Ein empfangenes Speichertelegramm über das Nebenstellenobjekt wird bezogen auf die Helligkeit verworfen. Bei einem Szenenabruf wird dann die in der ETS fest definierte Helligkeit abgerufen.

Bei Verwendung der Farbtemperatursteuerung: Auf der Parameterseite "DALI-System... -> Szenen -> [...] Szene..." für die Gruppen und Einzelgeräte, die beim Speichern den Farbtemperaturwert abspeichern sollen, in der Kategorie "Farbtemperatur" den Parameter "Speichern" aktivieren.

Die Speicherfunktion der Farbtemperatur ist für die betroffene Gruppe oder das betroffene Einzelgerät aktiviert. Beim Empfang eines Speichertelegramms über das Nebenstellenobjekt wird der aktuelle Farbtemperaturwert geräteintern in der Szene abgespeichert.

Bei Verwendung der Farbtemperatursteuerung: Für die Gruppen und Einzelgeräte, die beim Speichern den Farbtemperaturwert nicht abspeichern sollen, in der Kategorie "Farbtemperatur" den Parameter "Speichern" deaktivieren.

Die Speicherfunktion der Farbtemperatur ist für die betroffene Gruppe oder das betroffene Einzelgerät deaktiviert. Ein empfangenes Speichertelegramm über das Nebenstellenobjekt wird bezogen auf die Farbtemperatur verworfen. Bei einem Szenenabruf wird dann die in der ETS fest definierte Farbtemperatur abgerufen.

Bei Verwendung der Farbsteuerung: Auf der Parameterseite "DALI-System... -> Szenen -> [...] Szene..." für die Gruppen und Einzelgeräte, die beim Speichern die Farbwerte abspeichern sollen, in der Kategorie "Farbe" den Parameter "Speichern" aktivieren.

Die Speicherfunktion der Farben ist für die betroffene Gruppe oder das betroffene Einzelgerät aktiviert. Beim Empfang eines Speichertelegramms über das Nebenstellenobjekt werden die aktuellen Farbwerte geräteintern in der Szene abgespeichert.

Bei Verwendung der Farbsteuerung: Für die Gruppen und Einzelgeräte, die beim Speichern die Farbwerte nicht abspeichern sollen, in der Kategorie "Farbe" den Parameter "Speichern" deaktivieren.

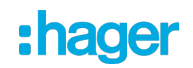

Die Speicherfunktion der Farben ist für die betroffene Gruppe oder das betroffene Einzelgerät deaktiviert. Ein empfangenes Speichertelegramm über das Nebenstellenobjekt wird bezogen auf die Farben verworfen. Bei einem Szenenabruf werden dann die in der ETS fest definierten Farben abgerufen.

- $|i|$ Wenn Szenenwerte nicht aktiv sind (Parameter "Aktiv = deaktiviert"), kann die Speicherfunktion für die betroffenen Werte grundsätzlich nicht ausgeführt werden. In der ETS ist dann der Parameter "Speichern" in der jeweiligen Kategorie nicht aktivierbar.
- $|i|$ Szenenwerte werden bei einem Speichervorgang geräteintern im Gateway nichtflüchtig abgespeichert und überschreiben die durch die ETS programmierten Werte einer Gruppe oder eines Einzelgeräts. Die in der ETS parametrierten Szenenwerte werden nur dann bei einem ETS-Programmiervorgang wieder in das Gateway übernommen, wenn der Parameter "Im Gerät gespeicherte Werte beim ETS-Programmiervorgang überschreiben" aktiviert ist.

#### **Szenenpriorität einstellen**

Die Priorität der Szenenfunktion zu den Funktionen Sperren oder Zwangsstellung einer Gruppe oder eines Einzelgeräts ist je Szene konfigurierbar. So ist es möglich, dass ein Szenenabruf eine Sperr- oder Zwangsstellungsfunktion übersteuert. Alternativ kann eine Szene eine geringere Priorität besitzen, so dass Sperrfunktionen oder Zwangsstellungen durch einen Szenenabruf nicht übersteuert werden können. Die Szenenpriorität kann für jede angelegte Szene separat konfiguriert werden.

Auf der Parameterseite "DALI-System... -> Szenen -> [...] Szene..." den Parameter "Priorität Sperren/Zwangsstellung" auf "niedrig" parametrieren.

Die Szene besitzt eine niedrigere Priorität zu den Zusatzfunktionen der zugeordneten Gruppen oder der zugeordneten Einzelgeräte. Es ist nicht möglich, eine Szene abzurufen oder abzuspeichern, wenn bei nur einer zugeordneten Gruppe oder bei nur einem zugeordneten Einzelgerät eine Zusatzfunktion aktiviert ist.

Den Parameter "Priorität zu Sperren/Zwangsstellung" auf "hoch" parametrieren.

Die Szene besitzt eine höhere Priorität zu den Zusatzfunktionen der zugeordneten Gruppen oder der zugeordneten Einzelgeräte. Ein Szenenabruf oder eine Szenenspeicherung wird beim Empfang eines Szenen-Nebenstellentelegramms grundsätzlich ausgeführt.

Ein Szenenabruf verriegelt untergeordnete Funktionen einer Gruppe oder eines Einzelgeräts nicht statisch. Die höhere Priorität legt lediglich fest, dass im Moment des Szenenabrufes Szenenwerte eingestellt werden und die zuvor aktiven Werte übersteuern. Nach dem Abruf einer Szene ist es möglich, dass die Szenenwerte durch andere Funktionen des Gateways nachträglich wieder verändert werden (z. B. beim Beenden einer Zusatzfunktion oder durch Schalten, Dimmen oder Wertvorgabe).
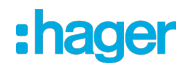

#### **ETS-Programmierverhalten für Szenenfunktion einstellen**

Beim Abspeichern einer Szene werden die Szenenwerte geräteintern nichtflüchtig gespeichert. Damit die gespeicherten Werte bei einem ETS-Programmiervorgang des Applikationsprogramms oder der Parameter nicht durch die ursprünglich projektierten Szenenwerte ersetzt werden, kann das Gateway ein Überschreiben der Szenenwerte unterbinden. Alternativ können bei jedem Programmiervorgang durch die ETS die ursprünglichen Werte wieder in das Gerät geladen werden. Das ETS-Programmierverhalten kann separat für jede Szene konfiguriert werden.

Auf der Parameterseite "DALI-System... -> Szenen -> [...] Szene..." den Parameter "Im Gerät gespeicherte Werte beim ETS-Programmiervorgang überschreiben" aktivieren.

Bei jedem ETS-Programmiervorgang des Applikationsprogramms oder der Parameter werden die in der ETS parametrierten Szenenwerte in das Gateway programmiert. Dabei werden ggf. die im Gerät durch eine Speicherfunktion abgespeicherten Szenenwerte überschrieben.

■ Den Parameter "Im Gerät gespeicherte Werte beim ETS-Programmiervorgang überschreiben" deaktivieren.

Die ggf. durch eine Speicherfunktion im Gerät abgespeicherten Szenenwerte bleiben erhalten. Wenn keine Szenenwerte abgespeichert wurden, bleiben die zuletzt durch die ETS einprogrammierten Szenenwerte gültig.

 $\vert \mathbf{i} \vert$ Bei der ersten Inbetriebnahme des Gateways sollte der Parameter aktiviert eingestellt sein, damit die Szenen auf gültige Szenenwerte initialisiert werden.

#### **Abrufverzögerung für Szenenfunktion einstellen**

Jeder Szenenabruf kann optional auch verzögert ausgewertet werden. Auf diese Weise lassen sich beispielsweise im Zusammenspiel mit mehreren Aktoren oder Gateways bei zyklischen Szenentelegrammen dynamische Szenenabläufe konfigurieren.

Die Szenenabrufverzögerung kann separat für jede Szene konfiguriert werden.

Auf der Parameterseite "DALI-System... -> Szenen -> [...] Szene..." den Parameter "Szenenabruf verzögern" aktivieren. Verzögerungszeit parametrieren.

Die Verzögerungszeit ist aktiviert. Die Verzögerung beeinflusst nur den Szenenabruf der betroffenen Szene. Nach dem Eintreffen eines Abruftelegramms wird die Verzögerungszeit gestartet. Erst nach Ablauf der Zeit wird die entsprechende Szene abgerufen und die Szenenwerte eingestellt.

■ Den Parameter "Szenenabruf verzögern" deaktivieren.

Die Verzögerungszeit ist deaktiviert. Ein Szenenabruf wird ohne Verzögerung unmittelbar nach dem Empfang eines Szenenabruftelegramms ausgeführt.

 $\vert \mathbf{i} \vert$ Jedes Szenenabruf-Telegramm startet die Verzögerungszeit neu und triggert diese dadurch nach.

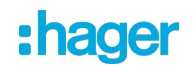

- $\lceil \cdot \rceil$ Die Szenenabrufverzögerung hat keine Auswirkung auf das Abspeichern von Szenenwerten. Ein Szenenspeichertelegramm innerhalb einer Szenenabrufverzögerung bricht die Verzögerungszeit und somit den Szenenabruf ab.
- $\vert i \vert$ Bei einem Ausfall der Netzspannungsversorgung des Gateways werden alle Zeitfunktionen gestoppt. So werden alle noch in Verzögerung befindliche Szenenaufrufe abgebrochen. Dadurch geht ein kurz vor Netzausfall empfangener Szenenabruf verloren, wenn die entsprechende Verzögerungszeit noch nicht abgelaufen ist. Ein alleiniger Busspannungsausfall stoppt eine ablaufende Verzögerung nicht. Sofern die Netzspannungsversorgung noch vorhanden ist, wird in diesem Fall am Ende der Verzögerung die zuletzt aufgerufene Szene ausgeführt. Auch bei der Aktivierung einer Funktion mit einer höheren Priorität (z. B. Handbedienung, Zwangsstellungsfunktion, Sperrfunktion) wird ein verzögerter Szenenabruf für die betroffenen Gruppen oder Einzelgeräte abgebrochen.

#### **Dimmverhalten beim Szenenabruf einstellen**

In der Konfiguration einer Szene kann festgelegt werden, ob das Abrufen der Szenenwerte für die zugeordneten Gruppen oder Einzelgeräte entweder anspringend oder andimmend erfolgt. Ein Szenenabruf kann also unabhängig vom eingestellten Dimmverhalten ausgeführt werden.

Das Verhalten bei einem Szenenabruf kann separat für jede Szene konfiguriert werden.

■ Auf der Parameterseite "DALI-System... -> Szenen -> [...] Szene..." den Parameter "Beim Szenenabruf" auf "Werte anspringen" einstellen.

Die Werte der betroffenen Szene werden bei einem Abruf unmittelbar angesprungen.

■ Den Parameter "Beim Szenenabruf" auf "Werte andimmen über Fading" einstellen. Zugleich die erforderliche Fadingzeit definieren.

Die Werte der betroffenen Szene werden bei einem Abruf angedimmt. Das Dimm-Fading ist aktiviert. Die Fadingzeit definiert die Dauer des Dimmvorgangs bis zum Erreichen der Werte. Dabei sind die Helligkeits-, Farbtemperatur- und Farbwerte einer Gruppe oder eines Einzelgeräts, bei denen der Dimmvorgang beginnt, ohne Bedeutung. Der Dimmvorgang bei einem Szenenabruf benötigt für alle Gruppen und Einzelgeräte der Szene immer exakt die vorgegebene Zeit.

- $\vert \mathbf{i} \vert$ Alle in eine Szene eingebundenen DALI-Betriebsgeräte (über Gruppen oder als Einzelgerät) reagieren zeitgleich, weil die Adressierung DALI-seitig über Szenenbefehle erfolgt (Multicast), die das Gateway im Zuge der Initialisierung abhängig von der Szenenkonfiguration die Betriebsgeräte einprogrammiert.
- $\vert i \vert$ Die konfigurierte Zeit für das Andimmen beim Dimm-Fading der Szenenfunktion kann vom Standard-Dimmverhalten einer Gruppe oder eines Einzelgeräts abweichen. Als Standard arbeitet das Gateway stets mit einer Fadingzeit von 0,7 Sekunden. Dieser Wert wird bei der Initialisierung automatisch in alle DA-LI-Betriebsgeräte einprogrammiert. Das Gateway programmiert unmittelbar

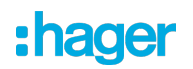

nach einem Szenenabruf alle zugeordneten DALI-Betriebsgeräte auf die Dimmzeit der Szene um. Nach Abruf der Szene programmiert das Gateway die Fadingzeit wieder unmittelbar auf den ursprünglichen Wert zurück.

## **10.1 Parameter für Szenen**

DALI-System... -> Szenen

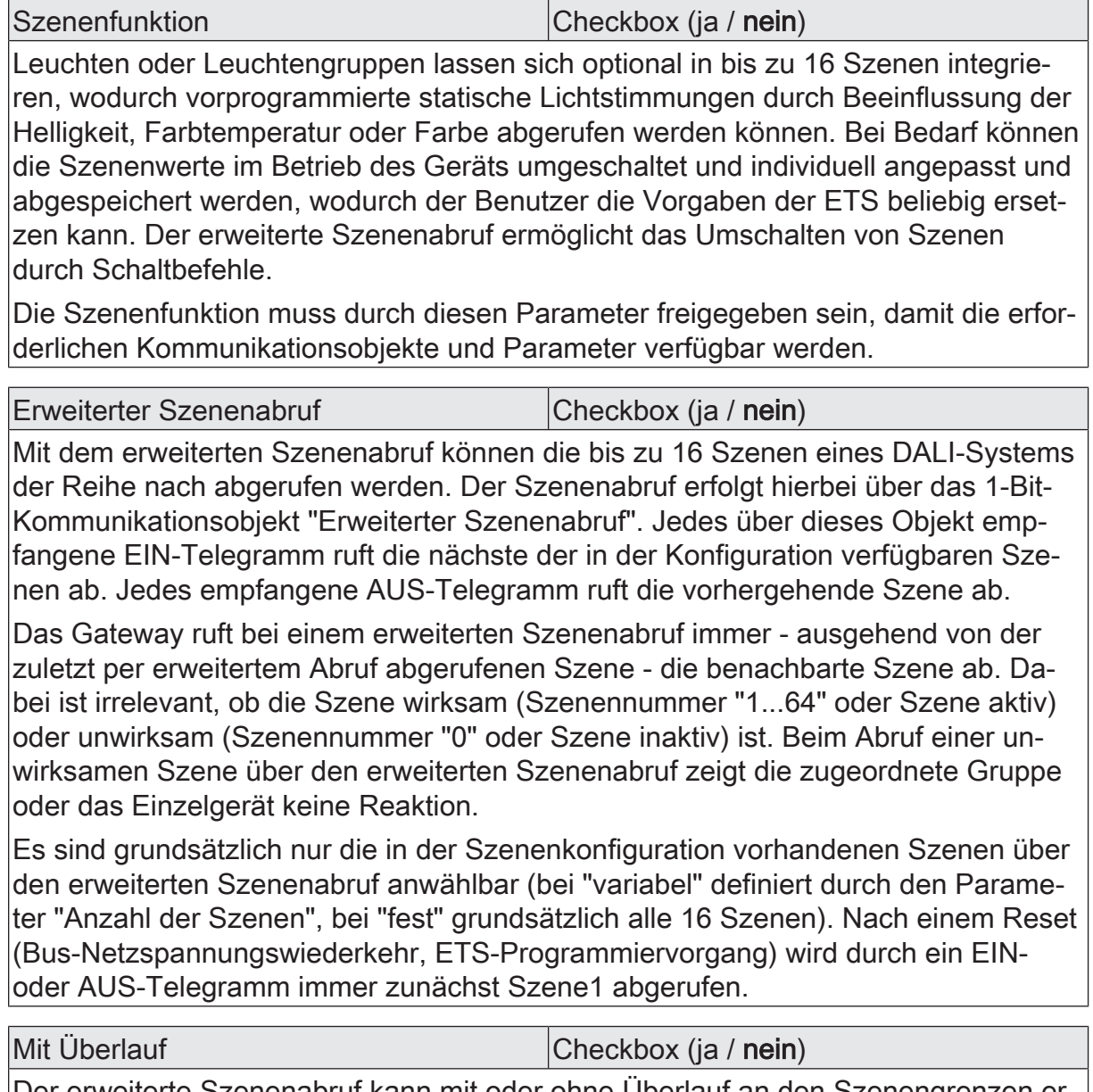

Der erweiterte Szenenabruf kann mit oder ohne Überlauf an den Szenengrenzen erfolgen. Ein Überlauf findet statt, wenn die letzte Szene der gewählten Konfiguration beim Hochzählen oder die Szene 1 beim Herunterzählen erreicht wurde und ein weiteres Telegramm in die letzte Zählrichtung empfangen wird.

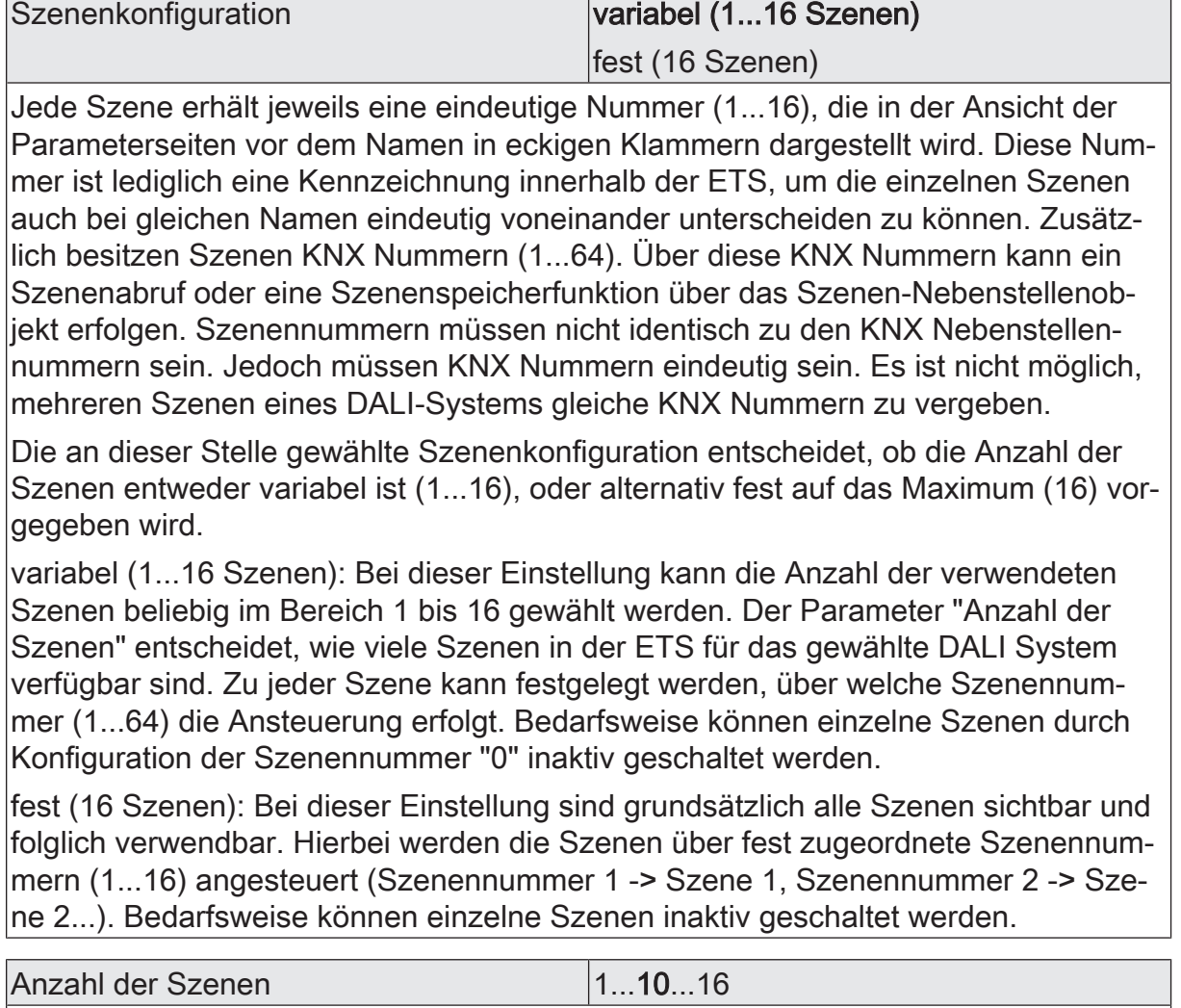

Dieser Parameter entscheidet, wie viele Szenen in der ETS für das gewählte DALI System verfügbar sind.

Dieser Parameter ist nur bei variabler Szenenkonfiguration verfügbar.

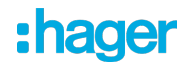

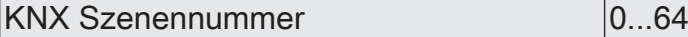

Jede Szene erhält jeweils eine eindeutige Nummer (1...16), die in der Ansicht der Parameterseiten vor dem Namen in eckigen Klammern dargestellt wird. Diese Nummer ist lediglich eine Kennzeichnung innerhalb der ETS, um die einzelnen Szenen auch bei gleichen Namen eindeutig voneinander unterscheiden zu können. Zusätzlich besitzen Szenen KNX Nummern (1...64). Über diese KNX Nummern kann ein Szenenabruf oder eine Szenenspeicherfunktion über das Szenen-Nebenstellenobjekt erfolgen. Szenennummern müssen nicht identisch zu den KNX Nebenstellennummern sein. Jedoch müssen KNX Nummern eindeutig sein. Es ist nicht möglich, mehreren Szenen eines DALI-Systems gleiche KNX Nummern zu vergeben. Bedarfsweise können einzelne Szenen durch Konfiguration der Szenennummer "0" inaktiv geschaltet werden.

Die Voreinstellung des Parameters ist abhängig von der Nummer der gewählten Szene.

Dieser Parameter ist nur bei variabler Szenenkonfiguration verfügbar. Bei fester Szenenkonfiguration werden die Szenen über fest zugeordnete Szenennummern angesteuert.

Szene aktiv Checkbox (ja / nein)

Bei fester Szenenkonfiguration können bedarfsweise einzelne Szenen über diesen Parameter inaktiv geschaltet werden.

Dieser Parameter ist nur bei fester Szenenkonfiguration verfügbar.

Bezeichnung Szene...

Jeder Szene kann eine Bezeichnung vergeben werden, die zur besseren Identifikation ausschließlich in der ETS sichtbar ist.

DALI-System... -> Szenen -> Szene...

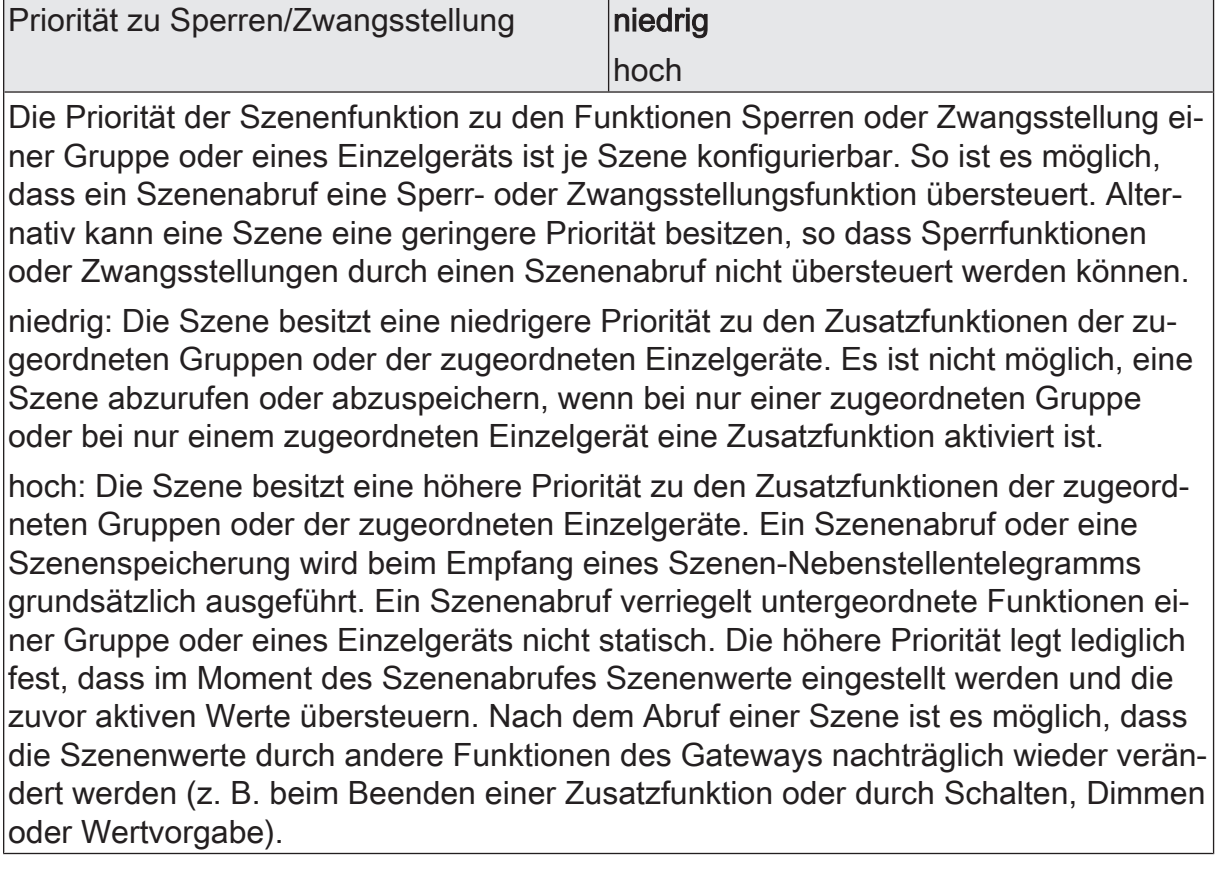

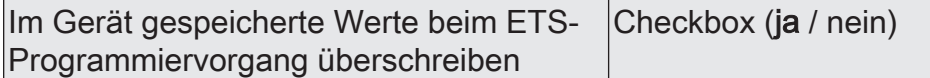

Beim Abspeichern einer Szene werden die Szenenwerte geräteintern nichtflüchtig gespeichert. Damit die gespeicherten Werte bei einem ETS-Programmiervorgang des Applikationsprogramms oder der Parameter nicht durch die ursprünglich projektierten Szenenwerte ersetzt werden, kann das Gateway ein Überschreiben der Szenenwerte unterbinden. Alternativ können bei jedem Programmiervorgang durch die ETS die ursprünglichen Werte wieder in das Gerät geladen werden.

Parameter aktiviert: Bei jedem ETS-Programmiervorgang des Applikationsprogramms oder der Parameter werden die in der ETS parametrierten Szenenwerte in das Gateway programmiert. Dabei werden ggf. die im Gerät durch eine Speicherfunktion abgespeicherten Szenenwerte überschrieben.

Parameter deaktiviert: Die ggf. durch eine Speicherfunktion im Gerät abgespeicherten Szenenwerte bleiben erhalten. Wenn keine Szenenwerte abgespeichert wurden, bleiben die zuletzt durch die ETS einprogrammierten Szenenwerte gültig.

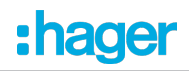

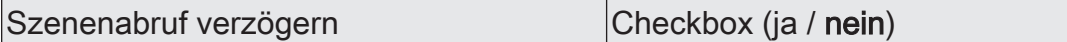

Jeder Szenenabruf kann optional auch verzögert ausgewertet werden. Auf diese Weise lassen sich beispielsweise im Zusammenspiel mit mehreren Aktoren oder Gateways bei zyklischen Szenentelegrammen dynamische Szenenabläufe konfigurieren.

Parameter aktiviert: Die Verzögerungszeit ist aktiviert. Die Verzögerung beeinflusst nur den Szenenabruf der betroffenen Szene. Nach dem Eintreffen eines Abruftelegramms wird die Verzögerungszeit gestartet. Erst nach Ablauf der Zeit wird die entsprechende Szene abgerufen und die Szenenwerte eingestellt.

Parameter deaktiviert: Die Verzögerungszeit ist deaktiviert. Ein Szenenabruf wird ohne Verzögerung unmittelbar nach dem Empfang eines Szenenabruftelegramms ausgeführt.

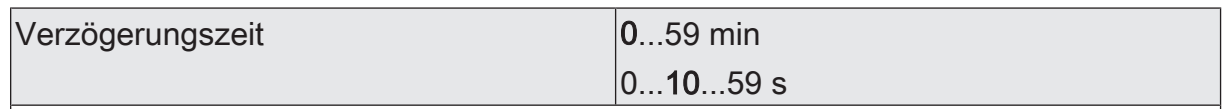

Nach dem Eintreffen eines Abruftelegramms wird die an dieser Stelle konfigurierte Verzögerungszeit gestartet. Erst nach Ablauf der Zeit wird die entsprechende Szene abgerufen und die Szenenwerte eingestellt.

Jedes Szenenabruf-Telegramm startet die Verzögerungszeit neu und triggert diese auch nach. Wenn zum Zeitpunkt einer ablaufenden Verzögerung (Szenenabruf noch nicht ausgeführt) ein neues Szenenabruf-Telegramm empfangen wird, dann wird die alte (noch nicht abgerufene) Szene verworfen und nur die zuletzt Empfangene ausgeführt.

Dieser Parameter ist nur bei aktiver Szenenabrufverzögerung verfügbar.

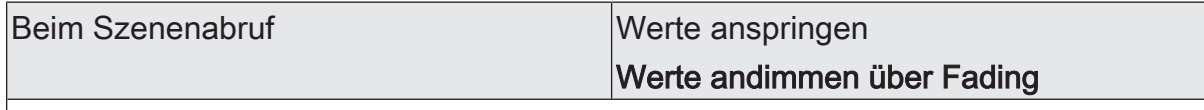

An dieser Stelle kann festgelegt werden, ob das Abrufen der Szenenwerte für die zugeordneten Gruppen oder Einzelgeräte entweder anspringend oder andimmend erfolgt. Ein Szenenabruf kann also unabhängig vom eingestellten Dimmverhalten ausgeführt werden.

Werte anspringen: Die Werte der betroffenen Szene werden bei einem Abruf unmittelbar angesprungen.

Werte andimmen über Fading: Die Werte der betroffenen Szene werden bei einem Abruf angedimmt. Das Dimm-Fading ist aktiviert. Die Fadingzeit definiert die Dauer des Dimmvorgangs bis zum Erreichen der Werte. Dabei sind die Helligkeits-, Farbtemperatur- und Farbwerte einer Gruppe oder eines Einzelgeräts, bei denen der Dimmvorgang beginnt, ohne Bedeutung. Der Dimmvorgang bei einem Szenenabruf benötigt für alle Gruppen und Einzelgeräte der Szene immer exakt die vorgegebene Zeit.

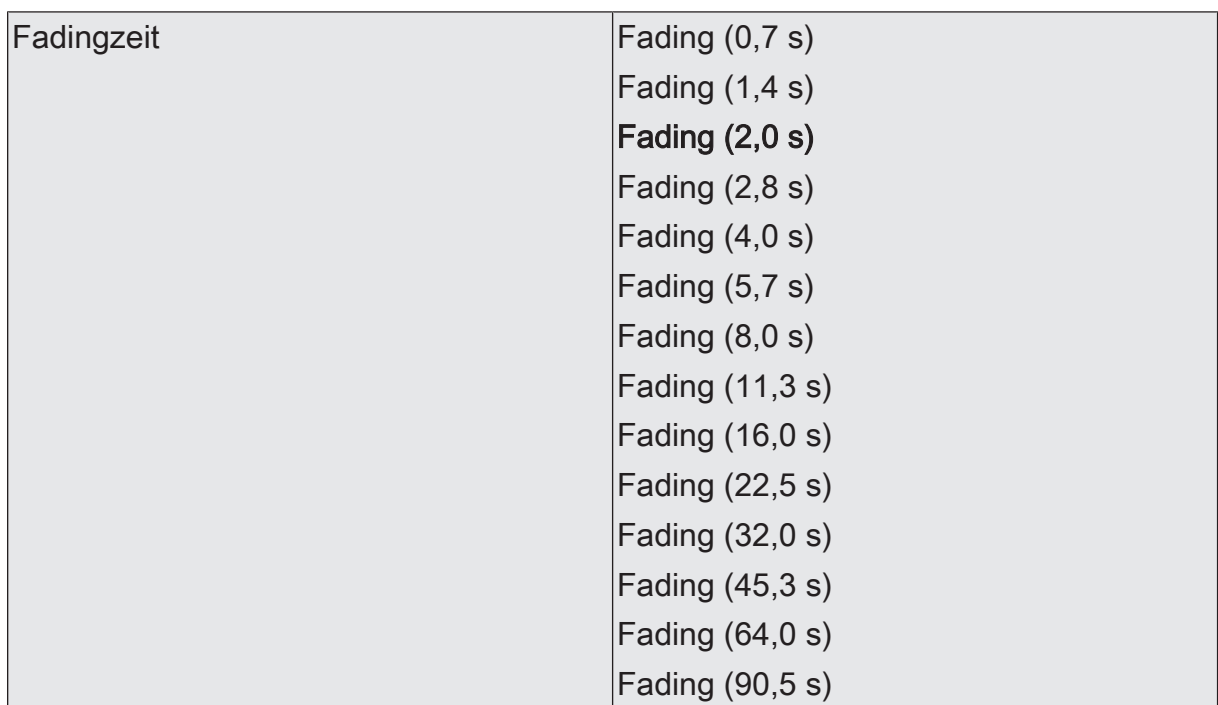

Einstellung der Fadingzeit für das Andimmen der Szenenwerte.

Dieser Parameter ist nur bei "Beim Szenenabruf = Werte andimmen über Fading" verfügbar.

Zuordnen Checkbox (ja / nein)

Checkbox (ja / nein)

Dieser Parameter legt die Zuordnung der Gruppe oder des Einzelgeräts zur Szene fest. Nur zugeordnete Gruppen und Einzelgeräte werden bei einem Szenenabruf oder beim Speichern einer Szene verarbeitet. Bei deaktiviertem Parameter sind für die entsprechende Gruppe oder das Einzelgerät keine Szenenparameter einstellbar.

**Helligkeit** 

Aktiv

Dieser Parameter legt die Zuordnung der Gruppe oder des Einzelgeräts zur Helligkeitssteuerung der Szene fest. Ist das Kontrollfeld gesetzt, beeinflusst die Szene die Helligkeit. Ist es gelöscht, bleibt der Helligkeitswert der Gruppe oder des Einzelgeräts beim Szenenaufruf unverändert.

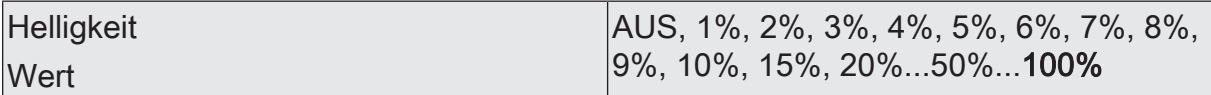

Bei einem Szenenabruf wird der jeweils parametrierte Helligkeitswert bei den Betriebsgeräten eingestellt.

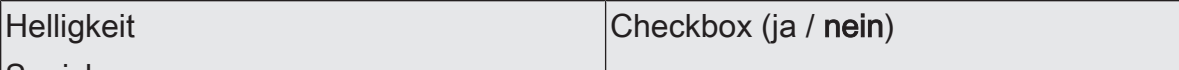

Speichern

Der aktuelle Helligkeitswert kann beim Empfang eines Speichertelegramms über das Szenennebenstellen-Objekt im Gateway abgespeichert werden. Bei aktiviertem Kontrollfeld ist die Speicherfunktion der Helligkeit für die betroffene Gruppe oder das Einzelgerät aktiviert. Beim Empfang eines Speichertelegramms über das Nebenstellenobjekt wird der aktuelle Helligkeitswert im Gateway in der Szene abgespeichert.

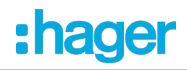

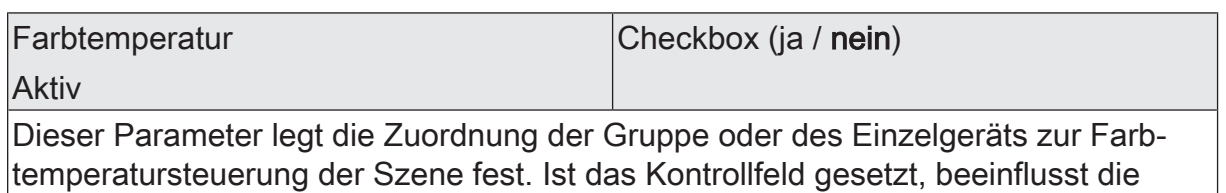

Szene die Farbtemperatur. Ist es gelöscht, bleibt der Farbtemperaturwert der Gruppe oder des Einzelgeräts beim Szenenaufruf unverändert.

Die Kategorie "Farbtemperatur" ist nur für Gruppen oder Einzelgeräte verfügbar, die diesen Funktionsumfang ermöglichen.

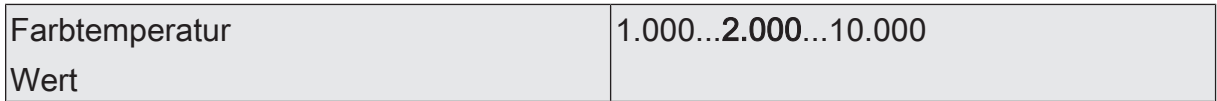

Bei einem Szenenabruf wird der jeweils parametrierte Farbtemperaturwert bei den Betriebsgeräten eingestellt.

**Farbtemperatur** 

Checkbox (ja / nein)

**Speichern** 

Der aktuelle Farbtemperaturwert kann beim Empfang eines Speichertelegramms über das Szenennebenstellen-Objekt im Gateway abgespeichert werden. Bei aktiviertem Kontrollfeld ist die Speicherfunktion der Farbtemperatur für die betroffene Gruppe oder das Einzelgerät aktiviert. Beim Empfang eines Speichertelegramms über das Nebenstellenobjekt wird der aktuelle Farbtemperaturwert im Gateway in der Szene abgespeichert.

Farbe

Checkbox (ja / nein)

Aktiv

Dieser Parameter legt die Zuordnung der Gruppe oder des Einzelgeräts zur Farbsteuerung der Szene fest. Ist das Kontrollfeld gesetzt, beeinflusst die Szene die Farbe und optional den Weißwert. Ist es gelöscht, bleibt die Farbe oder der Weißwert der Gruppe oder des Einzelgeräts beim Szenenaufruf unverändert.

Die Kategorie "Farbe" ist nur für Gruppen oder Einzelgeräte verfügbar, die diesen Funktionsumfang ermöglichen.

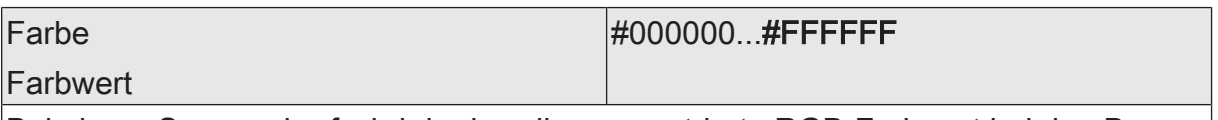

Bei einem Szenenabruf wird der jeweils parametrierte RGB-Farbwert bei den Betriebsgeräten eingestellt.

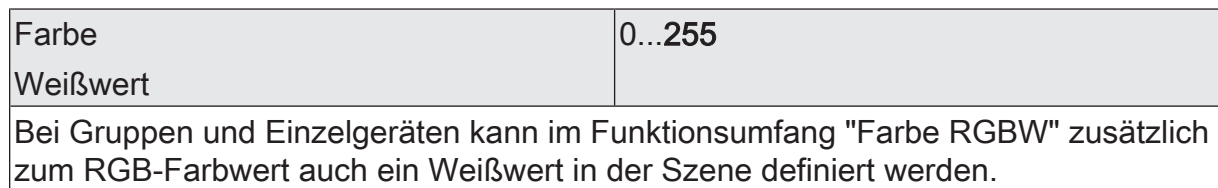

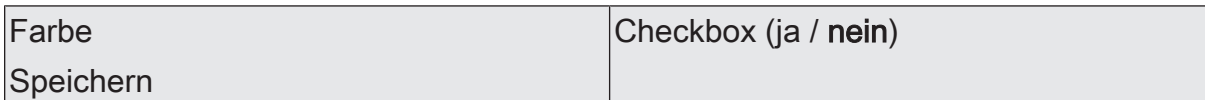

Der aktuelle Farbwert kann beim Empfang eines Speichertelegramms über das Szenennebenstellen-Objekt im Gateway abgespeichert werden. Bei aktiviertem Kontrollfeld ist die Speicherfunktion der Farbe und optional auch der Weißwerts für die betroffene Gruppe oder das Einzelgerät aktiviert. Beim Empfang eines Speichertelegramms über das Nebenstellenobjekt wird die Farbe und der Weißwert im Gateway in der Szene abgespeichert.

# **10.2 Objekte für Szenen**

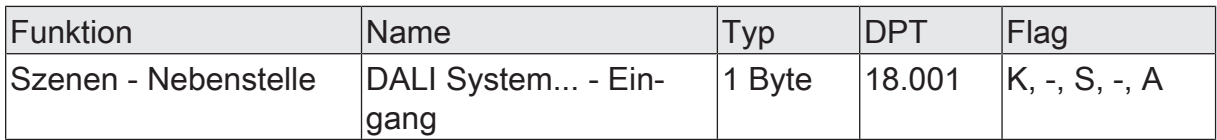

1-Byte-Objekt zum Szenenabruf (Bit 7 gelöscht) oder zum Abspeichern neuer Szenenwerte (Bit 7 gesetzt). Die Bits 0...6 tragen die KNX Szenennummer (Datenwert 0...63 -> KNX Szenennummer 1...64).

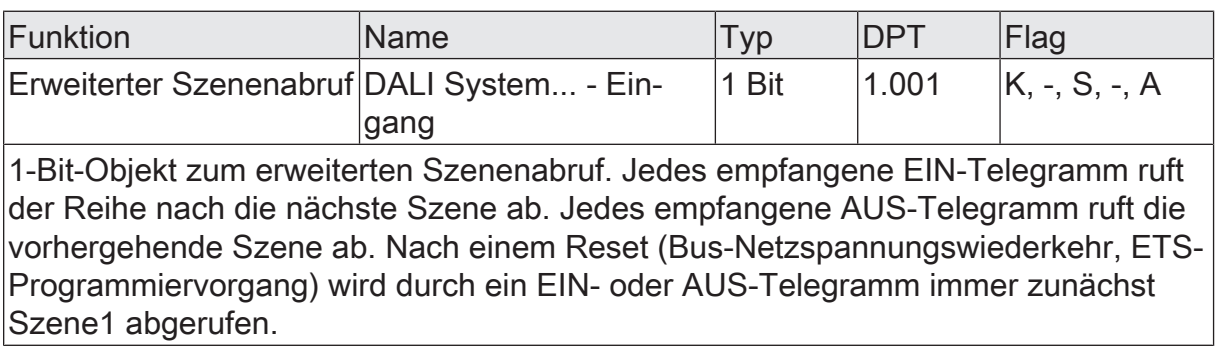

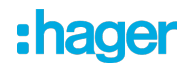

# **11 Device Configuration App (DCA)**

Zur Durchführung der DALI-Inbetriebnahme und des DALI-Tests dient eine vollständig in die ETS integrierte Device Configuration App (DCA), die den Standard-Parameterdialog ergänzt. Hierdurch wird das Identifizieren, Adressieren und Zuordnen von DALI-Betriebsgeräten durch Nutzung der gewohnten ETS-Umgebung ermöglicht, ohne eine Zusatzsoftware jenseits der ETS verwenden zu müssen.

Die DCA-Technologie ist herstellerneutral und nicht Bestandteil der ETS-Applikation. Jede DCA muss im App-Shop der KNX Association [\(www.knx.org](http://www.knx.org)) kostenfrei geladen und anschließend in der App-Konsole der ETS installiert werden. Sobald die DCA in der ETS installiert wurde, ist im Projektierungsfenster neben dem Parameterdialog ein Reiter "DCA" am Gateway verfügbar.

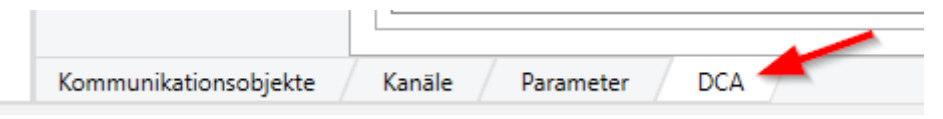

Bild 59: DCA-Reiter im Projektierungsfenster zum Aufruf der Device Configuration App

- $\lceil i \rceil$ Eine Projektierung und Inbetriebnahme des Gerätes ist durch die ETS5 (ab Version 5.7.7) oder ETS6 (ab Version 6.1.0) möglich. Die DCA ist für diese ETS-Generationen identisch.
- $\vert i \vert$ Die Funktion "Rückgängig machen" der ETS hat leider nur unzureichend Einfluss auf DCA. Folglich sollte diese ETS-Funktion beim Arbeiten mit der DCA nicht benutzt werden.
- $|i|$ Der Reiter "DCA" der ETS ist immer neben dem Reiter "Parameter" im Projektierungsfenster eines selektierten Geräts angeordnet. In der ETS können im Arbeitsbereich gleichzeitig mehrere Projektierungsfenster geöffnet werden. Damit die Interaktion zwischen den Geräte-Parametern und der DCA stets störungsfrei funktioniert, sollten Parameter und DCA-Funktionen immer nur im selben Projektierungsfenster editiert werden!

Beim Anklicken des Reiters "DCA" im Projektierungsfenster der ETS öffnet sich unmittelbar die Device Configuration App mit dem Willkommen-Fenster.

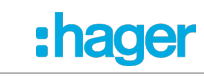

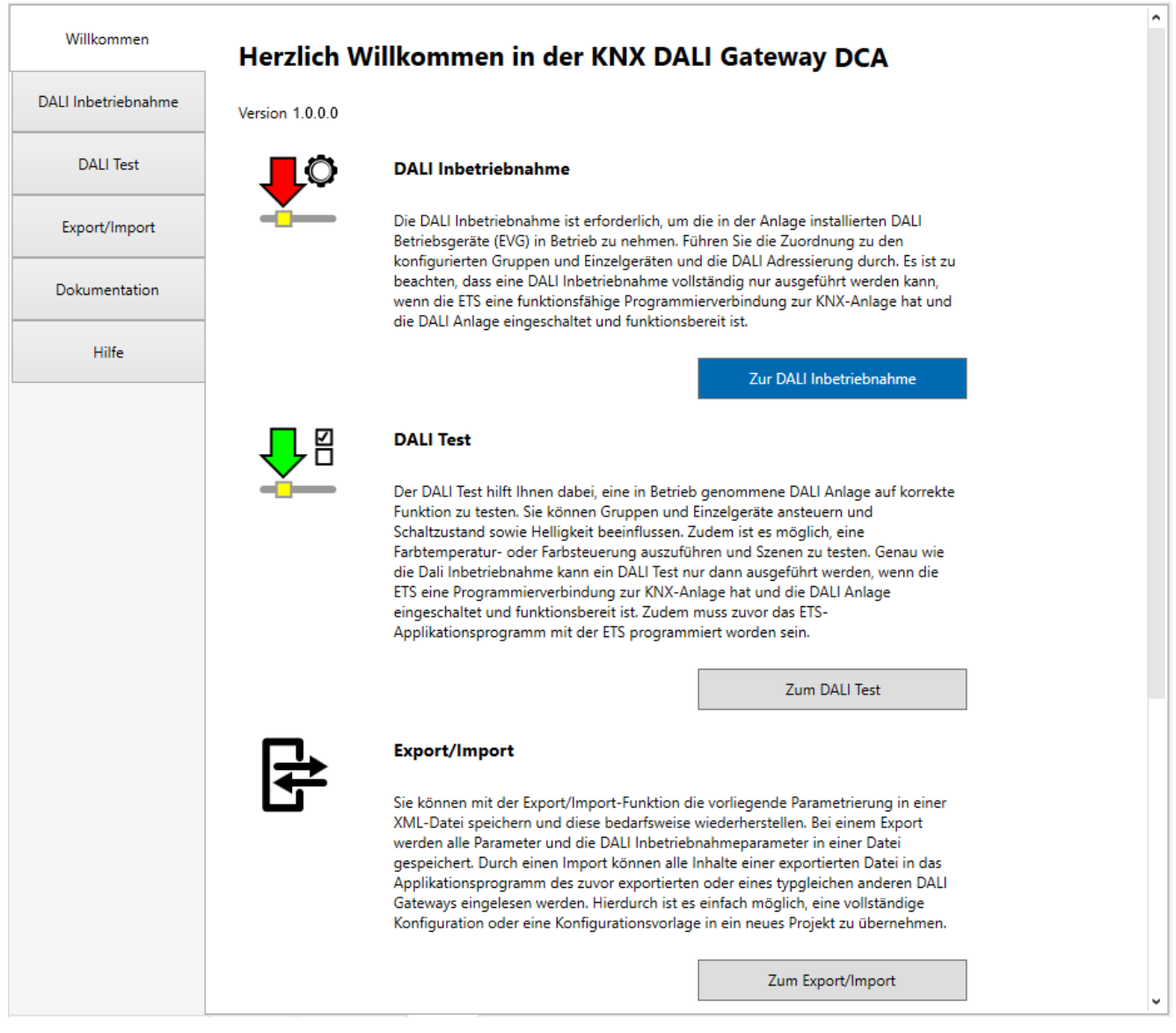

Bild 60: DCA - Willkommen Fenster

Die DCA realisiert die folgenden Funktionen:

#### – DALI-Inbetriebnahme

Die DALI-Inbetriebnahme ist erforderlich, um die in der Anlage installierten DALI-Betriebsgeräte (EVG) in Betrieb zu nehmen [\(siehe Kapitel "DALI-Inbe](#page-300-0)[triebnahme"](#page-300-0) [}](#page-300-0) [Seite 301\).](#page-300-0) Mit dieser Funktion wird die Zuordnung zu den konfigurierten Gruppen und Einzelgeräten und die DALI-Adressierung durchgeführt. Es ist zu beachten, dass eine DALI-Inbetriebnahme nur vollständig ausgeführt werden kann, wenn die ETS eine funktionsfähige Programmierverbindung zur KNX Anlage hat und die DALI-Anlage eingeschaltet und funktionsbereit ist.

## – DALI-Test

Der DALI-Test hilft dabei, eine in Betrieb genommene DALI-Anlage auf korrekte Funktion zu testen [\(siehe Kapitel "DALI-Test"](#page-332-0) [}](#page-332-0) [Seite 333\)](#page-332-0). Es können gefundene Betriebsgeräte sowie projektierte Gruppen und Einzelgeräte angesteuert und der Schaltzustand sowie die Helligkeit beeinflusst werden. Zudem ist es möglich, eine Farbtemperatur- oder Farbsteuerung auszuführen und

Szenen zu testen. Genau wie die DALI-Inbetriebnahme kann ein DALI-Test nur dann ausgeführt werden, wenn die ETS eine Programmierverbindung zur KNX Anlage hat und die DALI-Anlage eingeschaltet und funktionsbereit ist. Zudem muss das ETS-Applikationsprogramm mit der ETS programmiert und eine DALI-Inbetriebnahme durchgeführt worden sein, um Zugriff auf alle Testfunktionen zu erhalten.

## – Export/Import

Mit der Export/Import-Funktion kann eine vorliegende Parametrierung in einer XML-Datei gespeichert und diese bedarfsweise wiederhergestellt werden. Bei einem Export werden alle Parameter und die DALI-Inbetriebnahmkonfiguration in einer Datei gespeichert. Durch einen Import können alle Inhalte einer exportierten Datei in das Applikationsprogramm des zuvor exportierten oder eines typgleichen anderen Gateways (mit kompatibler ETS-Applikation) eingelesen werden. Hierdurch ist es einfach möglich, eine vollständige Konfiguration oder eine Konfigurationsvorlage in ein neues Projekt zu übernehmen.

## **Dokumentation**

In der Dokumentation exportiert die DCA die Konfiguration der DALI-Inbetriebnahme des im ETS-Projekt vorliegenden Gateways in ein PDF-Dokument. Es werden die projektierten DALI-Gruppen und -Einzelgeräte (Name, Adresse, Typ und Status) sowie die in der DALI-Anlage gefundenen, aber nicht zugewiesenen DALI-Geräte protokolliert.

– Hilfe

In der Hilfe ist die Funktionsbeschreibung zur DCA und zum ETS-Applikationsprogramm des Gateways enthalten. Die Hilfe erläutert die Applikationsfunktionen im Detail, enthält eine Übersicht über alle Parameter und Kommunikationsobjekte und beschreibt die Vorgehensweise bei der DALI-Inbetriebnahme und beim DALI-Test.

 $\vert i \vert$ Bei Konfiguration der Adressierungsart "Zentral" ist im betroffenen DALI-System keine DALI-Inbetriebnahme erforderlich. In diesem Fall kann die DCA zum DALI-Test (nur Broadcast-Ansteuerung aller Betriebsgeräte) und für die Dokumentation sowie Hilfe verwendet werden.

# **11.1 DALI-Inbetriebnahme**

<span id="page-300-0"></span>Die DALI-Inbetriebnahme ist erforderlich, um die in der Anlage installierten DALI-Betriebsgeräte (EVG) in Betrieb zu nehmen. Mit dieser Funktion wird die Zuordnung zu den konfigurierten Gruppen und Einzelgeräten und die DALI-Adressierung durchgeführt.

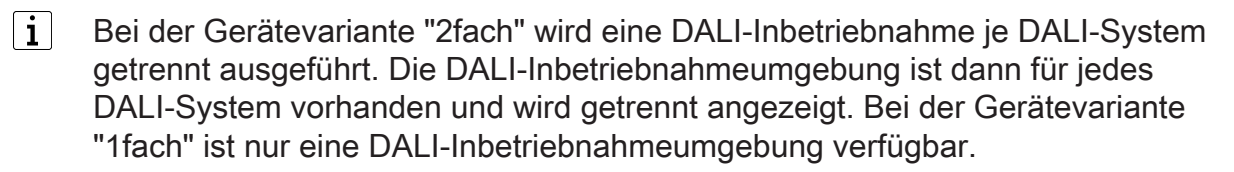

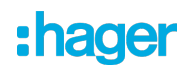

## **11.1.1 Anzeige- und Bedienelemente in der DCA**

## **DALI-Inbetriebnahmeumgebung**

Die DALI-Inbetriebnahme muss ausgeführt werden, nachdem die Konfiguration des Gerätes abgeschlossen ist (alle Gruppen und Einzelgeräte angelegt / Szenen konfiguriert / alle Gruppenadressen zugeordnet). Zudem ist es erforderlich, dass das Gateway mit der ETS vor der DALI-Inbetriebnahme mindestens einmal programmiert wurde, damit das Gateway physikalisch adressiert und das Applikationsprogramm geladen ist.

 $\vert$  i  $\vert$ Bei Konfiguration der Adressierungsart "Zentral" ist im betroffenen DALI-System keine DALI-Inbetriebnahme erforderlich. In diesem Fall kann die DCA zum DALI-Test (nur Broadcast-Ansteuerung aller Betriebsgeräte) und für die Dokumentation sowie Hilfe verwendet werden.

Wenn die beschriebenen Voraussetzungen erfüllt sind, kann die "DALI Inbetriebnahme" über den gleichnamigen Reiter oder die Schaltfläche im Willkommen-Fenster der DCA aufgerufen werden. Nach dem Aufruf der Inbetriebnahme wird im Fenster der DCA die DALI-Inbetriebnahmeumgebung sichtbar.

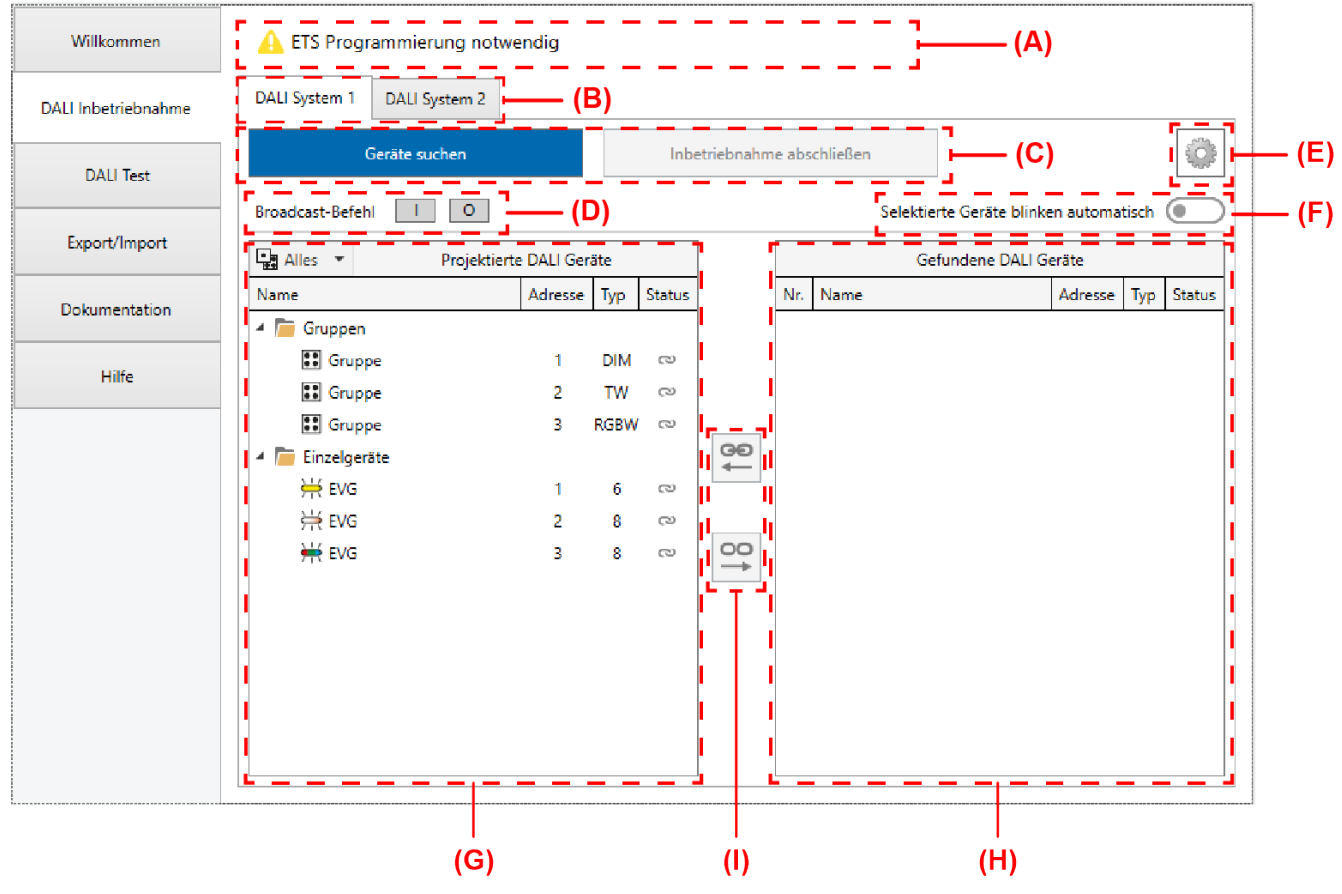

Bild 61: DALI-Inbetriebnahmeumgebung in der DCA

- (A) Anzeigebereich für Status-Meldungen
- (B) Reiter zum Umschalten der DALI-Systeme (nur bei Gerätevariante "2fach")
- (C) Schaltflächen für Gerätesuche und Abschluss der DALI-Inbetriebnahme
- (D) Schaltflächen für DALI-Test alles EIN / AUS (Ansteuerung aller angeschlossenen DALI-Betriebsgeräte durch Broadcast)
- (E) Schaltfläche für Kontextmenü (Einstellungen und erweiterte Funktionen)
- (F) Schiebeschalter zum Ein- und Ausschalten des automatischen Blinkmodus zur Geräteidentifikation
- (G) Anzeigebereich links für projektierte Gruppen und Einzelgeräte aus der Parameterkonfiguration
- (H) Anzeigebereich rechts für gefundene Betriebsgeräte (EVG) aus der DALI-Anlage
- (I) Schaltflächen zum Zuweisen oder Trennen von gefundenen Geräten und projektierten DALI-Gruppen oder -Einzelgeräten
- $|i|$ Die Elemente (C) bis (I) sind je DALI-System vorhanden und werden getrennt ausgewertet und angezeigt. Eine Umschaltung der Elemente ist bei der Gerätevariante "2fach" über die Reiter (B) möglich. Bei der Gerätevariante "1fach" ist nur der Reiter "DALI System 1" verfügbar.

Der linke Anzeigebereich (G) zeigt alle Gruppen und Einzelgeräte, die im Zuge der Projektierung des Gateways in der Parameteransicht eingestellt worden sind. Die Namen der Gruppen und Einzelgeräte sowie die Adressen und Gerätetypen werden aus der Parametrierung in die Anzeige übernommen. Der rechte Anzeigebereich (H) enthält alle in der DALI-Anlage gefundenen Betriebsgeräte (EVG). Im Verlauf der DALI-Inbetriebnahme werden die gefundenen DALI-Betriebsgeräte (H) durch Zuordnung mit den projektierten Gruppen und Einzelgeräten (G) verknüpft. Erst durch eine Verknüpfung ist später im Betrieb des Gateways eine Ansteuerung der Betriebsgeräte durch KNX Kommunikationsobjekte möglich.

 $\mathbf{ii}$ Vor der ersten DALI-Inbetriebnahme zeigt der linke Anzeigebereich (G) noch keine Betriebsgeräte an. Es muss zunächst eine DALI-Gerätesuche ausgeführt werden.

## **DALI-Online-Funktionen**

Einige DALI-Online-Funktionen der Inbetriebnahmeumgebung (z. B. Gerätesuche, Geräteidentifikation, Abschließen der Inbetriebnahme) benötigen eine funktionsfähige Programmierverbindung von der ETS zum betroffenen Gateway in der KNX Anlage. Die DCA prüft vor dem Ausführen der DALI-Online-Funktionen zunächst, ob die ETS mit dem Gateway über die KNX Programmierverbindung kommunizieren kann (Status-Meldung "C Verbindungsprüfung aktiv"). Ist dies nicht der Fall, können keine DALI-Online-Funktionen ausgeführt werden. Die DCA zeigt dann im Anzeigebereich (A) die Status-Meldung " $\triangle$  Fehler keine Antwort" an.

Für eine störungsfreie DALI-Inbetriebnahme muss das Gateway mit der KNX Leitung verbunden und die Bus- als auch die Netzspannungsversorgung unterbrechungsfrei eingeschaltet sein. Außerdem muss die ETS über eine funktionierende Kommunikationsschnittstelle zum KNX verfügen (z. B. USB oder IP).

 $\lceil i \rceil$ 

Das Gateway ermittelt bei der Prüfung der KNX Programmierverbindung nicht die Funktionstüchtigkeit der DALI-Leitung.

Sollte ein Verbindungsaufbau zum Gateway über die KNX Programmierschnittstelle nicht möglich sein, muss die Ursache identifiziert werden. Gründe einer fehlerhaften Verbindung und die passenden Abhilfen sind im Folgenden aufgeführt:

- Ursache: Keine funktionierende ETS-Kommunikationsschnittstelle zum KNX. Abhilfe: Verbindung in der ETS prüfen und ggf. einrichten.
- Ursache: Physikalische Adresse durch die ETS zuvor nicht programmiert. Abhilfe: DCA verlassen und anschließend die physikalische Adresse und das Applikationsprogramm mit der ETS programmieren.
- Ursache: KNX Busspannung am Gateway oder an der ETS-Kommunikationsschnittstelle nicht angeschlossen oder betriebsbereit. Abhilfe: Busspannung anschließen und einschalten.
- Ursache: Netzspannungsversorgung am Gateway nicht eingeschaltet. Abhilfe: Netzspannungsversorgung am Gateway einschalten.
- $\mathbf{1}$ Einige DALI-Online-Funktionen der Inbetriebnahme erwarten, dass die DCA mit dem passenden Gateway kommuniziert. Um auszuschließen, dass beim Ausführen einer DALI-Online-Funktion irrtümlich ein falsches Gateway in der KNX Anlage angesteuert wird (z. B. durch eine fehlerhaft programmierte physikalische Adresse), prüft die DCA vor der Ausführung der jeweiligen Funktion die Projekt-ID des Gateways. DALI-Online-Funktionen sollten nur dann durchgeführt werden, wenn die individuelle Projekt-ID aus dem ETS-Projekt auch im Gateway enthalten ist. Stimmt die Projekt-ID des Geräts nicht mit den Vorgaben aus dem ETS-Projekt überein, zeigt die DCA einen Hinweis an und erwartet im Fall eines Inbetriebnahme-Abschlusses oder eines DALI-Resets vom ETS-Benutzer eine Bestätigung. Im Fall einer Gerätesuche kann bei nicht identischen Projekt-IDs keine Suche ausgeführt werden.

Mit den Schaltflächen "I" und "0" (D) können alle Betriebsgeräte des selektierten DA-LI-Systems gemeinsam ein- und ausgeschaltet werden. Das Gateway benutzt für diese Ansteuerung einen DALI-Broadcast-Befehl. Mit Hilfe dieser Funktion ist es möglich, im Zuge einer DALI-Inbetriebnahme alle am DALI-System angeschlossenen Teilnehmer schnell und einfach zu testen.

## **Status-Meldungen**

Im Anzeigebereich (A) der DALI-Inbetriebnahmeumgebung zeigt die DCA Status-Meldungen an, die dem Bediener den Zustand der Konfiguration oder der Inbetriebnahme mitteilen und darüber hinaus weiterführende Informationen liefern. Im Folgenden werden die möglichen Status-Meldungen und deren Bedeutung beschrieben.

Verbindungsprüfung Einige DALI-Online-Funktionen der DALI-Inbetriebnahaktiv meumgebung oder des DALI-Tests benötigen eine funktionsfähige Programmierverbindung von der ETS zum betroffenen Gateway in der KNX Anlage. Die DCA führt zunächst eine Verbindungsprüfung durch und prüft, ob die ETS mit dem Gateway über die KNX Programmierverbindung kommunizieren kann. Bei Erfolg wird die DALI-Online-Funktion unmittelbar ausgeführt.

col Inbetriebnahme nicht abgeschlossen haben sich Anderungen an der DALI-Konfiguration erge-Im Zuge der offline durchgeführten DALI-Inbetriebnahme ben (z. B. modifizierte Gruppenzuordnungen), die noch in das Gateway programmiert werden müssen. Nach Abschluss aller Konfigurationen muss die Inbetriebnahme in der DCA abgeschlossen werden [\(siehe Kapitel "DALI-In](#page-329-0)[betriebnahme abschließen"](#page-329-0) [}](#page-329-0) [Seite 330\)](#page-329-0). **A** ETS Programmierung notwendig Die DCA hat erkannt, dass die physikalische Adresse oder das Applikationsprogramm des Gateways im ETS-Projekt noch nicht vollständig programmiert wurde. Bevor eine DALI-Inbetriebnahme oder ein DALI-Test in der DCA ausgeführt werden kann, muss eine vollständige Inbetriebnahme mit der ETS durchgeführt worden sein. Die ETS-Inbetriebnahme abschließen und danach erneut zur DCA wechseln, um dort die DALI-Inbetriebnahme oder den DA-LI-Test auszuführen. Während eines ETS-Programmiervorgangs ist die DCA nicht bedienbar. **A** Fehler keine Antwort Die DCA konnte im Verlauf einer laufenden Kommunikation keine stabile Verbindung über den KNX zum Gateway aufrecht erhalten. Für eine störungsfreie DALI-Inbetriebnahme oder einen DALI-Test muss das Gateway mit der KNX Leitung verbunden und die Bus- als auch die Netzspannungsversorgung unterbrechungsfrei eingeschaltet sein. Außerdem muss die ETS über eine funktionierende Kommunikationsschnittstelle zum KNX verfügen (z. B. USB oder IP). **A** DALI System: Standby-Abschaltung aktiv Die DCA hat zur Ausführung einer DALI-Online-Funktion versucht, über den KNX auf das Gateway zuzugreifen. In diesem Moment war die Standby-Abschaltung im betroffenen DALI-System aktiv. Ein Zugriff auf das Gateway ist nur möglich, wenn sich das betroffene DALI-System im Normalbetrieb befindet (keine Standby-Abschaltung aktiv). Hierzu mindestens eine Gruppe oder ein Einzelgerät über den KNX ansteuern, um die Standby-Abschaltung zu deaktivieren. Erst im Anschluss mit der DCA erneut einen Zugriff auf das Gateway ausführen. **A** DALI System: Gateway reagiert nicht Die DCA hat zur Ausführung einer DALI-Online-Funktion versucht, über den KNX auf das Gateway zuzugreifen. In diesem Moment war das Gateway jedoch mit einer anderen Funktion im betroffenen DALI-System beschäftigt (z. B. DALI-Initialisierung nach einem ETS-Programmiervorgang, automatischer Gerätetausch über die Handbedienung) oder es liegt ein physikalischer Fehler auf der DALI-Leitung vor (z. B. Kurzschluss). Ein Zugriff auf das Gateway ist nur möglich, wenn sich das betroffene DALI-System im Normalbetrieb befindet. Kurz warten oder die Störung des Normalbetriebs beseitigen und im Anschluss mit der DCA erneut einen Zugriff auf das Gateway ausführen.

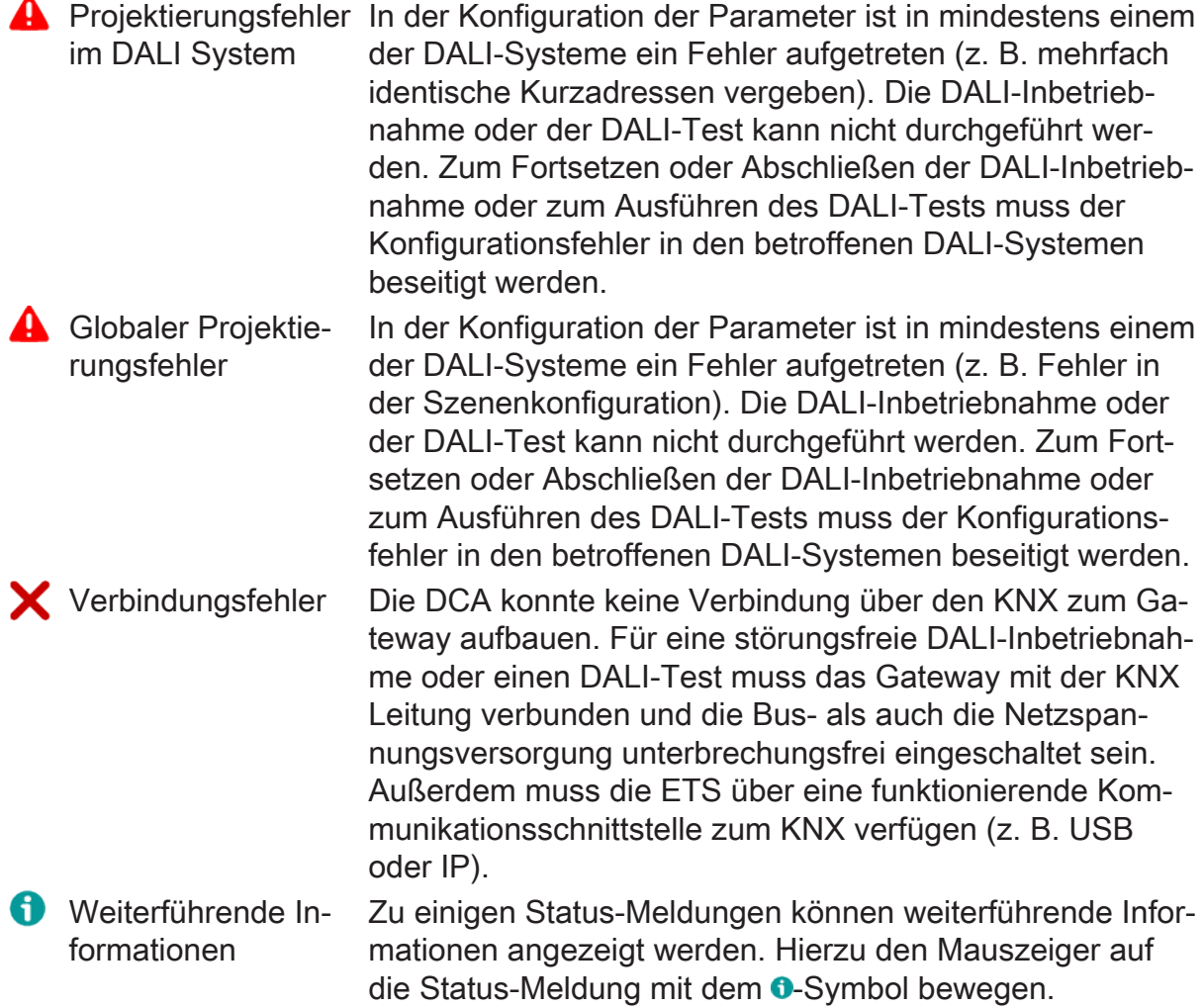

## **Kontextmenüs**

In der DALI-Inbetriebnahmeumgebung ist ein Kontextmenü (E) verfügbar, über das Einstellungen und erweiterte Funktionen erreichbar sind. Das Kontextmenü wird aufgerufen, wenn das **e**-Symbol mit der linken oder rechten Maustaste angeklickt wird.

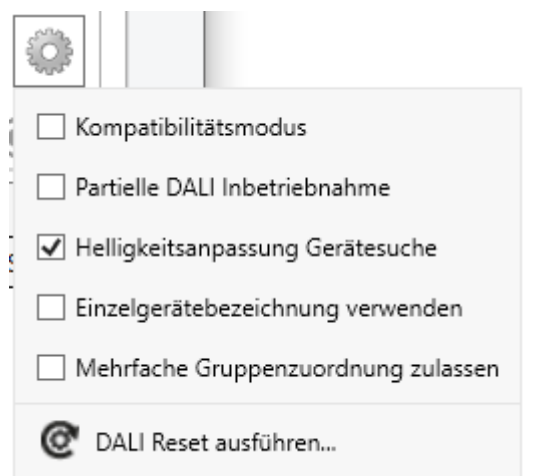

Bild 62: Kontextmenü der DALI-Inbetriebnahme

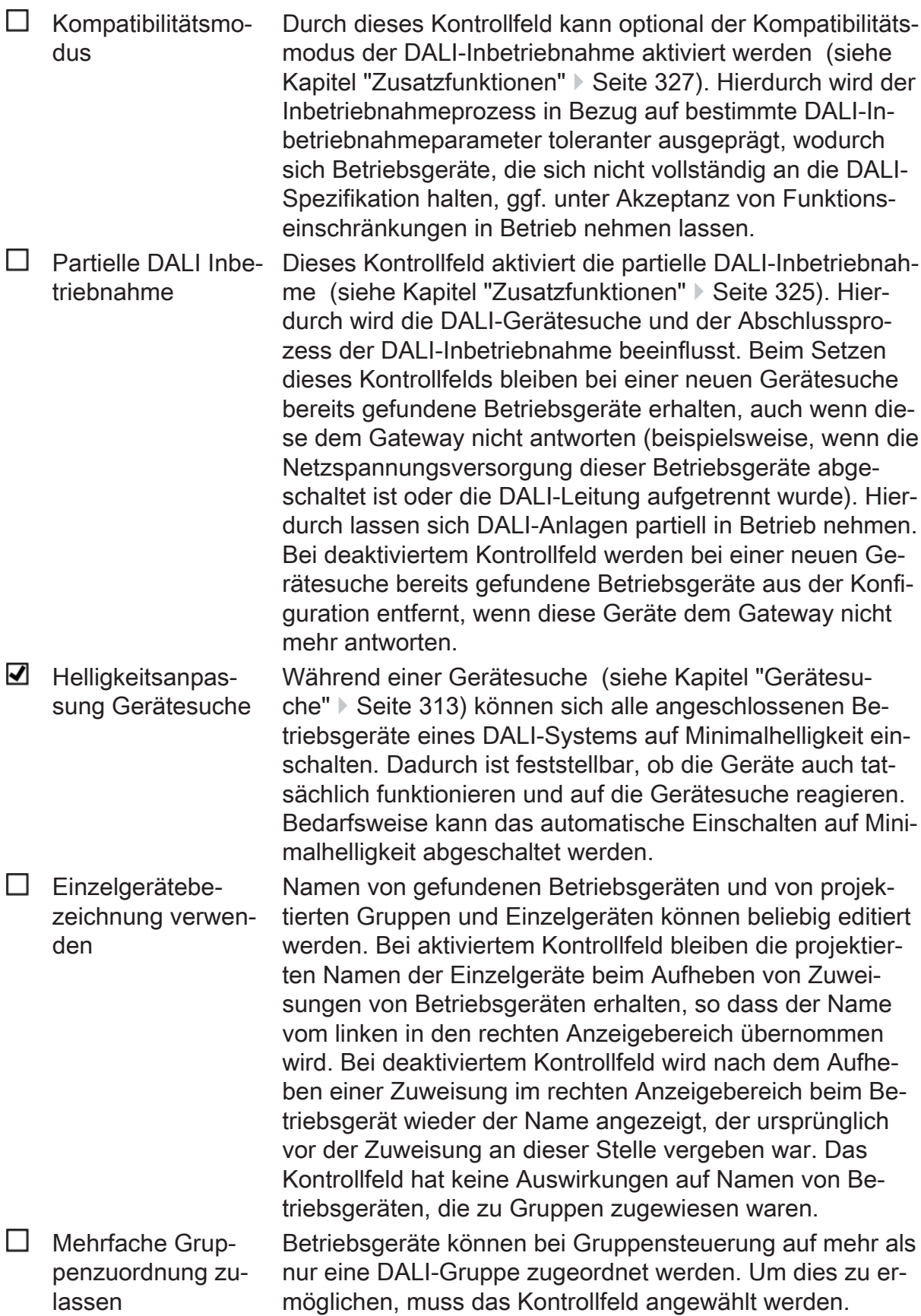

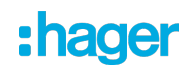

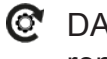

DALI Reset ausfüh- Durch diesen Befehl kann ein globaler Reset des selektierren ten DALI-Systems ausgeführt werden. Bei einem DALI-Reset werden alle Geräte des DALI-Systems in den durch die Hersteller definierten Auslieferungszustände zurückversetzt [\(siehe Kapitel "Zusatzfunktionen"](#page-328-0) [}](#page-328-0) [Seite 329\)](#page-328-0).

Im Anzeigebereich für gefundene Geräte (H) ist für jedes Betriebsgerät ein separates Kontextmenü verfügbar, über das DALI-Online-Funktionen abrufbar sind, mit denen angewählte Geräte in der DALI-Anlage identifiziert werden können. Es ist das Einund Ausschalten und auch das Blinken (zyklisches EIN und AUS) dieser Betriebsgeräte ausführbar. Das Geräte-Kontextmenü wird aufgerufen, wenn ein Gerät oder mehrere Geräte im Anzeigebereich selektiert werden und anschließend die rechte Maustaste geklickt wird.

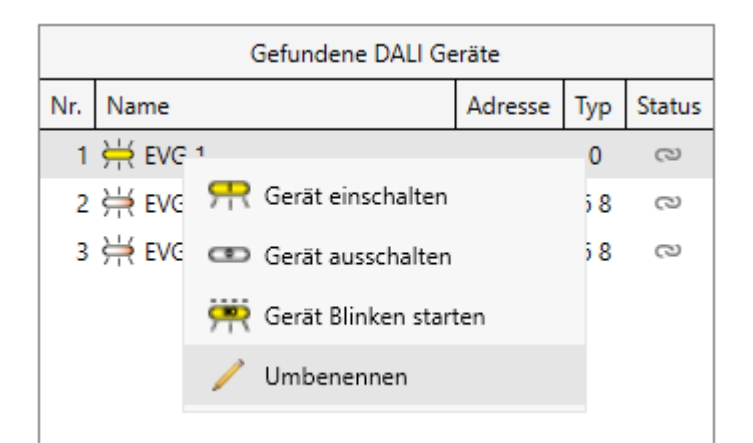

Bild 63: Beispiel eines Kontextmenüs für gefundene Betriebsgeräte

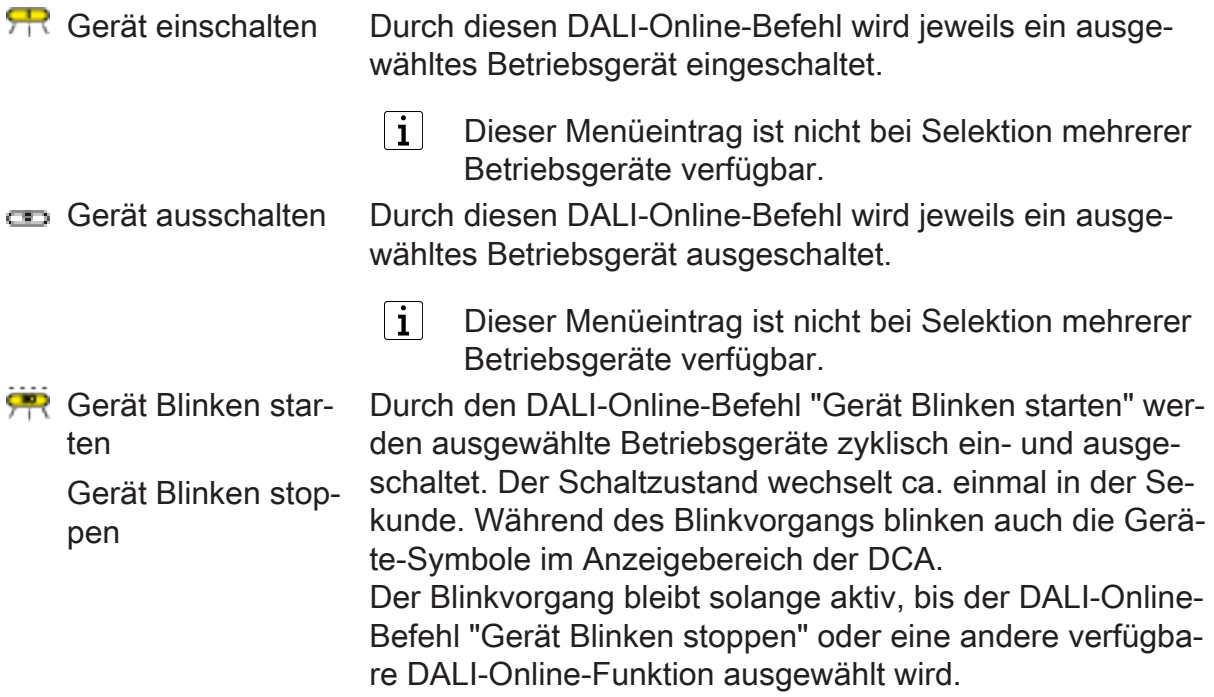

- $\Box$ Die Menüeinträge "Gerät Blinken starten" und "Gerät Blinken stoppen" sind alternativ zueinander verfügbar.
- Umbenennen Mit diesem Menüeintrag ist das Umbenennen (Ändern des angezeigten Namens) eines selektierten Betriebsgeräts möglich. Das Umbenennen ist in gleicher Weise über einen Doppelklick der linken Maustaste auf dem entsprechenden Betriebsgerät in der Liste oder mit der Taste "F2" ausführbar.
	- $\mid$ i $\mid$ Dieser Menüeintrag ist nicht bei Selektion mehrerer Betriebsgeräte verfügbar.
- $\vert \mathbf{i} \vert$ Das Kontextmenü der gefundenen Betriebsgeräte kann nicht aufgerufen werden, wenn die Funktion "Selektierte Geräte blinken automatisch" ausgeführt wird. Das Umbenennen gefundener Betriebsgeräte ist dann per Doppelklick der linken Maustaste auf das Betriebsgerät in der Liste oder mit der Taste "F2" möglich.

Im Anzeigebereich für projektierte Gruppen und Einzelgeräte (G) ist für jedes Element ein weiteres separates Kontextmenü verfügbar. Über dieses Kontextmenü sind Bedienfunktionen ausführbar. Das Kontextmenü wird aufgerufen, wenn eine Gruppe oder ein Einzelgerät im Anzeigebereich selektiert und anschließend die rechte Maustaste geklickt wird.

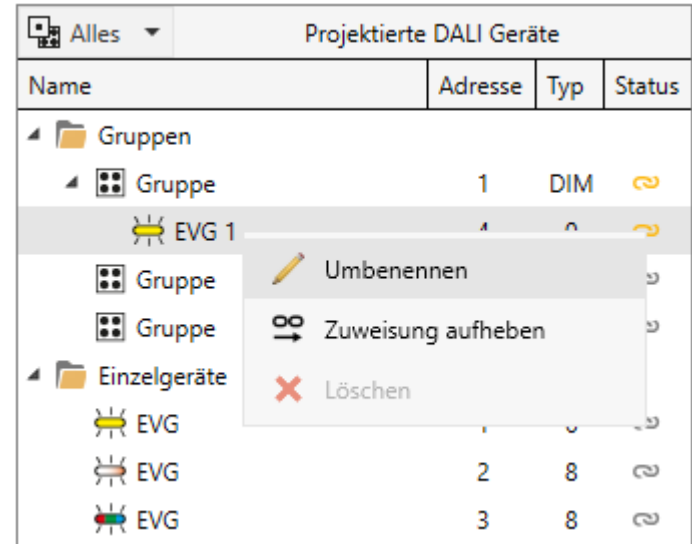

Bild 64: Beispiel eines Kontextmenüs für projektierte Gruppen und Einzelgeräte

Umbenennen Mit diesem Menüeintrag ist das Umbenennen (Ändern des angezeigten Namens) einer selektierten Gruppe oder eines Einzelgeräts möglich. Das Umbenennen ist in gleicher Weise über einen Doppelklick der linken Maustaste auf dem entsprechenden Element in der Liste ausführbar.

- $\Box$ Das Umbenennen von Gruppen und Einzelgeräten hat auch Auswirkungen auf die projektierten Bezeichnungen im Standard-Parameterdialog des Gateways. Die Änderungen werden hier in gleicher Weise übernommen.
- ≌ Zuweisung aufhe-Durch diesen Befehl wird eine vorhandene Zuordnung zu einem gefundenen Betriebsgerät entfernt. Das betroffene ben Betriebsgerät wandert dadurch wieder ohne Zuordnung in den rechten Anzeigebereich (H) zurück.
	- $\mathbf{1}$ Dieser Menüeintrag ist nur bei Selektion eines projektierten Einzelgeräts oder eines virtuellen Geräts innerhalb einer Gruppe verfügbar.
- Löschen Nicht zugewiesene EVG löschen Dieser Menüeintrag entfernt entweder ein in einer Gruppe angelegtes virtuelles Gerät ("Löschen") oder alle in einer Gruppe angelegten virtuellen Geräte ("Nicht zugewiesene EVG löschen"). Das Löschen ist nur möglich, wenn die virtuellen Geräte keinen gefundenen Betriebsgeräten zugewiesen sind.
	- $\vert$  i  $\vert$ Diese Menüeinträge sind nur bei Selektion eines nicht zugewiesenen virtuellen Geräts innerhalb einer Gruppe verfügbar, oder bei Selektion einer Gruppe, die nicht zugewiesene virtuelle Geräte besitzt.

## **Geräte automatisch blinken lassen**

Nach dem Suchen von Betriebsgeräten in einem DALI-System im Zuge einer Inbetriebnahme ist es in der Regel erforderlich, die Geräte zu identifizieren, also deren Installations- oder Wirkort zu erkennen und zu protokollieren. Hierbei kann die Funktion "Selektierte Geräte blinken automatisch" helfen, die über den gleichnamigen Schiebeschalter aktivierbar ist.

Bei aktivierter Funktion blinken die im rechten Anzeigebereich (H) selektierten Betriebsgeräte automatisch. Die ausgewählten Betriebsgeräte werden dann durch das Gateway zyklisch ein- und ausgeschaltet. Der Schaltzustand wechselt ca. einmal in der Sekunde. Während des Blinkvorgangs blinken auch die Geräte-Symbole im Anzeigebereich der DCA. Sobald die Selektion mit der Maus oder der Tastatur verändert wird, hört auch das Blinken bei den Geräten auf, die nicht mehr ausgewählt sind. Es blinken immer nur die Geräte, die im Anzeigebereich selektiert wurden. Durch Verwenden der Pfeiltasten der Tastatur können hierdurch Betriebsgeräte schnell und übersichtlich angewählt und in der DALI-Anlage identifiziert werden.

 $|i|$ Das Umbenennen gefundener Betriebsgeräte bei aktivierter Funktion "Selektierte Geräte blinken automatisch" ist per Doppelklick der linken Maustaste auf das Betriebsgerät in der Liste oder mit der Taste "F2" möglich.

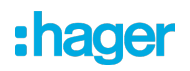

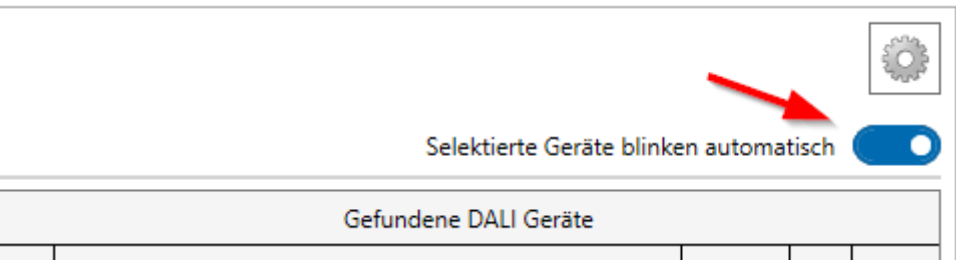

Bild 65: Schiebeschalter "Selektierte Geräte blinken automatisch"

Der Blinkvorgang bleibt solange aktiv, bis die Funktion über den Schiebeschalter wieder deaktiviert wird. Die Funktion wird zudem automatisch deaktiviert, sobald eine andere verfügbare DALI-Online-Funktion in der DCA ausgewählt wird.

 $\lceil i \rceil$ Beim Ausführen der Funktion "Selektierte Geräte blinken automatisch" hält die DCA über die ETS eine Kommunikationsverbindung zum Gateway über den KNX offen, damit der Schaltzustand zyklisch verändert werden kann. Die DCA meldet einen Fehler und deaktiviert die Funktion automatisch, wenn die Kommunikation zum Gateway gestört wird.

#### **Namen vergeben**

In den Anzeigebereichen (G) und (H) werden Gruppen, Einzelgeräte und gefundene DALI-Betriebsgeräte angezeigt. Diese Elemente besitzen zur besseren Identifikation in der DCA Namen, die editierbar sind.

Die Namen von projektierten Gruppen und Einzelgeräten (linker Anzeigebereich) werden aus der Parameterkonfiguration des Applikationsprogramms abgeleitet. Im Standard-Parameterdialog der ETS werden die Namen durch die Parameter "Bezeichnung" vorgegeben (z. B. "Gruppe" und "EVG"). Gefundene Betriebsgeräte, die nach einer erfolgten DALI-Gerätesuche im rechten Anzeigebereich aufgelistet werden, erhalten einen voreingestellten technischen Namen (z. B. "EVG 1", "EVG 2"), der nachträglich editiert und bedarfsweise durch einen sprechenden Namen angepasst werden kann.

Es ist möglich, die Gruppen- und Einzelgerätenamen oder die Namen der Betriebsgeräte in der DCA zu verändern, indem im Kontextmenü des Elements (Rechtsmausklick) der Befehl "Umbenennen" ausgewählt wird. Alternativ können Namen auch per Doppelklick (linke Maustaste) editiert werden. Namen von Gruppen- und Einzelgeräten, die in der DCA verändert wurden, werden in gleicher Weise auch in den Parameterdialog der ETS übernommen.

Gefundene Betriebsgeräte im rechten Anzeigebereich können einen technischen Namen (z. B. eine Bezeichnung aus einem Installationsplan zur Kennzeichnung und Identifikation der EVG direkt bei einer Gerätesuche) oder einen sprechenden Namen besitzen, der in der Regel auch der projektierten Bezeichnung entspricht (z. B. die Bezeichnung aus einer Visualisierung für den Benutzer der Anlage). Welcher Name im rechten Anzeigebereich des Inbetriebnahmedialogs der DCA verwendet wird, ist in der Regel abhängig vom Wunsch des ETS-Benutzers oder vom Planer und erlaubt individuelle Vorgehensweisen bei deiner DALI-Inbetriebnahme.

Die Einstellung "Einzelgerätebezeichnung verwenden" im Kontextmenü des DALI-Inbetriebnahmedialoges definiert die folgenden Regeln beim Anzeigen und Zuweisen gefundener Betriebsgeräte:

– "Einzelgerätebezeichnung verwenden" deaktiviert (Standard):

Der technische Name gefundener Betriebsgeräte wird im rechten Anzeigebereich angezeigt. Der Name kann durch Doppelklick oder über das Kontextmenü (Rechtsmausklick) editiert werden. Der technische Name wird persistiert und nicht durch eine Zuweisung zu projektierten Einzelgeräten überschrieben. Er kann daher bei deaktivierter Option "Einzelgerätebezeichnung verwenden" jederzeit wieder zur Anzeige gebracht werden.

– "Einzelgerätebezeichnung verwenden" aktiviert:

Der sprechende Name gefundener Betriebsgeräte wird im rechten Anzeigebereich angezeigt. Auch hier kann der Name durch Doppelklick oder über das Kontextmenü (Rechtsmausklick) editiert werden. Der sprechende Name wird bei einer Zuweisung zu projektierten Einzelgeräten immer durch den Namen aus der Parametrierung des Einzelgeräts ersetzt. Der vor der Zuweisung zuletzt im rechten Anzeigebereich editierte sprechende Name wird also durch eine Zuweisung überschrieben.

Bei der Zuweisung zu Gruppen erhalten die hierdurch in den Gruppen angelegten virtuellen Geräte immer den im rechten Anzeigebereich sichtbaren Namen der gefundenen Betriebsgeräte. Abhängig von der Option "Einzelgerätebezeichnung verwenden" wird dann auch im linken Anzeigebereich bei den virtuellen Geräten entweder der technische oder der sprechende Name angezeigt. Der Name eines Betriebsgeräts wird auch dann in ein virtuelles Gerät übernommen, sofern es bereits durch eine frühere Zuordnung in einer Gruppe angelegt war und nur mit einem anderen Betriebsgerät verknüpft wird.

 $\vert i \vert$ Die Einstellung "Einzelgerätebezeichnung verwenden" kann jederzeit nach Belieben umgeschaltet werden. Der technische Name bleibt immer erhalten. Der sprechende Name wird wie beschrieben durch den projektierten ersetzt. Vor der Umbenennung von gefundenen Betriebsgeräten sollte der ETS-Benutzer immer darauf achten, in welchem Anzeigemodus sich die DCA befindet, um nicht ungewollte Änderungen bereits vergebener Namen herbeizuführen.

## **11.1.2 DALI-Inbetriebnahme durchführen**

## **Einleitung**

Im Zuge einer DALI-Inbetriebnahme werden maximal 64 Betriebsgeräte eines DALI-Systems den projektierten Gruppen oder Einzelgeräten des Gateways zugeordnet. Erst durch diese Zuordnung wird die Möglichkeit geschaffen, die DALI-Betriebsgeräte einzeln oder gemeinsam über den KNX anzusteuern. Die im Parameterdialog konfigurierte "Adressierungsart" legt fest, ob eine Gruppen- und/oder Einzelgerätesteuerung möglich ist.

Den Gruppen 1...16 kann eine beliebige Anzahl von DALI-Betriebsgeräten zugeordnet werden. Die Adressierung erfolgt DALI-seitig über Gruppenadressen, welche das Gateway automatisch konfiguriert und selbstständig verwaltet. Bei der DALI-Inbetriebnahme werden die betroffenen Betriebsgeräte dementsprechend programmiert. Den Gruppen 17...32 sind dagegen nur jeweils bis zu fünf DALI-Betriebsgeräte zuzuweisen. Bei diesen Gruppen erfolgt die DALI-Adressierung mangels DALI-Gruppenadressen über die Geräte-Kurzadressen, wodurch die Betriebsgeräte individuell adressiert und somit eindeutig angesprochen werden.

DALI-Betriebsgeräte können alternativ als Einzelgerät adressiert werden. Die Adressierung dieser Einzelgeräte erfolgt individuell über die Geräte-Kurzadressen.

 $\vert$ i $\vert$ DALI-Betriebsgeräte können entweder nur in die Einzelgeräteadressierung oder alternativ in die Gruppenadressierung integriert werden. Die Ansteuerung eines Betriebsgeräts durch beide Adressierungsarten ist nicht möglich. Betriebsgeräte, die in die Gruppensteuerung integriert sind, können nicht mehr als Einzelgerät adressiert werden. Der umgekehrte Fall gilt in gleicher Weise.

## **11.1.2.1 Gerätesuche**

## <span id="page-312-0"></span>**DALI-Betriebsgeräte suchen**

Im Zuge der ersten Inbetriebnahme müssen zunächst alle angeschlossenen DALI-Betriebsgeräte eines DALI-Systems gesucht und identifiziert werden. Falls das DALI-Gateway zuvor mindestens einmal in Betrieb genommen wurde, ist das Suchen von Betriebsgeräten nur erforderlich, wenn dem DALI-System neue Geräte hinzugefügt wurden, oder wenn sich in der vorhandenen DALI-Installation Änderungen ergeben haben (z. B. EVG ausgetauscht). Am Ende einer DALI-Inbetriebnahme werden die Inbetriebnahmeparameter (identifizierte Betriebsgeräte mit Lang- und Kurzadresse, Namen der Betriebsgeräte, Gruppen-/Gerätezuordnung, Gerätetyp) in die ETS-Datenbank geschrieben und somit gespeichert. Beim Start der DALI-Inbetriebnahmeumgebung werden die gespeicherten Daten angezeigt.

Bei der ersten Inbetriebnahme werden noch keine DALI-Betriebsgeräte im rechten Anzeigebereich (H) angezeigt. Um mit der Inbetriebnahme fortzufahren, müssen zunächst die an die DALI-Leitung angeschlossenen Betriebsgeräte gesucht werden. Damit das Gateway während der Gerätesuche alle erforderlichen DALI-Betriebsgeräte finden und identifizieren kann, müssen die betroffenen Geräte an die DALI-Leitung angeschlossen und unterbrechungsfrei betriebsbereit sein. Zudem muss die Netzspannungsversorgung des Gateways eingeschaltet sein.

Die Schaltfläche "Geräte suchen" (C) in der DALI-Inbetriebnahmeumgebung anklicken.

Das Gateway sucht nach vorhandenen DALI-Betriebsgeräten. Dabei scannt das Gateway die DALI-Leitung schrittweise ab und identifiziert nacheinander die angeschlossenen Geräte. Der Suchvorgang kann in Abhängigkeit der Anzahl der angeschlossenen Betriebsgeräte einige Zeit dauern.

 $\vert i \vert$ Beim Suchvorgang veranlasst das Gateway, dass sich die DALI-Betriebsgeräte intern eine Langadresse nach einem Zufallsprinzip bilden. Dies erfolgt nur für Geräte, die zu Beginn des Suchvorgangs als "Neue Geräte gefunden" identifiziert wurden. Zudem vergibt das Gateway im Suchprozess im Hintergrund bereits Kurzadressen, die im weiteren Verlauf der Inbetriebnahme durch Gruppen- und Gerätezuordnungen angepasst und somit wieder überschrieben werden können.

Die DCA unterscheidet anhand der Langadressen, ob die gefundenen Betriebsgeräte erstmalig erkannt wurden, oder ob Geräte bereits bei einer Inbetriebnahme zuvor erkannt worden sind. Hierzu vergleicht die DCA die ausgelesenen Langadressen mit den in der ETS-Datenbank gespeicherten Einträgen. Bislang unbekannte Langadressen kennzeichnen neu gefundene Betriebsgeräte.

Unter Berücksichtigung dieser Unterscheidung zeigt die DCA im Suchfortschritt die gefundenen Betriebsgeräte an. Bei der ersten DALI-Inbetriebnahme werden alle gefundenen Betriebsgeräte unter "Neue Geräte gefunden'" gezählt. Bei späteren Inbetriebnahmevorgängen sind nur die Betriebsgeräte als "neu gefunden" gekennzeichnet, die der DALI-Anlage neu hinzugefügt wurden.

- $|i|$ Gemäß DALI-Spezifikation müssen alle DALI-Teilnehmer die Langadresse dauerhaft speichern (auch z. B. bei Netzspannungsausfällen). Nicht alle im Markt verfügbaren DALI-Geräte unterstützen diese Anforderung. Sofern solche Betriebsgeräte installiert sind, sollte der Kompatibilitätsmodus aktiviert werden. Das Gateway identifiziert bei einem Suchvorgang dann Betriebsgeräte ausschließlich anhand der in den Geräten enthaltenen DALI-Kurzadresse (1...64). Hierdurch können Betriebsgeräte auch ohne Zugriff auf Langadressen in Betrieb genommen werden.
- $\mathbf{1}$ Bei einem Installationsfehler (Anzeige "Er" in der 7-Segmentanzeige) oder einem Kurzschluss versucht das Gateway eine DALI-Kommunikation aufzubauen. Wenn dies nicht gelingt, bricht das Gateway den Vorgang ab und zeigt eine Fehlermeldung an. Bei einem Leitungsbruch z. B. werden DALI-Betriebsgeräte nicht erkannt.

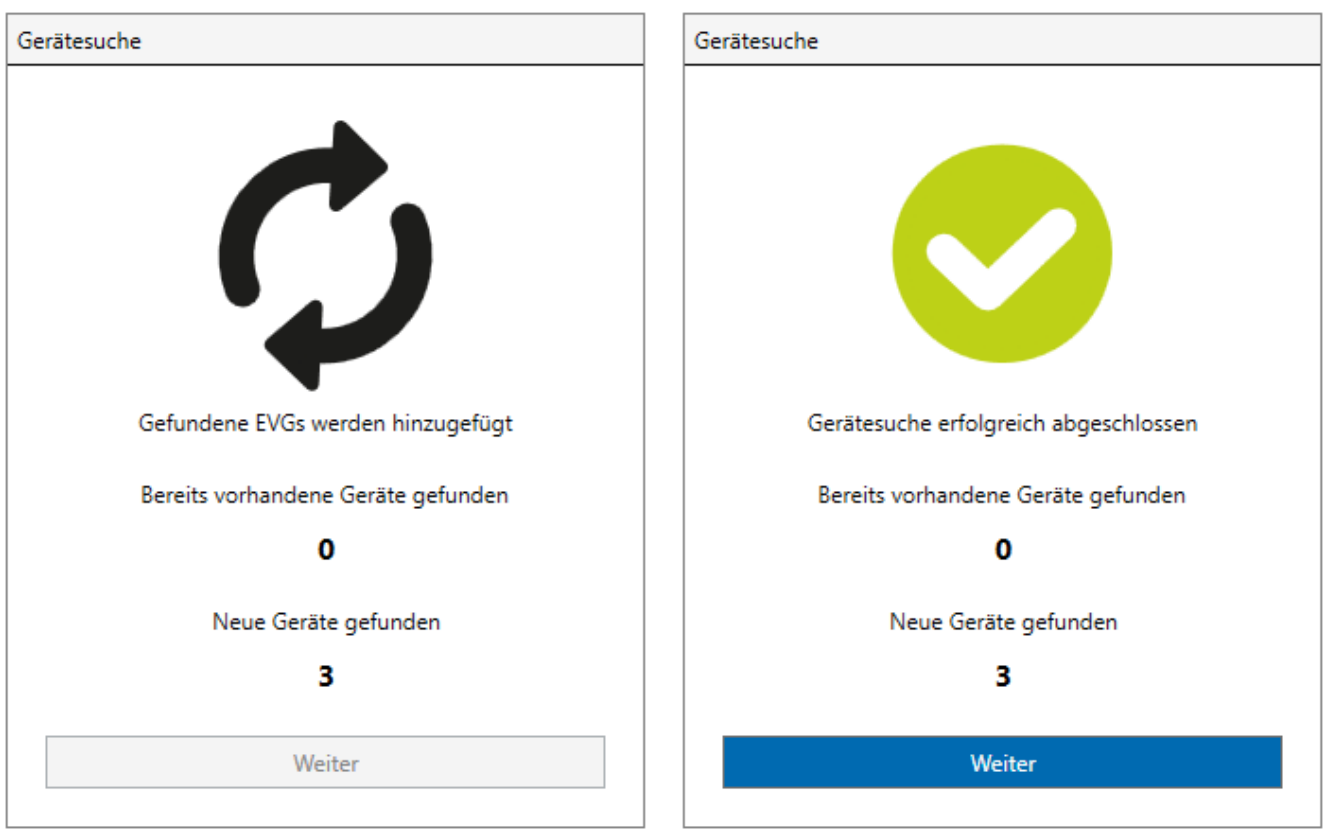

Bild 66: Beispiel für Suchfortschritt bei einer DALI-Betriebsgerätesuche (links) und fertiges Suchergebnis (rechts)

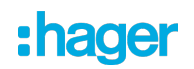

Alle identifizierten Betriebsgeräte (alte als auch neue) werden nach Abschluss des Suchvorgangs im rechten Anzeigebereich (H) der DALI-Inbetriebnahmeumgebung aufgelistet.

 $\lceil \cdot \rceil$ Wenn das Gateway beim Suchen nach Betriebsgeräten keine neuen Teilnehmer gefunden hat, zeigt die DCA als Ergebnis eine Fehlermeldung an. Eine Gerätesuche sollte nur ausgeführt werden, wenn weitere Betriebsgeräte der DALI-Installation hinzugefügt worden sind, vorhandene Geräte ausgetauscht oder aus der Anlage entfernt wurden.

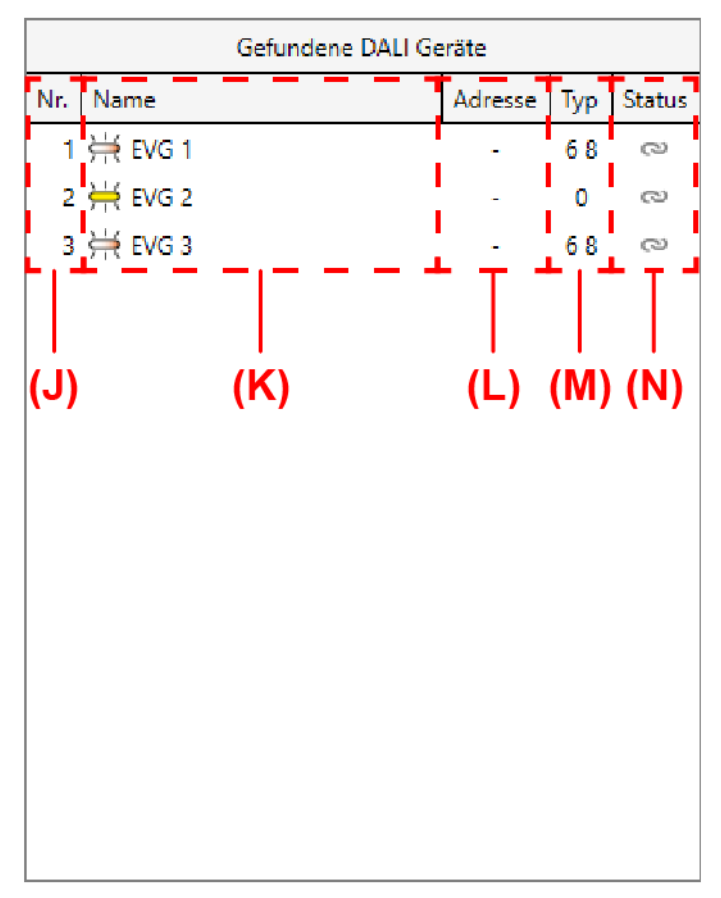

Bild 67: Beispiel für Geräteliste nach einem Suchvorgang

- (J) Laufende Nummer der gefundenen Betriebsgeräte (1...64)
- (K) Name der gefundenen Betriebsgeräte inkl. Symbol für Gerätetyp
- (L) Vergebene Kurzadressen (bei nicht zugeordneten Betriebsgeräten undefiniert "-")
- (M) Gerätetyp (Ziffer des DALI Device Types)
- (N) Status der Zuordnung

Die identifizierten DALI-Gerätetypen der gefundenen Betriebsgeräte werden im Anzeigefenster aus Platzgründen als Ziffern (M) angezeigt. Die Ziffern leiten sich unmittelbar aus den möglichen DALI-Gerätetypen ab. Bei einer Kombination von mehreren Gerätetypen handelt es sich um ein multifunktionales Betriebsgerät, das mehrere Verwendungen zulässt.

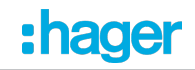

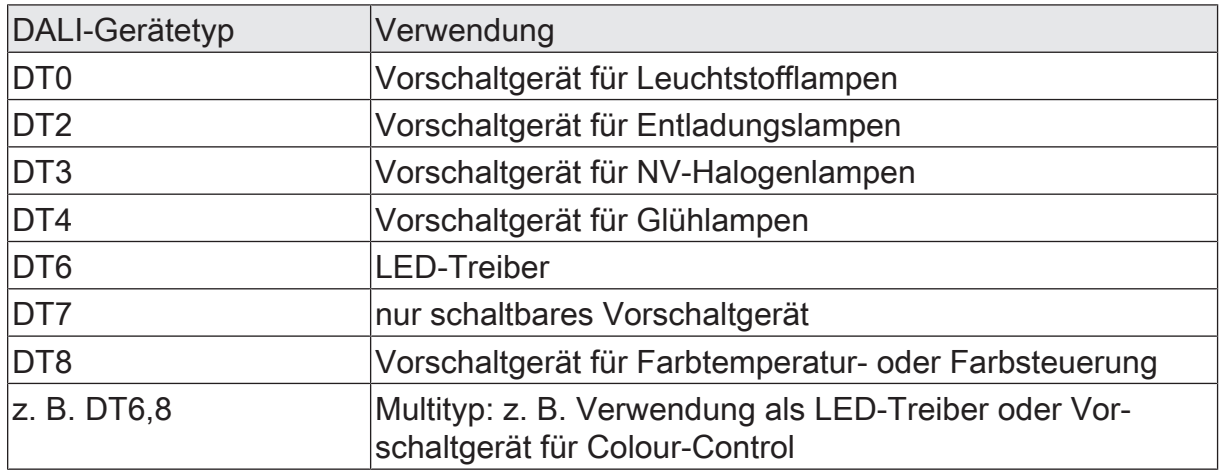

 $\mathbf{i}$ Die DCA zeigt die Verwendung des Gerätetyps im Klartext an, wenn mit der Maus eine Ziffer angefahren wird.

Die DCA zeigt im Anzeigefenster den Status gefundener Betriebsgeräte (N) in Form von Symbolen an. Geräte können entweder projektierten Gruppen oder Einzelgeräten im linken Anzeigefenster zugeordnet werden. Die Symbole haben die folgende Bedeutung:

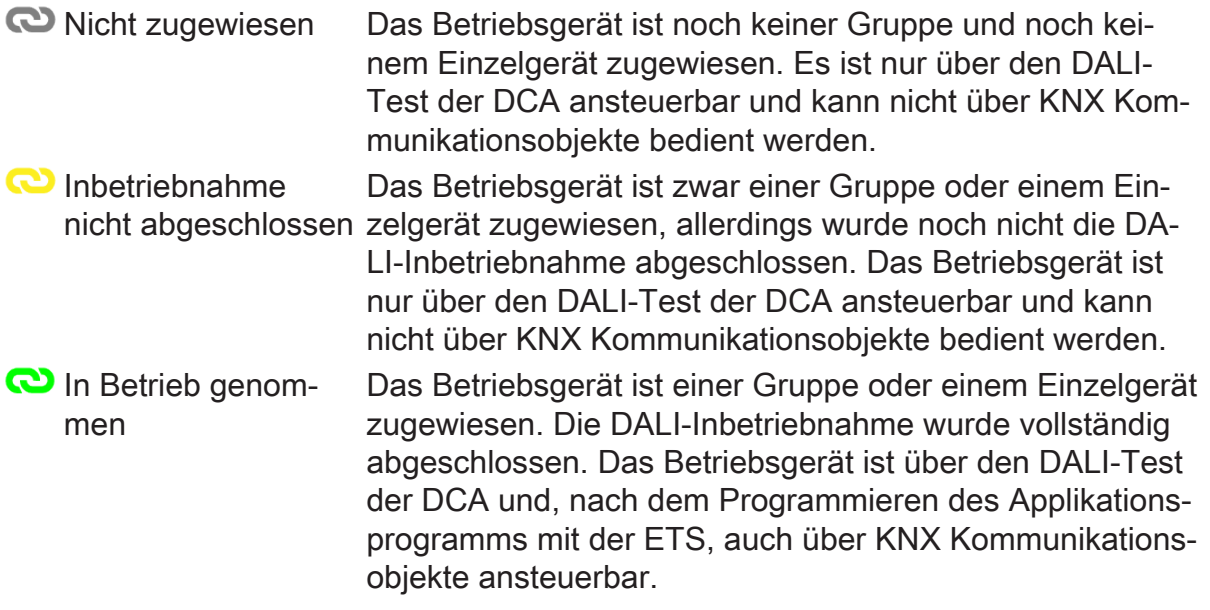

- $\lceil \cdot \rceil$ Die DCA zeigt den Status im Klartext an, wenn mit der Maus ein Symbol angefahren wird.
- $\vert i \vert$ Die Anzeige des Status der Betriebsgeräte, die einer projektierten DALI-Gruppe zugeordnet wurden, erfolgt im rechten Anzeigebereich der gefundenen DA-LI-Geräte nur dann, wenn das Kontrollfeld "Mehrfache Gruppenzuordnung zulassen" im Kontextmenü des DALI-Inbetriebnahmedialogs angewählt wurde. Andernfalls (Kontrollfeld abgewählt - Normalfall) werden bereits den Gruppen zugeordnete Betriebsgeräte im rechten Anzeigebereich ausgeblendet. Betriebsgeräte, die projektierten Einzelgeräten zugeordnet wurden, sind grundsätzlich im rechten Anzeigebereich nicht sichtbar. Für alle nicht zugeordneten Betriebsgeräte wird als Kurzadresse "-" angezeigt.

Während einer Gerätesuche können sich alle angeschlossenen Betriebsgeräte eines DALI-Systems auf Minimalhelligkeit einschalten. Dadurch ist feststellbar, ob die Geräte auch tatsächlich funktionieren und auf die Gerätesuche reagieren. Bedarfsweise kann das automatische Einschalten auf Minimalhelligkeit abgeschaltet werden. Dies ist beispielsweise dann sinnvoll, wenn sich eine DALI-Anlage im laufenden Betrieb befindet und bereits installierte und in Betrieb genommene EVG nicht auf eine Gerätesuche reagieren sollen.

Das Verhalten der Helligkeit bei einer Gerätesuche ist über das Kontextmenü <sup>®</sup> der DALI-Inbetriebnahmeumgebung einstellbar:

Das Kontrollfeld "Helligkeitsanpassung Gerätesuche" aktivieren (Standardeinstellung)

Die an das DALI-System angeschlossenen Betriebsgeräte schalten zu Beginn einer Gerätesuche automatisch auf Minimalhelligkeit. Nach einer Gerätesuche kann die Helligkeit über die normalen Bedienfunktionen des Gateways wieder verändert werden.

■ Das Kontrollfeld "Helligkeitsanpassung Gerätesuche" deaktivieren

Die an das DALI-System angeschlossenen Betriebsgeräte schalten zu Beginn einer Gerätesuche nicht automatisch auf Minimalhelligkeit. Die Geräte verharren im zuletzt vorgegebenen Helligkeitszustand.

## **11.1.2.2 Gruppenzuordnung**

## **Einleitung**

Nach dem Suchen und Identifizieren der Betriebsgeräte können die Geräte den projektierten Gruppen oder Einzelgeräten zugeordnet werden. Die folgenden Abschnitte dokumentieren die einzelnen Handlungsschritte, um eine Gruppenzuordnung in der DALI-Inbetriebnahmeumgebung herzustellen.

 $\lceil i \rceil$ 

Das Zuordnen von DALI-Betriebsgeräten zu Gruppen ist nur dann möglich, wenn die Adressierungsart eine Gruppensteuerung vorsieht.

Grundsätzlich erfolgt eine Zuordnung, indem die im rechten Anzeigebereich aufgelisteten gefundenen Betriebsgeräte in den linken Anzeigebereich verschoben werden. Die Zuordnung erfolgt durch Auswahl der zu verknüpfenden Elemente und durch anschließendes Betätigen der Schaltflächen e zwischen den beiden Anzeigebereichen. Alternativ ist eine Zuordnung auch mit Hilfe der Maus durch "Drag und Drop" möglich.

Eine Zuordnung kann wieder aufgehoben werden, indem ein zugeordnetes Betriebsgerät im linken Anzeigebereich angewählt und mit Hilfe der Schaltfläche  $\approx$  oder mit der Maus zurück in den rechten Anzeigebereich der vorhandenen DALI-Geräte verschoben wird. Es lassen sich zeitgleich auch mehrere Betriebsgeräte zuordnen oder wieder von einer Zuordnung lösen.

 $\vert \,$ i  $\vert$ Den Gruppen 1...16 können mehrere Betriebsgeräte zugeordnet werden. Den Gruppen 17...32 sind jeweils nur bis zu fünf Betriebsgeräte zuzuweisen.

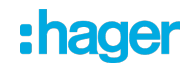

 $\lceil \cdot \rceil$ Im ETS-Parameterdialog ist die Anzahl der projektierten Gruppen einstellbar. Wenn nach einer DALI-Inbetriebnahme die Anzahl der Gruppen reduziert wird und hierdurch Zuordnungen zu DALI-Betriebsgeräten ungültig werden, identifiziert die DCA beim nächsten Aufruf (über den Reiter "DCA") diesen Zustand, löst die Zuordnung der betroffenen Geräte im Inbetriebnahmedialog und verlangt im Anschluss eine neue DALI-Inbetriebnahme. Das Hinzufügen weiterer, bislang nicht zugeordneter Gruppen im ETS-Parameterdialog ist jederzeit und rückwirkungsfrei zu erfolgten DALI-Inbetriebnahmen möglich.

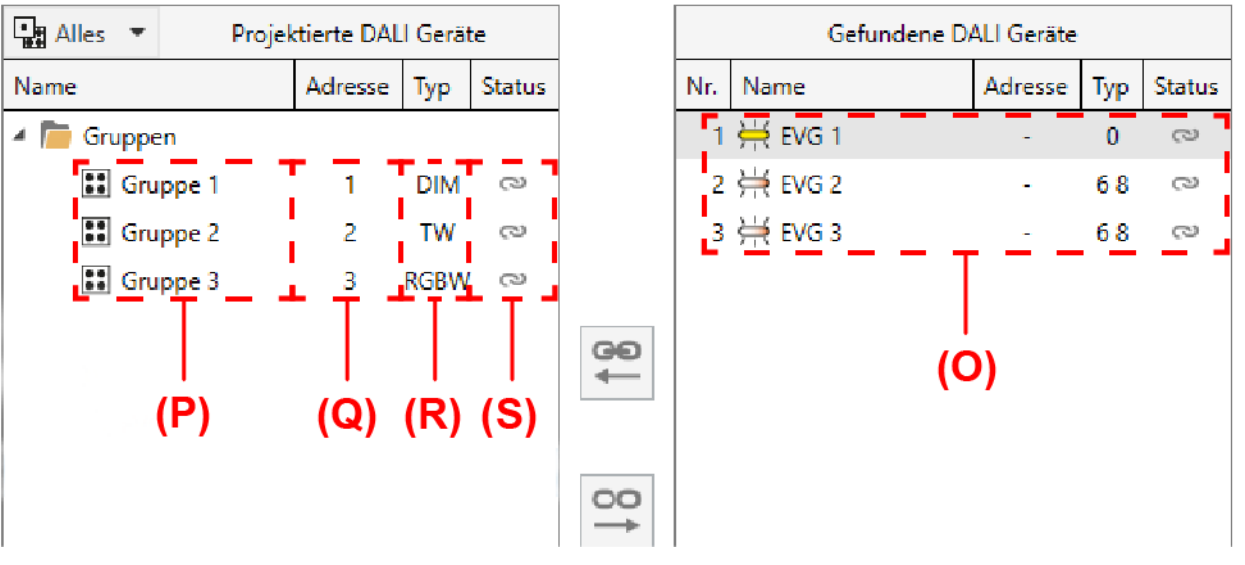

Bild 68: Beispiel von projektierten DALI-Gruppen im linken Anzeigebereich

- (O) Gefundene DALI-Betriebsgeräte mit DALI-Gerätetyp
- (P) Projektierte DALI-Gruppen aus der Parameterkonfiguration inkl. Namen
- (Q) Gruppenadressen (automatisch vergeben)
- (R) Funktionsumfang der Gruppen (Gruppen-Typ)
- (S) Status der Gruppenzuordnungen (alle der Gruppe zugeordneten Betriebsgeräte)

Bei der Zuordnung von DALI-Betriebsgeräten zu Gruppen prüft die DCA immer automatisch den DALI-Gerätetyp. Hierbei wird der durch die Betriebsgeräte übermittelte Gerätetyp mit dem Funktionsumfang der einzelnen Gruppen verglichen. Die DCA stellt eine Zuordnung nur dann her, wenn dem Funktionsumfang kompatible Gerätetypen entsprechen (z. B. Funktionsumfang Gruppe = "Helligkeit + Farbe RGB" -> kompatibler Gerätetyp muss "DT8" sein, Farbtyp muss "Colour Control" entsprechen). Hierdurch werden Funktionsfehler nach der Inbetriebnahme vermieden. Sofern der Funktionsumfang einer Gruppe nur die Helligkeitssteuerung vorsieht, können alle verfügbaren DALI-Gerätetypen mit dieser Gruppe verknüpft werden.

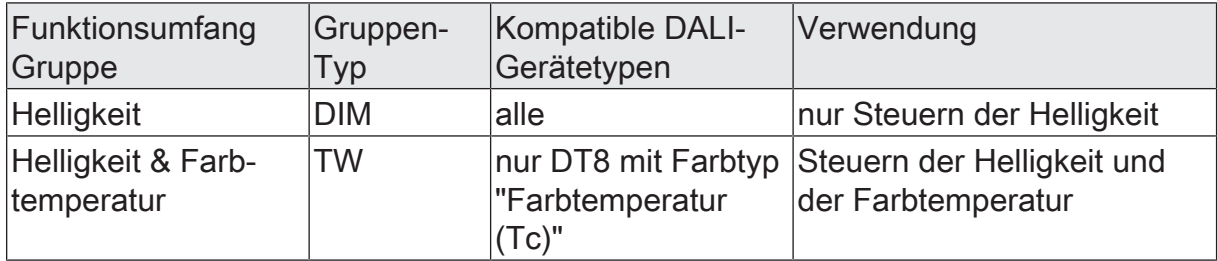

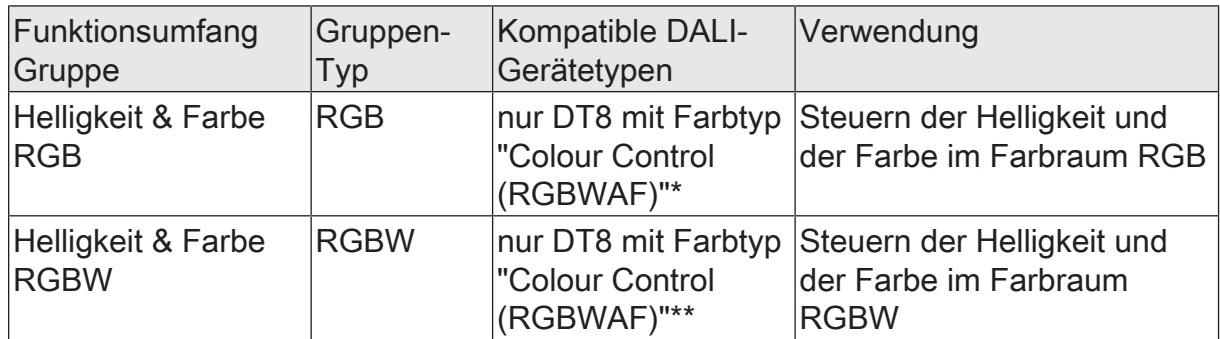

 $|i|$ \*: DALI-Betriebsgeräte vom Gerätetyp DT8 müssen mindestens dem Farbtyp "Colour Control RGB" entsprechen. Die erweiterten DALI-Farbtypen "WAF" (White [W], Amber [A], Freecolour [F]) sind zwar zuweisbar, diese werden jedoch nicht unterstützt.

 $\mathbf{1}$ \*\*: DALI-Betriebsgeräte vom Gerätetyp DT8 müssen mindestens dem Farbtyp "Colour Control RGBW" entsprechen. Die erweiterten DALI-Farbtypen "AF" (Amber [A], Freecolour [F]) sind zwar zuweisbar, diese werden jedoch nicht unterstützt.

#### **Virtuelle Geräte**

Jedes gefundene Betriebsgerät benötigt für eine Zuordnung zu einer Gruppe im linken Anzeigebereich ein virtuelles Gerät. Folglich existiert zu jeder Gruppenzuordnung eines Betriebsgeräts auch immer ein virtuelles Gerät unterhalb einer Gruppe. Bei der Zuordnung von gefundenen Betriebsgeräten zu einer Gruppe gibt es zwei Möglichkeiten:

– Gruppenzuordnung durch Anlegen eines neuen virtuellen Geräts in einer Gruppe:

Durch die Zuordnung zu einer Gruppe wird automatisch ein neues virtuelles Gerät in der Gruppe angelegt (z. B. (U)). Hierzu das Betriebsgerät direkt der Gruppe zuordnen. Die DCA vergibt dem neuen virtuellen Gerät automatisch die erste freie Kurzadresse. Der DALI-Gerätetyp wird entsprechend auf die Vorgabe des gefundenen Betriebsgeräts eingestellt.

– Gruppenzuordnung auf ein freies, bereits vorhandenes virtuelles Gerät in einer Gruppe:

Wenn im linken Anzeigebereich in einem vorhandenen virtuellen Gerät die Zuordnung zu einem Betriebsgerät entfernt wird, bleibt das virtuelle Gerät in der Gruppe erhalten (z. B. (T)). Dies ist wichtig, damit die Kurzadresse ebenso erhalten bleibt und für neue Zuordnungen zur Gruppe benutzt werden kann. Der Gerätetyp wird dann jedoch frei. Beliebige gefundene Betriebsgeräte aus dem rechten Anzeigebereich können im Anschluss direkt auf freie virtuelle Geräte zugeordnet werden. Das zugeordnete Betriebsgerät erhält durch die Zuordnung die Kurzadresse des virtuellen Geräts. Der Gerätetyp wird dann neu vergeben.

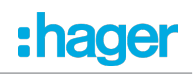

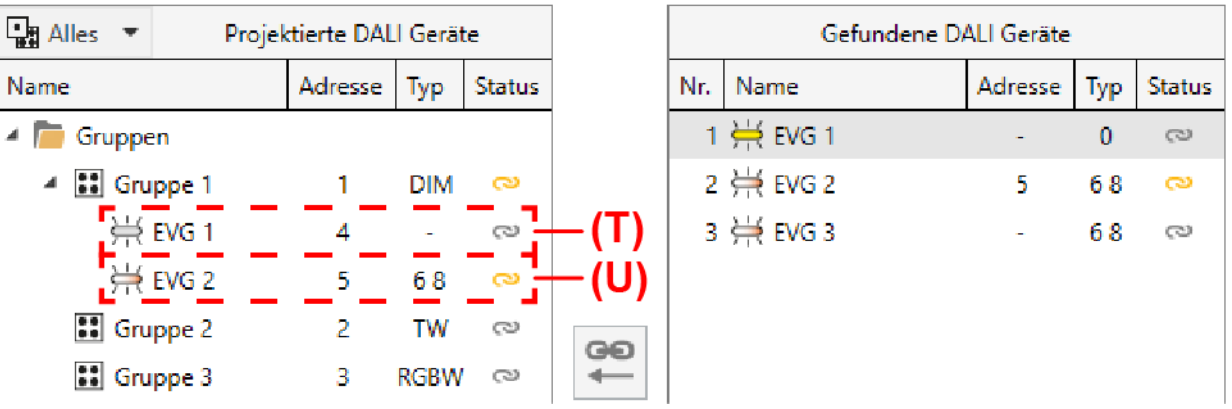

Bild 69: Beispiel virtueller Geräte einer projektierten DALI-Gruppe

- (T) Virtuelles Gerät mit Kurzadresse (nicht zugeordnet)
- (U) Virtuelles Gerät mit Kurzadresse (zugeordnet)

Durch den Befehl "X Löschen" aus dem Kontextmenü eines virtuellen Geräts oder durch den Befehl "<sup>X</sup> Nicht zugewiesene EVG löschen" aus dem Kontextmenü einer Gruppe können freie virtuelle Geräte aus der Konfiguration entfernt werden. In diesem Fall werden die Kurzadressen der betroffenen virtuellen Geräte wieder freigegeben und können in anderen virtuellen Geräten oder in Einzelgeräten benutzt werden.

- $\vert \cdot \vert$ DALI-Betriebsgeräte können entweder nur in die Einzelgeräteadressierung oder alternativ in die Gruppenadressierung integriert werden. Die Ansteuerung eines Betriebsgeräts durch beide Adressierungsarten ist nicht möglich. Betriebsgeräte, die in die Gruppensteuerung integriert sind, können nicht mehr als Einzelgerät adressiert werden. Der umgekehrte Fall gilt in gleicher Weise.
- $\mathbf{ii}$ Die DCA prüft bei jedem Aufruf (Reiter "DCA") und auch beim Anlegen neuer virtueller Geräte die bereits vergebenen DALI-Kurzadressen in der Projektierung und verhindert, dass projektierte Einzelgeräte und virtuelle Geräte identische Kurzadressen besitzen. Sofern nach erfolgter DALI-Inbetriebnahme Kurzadressen in der Projektierung verändert werden und hierdurch eine Vergabe identischer Kurzadressen bei Einzelgeräten und virtuellen Geräten aufgetreten ist, wird eine neue DALI-Inbetriebnahme erforderlich, damit die DCA die Kurzadressen automatisch korrigieren kann.

#### **Sonderfall mehrfache Gruppenzuordnung**

Es ist für Sonderfälle möglich, Betriebsgeräte bei Gruppensteuerung auf mehr als nur eine DALI-Gruppe zuzuordnen. Im Standardfall ist die Zuordnung eines DALI-Betriebsgeräts in nur eine Gruppe möglich. Dadurch wird die Gerätezuordnung übersichtlich und es kommt durch die eindeutige Zuweisung nicht zu Gruppenüberlappungen und folglich auch nicht zur Beeinflussung von Konfigurations- und Statuswerten. Bei Bedarf kann als Alternative die mehrfache Gruppenzuordnung freigegeben werden, indem das gleichnamige Kontrollfeld im Kontextmenü angewählt wird. Hierdurch ist es dann möglich, DALI-Betriebsgeräte im Zuge der Inbetriebnahme mehr als nur einer Gruppe zuzuordnen.

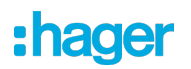

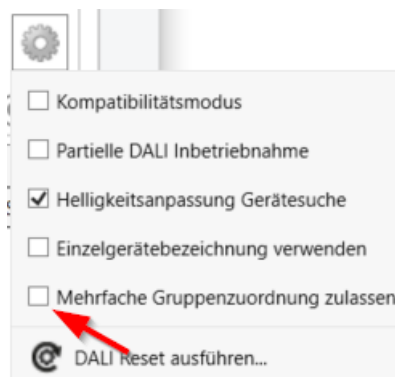

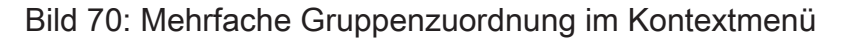

- $\mathbf{1}$ Grundsätzlich ist die Zuordnung von DALI-Betriebsgeräten zu Gruppen beliebig. Es wird jedoch empfohlen, DALI-seitig Betriebsgeräte nicht mehreren Gruppen zuzuordnen. Besser ist die Aufteilung der Geräte auf getrennte und nicht überlappende Gruppen und eine KNX-seitige Verknüpfung über die Gruppenadressierung in der ETS.
- $\lceil \cdot \rceil$ DALI-Betriebsgeräte, die mehreren Gruppen zugewiesen sind, stellen sich immer auf den zuletzt über eine der zugeordneten Gruppen eingestellten Zustand ein. In diesem Fall kann die Rückmeldung des Schaltstatus oder des Helligkeitswertes einer Gruppe nicht immer eindeutig sein.
- $\mathbf{ii}$ Jede Gruppe kann unabhängig voneinander im Standard-Parameterdialog der ETS konfiguriert werden. Im Zuge eines ETS-Programmiervorgangs werden die einzelnen DALI-Betriebsgeräte mit den Parametern der zugeordneten Gruppen programmiert. Dabei werden alle einer DALI-Gruppe zugeordneten Betriebsgeräte identisch in Betrieb genommen. Wenn jedoch DALI-Betriebsgeräte mehreren Gruppen zugeordnet sind, dann erhalten diese Geräte die Projektierung der Gruppe mit der jeweils höchsten Gruppennummer!

#### **Einfache Gruppenzuordnung durchführen**

Sofern neue virtuelle Geräte in einer Gruppe angelegt werden sollen (z. B. in leeren Gruppen), die gewünschte Gruppe im linken Anzeigebereich und ein oder mehrere gefundene DALI-Betriebsgeräte im rechten Anzeigebereich selektieren und dann durch  $\approx$  oder mit der Maus durch "Drag und Drop" zuordnen.

Falls eine Zuordnung zu bereits vorhandenen und noch freien virtuellen Geräten einer Gruppe erfolgen soll, das gewünschte virtuelle Gerät im linken Anzeigebereich und nur ein gefundenes DALI-Betriebsgerät im rechten Anzeigebereich selektieren und dann durch  $\epsilon$  oder alternativ mit der Maus durch "Drag und Drop" zuordnen.

Die zugeordneten Betriebsgeräte werden im rechten Anzeigebereich entfernt und erscheinen für die ausgewählte Gruppe im linken Bereich. Im rechten Anzeigebereich sind ausschließlich die verbliebenen und noch nicht zugewiesenen Betriebsgeräte sichtbar.

Falls erforderlich, weitere Betriebsgeräte zuordnen wie beschrieben.

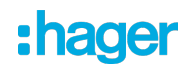

#### **Mehrfache Gruppenzuordnung durchführen**

■ Sofern neue virtuelle Geräte in einer Gruppe angelegt werden sollen (z. B. in leeren Gruppen), die gewünschte Gruppe im linken Anzeigebereich und ein oder mehrere gefundene DALI-Betriebsgeräte im rechten Anzeigebereich selektieren und dann durch  $\epsilon$  oder mit der Maus durch "Drag und Drop" zuordnen.

Falls eine Zuordnung zu bereits vorhandenen und noch freien virtuellen Geräten einer Gruppe erfolgen soll, das gewünschte virtuelle Gerät im linken Anzeigebereich und nur ein gefundenes DALI-Betriebsgerät im rechten Anzeigebereich selektieren und dann durch  $\epsilon$  oder alternativ mit der Maus durch "Drag und Drop" zuordnen.

Die zugeordneten Betriebsgeräte erscheinen für die ausgewählte Gruppe im linken Bereich und bleiben darüber hinaus im rechten Anzeigebereich erhalten. Folglich sind im rechten Anzeigebereich alle zugeordneten und die verbliebenen und noch nicht zugewiesenen Betriebsgeräte sichtbar.

Wieder eines oder mehrere vorhandene DALI-Betriebsgeräte einer weiteren Gruppe zuordnen.

Falls ein bereits zugeordnetes Betriebsgerät einer weiteren Gruppe zugeordnet wurde, erhält das virtuelle Gerät die Kurzadresse aus der anderen Gruppenzuordnung (ein Betriebsgerät, egal ob einfach oder mehrfach einer Gruppe zugeordnet, besitzt immer nur eine eindeutige Kurzadresse). Die DCA zeigt hinter dem Namen der betroffenen Betriebsgeräte zudem ein "\*" an.

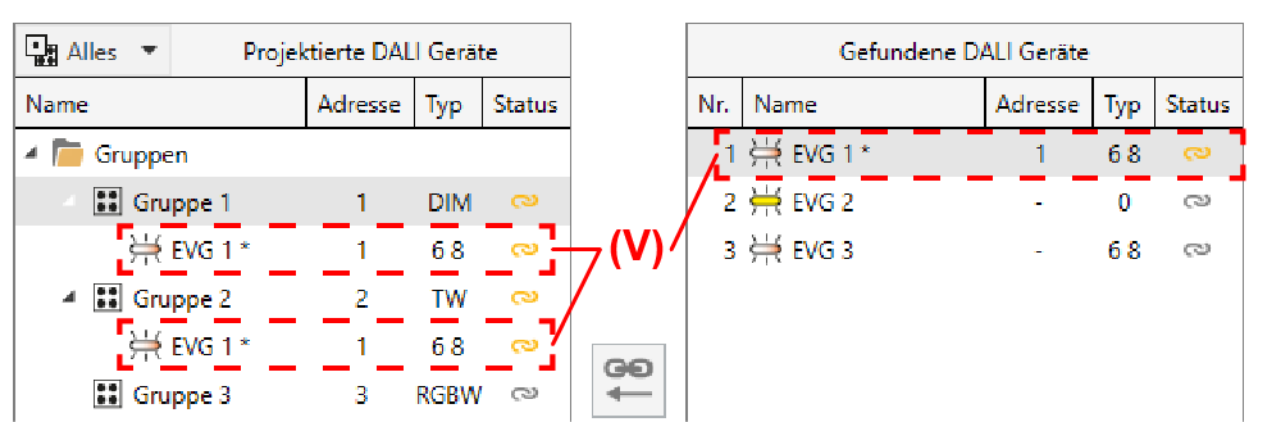

■ Falls erforderlich, weitere Betriebsgeräte zuordnen wie beschrieben.

Bild 71: Beispiel für mehrfache Gruppenzuweisung eines DALI-Betriebsgeräts

(V) Mehrfach zugeordnetes DALI-Betriebsgerät

 $\lceil i \rceil$ Die Mehrfachzuordnung eines Betriebsgeräts zu verschiedenen Gruppen kann nur erfolgen, wenn durch die Zuordnung ein neues virtuelles Gerät angelegt wird. Durch die Zuordnung auf ein vorhandenes virtuelles Gerät kann keine Mehrfachzuordnung hergestellt werden. Ebenso kann keine Mehrfachzuordnung zu einer Gruppe erfolgen, in der sich das Betriebsgerät bereits befindet.

- $\lceil \cdot \rceil$ Es ist möglich, die Verbindung eines mehrfach zugeordneten Betriebsgeräts in einer Gruppe wieder zu lösen. Hierbei geht nur die Zuordnung für die entsprechende Gruppe verloren. Das virtuelle Gerät bleibt dabei in dieser Gruppe erhalten und behält die Kurzadresse der Mehrfachzuweisung! Solche virtuellen Geräte können im Anschluss nur mit demselben Betriebsgerät der ursprünglichen Mehrfachzuweisung wieder verknüpft werden.
- $|i|$ DALI-Betriebsgeräte können entweder nur in die Einzelgeräteadressierung oder alternativ in die Gruppenadressierung integriert werden. Betriebsgeräte, die projektierten Einzelgeräten zugewiesen sind, erscheinen grundsätzlich nicht mehr im rechten Anzeigebereich, auch dann nicht, wenn die mehrfache Gruppenzuordnung aktiv ist.

# **11.1.2.3 Einzelgerätezuordnung**

## **Einleitung**

Alternativ zur Zuordnung von Betriebsgeräten zu Gruppen ist eine Zuordnung zu Geräten der Einzeladressierung möglich. Die folgenden Abschnitte dokumentieren die einzelnen Handlungsschritte, um eine Einzelgerätezuordnung in der DALI-Inbetriebnahmeumgebung herzustellen.

 $\vert \,$ i $\vert$ Das Zuordnen von DALI-Betriebsgeräten zu Einzelgeräten ist nur dann möglich, wenn die Adressierungsart eine Einzelgerätesteuerung vorsieht.

Auch bei Geräten der Einzeladressierung erfolgt eine Zuordnung, indem die im rechten Anzeigebereich aufgelisteten gefundenen Betriebsgeräte in den linken Anzeigebereich verschoben werden. Die Zuordnung erfolgt durch Auswahl der zu verknüpfenden Elemente und durch anschließendes Betätigen der Schaltflächen  $\mathfrak{P}$  zwischen den beiden Anzeigebereichen. Alternativ ist eine Zuordnung auch mit Hilfe der Maus durch "Drag und Drop" möglich.

Eine Zuordnung kann wieder aufgehoben werden, indem ein zugeordnetes Betriebsgerät im linken Anzeigebereich angewählt und mit Hilfe der Schaltfläche  $\approx$  oder mit der Maus zurück in den rechten Anzeigebereich der vorhandenen DALI-Geräte verschoben wird.

Im Gegensatz zum Zuordnen von Betriebsgeräten zu Gruppen ist es nicht möglich, zeitgleich mehrere Betriebsgeräte zuzuordnen oder wieder von einer Zuordnung zu lösen. Jedes zuzuordnende Betriebsgerät benötigt in der Projektierung des Gateways jeweils ein eigenes Einzelgerät, damit die Kurzadresse eindeutig und einzigartig ist.

 $\mathbf{1}$ DALI-Betriebsgeräte können entweder nur in die Einzelgeräteadressierung oder alternativ in die Gruppenadressierung integriert werden. Die Ansteuerung eines Betriebsgeräts durch beide Adressierungsarten ist nicht möglich. Betriebsgeräte, die in die Gruppensteuerung integriert sind, können nicht mehr als Einzelgerät adressiert werden. Der umgekehrte Fall gilt in gleicher Weise.

 $\lceil \cdot \rceil$ Im ETS-Parameterdialog ist die Anzahl der projektierten Einzelgeräte einstellbar. Wenn nach einer DALI-Inbetriebnahme die Anzahl der Einzelgeräte reduziert wird und hierdurch Zuordnungen zu DALI-Betriebsgeräten ungültig werden, identifiziert die DCA beim nächsten Aufruf (über den Reiter "DCA") diesen Zustand, löst die Zuordnung der betroffenen Geräte im Inbetriebnahmedialog und verlangt im Anschluss eine neue DALI-Inbetriebnahme. Das Hinzufügen weiterer, bislang nicht zugeordneter Einzelgeräte im ETS-Parameterdialog ist jederzeit und rückwirkungsfrei zu erfolgten DALI-Inbetriebnahmen möglich.

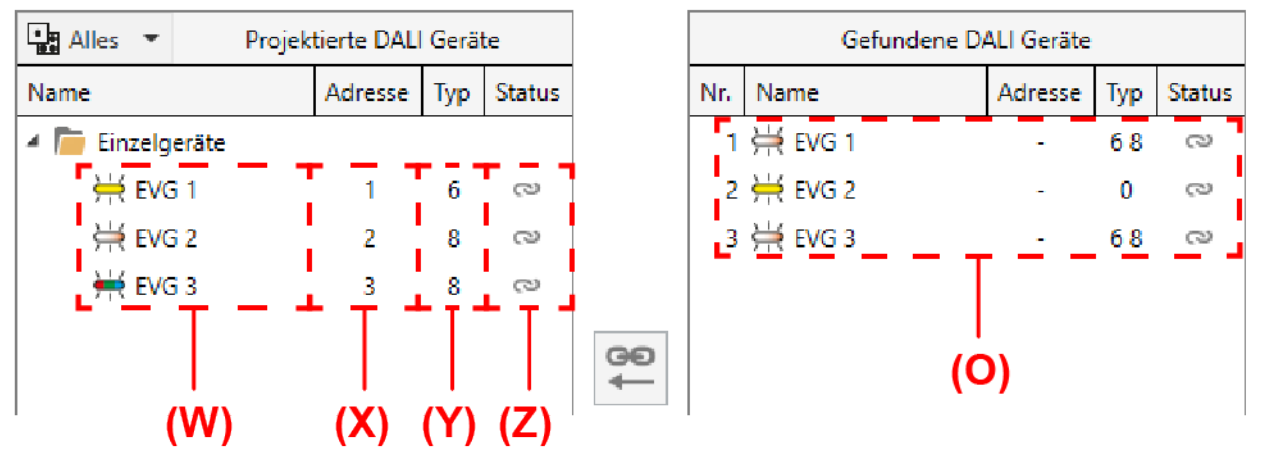

Bild 72: Beispiel von projektierten DALI-Einzelgeräten im linken Anzeigebereich

- (O) Gefundene DALI-Betriebsgeräte mit DALI-Gerätetyp
- (W) Projektierte DALI-Einzelgeräte aus der Parameterkonfiguration inkl. Namen
- (X) Vergebene Kurzadressen aus der Parameterkonfiguration
- (Y) DALI-Gerätetypen aus der Parameterkonfiguration
- (Z) Status der Einzelgerätezuordnungen

Bei der Zuordnung von DALI-Betriebsgeräten zu projektierten Einzelgeräten prüft die DCA immer automatisch den DALI-Gerätetyp. Hierbei wird der durch die Betriebsgeräte übermittelte Gerätetyp mit dem projektierten Gerätetyp des Einzelgeräts verglichen. Die DCA stellt eine Zuordnung nur dann her, wenn die Gerätetypen gleich sind (z. B. projektiertes Einzelgerät = "DT8 (Farbtemperatur)" -> kompatibler Gerätetyp gefundenes Betriebsgeräts muss ebenso "DT8" mit dem Farbtyp "Farbtemperatur (Tc)" sein). Hierdurch werden Funktionsfehler nach der Inbetriebnahme vermieden.

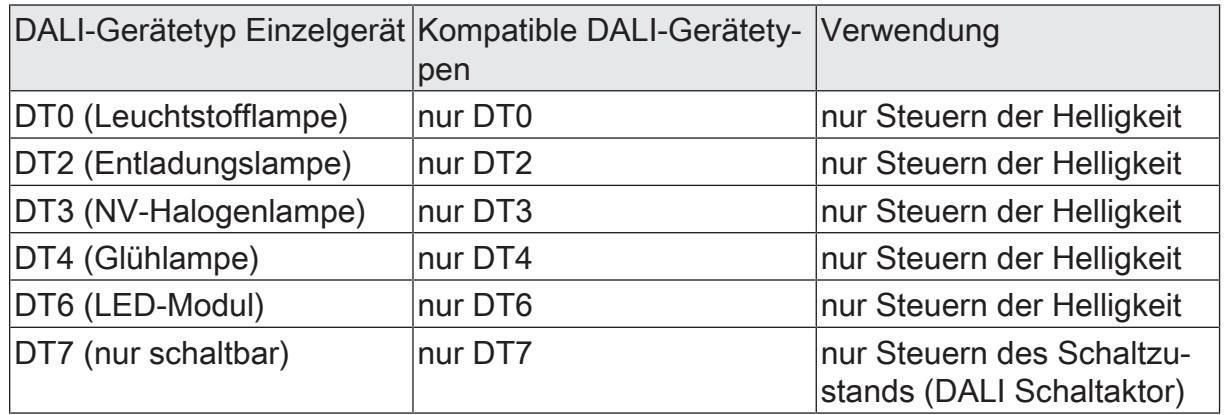
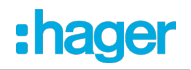

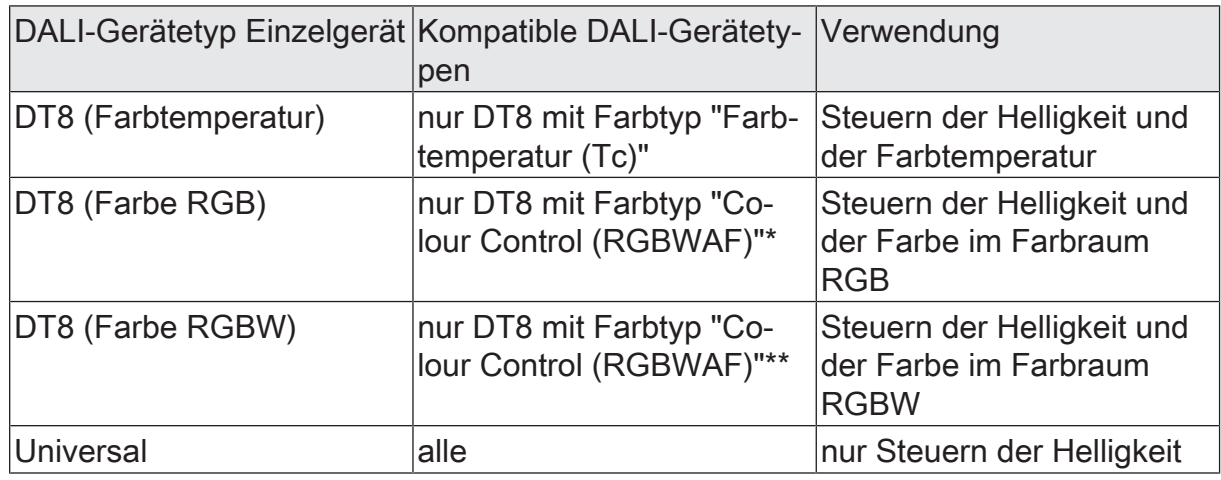

- $\mathbf{ii}$ \*: DALI-Betriebsgeräte vom Gerätetyp DT8 müssen mindestens dem Farbtyp "Colour Control RGB" entsprechen. Die erweiterten DALI-Farbtypen "WAF" (White [W], Amber [A], Freecolour [F]) sind zwar zuweisbar, diese werden jedoch nicht unterstützt.
- $|i|$ \*\*: DALI-Betriebsgeräte vom Gerätetyp DT8 müssen mindestens dem Farbtyp "Colour Control RGBW" entsprechen. Die erweiterten DALI-Farbtypen "AF" (Amber [A], Freecolour [F]) sind zwar zuweisbar, diese werden jedoch nicht unterstützt.

## **Einzelgerätezuordnung durchführen**

■ Ein Einzelgerät, das bislang noch nicht zugeordnet wurde, im linken Anzeigebereich und ein gefundenes DALI-Betriebsgeräte im rechten Anzeigebereich selektieren und dann durch  $\epsilon$  oder mit der Maus durch "Drag und Drop" zuordnen.

Das zugeordnete Betriebsgerät wird im rechten Anzeigebereich entfernt und erscheint für das ausgewählte Einzelgerät im linken Bereich. Im rechten Anzeigebereich sind ausschließlich die verbliebenen und noch nicht zugewiesenen Betriebsgeräte sichtbar.

- Falls erforderlich, weitere Betriebsgeräte zuordnen wie beschrieben.
- $\mathbf{1}$ Bei der Gruppenadressierung ist es in Sonderfällen möglich, Betriebsgeräte auf mehr als nur eine DALI-Gruppe zuzuordnen. In diesem Fall werden im rechten Anzeigebereich auch bereits auf Gruppen zugeordnete Betriebsgeräte angezeigt. Solche Geräte sind hinter dem Namen mit einem "\*" gekennzeichnet.

# **11.1.2.4 Zusatzfunktionen**

## **Partielle DALI-Inbetriebnahme**

Im Kontextmenü <sup>d</sup> der DALI-Inbetriebnahmeumgebung kann die partielle DALI-Inbetriebnahme aktiviert und deaktiviert werden. Das gleichnamige Kontrollfeld beeinflusst die DALI-Gerätesuche und auch den Abschlussprozess der DALI-Inbetriebnahme.

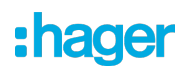

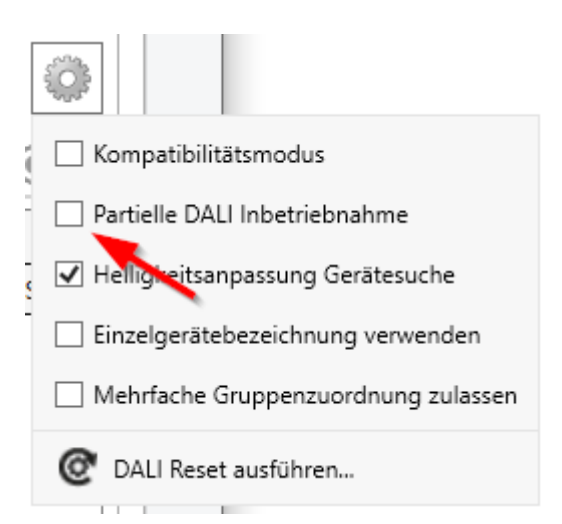

Bild 73: Partielle DALI-Inbetriebnahme im Kontextmenü der DALI-Inbetriebnahme

Abhängig davon, ob das Kontrollfeld aktiviert oder deaktiviert ist, werden die zwei folgenden Fälle unterschieden:

Kontrollfeld "Partielle DALI-Inbetriebnahme" aktiviert

Bei einer neuen Gerätesuche bleiben bereits gefundene Betriebsgeräte erhalten, auch wenn diese dem Gateway nicht antworten (z. B. wenn die Netzspannungsversorgung dieser Betriebsgeräte abgeschaltet ist oder die DALI-Leitung aufgetrennt wurde). Hierdurch lassen sich DALI-Anlagen partiell in Betrieb nehmen (z. B. Inbetriebnahme mehrerer Bauabschnitte). Die DALI-Inbetriebnahme nimmt ausschließlich die neu gefundenen Betriebsgeräte in Betrieb. Zuvor bereits erfolgreich in Betrieb genommenen Geräte werden nicht neu programmiert.

Es ist bei dieser Einstellung sicherzustellen, im Gesamtausbau der DALI-Anlage nicht mehr als 64 Betriebsgeräte anzuschließen!

Kontrollfeld "Partielle DALI-Inbetriebnahme" deaktiviert (Standardeinstellung)

In diesem Fall werden bei einer neuen Gerätesuche zuvor gefundene Betriebsgeräte aus der Konfiguration entfernt, wenn diese Geräte dem Gateway nicht mehr antworten. Bei dieser Einstellung ist immer sicherzustellen, dass die gesamte DALI-Anlage eingeschaltet und betriebsbereit ist. Folglich ist es nicht zulässig, einzelne bereits in Betrieb genommene Betriebsgeräte abzuschalten oder von der DALI-Leitung abzuklemmen. Die DALI-Inbetriebnahme nimmt immer alle Betriebsgeräte des DALI-Systems erneut in Betrieb, auch wenn bekannte Geräte bereits in Betrieb genommen wurden. Während des gesamten Inbetriebnahmeprozesses muss eine störungsfreie Kommunikation zwischen Gateway und allen DALI-Betriebsgeräten gewährleistet sein!

 $\mathbf{ii}$ Gefundene Betriebsgeräte können bei Verwendung der partiellen Inbetriebnahme (Kontrollfeld aktiviert) nicht aus der Konfiguration entfernt werden. Das Entfernen bereits gefundener Betriebsgeräte ist nur möglich, wenn wieder auf die Standardinbetriebnahme (Kontrollfeld deaktiviert) umgeschaltet und eine neue Gerätesuche ausgeführt wird, bei der zuvor gefundene Geräte nicht mehr antworten. Dabei ist dann zu beachten, dass alle anderen Betriebsgerä-

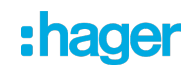

te der DALI-Anlage an die DALI-Leitung angeschlossen und betriebsbereit sind! Andernfalls werden auch Geräte aus der Konfiguration entfernt, die erhalten bleiben sollen.

 $\lceil \cdot \rceil$ Bei Verwendung der partiellen Inbetriebnahme (Kontrollfeld aktiviert) in Kombination mit dem Kompatibilitätsmodus ist sicherzustellen, dass Betriebsgeräte, die durch eine Gerätesuche partiell gesucht und der Konfiguration neu hinzugefügt werden sollen, nicht bereits mit einer gültigen Kurzadresse programmiert sind. Dies ist beispielsweise dann der Fall, wenn Betriebsgeräte in einer anderen DALI-Anlage schon in Betrieb genommen worden sind. Idealer Weise werden nur fabrikneue Betriebsgeräte partiell in Kombination mit dem Kompatibilitätsmodus in Betrieb genommen. Ist das nicht möglich, macht es Sinn, einen DALI-Reset durchzuführen (Rücksetzen betroffener Betriebsgeräte in den Auslieferungszustand). Dabei ist zu beachten, dass der Reset nur dann ausgeführt wird, wenn ausschließlich die Betriebsgeräte an die DALI-Anlage angeschlossen sind, die neu hinzugefügt werden sollen. Andernfalls werden auch die Betriebsgeräte zurückgesetzt, die bereits gültig in Betrieb genommen wurden.

## **Kompatibilitätsmodus**

Zur Unterstützung nicht DALI-konformer Betriebsgeräte verfügt das Gateway über einen Kompatibilitätsmodus. Hierdurch kann der Inbetriebnahmeprozess in Bezug auf bestimmte DALI-Inbetriebnahmeparameter toleranter ausgeprägt werden, wodurch sich Betriebsgeräte, die sich nicht vollständig an die DALI-Spezifikation halten, ggf. unter Akzeptanz von Funktionseinschränkungen in Betrieb nehmen lassen.

Der Kompatibilitätsmodus wird aktiviert, wenn im Kontextmenü @ der DALI-Inbetriebnahmeumgebung das Kontrollfeld "Kompatibilitätsmodus" angewählt wird.

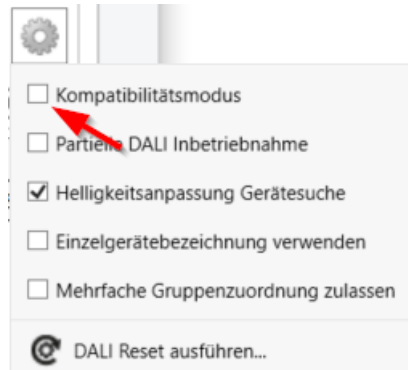

Bild 74: Kompatibilitätsmodus im Kontextmenü der DALI-Inbetriebnahme

Bei aktiviertem Kompatibilitätsmodus werden DALI-Betriebsgeräte in der Anlage nicht mehr anhand ihrer zuvor gebildeten Langadresse identifiziert. Im Normalfall (Kompatibilitätsmodus deaktiviert) prüft das Gateway anhand der DALI-Langadresse, ob gefundene Betriebsgeräte bei einem Suchvorgang zuvor bereits in Betrieb genommen wurden (bekanntes Gerät), oder ob es sich um ein neu gefundenes Betriebsgerät handelt. DALI-Betriebsgeräte vergeben sich im Zuge eines Suchvorgangs

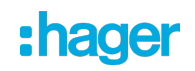

nach einem Zufallsprinzip automatisch Langadressen. Diese Langadressen sind in einem DALI-System eindeutig, weshalb Betriebsgeräte individuell identifiziert werden können.

Gemäß DALI-Spezifikation müssen alle DALI-Teilnehmer die Langadresse dauerhaft speichern (auch z. B. bei Netzspannungsausfällen). Nicht alle im Markt verfügbaren DALI-Geräte unterstützen diese Anforderung, weshalb es im Inbetriebnahmeprozess zu Schwierigkeiten kommen kann. Sofern Langadressen verloren gehen, kann das Gateway nicht mehr eindeutig identifizieren, ob gefundene Betriebsgeräte bekannt sind, also in zurückliegenden Inbetriebnahmevorgängen bereits in Betrieb genommen wurden, oder ob es sich um neu installierte und somit um neu gefundene Geräte handelt. In diesen Fällen werden Betriebsgeräte pauschal als "neu gefunden" identifiziert. Folglich werden die betroffenen Betriebsgeräte dann im weiteren Inbetriebnahmeprozess wie noch nicht projektierte Geräte behandelt. Unter anderem sind dann alle Zuordnungen zu Gruppen oder Einzelgeräten entfernt.

Sofern in der DALI-Anlage Betriebsgeräte installiert sind, die sich - wie beschrieben nicht an die DALI-Spezifikation halten und die Langadresse nicht korrekt speichern, sollte der Kompatibilitätsmodus aktiviert werden. Das Gateway identifiziert bei einem Suchvorgang dann Betriebsgeräte ausschließlich anhand der DALI-Kurzadresse (1...64). Diese Adresse wurde entweder in einem zurückliegenden Inbetriebnahmevorgang durch das Gateway gemäß der Projektierung einprogrammiert oder bei einem Suchvorgang (neues EVG) automatisch vergeben.

 $\lceil i \rceil$ Problematisch ist das Identifizieren von Betriebsgeräten anhand der Kurzadresse dann, wenn nachträglich Geräte in die DALI-Installation eingebracht werden, die zuvor (z. B. in anderen Anlagen) bereits in Betrieb genommen wurden und folglich bereits mit gültigen Kurzadressen versehen sind. Hierbei kann es dann dazu kommen, dass unterschiedliche Betriebsgeräte dieselbe Kurzadresse tragen. Dieser Zustand ist bei Verwendung des Kompatibilitätsmodus zu vermeiden, denn Kurzadressen dürfen nur jeweils einmal in einer DALI-Installation vorkommen! Andernfalls sind Kommunikationsfehler zu erwarten.

Alle vom Gateway übermittelten Inbetriebnahmeparameter sind zum bestimmungsgemäßen und störungsfreien Betrieb der DALI-Anlage erforderlich und entsprechen der DALI-Spezifikation. Bei der DALI-Online-Inbetriebnahme kann es passieren, dass alle oder einzelne Betriebsgeräte die vom Gateway übermittelten Inbetriebnahmeparameter teilweise oder vollständig nicht übernehmen. Um dies zu erkennen, prüft das Gateway im Normalbetrieb (Kompatibilitätsmodus deaktiviert) durch Auslesen jede programmierte Änderung und vergleicht den Rückgabewert der Betriebsgeräte mit den Vorgaben der Projektierung (DALI Verify). Werden hierbei Abweichungen bei einzuprogrammierenden Kurzadressen oder Gruppenzuordnungen festgestellt, meldet die DCA Inbetriebnahmefehler.

DALI-Betriebsgeräte, die bei der DALI-Online-Inbetriebnahme nur mit Fehlern programmiert werden konnten, können nach Abschluss der Inbetriebnahme funktionsbestimmt arbeiten. Diese Betriebsgeräte verhalten sich jedoch womöglich nicht oder nur teilweise DALI-konform.

Treten Inbetriebnahmefehler wiederholt auf, kann probeweise der Kompatibilitätsmodus aktiviert werden. Im Kompatibilitätsmodus verzichtet das Gateway bei einer DA-

LI-Online-Inbetriebnahme auf das Zurücklesen der einprogrammierten Inbetriebnahmeparameter. Betriebsgeräte, die einfach nur auf das Antworten an das Gateway verzichten (DALI Verify bleibt aus / Funktion ist jedoch gegeben), können auf diese Weise ohne Fehleranzeige und Abbruch der Programmierverbindung in Betrieb genommen werden.

 $\lceil i \rceil$ Wenn sich Kurzadressen der Betriebsgeräte durch Parametrierung oder durch neue Zuordnungen verändern, programmiert das Gateway die Adressen der vorhandenen Geräte in der DALI-Anlage um. Dieses Umprogrammieren erfolgt auch bei aktiviertem Kompatibilitätsmodus über die Langadresse, da andernfalls im Moment des Programmiervorgangs im DALI-System doppelte Kurzadressen vorhanden sein würden. Betriebsgeräte, die die Langadresse nicht dauerhaft gespeichert haben, können dann nicht störungsfrei auf andere Kurzadressen umprogrammiert werden. In diesem Fall muss eine neue Gerätesuche ausgeführt werden, um die betroffenen Betriebsgeräte vollständig neu in Betrieb zu setzen.

## **DALI-Reset ausführen**

Über das Kontextmenü der DALI-Inbetriebnahmeumgebung kann ein globaler Reset des selektierten DALI-Systems ausgeführt werden. Bei einem DALI-Reset werden alle Geräte des DALI-Systems in den durch die Hersteller definierten Auslieferungszustand zurückversetzt. Ebenso werden in diesem Vorgang alle Zuordnungen zu Gruppen und Einzelgeräten entfernt. Zudem werden die Lang- und Kurzadressen im Gateway gelöscht und die Langadressen in den Betriebsgeräten zurückgesetzt. Nach Ausführung des Reset-Kommandos @ zeigt der rechte Anzeigebereich keine gefundenen Geräte mehr an. Es muss danach zunächst erst wieder ein neuer Suchvorgang ausgelöst werden, um eine neue DALI-Inbetriebnahme ausführen zu können.

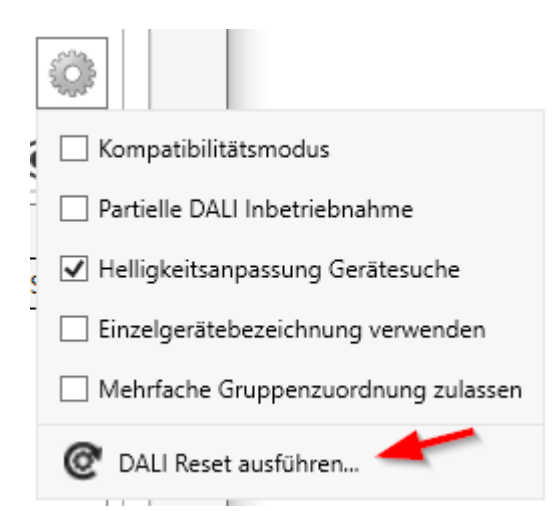

Bild 75: DALI-Reset-Kommando im Kontextmenü der DALI-Inbetriebnahme

Ein DALI-Reset sollte stets mit Sorgfalt und dann durchgeführt werden, wenn bereits in Betrieb genommene Geräte nachträglich in DALI-Anlagen integriert werden oder es Schwierigkeiten bei der DALI-Inbetriebnahme aufgrund von fehlerhaften Inbetriebnahmeschritten gibt (z. B. ungewünschte Doppeladressierungen, Kommunikationsprobleme). Der DALI-Reset schafft eine saubere DALI-Umgebung als Grundlage für eine störungsfreie Inbetriebnahme.

- $\vert \cdot \vert$ Es ist nicht möglich, nur einzelne oder eine besondere Auswahl an Betriebsgeräten innerhalb eines DALI-Systems zurückzusetzen.
- $\mathbf{1}$ Nach einem Reset der DALI-Anlage ist es immer erforderlich, mit Hilfe der ETS das Applikationsprogramm neu in das Gateway zu laden.

## **Hinweis zum automatischen Gerätetausch**

Mit Hilfe des automatischen Gerätetausches der Handbedienung ist das Gateway in der Lage, ein DALI-System auf Vollständigkeit der zuvor in Betrieb genommenen DA-LI-Betriebsgeräte zu prüfen. Wurde beispielsweise ein defektes DALI-Betriebsgerät durch den Installateur entfernt und durch ein neues ersetzt, ist das Gateway in der Lage, das neue Gerät mit den Projektierungsdaten des ausgefallenen zu programmieren. Somit besteht die Möglichkeit, durch einfache Bedienung am Gateway und ohne Änderungsaufwand in der ETS ein ausgefallenes DALI-Betriebsgerät zu ersetzen.

Der automatische Gerätetausch aktualisiert die Projektierungsdaten (Langadresse) des ausgetauschten DALI-Betriebsgeräts vorerst nur im Gateway. Damit die Änderung der DALI-Konfiguration nachhaltig in die ETS-Konfiguration übernommen wird, sollte nach dem Ausführen eines oder mehrerer Vorgänge des automatischen Gerätetausches erneut eine DALI-Gerätesuche in der ETS (DCA) ausgeführt werden. Hierdurch gleicht, obwohl keine neuen Betriebsgeräte gefunden werden, die DCA die DALI-Projektierungsdaten zwischen Gateway und ETS ab und speichert die Änderung im ETS-Projekt. Erst anschließend dürfen neue Programmiervorgänge des Applikationsprogramms ausgeführt werden.

 $\vert \mathbf{i} \vert$ Wird nach einem automatischen Gerätetausch ohne anschließende neue DA-LI-Gerätesuche in der DCA das Applikationsprogramm mit der ETS programmiert, gehen die durch den Gerätetausch herbeigeführten Änderungen verloren. In diesem Fall zeigt die DCA bei künftigen Gerätesuchen neu gefundene Betriebsgeräte an, die tatsächlich nicht neu sind.

# **11.1.3 DALI-Inbetriebnahme abschließen**

#### **Einleitung**

Nach der Zuweisung der DALI-Betriebsgeräte zu den Gruppen und Einzelgeräten muss die Inbetriebnahme im betroffenen DALI-System abgeschlossen werden. Hierdurch werden alle DALI-Einstellungen, die im ETS-Projekt gespeichert sind, in das Gateway und in die DALI-Betriebsgeräte übertragen.

Beim Abschluss der Inbetriebnahme kommuniziert die DCA mit dem Gateway über die KNX Programmierverbindung der ETS. Das Gateway muss mit dem KNX verbunden und die Bus- als auch die Netzspannung eingeschaltet sein. Die ETS muss über eine funktionierende Kommunikationsschnittstelle zum KNX verfügen (z. B. USB oder IP).

- $\lceil \cdot \rceil$ Das Abschließen einer DALI-Inbetriebnahme ist nur dann erforderlich, wenn es seit der letzten Inbetriebnahme Änderungen gab, die in das Gateway übernommen werden müssen. Die DCA erkennt Änderungen der Konfiguration automatisch und zeigt Im Anzeigebereich (A) der DALI-Inbetriebnahmeumgebung an, wenn eine Inbetriebnahme noch nicht abgeschlossen wurde.
- $\lceil i \rceil$ Bei der Gerätevariante "2fach" ist das Abschließen der DALI-Inbetriebnahme separat in jedem DALI-System erforderlich.
- $|i|$ Bei jedem Aufruf der DCA (über den Reiter "DCA") werden im DALI-Inbetriebnahmedialog die im ETS-Projekt gespeicherten Konfigurationen angezeigt.

#### **DALI-Inbetriebnahme abschließen**

Zur Übernahme der DALI-Konfiguration in das Gateway und in die Betriebsgeräte muss in der DCA im Inbetriebnahmedialog die Schaltfläche "Inbetriebnahme abschließen" (C) [\(siehe Bild 61\)](#page-301-0) angeklickt werden.

Die DCA baut über die Programmierverbindung eine KNX Kommunikation zum Gateway auf. Der Abgleich der Inbetriebnahmekonfiguration wird ausgeführt. Der Abgleichvorgang kann einige Zeit in Anspruch nehmen und ist abhängig von der Anzahl der angelegten Gruppen und Einzelgeräte und der angeschlossenen DALI-Betriebsgeräte. Die DCA zeigt den Fortschritt dieser Anpassung an. Zunächst programmiert die DCA das Gateway mit den Gerätetypen, den Lang- und Kurzadressen und mit weiteren Zusatzinformationen.

Anschließend werden auch die angeschlossenen DALI-Betriebsgeräte aktualisiert. Dazu kommuniziert das Gateway über die DALI-Leitung mit den angeschlossenen Betriebsgeräten und programmiert diese vollautomatisch.

Zuletzt werden die Gruppenzuordnungen aktualisiert. Dies erfolgt auch in zwei Schritten. Zunächst werden die Gruppenzuordnungen in das DALI-Gateway einprogrammiert. Danach in die Betriebsgeräte über die DALI-Leitung.

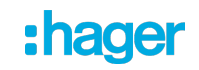

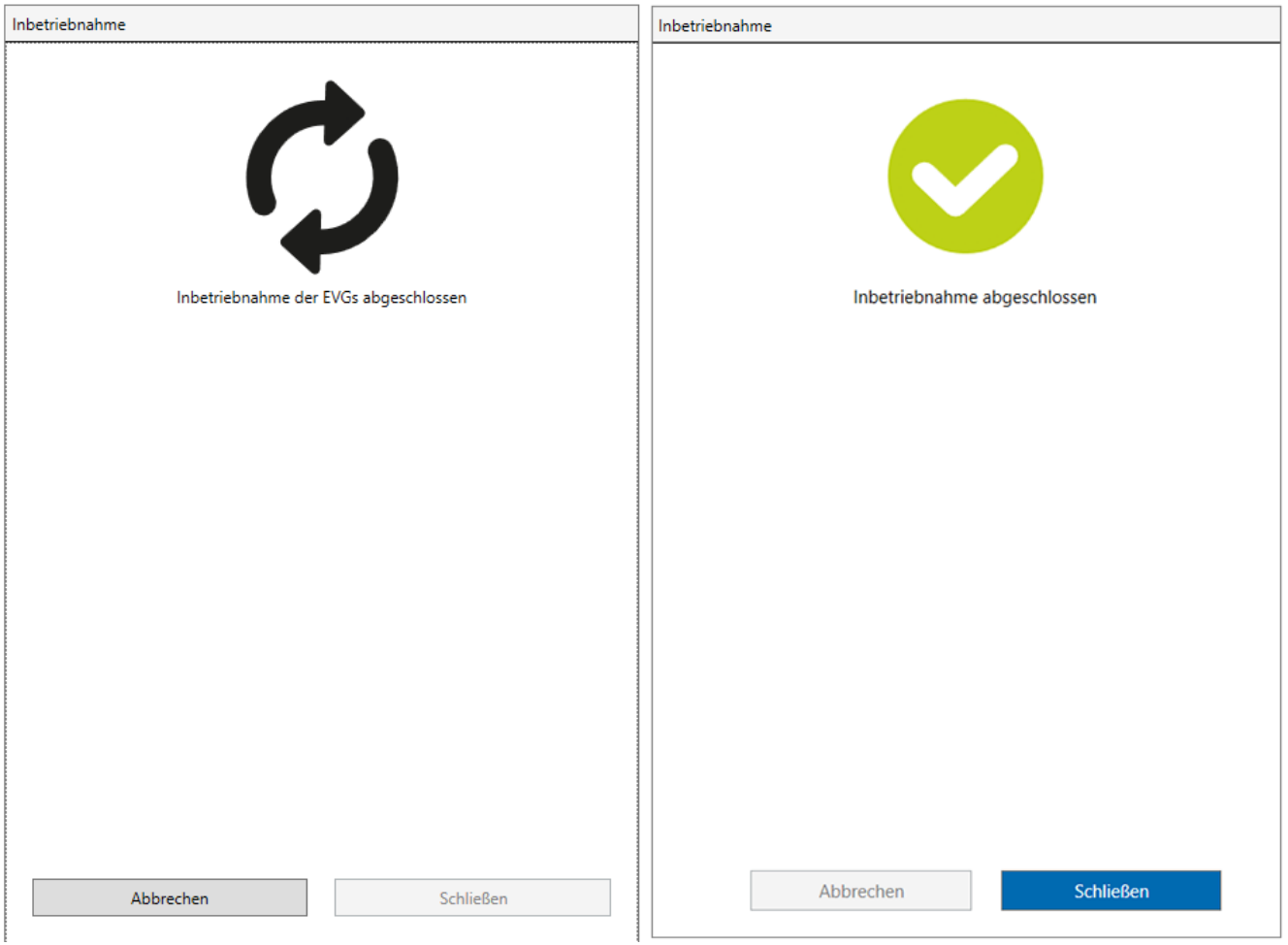

Bild 76: Abschluss der DALI-Inbetriebnahme

- Zum vollständigen Abschluss der Inbetriebnahme und zur Übernahme aller notwendigen Parameter im Anschluss das Applikationsprogramm des Gateways mit der ETS programmieren.
- $\mathbf{1}$ Sofern die partielle Inbetriebnnahme nicht aktiviert ist, nimmt die DALI-Inbetriebnahme immer alle Betriebsgeräte des DALI-Systems in Betrieb, auch wenn bekannte Geräte bereits in Betrieb genommen wurden. Nur bei aktiver partieller Inbetriebnahme nimmt die DCA ausschließlich neu gefundene Betriebsgeräte in Betrieb. Zuvor bereits erfolgreich in Betrieb genommene Geräte werden in diesem Fall nicht neu programmiert.
- $\vert \mathbf{i} \vert$ Sofern eine Inbetriebnahme aufgrund von Kommunikations- oder Gerätefehlern abgebrochen wird, führt die DCA bei einem erneuten Inbetriebnahmeabgleich einen vollständigen Programmiervorgang aus. Hierbei muss der Abschluss der DALI-Inbetriebnahme wie beschrieben manuell in der DCA angestoßen werden.
- $\lceil \cdot \rceil$ Das Gateway prüft beim Programmieren der Inbetriebnahmekonfiguration in die DALI-Betriebsgeräte die Funktionstüchtigkeit der DALI-Leitung. Sollte keine Kommunikation möglich sein, bricht die DCA den Vorgang mit einer Fehlermeldung ab. In diesem Fall muss der Fehler (z. B. EVG abgeklemmt, Netzspannung abgeschaltet, Leitungsbruch) beseitigt und der Inbetriebnahmeabschluss erneut ausgeführt werden. Auch beim Einprogrammieren der Inbe-

triebnahmekonfiguration in das Gateway muss eine störungsfreie Kommunikation zwischen ETS und dem Gateway über den KNX sichergestellt sein. Sofern die DCA das Gerät nicht erreichen kann, wird der Inbetriebnahmevorgang mit einer Fehlermeldung abgebrochen. Auch in diesem Fall Fall muss der Fehler beseitigt und im Anschluss der Inbetriebnahmeabschluss erneut ausgeführt werden.

# **11.2 DALI-Test**

## **DALI-Test starten**

Die DCA des Gateways bietet verschiedene Möglichkeiten, eine DALI-Installation umfangreich zu testen. So ist es möglich, nach einer DALI-Inbetriebnahme im DALI-Test einzelne Betriebsgeräte anzusteuern, diese zu schalten, Helligkeitswerte oder Farbtemperatur- oder Farbwerte auszulesen oder vorzugeben. Auch der individuelle Gerätestatus kann angezeigt werden. In einer weiteren Testumgebung können alle projektierten Gruppen (1…32) oder Einzelgeräte (1...64) separat geschaltet, im Helligkeitswert oder in der Farbtemperatur oder Farbe (sofern durch das Betriebsgerät unterstützt) verändert werden. Zudem ist es möglich, die konfigurierten Szenen (1...16) auf Funktion zu prüfen.

Der DALI-Test kann nur dann vollständig ausgeführt werden, wenn die Geräte-, Gruppen- und Szenenkonfiguration im Gateway nach einer DALI-Inbetriebnahme oder nach dem Ändern von Parametern aktuell ist. Deshalb ist es erforderlich, das Gateway mit der ETS vor einem DALI-Test zu programmieren, wenn zuvor Änderungen in der Gerätekonfiguration vorgenommen wurden. Lediglich der Test "Alle Geräte (Broadcast)" kann ohne vorhergehende DALI-Inbetriebnahme und ohne ETS-Programmiervorgang nach einer Änderung der Konfiguration ausgeführt werden.

Wenn die beschriebenen Voraussetzungen erfüllt sind, kann der "DALI Test" über den gleichnamigen Reiter oder die Schaltfläche im Willkommen-Fenster der DCA aufgerufen werden. Nach dem Aufruf wird im Fenster der DCA die DALI-Testumgebung sichtbar.

- $|i|$ Der DALI-Test ist je DALI-System vorhanden und wird getrennt ausgeführt. Eine Umschaltung der DALI-Systeme ist in der Testumgebung bei der Gerätevariante "2fach" über die Reiter "DALI System 1" und "DALI System 2" möglich. Bei der Gerätevariante "1fach" ist nur der Reiter "DALI System 1" verfügbar.
- $\lceil i \rceil$ Bei Konfiguration der Adressierungsart "Zentral" sind im DALI-Test nur Broadcast-Befehle (alle Betriebsgeräte schalten) ausführbar.

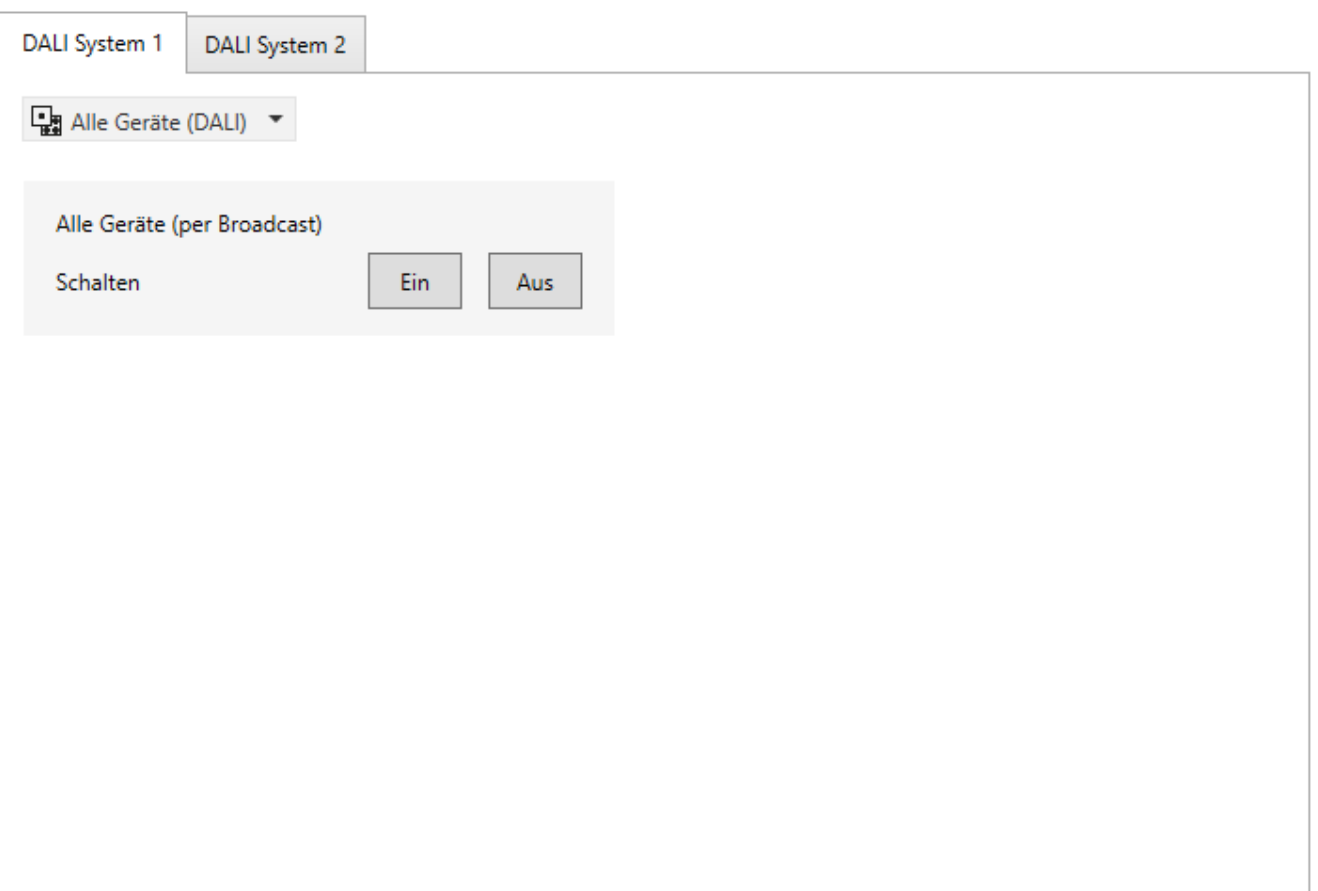

Bild 77: DALI-Testumgebung in der DCA

Der DALI-Test benötigt eine funktionsfähige Programmierverbindung von der ETS zum betroffenen Gateway in der KNX Anlage. Die DCA prüft vor dem Ausführen des Tests zunächst, ob die ETS mit dem Gateway über die KNX Programmierverbindung kommunizieren kann (Status-Meldung "<sup>2</sup> Verbindungsprüfung aktiv"). Ist dies nicht der Fall, kann kein DALI-Test ausgeführt werden. Die DCA zeigt dann im Anzeigebereich (A) eine Status-Meldung an.

Für einen störungsfreien DALI-Test muss das Gateway mit der KNX Leitung verbunden und die Bus- als auch die Netzspannungsversorgung unterbrechungsfrei eingeschaltet sein. Außerdem muss die ETS über eine funktionierende Kommunikationsschnittstelle zum KNX verfügen (z. B. USB oder IP).

Sollte ein Verbindungsaufbau zum Gateway über die KNX Programmierschnittstelle nicht möglich sein, muss die Ursache identifiziert werden. Gründe einer fehlerhaften Verbindung und die passenden Abhilfen sind im Folgenden aufgeführt:

- Ursache: Keine funktionierende ETS-Kommunikationsschnittstelle zum KNX. Abhilfe: Verbindung in der ETS prüfen und ggf. einrichten.
- Ursache: Physikalische Adresse durch die ETS zuvor nicht programmiert. Abhilfe: DCA verlassen und anschließend die physikalische Adresse und das Applikationsprogramm mit der ETS programmieren.
- Ursache: KNX Busspannung am Gateway oder an der ETS-Kommunikationsschnittstelle nicht angeschlossen oder betriebsbereit. Abhilfe: Busspannung anschließen und einschalten.
- Ursache: Netzspannungsversorgung am Gateway nicht eingeschaltet. Abhilfe: Netzspannungsversorgung am Gateway einschalten.
- $\lceil i \rceil$ Das Gateway erkennt physikalische Übertragungsfehler auf der DALI-Leitung (z. B. Kurzschluss), wenn ein Test ausgeführt werden soll. Die DCA zeigt dann einen Fehler an. Ein Test-Zugriff auf die Betriebsgeräte ist nur möglich, wenn sich das betroffene DALI-System im ungestörten Normalbetrieb befindet. Eine unterbrochene DALI-Leitung wird beim Test nicht erkannt.

# **11.2.1 Test "Alle Geräte (DALI)"**

Mit dem Test "Alle Geräte (DALI)" können alle an einem DALI-System angeschlossenen Betriebsgeräte gemeinsam ein- und ausgeschaltet werden. Das Gateway benutzt für diese Ansteuerung einen DALI-Broadcast-Befehl. Mit Hilfe dieser Funktion ist es möglich, alle am DALI-System angeschlossenen Teilnehmer schnell und einfach zu testen, auch ohne DALI-Inbetriebnahme.

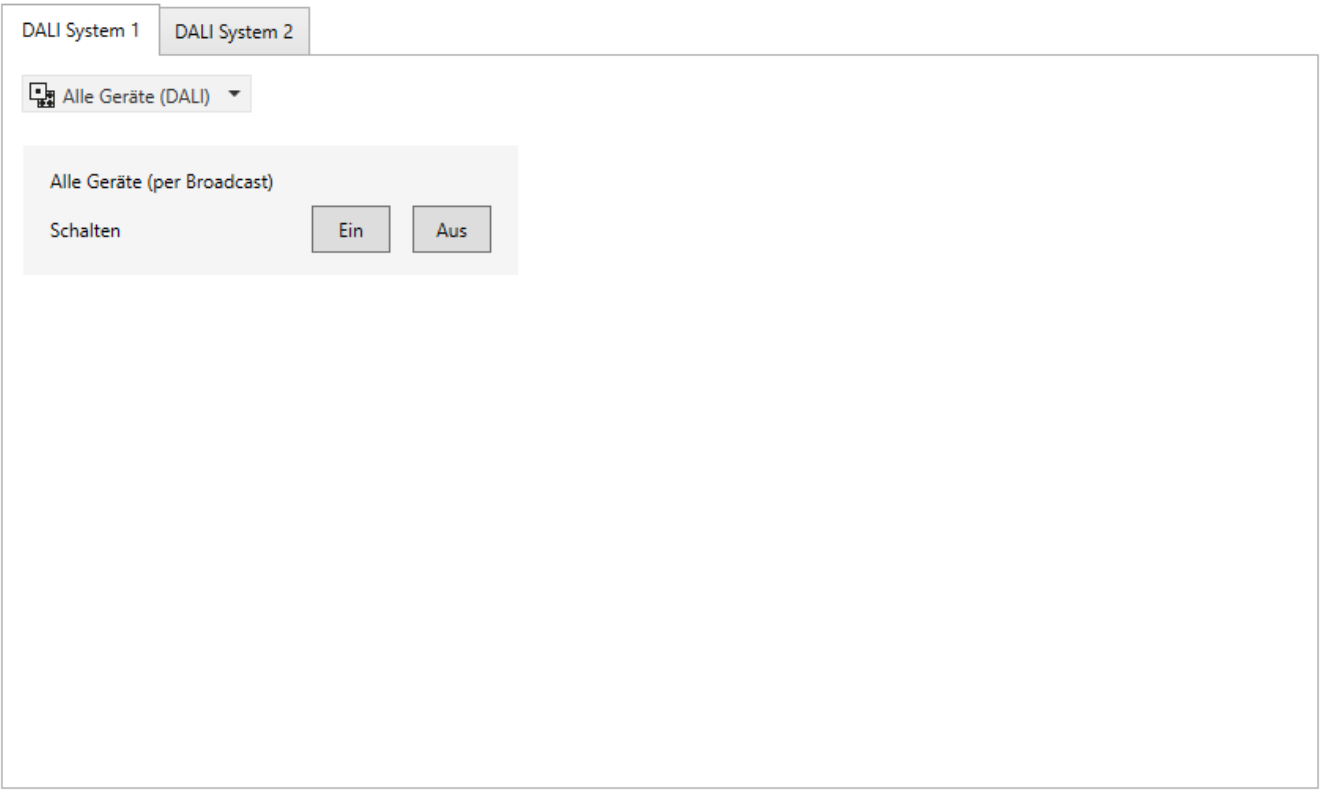

Bild 78: Test "Alle Geräte (DALI)"

 $\mathbf{ii}$ Im DALI-Broadcast-Test werden die Befehle an die Betriebsgeräte direkt über die DALI-Leitung weitergegeben. Es werden keine Gruppenzuordnungen oder Zuordnungen zu Geräten der Einzeladressierung berücksichtigt, so dass beim Test KNX Statusobjekte nicht nachgeführt werden und somit Unterschiede zwischen der KNX Anlage und den tatsächlichen Zuständen der DALI-Betriebsgeräte auftreten können.

# **11.2.2 Test "Geräte (DALI)"**

Sobald eine DALI-Inbetriebnahme ausgeführt worden ist und in diesem Zuge auch Betriebsgeräte gefunden wurden, können diese Geräte im geräteorientierten Test "Geräte (DALI)" auf korrekte Funktion geprüft werden. Hierbei ist es nicht erforderlich, dass die gefundenen Geräte auch projektierten Gruppen oder Einzelgeräten zugeordnet wurden.

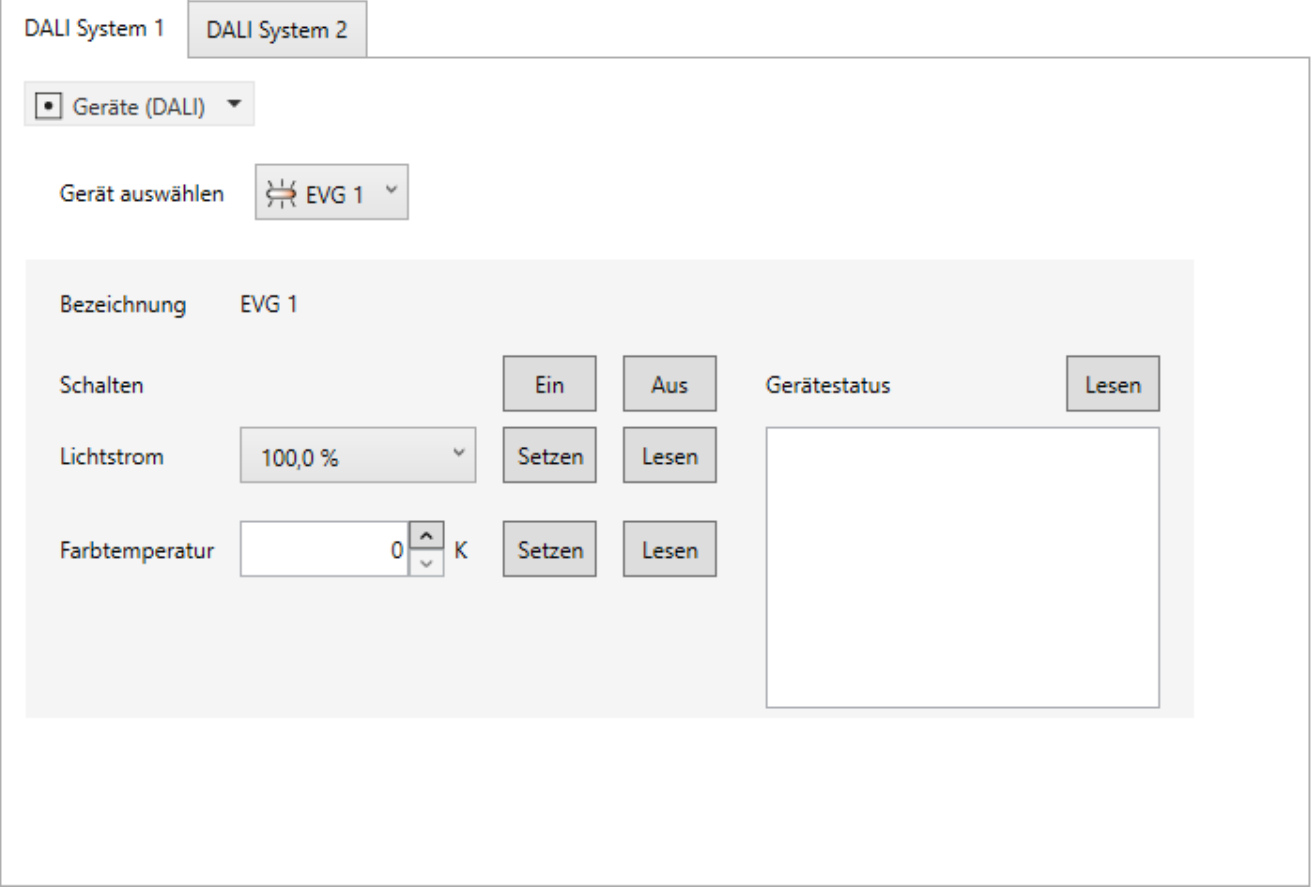

Bild 79: Beispielhafte Ansicht des Tests "Geräte (DALI)"

Das zu prüfende Betriebsgerät muss zunächst im Auswahlfeld "Gerät auswählen" selektiert werden. Hier stehen alle im Zuge einer durchgeführten DALI-Gerätesuche gefundenen DALI-Betriebsgeräte – gekennzeichnet durch den Gerätenamen - zur Auswahl. Es ist stets nur ein Gerät testfähig. Im Anschluss kann das ausgewählte Betriebsgerät individuell und unabhängig zu Gruppen- oder Einzelgerätezuordnungen ein- oder ausgeschaltet werden. Zusätzlich ist die Vorgabe eines absoluten Helligkeitswerts, eines Farbtemperaturwerts oder einer Farbe möglich, sofern das Betriebsgerät diese Funktion unterstützt.

Bei Betätigung der Schaltfläche "Setzen" im Bereich "Lichtstrom" wird der im Auswahlfeld selektierte Helligkeitswert als DALI Arc-Power-Level an das entsprechende Betriebsgerät übermittelt, welches sich dann unmittelbar auf diesen Helligkeitswert einstellen sollte. Der an dieser Stelle vorgegebene Helligkeitswert ist unabhängig von einer Parametrierung für Minimal- oder Maximalhelligkeit. Es ist also der gesamte Helligkeitsbereich im geräteorientierten DALI-Test einstellbar. Analog kann der aktuell eingestellte Helligkeitswert des DALI-Betriebsgeräts durch Betätigung der Schaltfläche "Lesen" angefragt werden. Der ausgelesene Wert wird im Auswahlfeld angezeigt.

Beim Test eines DALI-Betriebsgeräts vom Gerätetyp "DT8 - Tunable White (TW)" wird bei Betätigung der Schaltfläche "Setzen" im Bereich "Farbtemperatur" der im Auswahlfeld selektierte Farbtemperaturwert an das entsprechende Betriebsgerät übermittelt. Das Gerät sollte sich danach unmittelbar auf die vorgegebene Farbtemperatur einstellen, dies jedoch nur, wenn das Leuchtmittel auch eingeschaltet ist. Der Farbtemperaturwert ist unabhängig von einer Parametrierung für die minimale oder maximale Farbtemperatur. Es ist also auch hier der gesamte Farbtemperaturbereich im geräteorientierten DALI-Test einstellbar. Analog kann der aktuell eingestellte Farbtemperaturwert des DALI-Betriebsgeräts durch Betätigung der Schaltfläche "Lesen" angefragt werden. Der ausgelesene Wert wird im Auswahlfeld angezeigt.

Wenn das zu testende DALI-Betriebsgerät vom Gerätetyp "DT8 - Colour Control" ist, kann ein Test der Farbeinstellung durchgeführt werden. Bei Betätigung der Schaltfläche "Setzen" im Bereich "Farbe" wird der im Auswahlfeld selektierte Farbwert an das entsprechende Betriebsgerät übermittelt. Sofern das Betriebsgerät dem Farbraum "RGBW" entspricht, ist neben der Farbe auch der Weißwert testfähig. Das Gerät stellt sich beim Setzen eines Werts unmittelbar auf die vorgegebene Farbe ein, dies jedoch nur, wenn das Leuchtmittel auch eingeschaltet ist. Analog kann der aktuell eingestellte Farb-/Weißwert des DALI-Betriebsgeräts durch Betätigung der Schaltfläche "Lesen" angefragt werden. Der ausgelesene Wert wird im Auswahlfeld oder im Slider des Weißwerts angezeigt.

- $\lceil i \rceil$ Bei der Vorgabe eines Farbtemperatur- oder Farbwerts wird immer auch der in der Testumgebung für das Betriebsgerät eingestellte Helligkeitswert an das Betriebsgerät übermittelt. Beim Übermitteln einer Farbtemperatur oder Farbe mit dem Helligkeitswert "0 %" zeigt das Betriebsgerät in der Regel keine Reaktion.
- $\lceil \cdot \rceil$ Die durch die Funktion "Lesen" eingelesenen Werte können rundungsbedingt von Vorgabewerten abweichen.
- $\mathbf{ii}$ Das Vorgeben oder Auslesen einer Farbtemperatur oder Farbe ist nur bei Betriebsgeräten möglich, die den DALI-Gerätetyp "DT8" entweder in der spezifischen Ausprägung "Tunable White (TW)" oder "Colour Control (RGBWAF)" unterstützen. Die DCA ermittelt bei einer Gerätesuche im Zuge einer DALI-Inbetriebnahme den vom Betriebsgerät unterstützten Gerätetyp und bietet in der DALI-Testumgebung nur die Einstellungen an, die vom Gerät unterstützt werden.

Durch Betätigung der Schaltfläche "Lesen" in der Kategorie "Gerätestatus" ist es möglich, die internen Zustände des ausgewählten Betriebsgeräts anzuzeigen. So kann der allgemeine Gerätestatus (Fehler Betriebsgerät, z. B. interner EVG-Fehler), der Lampenzustand (z. B. defektes Leuchtmittel, Leitungsbruch zur Lampenfassung), der aktuelle Schaltzustand, die Information, ob projektierte Helligkeits-Grenzwerte

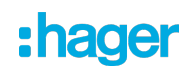

verletzt wurden oder sich das Betriebsgerät in einem Fading-Dimmvorgang befindet, der Reset-Status, Information zur Gültigkeit der Kurzadresse und der Zustand der Netzspannungsversorgung ausgewertet und angezeigt werden.

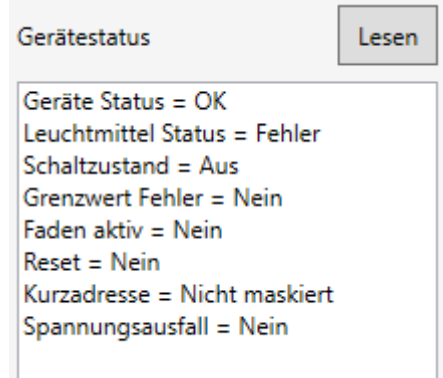

Bild 80: Beispiel für Gerätestatus

- $|i|$ Manche Statusinformation sind abhängig vom verwendeten DALI-Betriebsgerät. Nicht alle Geräte führen die genannten Zustände nach.
- $\mathbf{1}$ Im geräteorientierten Test "Geräte (DALI)" werden die Befehle an die Betriebsgeräte direkt über die DALI-Leitung weitergegeben. Es werden keine Gruppenzuordnungen oder Zuordnungen zu Geräten der Einzeladressierung berücksichtigt, so dass beim Test KNX Statusobjekte nicht nachgeführt werden und somit Unterschiede zwischen der KNX Anlage und den tatsächlichen Zuständen der DALI-Betriebsgeräte auftreten können.

# **11.2.3 Test "Gruppen (KNX)"**

Sobald eine DALI-Inbetriebnahme ausgeführt worden ist und anschließend mit der ETS das Applikationsprogramm programmiert wurde, ist der Test "Gruppen (KNX)" in der Testumgebung der DCA ausführbar. Bei der DALI-Inbetriebnahme müssen Betriebsgeräte gefunden und mindestens eines davon einer Gruppe zugeordnet worden sein.

Im DALI-Test der Gruppen reagieren Betriebsgeräte einer Gruppe in Bezug auf das Schalten und bei Helligkeits-, Farbtemperatur- und Farbvorgaben so, wie es die Parametrierung in der ETS vorsieht. Es werden alle Aktionen intern über die entsprechenden KNX Objekte der Gruppen umgesetzt. So werden beispielsweise beim Auslesen der Helligkeitswerte die internen Objektwerte ausgelesen, und beim Einschalten einer Gruppe wird intern das Schaltobjekt beschrieben. Hierbei werden durch das Gateway auch Statustelegramme in der KNX Anlage erzeugt und die entsprechenden DALI-Gruppenparameter (z. B. Dimmverhalten und Dimmkennlinien) mit einbezogen.

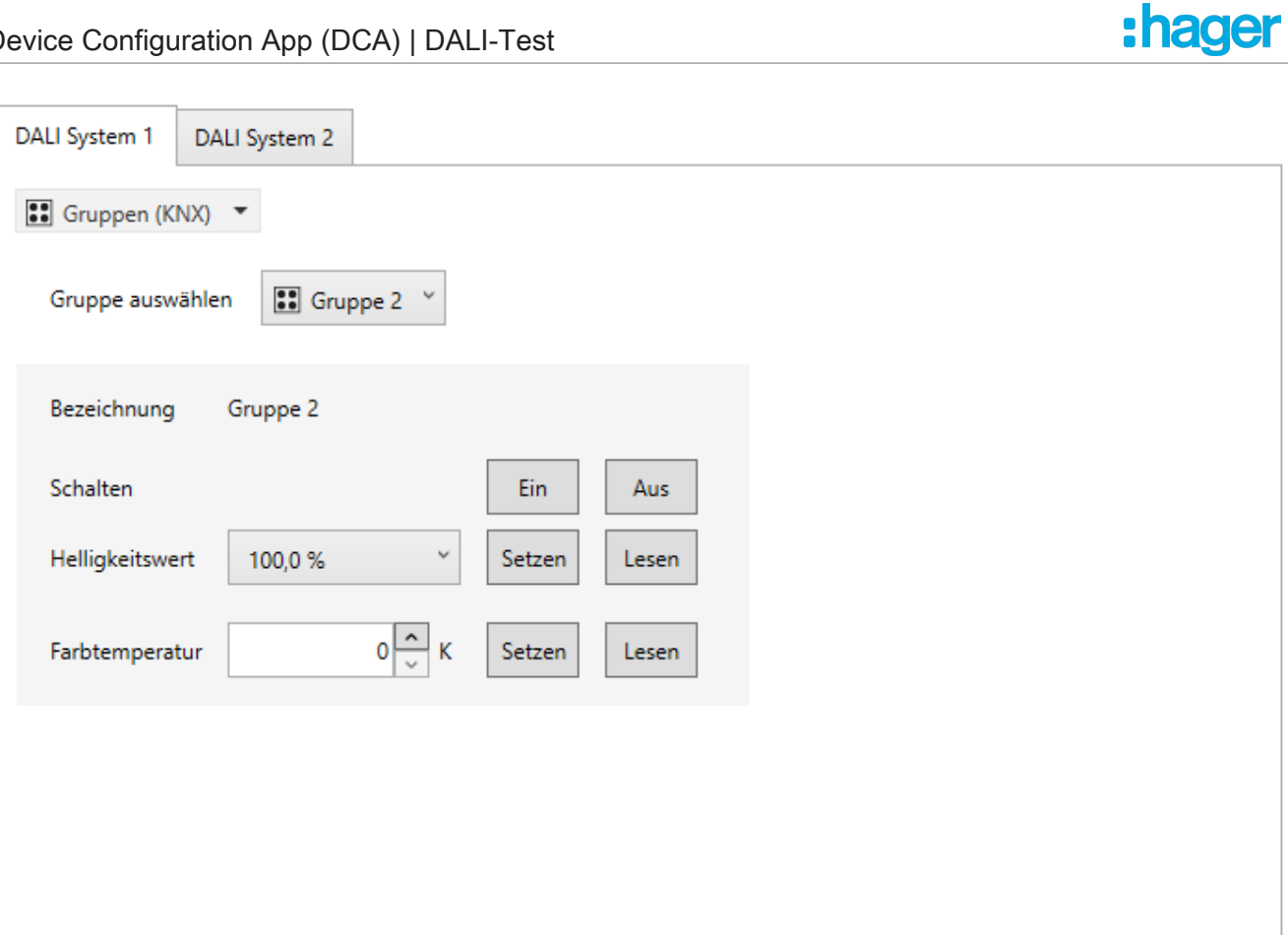

Bild 81: Beispielhafte Ansicht des Tests "Gruppen (KNX)"

Die zu prüfende DALI-Gruppe muss zunächst im Auswahlfeld "Gruppe auswählen" selektiert werden. Hier stehen nur die Gruppen – gekennzeichnet durch die Gruppennamen - zur Auswahl, denen auch Betriebsgeräte im Zuge einer DALI-Inbetriebnahme zugeordnet wurden. Es ist stets nur eine Gruppe testfähig.

Im DALI-Test der Gruppen kann jede Gruppe unabhängig ein- oder ausgeschaltet werden. Eine Betätigung der Schaltfläche "Ein" oder "Aus" bewirkt unmittelbar das Schalten der Betriebsgeräte, die der entsprechenden Gruppe zugeordnet sind. Alternativ kann ein absoluter Helligkeitswert angegeben werden, der durch Betätigung der Schaltfläche "Setzen" an die Gruppe übermittelt wird. Der in der Testumgebung einstellbare Helligkeitswert ist nicht abhängig von der Gruppen-Parametrierung für Minimal- oder Maximalhelligkeit. Es ist also der volle Helligkeitsbereich im gruppenorientierten DALI-Test einstellbar. Die Betriebsgeräte der Gruppe beachten allerdings die Parametrierung der Gruppen und reagieren entsprechend eingeschränkt. Hierdurch können die Parameterkonfiguration und alle KNX Statusmeldungen überprüft werden, ohne direkt KNX Telegramme in der Anlage auf Eingangsobjekte auszulösen.

Analog kann der aktuell eingestellte Helligkeitswert der Gruppe durch Betätigung der Schaltfläche "Lesen" abgefragt werden. Der ausgelesene Gruppenwert wird im Auswahlfeld angezeigt. Rundungsbedingt weicht der angezeigte Wert ggf. von zuletzt vorgegebenen ab.

Beim Test einer Gruppe vom Funktionsumfang "Helligkeit & Farbtemperatur (DT8)" wird bei Betätigung der Schaltfläche "Setzen" im Bereich "Farbtemperatur" der im Auswahlfeld selektierte Farbtemperaturwert an die entsprechende Gruppe übermittelt. Die Geräte der Gruppe sollten sich danach unmittelbar auf die vorgegebene Farbtemperatur einstellen, dies jedoch nur, wenn die Leuchtmittel auch eingeschaltet sind. Auch der Farbtemperaturwert ist unabhängig von einer Parametrierung für die minimale oder maximale Farbtemperatur. Es ist also auch hier der gesamte Farbtemperaturbereich im gruppenorientierten DALI-Test einstellbar. Analog kann der aktuell eingestellte Farbtemperaturwert der Gruppe durch Betätigung der Schaltfläche "Lesen" angefragt werden. Der ausgelesene Gruppenwert wird im Auswahlfeld angezeigt.

Wenn die zu testende Gruppe vom Funktionsumfang "Helligkeit & Farbe RGB (DT8)" oder "Helligkeit & Farbe RGBW (DT8)" ist, kann ein Test der Farbeinstellung durchgeführt werden. Bei Betätigung der Schaltfläche "Setzen" im Bereich "Farbe" wird der im Auswahlfeld selektierte Farbwert an die entsprechende Gruppe übermittelt. Sofern die Gruppe dem Farbraum "RGBW" entspricht, ist neben der Farbe auch der Weißwert testfähig. Die Gruppe stellt sich beim Setzen eines Werts unmittelbar auf die vorgegebene Farbe ein, dies jedoch nur, wenn das Leuchtmittel auch eingeschaltet ist. Analog kann der aktuell eingestellte Farb-/Weißwert der Gruppe durch Betätigung der Schaltfläche "Lesen" angefragt werden. Der ausgelesene Wert wird im Auswahlfeld oder im Slider des Weißwerts angezeigt.

- $\mathbf{i}$ Bei der Vorgabe ausschließlich eines Farbtemperatur- oder Farbwerts wird nicht der in der Testumgebung für die Gruppe eingestellte Helligkeitswert an die zugeordneten Betriebsgeräte übermittelt, wenn die Gruppe bereits eingeschaltet ist. Beim Übermitteln einer Farbtemperatur oder Farbe im Zustand "AUS" zeigen die Betriebsgeräte der Gruppe in der Regel keine Reaktion, es sei denn, die Gruppe soll bei der Vorgabe einer Farbtemperatur oder Farbe im Zustand "AUS" einschalten (parametrierbare Funktion der Gruppe). In diesem Fall übermittelt das Gateway auch die konfigurierte Einschalthelligkeit der Gruppe an die Betriebsgeräte.
- $\lceil \cdot \rceil$ Die durch die Funktion "Lesen" eingelesenen Werte können rundungsbedingt von Vorgabewerten abweichen.
- $\lceil i \rceil$ DALI-Betriebsgeräte, die mehreren Gruppen zugewiesen sind, stellen sich immer auf den zuletzt über eine der zugeordneten Gruppen eingestellten Zustand ein. In diesem Fall kann die Rückmeldung des Schaltstatus, des Helligkeitswerts, der Farbtemperatur oder Farbe einer Gruppe nicht immer eindeutig sein.

# **11.2.4 Test "Einzelgeräte (KNX)"**

Sobald eine DALI-Inbetriebnahme ausgeführt worden ist und anschließend mit der ETS das Applikationsprogramm programmiert wurde, ist der Test "Einzelgeräte (KNX)" in der Testumgebung der DCA ausführbar. Bei der DALI-Inbetriebnahme müssen Betriebsgeräte gefunden und mindestens eines davon einem Einzelgerät zugeordnet worden sein.

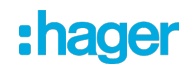

Im DALI-Test der Einzelgeräte reagieren zugeordnete Betriebsgeräte - wie beim Test von Gruppen - in Bezug auf das Schalten und bei Helligkeits-, Farbtemperatur- und Farbvorgaben so, wie es die Parametrierung in der ETS vorsieht. Es werden alle Aktionen intern über die entsprechenden KNX Objekte der Einzelgeräte umgesetzt. So werden beispielsweise beim Auslesen der Helligkeitswerte die internen Objektwerte ausgelesen, und beim Einschalten eines Einzelgeräts wird intern das Schaltobjekt beschrieben. Hierbei werden durch das Gateway auch Statustelegramme in der KNX Anlage erzeugt und die entsprechenden DALI-Einzelgeräteparameter (z. B. Dimmverhalten und Dimmkennlinien) mit einbezogen.

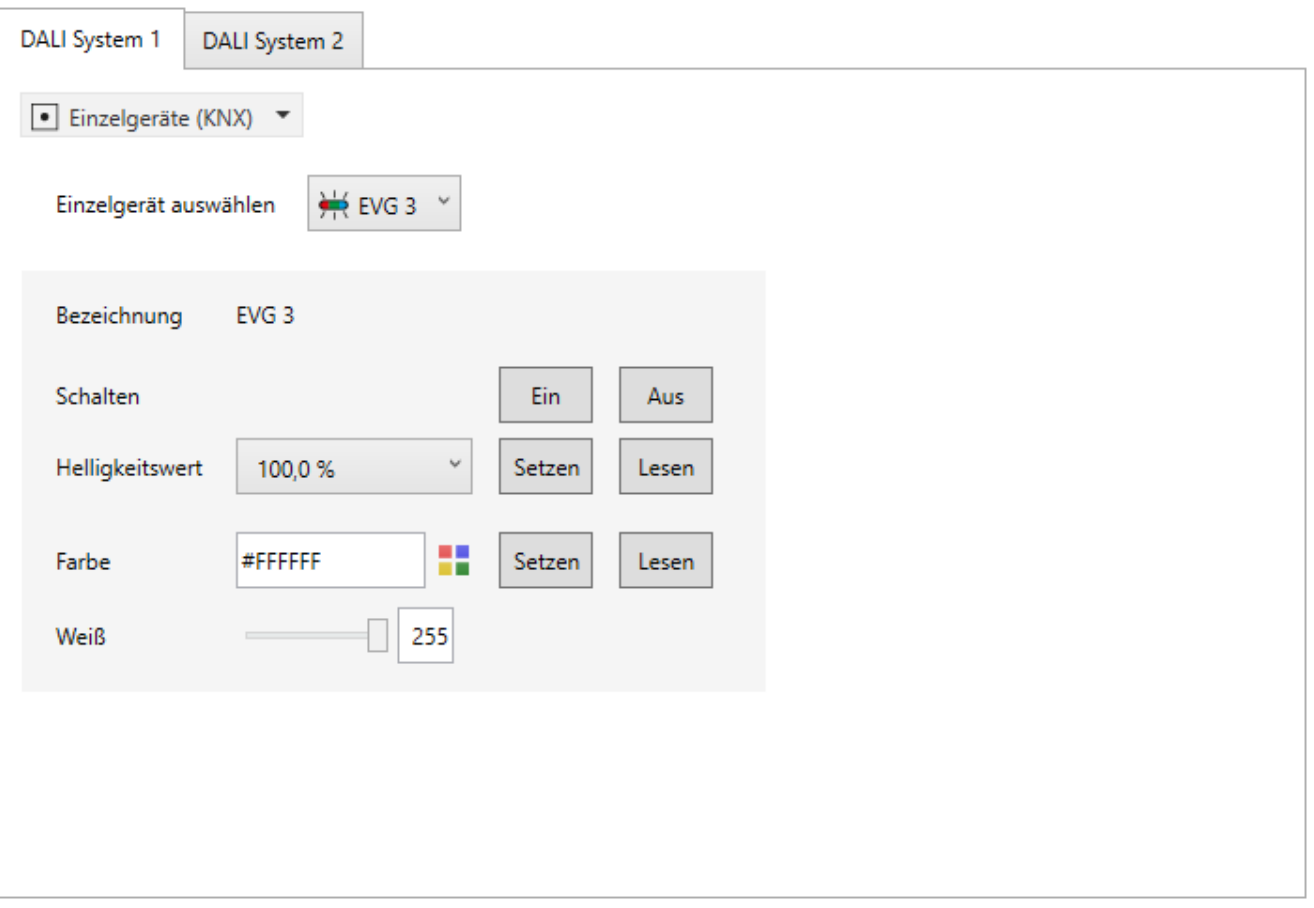

Bild 82: Beispielhafte Ansicht des Tests "Einzelgeräte (KNX)"

Das zu prüfende Einzelgerät muss zunächst im Auswahlfeld "Einzelgerät auswählen" selektiert werden. Hier stehen nur die Einzelgeräte – gekennzeichnet durch die Einzelgerätenamen - zur Auswahl, denen auch Betriebsgeräte im Zuge einer DALI-Inbetriebnahme zugeordnet wurden. Es ist stets nur ein Einzelgerät testfähig.

Im DALI-Test der Einzelgeräte kann jedes Gerät unabhängig ein- oder ausgeschaltet werden. Eine Betätigung der Schaltfläche "Ein" oder "Aus" bewirkt unmittelbar das Schalten des Betriebsgeräts, das dem entsprechenden Einzelgerät zugeordnet ist. Alternativ kann ein absoluter Helligkeitswert angegeben werden, der durch Betätigung der Schaltfläche "Setzen" an das Einzelgerät übermittelt wird. Der in der Testumgebung einstellbare Helligkeitswert ist nicht abhängig von der Einzelgeräte-Parametrierung für Minimal- oder Maximalhelligkeit. Es ist also der volle Helligkeitsbereich im einzelgeräteorientierten DALI-Test einstellbar. Das Einzelgerät beachtet allerdings die Parametrierung und reagiert entsprechend eingeschränkt. Hierdurch

können die Parameterkonfiguration und alle KNX Statusmeldungen überprüft werden, ohne direkt KNX Telegramme in der Anlage auf Eingangsobjekte auszulösen. Analog kann der aktuell eingestellte Helligkeitswert des Einzelgeräts durch Betätigung der Schaltfläche "Lesen" abgefragt werden. Der ausgelesene Wert wird im Auswahlfeld angezeigt. Rundungsbedingt weicht der angezeigte Wert ggf. von zuletzt vorgegebenen ab.

Beim Test eines Einzelgeräts vom Gerätetyp "DT8 (Farbtemperatur)" wird bei Betätigung der Schaltfläche "Setzen" im Bereich "Farbtemperatur" der im Auswahlfeld selektierte Farbtemperaturwert an das zugeordnete Betriebsgerät übermittelt. Das Gerät sollte sich danach unmittelbar auf die vorgegebene Farbtemperatur einstellen, dies jedoch nur, wenn das Leuchtmittel auch eingeschaltet ist. Auch der Farbtemperaturwert ist unabhängig von einer Parametrierung für die minimale oder maximale Farbtemperatur. Es ist also auch hier der gesamte Farbtemperaturbereich im einzelgeräteorientierten DALI-Test einstellbar. Analog kann der aktuell eingestellte Farbtemperaturwert des Einzelgeräts durch Betätigung der Schaltfläche "Lesen" angefragt werden. Der ausgelesene Wert wird im Auswahlfeld angezeigt.

Wenn das zu testende Einzelgerät vom Gerätetyp "DT8 (Farbe RGB)" oder "DT8 (Farbe RGBW)" ist, kann ein Test der Farbeinstellung durchgeführt werden. Bei Betätigung der Schaltfläche "Setzen" im Bereich "Farbe" wird der im Auswahlfeld selektierte Farbwert an das entsprechende Einzelgerät übermittelt. Sofern das Einzelgerät dem Farbraum "RGBW" entspricht, ist neben der Farbe auch der Weißwert testfähig. Das Einzelgerät stellt sich beim Setzen eines Werts unmittelbar auf die vorgegebene Farbe ein, dies jedoch nur, wenn das Leuchtmittel auch eingeschaltet ist. Analog kann der aktuell eingestellte Farb-/Weißwert des Einzelgeräts durch Betätigung der Schaltfläche "Lesen" angefragt werden. Der ausgelesene Wert wird im Auswahlfeld oder im Slider des Weißwerts angezeigt.

- $|i|$ Bei der Vorgabe ausschließlich eines Farbtemperatur- oder Farbwerts wird nicht der in der Testumgebung für das Einzelgerät eingestellte Helligkeitswert an die zugeordneten Betriebsgeräte übermittelt, wenn das Einzelgerät bereits eingeschaltet ist. Beim Übermitteln einer Farbtemperatur oder Farbe im Zustand "AUS" zeigt das Betriebsgerät in der Regel keine Reaktion, es sei denn, das Einzelgerät soll bei der Vorgabe einer Farbtemperatur oder Farbe im Zustand "AUS" einschalten (parametrierbare Funktion des Einzelgeräts). In diesem Fall übermittelt das Gateway auch die konfigurierte Einschalthelligkeit das Einzelgeräts an die Betriebsgeräte.
- $|i|$ Die durch die Funktion "Lesen" eingelesenen Werte können rundungsbedingt von Vorgabewerten abweichen.

# **11.2.5 Test "Szenen (KNX)"**

Sobald Szenen in der Parameterkonfiguration eines DALI-Systems angelegt wurden und anschließend das Applikationsprogramm mit der ETS programmiert worden ist, kann der Test "Szenen (KNX)" in der Testumgebung der DCA ausgeführt werden. Im Szenentest lassen sich nicht nur die in die Szenen eingebundenen Gruppen oder Einzelgeräte testen. Es ist vielmehr auch eine Szenendefinition durch Abspeichern von Szenenwerten möglich.

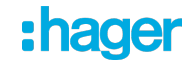

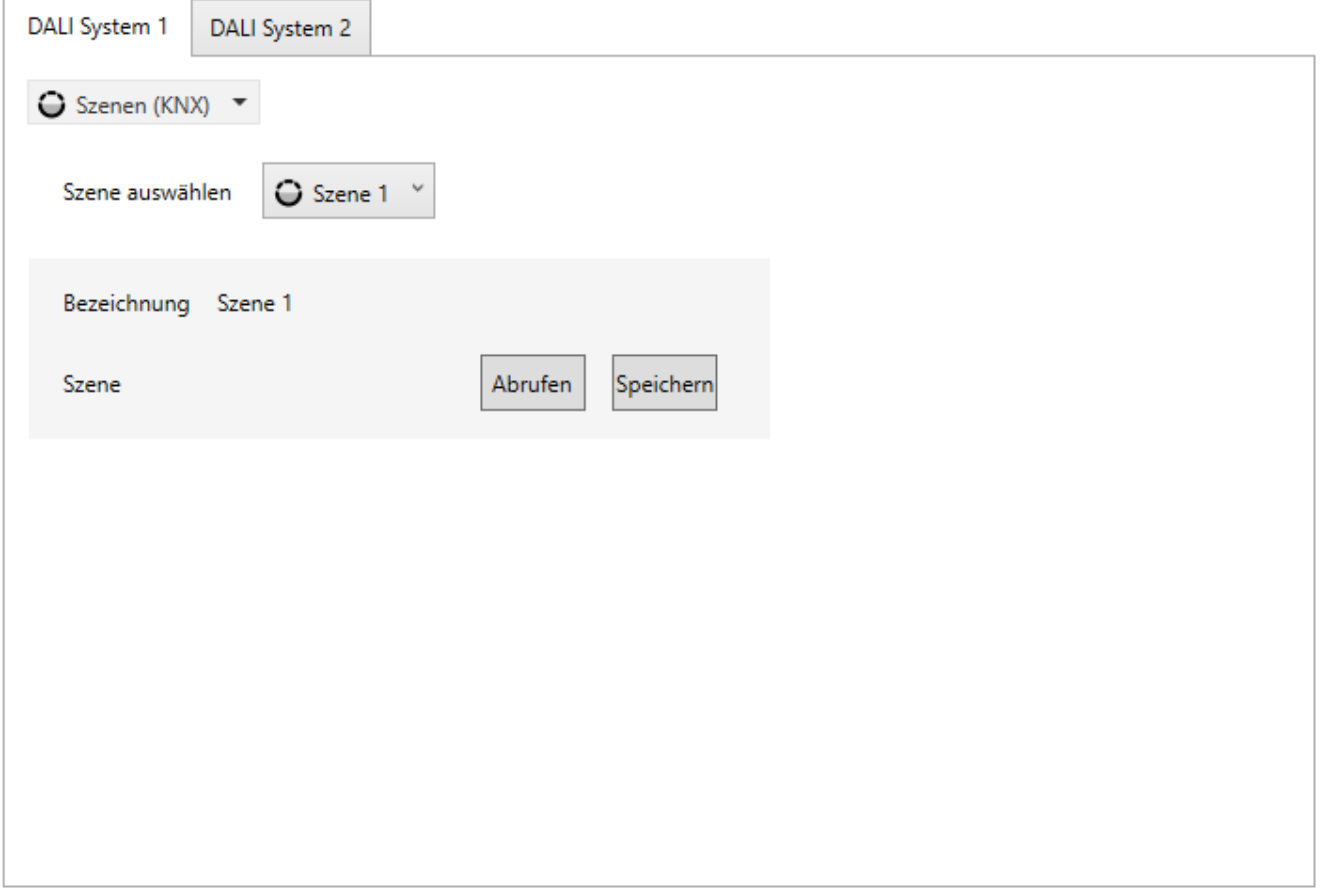

Bild 83: Beispielhafte Ansicht des Tests "Szenen (KNX)"

Zunächst muss die Szene ausgewählt werden, die getestet werden soll. Dazu ist im Auswahlfeld "Szene auswählen" eine der in der Gerätekonfiguration angelegten Szenen – gekennzeichnet durch den Szenennamen - zu selektieren. Es ist stets nur eine Szene testfähig.

Durch Betätigung der Schaltfläche "Abrufen" erfolgt ein Szenenabruf mit den Werten, die in der Szenenkonfiguration vordefiniert wurden. Wenn die Schaltfläche "Speichern" betätigt wird, führt das Gateway die Speicherfunktion aus. Hierbei werden alle aktuellen Zustände der in die Szene eingebundenen Gruppen und Einzelgeräte als neue Szenenwerte gespeichert, in gleicher Weise, als wäre über den KNX ein Speichertelegramm auf das Szenen-Nebenstellenobjekt empfangen worden. Die ursprünglich in der Szenenkonfiguration definierten Werte werden dadurch im Gateway überschrieben.

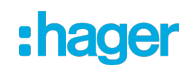

# **12 Anhang**

## **Lizenzinformationen**

Copyright (c) 2001-2023 empira Software GmbH, Cologne Area, Germany

Copyright (c) 2005-2018 empira Software GmbH, Troisdorf (Germany)

http://docs.pdfsharp.net

MIT Lizenz

Jedem, der eine Kopie dieser Software und der zugehörigen Dokumentationsdateien (die "Software") erhält, wird hiermit kostenlos die Erlaubnis erteilt, ohne Einschränkung mit der Software zu handeln, einschließlich und ohne Einschränkung der Rechte zur Nutzung, zum Kopieren, Ändern, Zusammenführen, Veröffentlichen, Verteilen, Unterlizenzieren und/oder Verkaufen von Kopien der Software, und Personen, denen die Software zur Verfügung gestellt wird, dies unter den folgenden Bedingungen zu gestatten:

Der obige Urheberrechtshinweis und dieser Genehmigungshinweis müssen in allen Kopien oder wesentlichen Teilen der Software enthalten sein.

DIE SOFTWARE WIRD OHNE MÄNGELGEWÄHR UND OHNE JEGLICHE AUS-DRÜCKLICHE ODER STILLSCHWEIGENDE GEWÄHRLEISTUNG, EINSCHLIE $\Box$ -LICH, ABER NICHT BESCHRÄNKT AUF DIE GEWÄHRLEISTUNG DER MARKT-GÄNGIGKEIT, DER EIGNUNG FÜR EINEN BESTIMMTEN ZWECK UND DER NICHTVERLETZUNG VON RECHTEN DRITTER, ZUR VERFÜGUNG GESTELLT. DIE AUTOREN ODER URHEBERRECHTSINHABER SIND IN KEINEM FALL HAFT-BAR FÜR ANSPRÜCHE, SCHÄDEN ODER ANDERE VERPFLICHTUNGEN, OB IN EINER VERTRAGS- ODER HAFTUNGSKLAGE, EINER UNERLAUBTEN HAND-LUNG ODER ANDERWEITIG, DIE SICH AUS ODER IN VERBINDUNG MIT DER SOFTWARE ODER DER NUTZUNG ODER ANDEREN GESCHÄFTEN MIT DER SOFTWARE ERGEBEN.

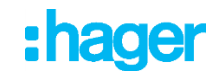

**Hager Controls** BP10140 67703 Saverne Cedex, France T +33 (0) 3 88 02 87 00 info@hager.com hager.com